# Beschreibung Geräteparameter Proline Prosonic Flow I 400

Ultraschalllaufzeit-Durchflussmessgerät Modbus RS485

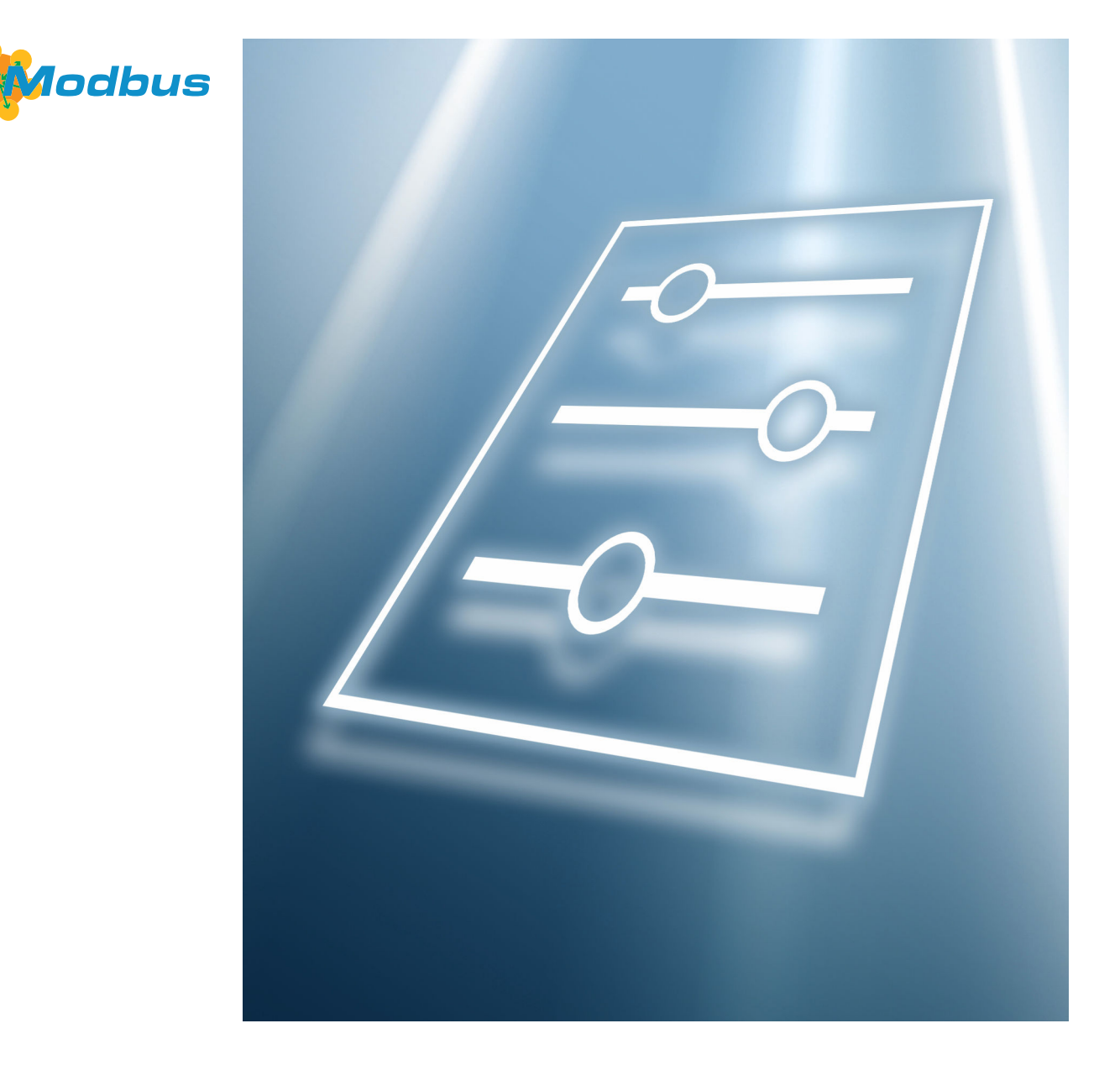

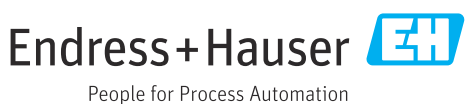

# Inhaltsverzeichnis

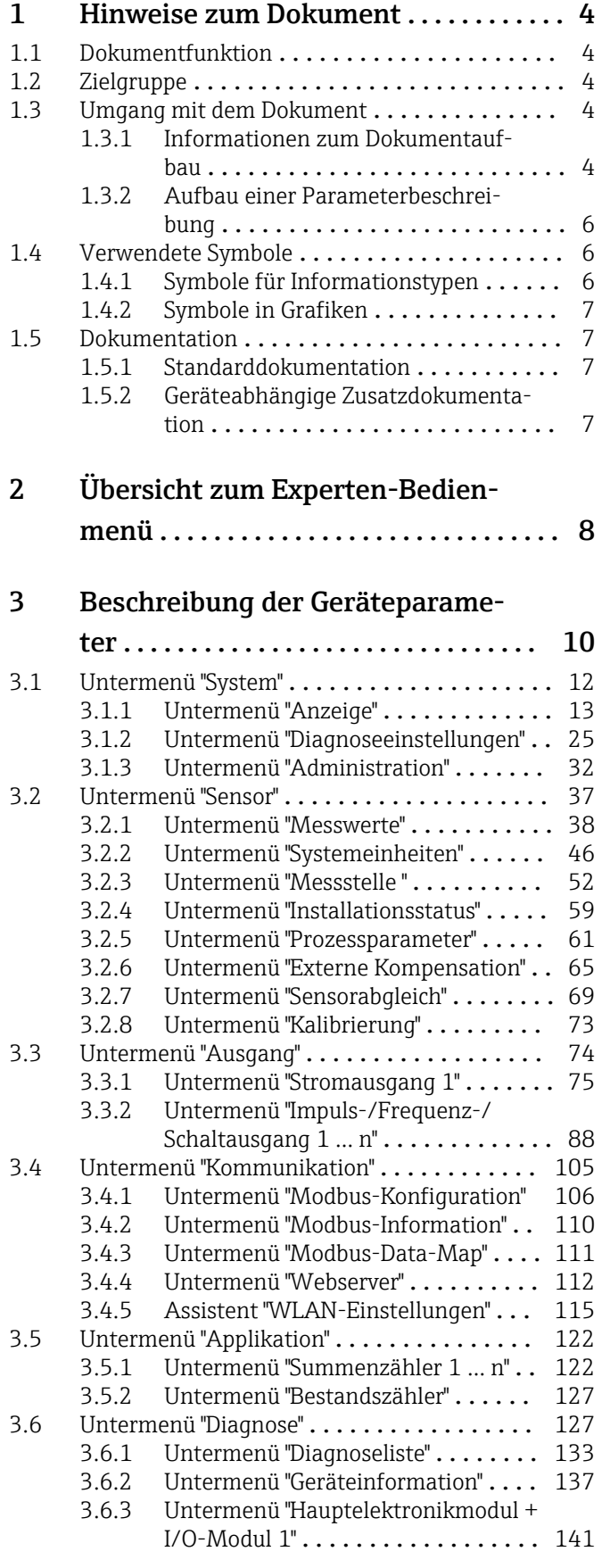

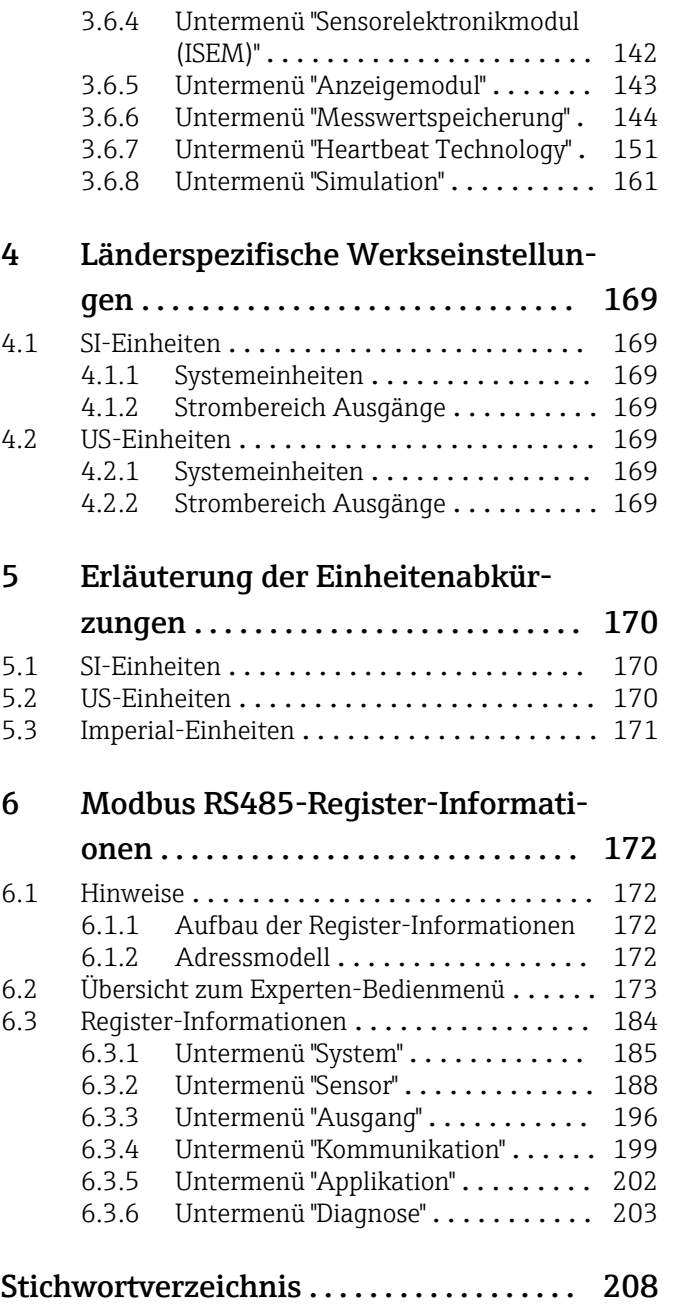

# <span id="page-3-0"></span>1 Hinweise zum Dokument

## 1.1 Dokumentfunktion

Das Dokument ist Teil der Betriebsanleitung und dient als Nachschlagewerk für Parameter: Es liefert detaillierte Erläuterungen zu jedem einzelnen Parameter des Experten-Bedienmenüs.

Es dient der Durchführung von Aufgaben, die detaillierte Kenntnisse über die Funktionsweise des Geräts erfordern:

- Inbetriebnahme von Messungen unter schwierigen Bedingungen
- Optimale Anpassung der Messung an schwierige Bedingungen
- Detaillierte Konfiguration der Kommunikationsschnittstelle
- Fehlerdiagnose in schwierigen Fällen

## 1.2 Zielgruppe

Das Dokument richtet sich an Fachspezialisten, die über den gesamten Lebenszyklus mit dem Gerät arbeiten und dabei spezifische Konfigurationen durchführen.

## 1.3 Umgang mit dem Dokument

#### 1.3.1 Informationen zum Dokumentaufbau

Dieses Dokument listet die Untermenüs und ihre Parameter gemäß der Struktur vom Menü Experte ( $\rightarrow \Box$  8) auf, die mit der Aktivierung der Anwenderrolle "Instandhalter" zur Verfügung stehen.

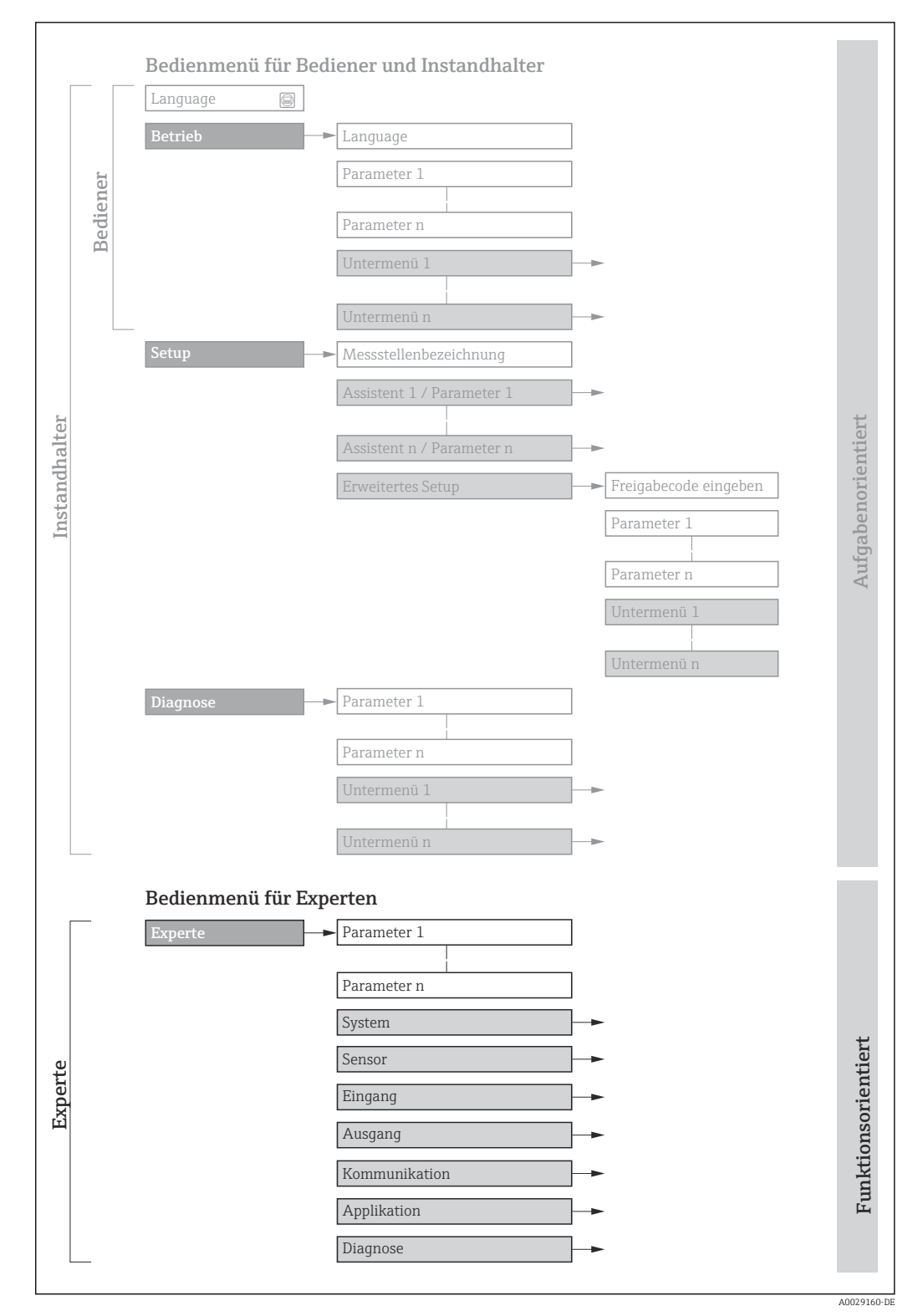

 *1 Beispielgrafik für den schematischen Aufbau des Bedienmenüs*

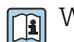

Weitere Angaben zur:

- Anordnung der Parameter gemäß der Menüstruktur vom Menü Betrieb, Menü Setup, Menü Diagnose mit Kurzbeschreibungen: Betriebsanleitung
- Bedienphilosophie des Bedienmenüs: Betriebsanleitung

#### 1.3.2 Aufbau einer Parameterbeschreibung

Im Folgenden werden die einzelnen Bestandteile einer Parameterbeschreibung erläutert:

<span id="page-5-0"></span>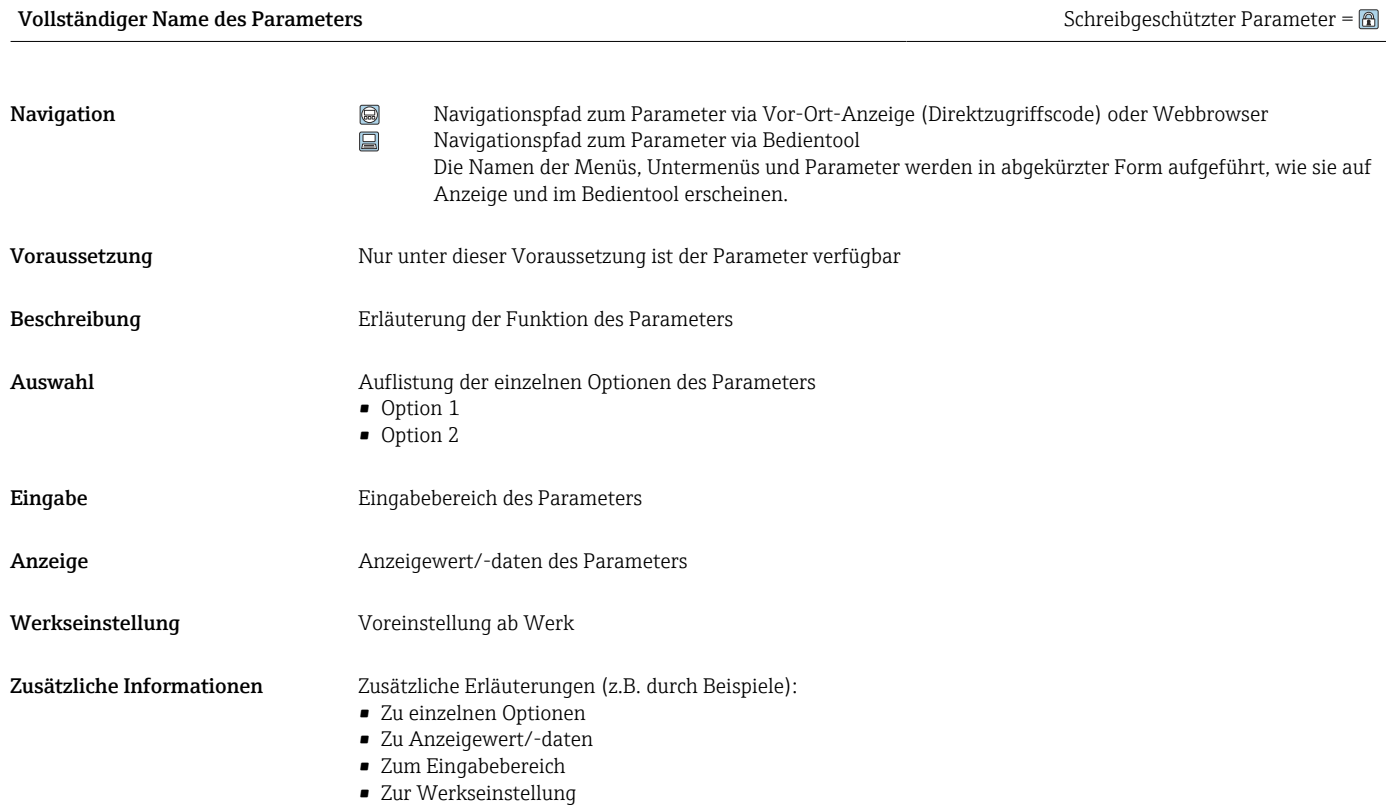

• Zur Funktion des Parameters

## 1.4 Verwendete Symbole

#### 1.4.1 Symbole für Informationstypen

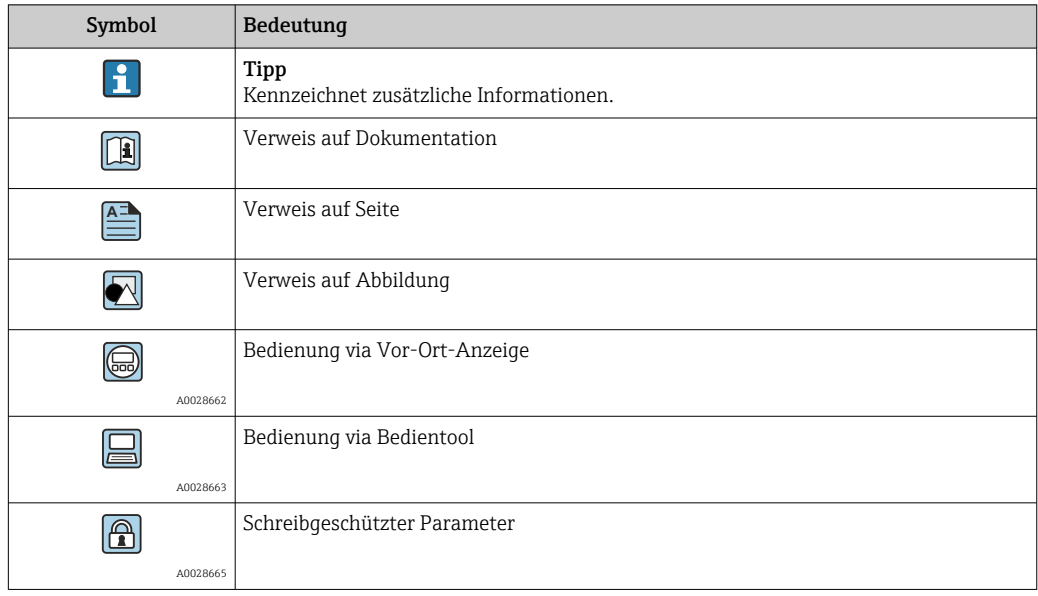

### <span id="page-6-0"></span>1.4.2 Symbole in Grafiken

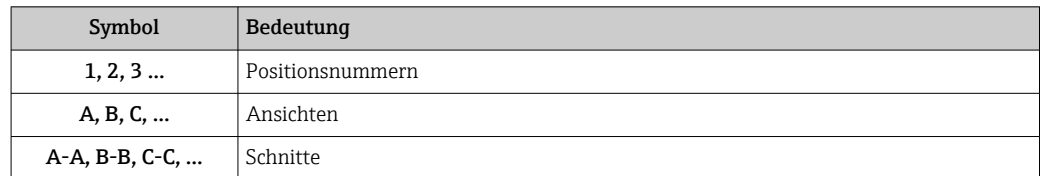

# 1.5 Dokumentation

#### 1.5.1 Standarddokumentation

#### Betriebsanleitung

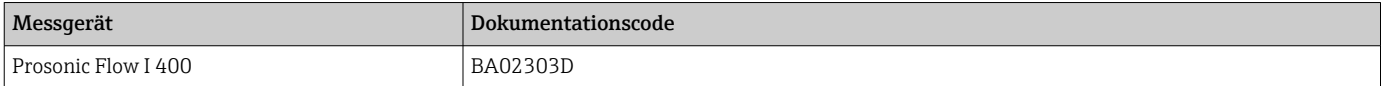

### 1.5.2 Geräteabhängige Zusatzdokumentation

#### Sonderdokumentation

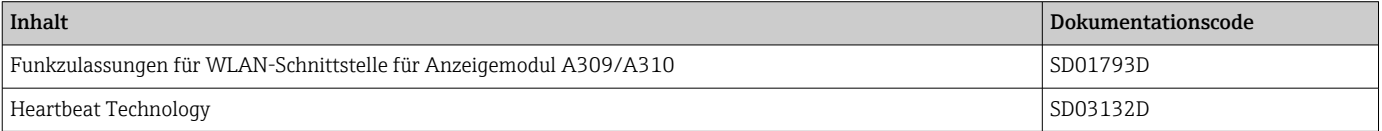

# <span id="page-7-0"></span>2 Übersicht zum Experten-Bedienmenü

Die folgende Tabelle gibt eine Übersicht zur Menüstruktur vom Experten-Bedienmenü mit seinen Parametern. Die Seitenzahlangabe verweist auf die zugehörige Beschreibung des Untermenüs oder Parameters.

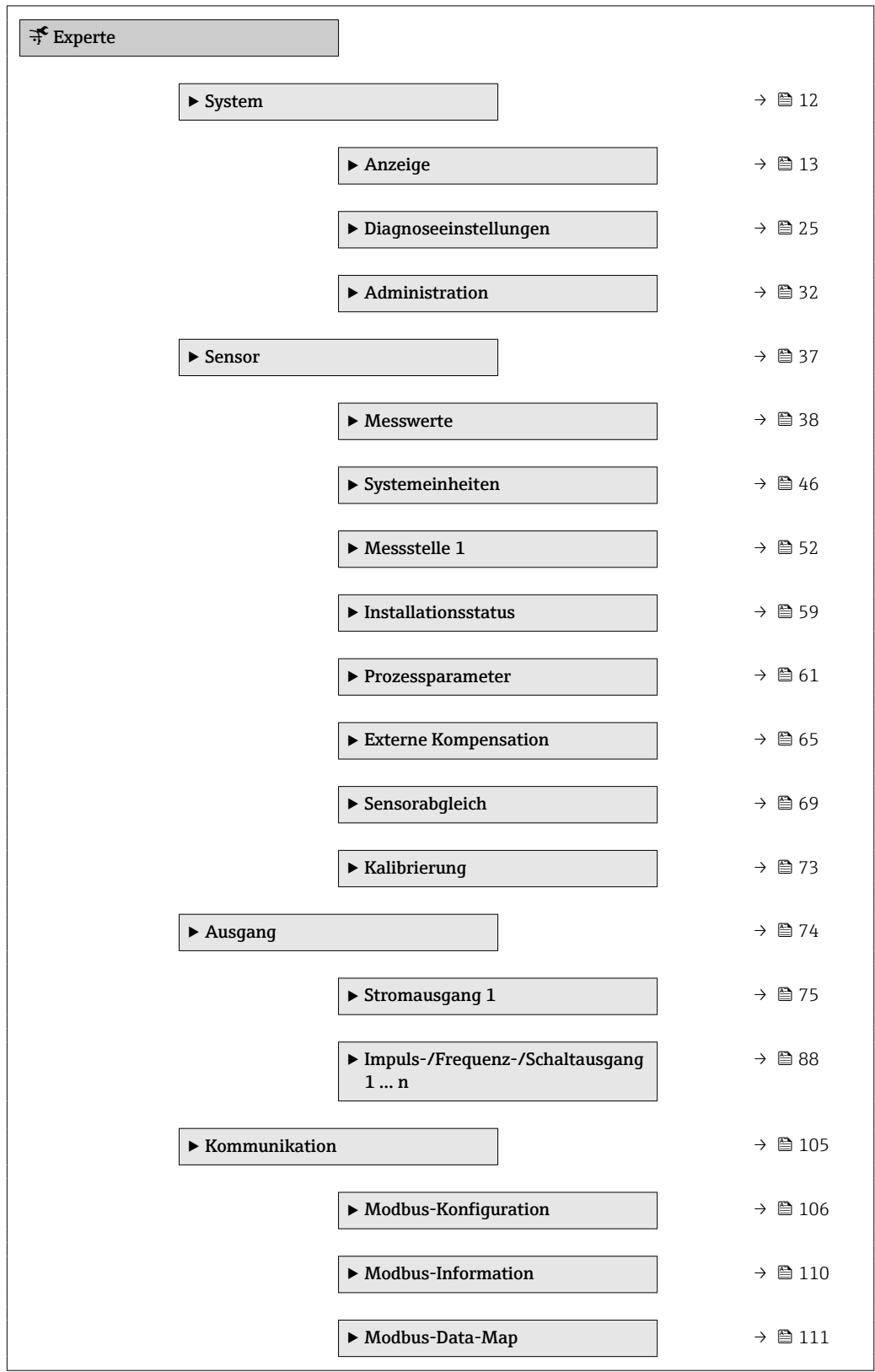

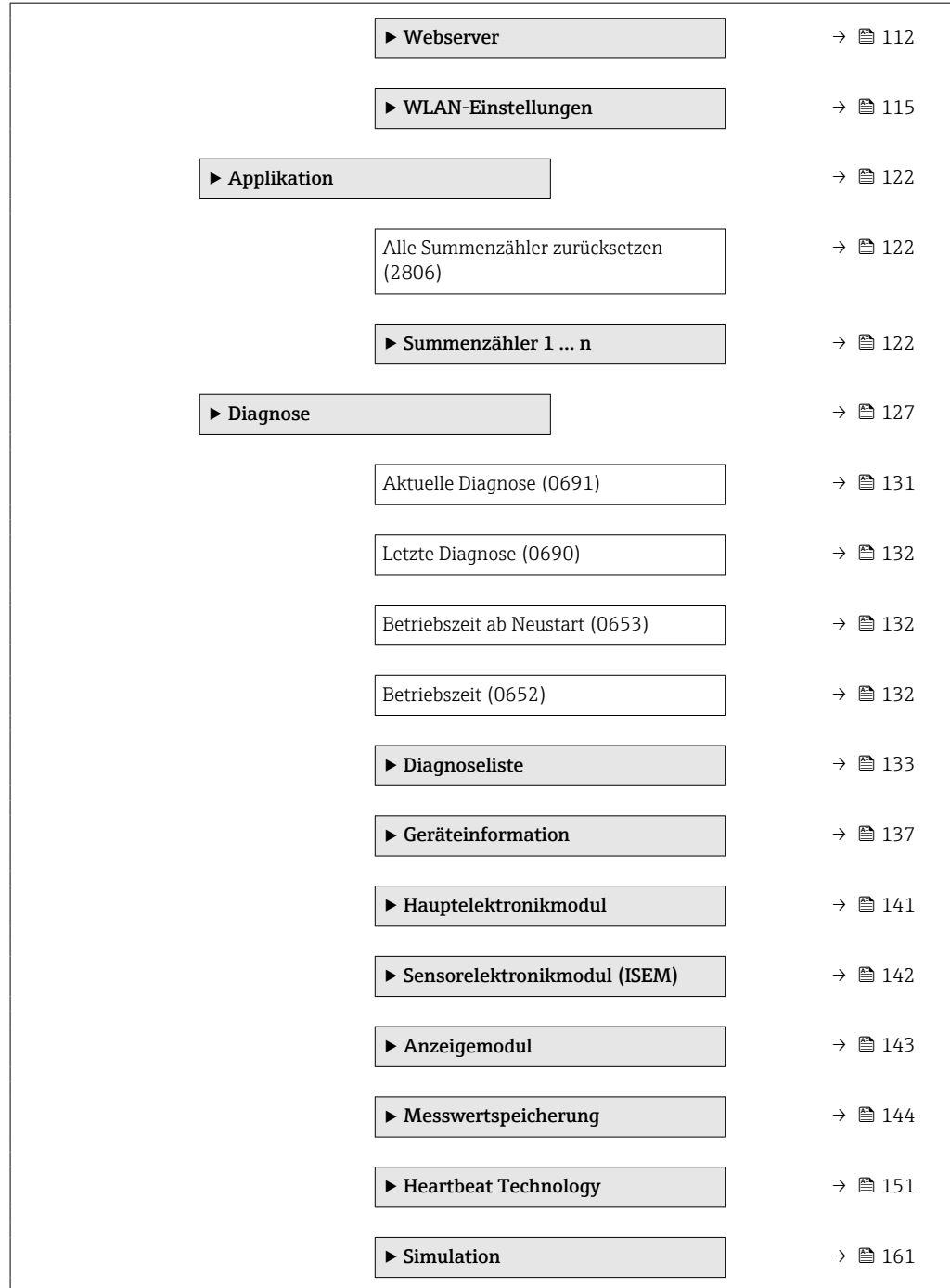

# <span id="page-9-0"></span>3 Beschreibung der Geräteparameter

Die Parameter werden im Folgenden nach der Menüstruktur der Vor-Ort-Anzeige aufgeführt. Spezifische Parameter für die Bedientools sind an den entsprechenden Stellen in der Menüstruktur eingefügt.

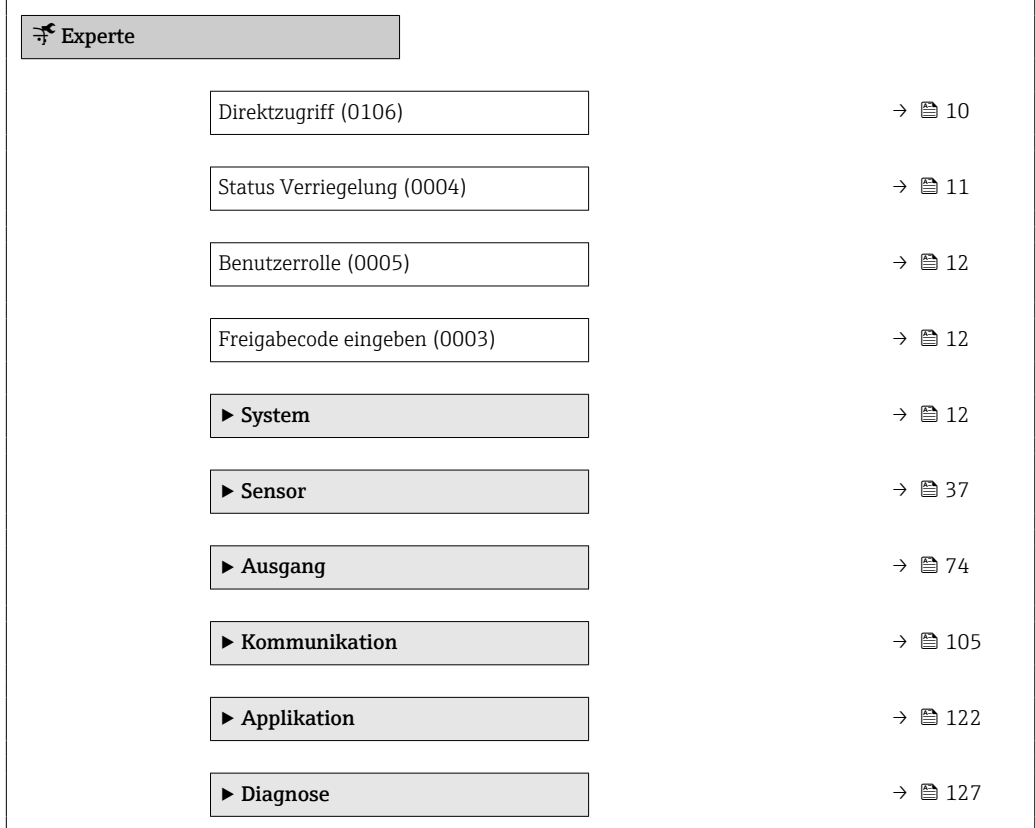

### Direktzugriff

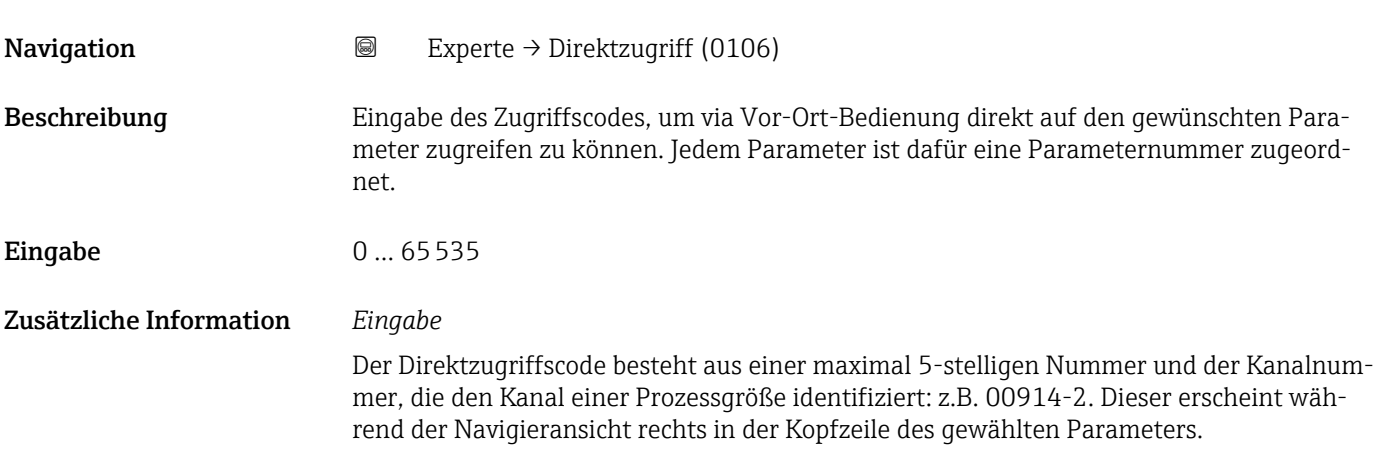

A0029414

<span id="page-10-0"></span>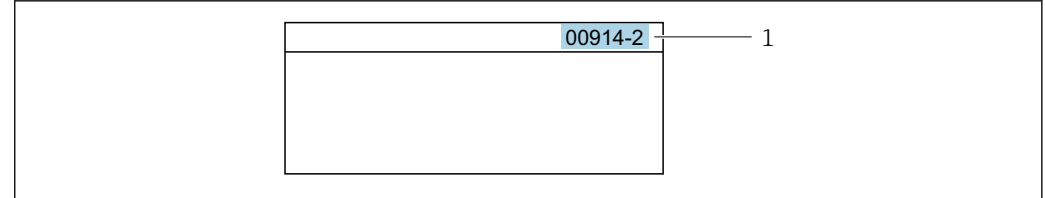

#### *1 Direktzugriffscode*

Bei der Eingabe des Direktzugriffscodes folgende Punkte beachten:

- Die führenden Nullen im Direktzugriffscode müssen nicht eingegeben werden. Beispiel: Eingabe von 914 statt 00914
- Wenn keine Kanalnummer eingegeben wird, wird automatisch Kanal 1 aufgerufen. Beispiel: Eingabe von 00914 → Parameter Zuordnung Prozessgröße
- Wenn ein anderer Kanal aufgerufen wird: Direktzugriffscode mit der entsprechenden Kanalnummer eingeben.

Beispiel: Eingabe von 00914-2 → Parameter Zuordnung Prozessgröße

# Status Verriegelung **Navigation**  $\text{Q} \text{Q}$  Experte  $\rightarrow$  Status Verrieg. (0004) Beschreibung Anzeige des aktiven Schreibschutzes. Anzeige • Hardware-verriegelt • Vorübergehend verriegelt Zusätzliche Information *Anzeige* Wenn mehrere Schreibschutzarten aktiv sind, wird auf der Vor-Ort-Anzeige der Schreibschutz mit der höchsten Priorität angezeigt. Im Bedientool hingegen werden alle aktiven Schreibschutzarten angezeigt.

Detaillierte Angaben zu den Zugriffsrechten: Betriebsanleitung zum Gerät, Kapitel "Anwenderrollen und ihre Zugriffsrechte" und "Bedienphilosophie"

*Auswahl*

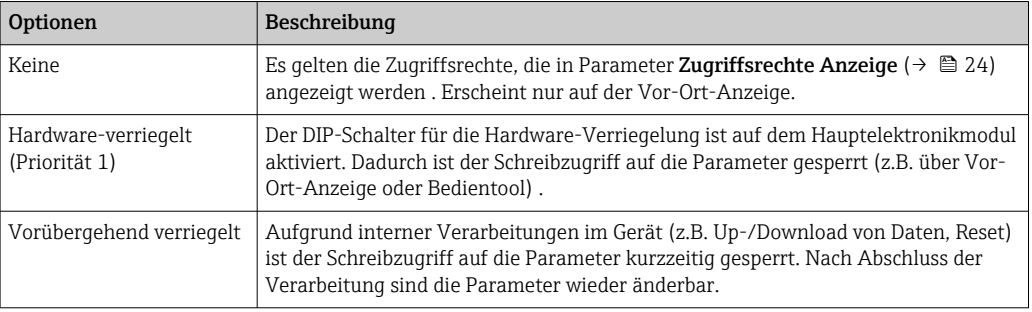

<span id="page-11-0"></span>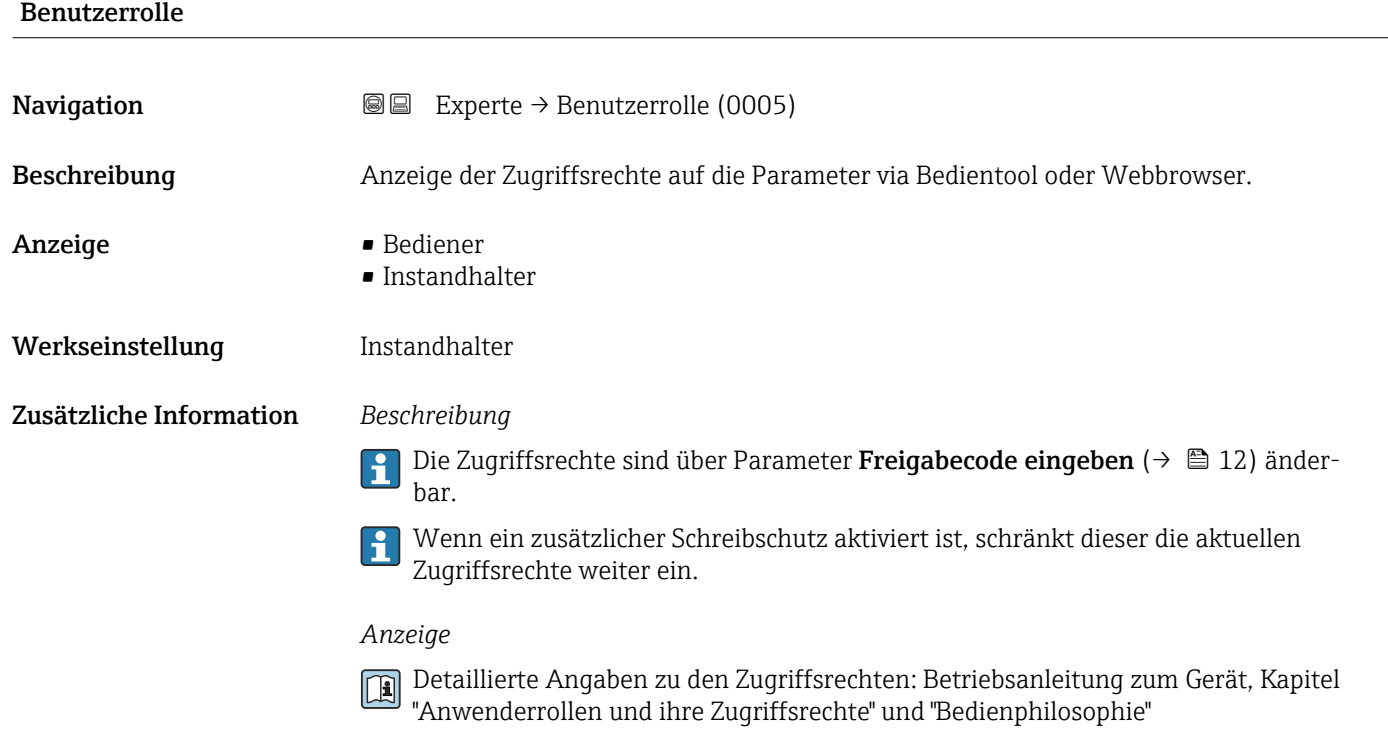

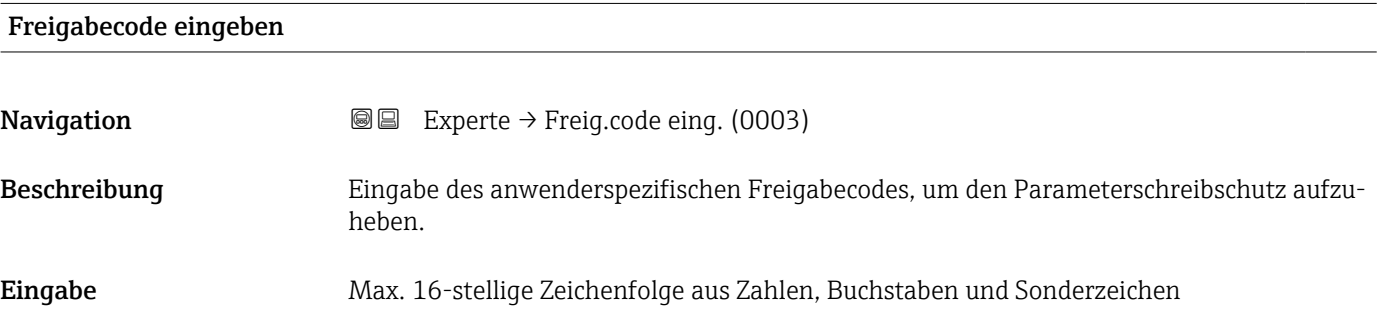

# 3.1 Untermenü "System"

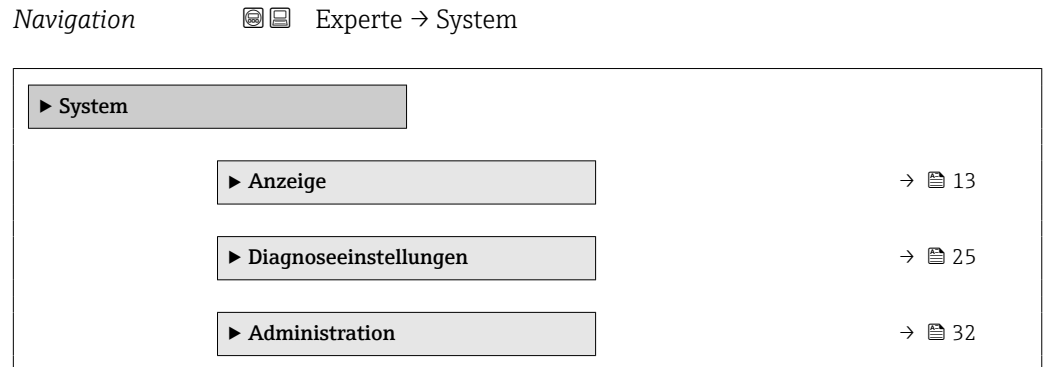

### <span id="page-12-0"></span>3.1.1 Untermenü "Anzeige"

*Navigation* Experte → System → Anzeige

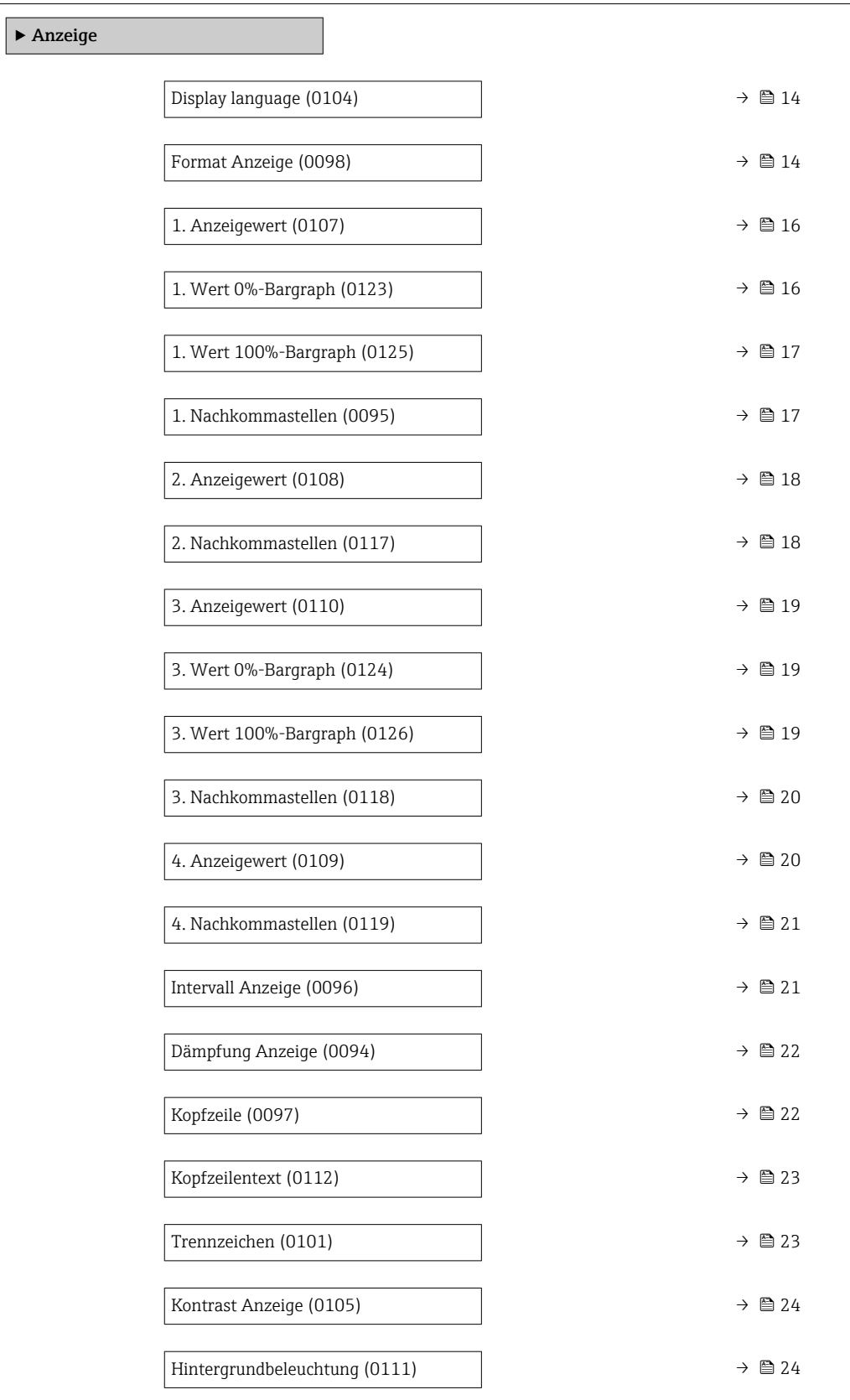

<span id="page-13-0"></span>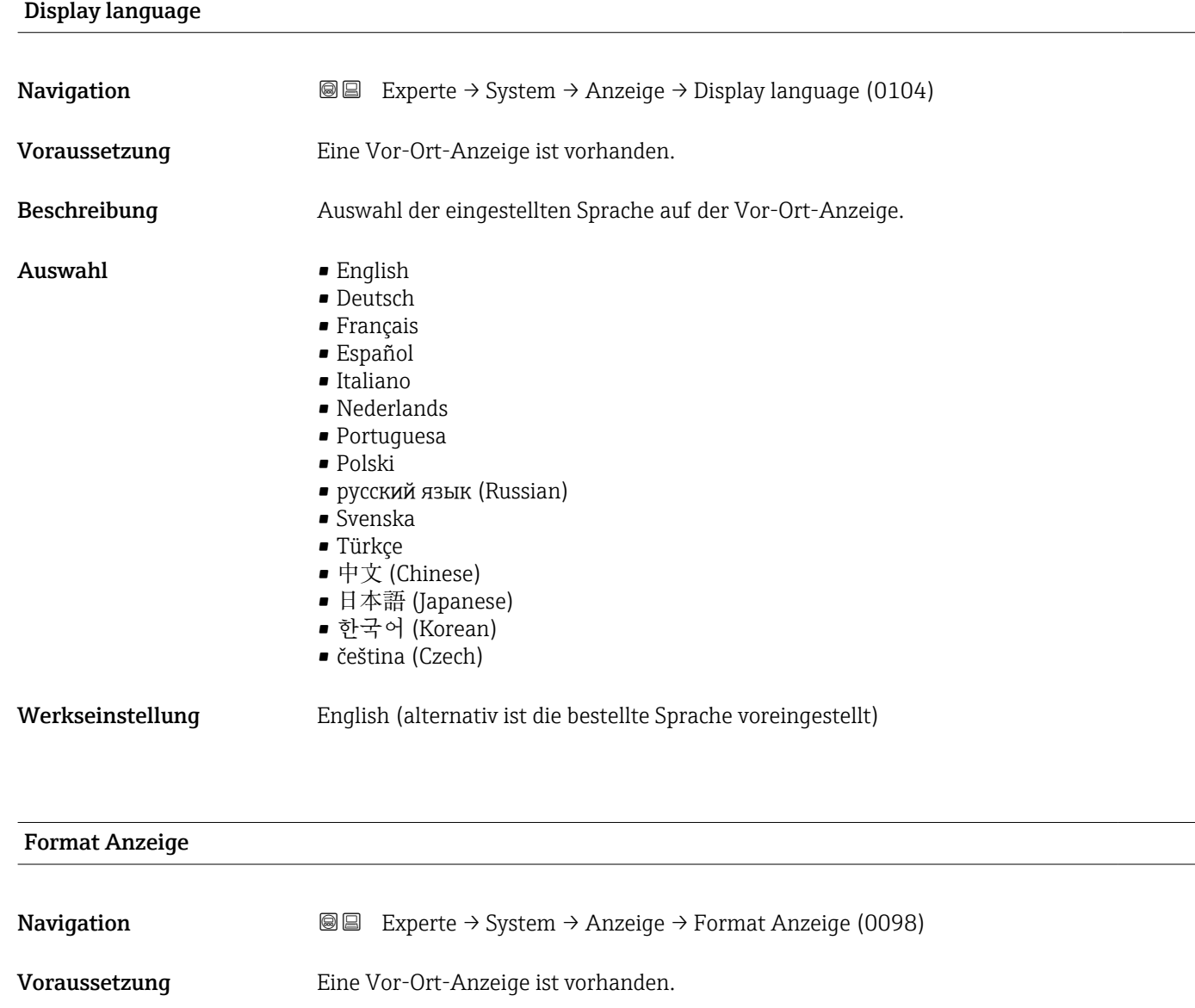

Beschreibung Auswahl der Messwertdarstellung auf der Vor-Ort-Anzeige.

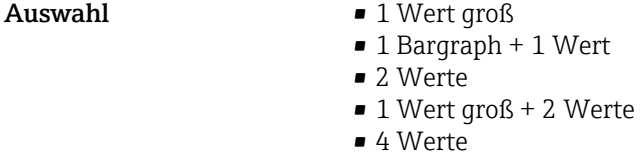

Werkseinstellung 1 Wert groß

Zusätzliche Information *Beschreibung*

Es lassen sich Darstellungsform (Größe, Bargraph) und Anzahl der gleichzeitig angezeigten Messwerte (1...4) einstellen. Diese Einstellung gilt nur für den normalen Messbetrieb.

- Welche Messwerte auf der Vor-Ort-Anzeige angezeigt werden und in welcher Reihenfolge, wird über die Parameter 1. Anzeigewert ( $\rightarrow \Box$  16)...Parameter 4. Anzeigewert ( $\rightarrow \blacksquare$  20) festgelegt.
	- Wenn insgesamt mehr Messwerte festgelegt werden als die gewählte Darstellung zulässt, zeigt das Gerät die Werte im Wechsel an. Die Anzeigedauer bis zum nächsten Wechsel wird über Parameter Intervall Anzeige ( $\rightarrow \Box$  21) eingestellt.

A0016

A001653

A0016531

A0016532

Mögliche Messwertdarstellungen auf der Vor-Ort-Anzeige:

*Option "1 Wert groß"*

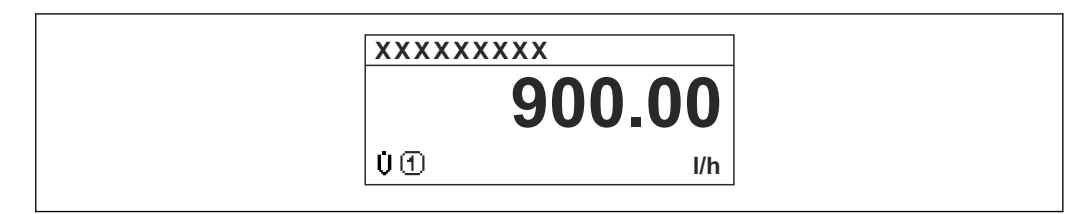

*Option "1 Bargraph + 1 Wert"*

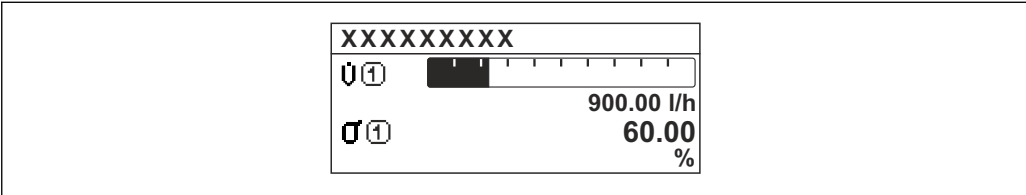

*Option "2 Werte"*

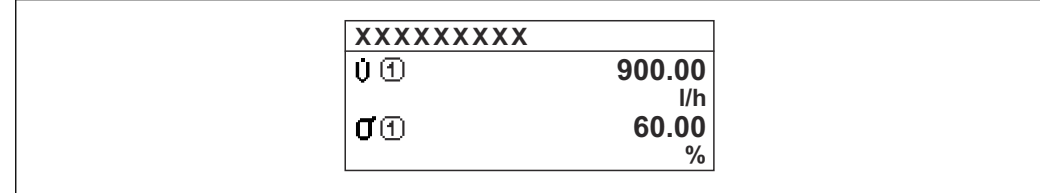

 *2*

*Option "1 Wert groß + 2 Werte"*

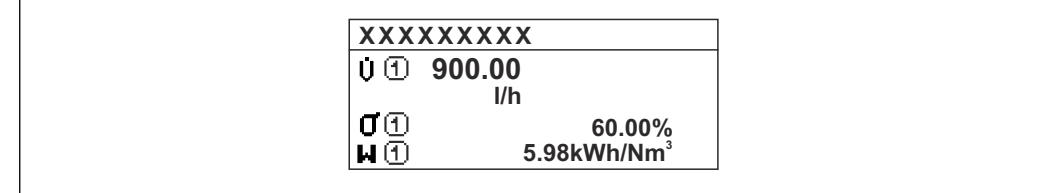

*Option "4 Werte"*

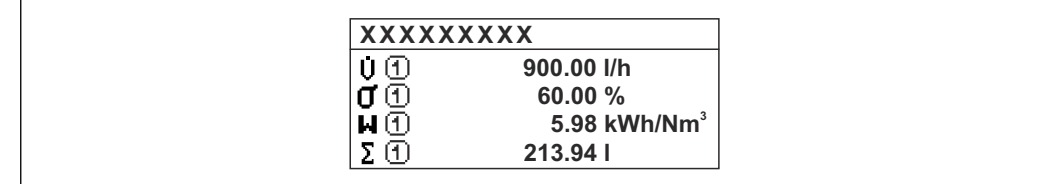

A0016533

<span id="page-15-0"></span>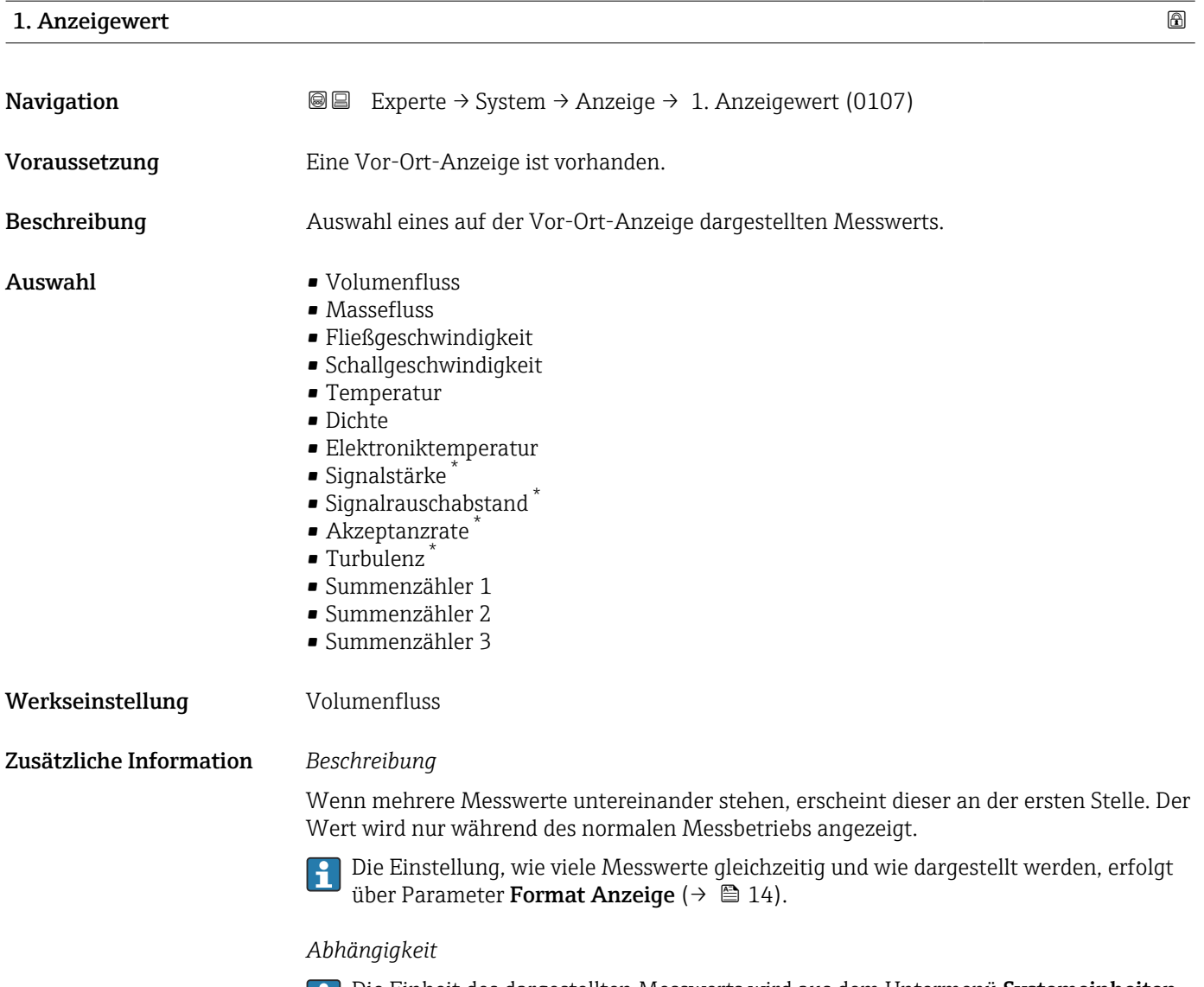

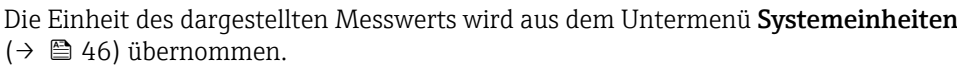

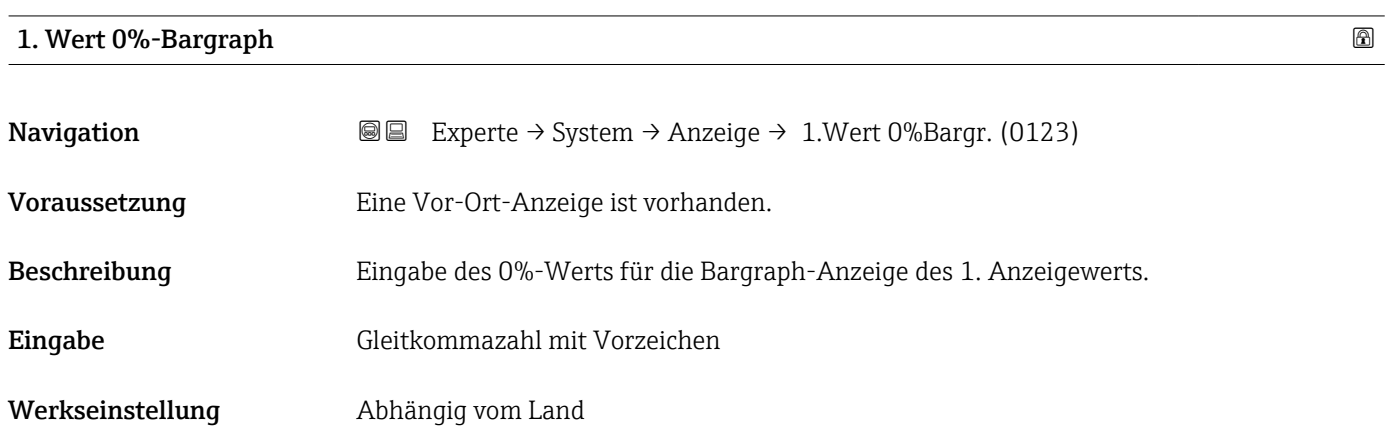

<sup>\*</sup> Sichtbar in Abhängigkeit von Bestelloptionen oder Geräteeinstellungen

<span id="page-16-0"></span>Zusätzliche Information *Beschreibung*

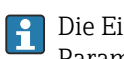

Die Einstellung, den angezeigten Messwert als Bargraph darzustellen, erfolgt über Parameter Format Anzeige ( $\rightarrow \Box$  14).

#### *Eingabe*

Publie Einheit des dargestellten Messwerts wird aus dem Untermenü Systemeinheiten  $(→ ② 46)$  übernommen.

#### 1. Wert 100%-Bargraph

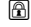

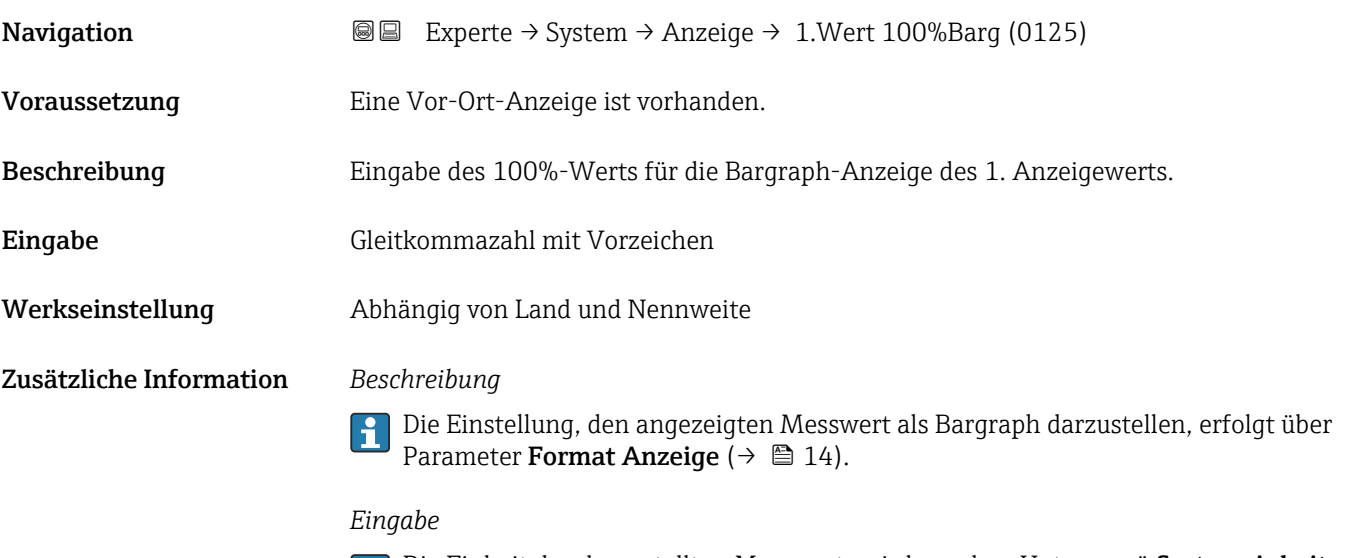

Die Einheit des dargestellten Messwerts wird aus dem Untermenü **Systemeinheiten** ( $\rightarrow$   $\blacksquare$  46) übernommen.

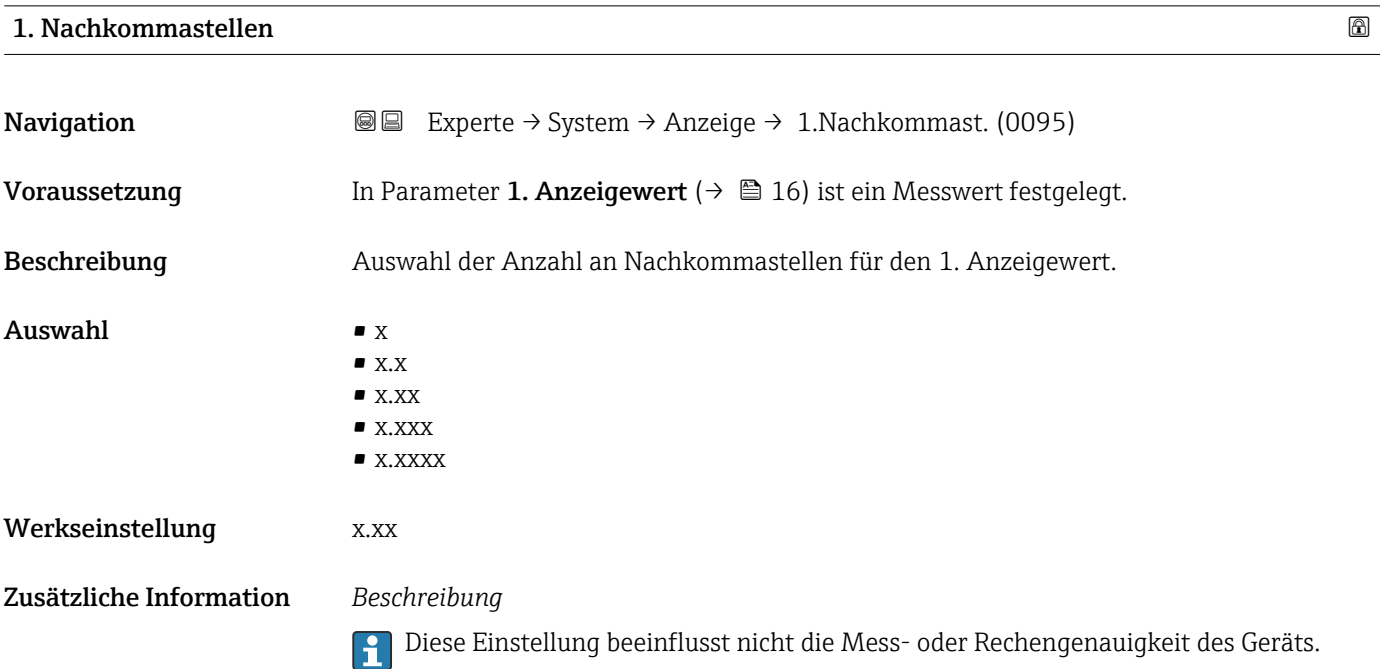

# <span id="page-17-0"></span>2. Anzeigewert Navigation **EXPERIGE EXPERIE → System → Anzeige → 2. Anzeigewert (0108)** Voraussetzung Eine Vor-Ort-Anzeige ist vorhanden. Beschreibung Auswahl eines auf der Vor-Ort-Anzeige dargestellten Messwerts. **Auswahl** Auswahlliste siehe Parameter 1. Anzeigewert ( $\rightarrow \Box$  16) oder Auswahlliste siehe Parameter 1. Anzeigewert ( $\rightarrow \blacksquare$  16) Werkseinstellung Keine Zusätzliche Information *Beschreibung* Wenn mehrere Messwerte untereinander stehen, erscheint dieser an der zweiten Stelle. Der Wert wird nur während des normalen Messbetriebs angezeigt. Die Einstellung, wie viele Messwerte gleichzeitig und wie dargestellt werden, erfolgt über Parameter Format Anzeige ( $\rightarrow \Box$  14). *Abhängigkeit* P Die Einheit des dargestellten Messwerts wird aus dem Untermenü Systemeinheiten (→ 图 46) übernommen.

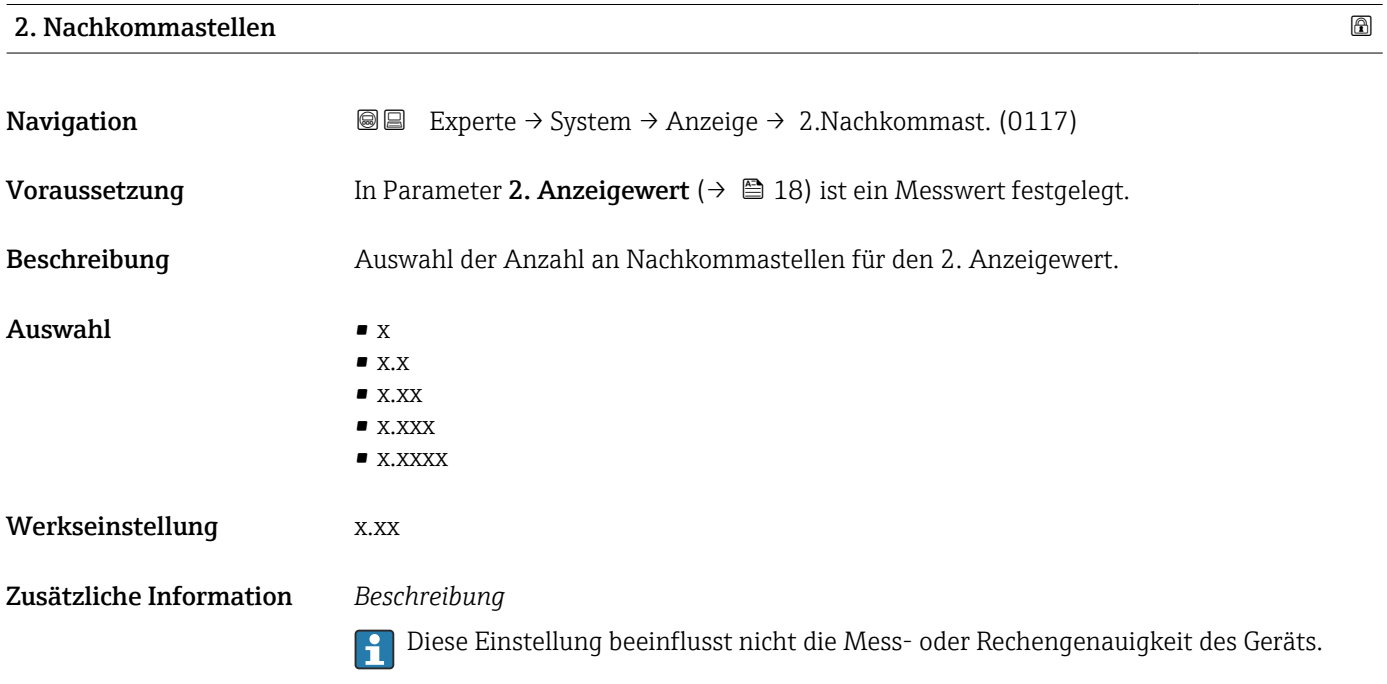

#### 18 Endress+Hauser

<span id="page-18-0"></span>3. Anzeigewert

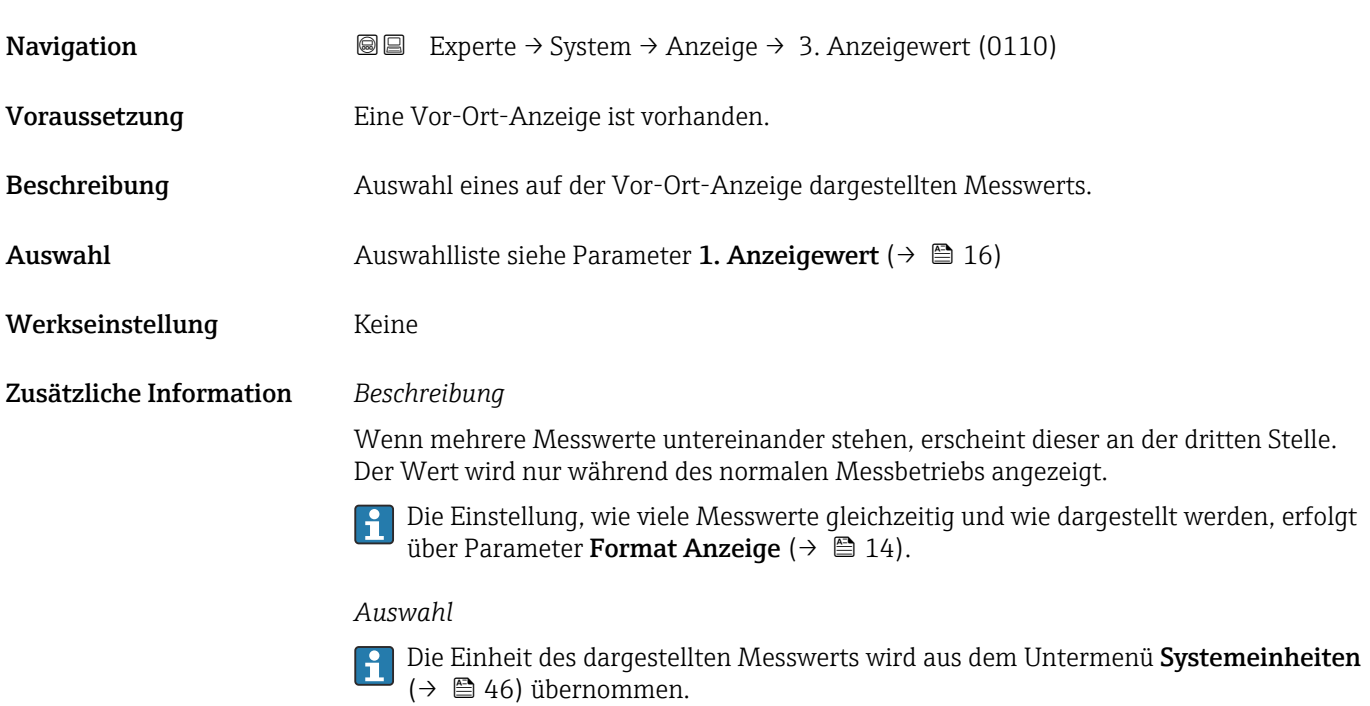

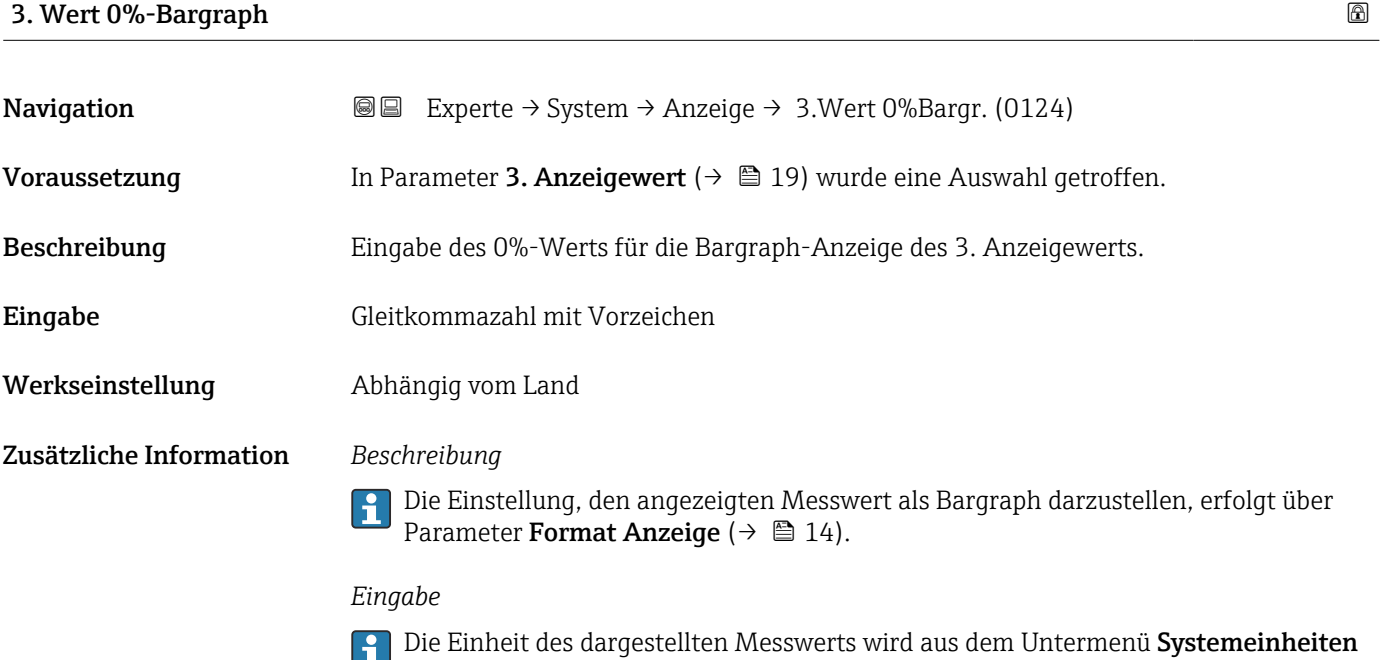

#### 3. Wert 100%-Bargraph

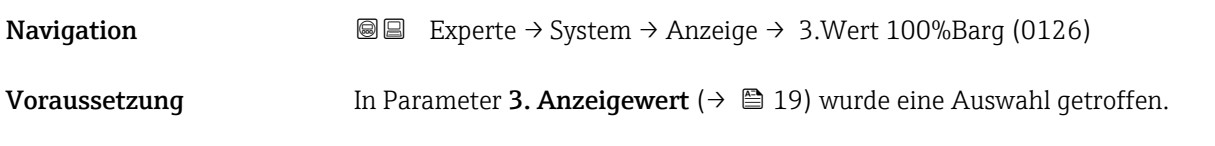

[\(→ 46\)](#page-45-0) übernommen.

<span id="page-19-0"></span>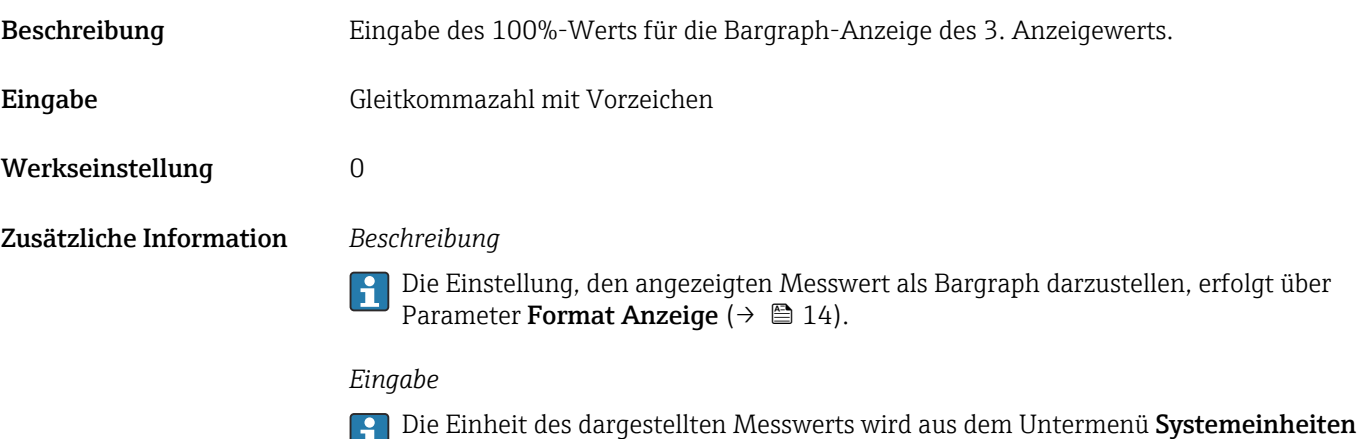

( $\rightarrow$   $\blacksquare$  46) übernommen.

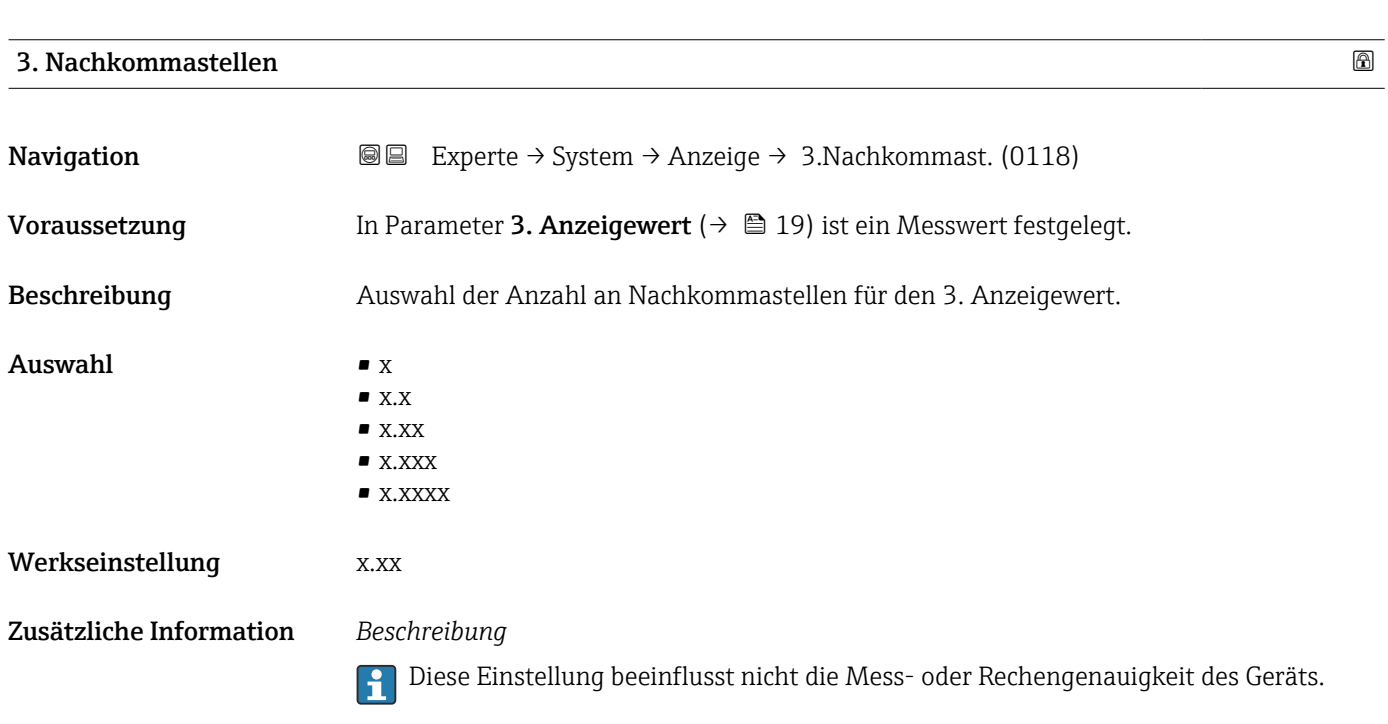

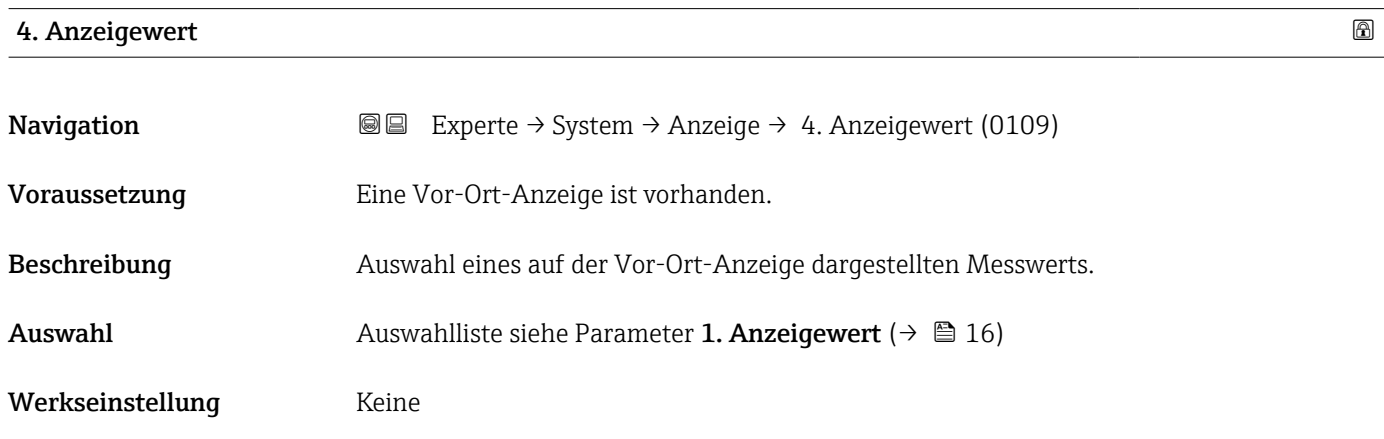

#### <span id="page-20-0"></span>Zusätzliche Information *Beschreibung*

Wenn mehrere Messwerte untereinander stehen, erscheint dieser an der vierten Stelle. Der Wert wird nur während des normalen Messbetriebs angezeigt.

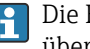

Die Einstellung, wie viele Messwerte gleichzeitig und wie dargestellt werden, erfolgt über Parameter Format Anzeige ( $\rightarrow \Box$  14).

#### *Auswahl*

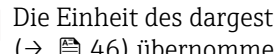

Die Einheit des dargestellten Messwerts wird aus dem Untermenü Systemeinheiten  $(→ ② 46)$  übernommen.

#### 4. Nachkommastellen

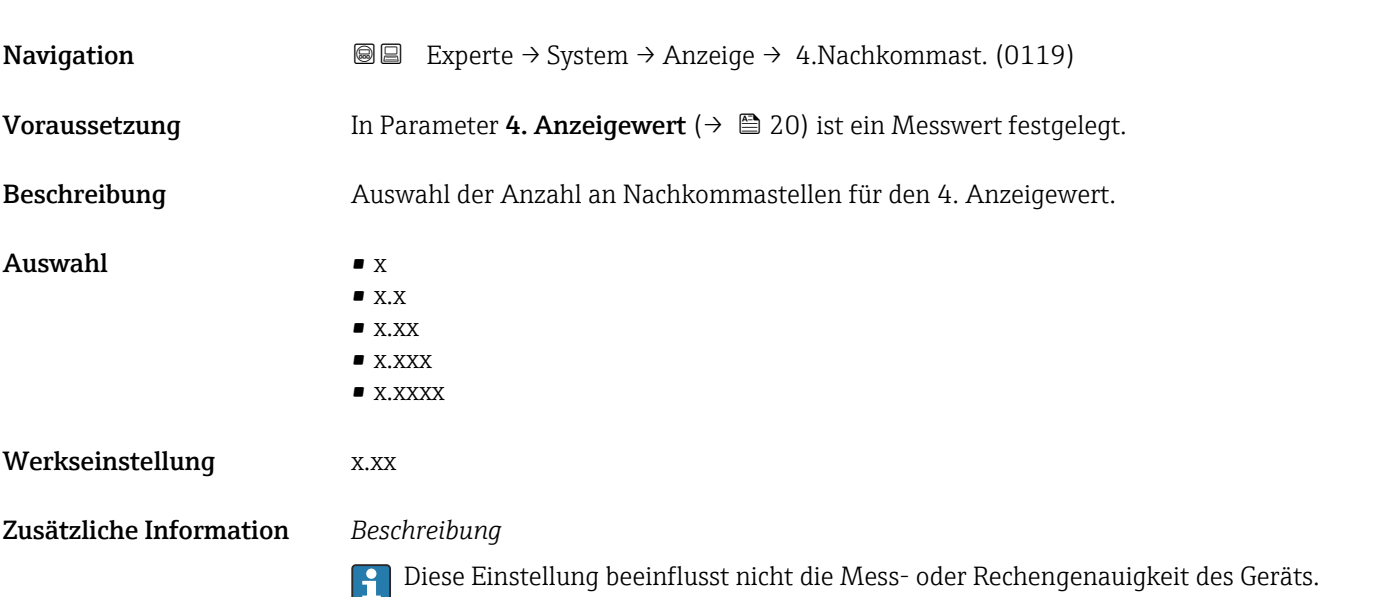

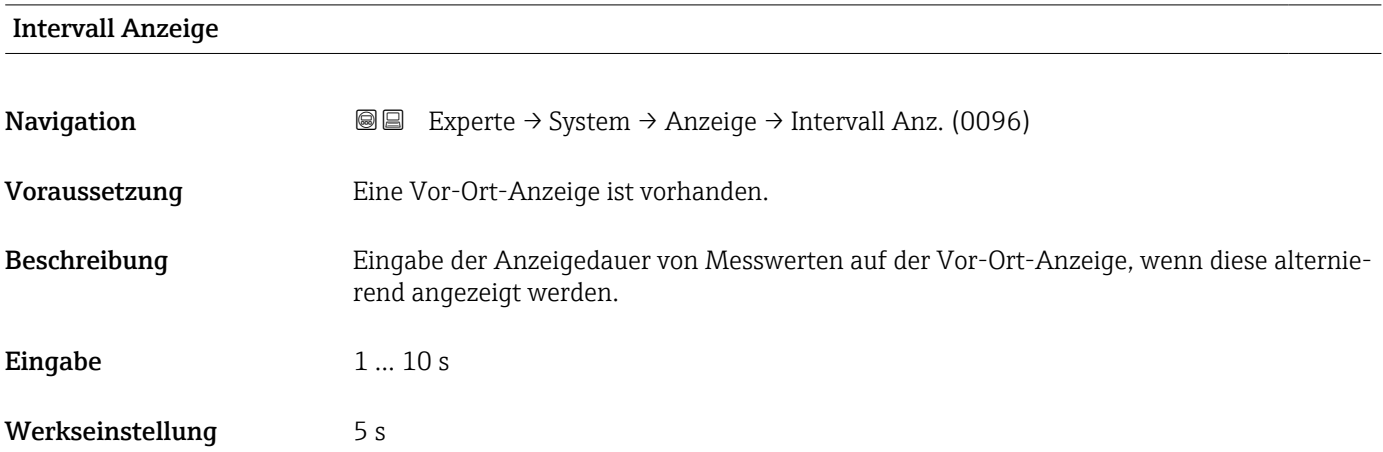

#### <span id="page-21-0"></span>Zusätzliche Information *Beschreibung*

Ein solcher Wechsel wird nur automatisch erzeugt, wenn mehr Messwerte festgelegt werden als aufgrund der gewählten Darstellungsform gleichzeitig auf der Vor-Ort- Anzeige angezeigt werden können.

• Welche Messwerte auf der Vor-Ort-Anzeige angezeigt werden, wird über die Para- $\boxed{2}$ meter 1. Anzeigewert (→  $\triangleq$  16)...Parameter 4. Anzeigewert (→  $\triangleq$  20) festgelegt.

• Die Darstellungsform der angezeigten Messwerte wird über Parameter Format Anzeige ( $\rightarrow \blacksquare$  14) festgelegt.

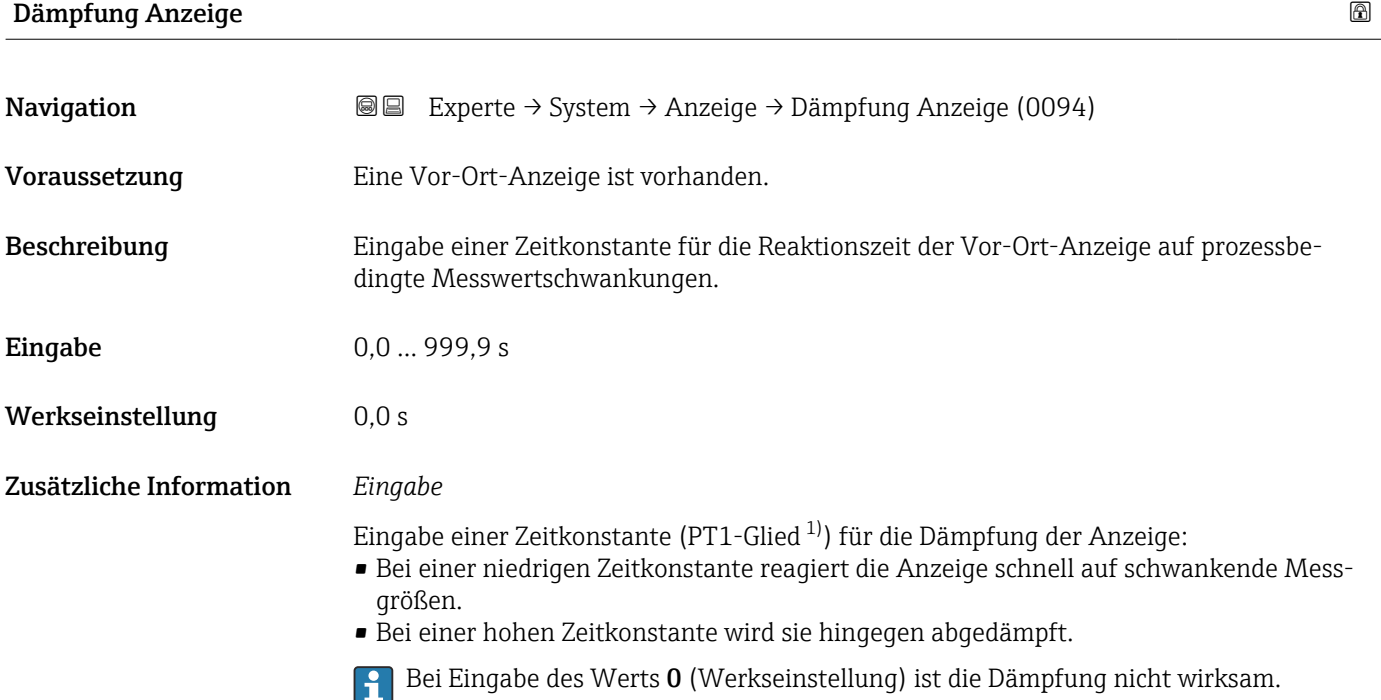

| Kopfzeile               |                                                                                         | a |
|-------------------------|-----------------------------------------------------------------------------------------|---|
| Navigation              | Experte $\rightarrow$ System $\rightarrow$ Anzeige $\rightarrow$ Kopfzeile (0097)<br>88 |   |
| Voraussetzung           | Eine Vor-Ort-Anzeige ist vorhanden.                                                     |   |
| Beschreibung            | Auswahl des Kopfzeileninhalts der Vor-Ort-Anzeige.                                      |   |
| Auswahl                 | $\blacksquare$ Messstellenkennzeichnung<br>$\blacksquare$ Freitext                      |   |
| Werkseinstellung        | Messstellenkennzeichnung                                                                |   |
| Zusätzliche Information | Beschreibung<br>Der Kopfzeilentext erscheint nur während des normalen Messbetriebs.     |   |

<sup>1)</sup> Proportionales Übertragungsverhalten mit Verzögerung 1. Ordnung

<span id="page-22-0"></span>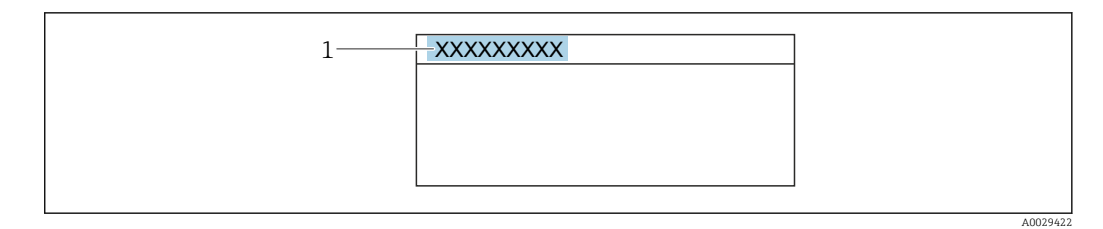

*1 Position des Kopfzeilentexts auf der Anzeige*

#### *Auswahl*

- Messstellenkennzeichnung
- Wird in Parameter Messstellenkennzeichnung ( $\rightarrow \Box$  138) definiert.
- Freitext Wird in Parameter Kopfzeilentext ( $\rightarrow \Box$  23) definiert.

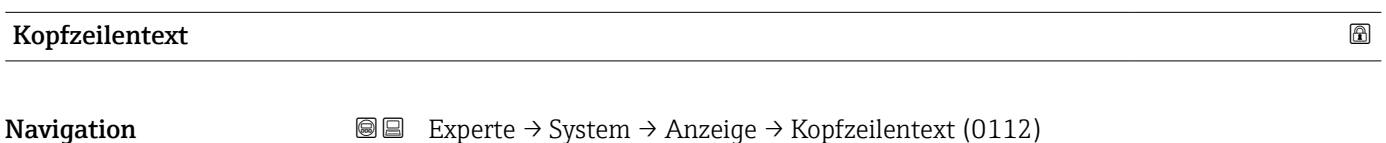

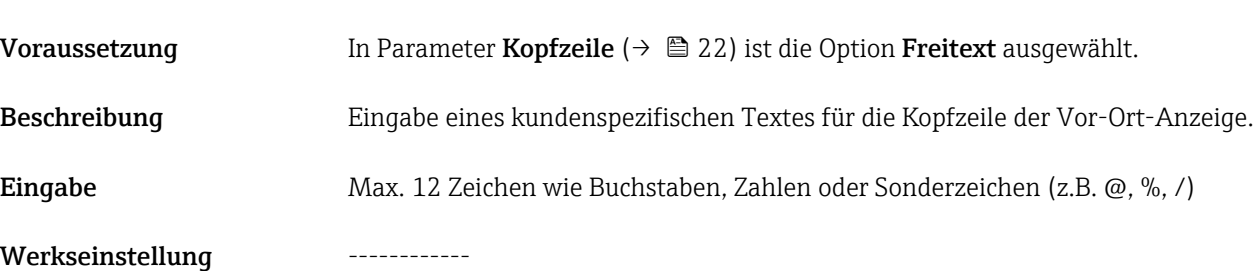

Zusätzliche Information *Beschreibung*

Der Kopfzeilentext erscheint nur während des normalen Messbetriebs.

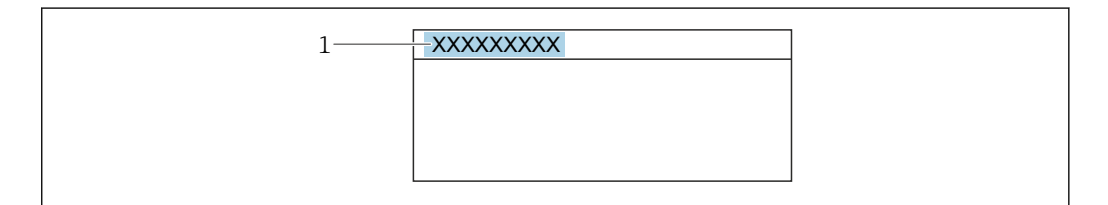

*1 Position des Kopfzeilentexts auf der Anzeige*

#### *Eingabe*

Wie viele Zeichen angezeigt werden, ist abhängig von den verwendeten Zeichen.

# Trennzeichen Navigation  $\text{□}$  Experte → System → Anzeige → Trennzeichen (0101) Voraussetzung Eine Vor-Ort-Anzeige ist vorhanden.

Endress+Hauser 23

A0029422

<span id="page-23-0"></span>Beschreibung Auswahl des Trennzeichens für die Dezimaldarstellung von Zahlenwerten.

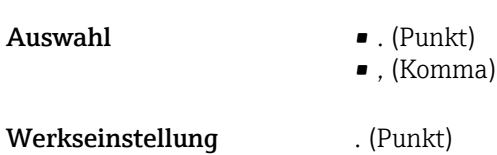

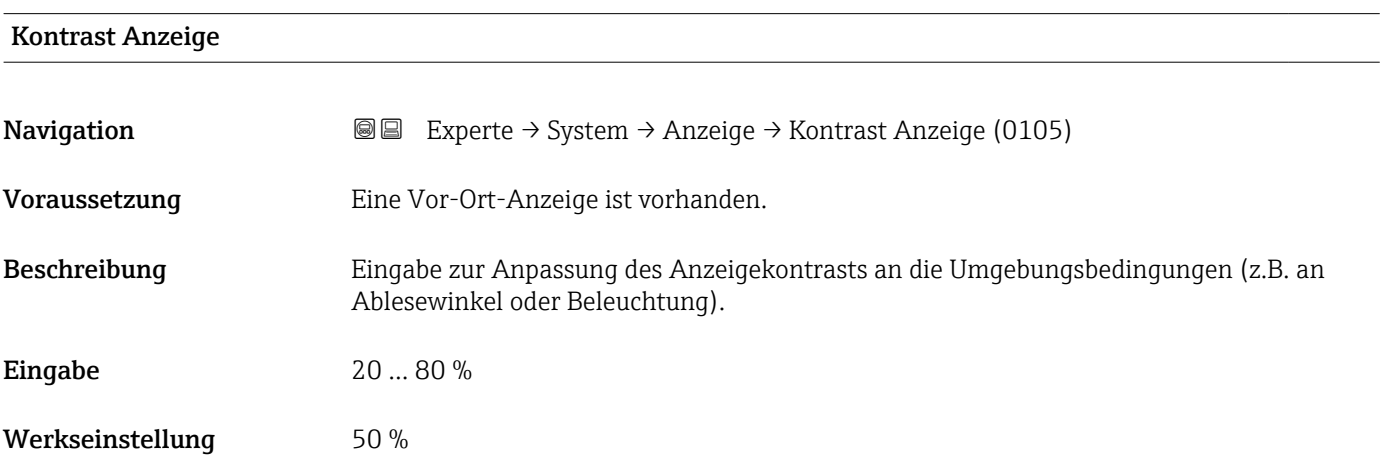

#### Hintergrundbeleuchtung

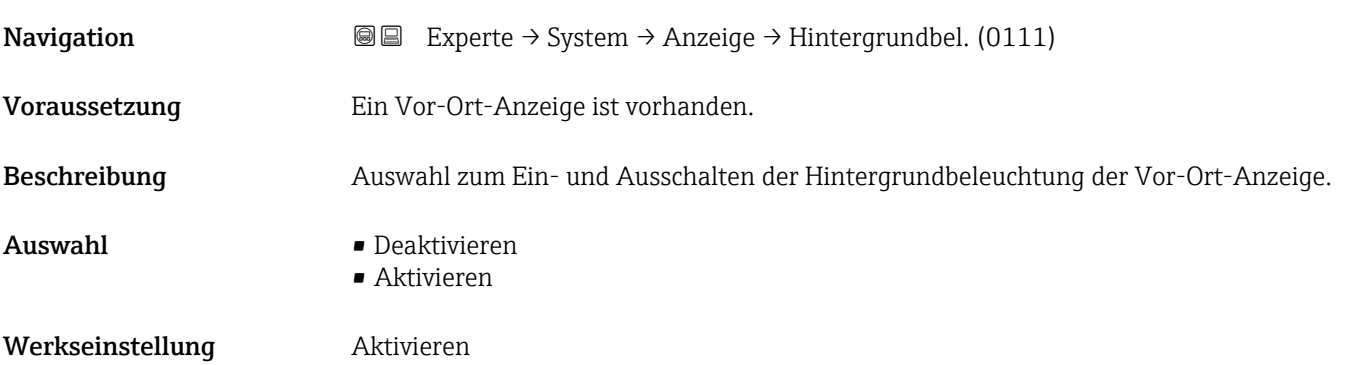

#### Zugriffsrechte Anzeige

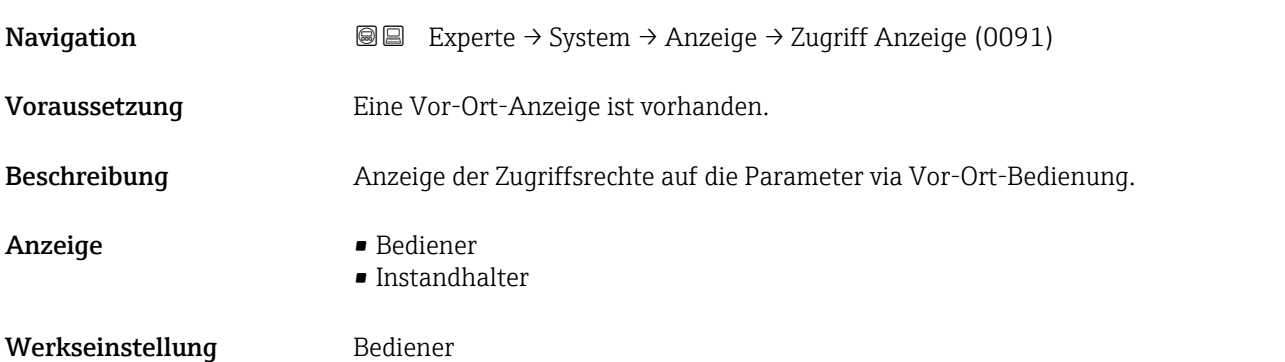

#### <span id="page-24-0"></span>Zusätzliche Information *Beschreibung*

Wenn vor einem Parameter das ®-Symbol erscheint, ist er mit den aktuellen Zugriffsrechten über die Vor-Ort-Anzeige nicht änderbar.

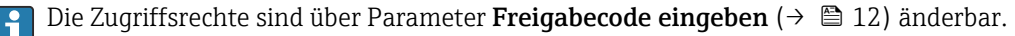

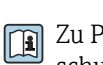

Zu Parameter Freigabecode eingeben: Betriebsanleitung zum Gerät, Kapitel "Schreibschutz aufheben via Freigabecode"

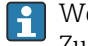

Wenn ein zusätzlicher Schreibschutz aktiviert ist, schränkt dieser die aktuellen Zugriffsrechte weiter ein.

#### *Anzeige*

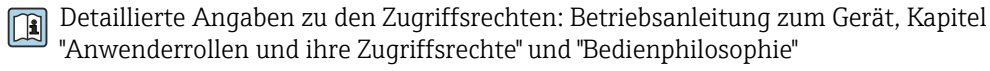

#### 3.1.2 Untermenü "Diagnoseeinstellungen"

*Navigation* 
■■ Experte → System → Diag.einstellung

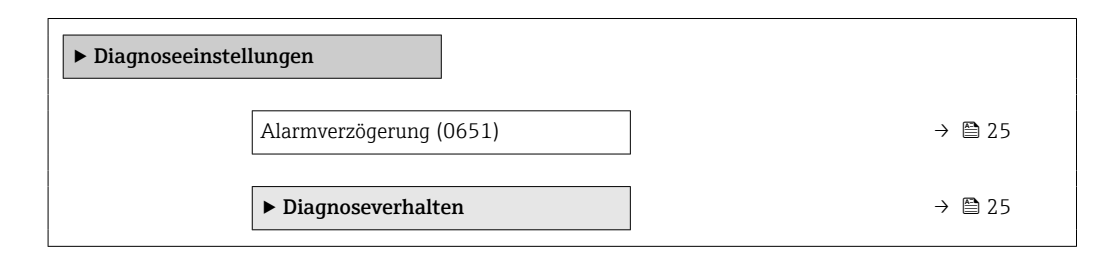

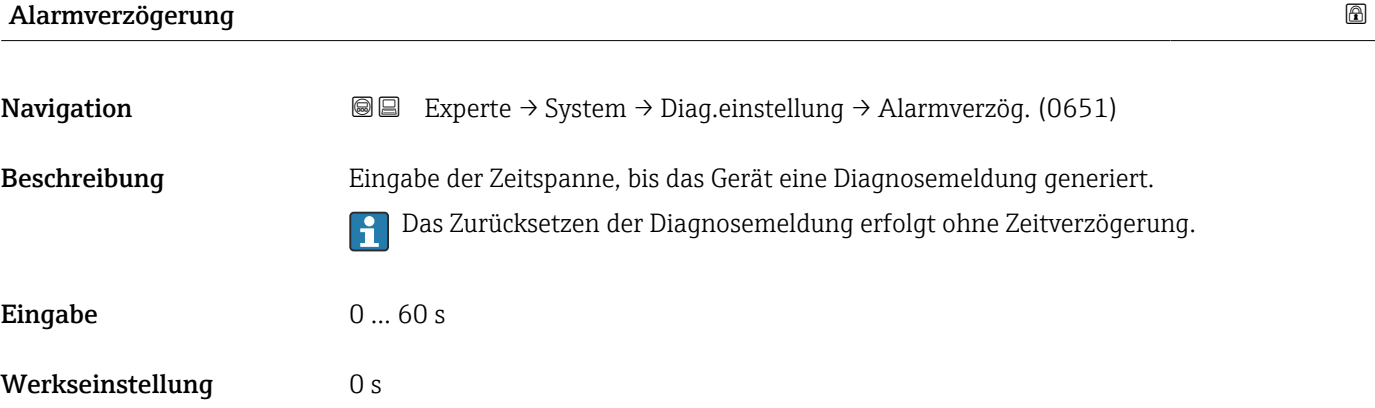

#### Untermenü "Diagnoseverhalten"

Jeder Diagnoseinformation ist ab Werk ein bestimmtes Diagnoseverhalten zugeordnet. Diese Zuordnung kann der Anwender bei bestimmten Diagnoseinformationen im Untermenü Diagnoseverhalten (→  $\triangleq$  25) ändern.

<span id="page-25-0"></span>Die folgenden Optionen stehen in den Parametern Zuordnung Verhalten Diagnosenr. xxx zur Verfügung:

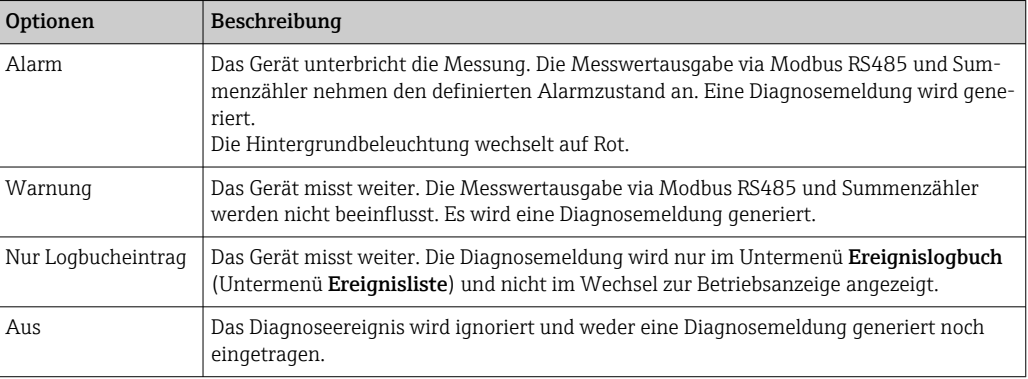

Fine Auflistung aller Diagnoseereignisse: Betriebsanleitung zum Gerät → ■ 7

*Navigation* Experte → System → Diag.einstellung → Diagnoseverhalt.

| Diagnoseverhalten |                                                   |                               |
|-------------------|---------------------------------------------------|-------------------------------|
|                   | Zuordnung Verhalten von Diagnosenr.<br>019 (0635) | $\rightarrow$ 27              |
|                   | Zuordnung Verhalten von Diagnosenr.<br>160 (0776) | $\rightarrow$ 0 27            |
|                   | Zuordnung Verhalten von Diagnosenr.<br>302 (0742) | $\rightarrow$ $\bigcirc$ 28   |
|                   | Zuordnung Verhalten von Diagnosenr.<br>441 (0657) | $\rightarrow$ 28              |
|                   | Zuordnung Verhalten von Diagnosenr.<br>442 (0658) | $\rightarrow$ 28              |
|                   | Zuordnung Verhalten von Diagnosenr.<br>443 (0659) | $\rightarrow \Box$ 29         |
|                   | Zuordnung Verhalten von Diagnosenr.<br>832 (0675) | $\rightarrow \square$ 29      |
|                   | Zuordnung Verhalten von Diagnosenr.<br>833 (0676) | $\rightarrow$ $\bigcirc$ 30   |
|                   | Zuordnung Verhalten von Diagnosenr.<br>841 (0680) | → 图 30                        |
|                   | Zuordnung Verhalten von Diagnosenr.<br>842 (0638) | $\rightarrow$ $\bigcirc$ 30   |
|                   | Zuordnung Verhalten von Diagnosenr.<br>870 (0726) | $\rightarrow \blacksquare$ 31 |

<span id="page-26-0"></span> $\overline{a}$ 

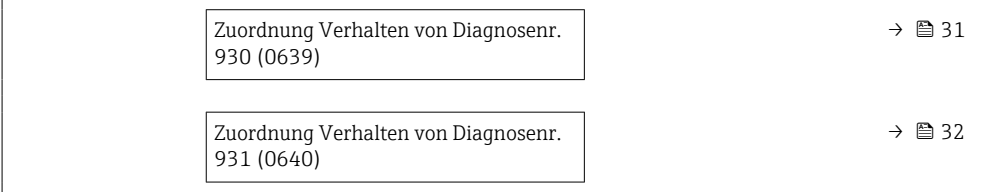

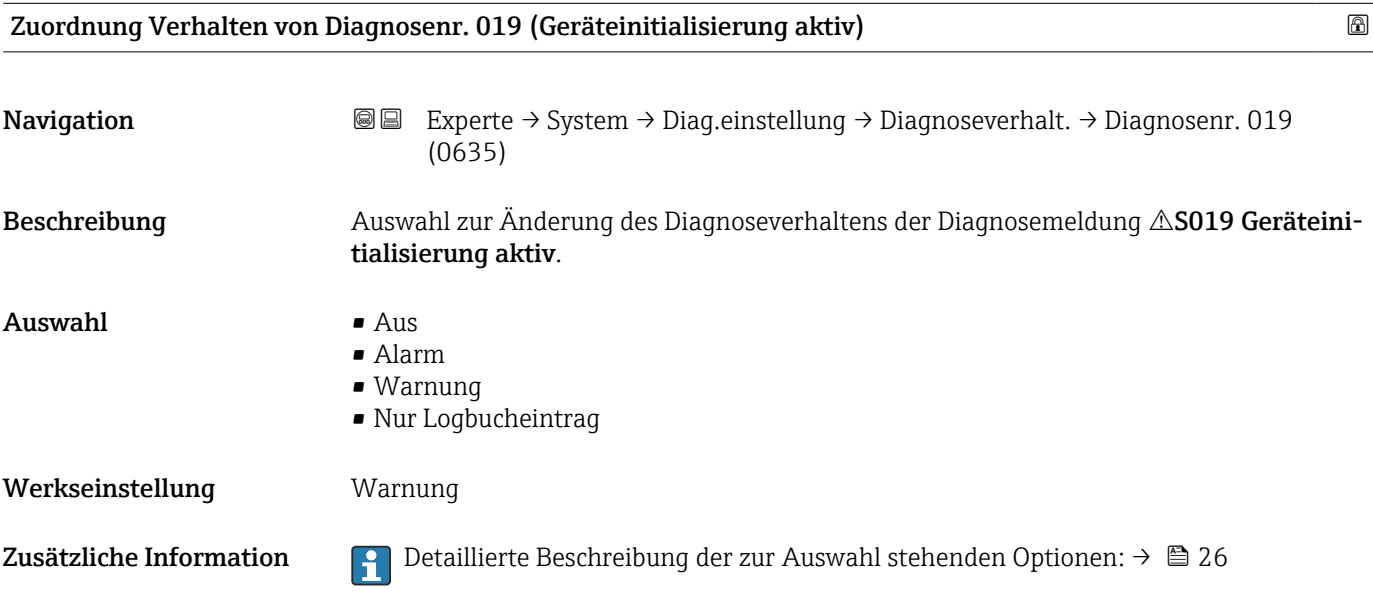

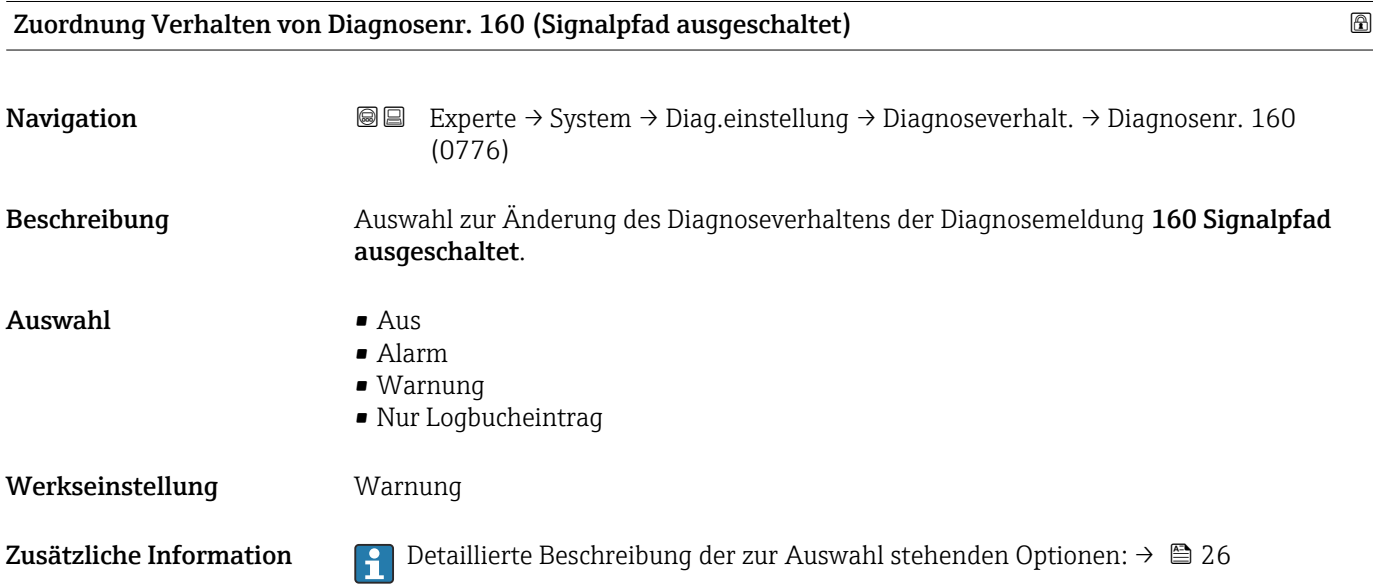

<span id="page-27-0"></span>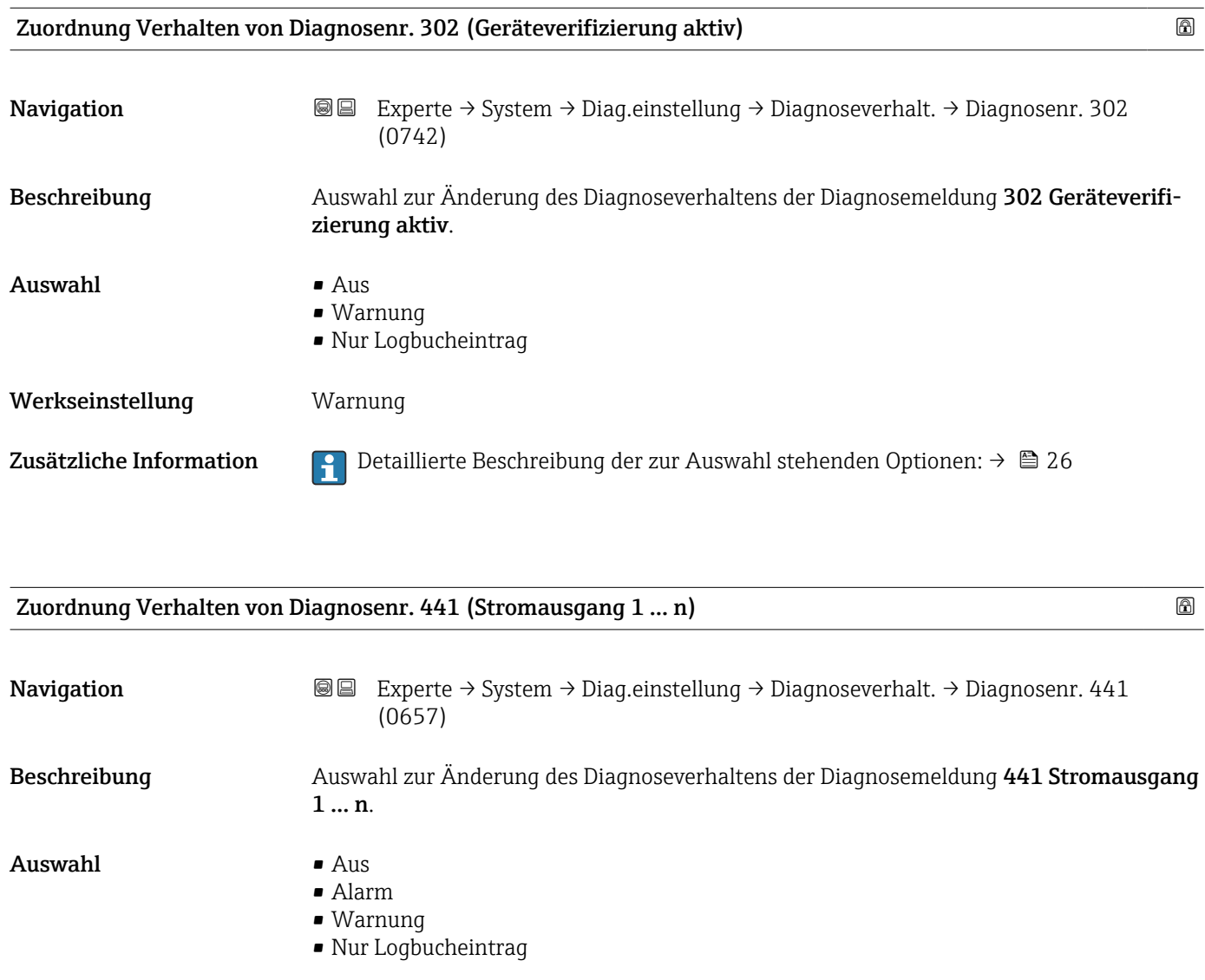

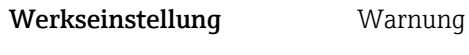

Zusätzliche Information *Auswahl*

1 Detaillierte Beschreibung der zur Auswahl stehenden Optionen: → ■ 26

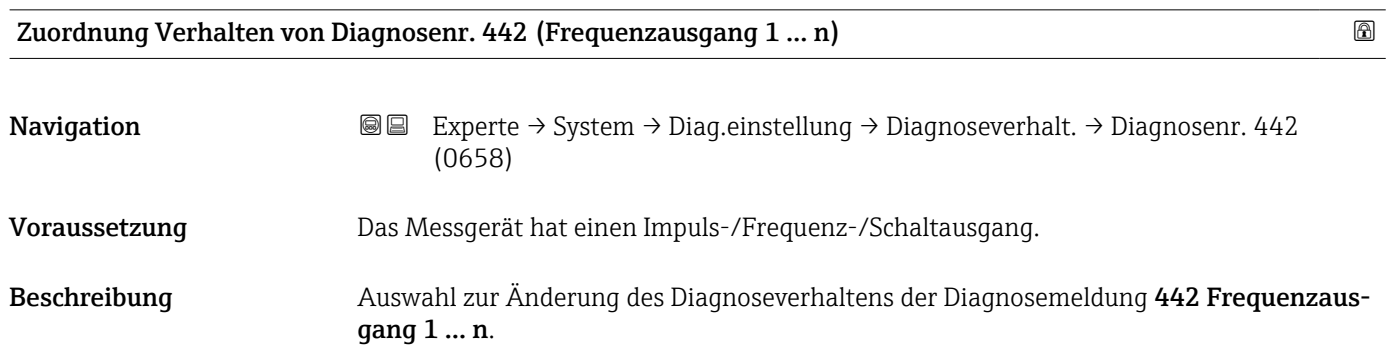

#### <span id="page-28-0"></span>Auswahl **Auswahl**

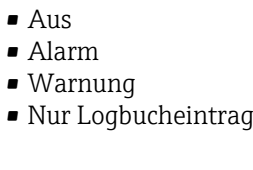

Werkseinstellung **Warnung** 

Zusätzliche Information  $\Box$  Detaillierte Beschreibung der zur Auswahl stehenden Optionen: →  $\Box$  26

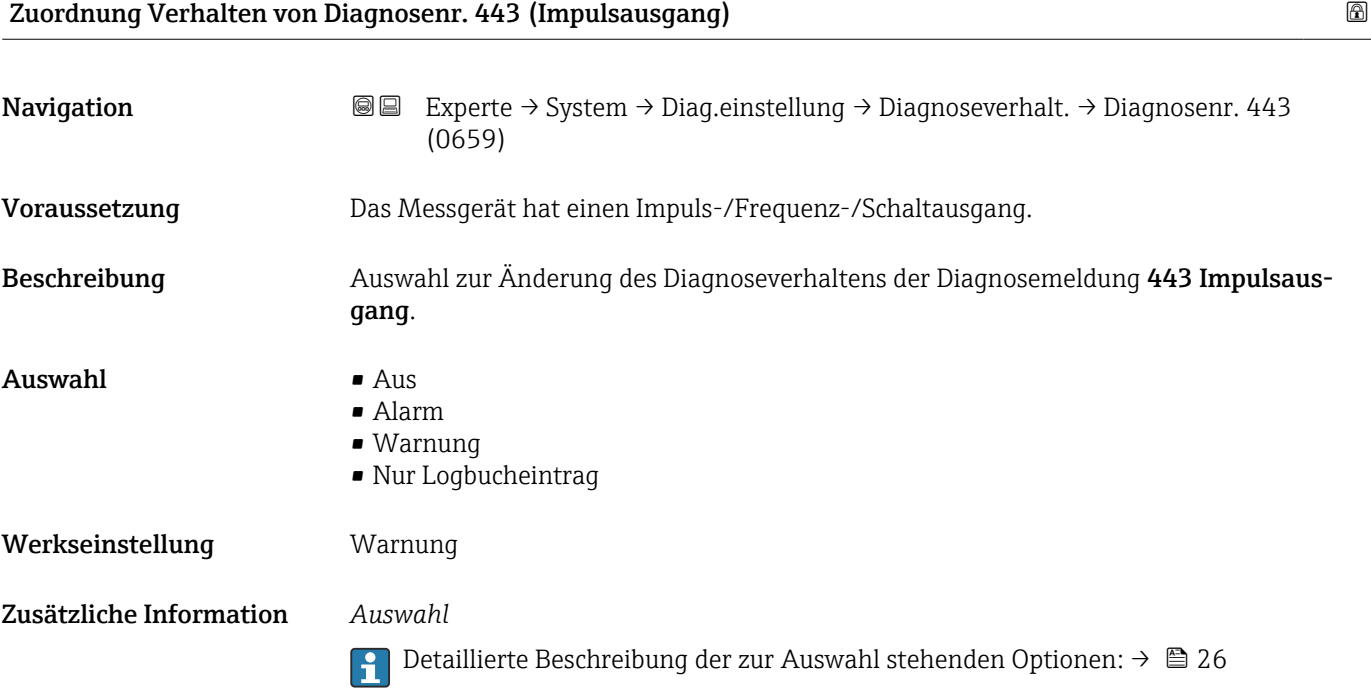

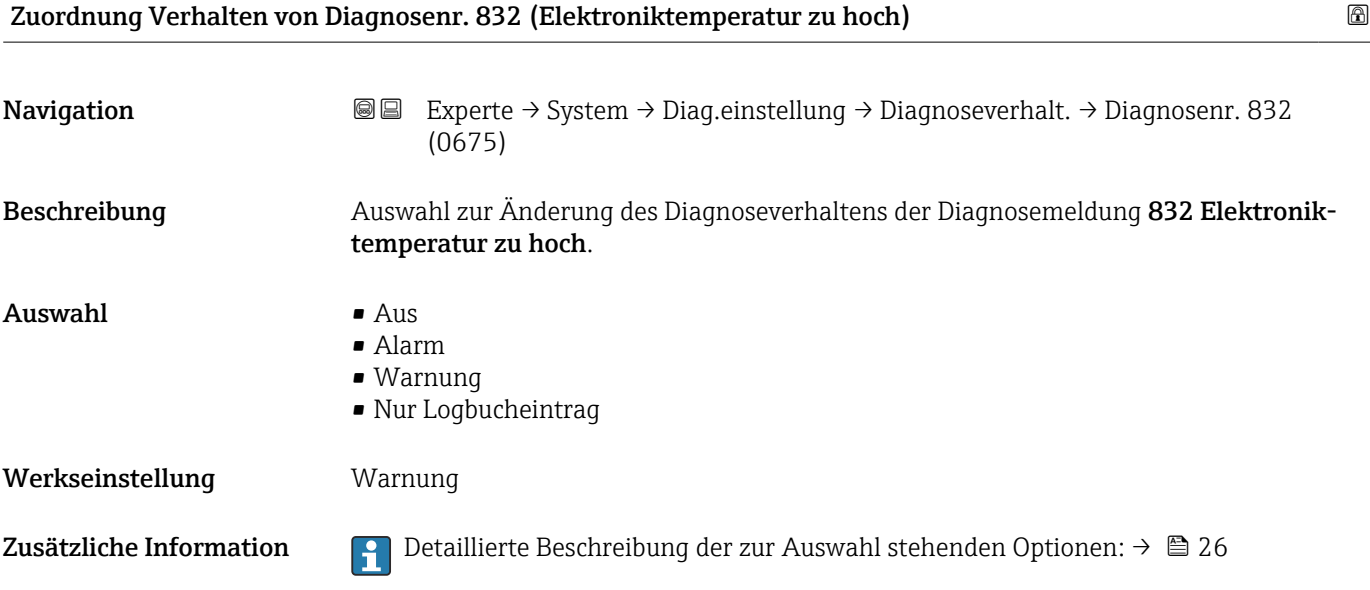

<span id="page-29-0"></span>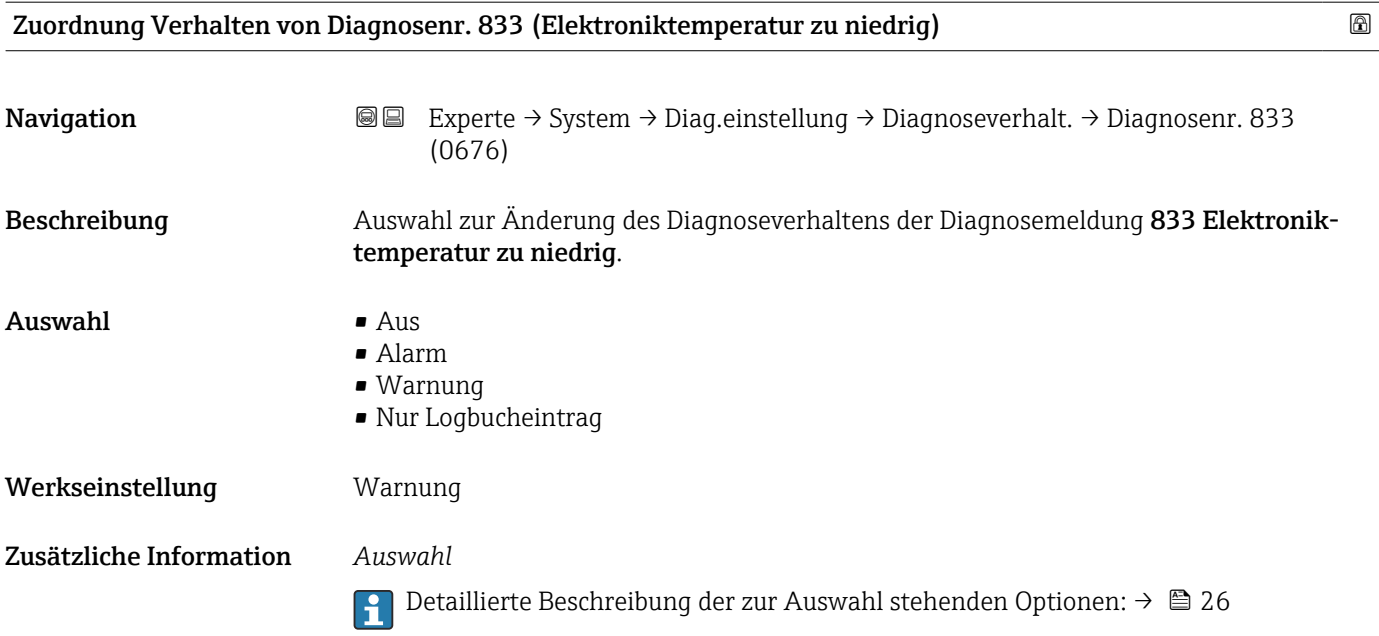

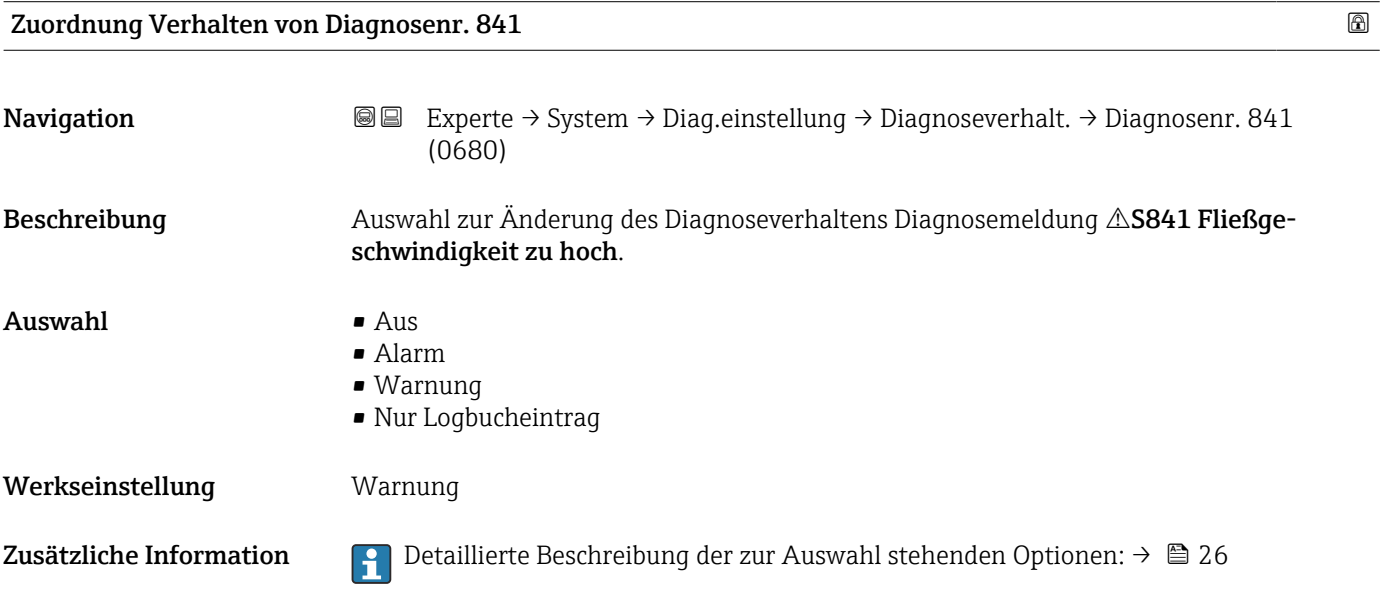

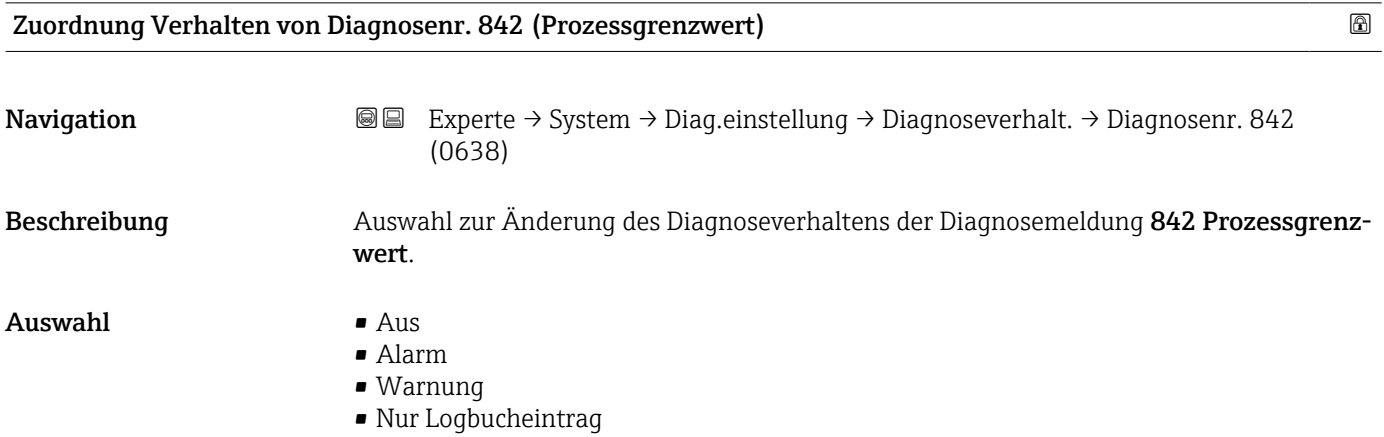

#### <span id="page-30-0"></span>Werkseinstellung Aus

Zusätzliche Information  $\begin{bmatrix} 0 & 0 \\ 0 & 1 \end{bmatrix}$  Detaillierte Beschreibung der zur Auswahl stehenden Optionen: →  $\triangleq 26$ 

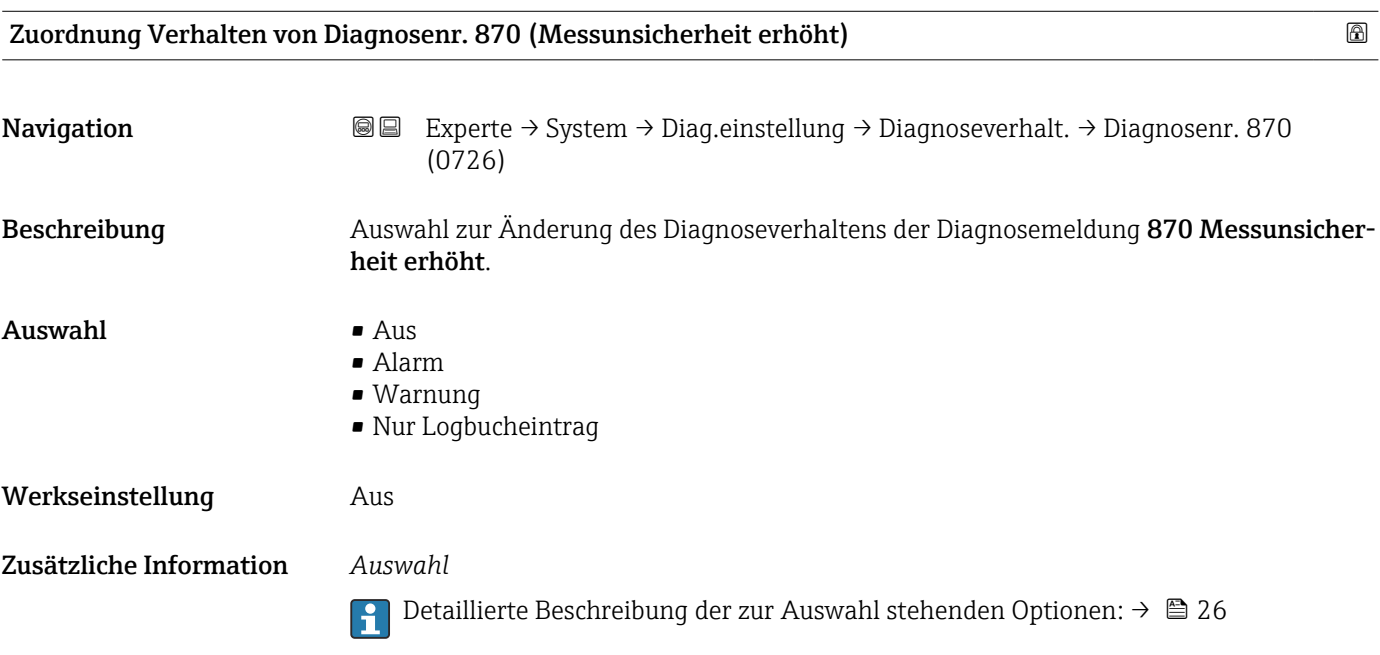

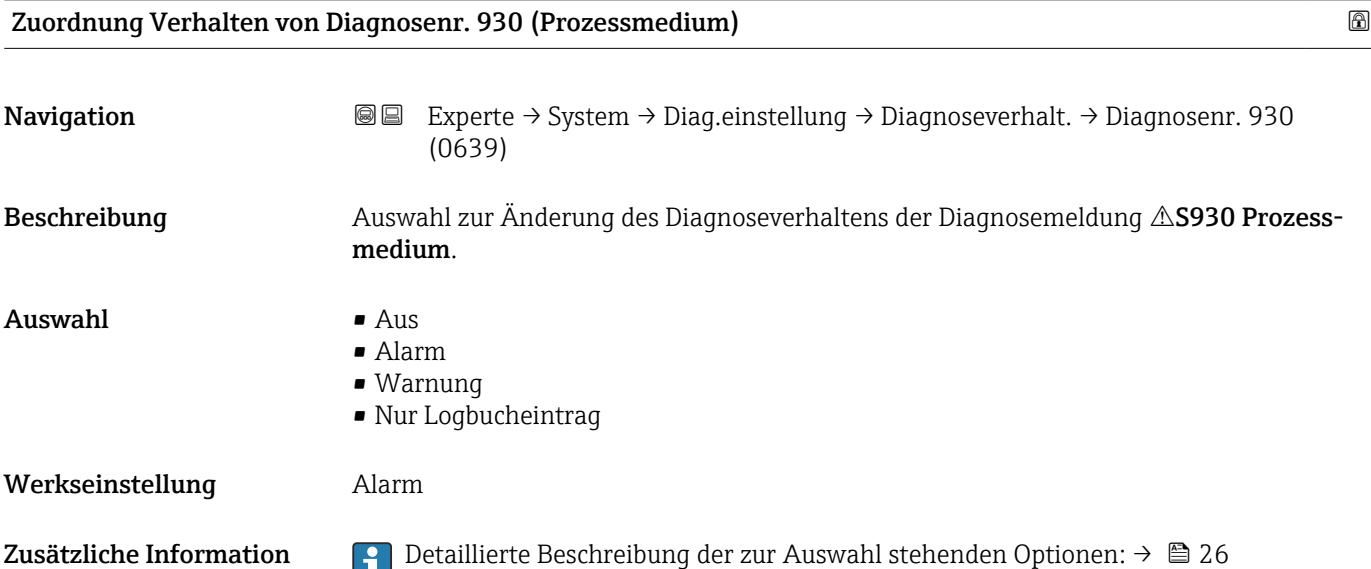

<span id="page-31-0"></span>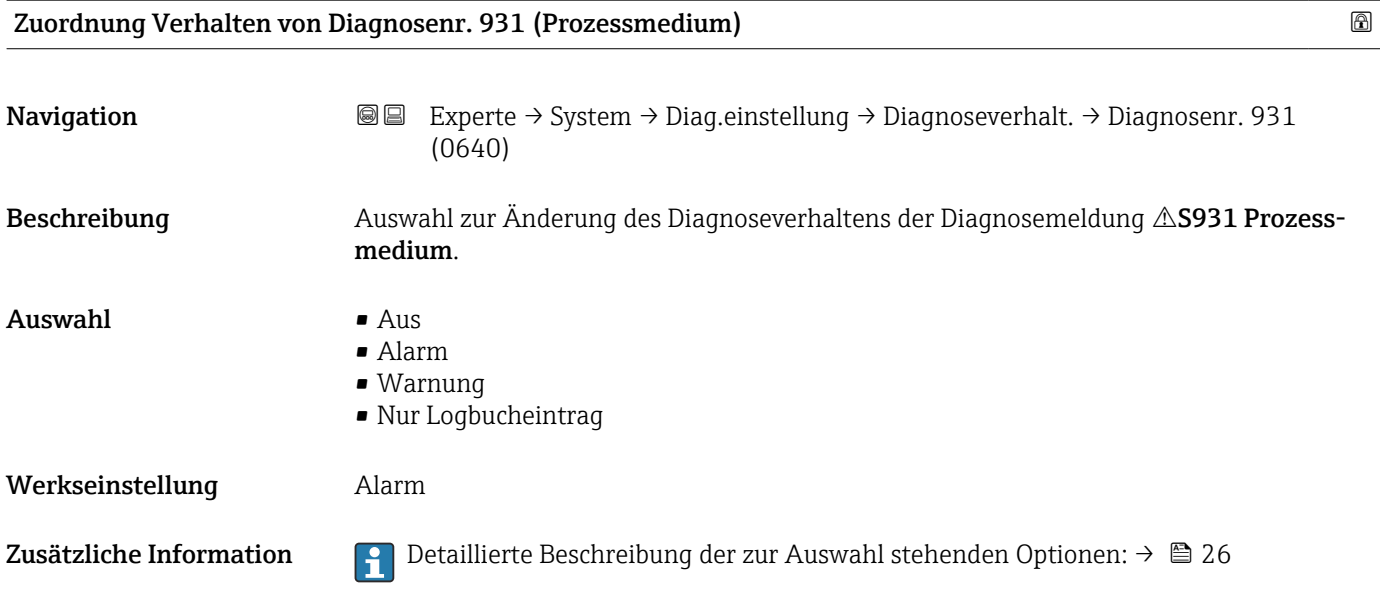

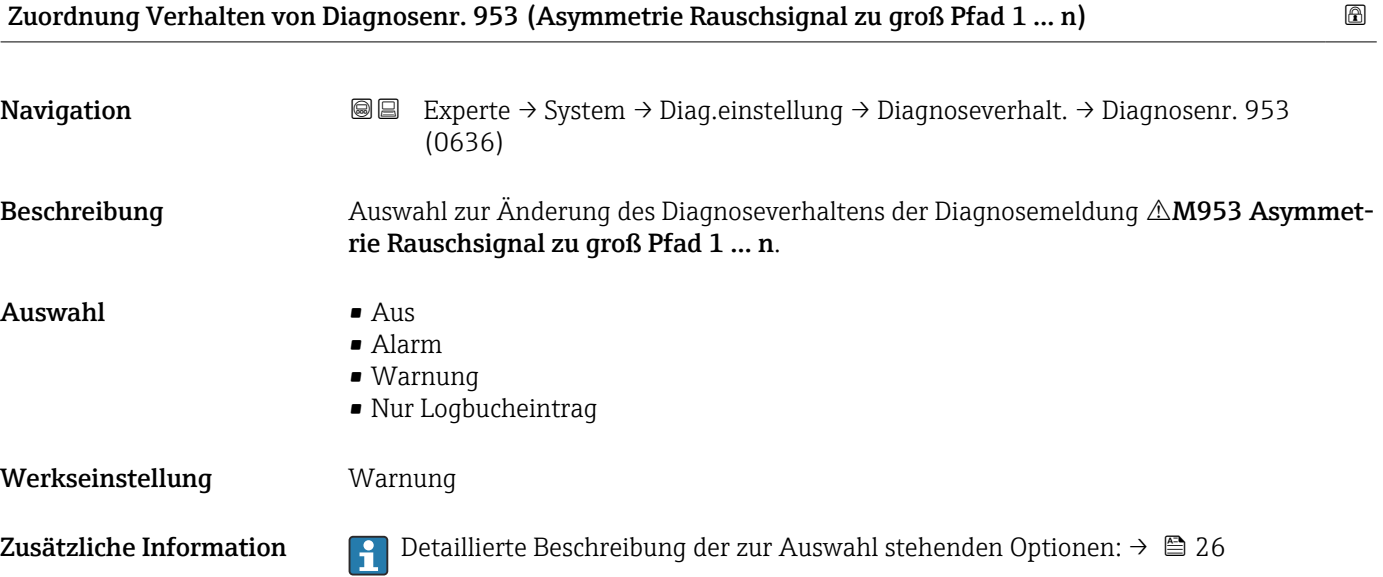

#### 3.1.3 Untermenü "Administration"

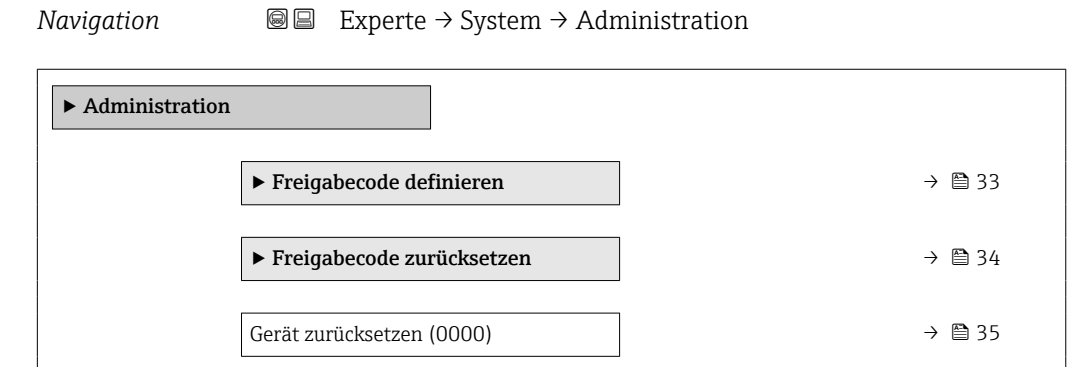

<span id="page-32-0"></span>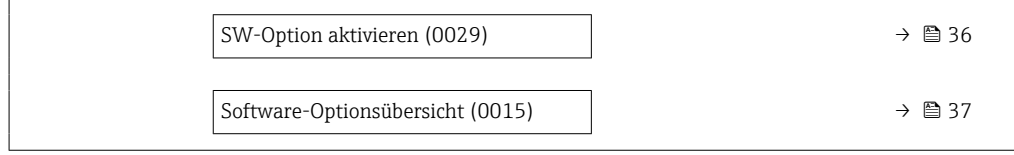

#### Assistent "Freigabecode definieren"

1 Der Assistent Freigabecode definieren (→ ■ 33) ist nur bei Bedienung über die Vor-Ort-Anzeige oder Webbrowser vorhanden.

Bei Bedienung über das Bedientool befindet sich der Parameter Freigabecode definieren direkt im Untermenü Administration. Den Parameter Freigabecode bestätigen gibt es bei Bedienung über das Bedientool nicht.

*Navigation* 
■
Experte → System → Administration → Freig.code def.

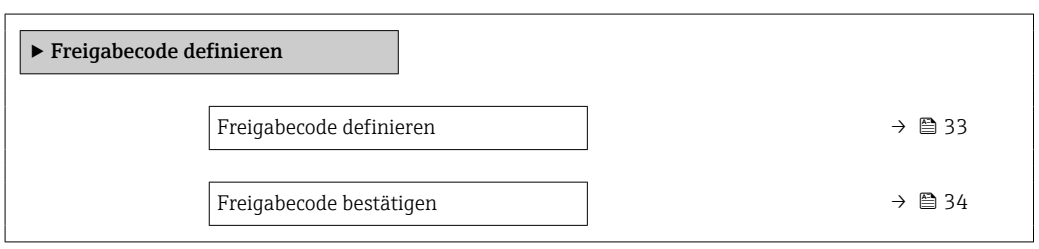

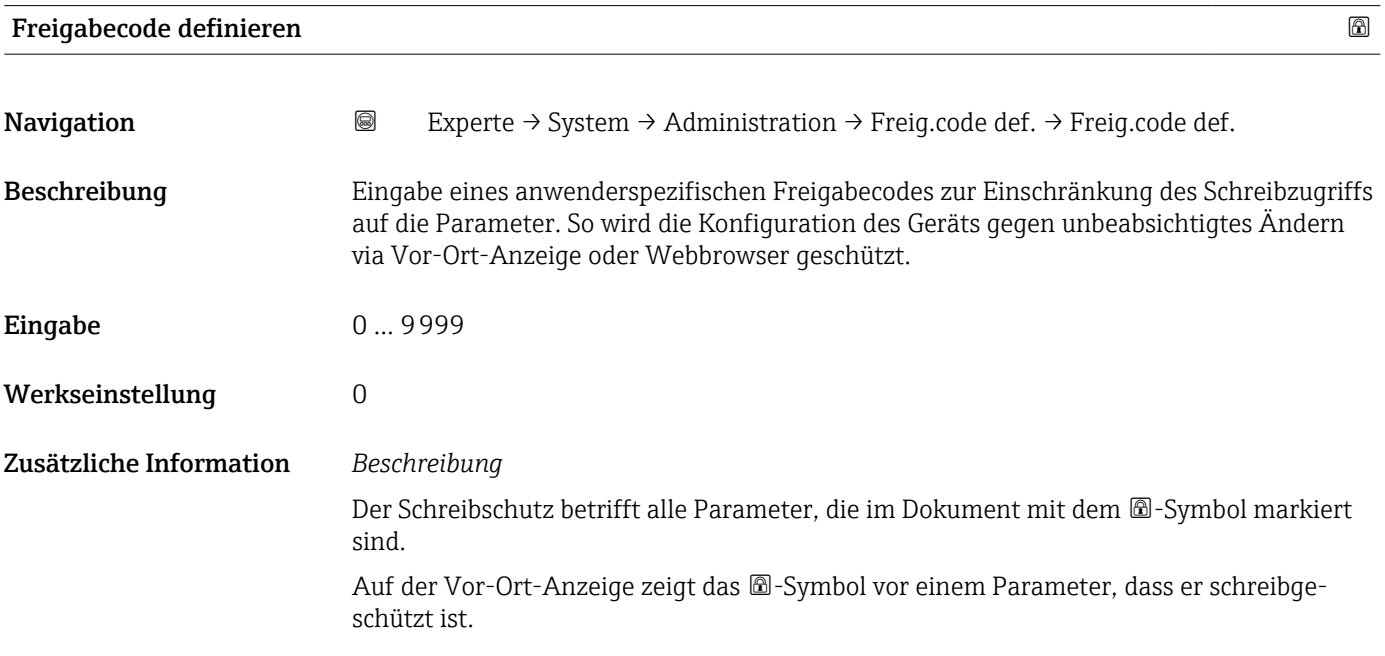

<span id="page-33-0"></span>Im Webbrowser sind die entsprechenden Parameter ausgegraut, die nicht schreibbar sind.

Schreibgeschützte Parameter sind nach Definition des Freigabecodes nur wieder A änderbar, wenn in Parameter Freigabecode eingeben (→  $\triangleq$  12) der Freigabecode eingegeben wird.

Bei Verlust des Freigabecodes: Wenden Sie sich an Ihre Endress+Hauser Vertriebsor-H ganisation.

#### *Eingabe*

Wenn der Freigabecode nicht im Eingabebereich liegt, gibt das Gerät eine entsprechende Meldung aus.

#### *Werkseinstellung*

Wird die Werkseinstellung nicht geändert oder als Freigabecode 0 definiert, sind die Parameter nicht schreibgeschützt und die Konfigurationsdaten des Geräts damit änderbar. Der Anwender ist in der Rolle "Instandhalter" angemeldet.

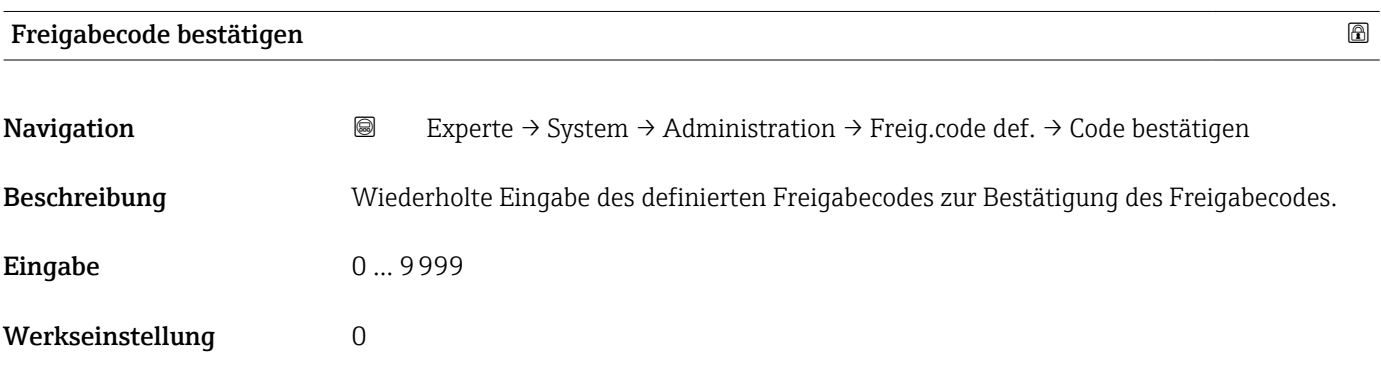

#### Untermenü "Freigabecode zurücksetzen"

*Navigation* 
■■ Experte → System → Administration → Freig.code rücks

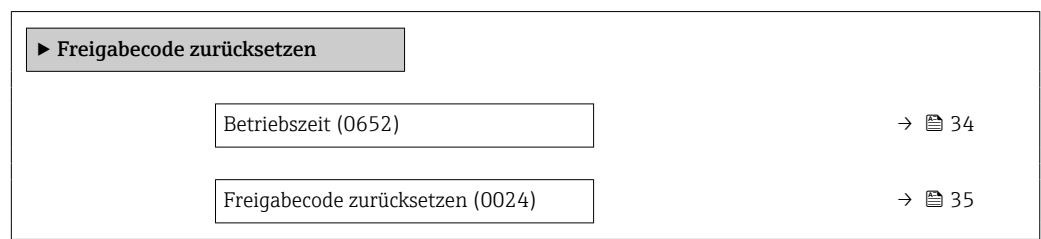

# Betriebszeit Navigation  $\text{Q}$  Experte → System → Administration → Freig.code rücks → Betriebszeit (0652) Beschreibung Anzeige der Zeitdauer, die das Gerät bis zum jetzigen Zeitpunkt in Betrieb ist. Anzeige Tage (d), Stunden (h), Minuten (m) und Sekunden (s)

#### <span id="page-34-0"></span>Zusätzliche Information *Anzeige*

Maximale Anzahl Tage: 9999 (entspricht ca. 27 Jahre und 5 Monate)

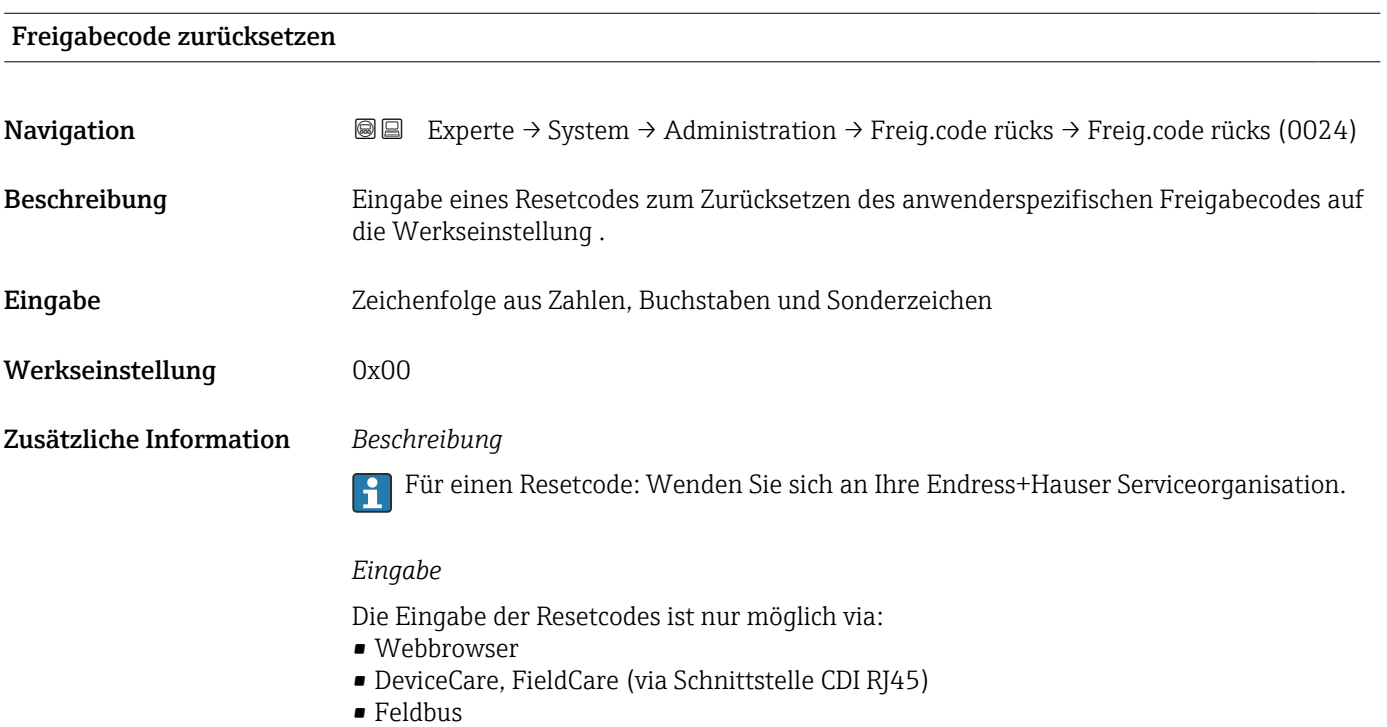

#### Weitere Parameter im Untermenü "Administration"

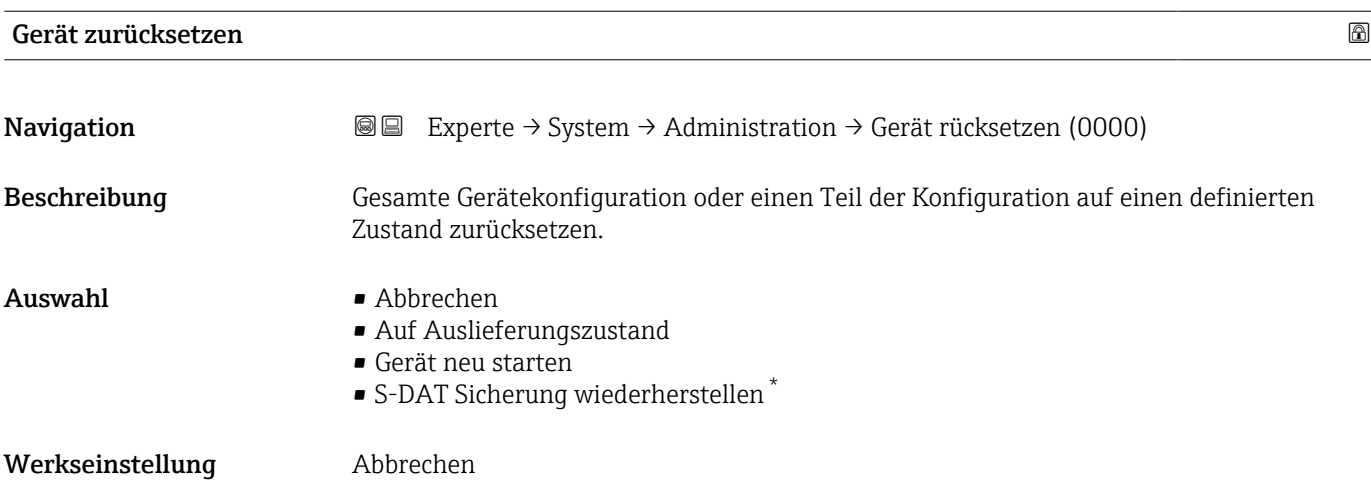

<sup>\*</sup> Sichtbar in Abhängigkeit von Bestelloptionen oder Geräteeinstellungen

#### <span id="page-35-0"></span>Zusätzliche Information *Auswahl*

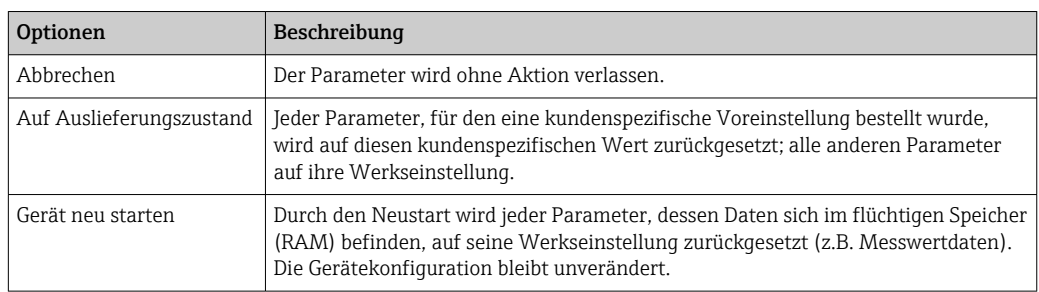

#### SW-Option aktivieren

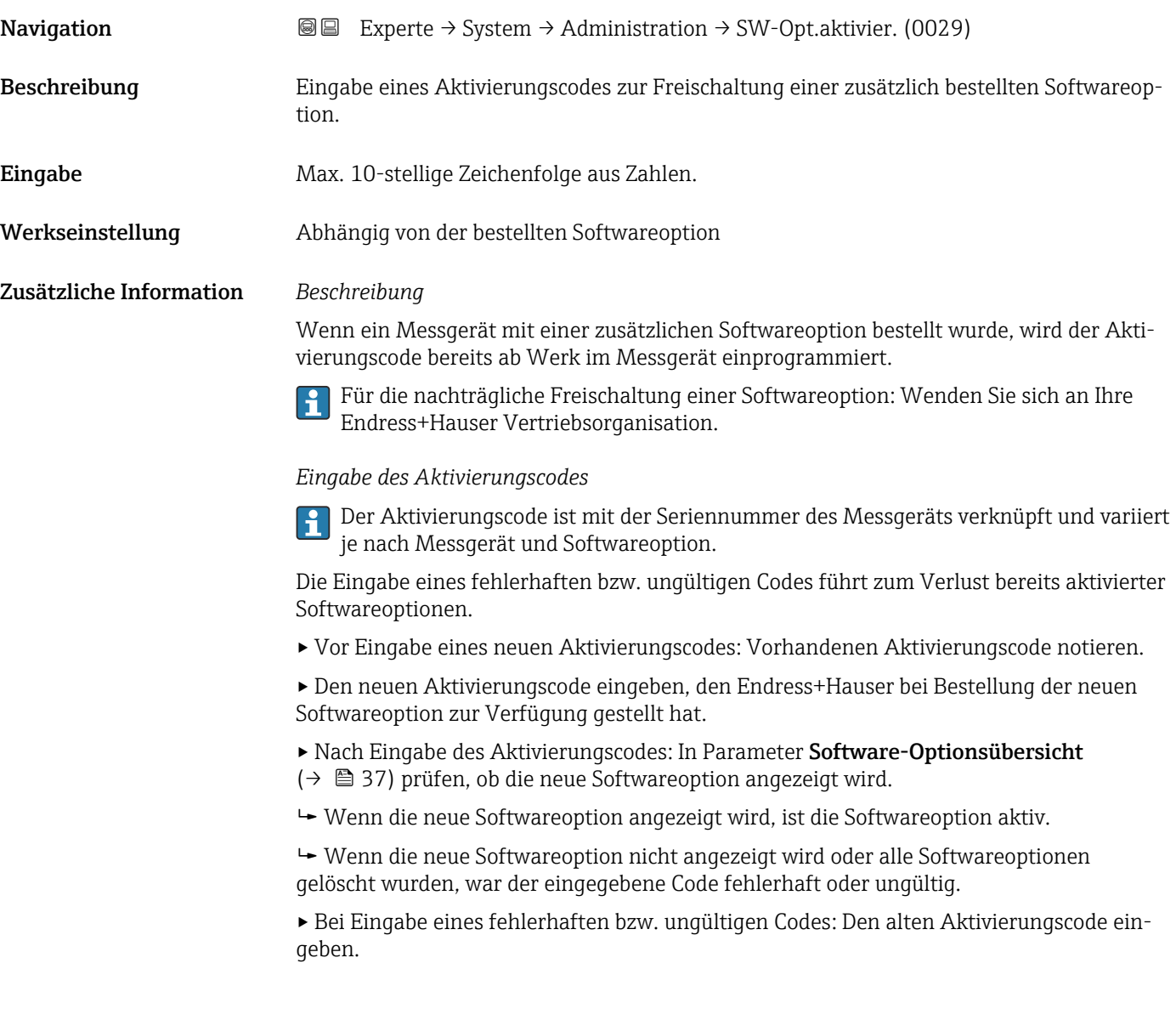
▸ Den neuen Aktivierungscode unter Angabe der Seriennummer bei Ihrer Endress+Hauser Vertriebsorganisation prüfen lassen oder erneut anfragen.

#### *Beispiel für eine Softwareoption*

Bestellmerkmal "Anwendungspaket", Option EA "Extended HistoROM"

In Parameter Software-Optionsübersicht (→ 37) werden die aktuell aktivierten Software-Optionen angezeigt.

#### *Webbrowser*

Nach Aktivierung einer Softwareoption muss die Seite im Webbrowser neu geladen werden.

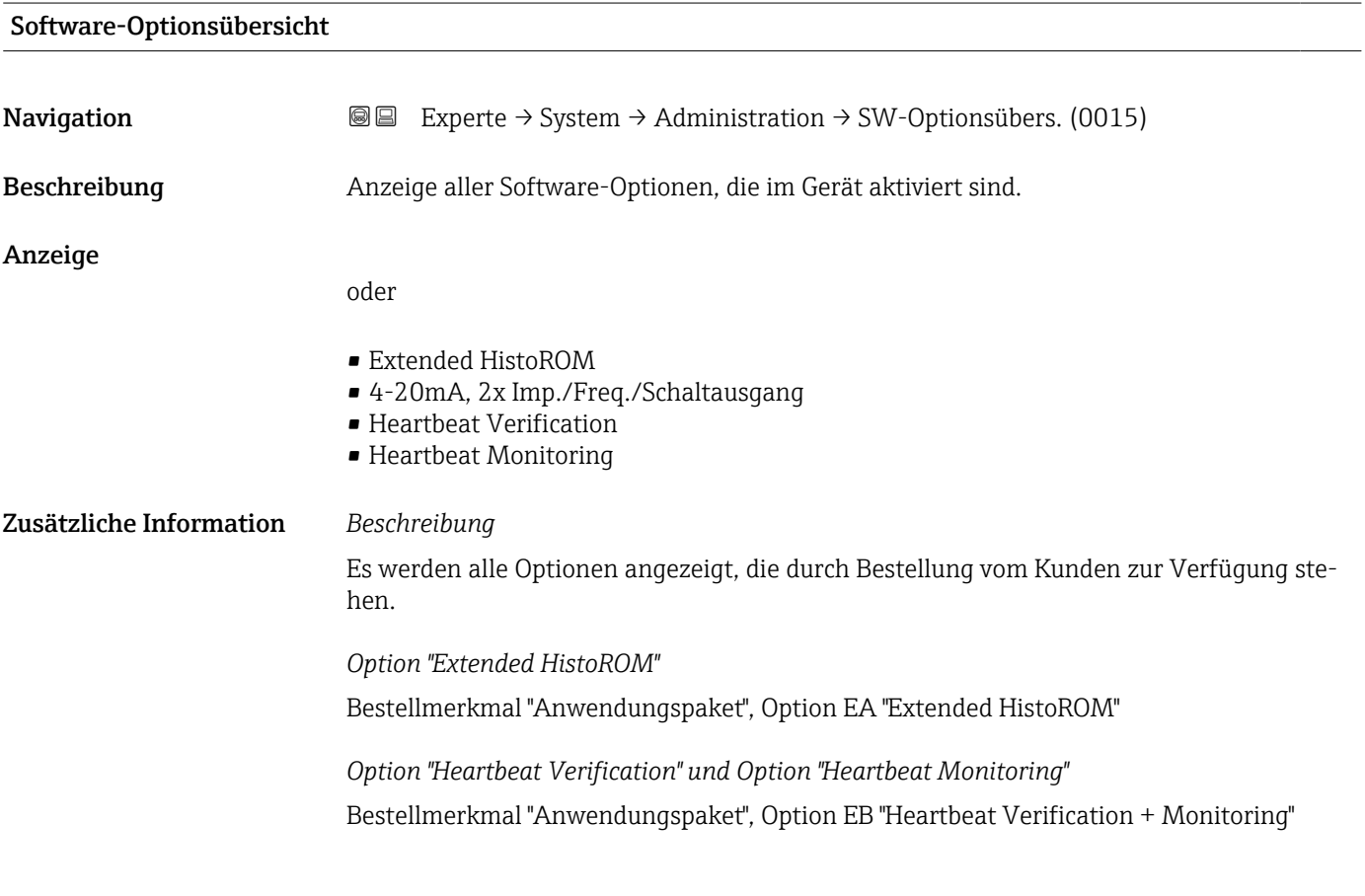

# 3.2 Untermenü "Sensor"

*Navigation* **a a** Experte → Sensor

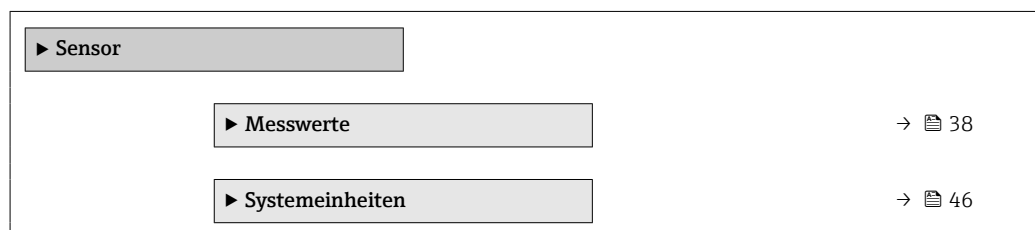

<span id="page-37-0"></span>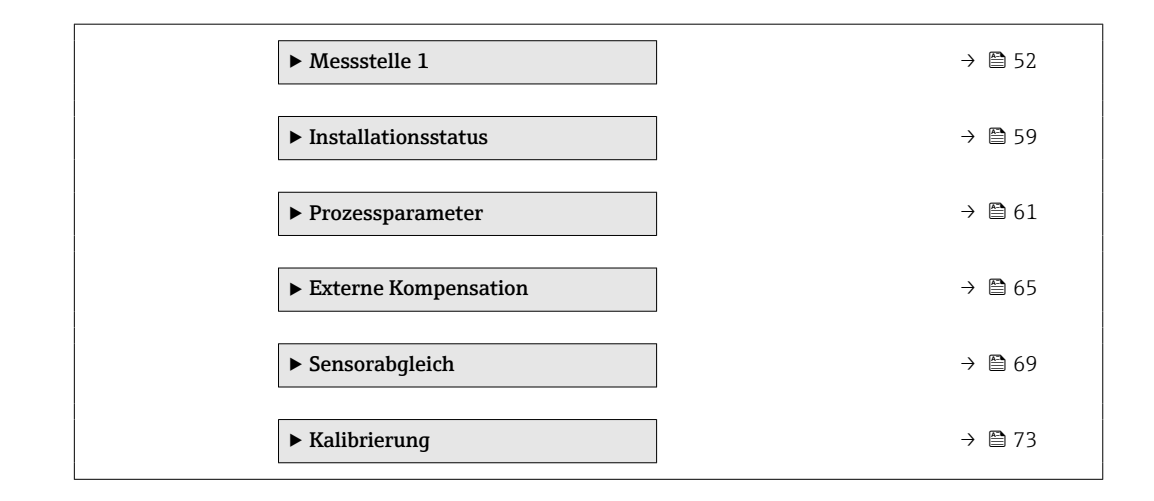

## 3.2.1 Untermenü "Messwerte"

*Navigation* **圖圖 Experte → Sensor → Messwerte** 

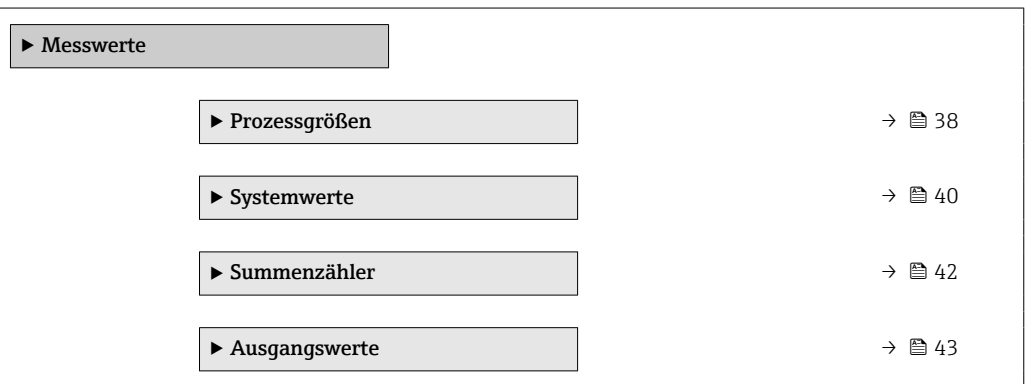

#### Untermenü "Prozessgrößen"

*Navigation* <sup>■■</sup> Experte → Sensor → Messwerte → Prozessgrößen

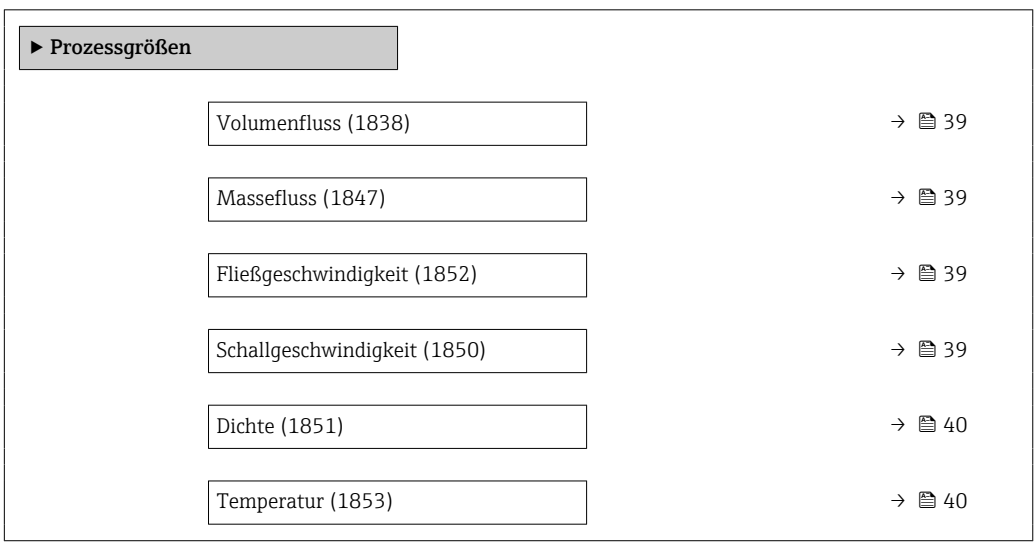

<span id="page-38-0"></span>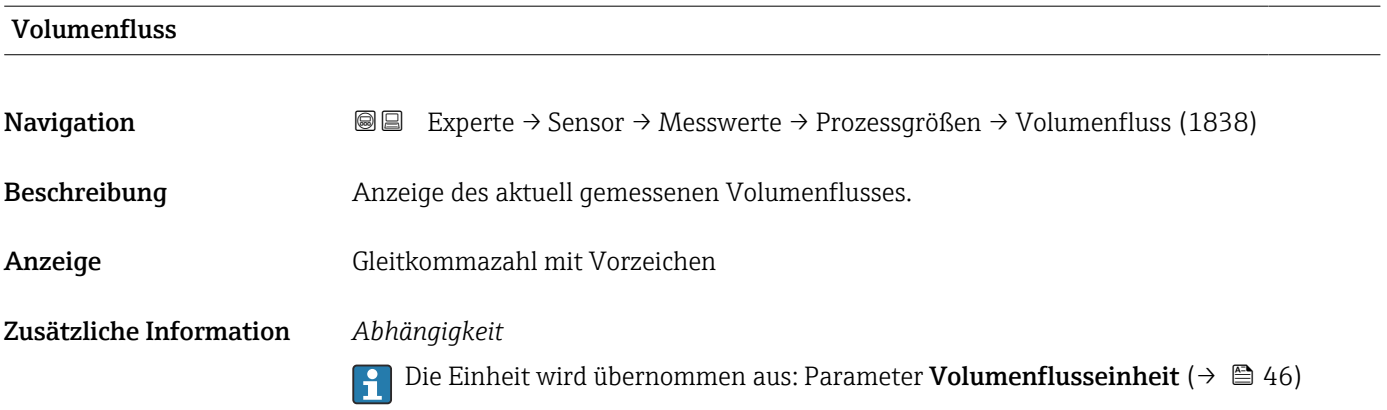

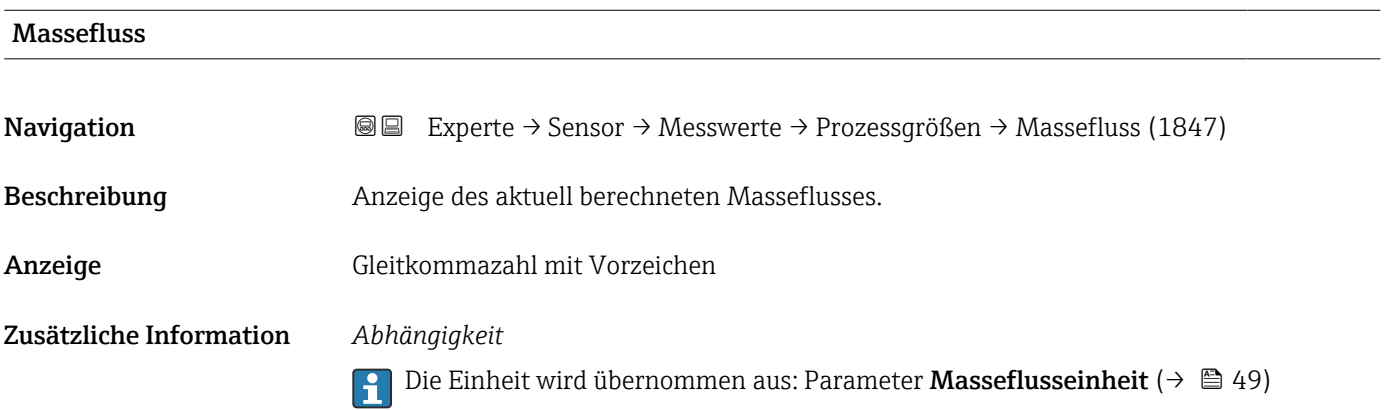

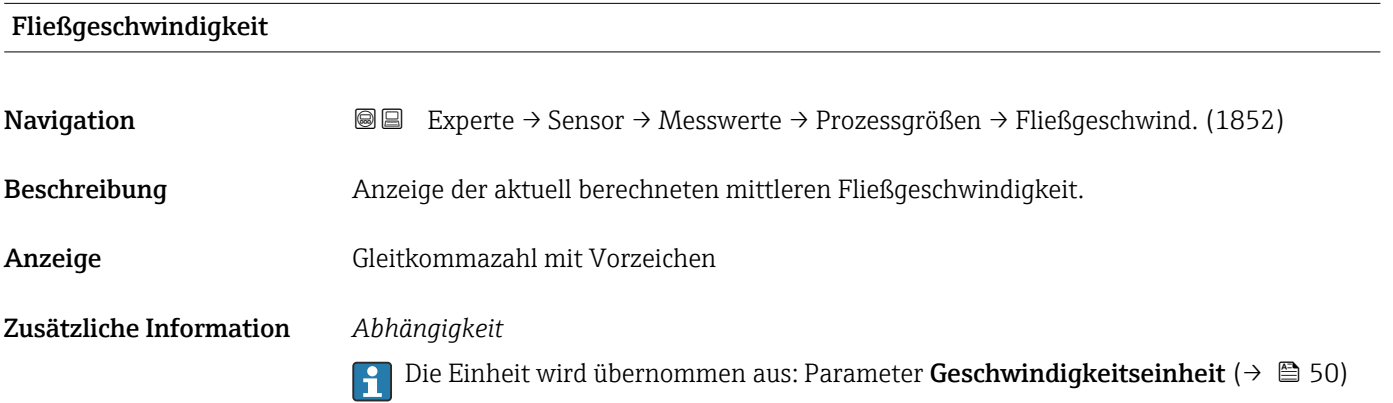

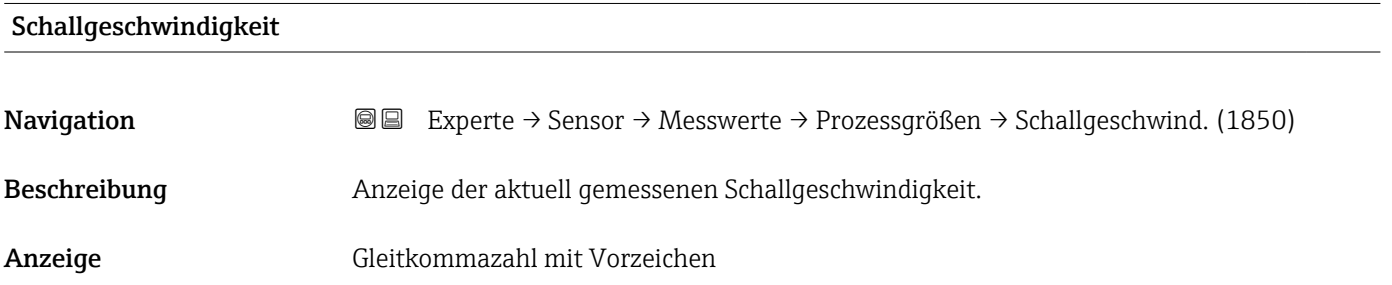

#### <span id="page-39-0"></span>Zusätzliche Information *Abhängigkeit*

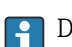

1 Die Einheit wird übernommen aus: Parameter Geschwindigkeitseinheit (→ ■ 50)

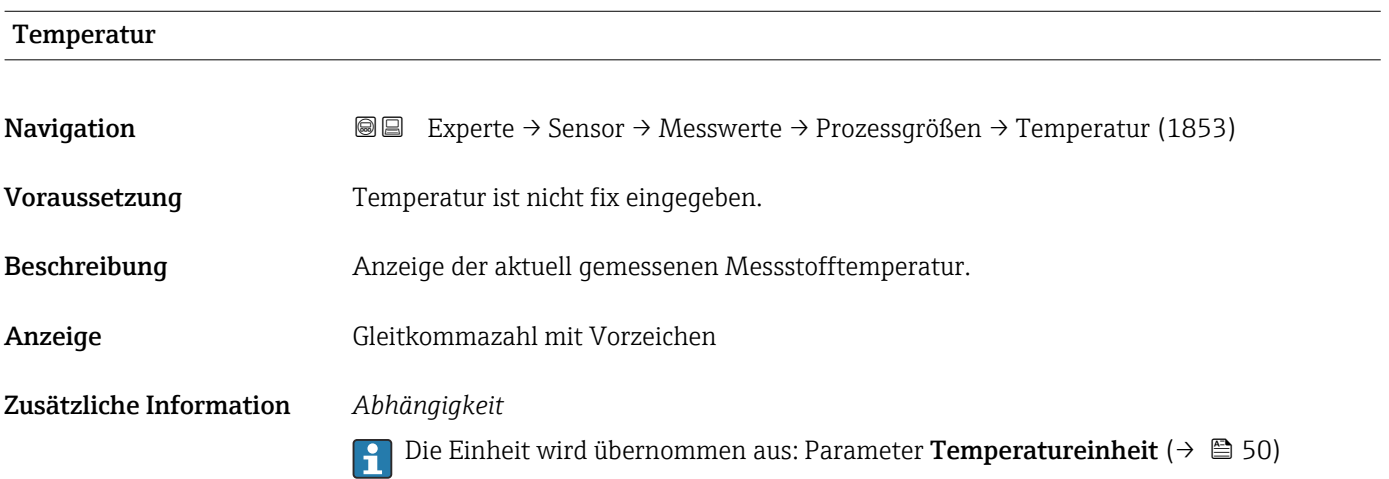

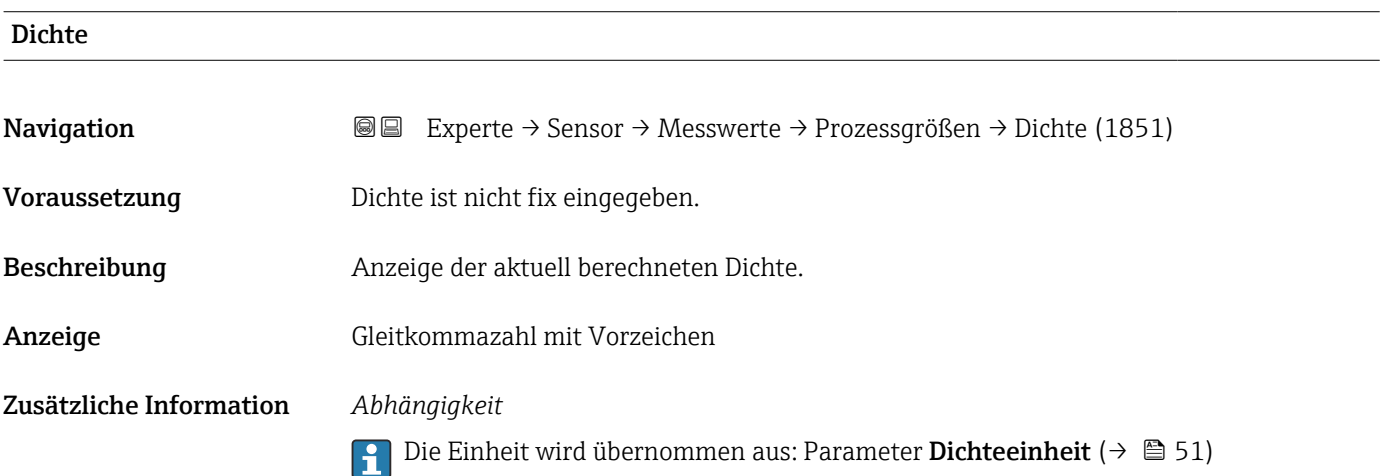

## Untermenü "Systemwerte"

*Navigation* Experte → Sensor → Messwerte → Systemwerte

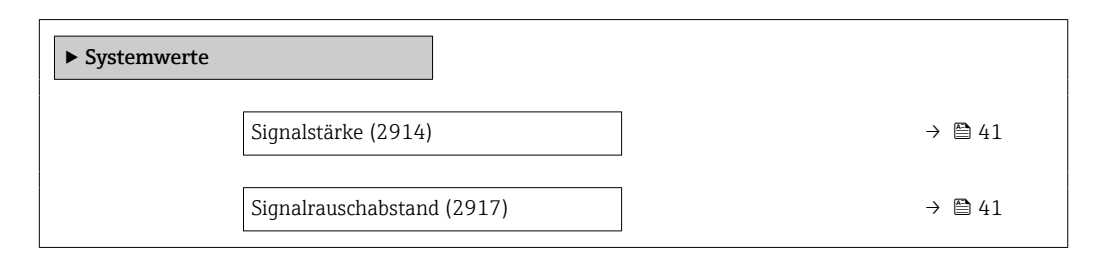

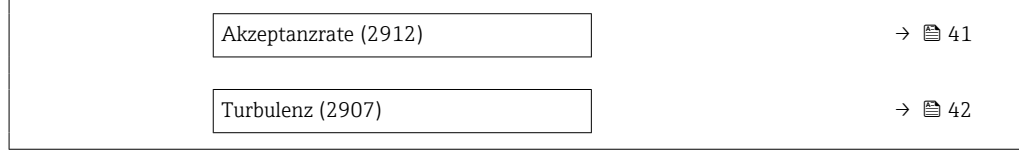

<span id="page-40-0"></span>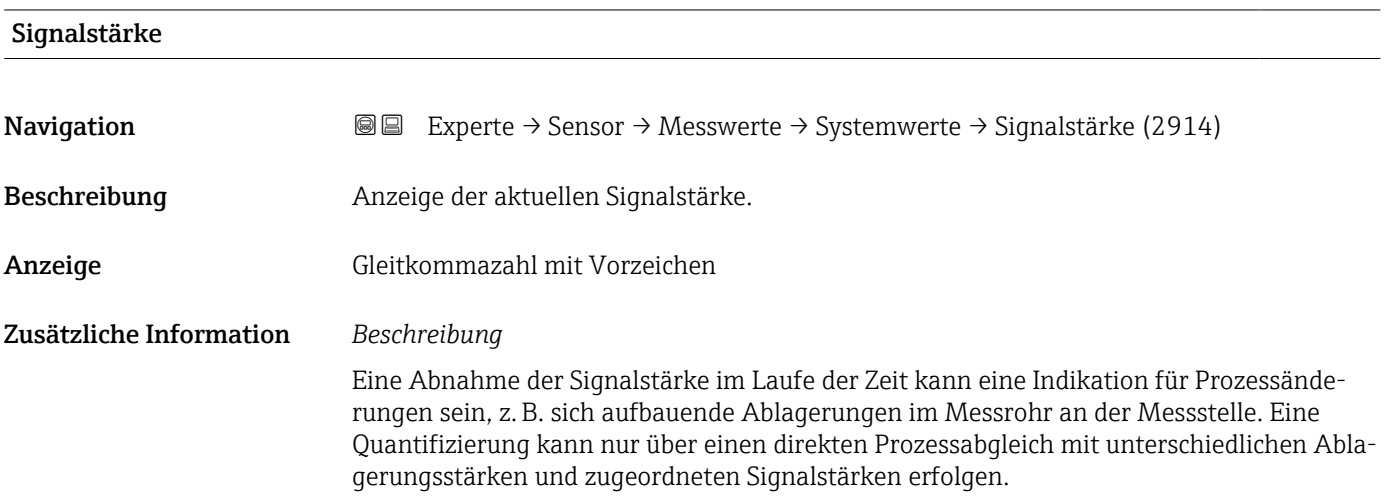

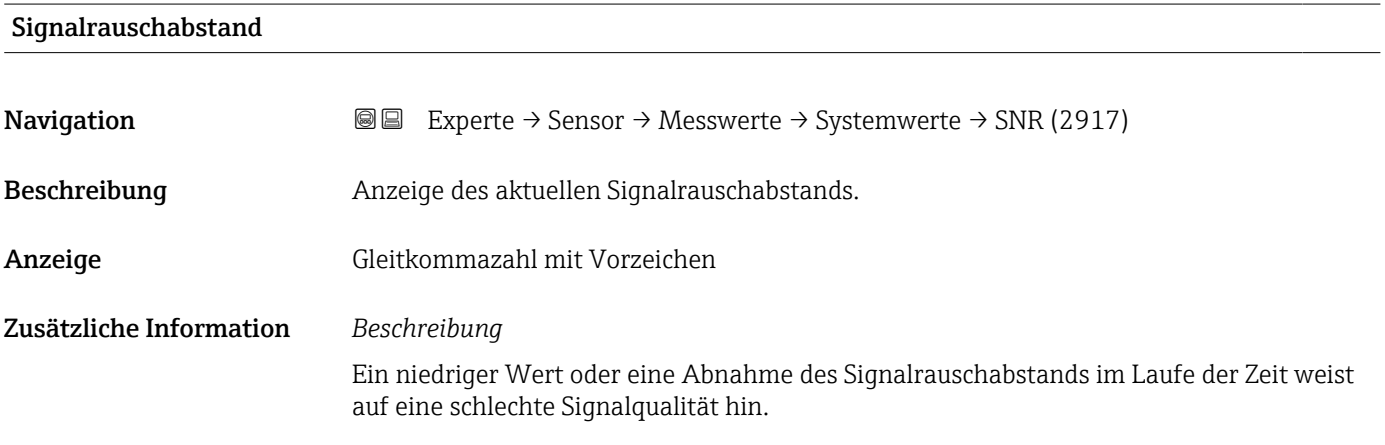

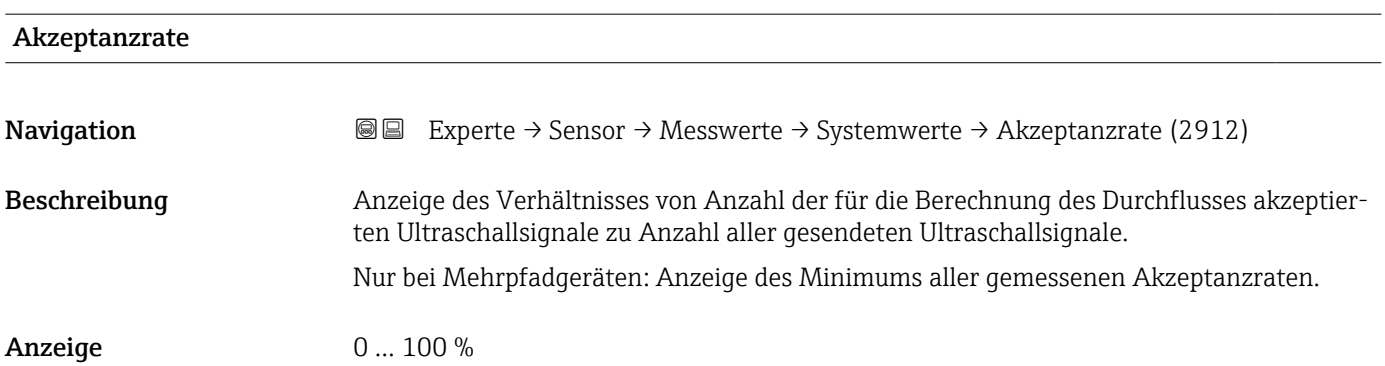

<span id="page-41-0"></span>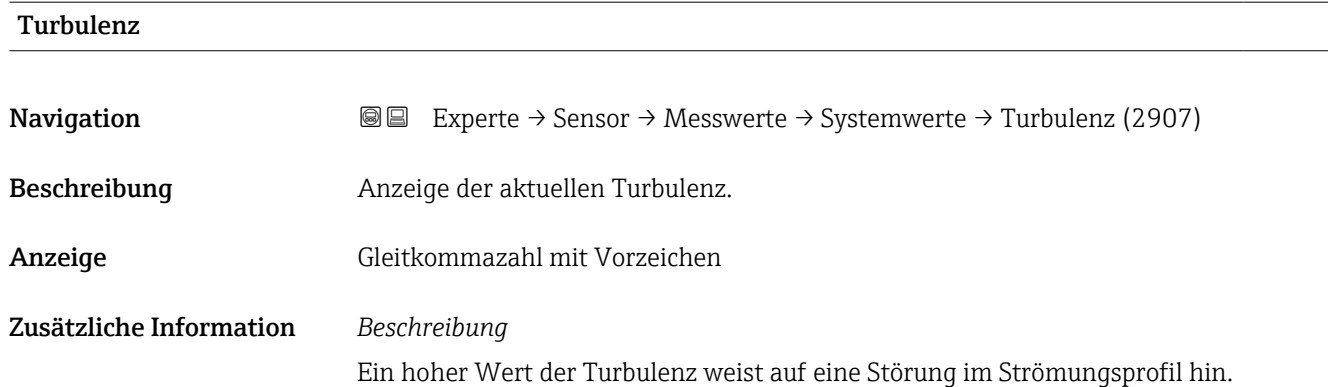

#### Untermenü "Summenzähler"

*Navigation* Experte → Sensor → Messwerte → Summenzähler

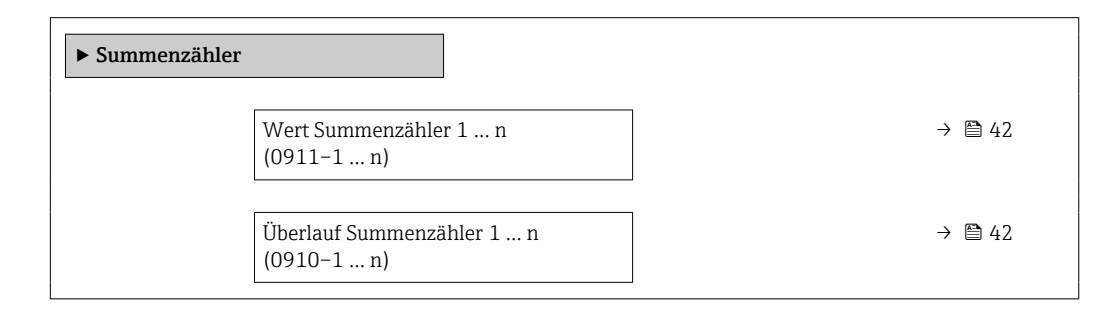

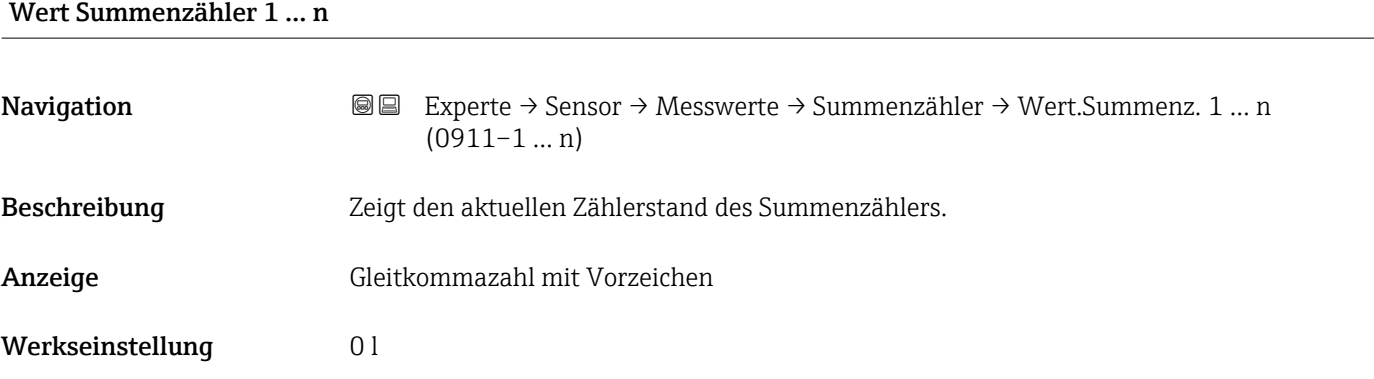

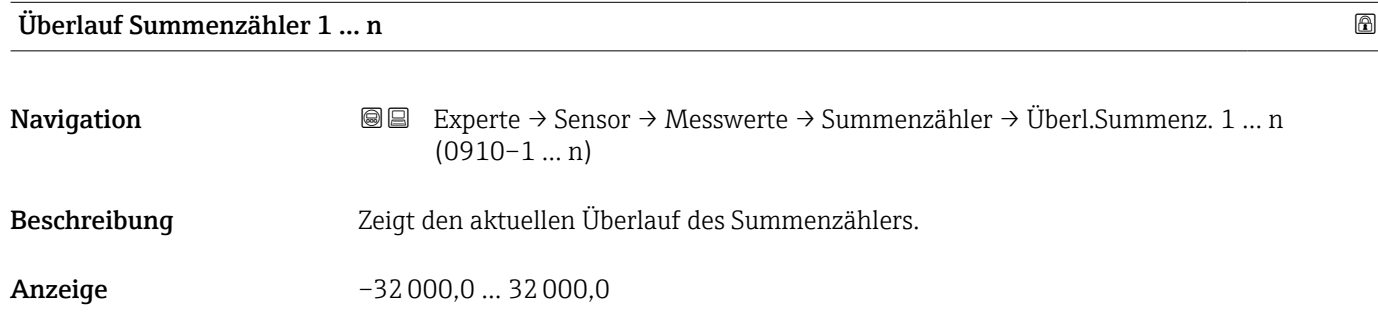

#### <span id="page-42-0"></span>Werkseinstellung 0

## Untermenü "Eingangswerte"

*Navigation* Experte → Sensor → Messwerte → Eingangswerte

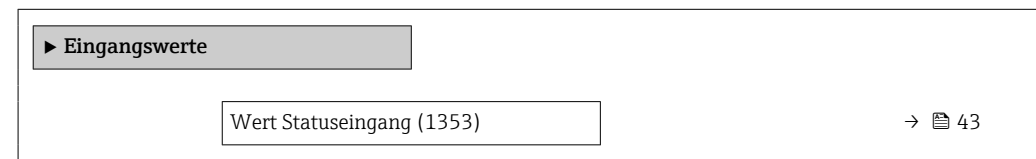

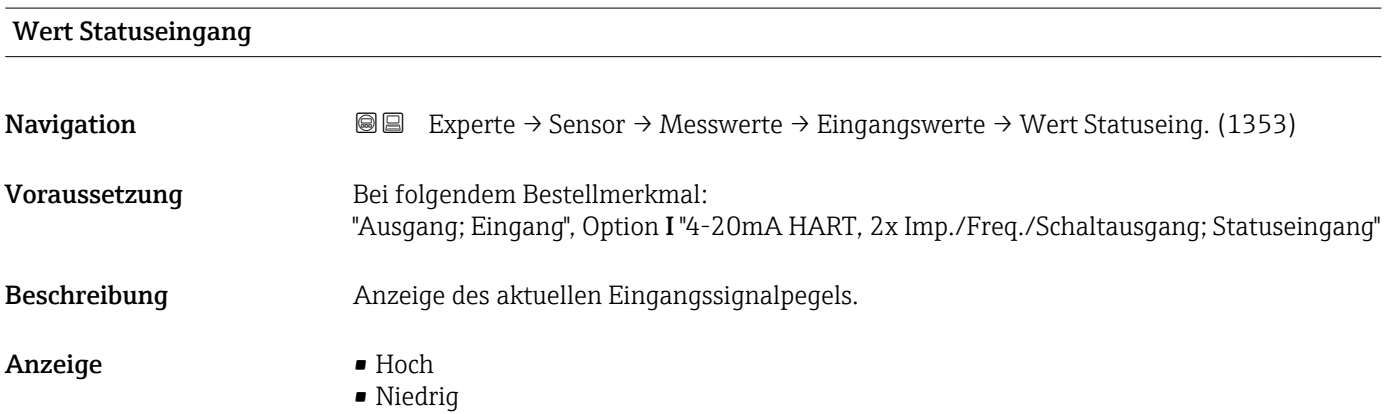

#### Untermenü "Ausgangswerte"

*Navigation* Experte → Sensor → Messwerte → Ausgangswerte

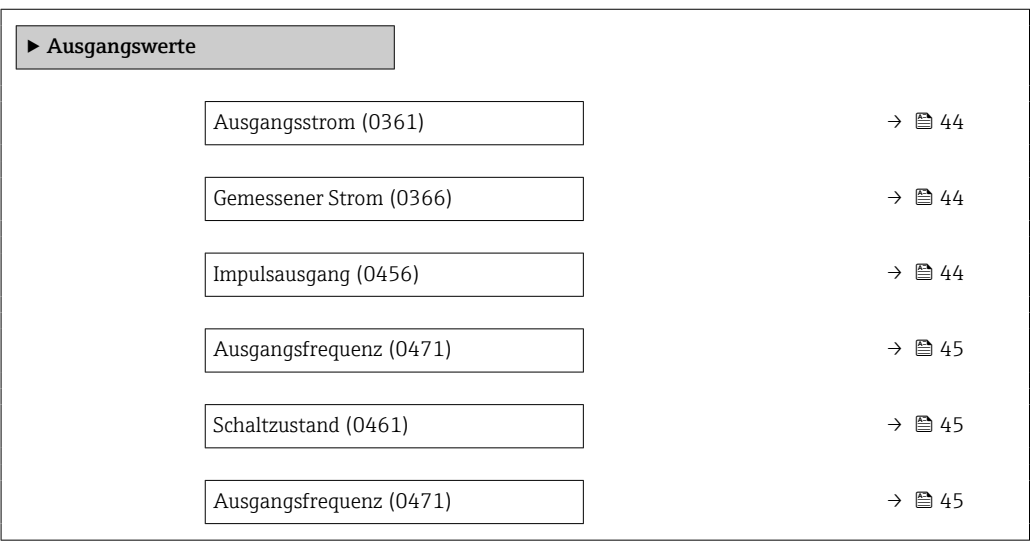

<span id="page-43-0"></span>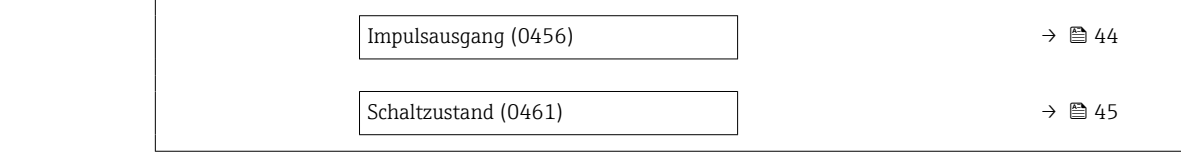

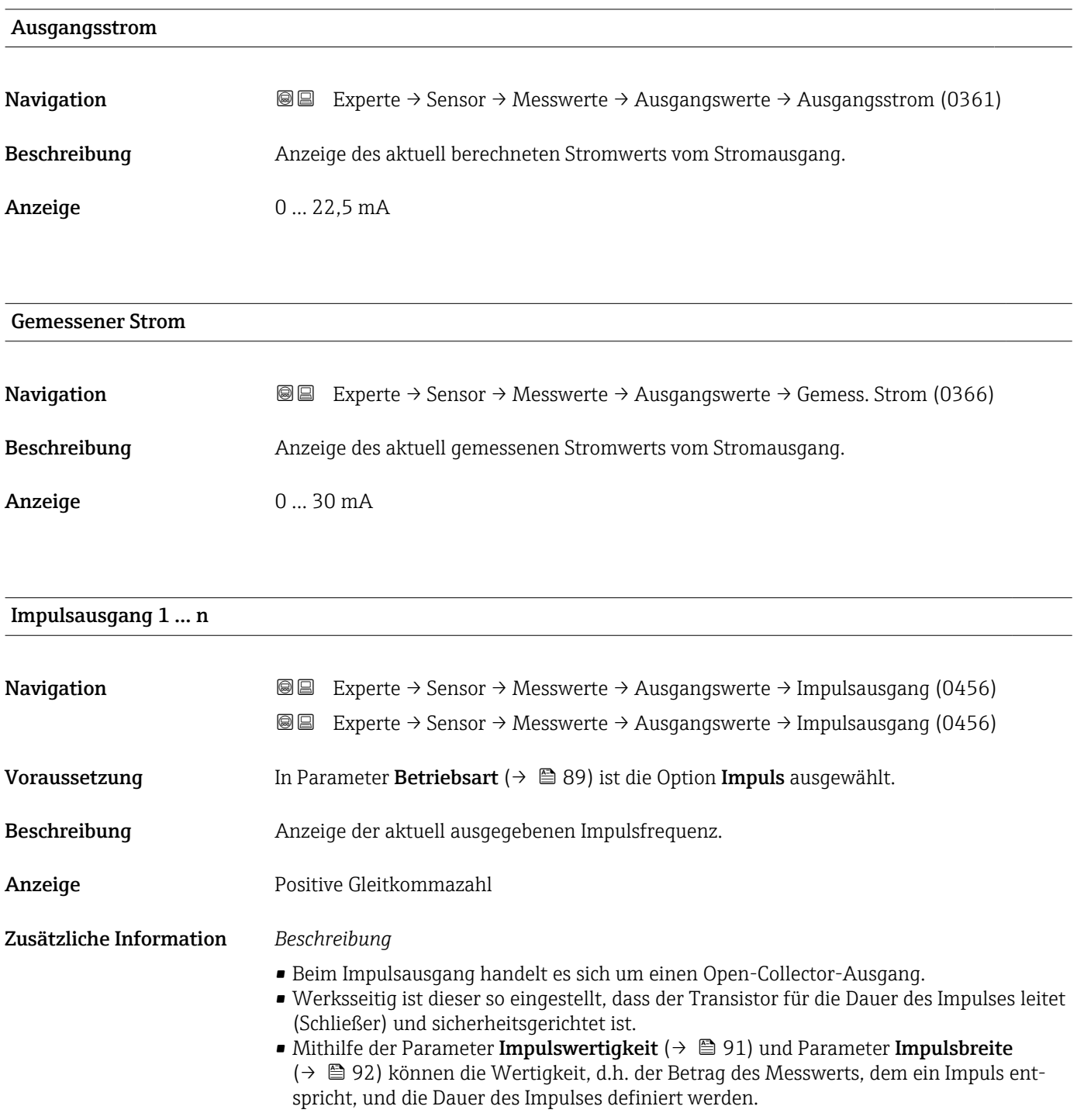

<span id="page-44-0"></span>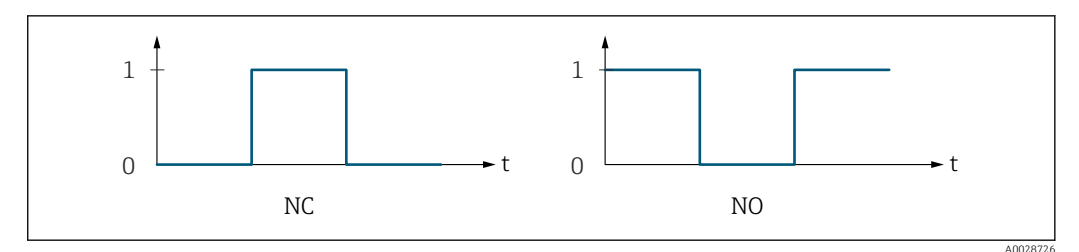

*0 Nicht leitend*

*1 Leitend*

 $Öf$ fner (Normally Closed)

*NO Schließer (Normally Opened)*

Das Ausgangsverhalten kann über den Parameter Invertiertes Ausgangssignal [\(→ 105\)](#page-104-0) umgekehrt werden, d.h. der Transistor leitet für die Dauer des Impulses nicht.

Zusätzlich kann das Verhalten des Ausgangs bei Gerätealarm (Parameter Fehlerverhalten [\(→ 93\)](#page-92-0)) konfiguriert werden.

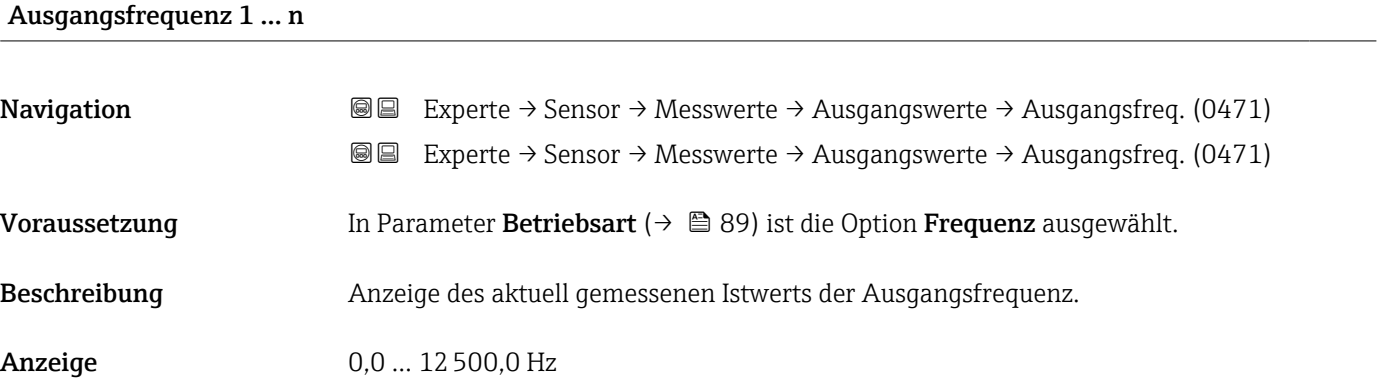

#### Schaltzustand 1 … n

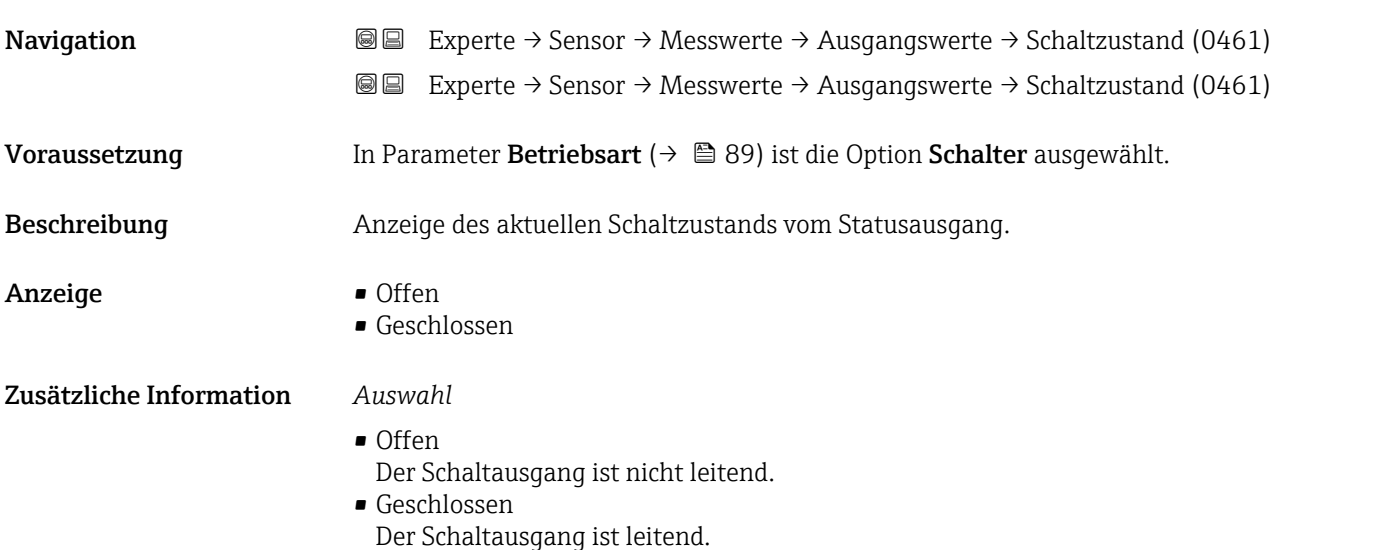

# <span id="page-45-0"></span>3.2.2 Untermenü "Systemeinheiten"

*Navigation* Experte → Sensor → Systemeinheiten

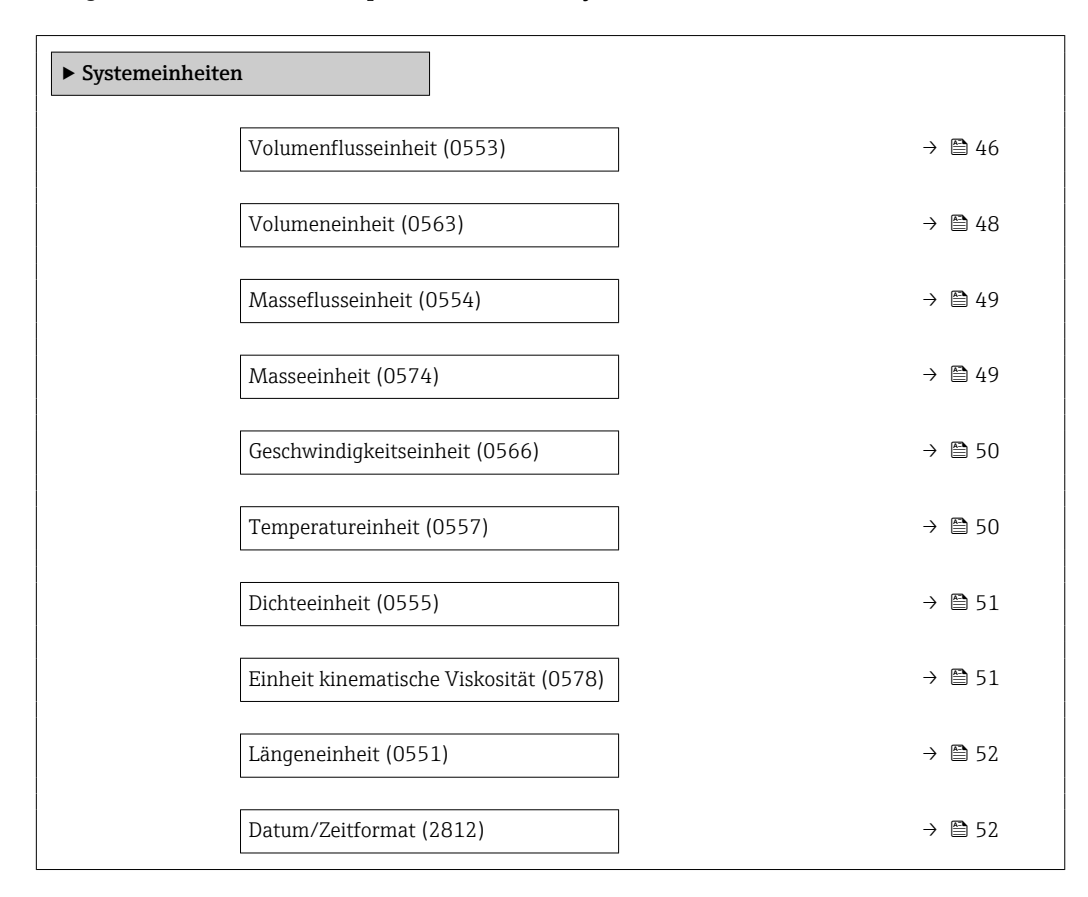

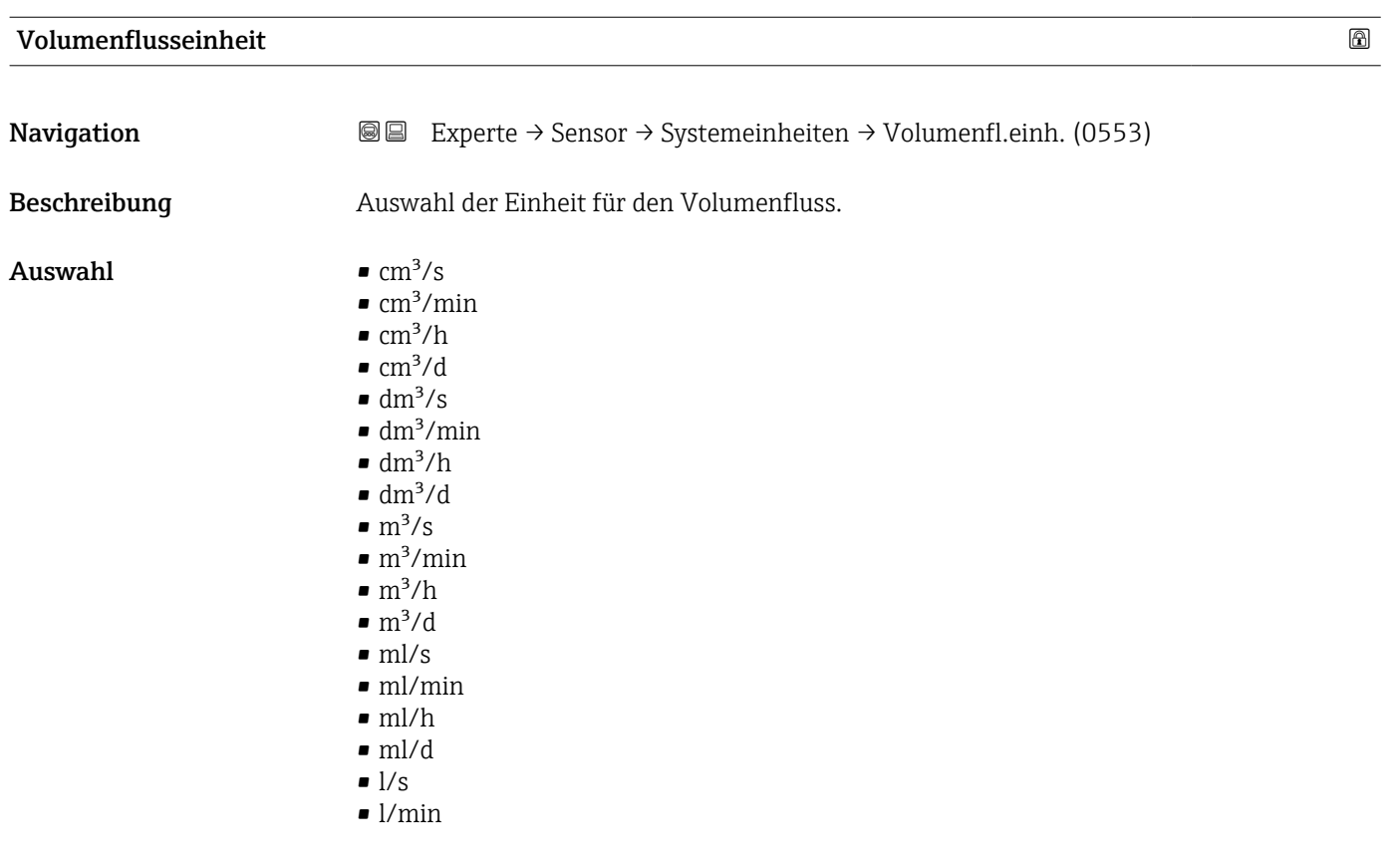

#### $-1/h$

- l/d
- $\blacksquare$  hl/s
- hl/min  $\blacksquare$  hl/h
- hl/d
- Ml/s
- Ml/min
- Ml/h
- Ml/d
- $\bullet$  af/s
- af/min
- $\blacksquare$  af/h
- af/d
- $ft^3/s$
- $\blacksquare$  ft<sup>3</sup>/min
- $ft^3/h$
- $\mathbf{f} t^3/d$
- $\blacksquare$  Mft<sup>3</sup>/s
- $\blacksquare$  Mft<sup>3</sup>/min
- $\blacksquare$  Mft<sup>3</sup>/h
- $\blacksquare$  Mft<sup>3</sup>/d
- $\blacksquare$  fl oz/s (us)
- fl oz/min (us)
- fl oz/h (us)
- fl oz/d (us)
- gal/s (us)
- $\bullet$  qal/min (us)
- $\bullet$  qal/h (us)
- $\bullet$  qal/d (us)
- Mgal/s (us)
- Mgal/min (us)
- Mgal/h (us)
- Mgal/d (us)
- bbl/s (us;liq.)
- bbl/min (us;liq.)
- bbl/h (us;liq.)
- $\bullet$  bbl/d (us;liq.)
- bbl/s (us;beer)
- bbl/min (us;beer)
- bbl/h (us;beer)
- bbl/d (us;beer)
- bbl/s (us;oil)
- bbl/min (us;oil)
- bbl/h (us;oil)
- bbl/d (us;oil)
- bbl/s (us;tank)
- bbl/min (us;tank)
- bbl/h (us;tank)
- bbl/d (us;tank)
- gal/s (imp)
- gal/min (imp)
- $\bullet$  qal/h (imp)
- $\bullet$  gal/d (imp)
- Mgal/s (imp)
- Mgal/min (imp)
- Mgal/h (imp)
- Mgal/d (imp)
- bbl/s (imp;beer)

<span id="page-47-0"></span>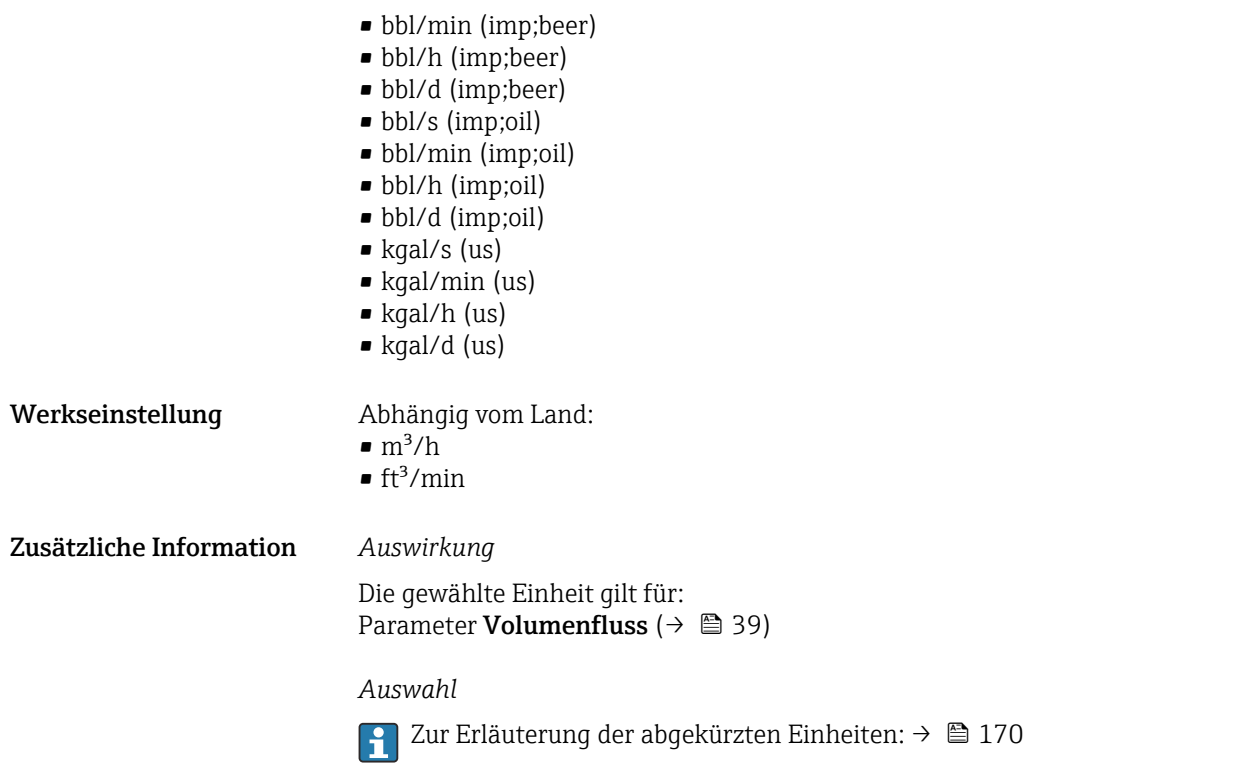

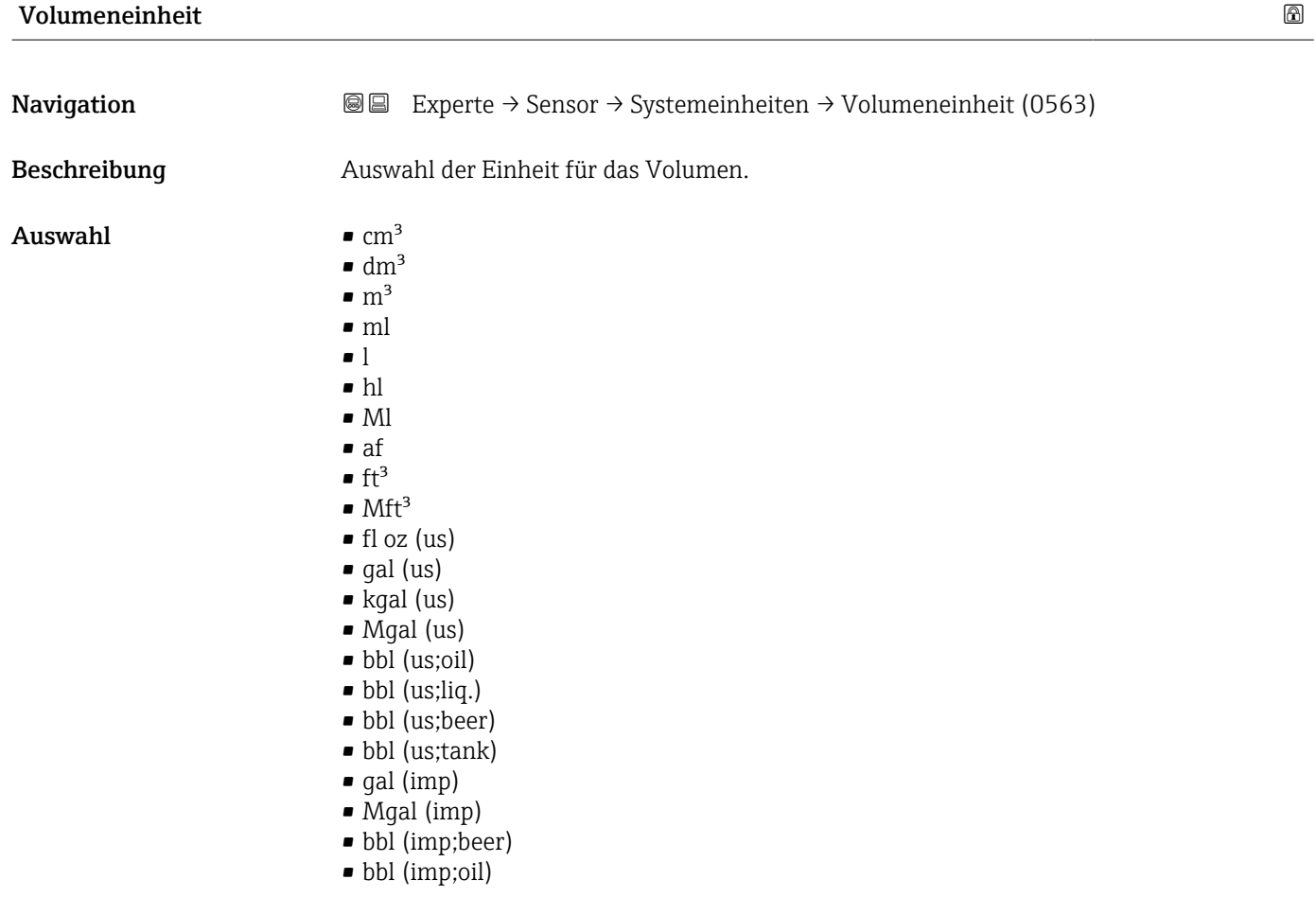

<span id="page-48-0"></span>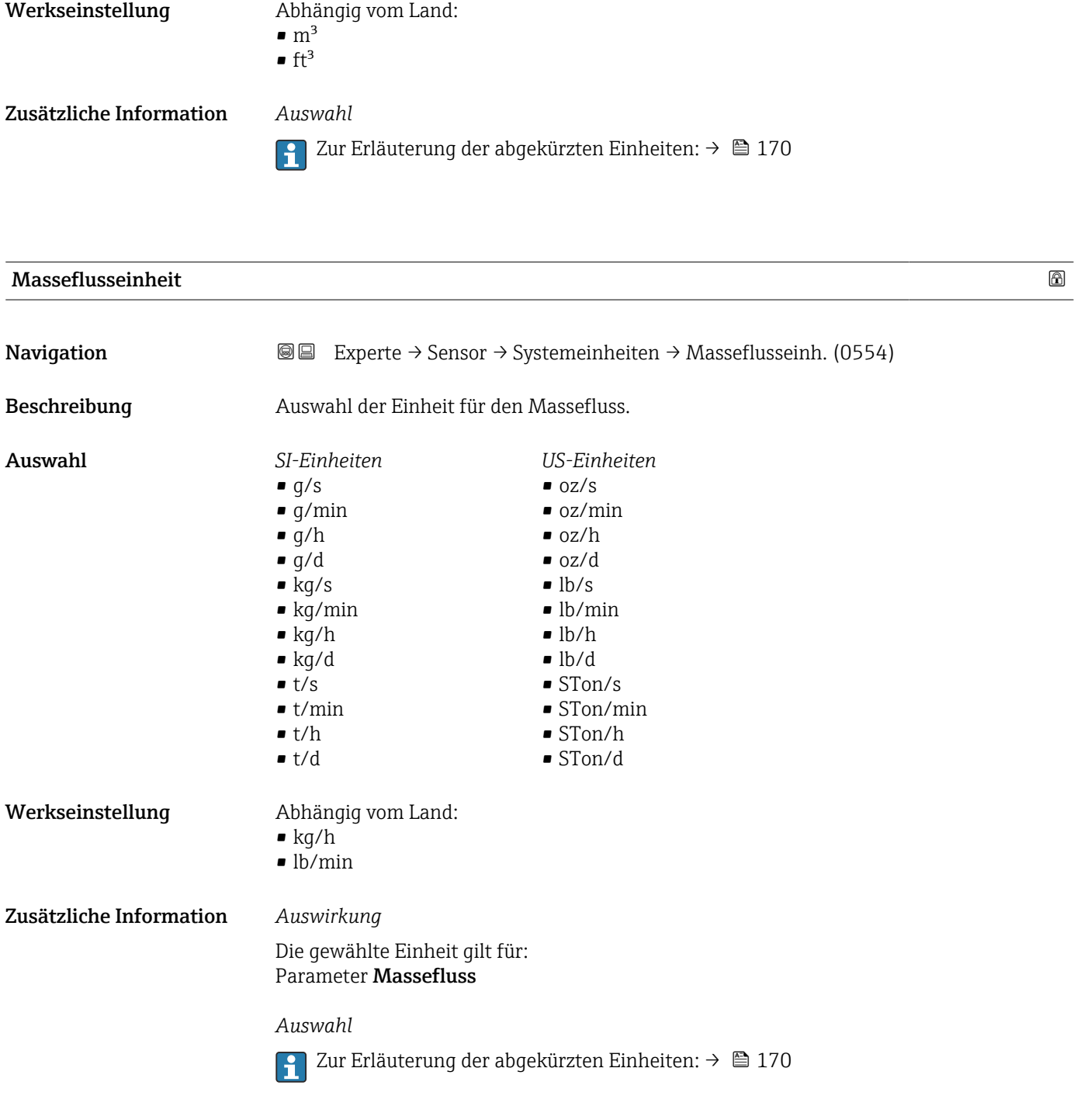

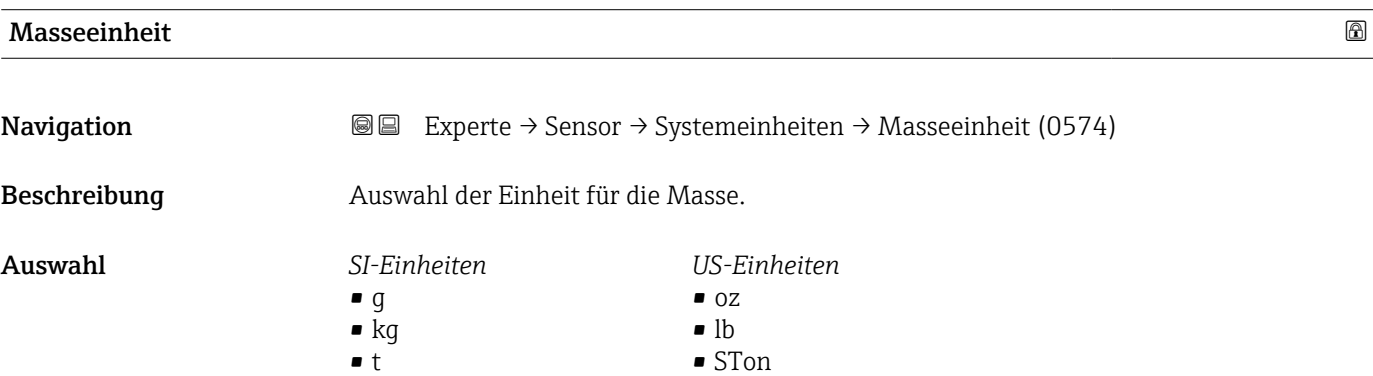

<span id="page-49-0"></span>Werkseinstellung Abhängig vom Land:

- kg
- lb

Zusätzliche Information *Auswahl*

Zur Erläuterung der abgekürzten Einheiten: [→ 170](#page-169-0)

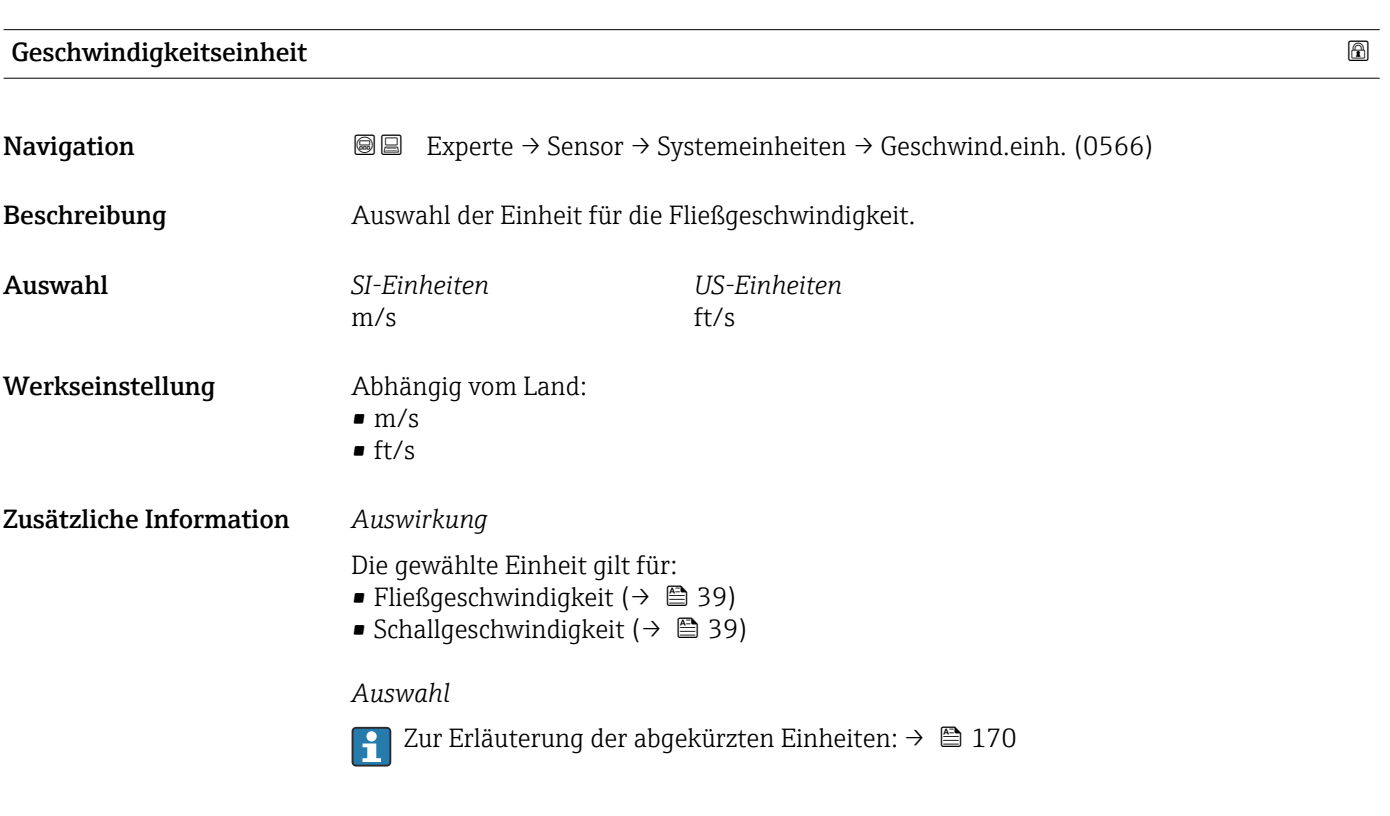

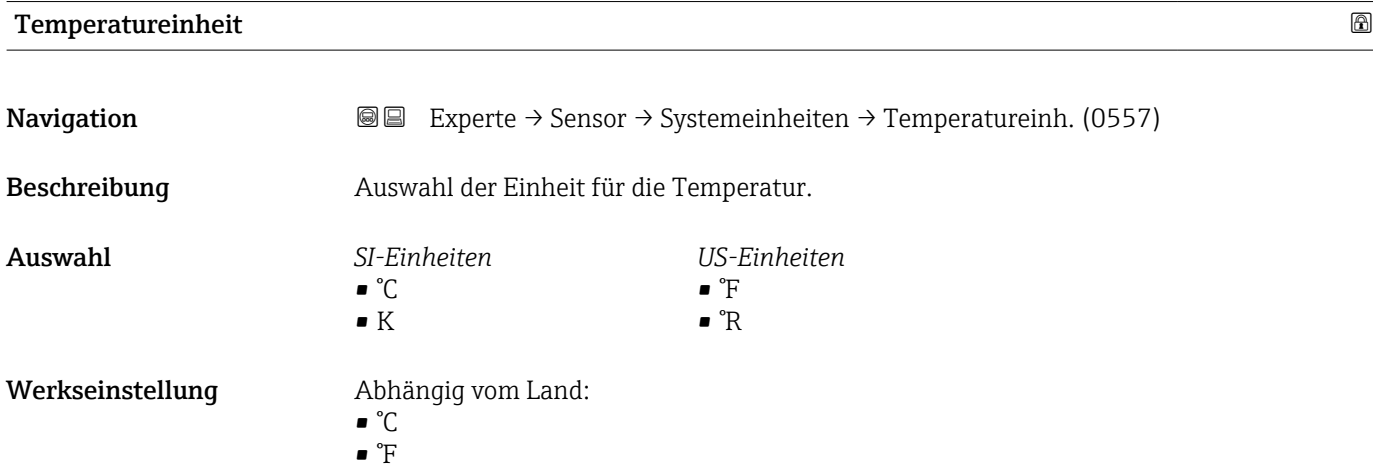

## <span id="page-50-0"></span>Zusätzliche Information *Auswirkung*

Die gewählte Einheit gilt für:

- Temperatur ( $\rightarrow$   $\cong$  40)
- Elektroniktemperatur
- Externe Temperatur
- Referenztemperatur

#### *Auswahl*

 $\blacksquare$ mm²/s  $\blacksquare$  m^2/s

Zur Erläuterung der abgekürzten Einheiten: [→ 170](#page-169-0)

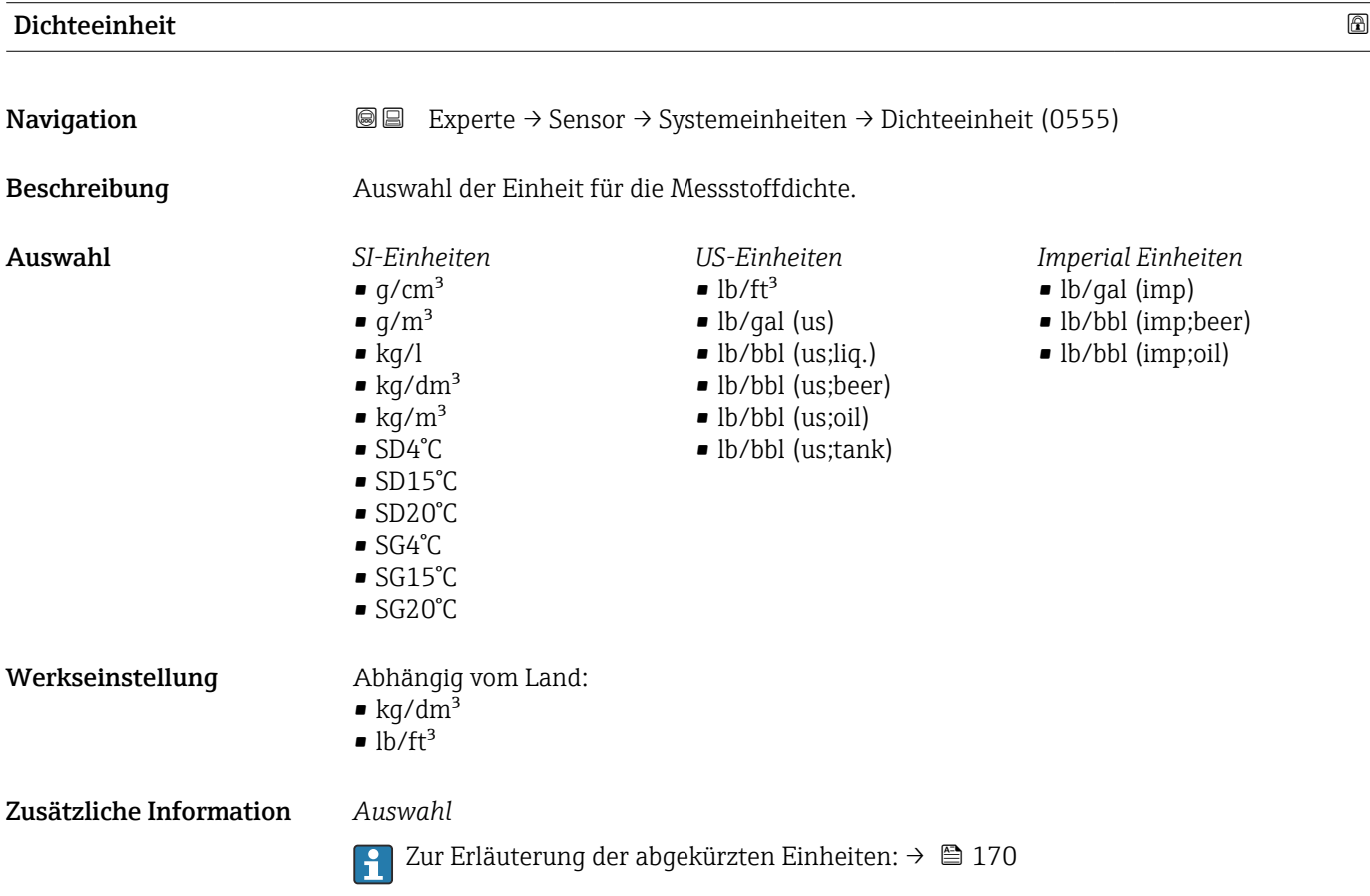

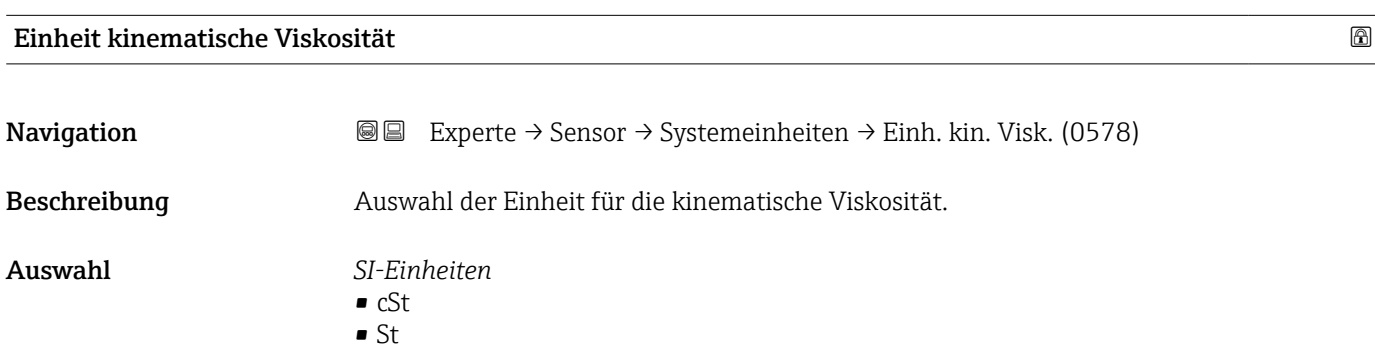

<span id="page-51-0"></span>Werkseinstellung Abhängig vom Land:  $\mathbf{m}^2/\mathrm{s}$  $\bullet$  cSt

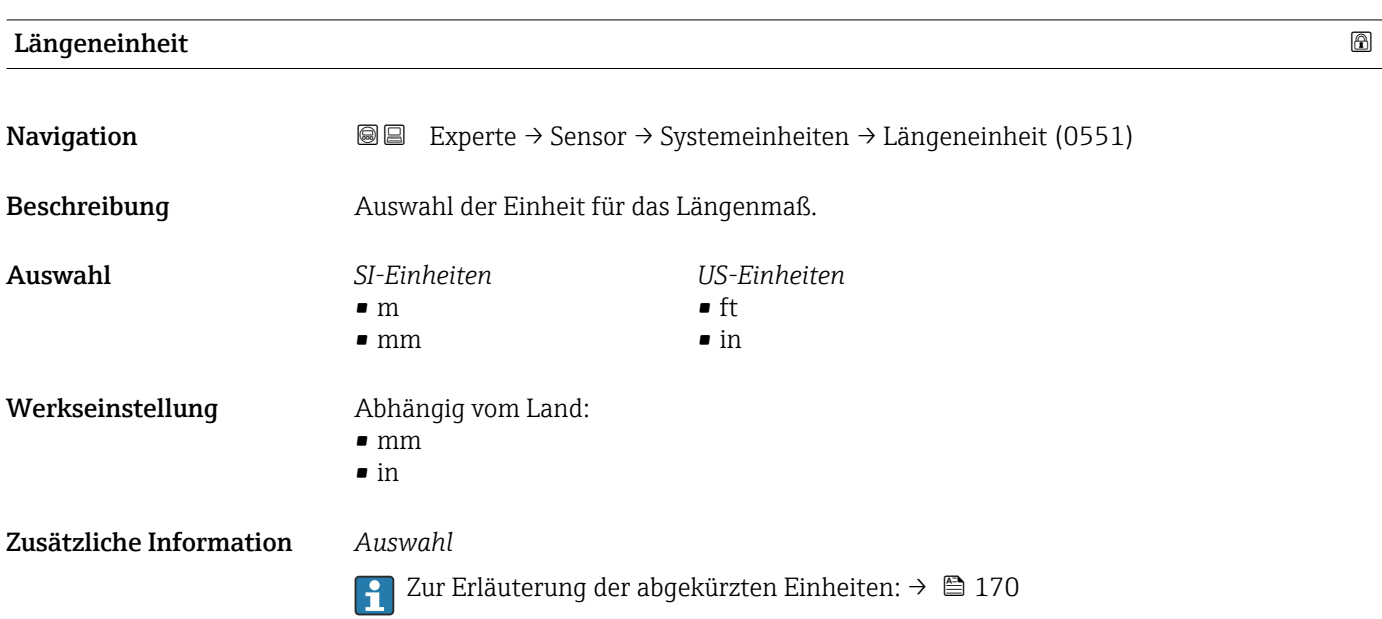

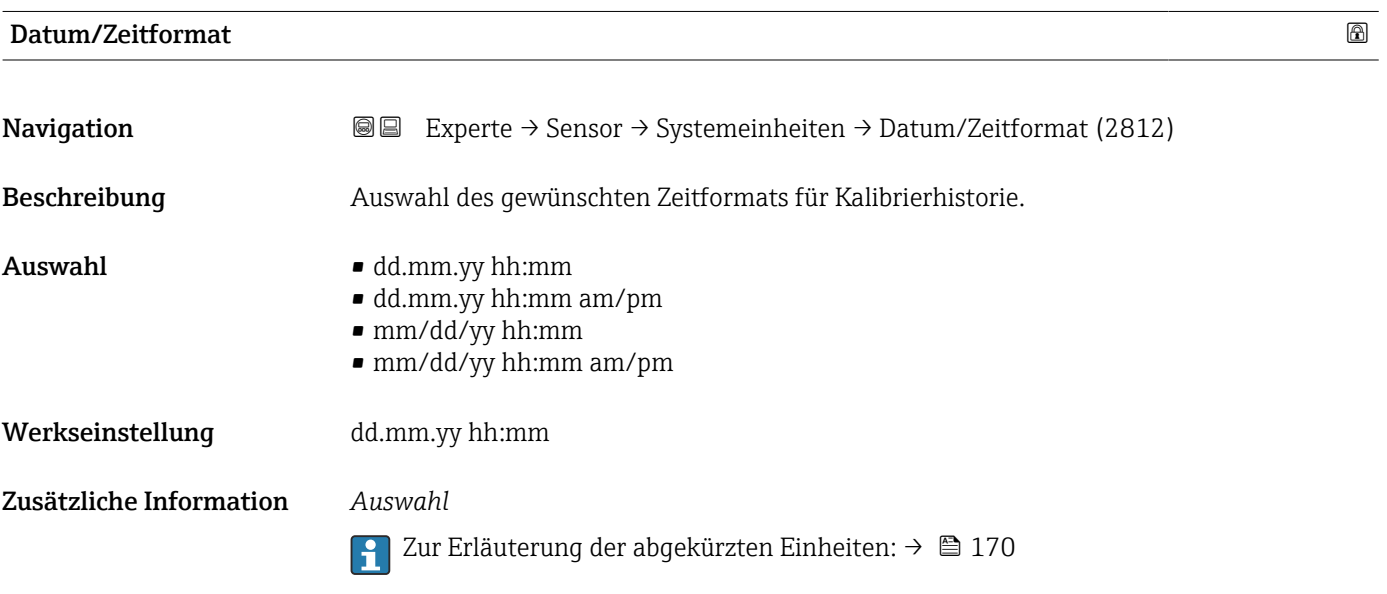

# 3.2.3 Untermenü "Messstelle "

*Navigation* 
■■ Experte → Sensor → Messstelle

 $\blacktriangleright$  Messstelle 1

<span id="page-52-0"></span>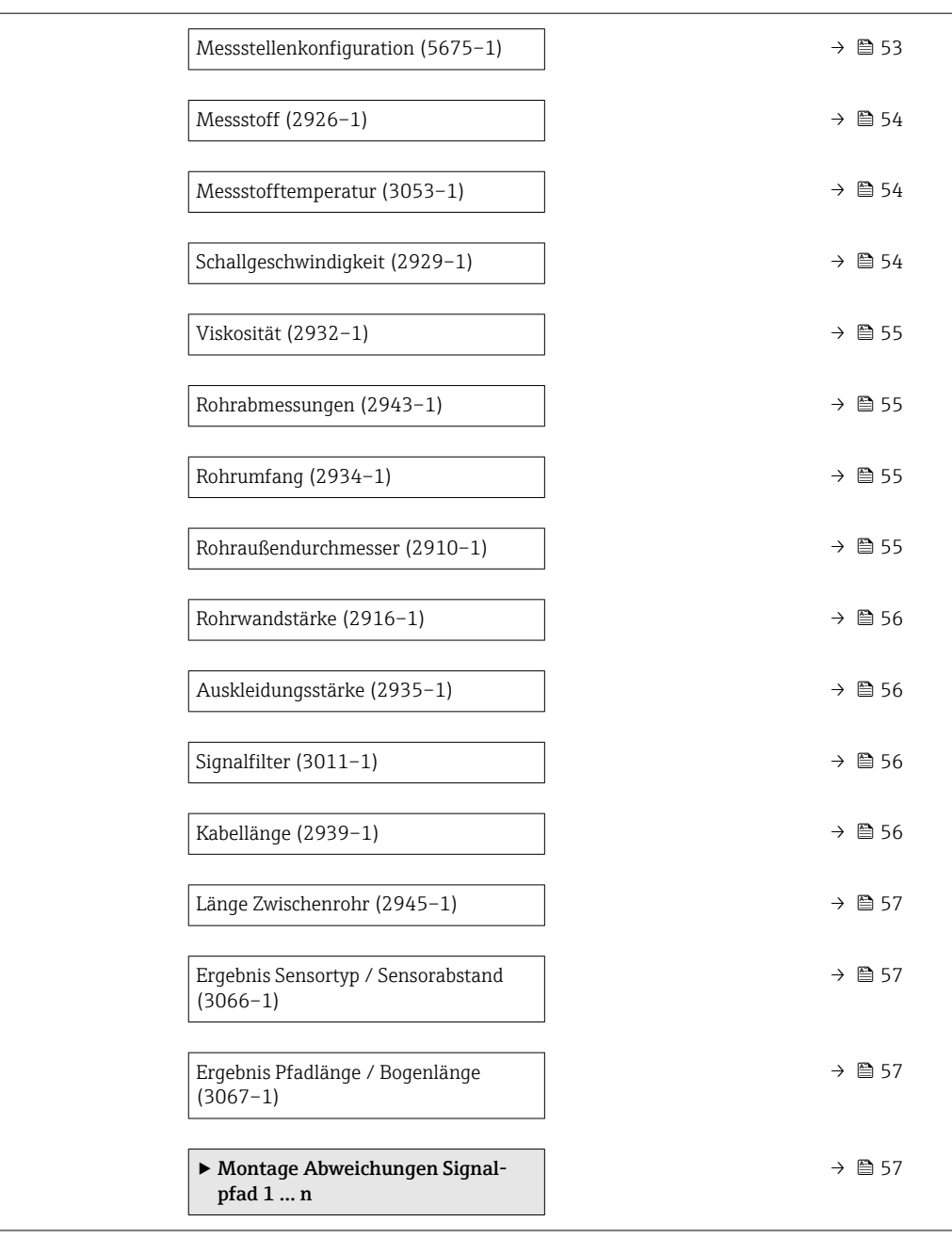

| Messstellenkonfiguration |                                                                                                    | A |
|--------------------------|----------------------------------------------------------------------------------------------------|---|
| Navigation               | Experte $\rightarrow$ Sensor $\rightarrow$ Messstelle 1 $\rightarrow$ Messstell.konfig (5675-1)<br>88                      |   |
| Beschreibung             | Eingabe der Messstellenkonfiguration.                                                                                      |   |
| Auswahl                  | ■ 1 Messstelle - Signalpfad 1<br>■ 1 Messstelle - Signalpfad 2 $^*$<br>$\bullet$ 1 Messstelle - 2 Signalpfade <sup>*</sup> |   |
| Werkseinstellung         | Gemäß Sensorausführung                                                                                                    |   |

<sup>\*</sup> Sichtbar in Abhängigkeit von Bestelloptionen oder Geräteeinstellungen

<span id="page-53-0"></span>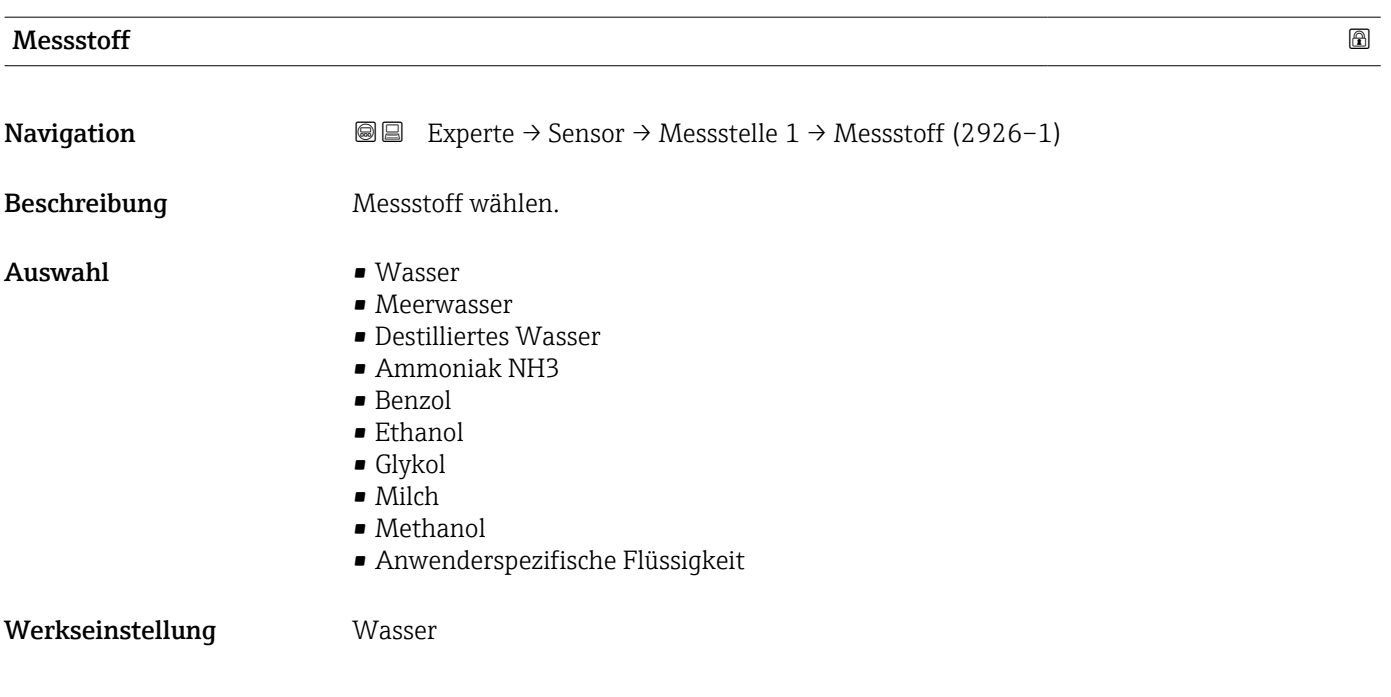

# Messstofftemperatur

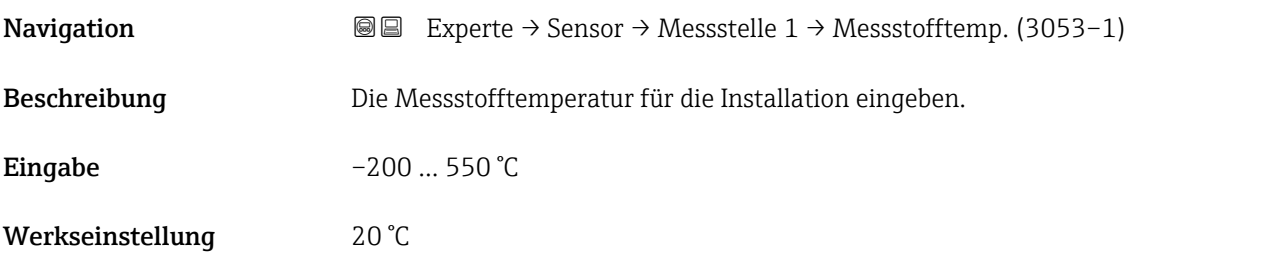

## Schallgeschwindigkeit

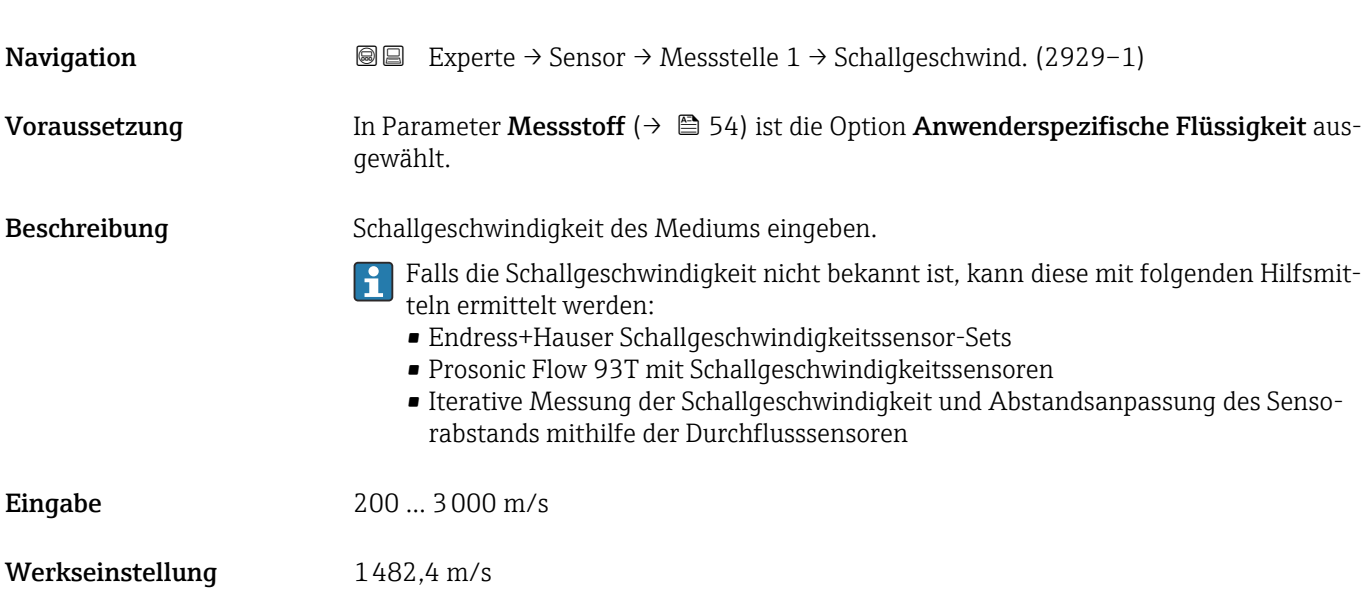

<span id="page-54-0"></span>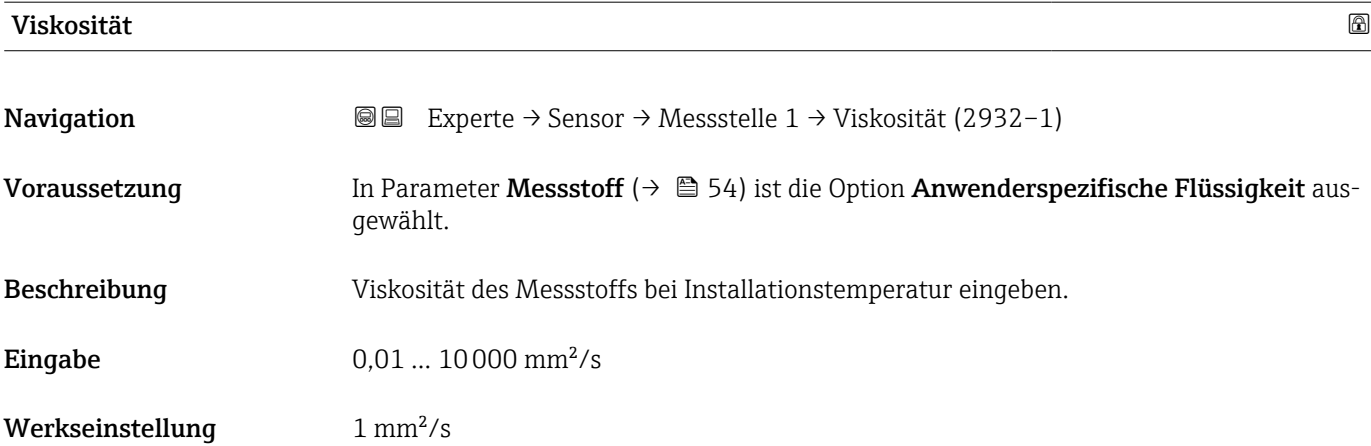

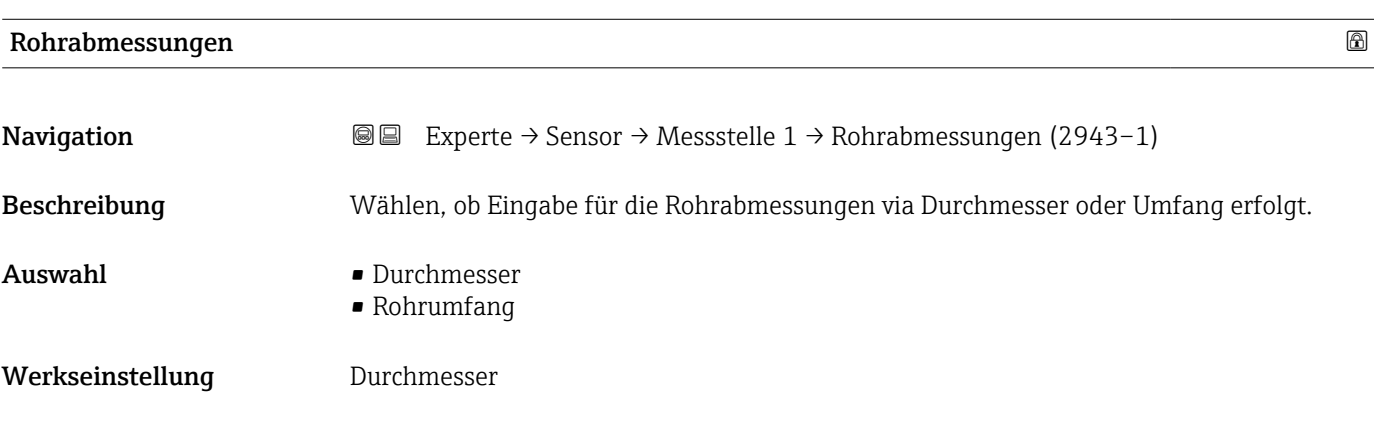

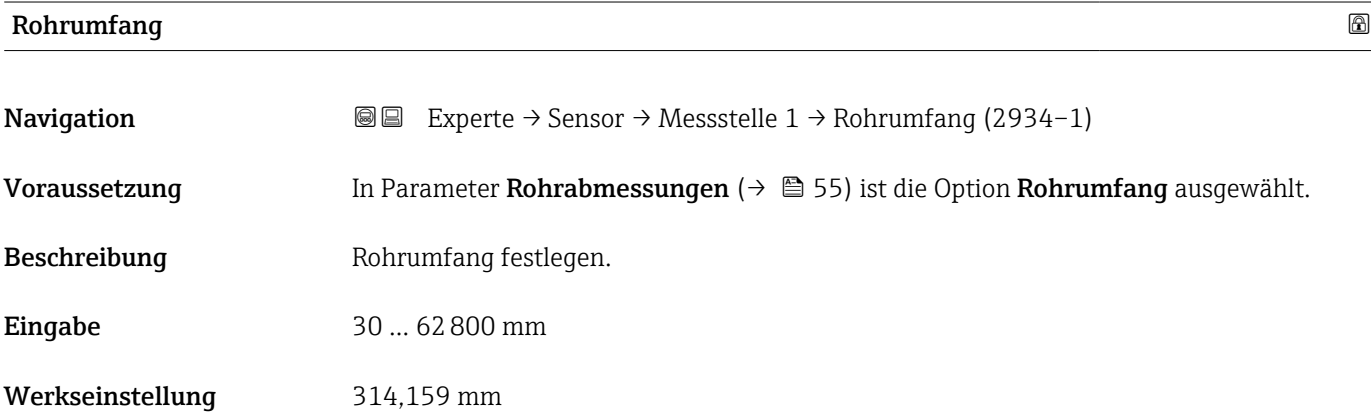

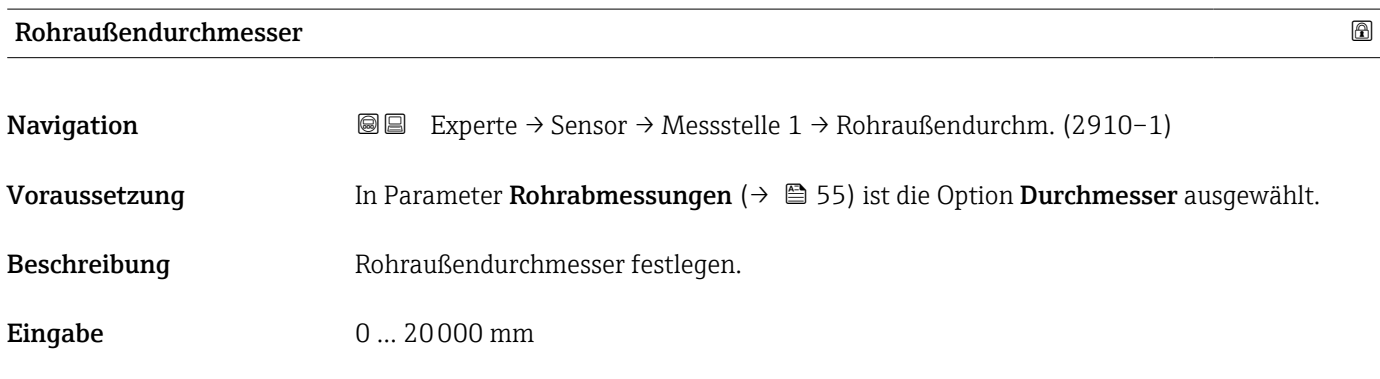

<span id="page-55-0"></span>Werkseinstellung 100 mm

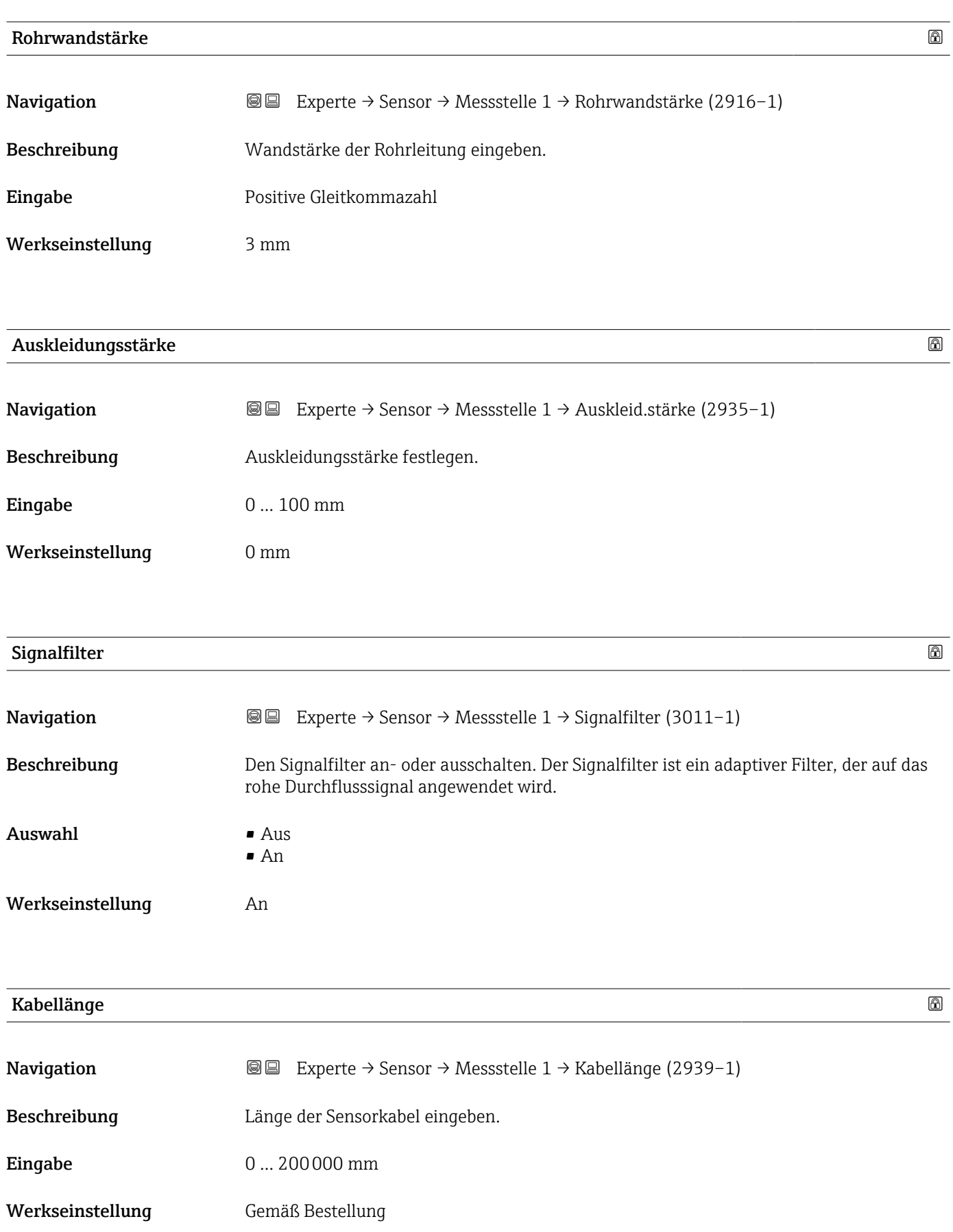

<span id="page-56-0"></span>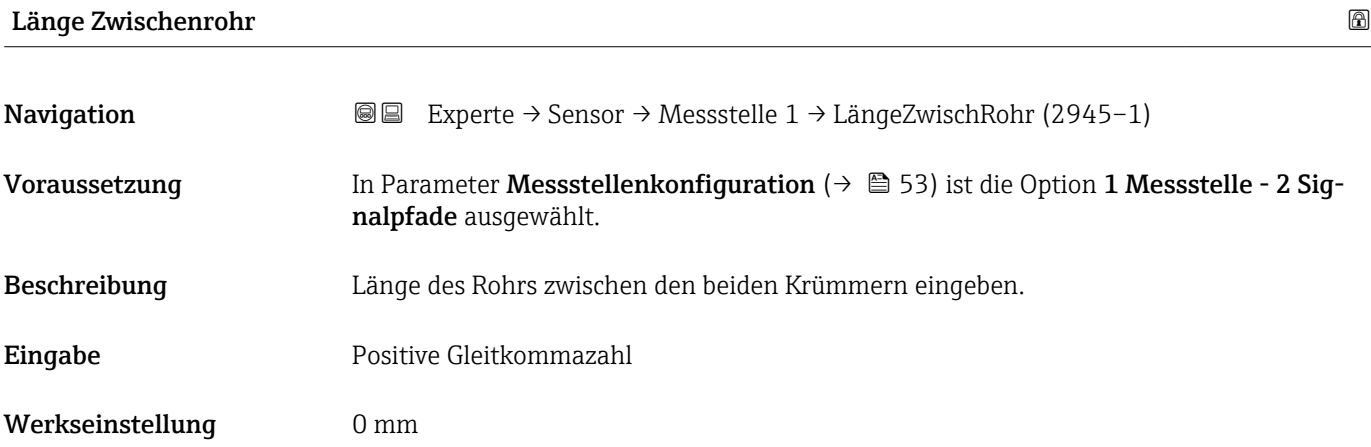

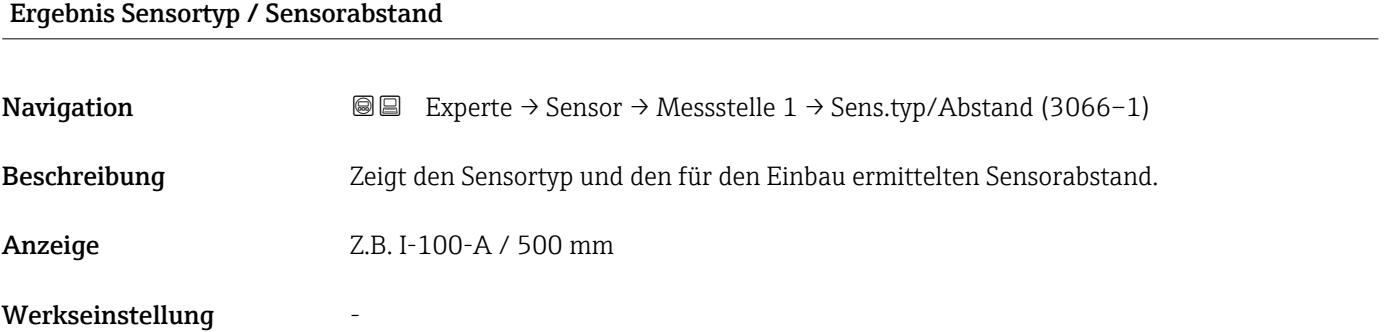

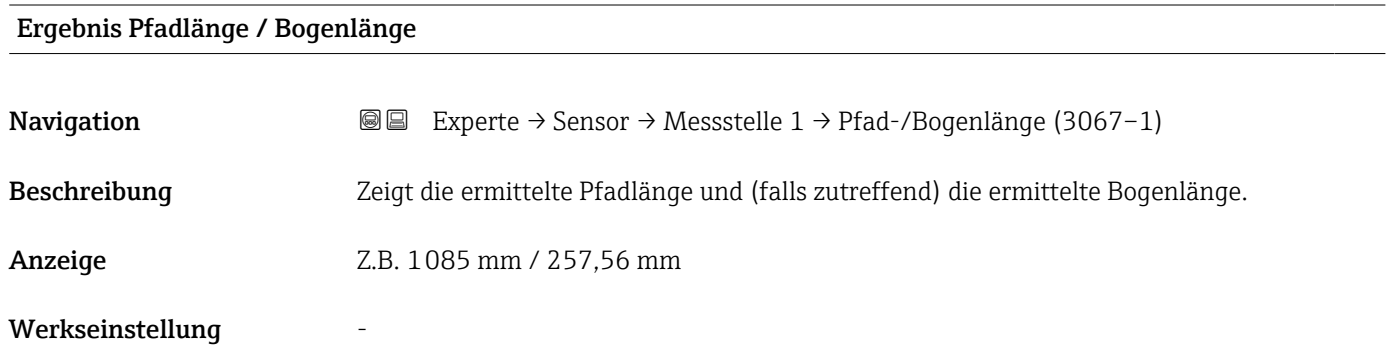

## Untermenü "Montage Abweichungen Signalpfad 1 … n"

*Navigation* <sup>■■</sup> Experte → Sensor → Messstelle 1 → Abweich. Pfad 1 ... n

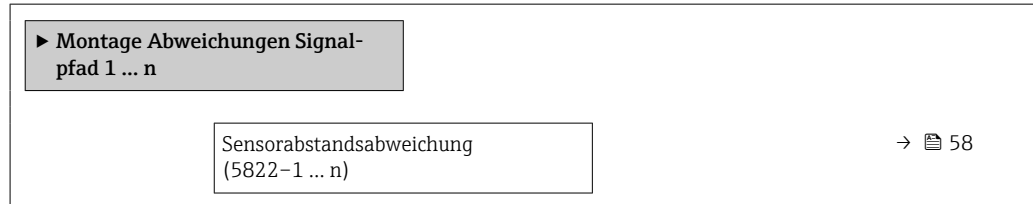

<span id="page-57-0"></span>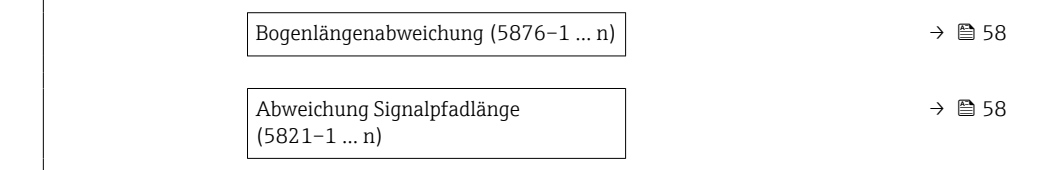

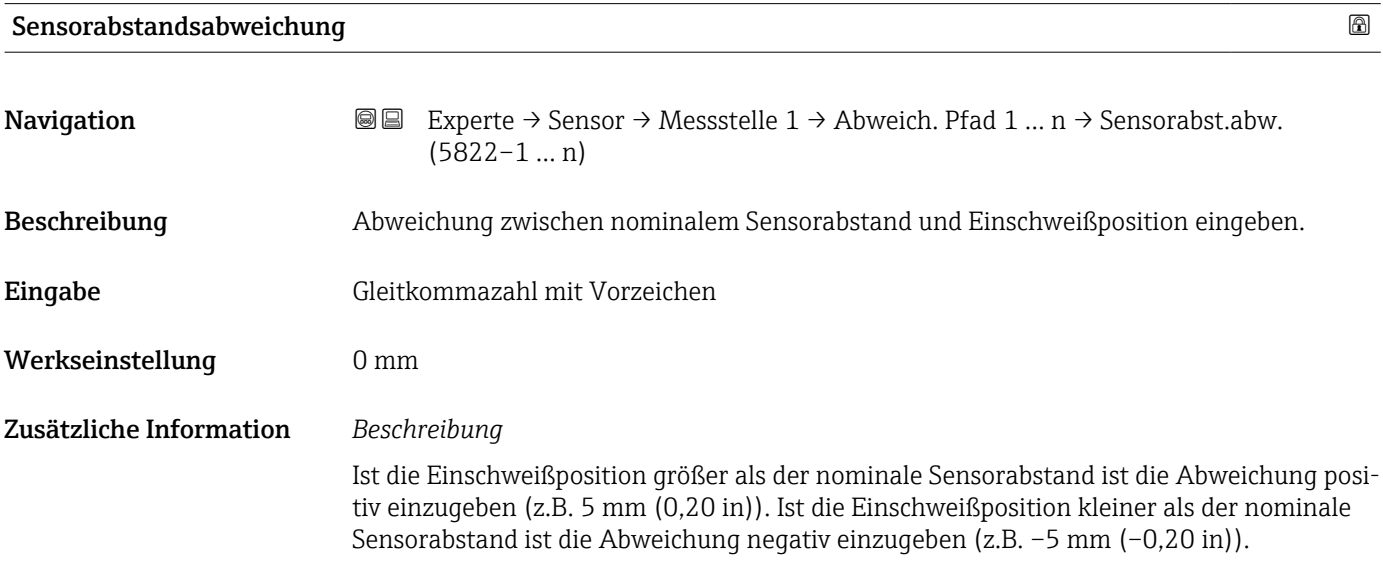

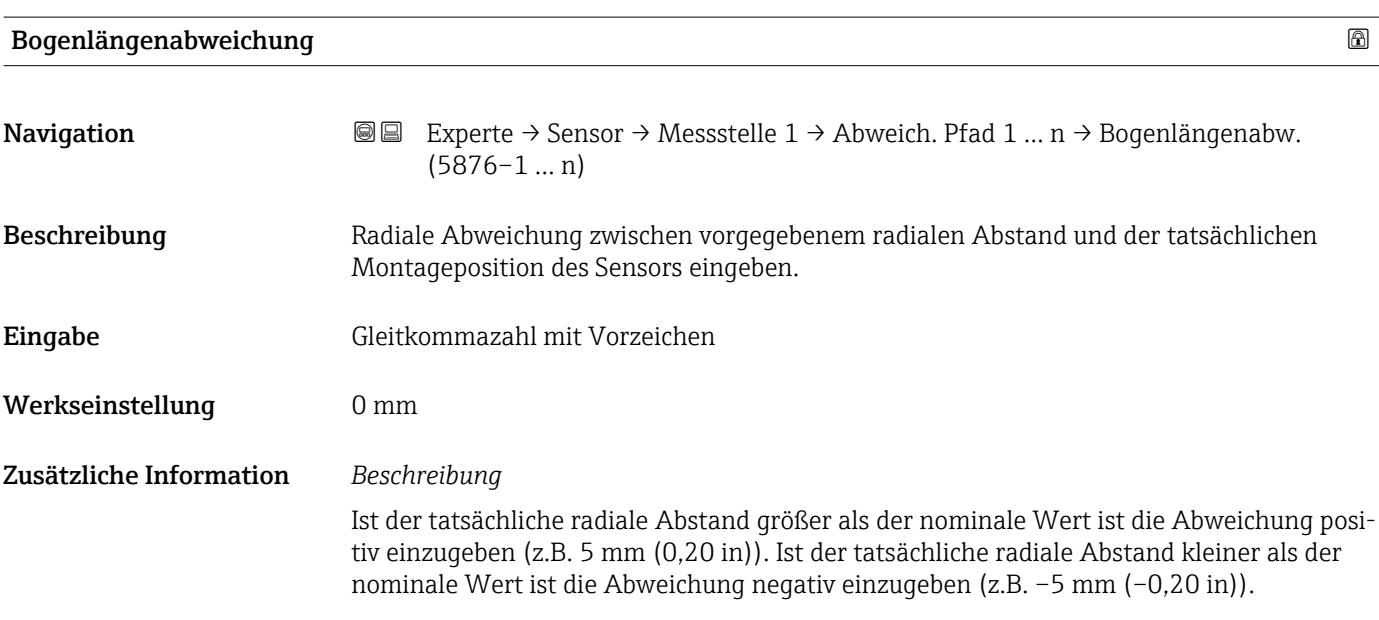

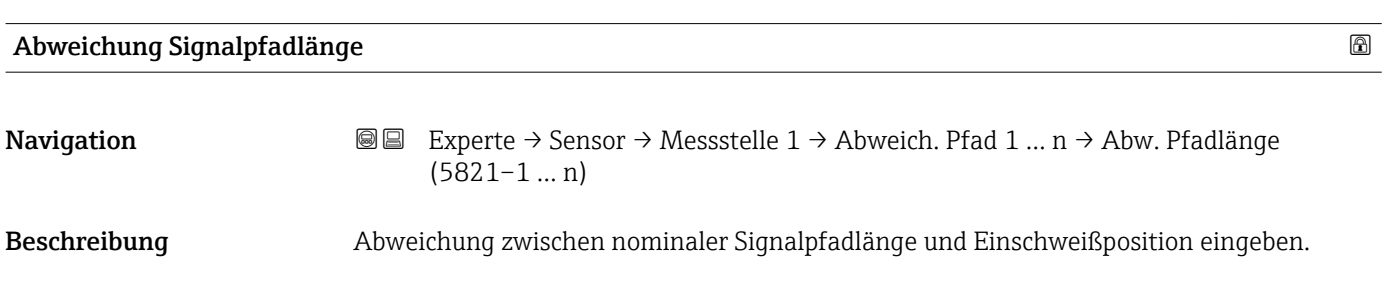

<span id="page-58-0"></span>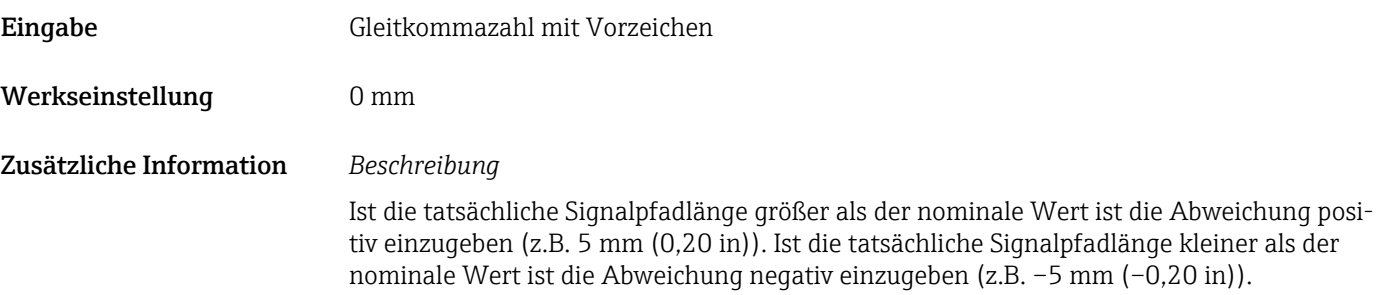

# 3.2.4 Untermenü "Installationsstatus"

*Navigation* 
■■ Experte → Sensor → Install.status

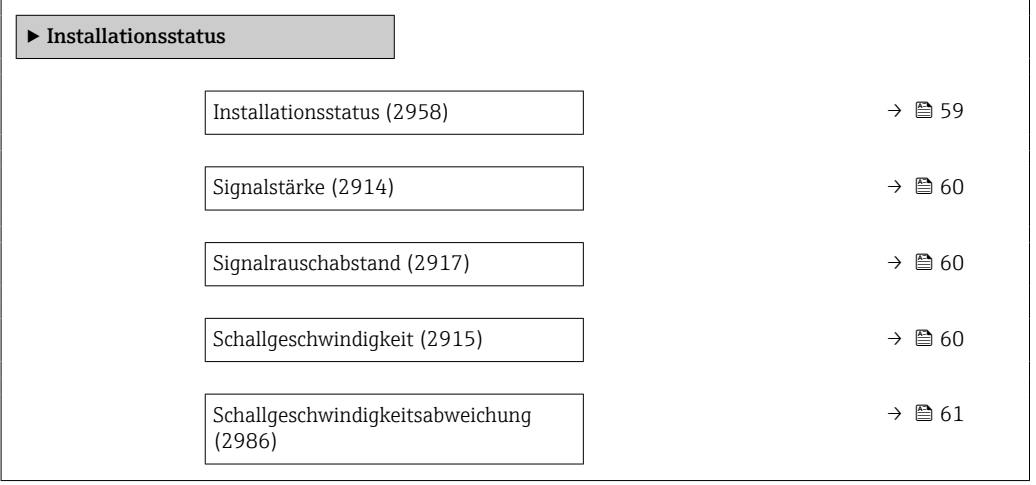

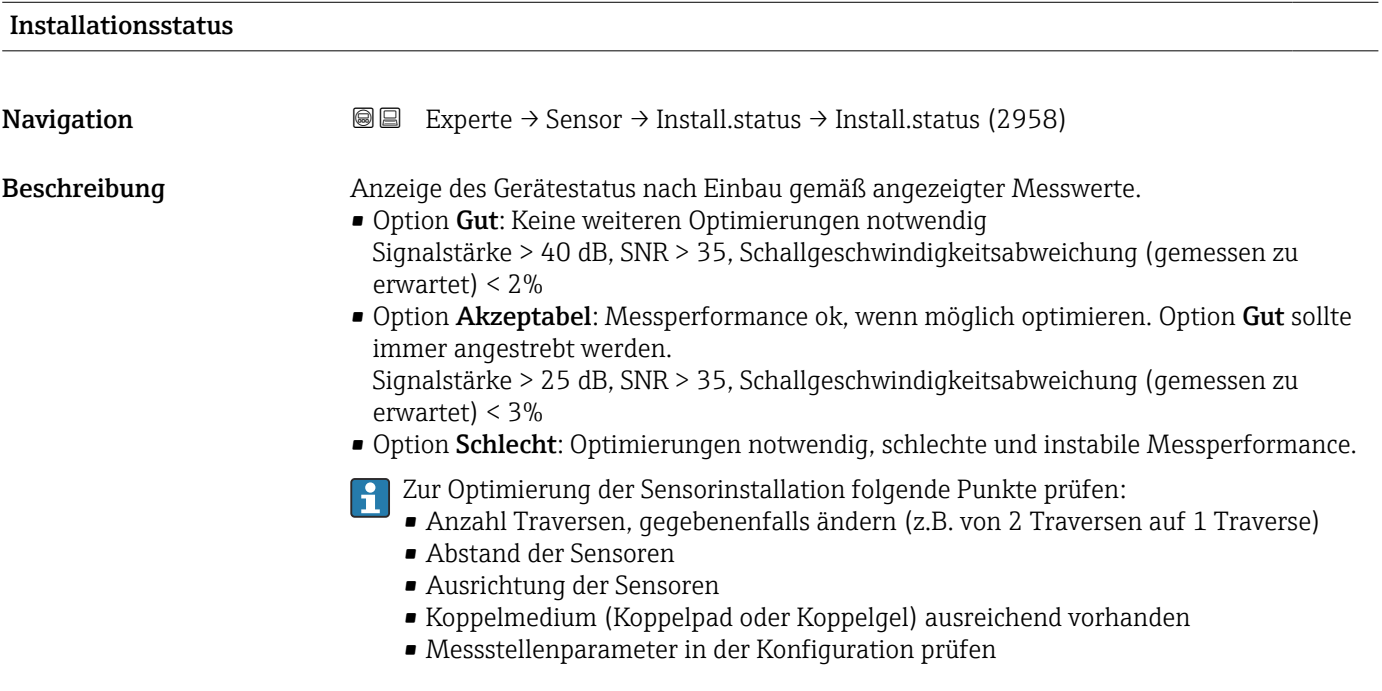

<span id="page-59-0"></span>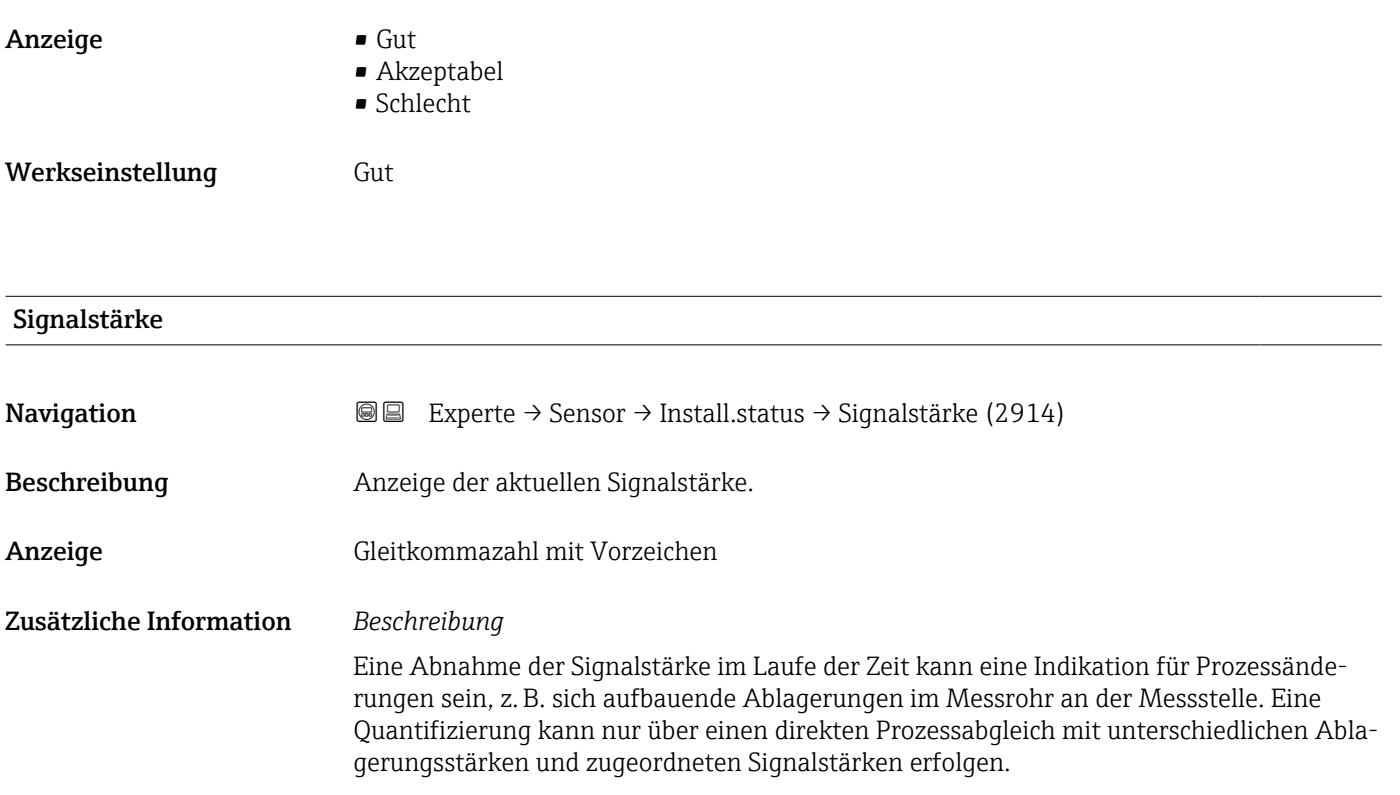

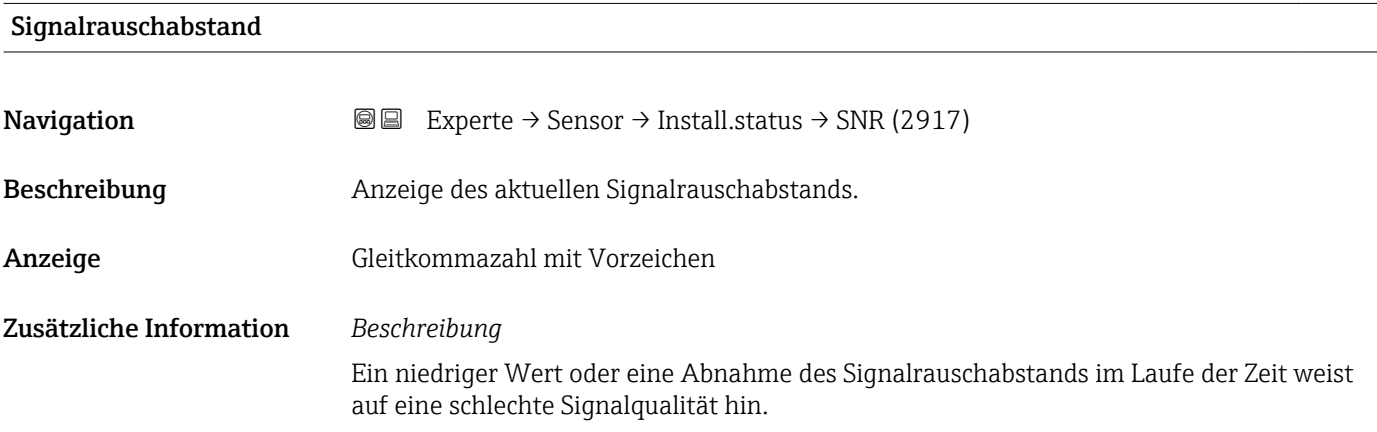

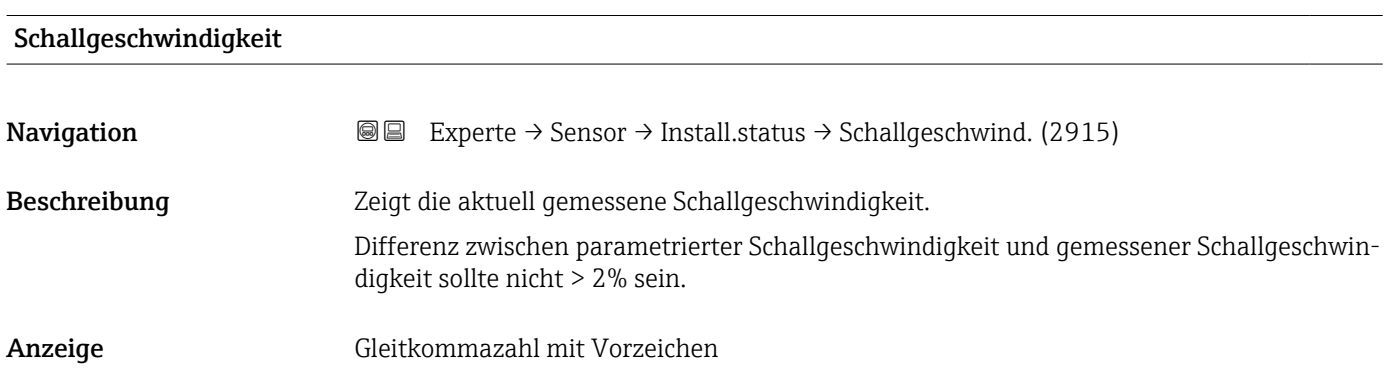

## <span id="page-60-0"></span>Schallgeschwindigkeitsabweichung

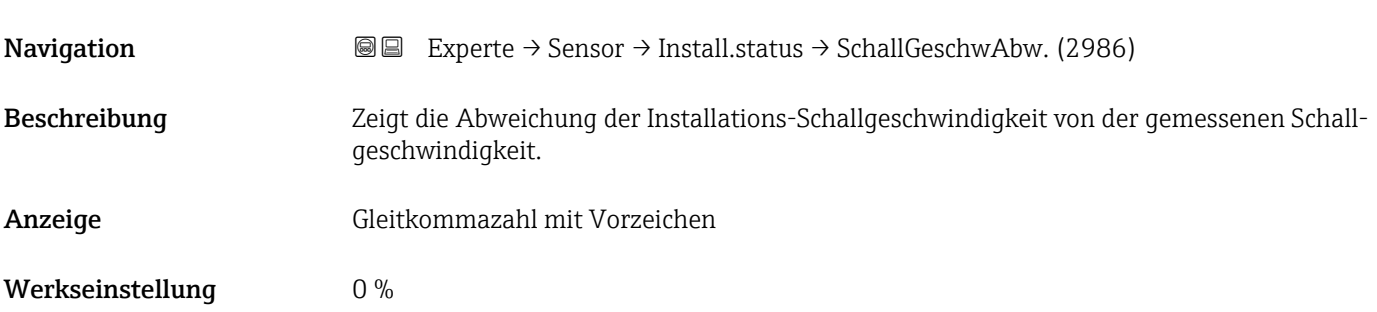

# 3.2.5 Untermenü "Prozessparameter"

*Navigation* Experte → Sensor → Prozessparameter

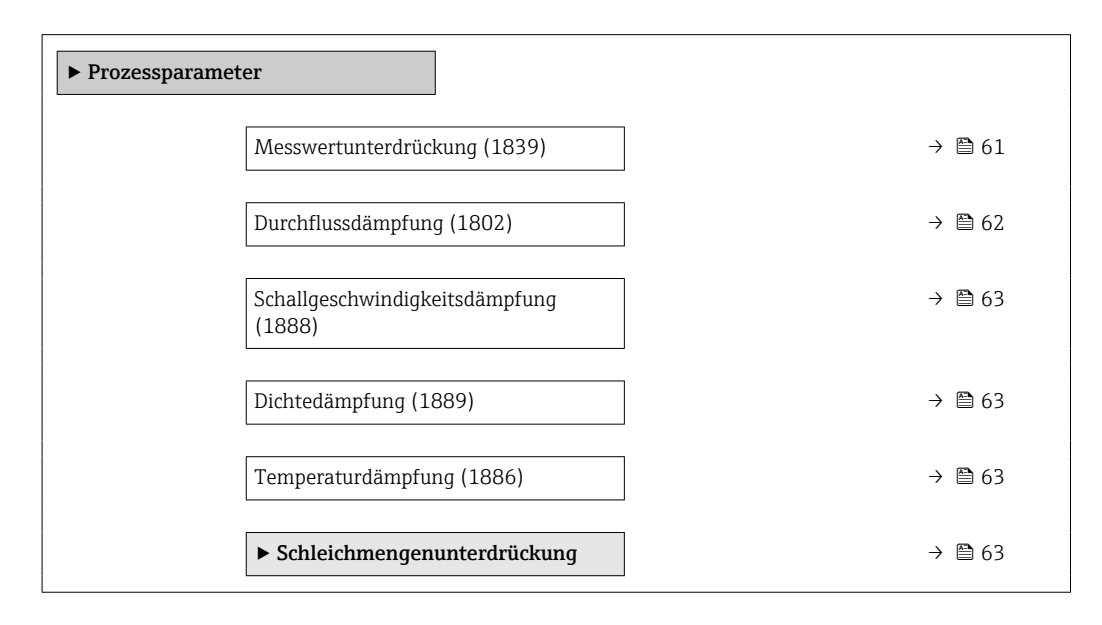

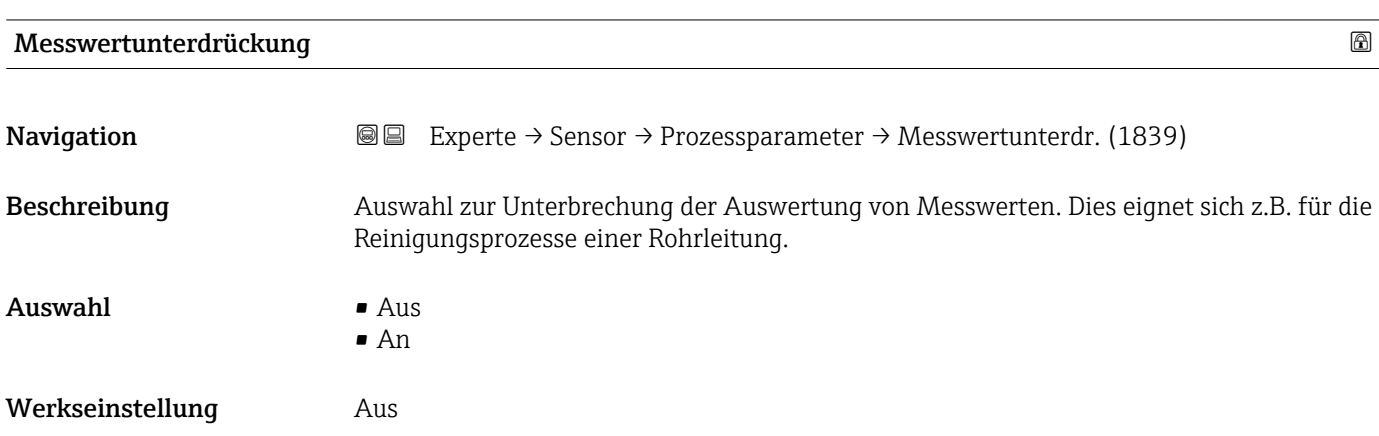

#### <span id="page-61-0"></span>Zusätzliche Information *Auswirkung*

Diese Einstellung wirkt sich auf alle Funktionen und Ausgänge des Messgeräts aus.  $\overline{\phantom{a}}$ 

#### *Beschreibung*

#### Messwertunterdrückung ist aktiv

- Die Diagnosemeldung 453 Messwertunterdrückung wird ausgegeben.
- Ausgabewerte
	- Ausgang: Wert bei Nulldurchfluss
	- Temperatur: Wird weiter ausgegeben
	- Schallgeschwindigkeit: Wird weiter ausgegeben
	- Summenzähler 1...3: Werden nicht weiter aufsummiert

Die Option Messwertunterdrückung kann auch im Untermenü Statuseingang aktiviert werden: Parameter Zuordnung Statuseingang.

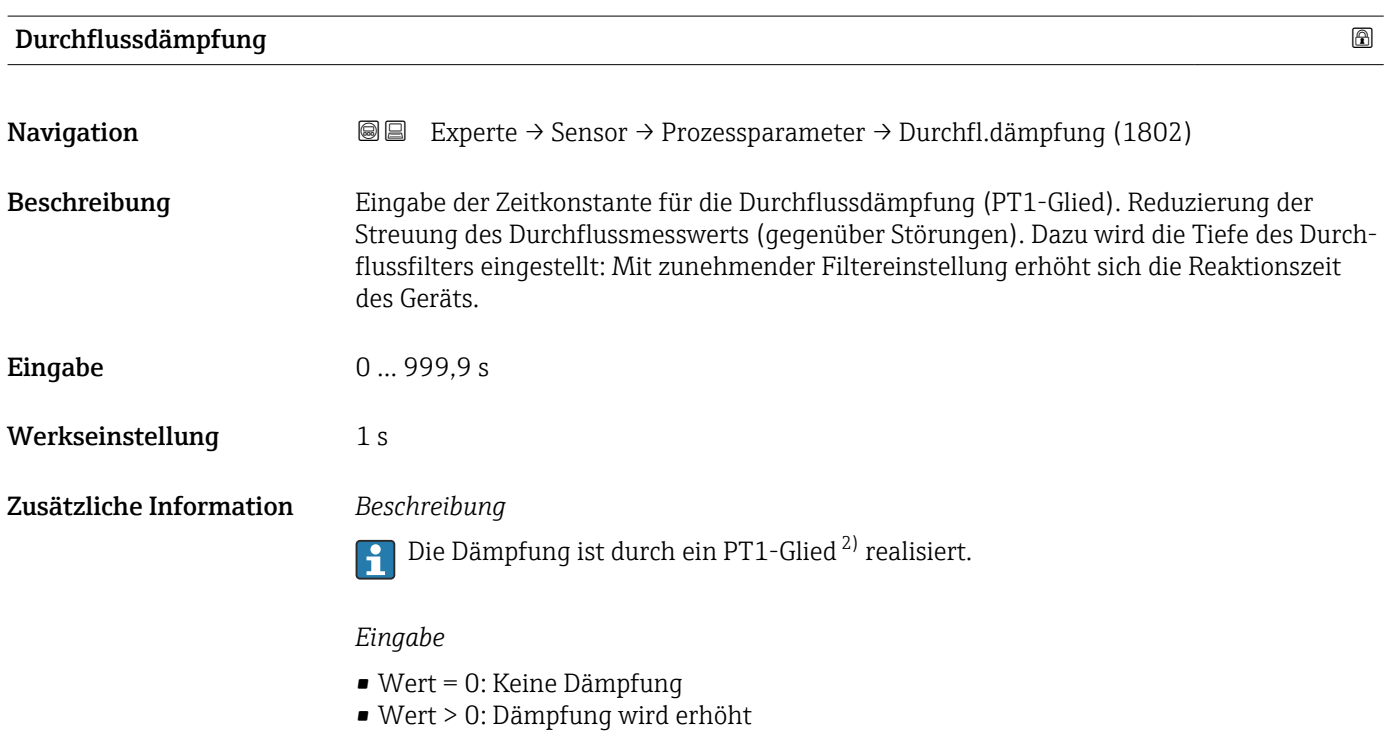

Bei Eingabe des Werts 0 (Werkseinstellung) ist die Dämpfung ausgeschaltet.

#### *Auswirkung*

- Die Dämpfung wirkt auf folgende Größen des Geräts:
	- Ausgänge  $\rightarrow$  74
	- Schleichmengenunterdrückung  $\rightarrow \blacksquare$  63
	- Summenzähler  $\rightarrow$   $\blacksquare$  122

<sup>2)</sup> Proportionales Übertragungsverhalten mit Verzögerung 1. Ordnung

<span id="page-62-0"></span>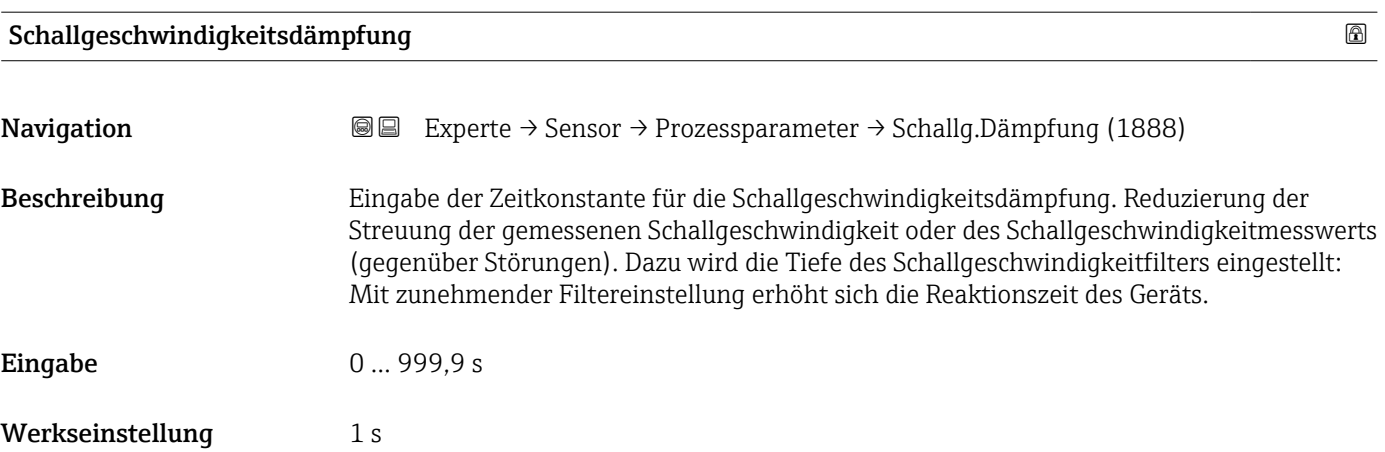

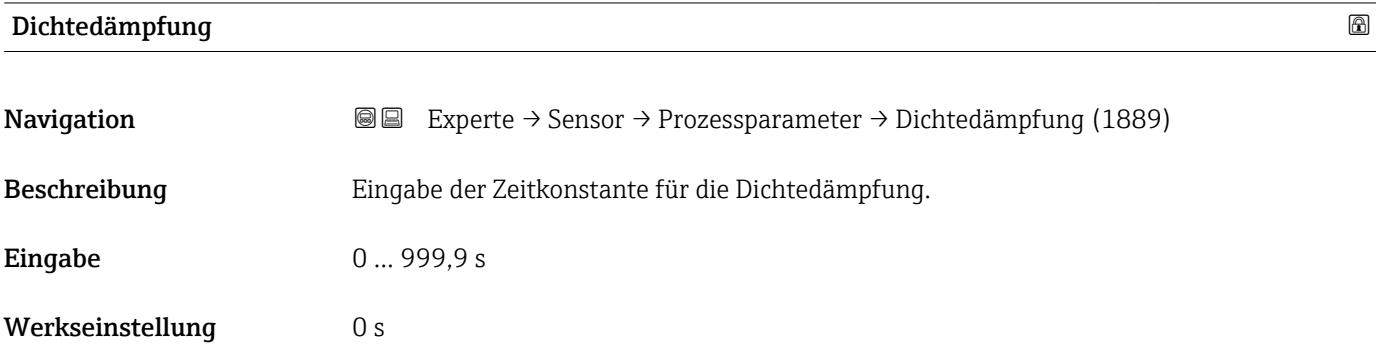

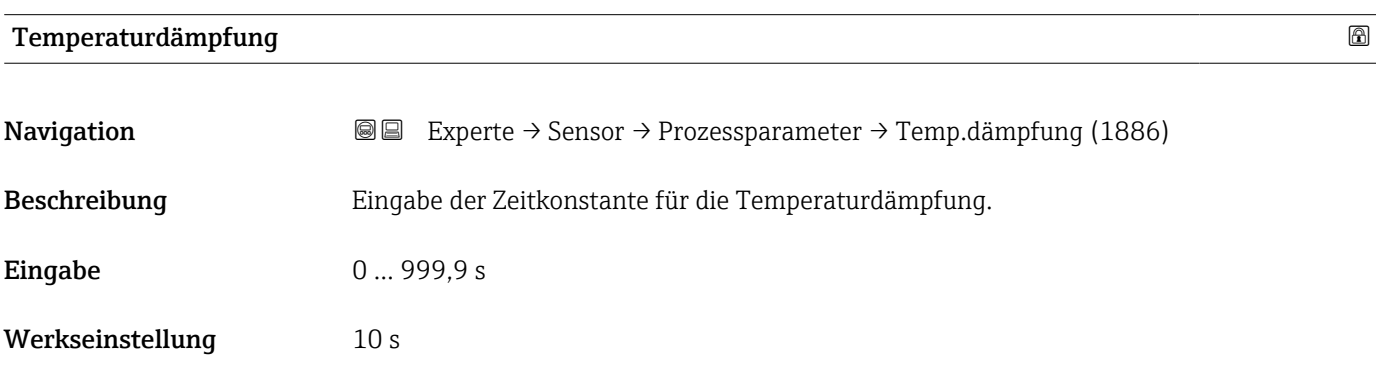

## Untermenü "Schleichmengenunterdrückung"

*Navigation* Experte → Sensor → Prozessparameter → Schleichmenge

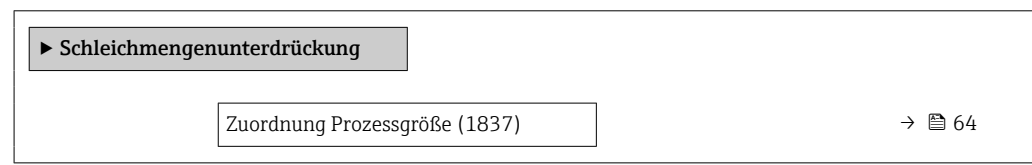

<span id="page-63-0"></span>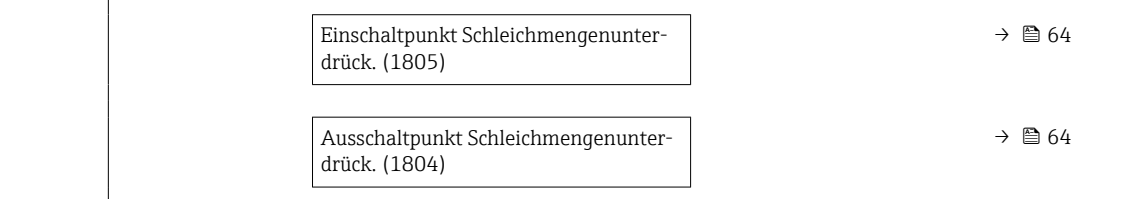

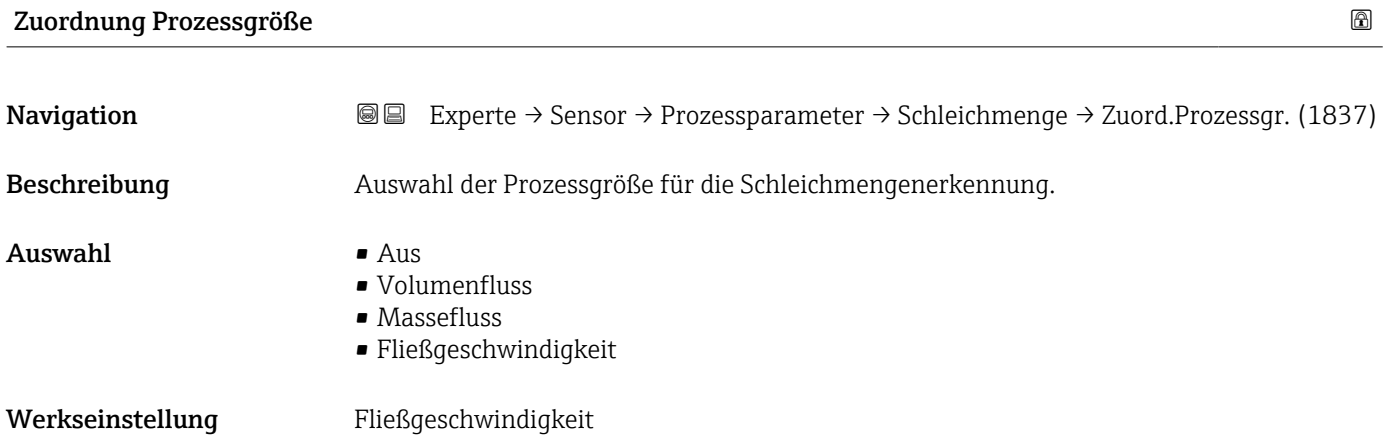

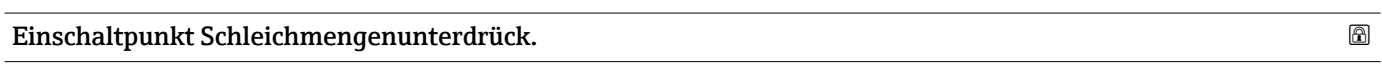

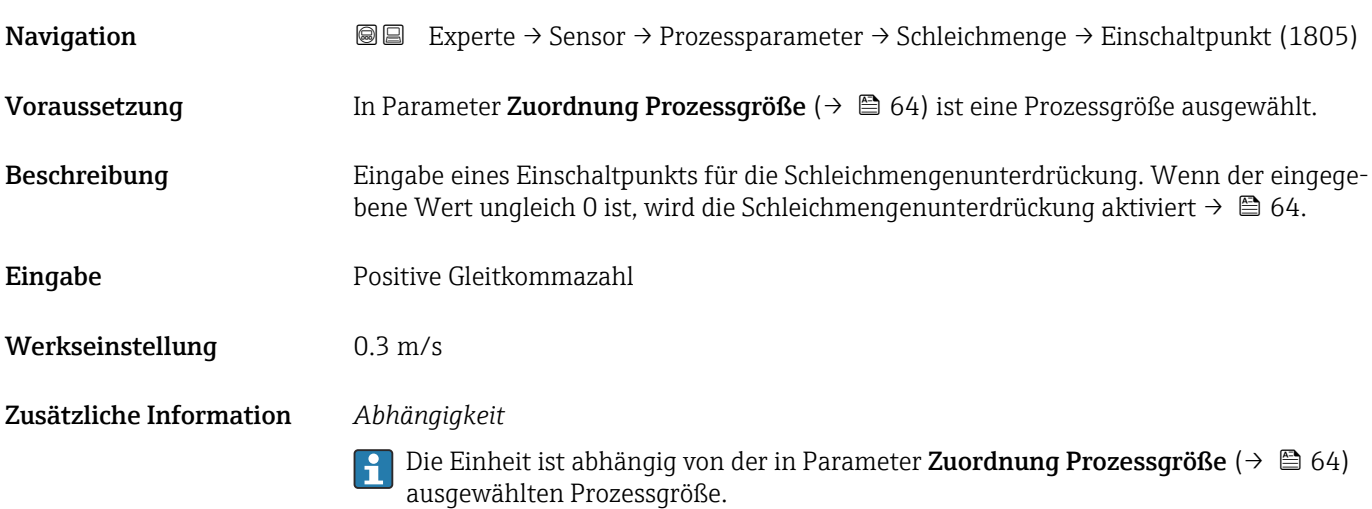

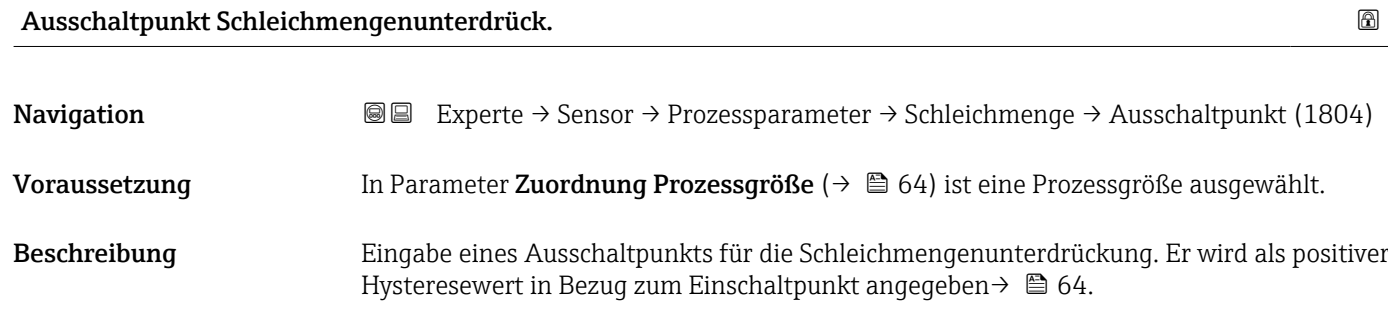

# <span id="page-64-0"></span>Eingabe 0 ... 100,0 %

## Werkseinstellung 50 %

## Zusätzliche Information *Beispiel*

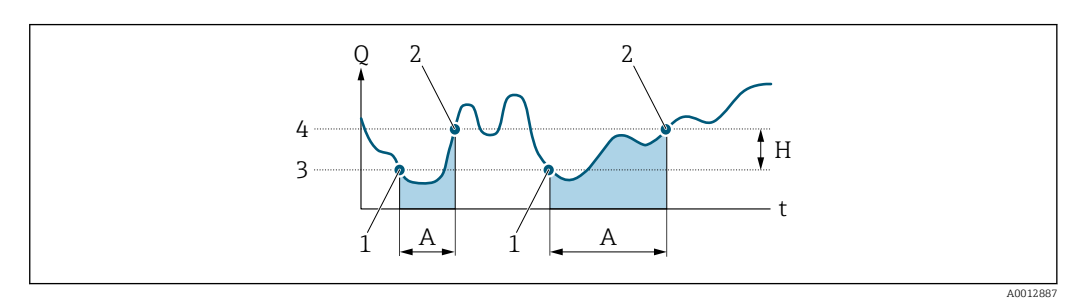

- *Q Durchfluss*
- *t Zeit*
- *H Hysterese*
- *A Schleichmengenunterdrückung aktiv*
- *1 Schleichmengenunterdrückung wird aktiviert*
- *2 Schleichmengenunterdrückung wird deaktiviert*
- *3 Eingegebener Einschaltpunkt*
- *4 Eingegebener Ausschaltpunkt*

# 3.2.6 Untermenü "Externe Kompensation"

*Navigation*  $\text{Q} \text{Q}$  Experte  $\rightarrow$  Sensor  $\rightarrow$  Externe Komp.

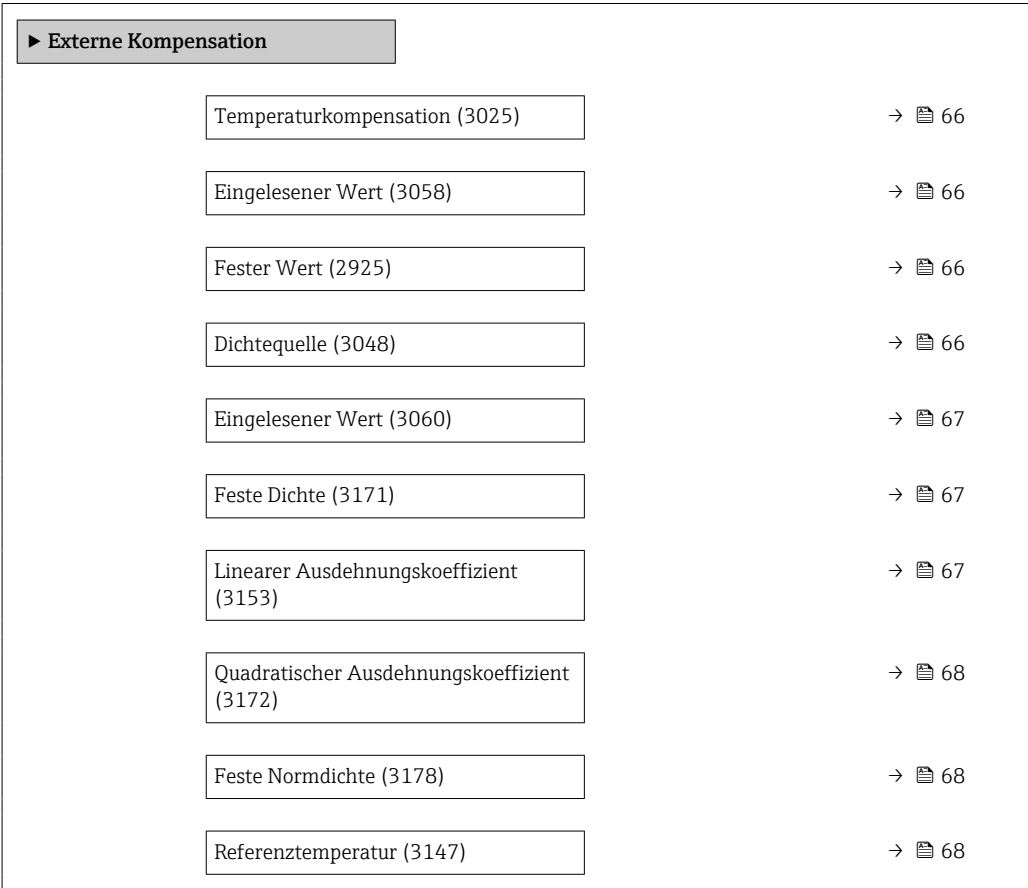

<span id="page-65-0"></span>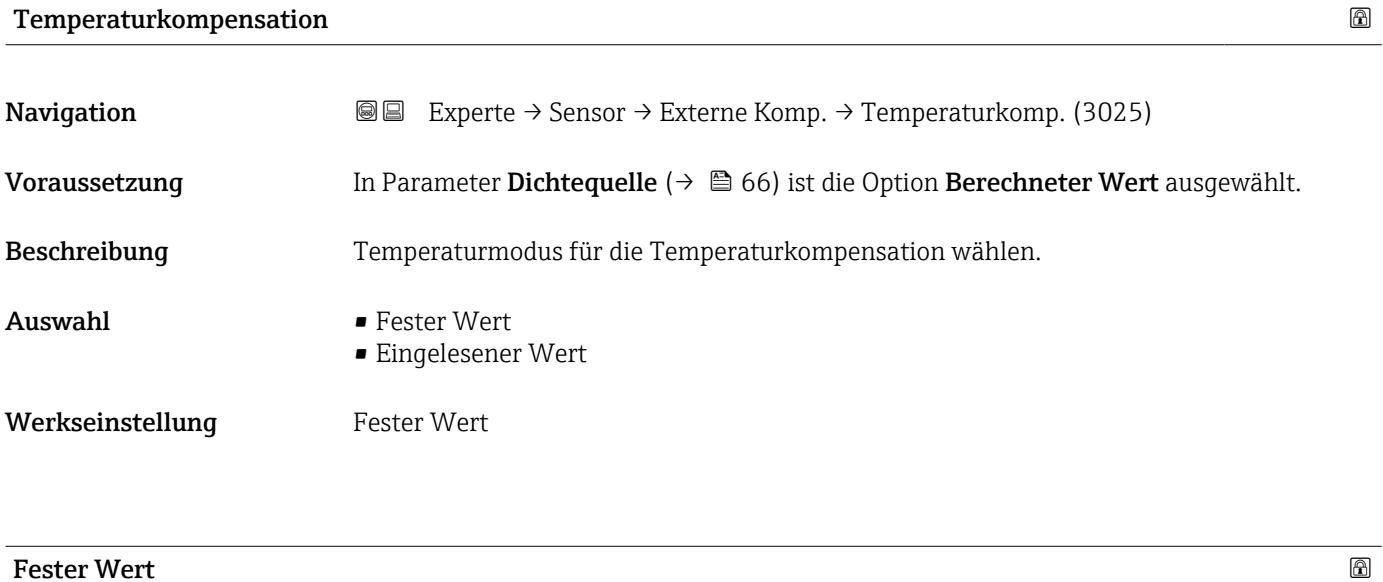

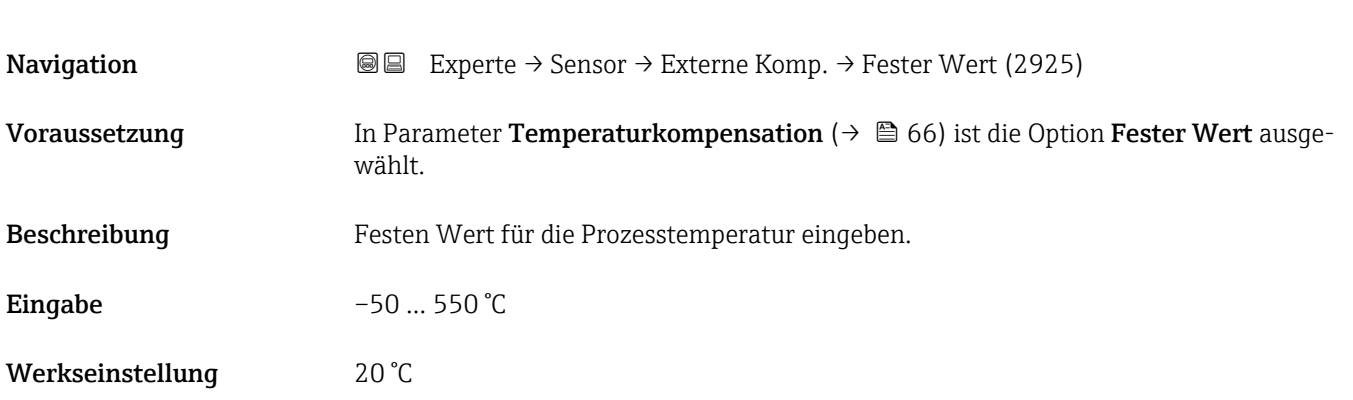

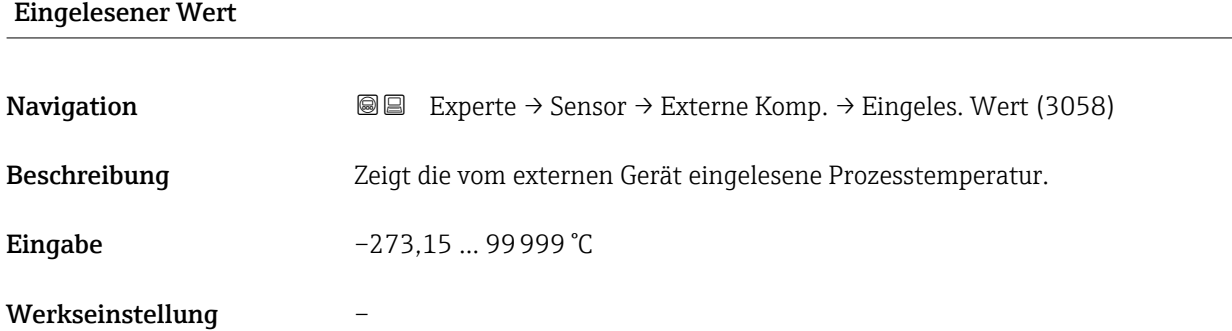

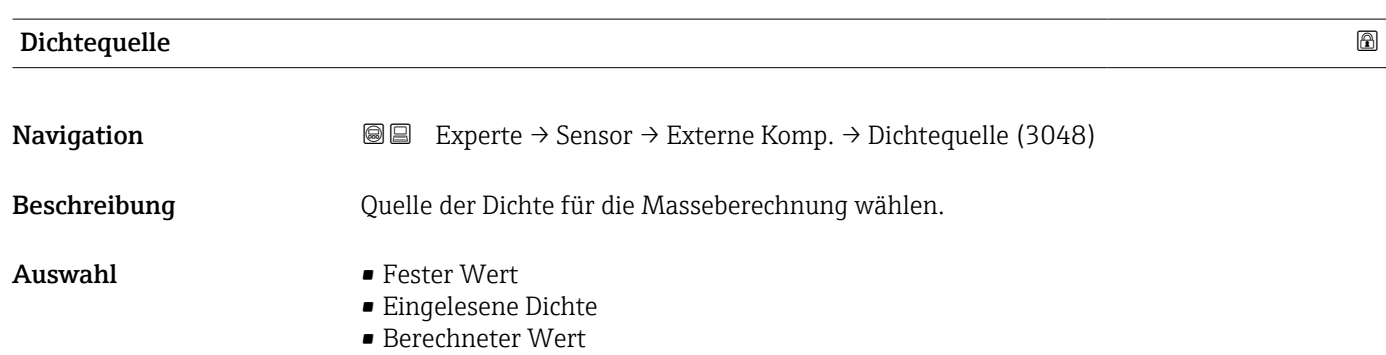

#### <span id="page-66-0"></span>Werkseinstellung Fester Wert

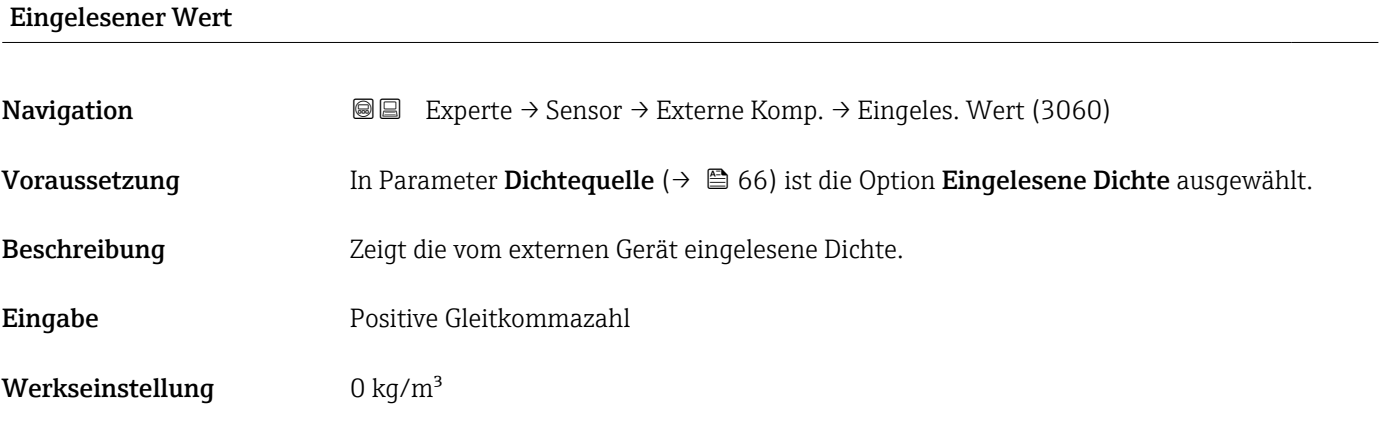

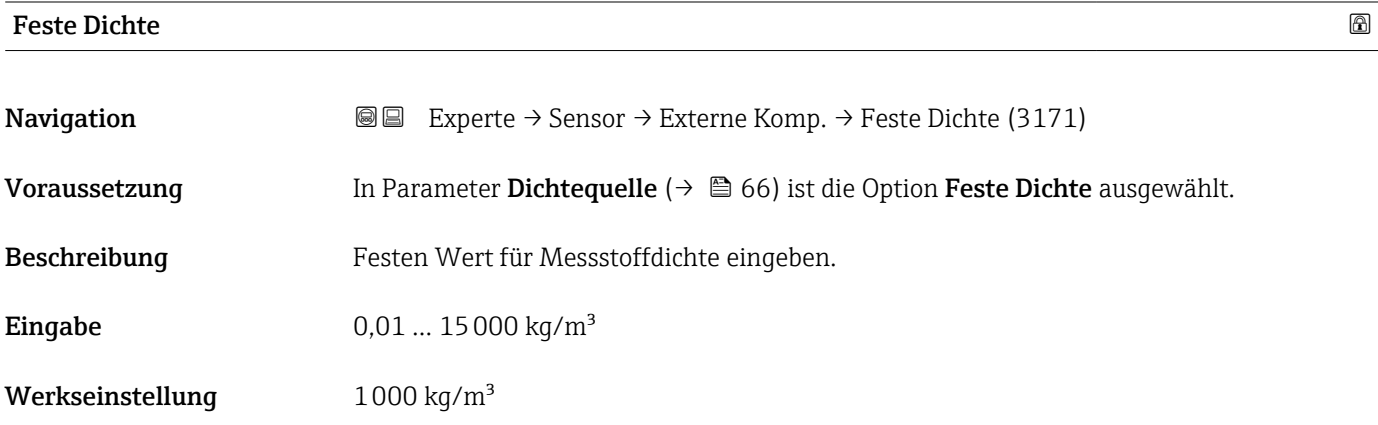

## Linearer Ausdehnungskoeffizient

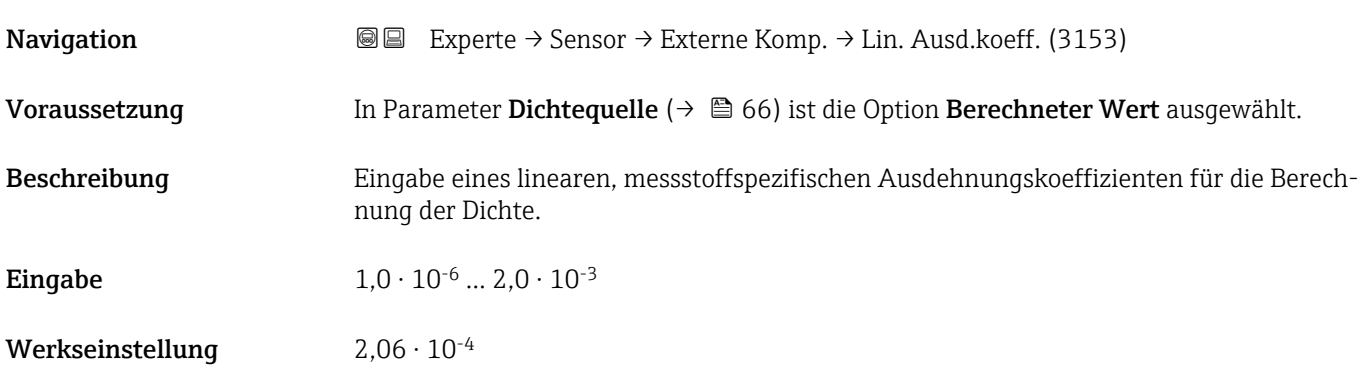

<span id="page-67-0"></span>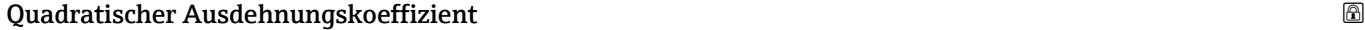

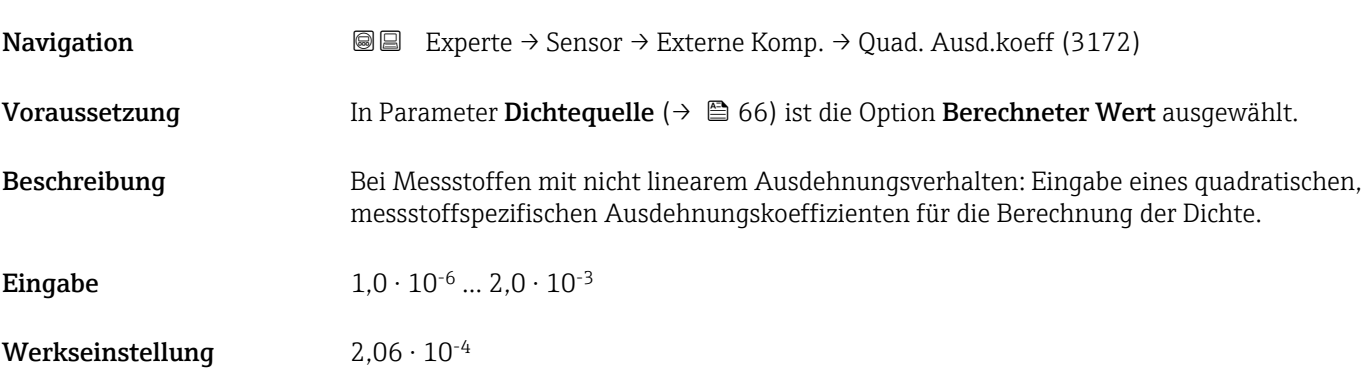

## Feste Normdichte

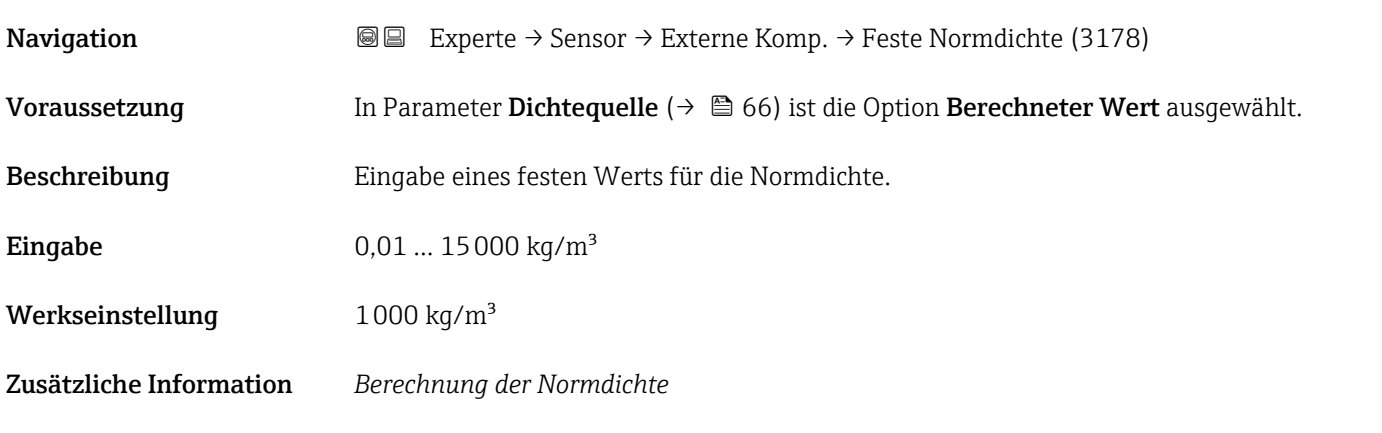

 $\rho = \rho_{N} \cdot (1 + \alpha \cdot \Delta t + \beta \cdot \Delta t^{2})$ 

- ρ: Aktuell verwendete Dichte für die Masseflussberechnung
- $\mathbf{p}_N$ : Normdichte
- t: Aktuell eingelesene oder fixe Temperatur gemäß Einstellung Parameter Temperaturkompensation ( $\rightarrow \Box$  66)
- $\bullet$  t<sub>N</sub>: Normtemperatur, bei der die Normdichte gilt (z.B. 20 °C)
- $\overline{\Delta t}$ : t t<sub>N</sub>
- $\bullet$  α: Linearer Ausdehnungskoeffizient des Messstoffs, Einheit = [1/K]; K = Kelvin
- β: Quadratischer Ausdehnungskoeffizient des Messstoffs, Einheit =  $[1/K^2]$

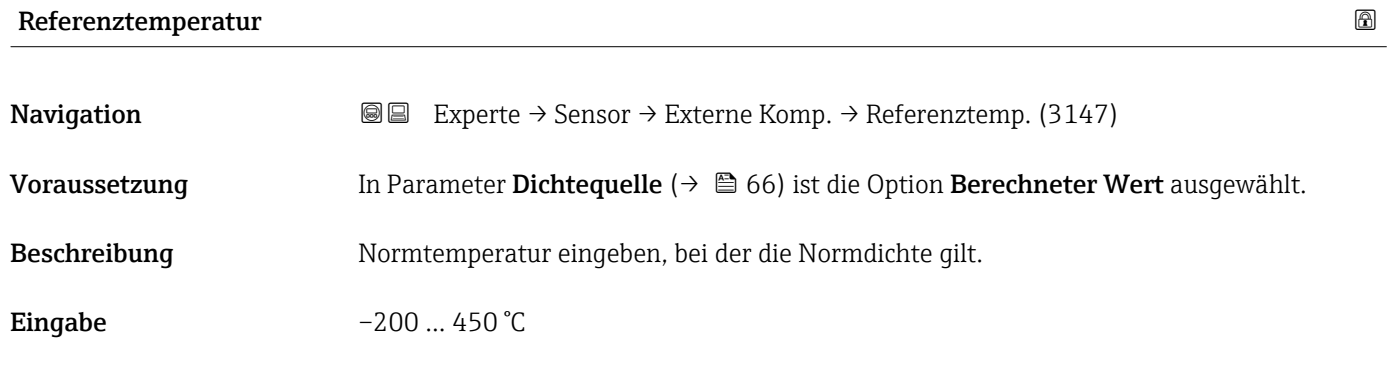

A0044558

<span id="page-68-0"></span>Werkseinstellung 20 °C

# 3.2.7 Untermenü "Sensorabgleich"

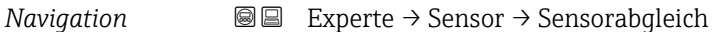

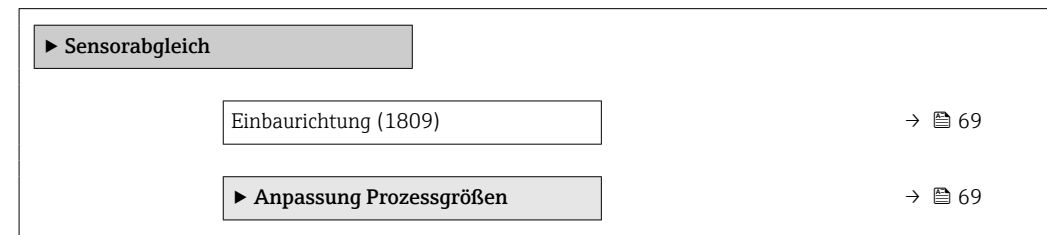

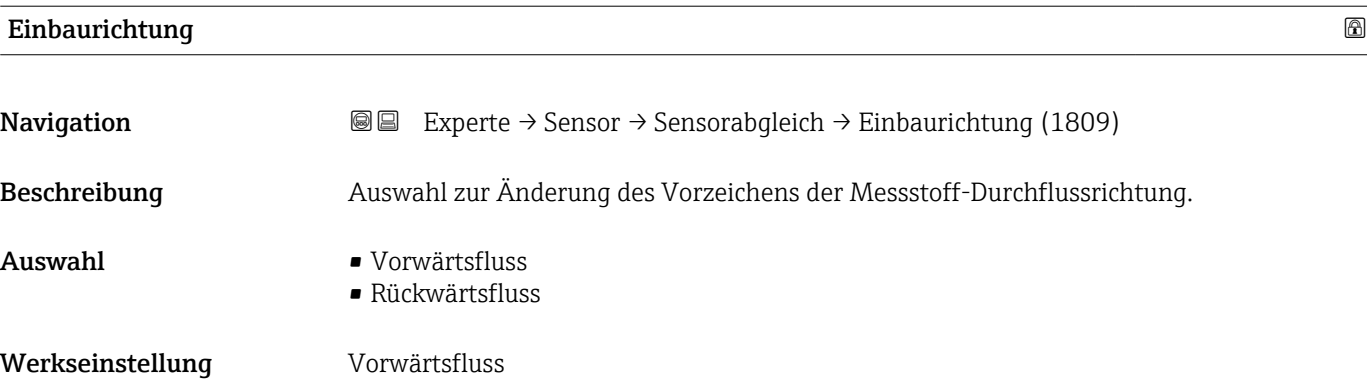

#### Untermenü "Anpassung Prozessgrößen"

*Navigation* 
■■ Experte → Sensor → Sensorabgleich → Anpass.Prozessgr

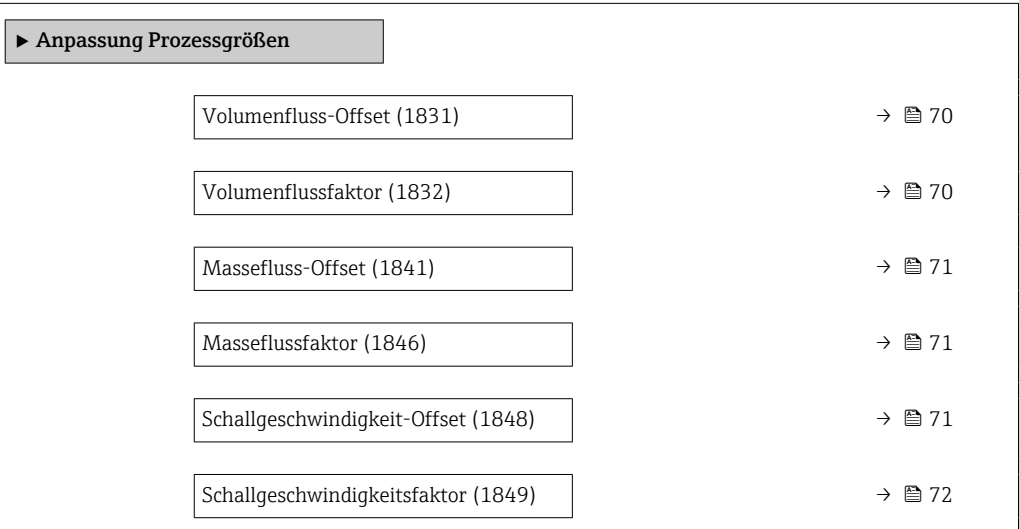

<span id="page-69-0"></span>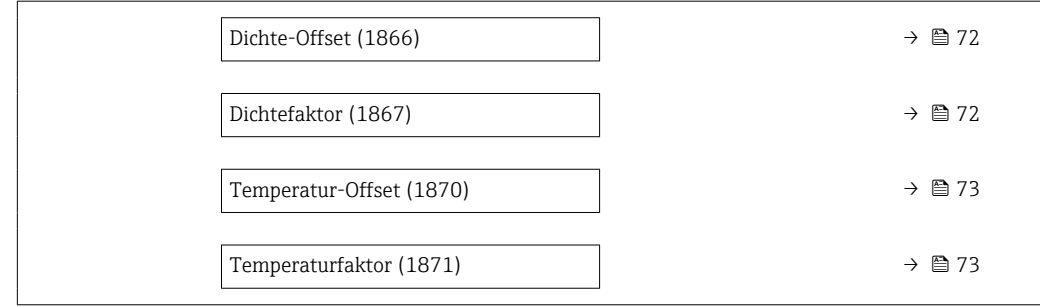

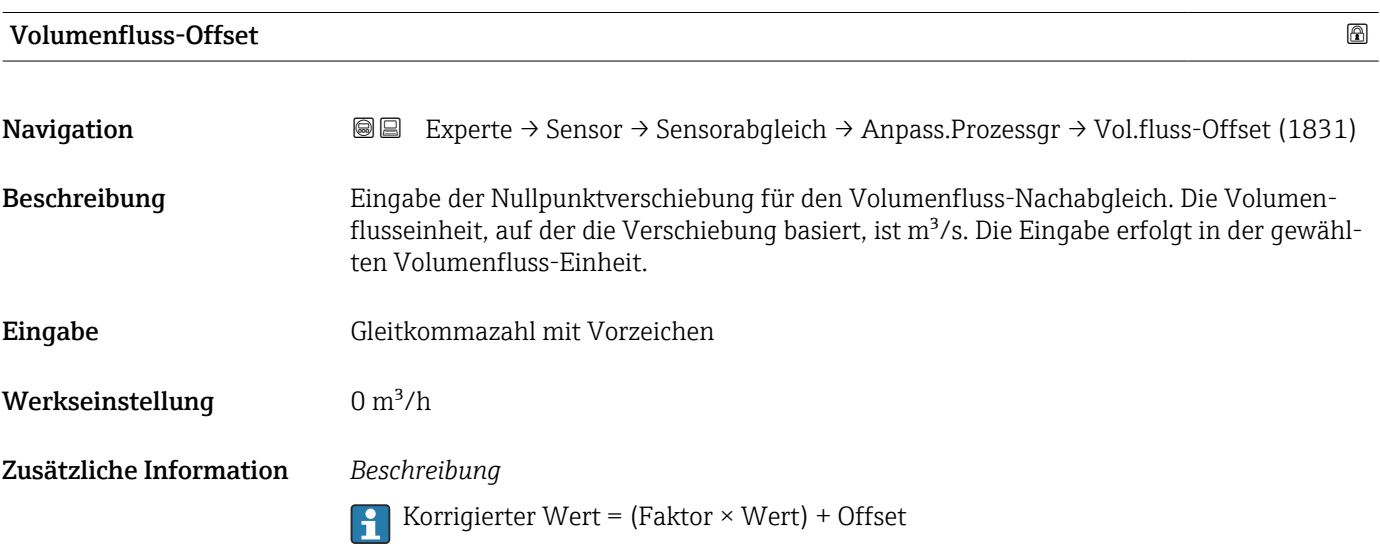

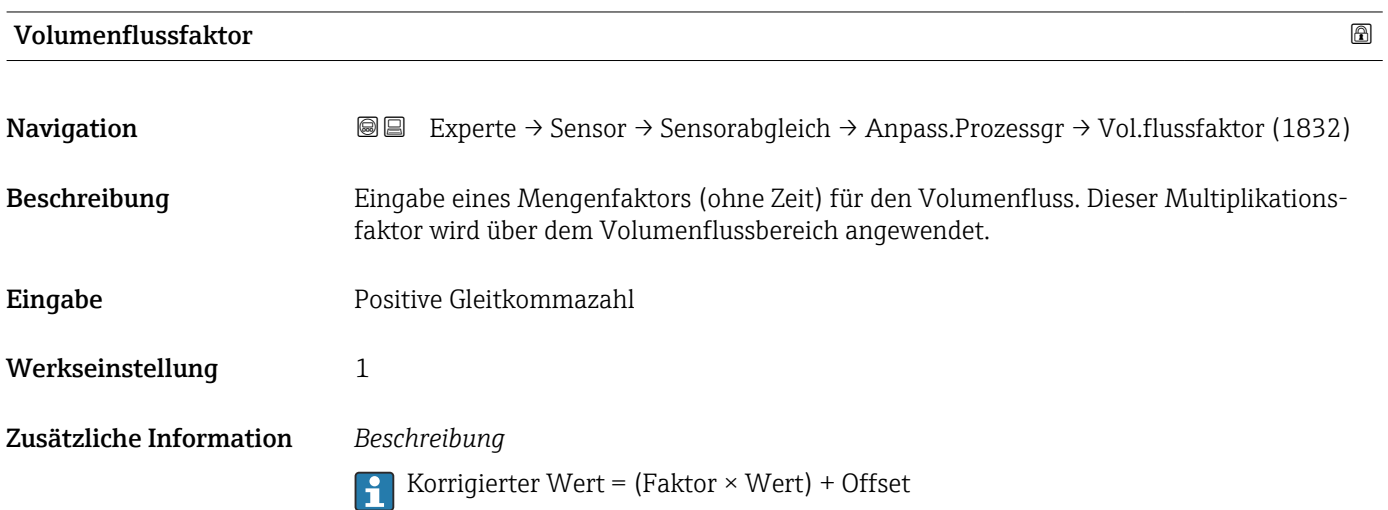

<span id="page-70-0"></span>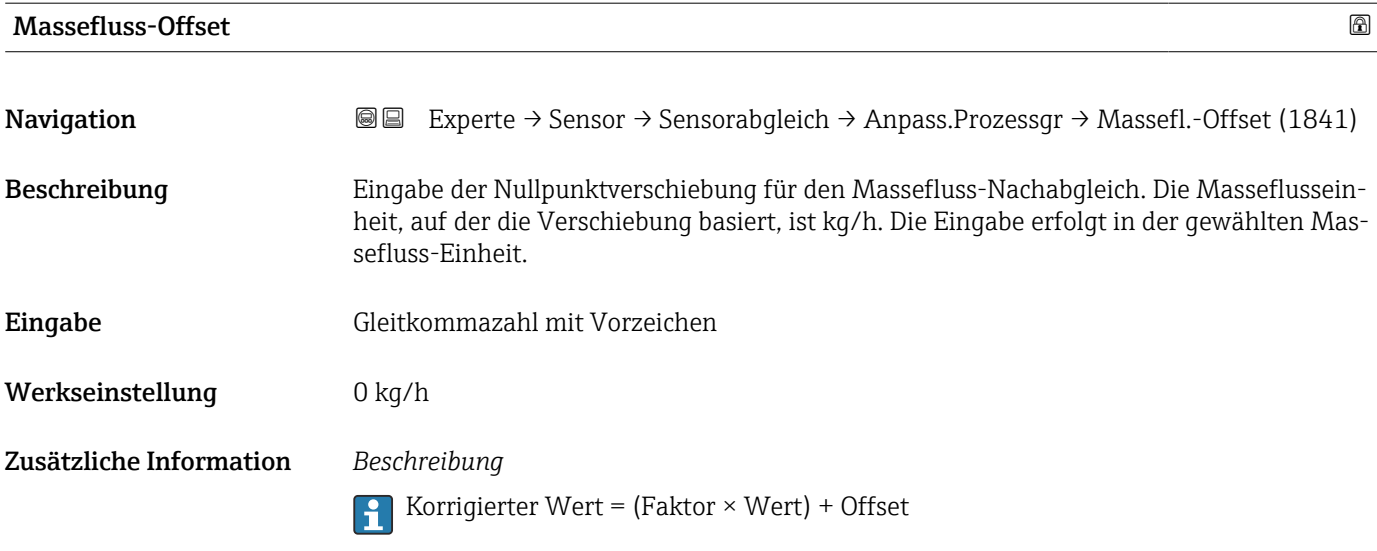

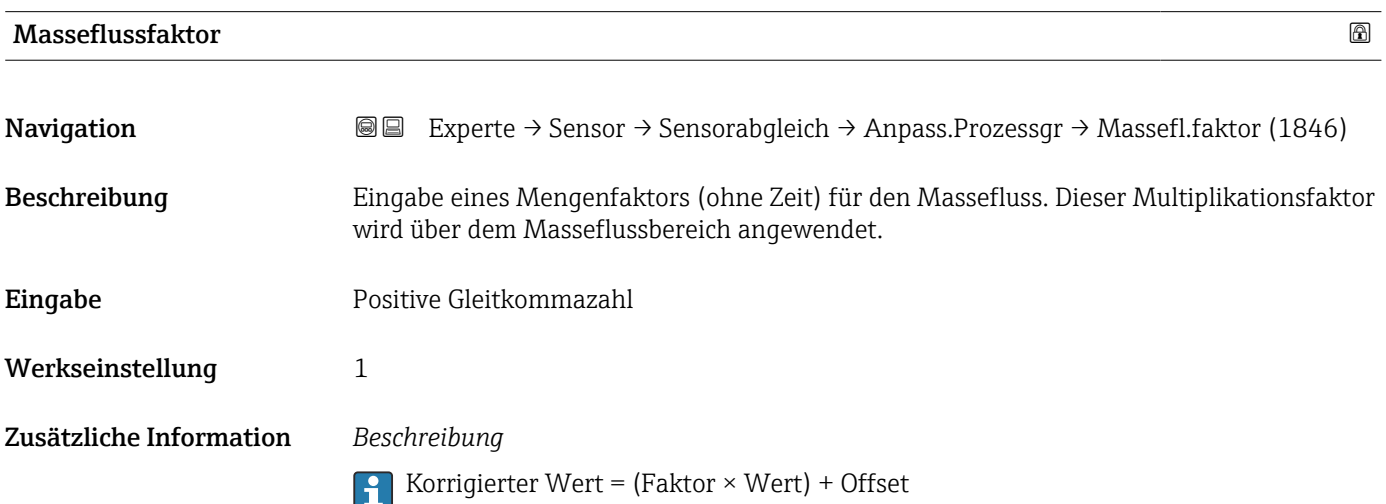

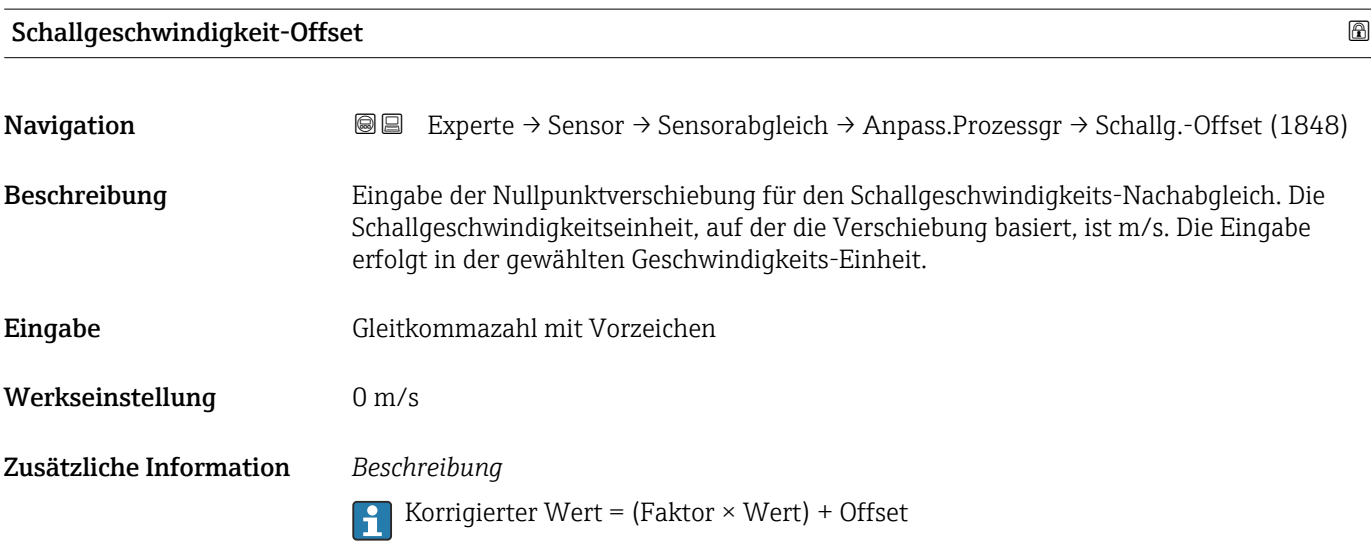

<span id="page-71-0"></span>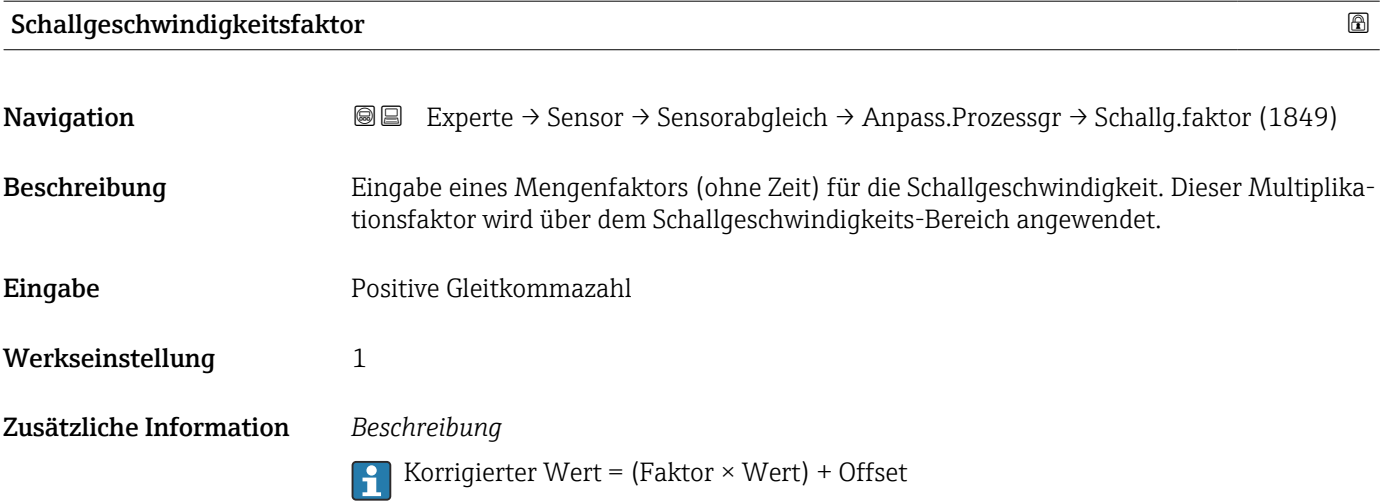

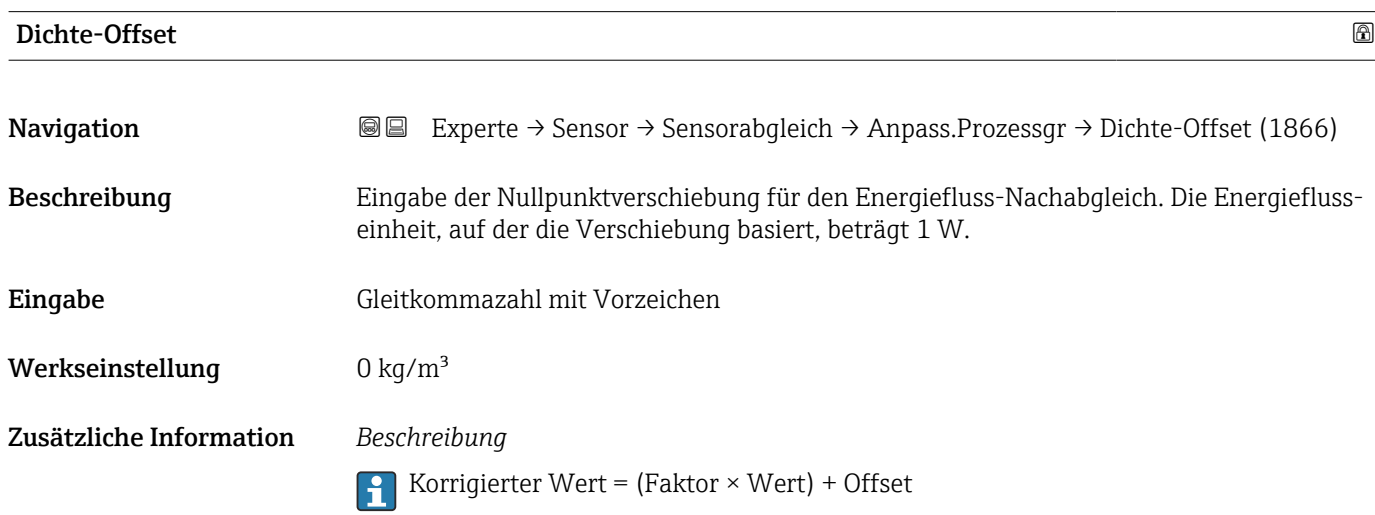

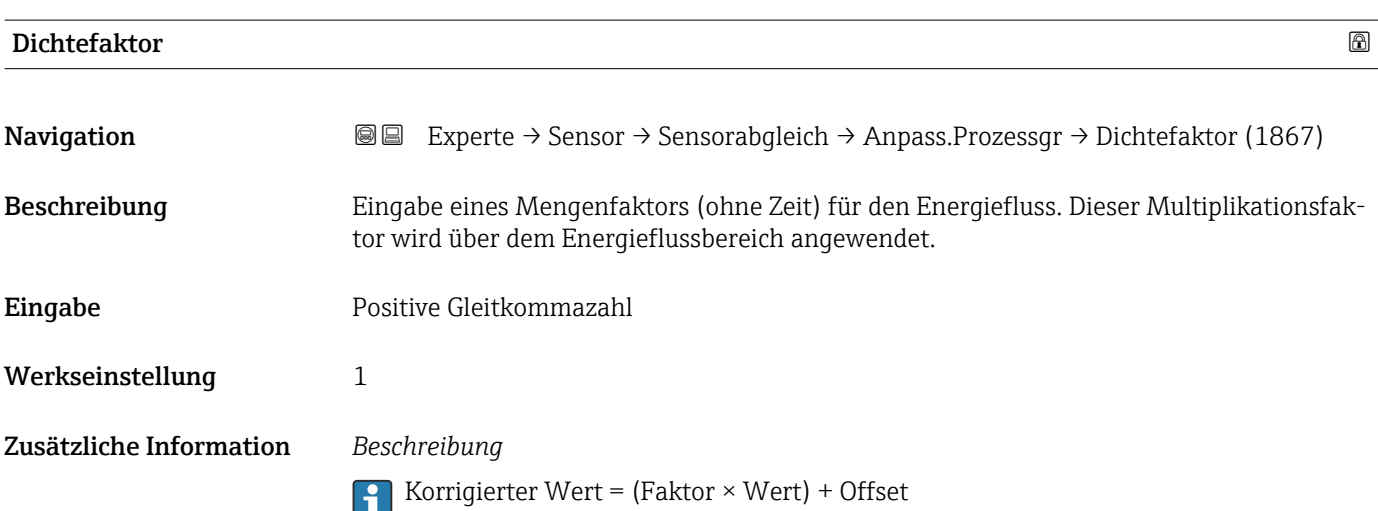
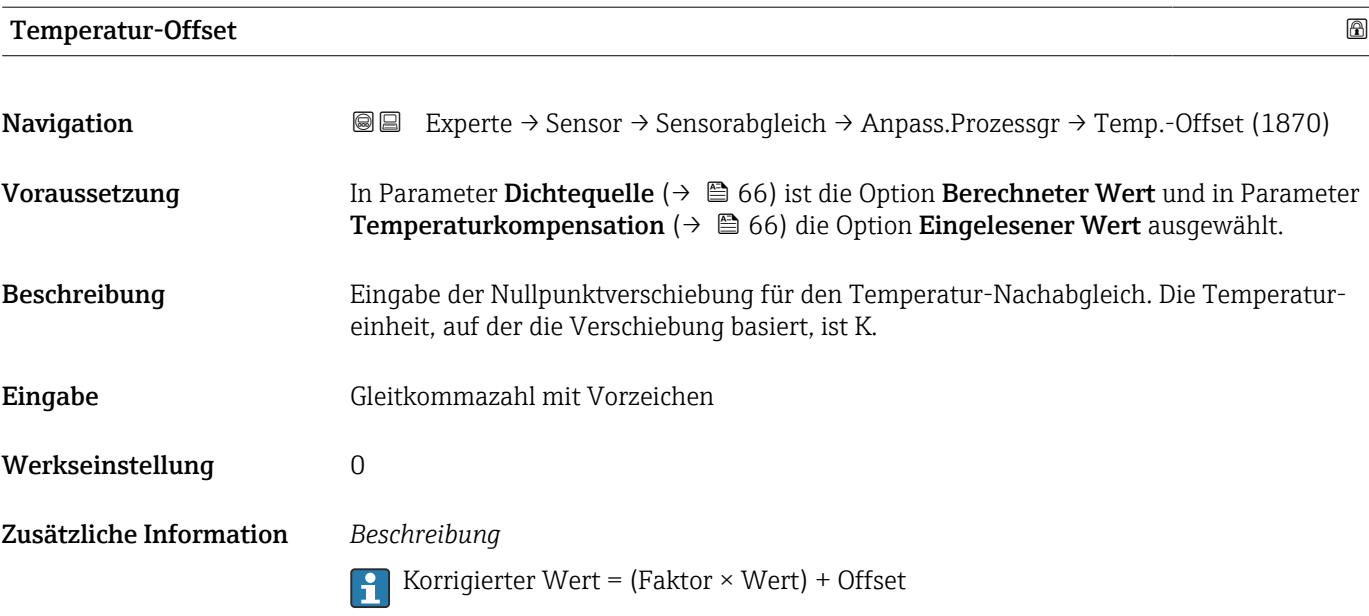

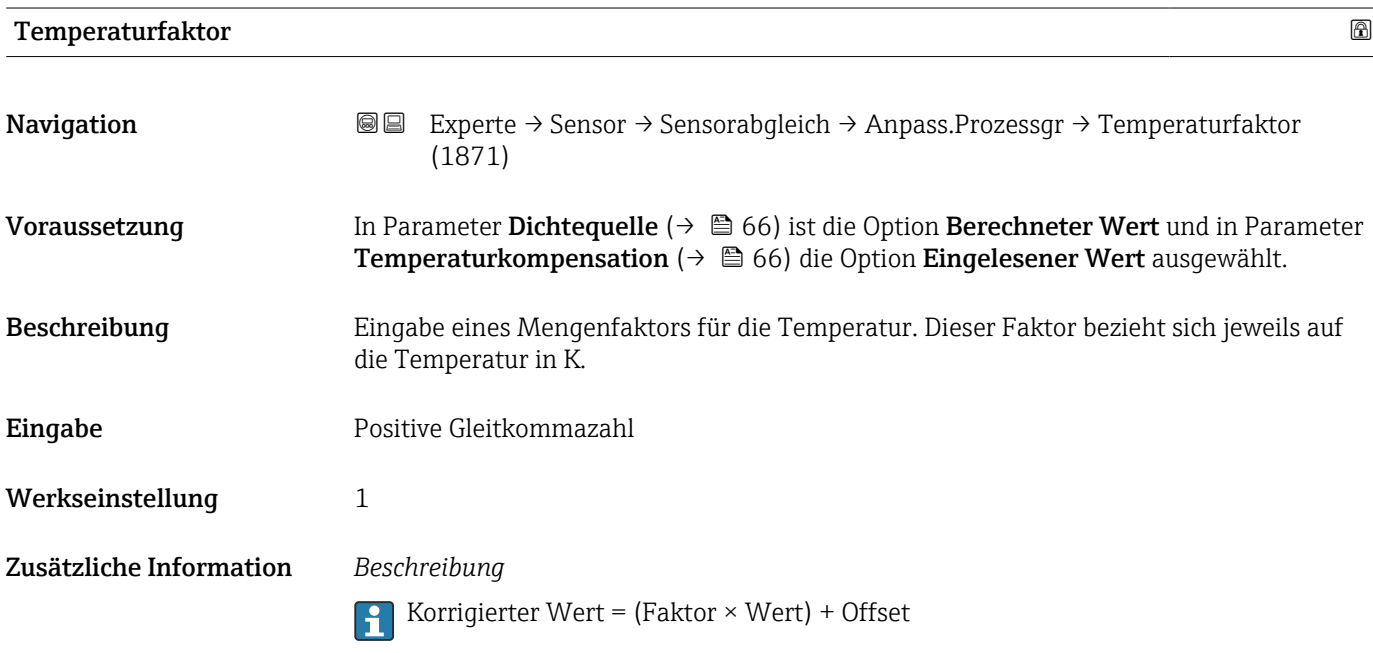

# 3.2.8 Untermenü "Kalibrierung"

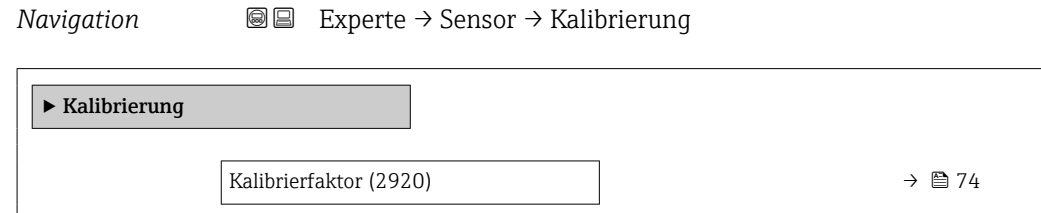

<span id="page-73-0"></span>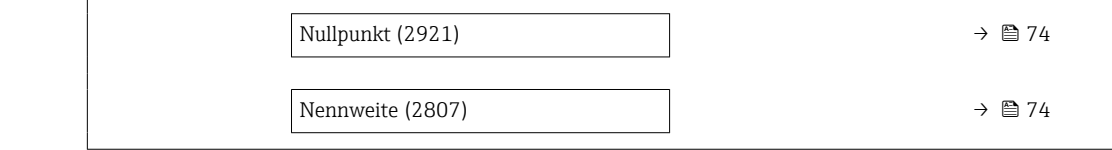

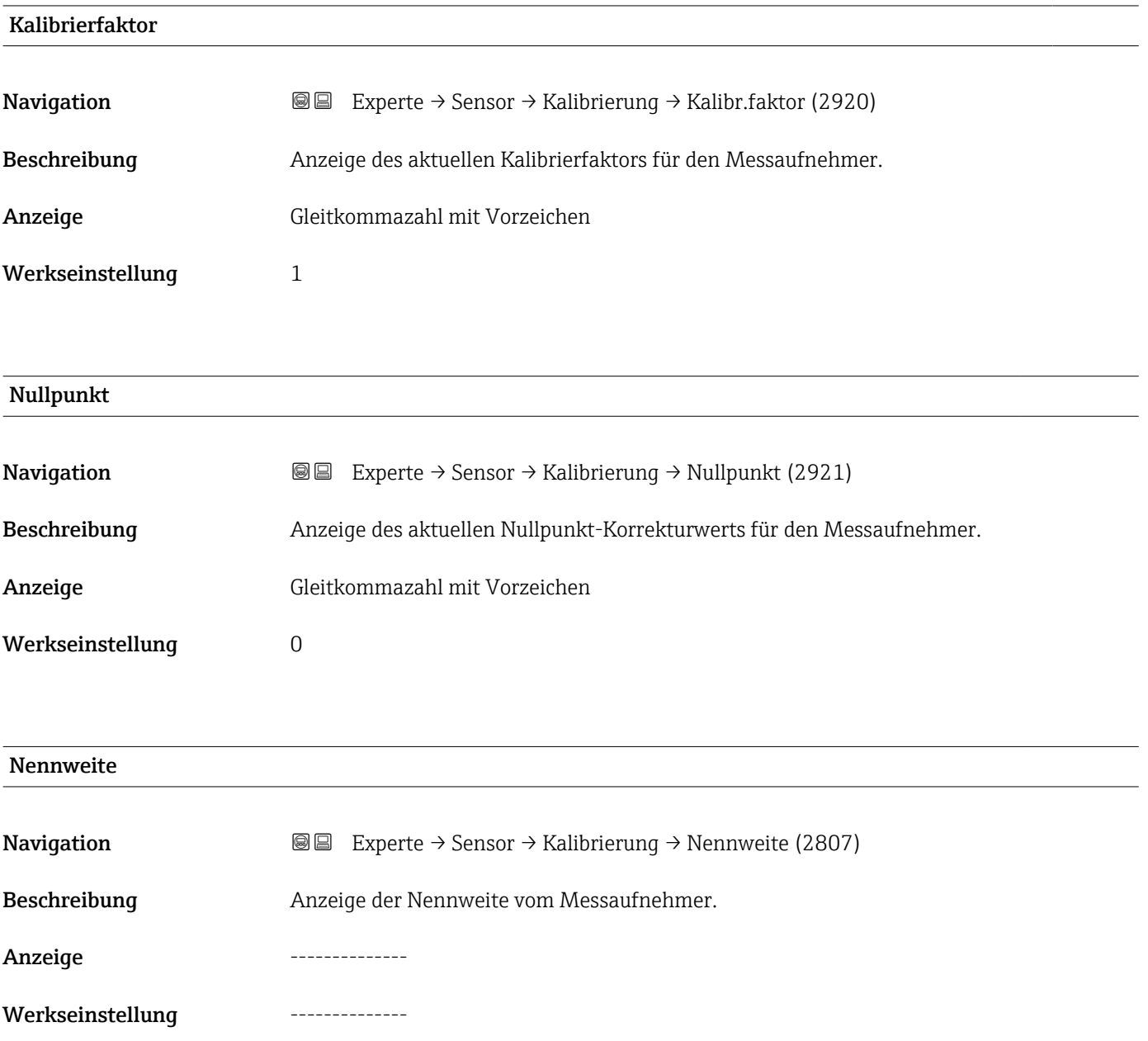

# 3.3 Untermenü "Ausgang"

*Navigation* 
■■ Experte → Ausgang

‣ Ausgang

<span id="page-74-0"></span>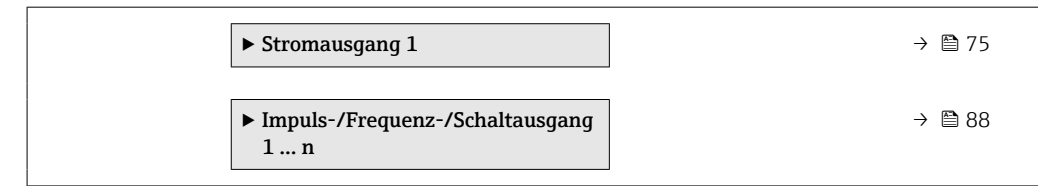

# 3.3.1 Untermenü "Stromausgang 1"

*Navigation* Experte → Ausgang → Stromausg. 1

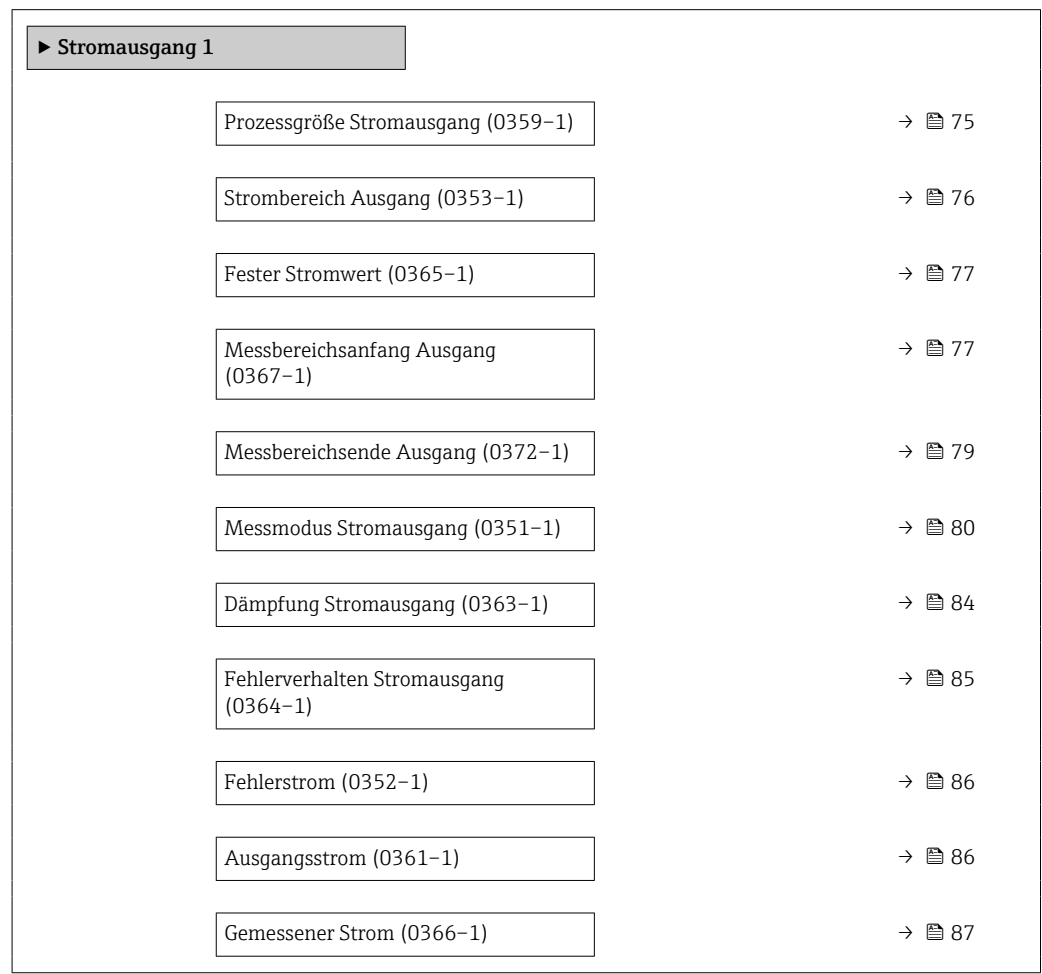

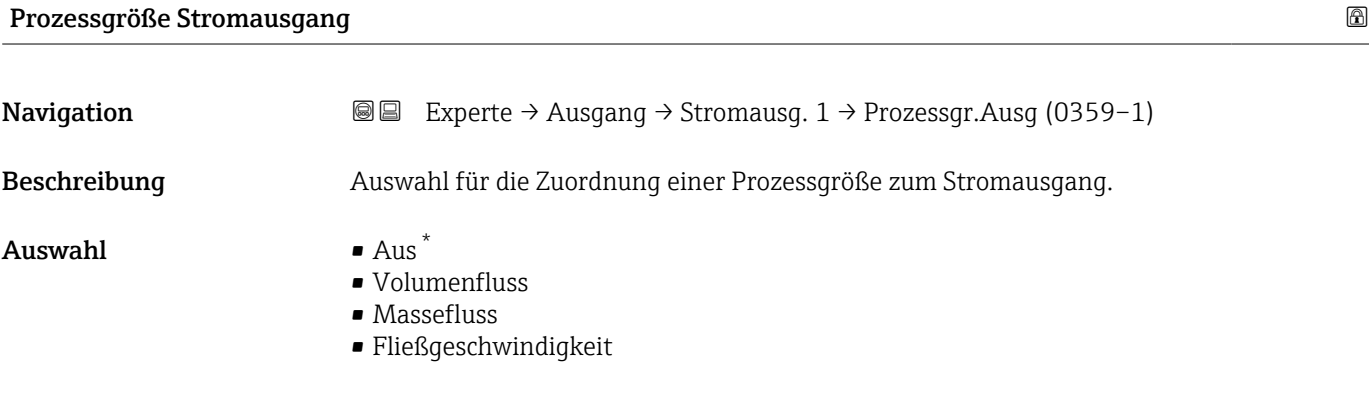

\* Sichtbar in Abhängigkeit von Bestelloptionen oder Geräteeinstellungen

<span id="page-75-0"></span>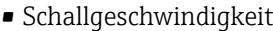

- Temperatur
- Dichte
- Signalstärke \*
- Signalrauschabstand<sup>\*</sup>
- Akzeptanzrate \*
- Turbulenz \*
- Elektroniktemperatur

Werkseinstellung **Volumenfluss** 

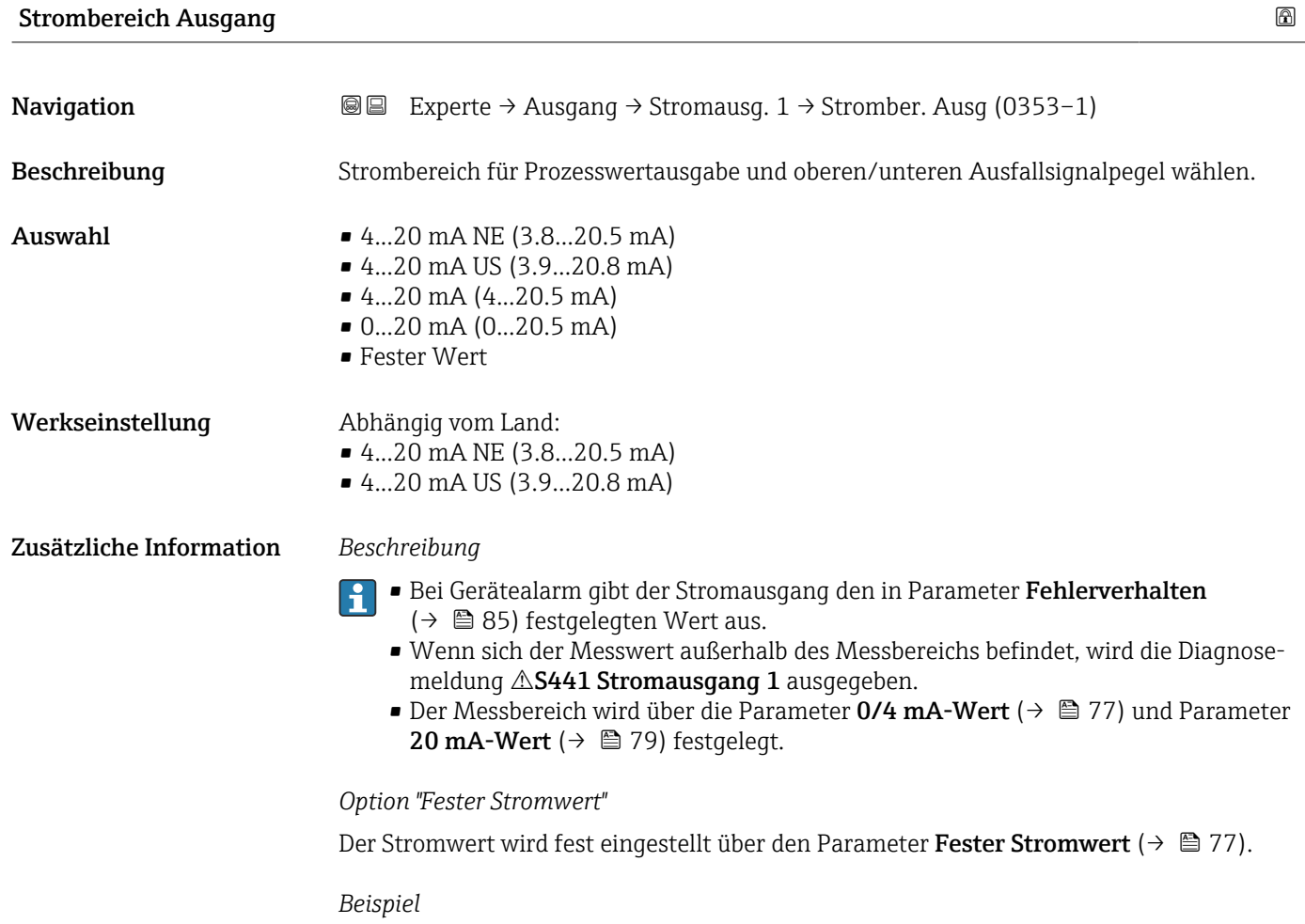

Zeigt den Zusammenhang vom Strombereich für die Prozesswertausgabe und den beiden Ausfallsignalpegeln:

<sup>\*</sup> Sichtbar in Abhängigkeit von Bestelloptionen oder Geräteeinstellungen

<span id="page-76-0"></span>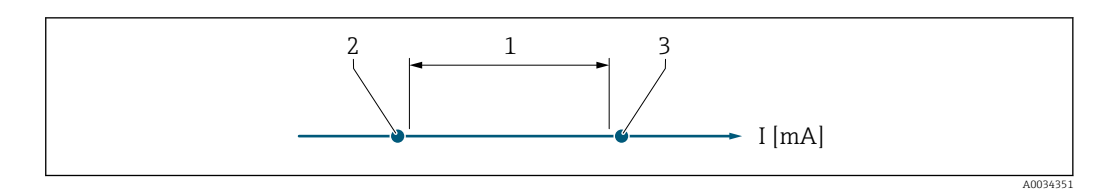

*1 Strombereich für Prozesswert*

*2 Unterer Ausfallsignalpegel*

*3 Oberer Ausfallsignalpegel*

#### *Auswahl*

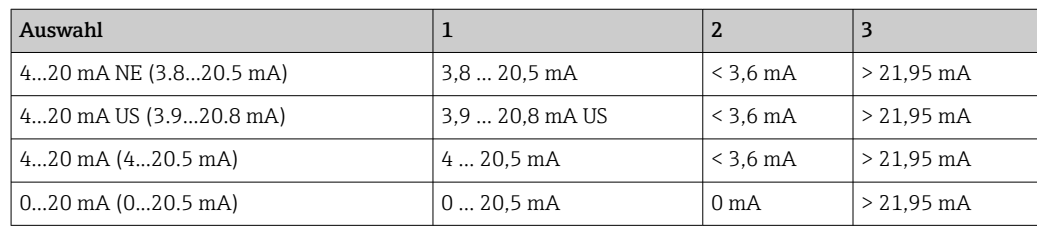

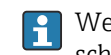

Wenn der Durchfluss den oberen oder unteren Ausfallsignalpegel über- oder unterschreitet, wird die Diagnosemeldung  $\triangle$ **S441 Stromausgang 1** ausgegeben.

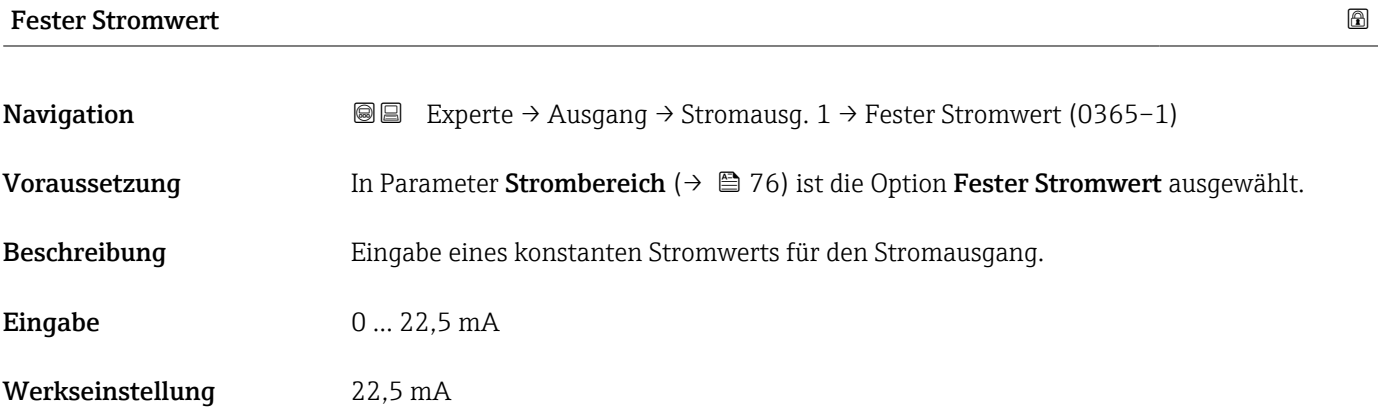

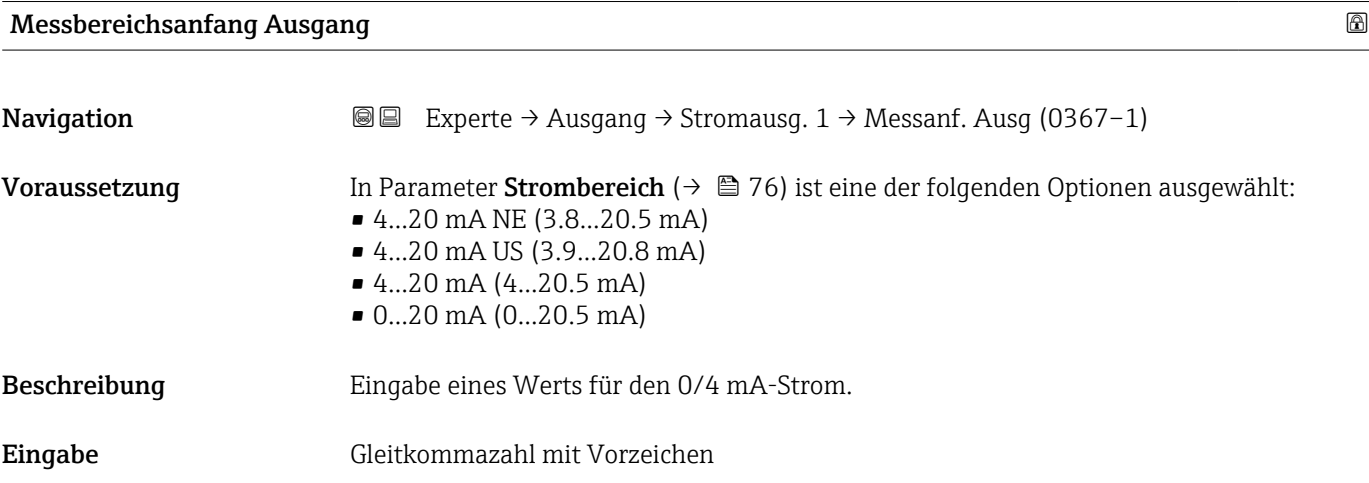

# Werkseinstellung Abhängig vom Land:  $m^3/h$

 $ft^3/h$ 

#### Zusätzliche Information *Beschreibung*

Je nach zugeordneter Prozessgröße in Parameter Zuordnung Stromausgang (→  $\triangleq 75$ ) sind positive und negative Werte zulässig. Zudem kann der Wert größer oder kleiner sein als der zugeordnete Wert für den 20 mA-Strom in Parameter 20 mA-Wert ( $\rightarrow \equiv 79$ ).

# *Abhängigkeit*

Die Einheit ist abhängig von der in Parameter Zuordnung Stromausgang (→  $\triangleq$  75)  $| \cdot |$ ausgewählten Prozessgröße.

# *Stromausgangsverhalten*

Der Stromausgang verhält sich je nach Parametrierung der folgenden Parameter unterschiedlich:

- Strombereich ( $\rightarrow$   $\blacksquare$  76)
- Messmodus ( $\rightarrow \text{ } \oplus \text{ } 80$ )
- Fehlerverhalten ( $\rightarrow \text{ } \oplus \text{ } 85$ )

# *Parametrierbeispiele*

Im Folgenden werden einige Parameterbeispiele und deren Auswirkung auf den Stromausgang erläutert.

# Parametrierbeispiel A

Messmodus mit Option Vorwärtsfluss

- **Parameter 0/4 mA-Wert** ( $\rightarrow \blacksquare$  77) = ungleich Nulldurchfluss (z.B. -250 m<sup>3</sup>/h)
- **Parameter 20 mA-Wert** ( $\rightarrow \blacksquare$  79) = ungleich Nulldurchfluss (z.B. +750 m<sup>3</sup>/h)
- $\bullet$  Berechneter Stromwert = 8 mA bei Nulldurchfluss

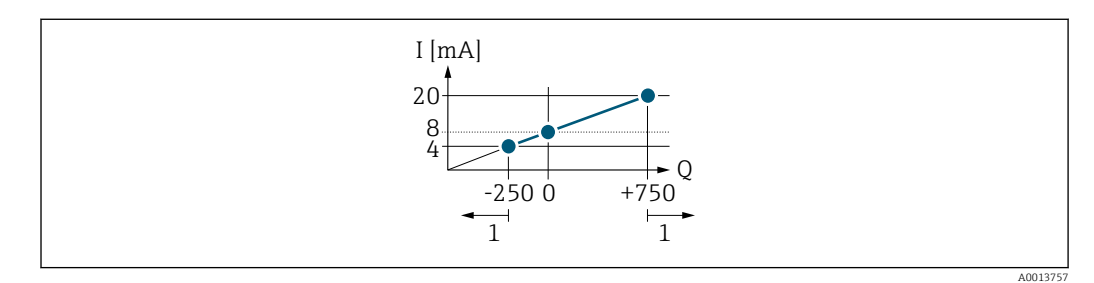

*Q Durchfluss*

#### *I Stromstärke*

*1 Messbereich wird unter- oder überschritten*

Mit der Eingabe der Werte für die beiden Parameter 0/4 mA-Wert ( $\rightarrow \Box$  77) und Parameter 20 mA-Wert (→  $\triangleq$  79) wird der Arbeitsbereich des Messgeräts definiert. Überoder unterschreitet der effektive Durchfluss diesen Arbeitsbereich, wird die Diagnosemeldung  $\triangle$ S441 Stromausgang 1 ausgegeben.

# Parametrierbeispiel B

Messmodus mit Option Vorwärtsfluss/Rückfluss

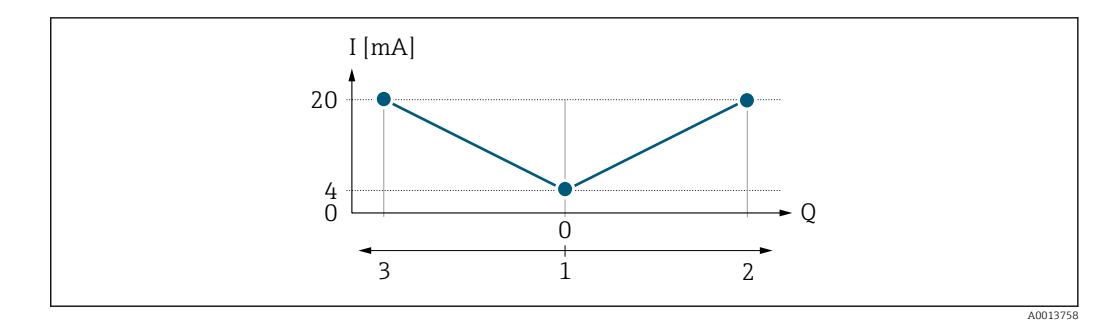

- *I Stromstärke*
- *Q Durchfluss*
- *1 0/4 mA-Strom zugeordneter Wert*
- *2 Förderfluss*
- *3 Rückfluss*

Das Stromausgangssignal ist unabhängig von der Förderrichtung (Absolutbetrag der Messgröße). Die Werte für die Parameter 0/4 mA-Wert ( $\rightarrow \cong$  77) und Parameter 20 mA-Wert (→  $\oplus$  79) müssen das gleiche Vorzeichen besitzen. Der Wert für Parameter 20 mA-Wert (→  $\triangleq$  79) (z.B. Rückfluss) entspricht dem gespiegelten Wert für Parameter 20 mA-Wert (→  $\triangleq$  79) (z.B. Förderfluss).

## Parametrierbeispiel C

# Messmodus mit Option Kompensation Rückfluss

Bei einem stark schwankenden Durchfluss (z.B. bei Kolbenpumpenanwendungen) werden Durchflussanteile außerhalb der Messspanne zwischengespeichert, verrechnet und max. 60 s zeitversetzt ausgegeben  $\rightarrow$   $\blacksquare$  80.

<span id="page-78-0"></span>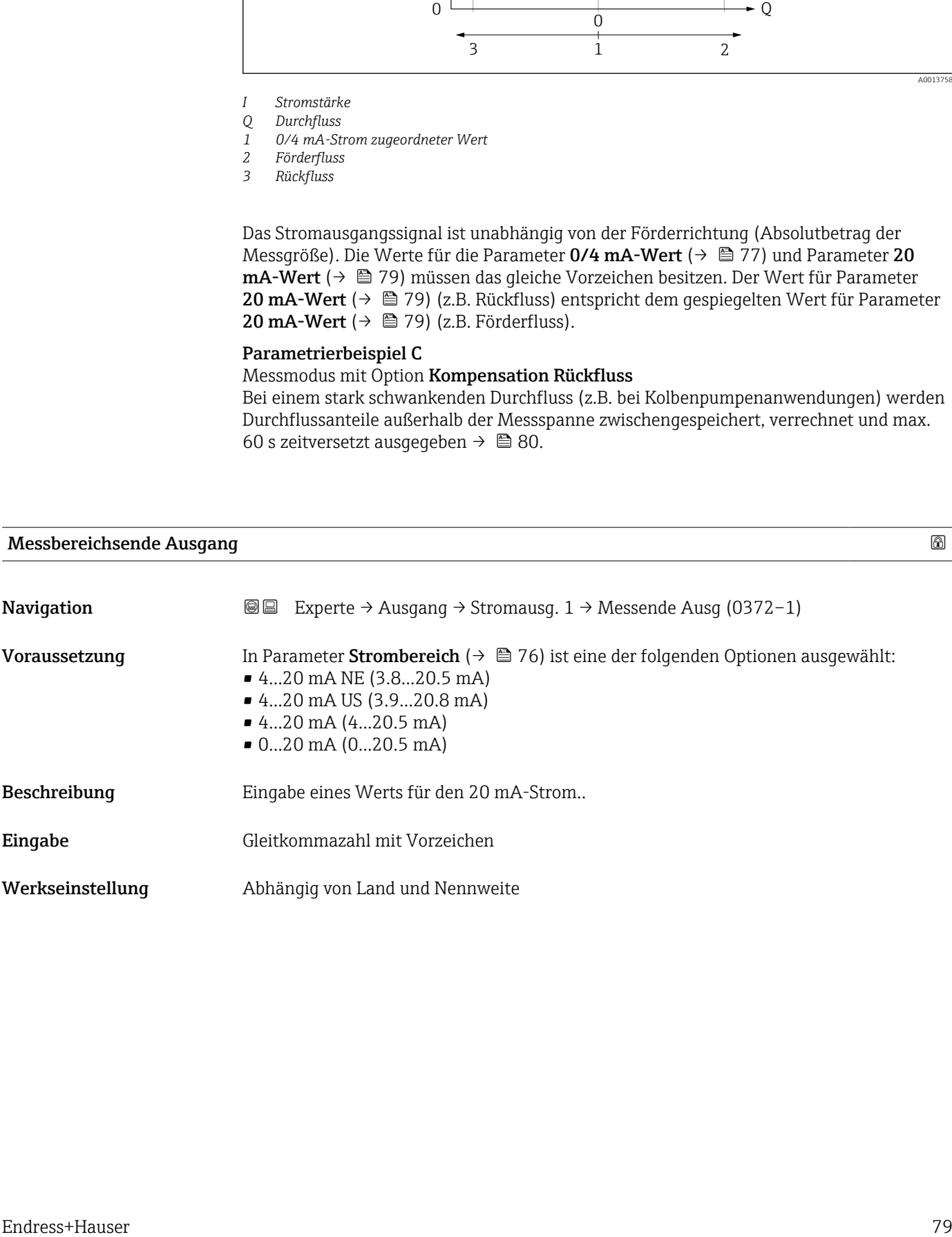

# <span id="page-79-0"></span>Zusätzliche Information *Beschreibung*

Je nach zugeordneter Prozessgröße in Parameter Zuordnung Stromausgang (→  $\oplus$  75) sind positive und negative Werte zulässig. Zudem kann der Wert größer oder kleiner sein als der zugeordnete Wert für den 0/4 mA-Strom in Parameter 0/4 mA-Wert ( $\rightarrow \cong 77$ ).

#### *Abhängigkeit*

Die Einheit ist abhängig von der in Parameter Zuordnung Stromausgang ( $\rightarrow \Box$  75) I÷ ausgewählten Prozessgröße.

#### *Beispiel*

- $\bullet$  0/4 mA zugeordneter Wert = -250 m<sup>3</sup>/h
- $\bullet$  20 mA zugeordneter Wert = +750 m<sup>3</sup>/h
- Berechneter Stromwert = 8 mA (bei Nulldurchfluss)

Wenn in Parameter Messmodus ( $\rightarrow \Box$  80) die Option Vorwärtsfluss/Rückfluss ausgewählt ist, können für die Werte der Parameter 0/4 mA-Wert ( $\rightarrow \equiv$  77) und Parameter **Messbereichsende Ausgang** (→  $\triangleq$  79) keine unterschiedlichen Vorzeichen eingegeben werden. Es wird die Diagnosemeldung  $\triangle$ S441 Stromausgang 1 angezeigt.

#### *Parametrierbeispiele*

Parametrierbeispiele für Parameter 0/4 mA-Wert ( $\rightarrow \cong$  77) beachten.

#### Messmodus Stromausgang

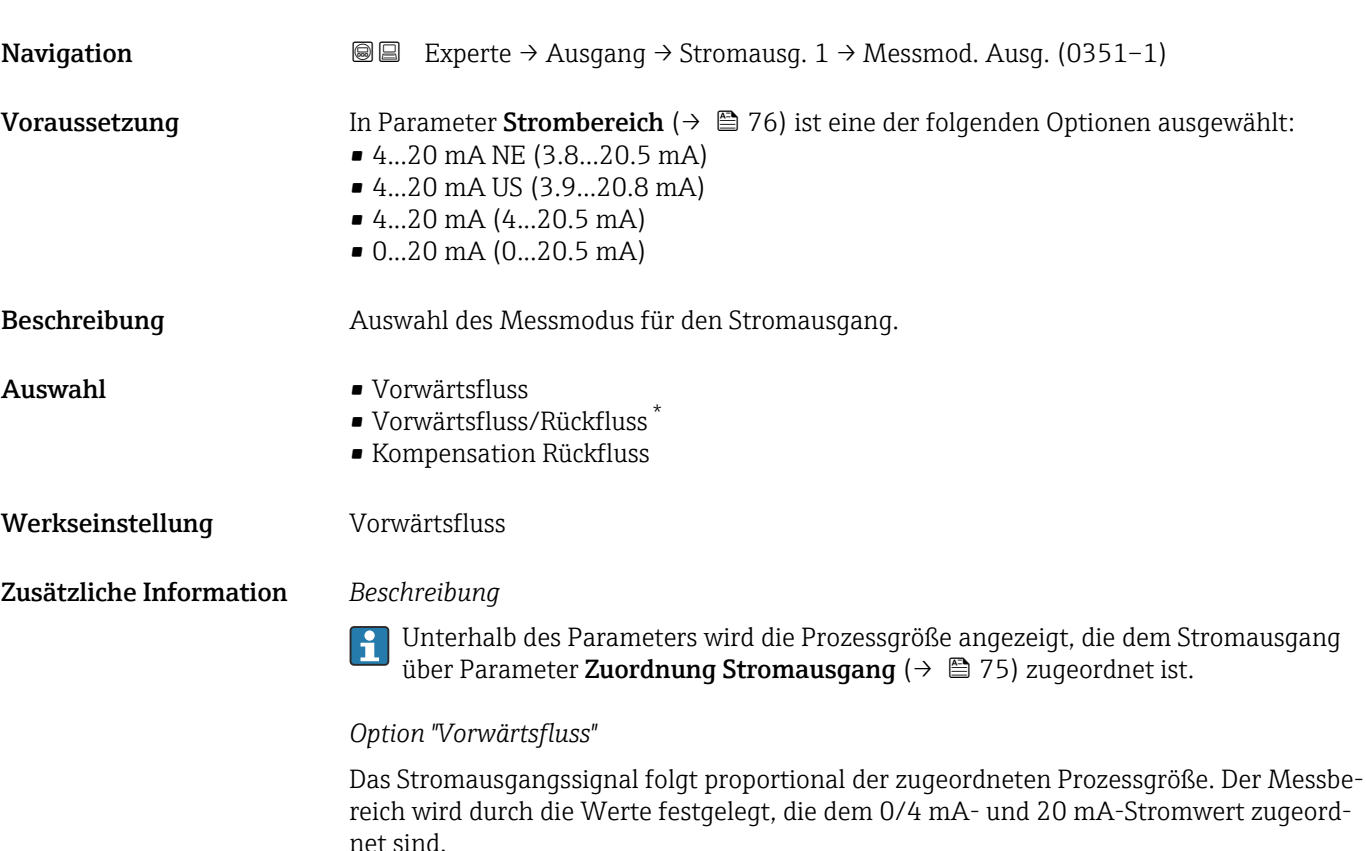

Sichtbar in Abhängigkeit von Bestelloptionen oder Geräteeinstellungen

Die Durchflussanteile außerhalb des skalierten Messbereichs werden bei der Signalausgabe wie folgt berücksichtigt:

Beide Werte werden ungleich dem Nulldurchfluss festgelegt z.B.:

- $\bullet$  0/4 mA-Stromwert = -5 m<sup>3</sup>/h
- $\bullet$  20 mA-Stromwert = 10 m<sup>3</sup>/h

*Option "Vorwärtsfluss/Rückfluss"*

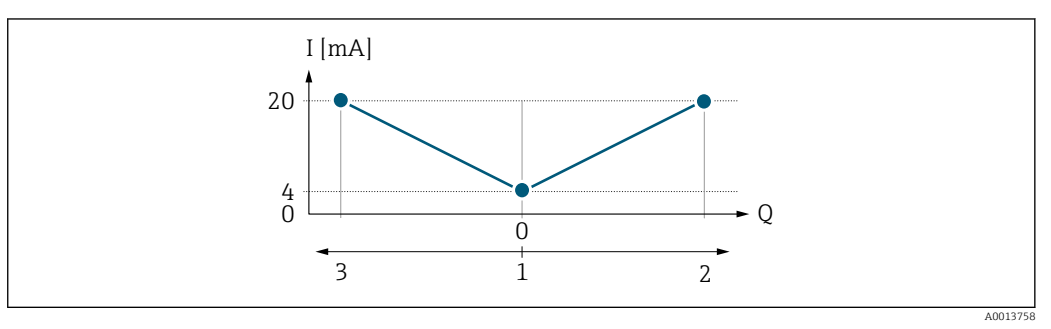

*I Stromstärke*

- *Q Durchfluss*
- *1 0/4 mA-Strom zugeordneter Wert*
- *2 Förderfluss*
- *3 Rückfluss*
- Das Stromausgangssignal ist unabhängig von der Förderrichtung (Absolutbetrag der Messgröße). Die Werte für die Parameter 0/4 mA-Wert ( $\rightarrow \equiv$  77) und Parameter 20 **mA-Wert** ( $\rightarrow$   $\blacksquare$  79) müssen das gleiche Vorzeichen besitzen.
- Der Wert für Parameter 20 mA-Wert ( $\rightarrow$   $\cong$  79) (z.B. Rückfluss) entspricht dem gespiegelten Wert für Parameter 20 mA-Wert (→  $\triangleq$  79) (z.B. Förderfluss).

#### *Option "Kompensation Rückfluss"*

Die Option Kompensation Rückfluss wird hauptsächlich eingesetzt, um die stoßartigen Rückflüsse zu kompensieren, die bei Verdrängungspumpen als Folge von Verschleiß oder hoher Viskosität entstehen können. Die Rückflüsse werden in einem Zwischenspeicher erfasst und beim nächsten Vorwärtsdurchfluss verrechnet.

Bei längerem und unerwünschten Rückfluss des Messstoffs, können sich Durchflusswerte im Zwischenspeicher aufsummieren. Diese werden aber durch die Parametrierung des Stromausgangs nicht mit einberechnet, d.h. es erfolgt keine Kompensation des Rückflusses.

Bei Einstellung dieser Option führt das Messgerät keine Glättung des Durchflusssignals aus. Das Durchflusssignal wird nicht gedämpft.

*Beispiele für das Verhalten des Stromausgangs*

# Beispiel 1

Definierter Messbereich: Anfangswert und Endwert mit gleichen Vorzeichen

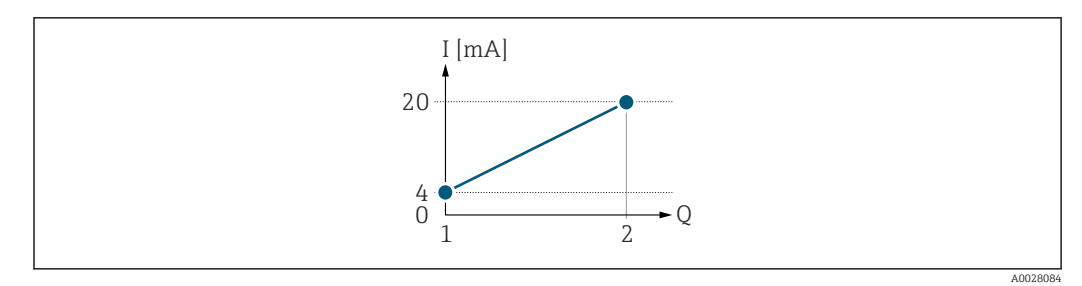

#### *3 Messbereich*

- *I Stromstärke*
- *Q Durchfluss*
- *1 Anfangswert (0/4 mA-Strom zugeordneter Wert)*
- *2 Endwert (Messbereichsende Ausgang)*

# Mit folgendem Durchflussverhalten:

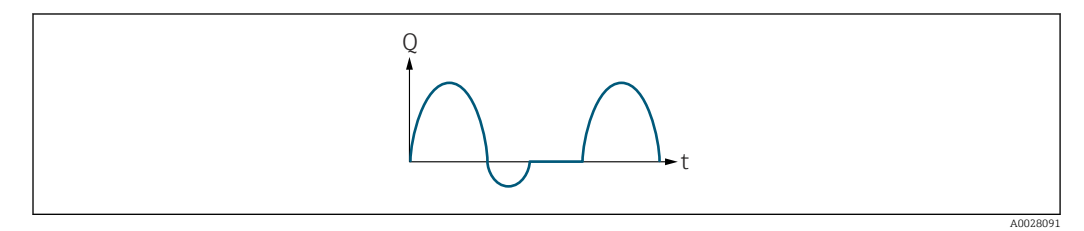

 *4 Durchflussverhalten*

- *Q Durchfluss*
- *t Zeit*

# Mit Option Vorwärtsfluss

Das Stromausgangssignal folgt proportional der zugeordneten Prozessgröße. Die Durchflussanteile außerhalb des skalierten Messbereichs, werden bei der Signalausgabe nicht berücksichtigt.

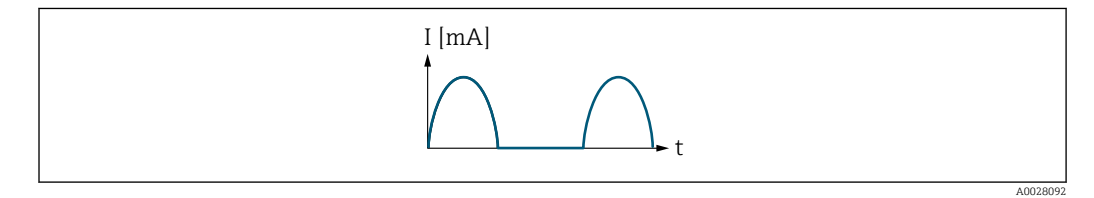

*I Stromstärke*

*t Zeit*

# Mit Option Vorwärtsfluss/Rückfluss

Das Stromausgangssignal ist unabhängig von der Fliessrichtung.

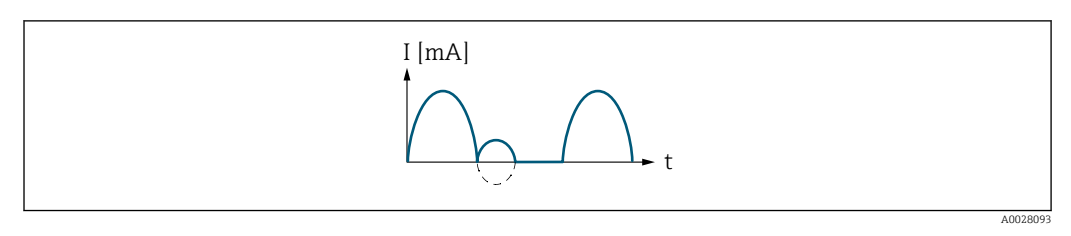

*I Stromstärke t Zeit*

Mit Option Kompensation Rückfluss

Durchflussanteile außerhalb der Messspanne werden zwischengespeichert, verrechnet und max. 60 s zeitversetzt ausgegeben.

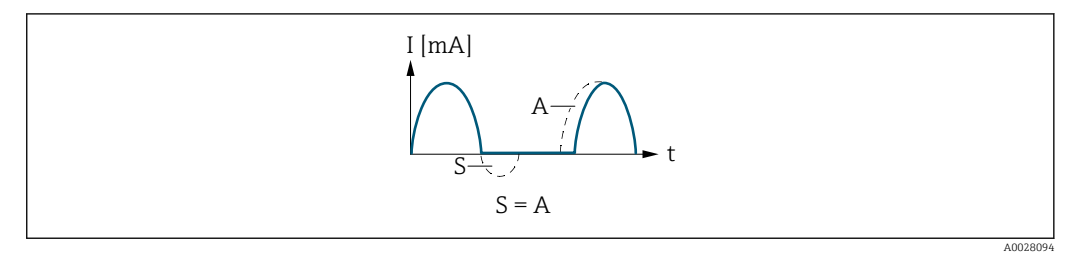

- *I Stromstärke*
- *t Zeit*
- *S Gespeicherte Durchflussanteile*
- *A Verrechnung gespeicherter Durchflussanteile*

#### Beispiel 2

Definierter Messbereich: Anfangswert und Endwert mit ungleichen Vorzeichen

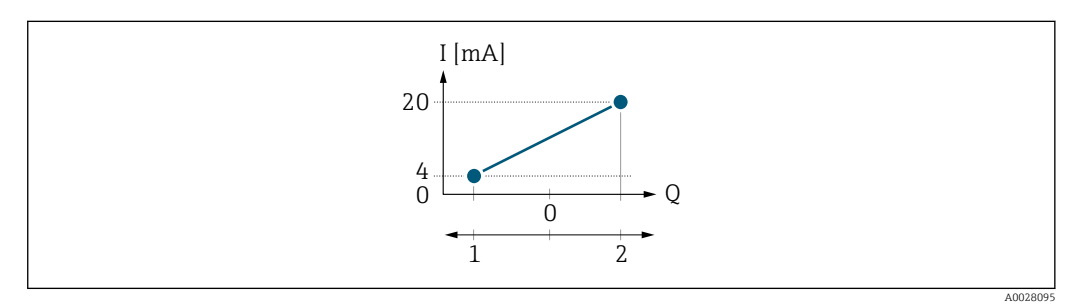

 *5 Messbereich*

- *I Stromstärke*
- *Q Durchfluss*
- *1 Anfangswert (0/4 mA-Strom zugeordneter Wert)*
- *2 Endwert (Messbereichsende Ausgang)*

# Mit Durchfluss a (—) außerhalb, b (- -) innerhalb des Messbereichs

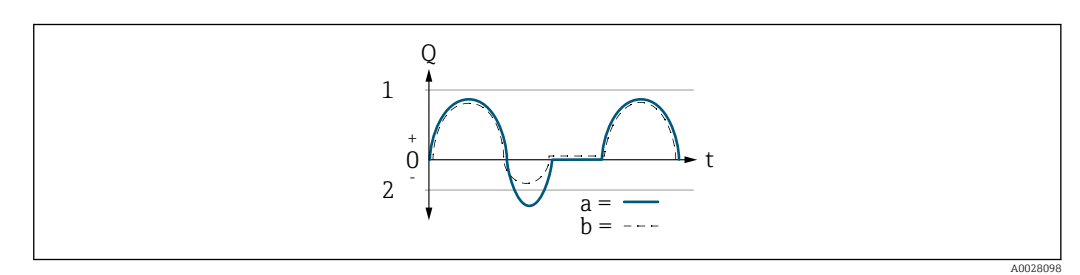

- *Q Durchfluss*
- *t Zeit*
- *1 Anfangswert (0/4 mA-Strom zugeordneter Wert)*
- *2 Endwert (Messbereichsende Ausgang)*

# Mit Option Vorwärtsfluss

- a (—): Die Durchflussanteile außerhalb des skalierten Messbereichs können bei der Signalausgabe nicht berücksichtigt werden.
- b (- -): Das Stromausgangssignal folgt proportional der zugeordneten Prozessgröße.

<span id="page-83-0"></span>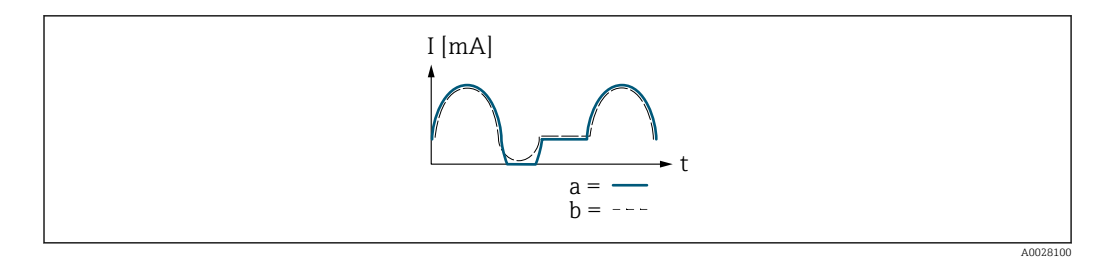

*I Stromstärke*

*t Zeit*

# Mit Option Vorwärtsfluss/Rückfluss

Diese Auswahl ist in dem Fall nicht möglich, da die Werte für die Parameter 0/4 mA-Wert (→  $\bigoplus$  77) und Parameter 20 mA-Wert (→  $\bigoplus$  79) unterschiedliche Vorzeichen besitzen.

# Mit Option Kompensation Rückfluss

Durchflussanteile außerhalb der Messspanne werden zwischengespeichert, verrechnet und max. 60 s zeitversetzt ausgegeben.

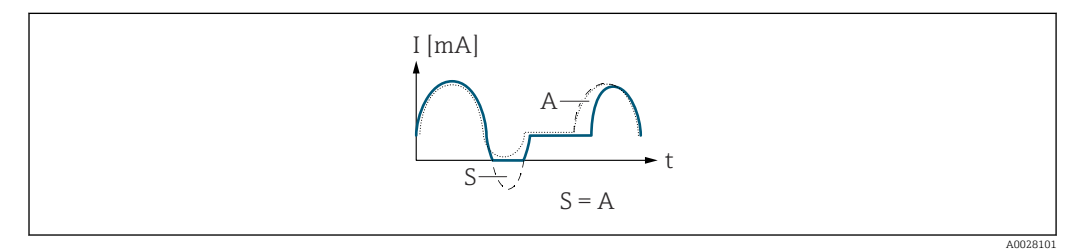

- *I Stromstärke*
- *t Zeit*
- *S Gespeicherte Durchflussanteile*
- *A Verrechnung gespeicherter Durchflussanteile*

# Dämpfung Stromausgang

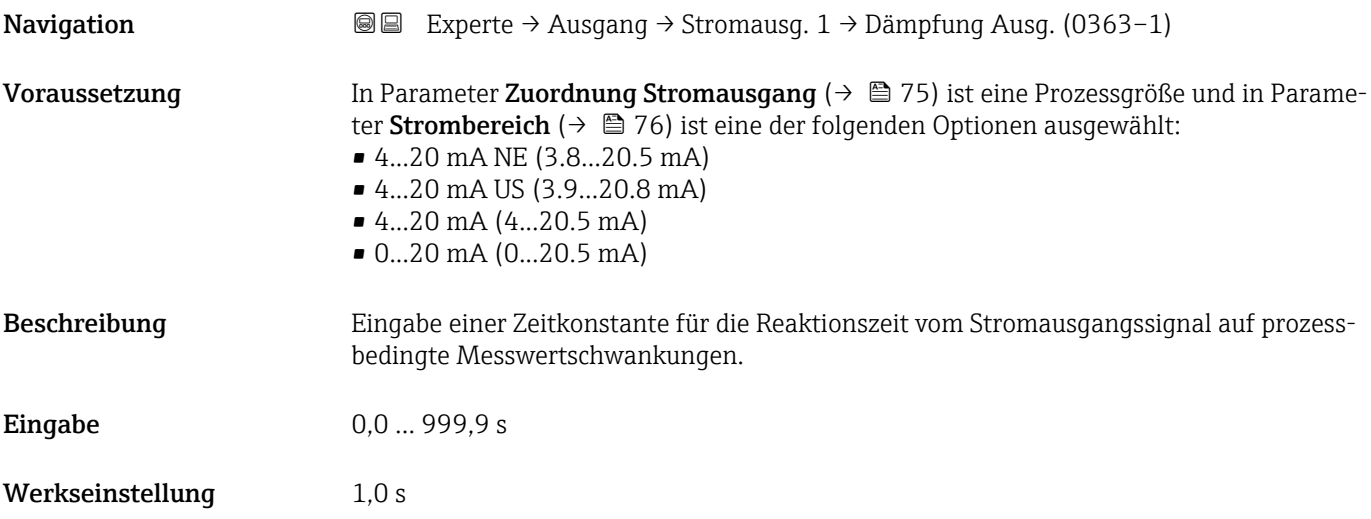

# <span id="page-84-0"></span>Zusätzliche Information *Eingabe*

Eingabe einer Zeitkonstante (PT1-Glied  $3)$ ) für die Dämpfung des Stromausgangs:

- Bei einer niedrigen Zeitkonstante reagiert der Stromausgang schnell auf schwankende Messgrößen.
- Bei einer hohen Zeitkonstante wird der Stromausgang hingegen abgedämpft.
- Bei Eingabe des Werts 0 (Werkseinstellung) ist die Dämpfung ausgeschaltet.

# Fehlerverhalten Stromausgang

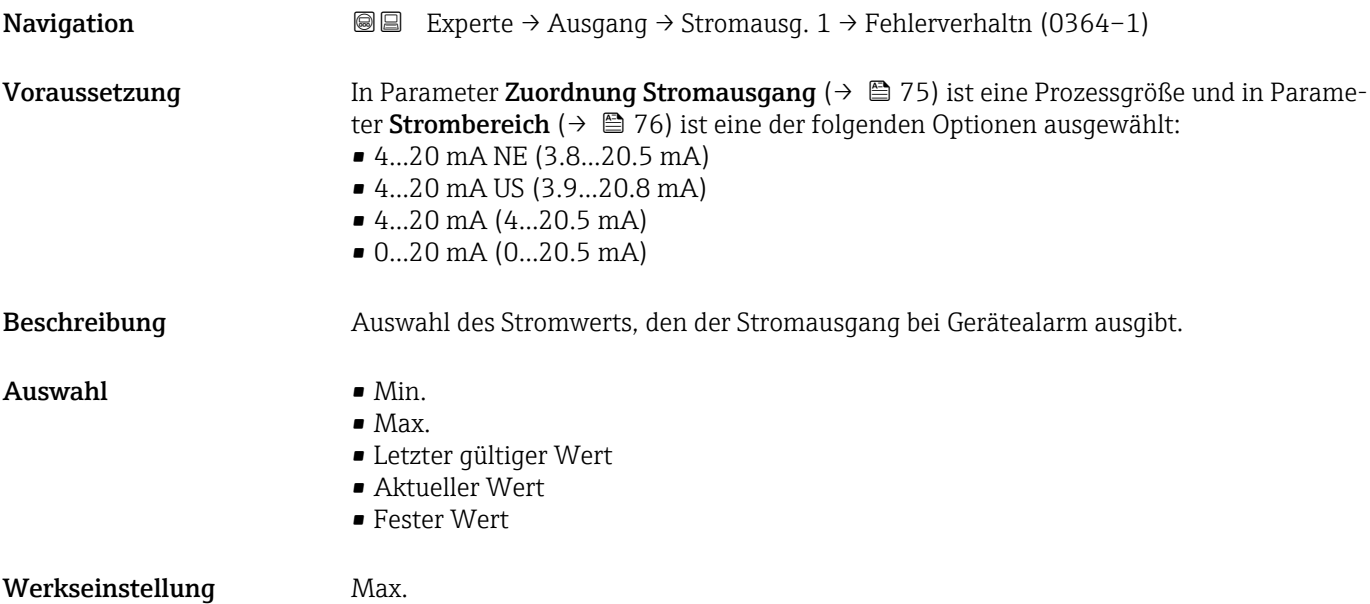

<sup>3)</sup> Proportionales Übertragungsverhalten mit Verzögerung 1. Ordnung

# <span id="page-85-0"></span>Zusätzliche Information *Beschreibung*

Das Fehlerverhalten weiterer Ausgänge und Summenzähler ist von dieser Einstellung ۱ì nicht betroffen und wird in separaten Parametern festgelegt.

*Option "Min."*

Der Stromausgang gibt den Wert des unteren Ausfallsignalpegels aus.

P Der Ausfallsignalpegel wird über Parameter Strombereich (→ ■ 76) festgelegt.

#### *Option "Max."*

Der Stromausgang gibt den Wert des oberen Ausfallsignalpegels aus.

P Der Ausfallsignalpegel wird über Parameter Strombereich (→ ■ 76) festgelegt.

#### *Option "Letzter gültiger Wert"*

Der Stromausgang gibt den letzten gültigen Messwert vor Auftreten des Gerätealarms aus.

#### *Option "Aktueller Wert"*

Der Stromausgang gibt den Messwert auf Basis der aktuellen Durchflussmessung aus; der Gerätealarm wird ignoriert.

#### *Option "Definierter Wert"*

Der Stromausgang gibt einen definierten Messwert aus.

P Der Messwert wird über Parameter Fehlerstrom (→ ■ 86) festgelegt.

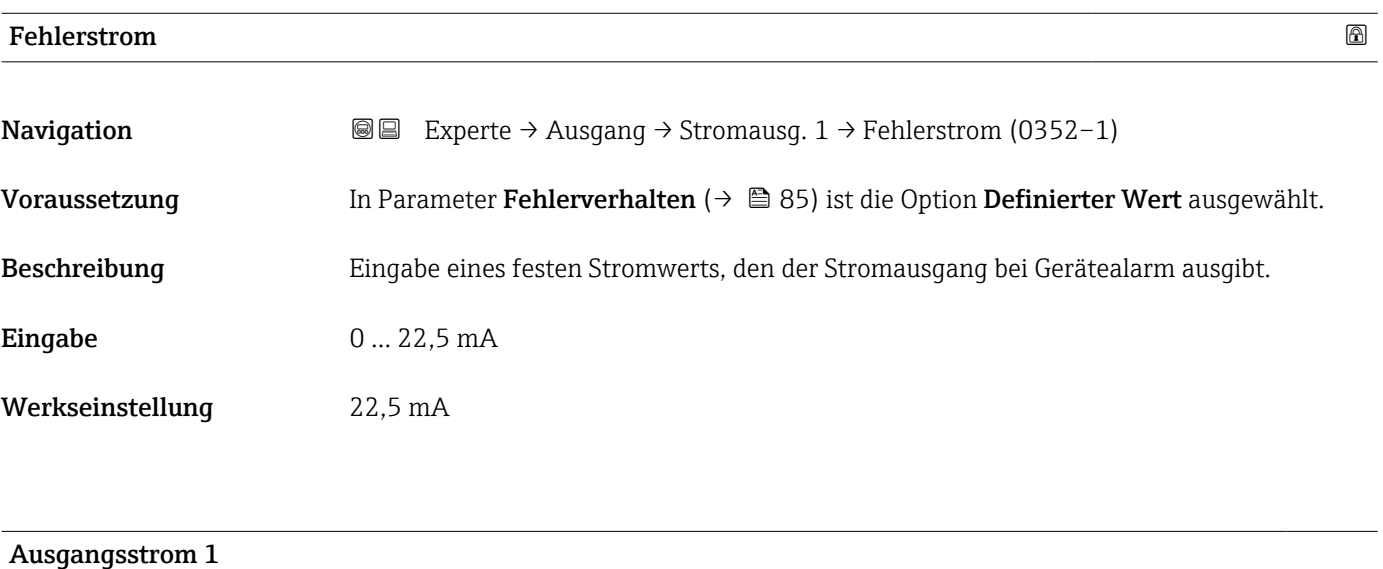

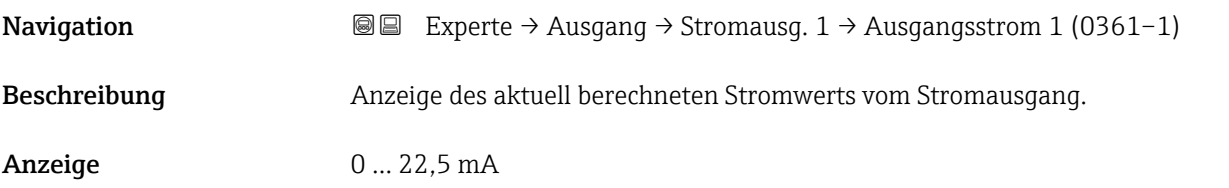

<span id="page-86-0"></span>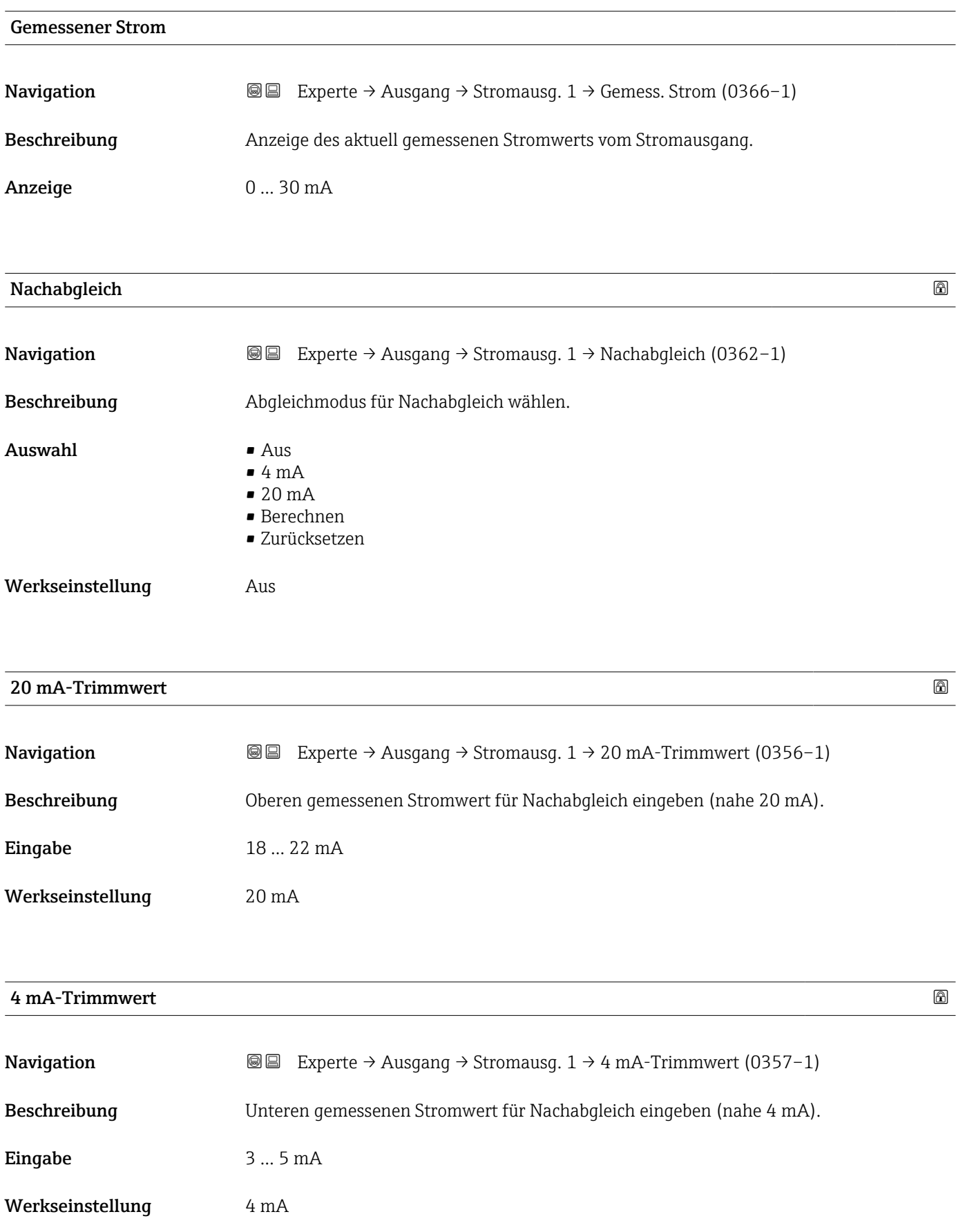

<span id="page-87-0"></span>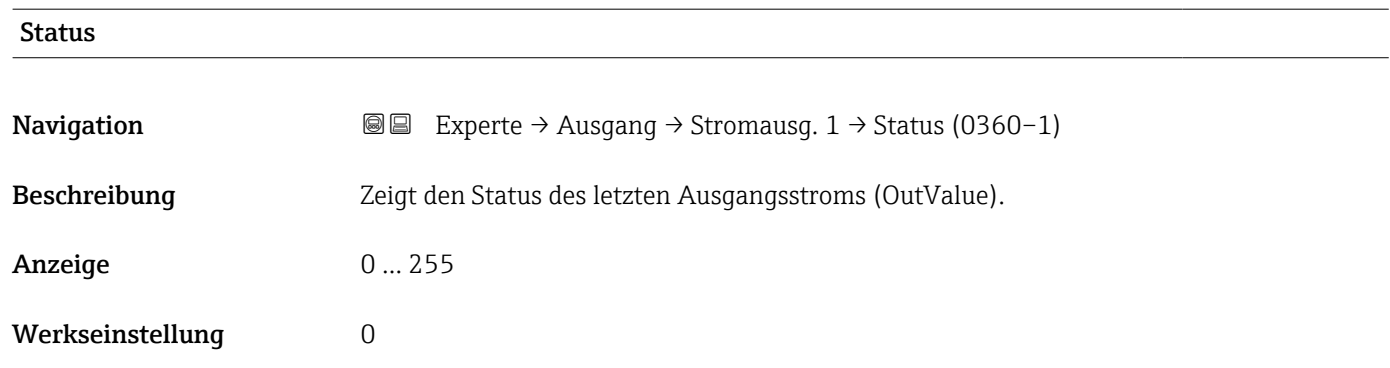

# 3.3.2 Untermenü "Impuls-/Frequenz-/Schaltausgang 1 … n"

*Navigation* 
■■ Experte → Ausgang → PFS-Ausgang 1 ... n

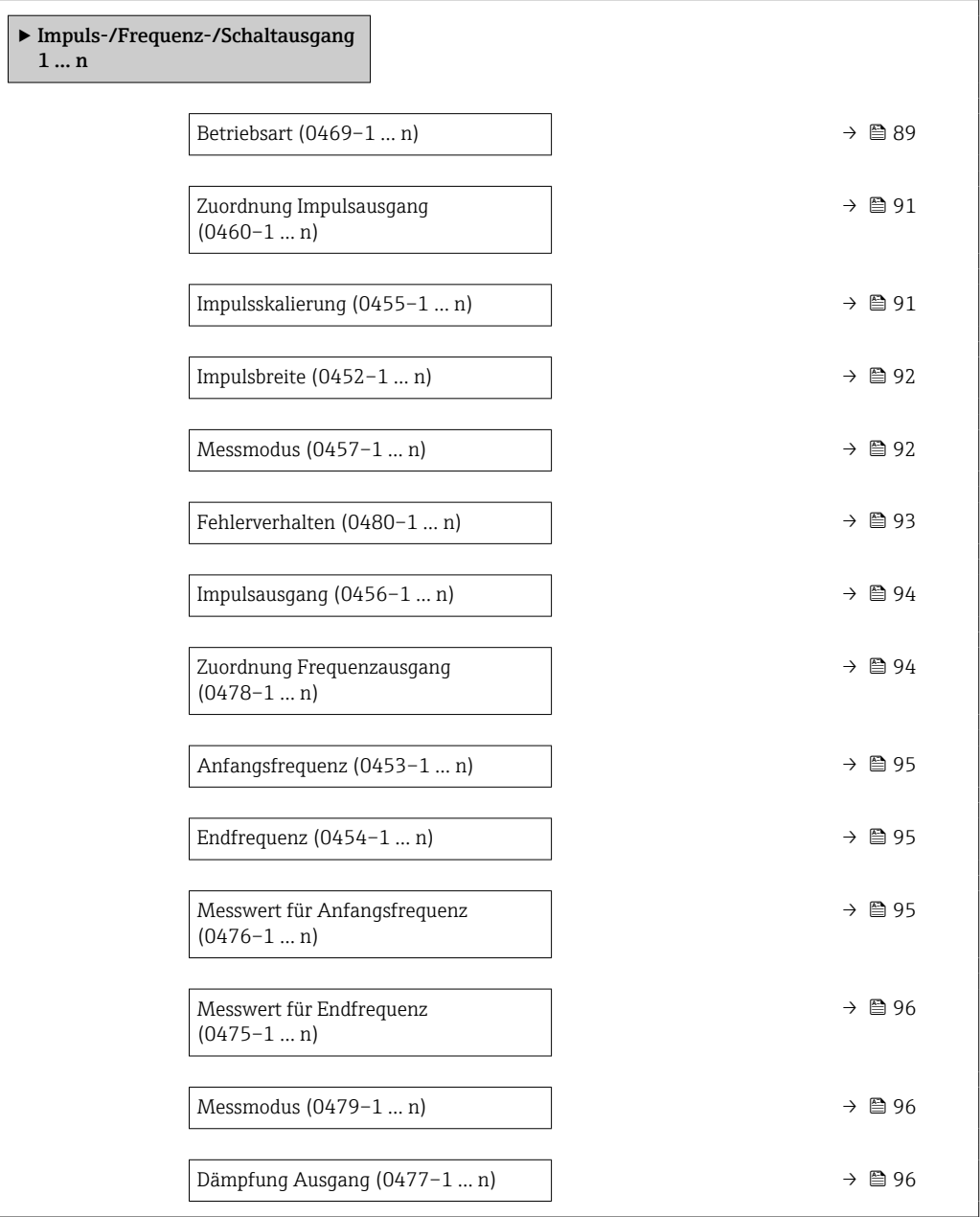

<span id="page-88-0"></span>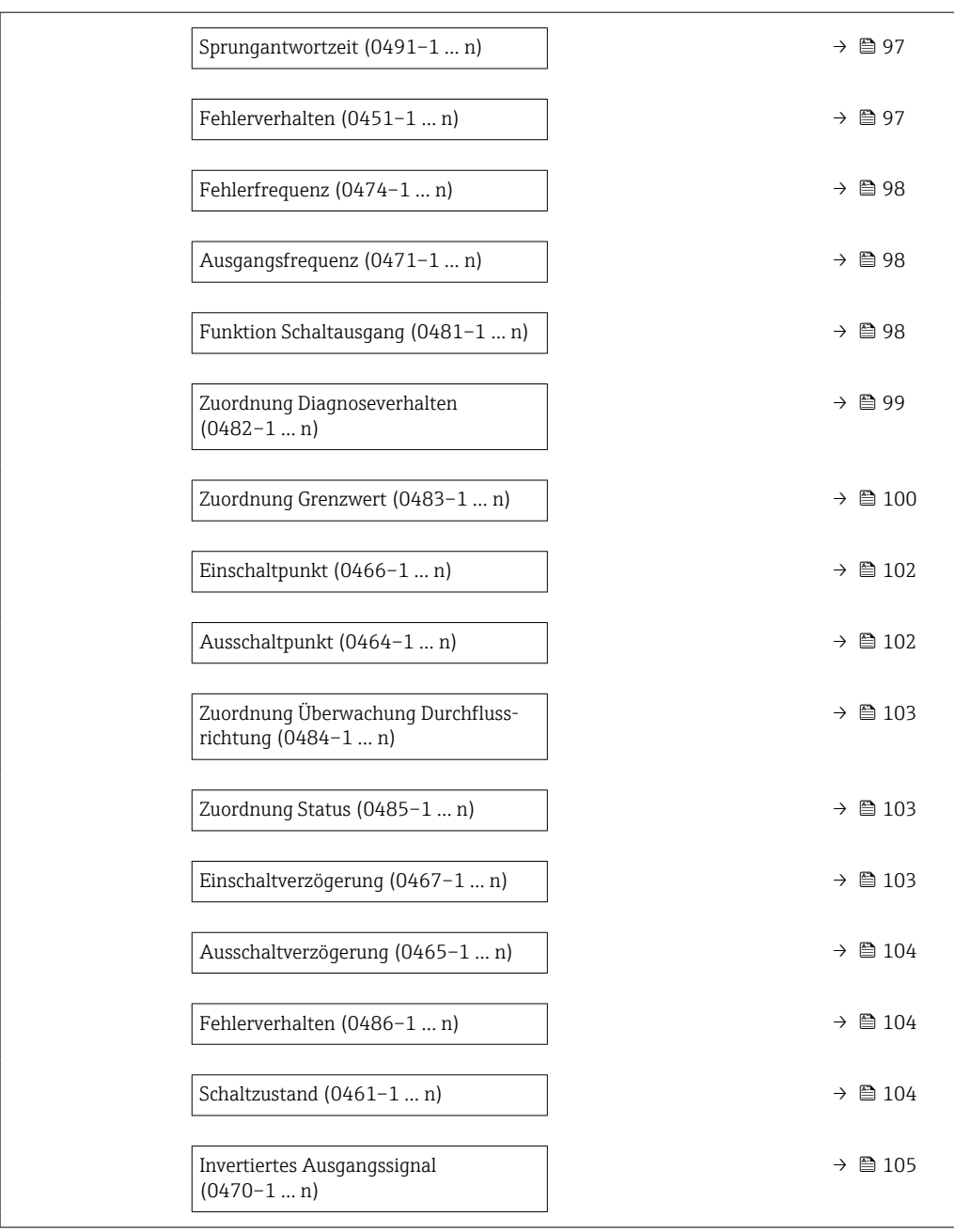

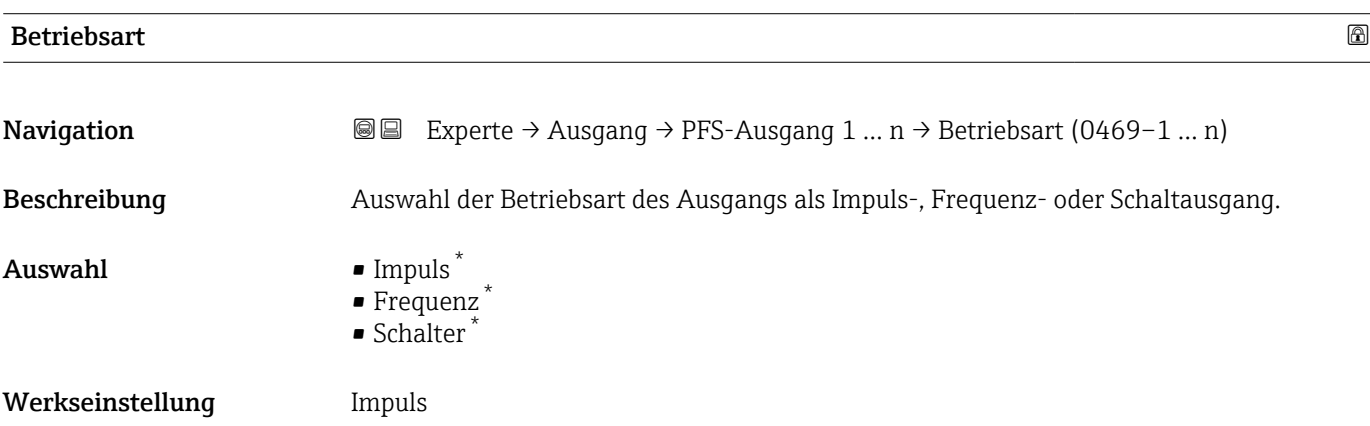

\* Sichtbar in Abhängigkeit von Bestelloptionen oder Geräteeinstellungen

# Zusätzliche Information *Option "Impuls"*

Mengenproportionaler Impuls mit einzustellender Impulsbreite

- Immer wenn eine bestimmte Menge an Volumen oder Masse erreicht wurde (Impulswertigkeit), wird ein Impuls ausgegeben, dessen Dauer zuvor eingestellt wurde (Impulsbreite).
- Die Impulse sind nie kürzer als die eingestellte Dauer.

# Beispiel

- Durchflussmenge ca. 100 g/s
- Impulswertigkeit 0,1 g
- Impulsbreite 0,05 ms
- Impulsrate 1000 Impuls/s

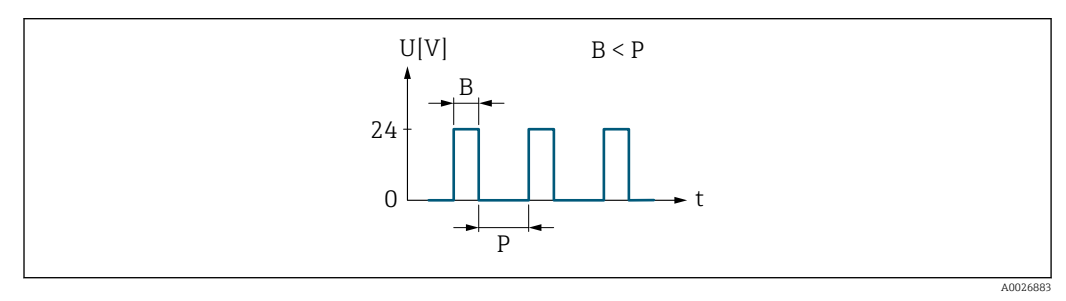

 *6 Mengenproportionaler Impuls (Impulswertigkeit) mit einzustellender Impulsbreite*

- *B Eingegebene Impulsbreite*
- *P Pausen zwischen den einzelnen Impulsen*

# *Option "Frequenz"*

Durchflussproportionaler Frequenzausgang mit Impuls-Pausenverhältnis 1:1 Es wird eine Ausgangsfrequenz ausgegeben, die proportional zum Wert einer Prozessgröße wie Volumenfluss, Massefluss, Temperatur, Schallgeschwindigkeit, Fließgeschwindigkeit, Akzeptanzrate, Turbulenz, Signalstärke oder Signalrauschabstand ist.

# Beispiel

- Durchflussmenge ca. 100 g/s
- Max. Frequenz 10 kHz
- Durchflussmenge bei max. Frequenz 1000 g/s
- Ausgangsfrequenz ca. 1000 Hz

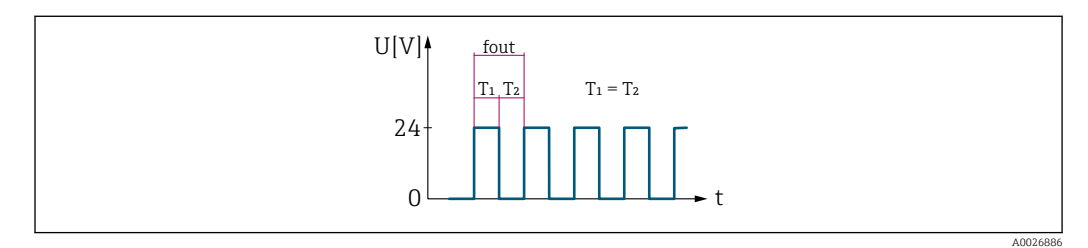

 *7 Durchflussproportionaler Frequenzausgang*

# *Option "Schalter"*

Kontakt zum Anzeigen eines Zustandes (z.B. Alarm oder Warnung bei Erreichen eines Grenzwerts)

# Beispiel

Alarmverhalten ohne Alarm

<span id="page-90-0"></span>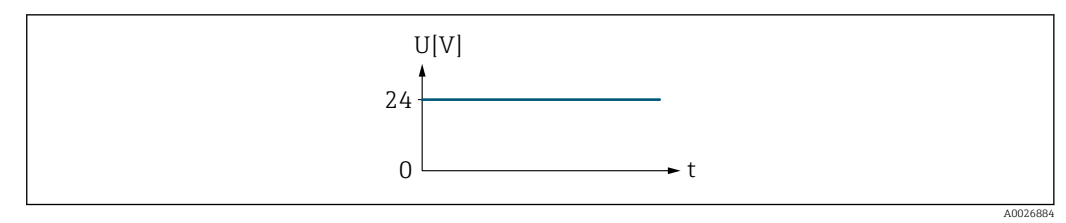

 *8 Kein Alarm, hoher Level*

# Beispiel Alarmverhalten bei Alarm

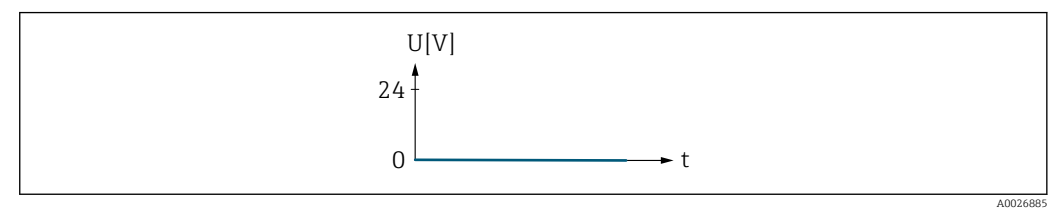

 *9 Alarm, tiefer Level*

# Zuordnung Impulsausgang

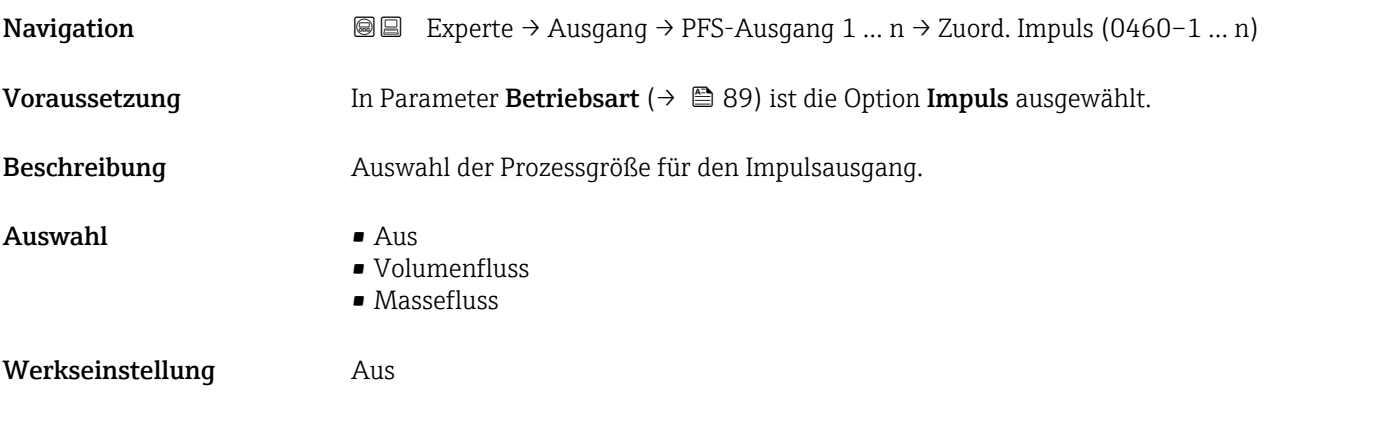

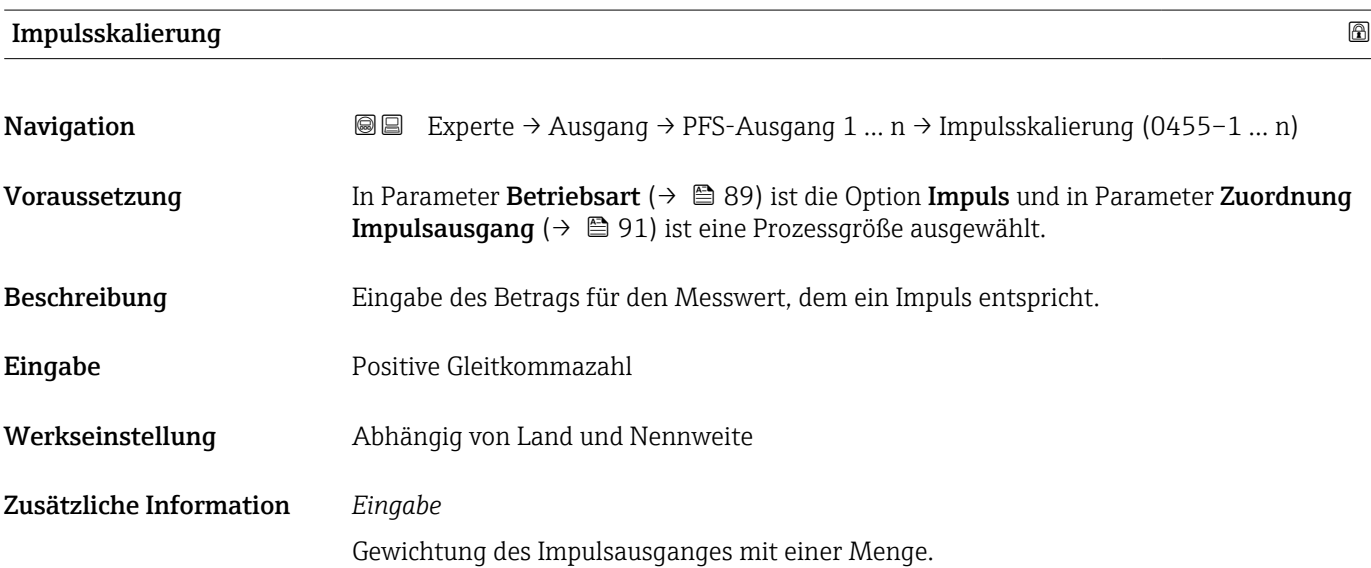

Je kleiner die Impulswertigkeit ist,

- desto besser ist die Auflösung.
- desto höher ist die Frequenz des Impulsganges.

<span id="page-91-0"></span>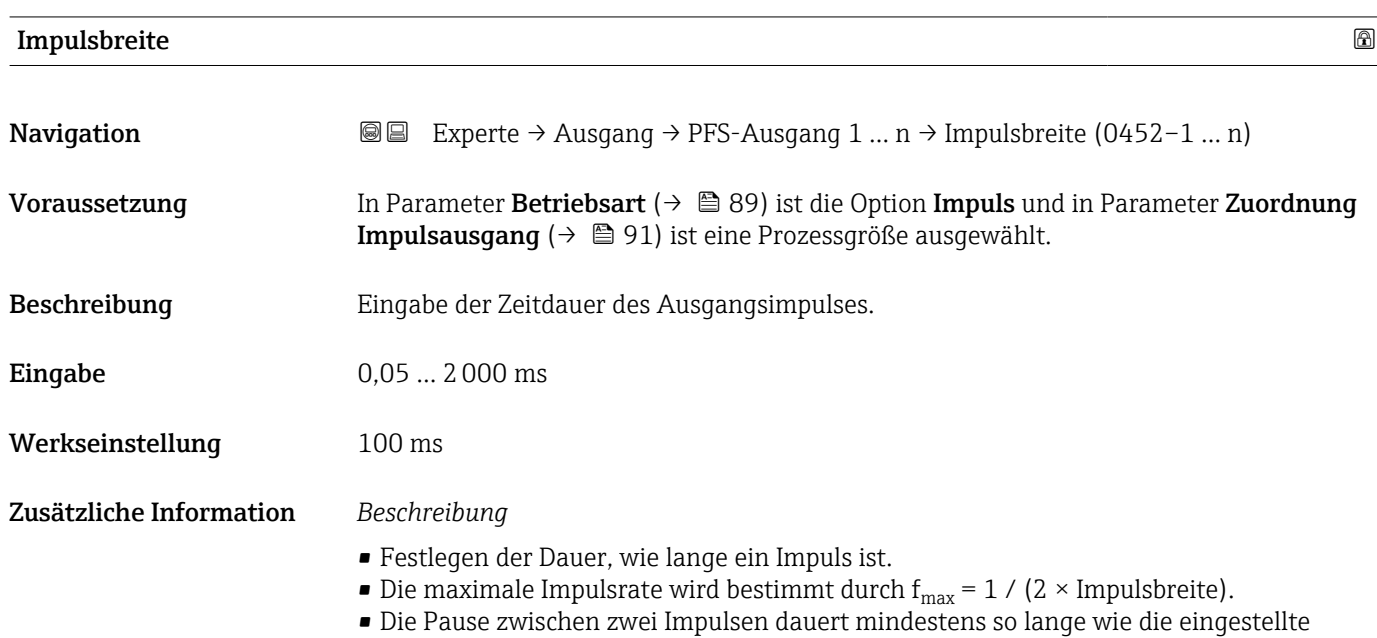

- Impulsbreite.
- $\bullet$  Die maximale Durchflussmenge wird bestimmt durch Q<sub>max</sub> = f<sub>max</sub> × Impulswertigkeit.
- Wenn die Durchflussmenge diese Grenzwerte überschreitet, zeigt das Messgerät die Diagnosemeldung 443 Impulsausgang 1 … n an.

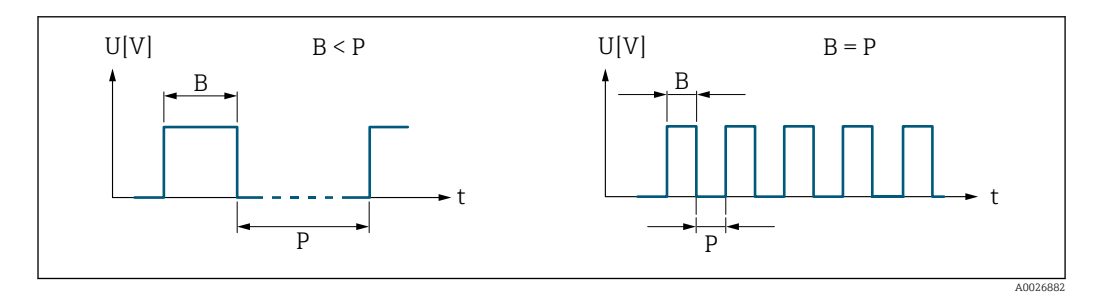

*B Eingegebene Impulsbreite*

*P Pausen zwischen den einzelnen Impulsen*

# *Beipiel*

- Impulswertigkeit: 0,1 g
- $\blacksquare$  Impulsbreite: 0,1 ms
- $f_{\text{max}}$ : 1 / (2 × 0,1 ms) = 5 kHz
- $Q_{\text{max}}$ : 5 kHz × 0,1 g = 0,5 kg/s

# $\blacksquare$ Messmodus  $\blacksquare$

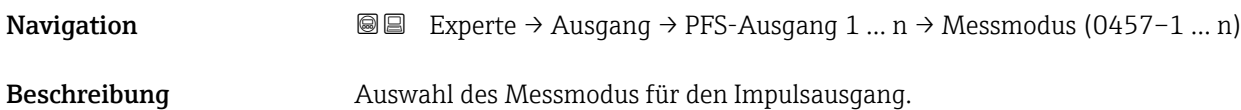

<span id="page-92-0"></span>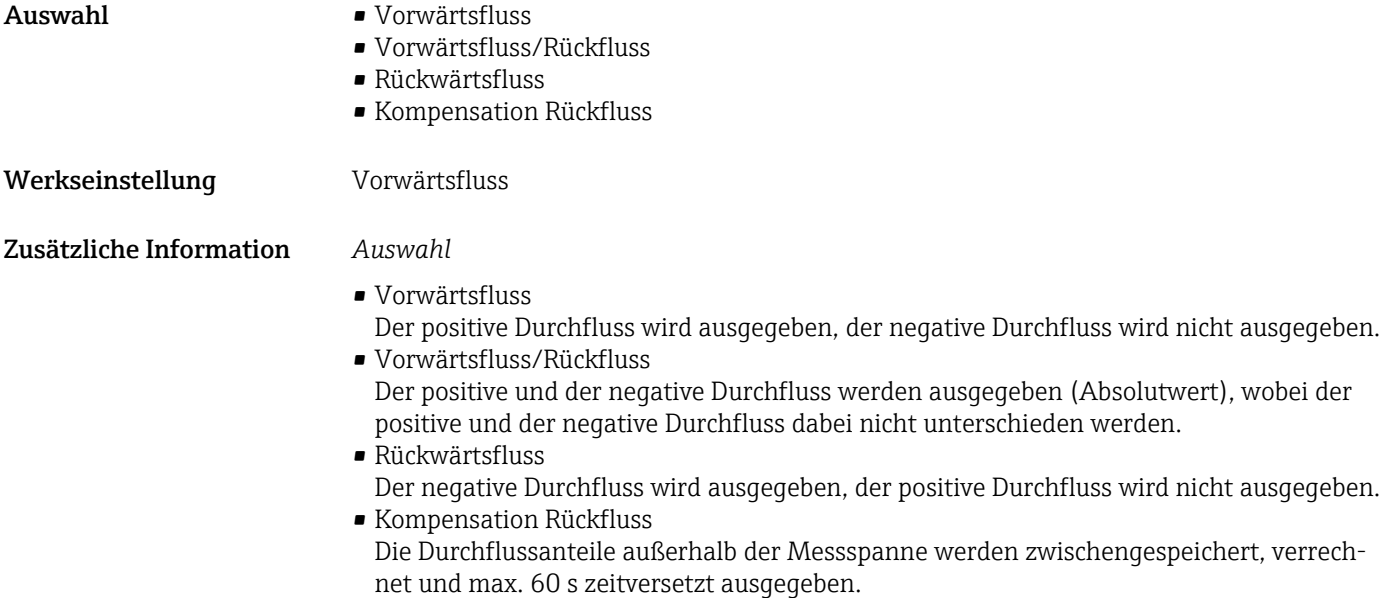

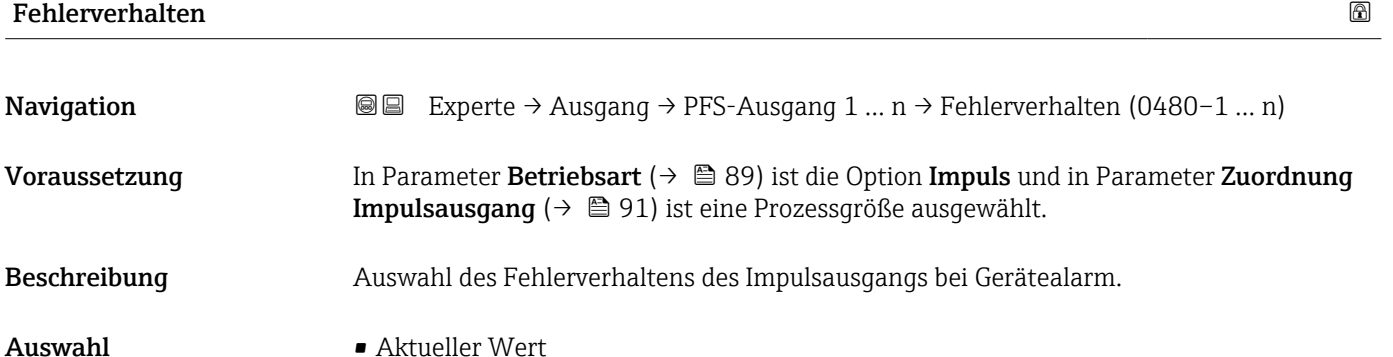

- Keine Impulse
- Werkseinstellung Keine Impulse
- Zusätzliche Information *Beschreibung*

Bei Gerätealarm ist es aus Sicherheitsgründen sinnvoll, dass der Impulsausgang ein zuvor definiertes Verhalten zeigt.

# *Auswahl*

- Aktueller Wert Bei Gerätealarm wird der Impulsausgang auf Basis der aktuellen Durchflussmessung fortgesetzt. Die Störung wird ignoriert.
- Keine Impulse Bei Gerätealarm wird der Impulsausgang "ausgeschaltet".

HINWEIS! Ein Gerätealarm ist eine ernstzunehmende Störung des Messgeräts. Die Messqualität kann beeinflusst und gegebenfalls nicht mehr gewährleistet werden. Die Option Aktueller Wert wird nur empfohlen, wenn sichergestellt ist, dass alle möglichen Alarmzustände die Messqualität nicht beeinflussen.

# <span id="page-93-0"></span>Impulsausgang

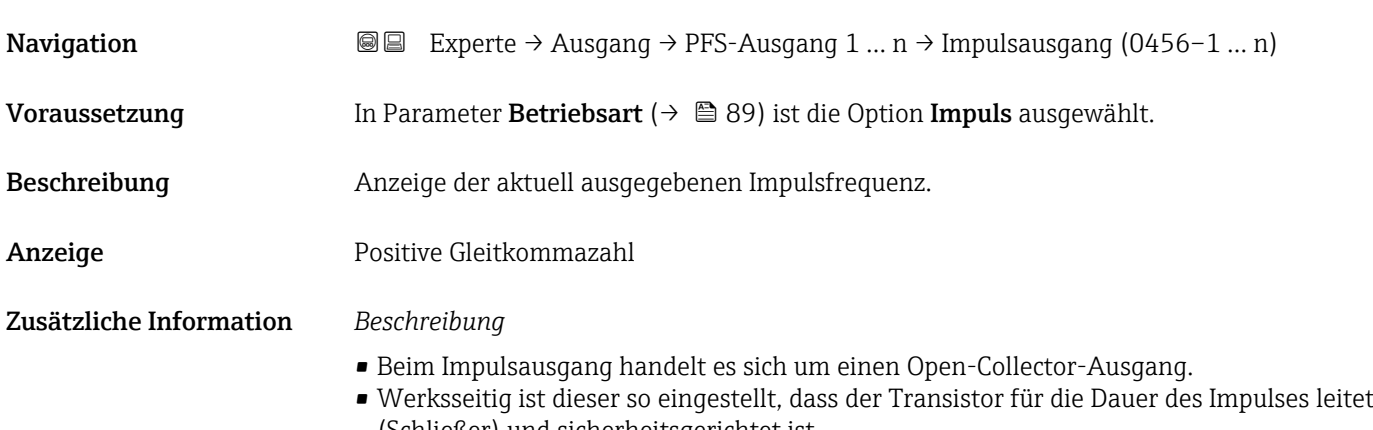

(Schließer) und sicherheitsgerichtet ist. • Mithilfe der Parameter Impulswertigkeit  $(\rightarrow \triangleq 91)$  und Parameter Impulsbreite [\(→ 92\)](#page-91-0) können die Wertigkeit, d.h. der Betrag des Messwerts, dem ein Impuls entspricht, und die Dauer des Impulses definiert werden.

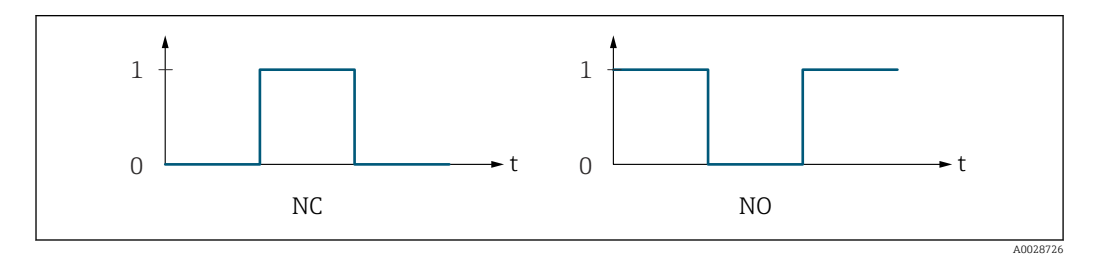

*0 Nicht leitend*

*1 Leitend*

*NC Öffner (Normally Closed)*

*NO Schließer (Normally Opened)*

Das Ausgangsverhalten kann über den Parameter Invertiertes Ausgangssignal [\(→ 105\)](#page-104-0) umgekehrt werden, d.h. der Transistor leitet für die Dauer des Impulses nicht.

Zusätzlich kann das Verhalten des Ausgangs bei Gerätealarm (Parameter Fehlerverhalten  $(→ ② 93)$ ) konfiguriert werden.

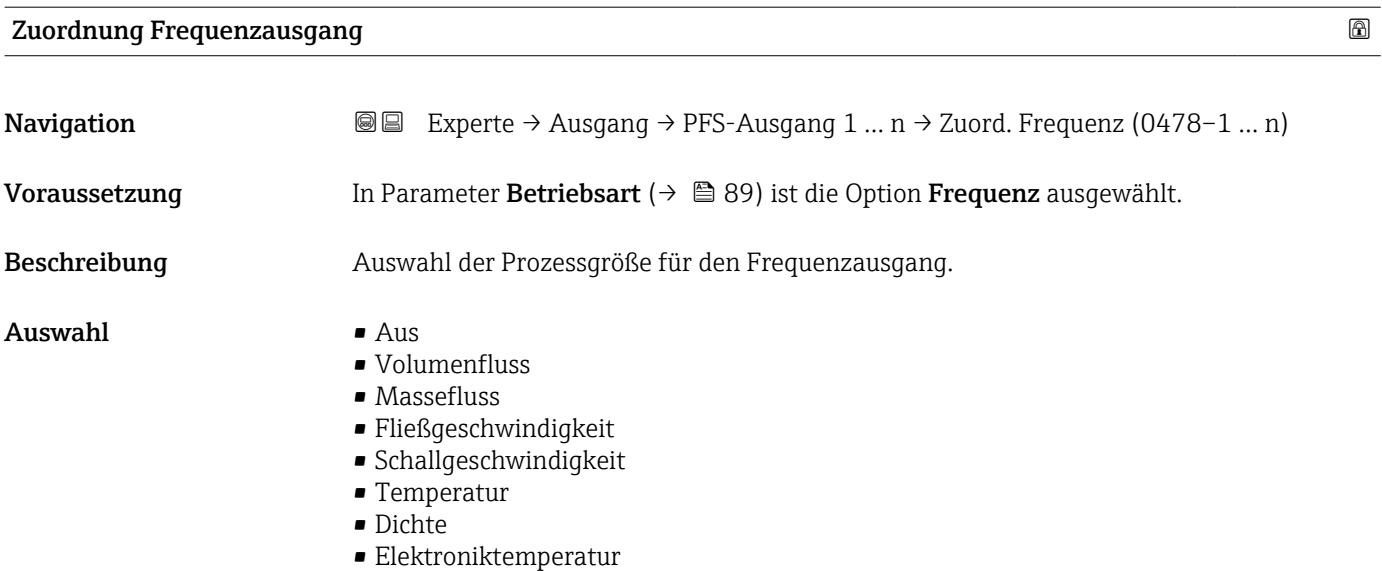

<span id="page-94-0"></span>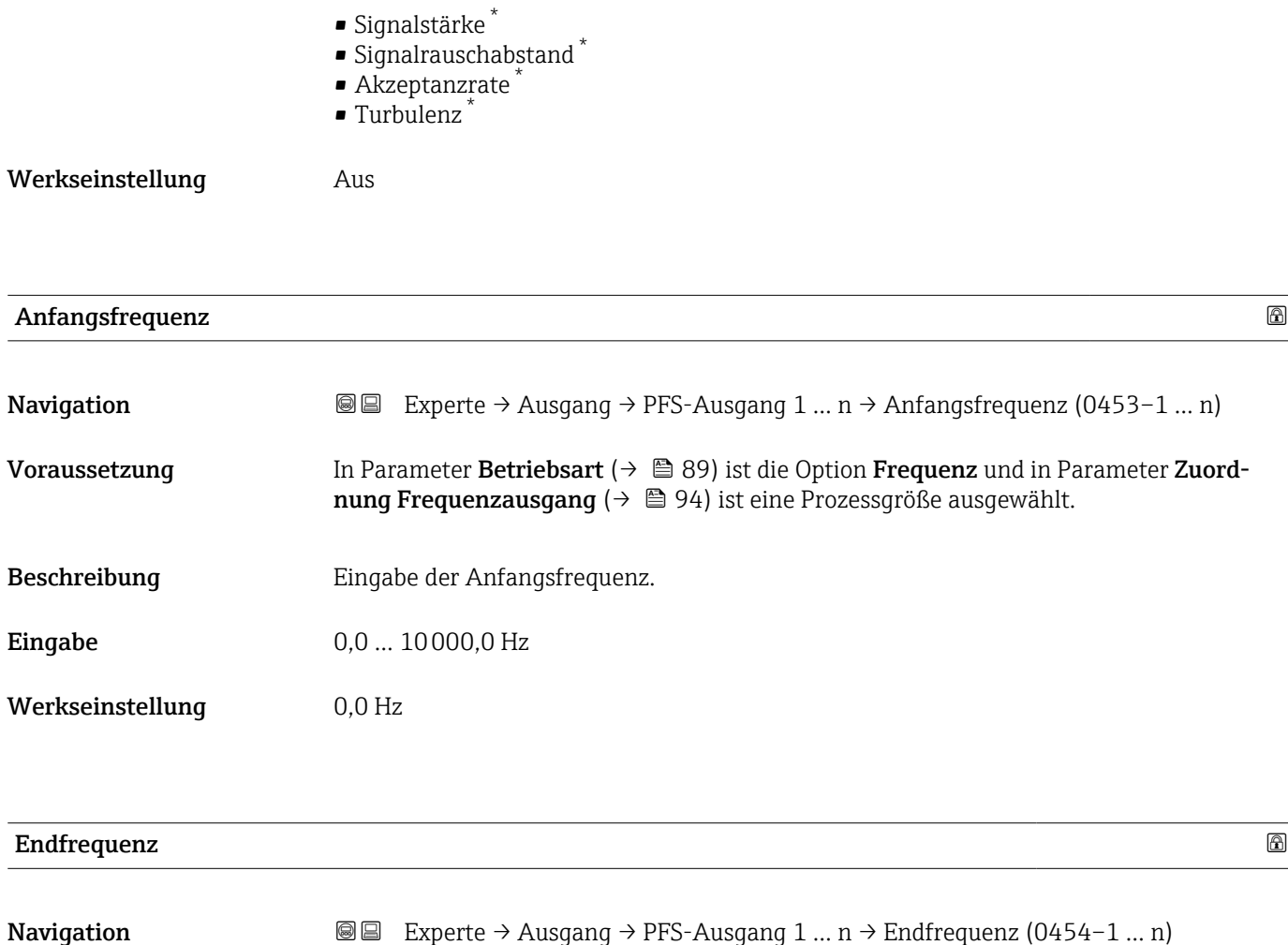

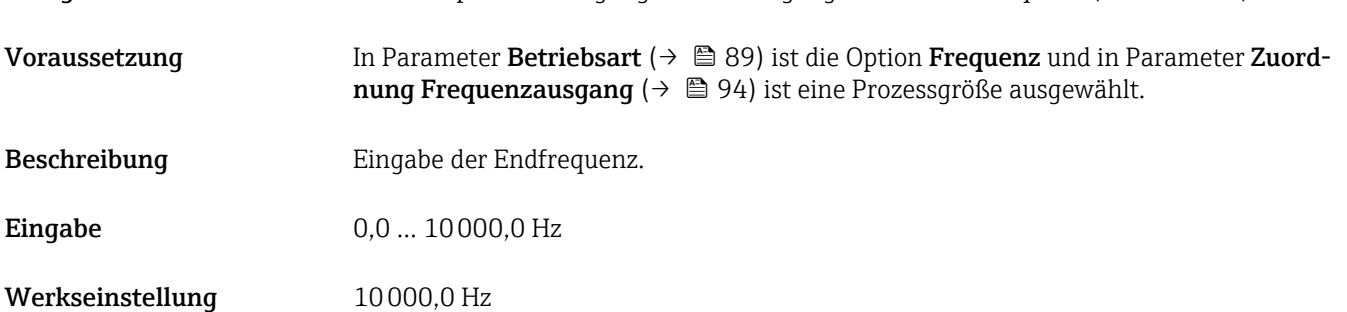

| Messwert für Anfangsfrequenz |                                                                                                    | $^{\circ}$ |
|------------------------------|----------------------------------------------------------------------------------------------------|------------|
| Navigation                   | Experte $\rightarrow$ Ausgang $\rightarrow$ PFS-Ausgang 1  n $\rightarrow$ Wert Anfangfreg. (0476–1  n)<br>88                                                                                         |            |
| Voraussetzung                | In Parameter Betriebsart ( $\rightarrow \Box$ 89) ist die Option Frequenz und in Parameter Zuord-<br><b>nung Frequenzausgang</b> ( $\rightarrow$ $\blacksquare$ 94) ist eine Prozessgröße ausgewählt. |            |
| Beschreibung                 | Eingabe des Messwerts für die Anfangsfrequenz.                                                                                                    |            |
| Eingabe                      | Gleitkommazahl mit Vorzeichen                                                                                                    |            |

<sup>\*</sup> Sichtbar in Abhängigkeit von Bestelloptionen oder Geräteeinstellungen

<span id="page-95-0"></span>Werkseinstellung Abhängig von Land und Nennweite

Zusätzliche Information *Abhängigkeit*

Die Eingabe ist abhängig von der in Parameter **Zuordnung Frequenzausgang** (→  $\bigoplus$  94) ausgewählten Prozessgröße.

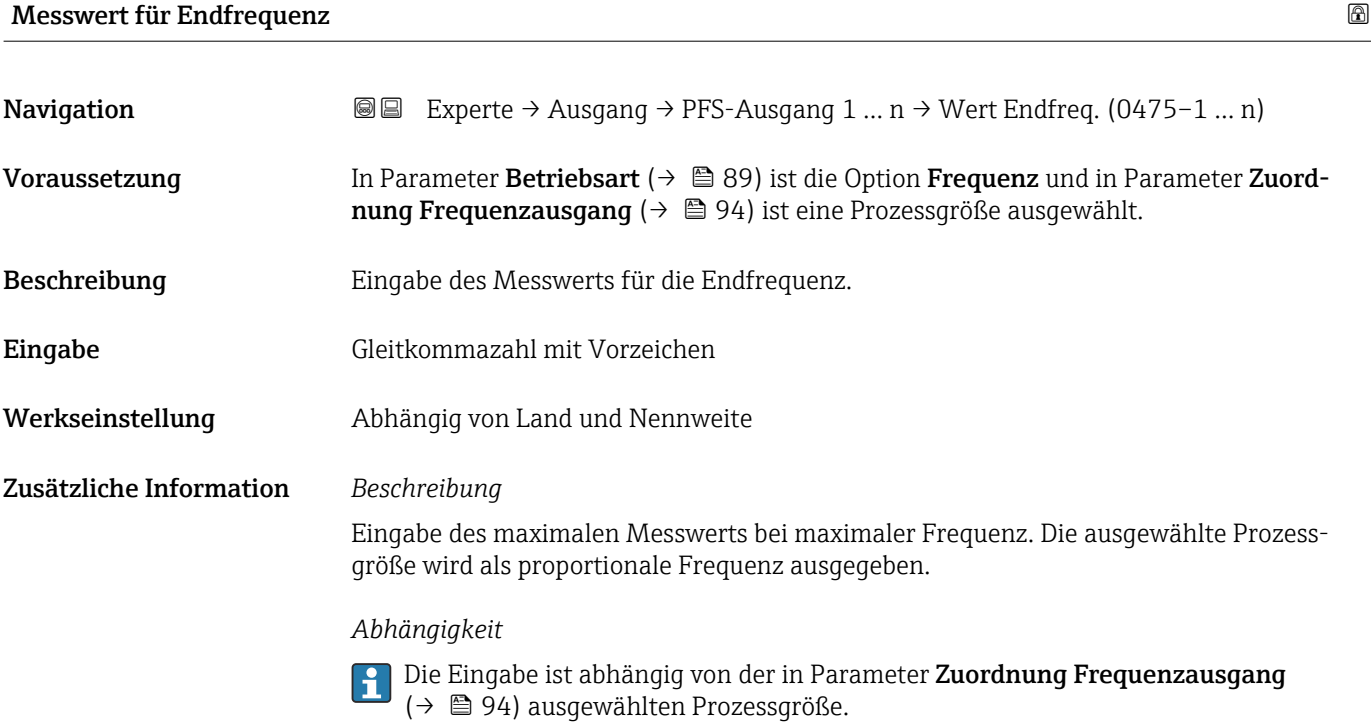

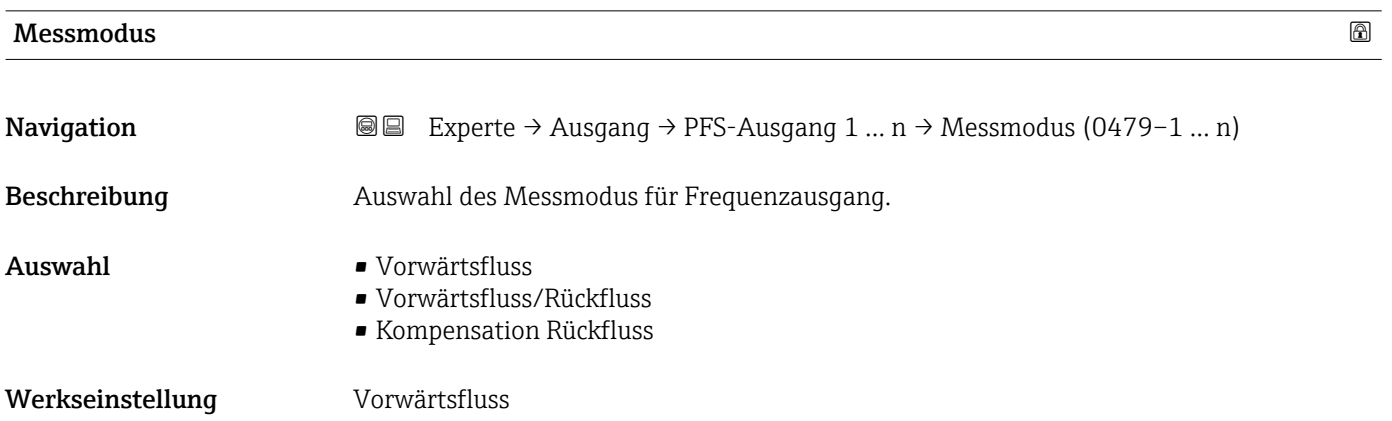

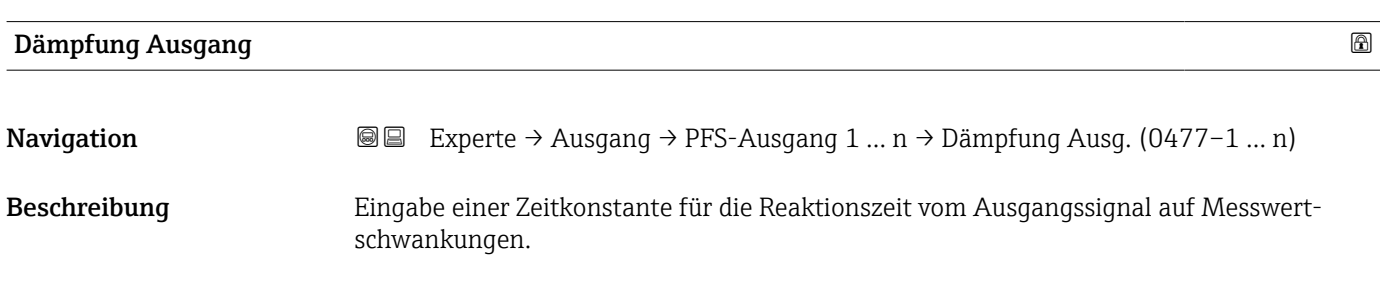

<span id="page-96-0"></span>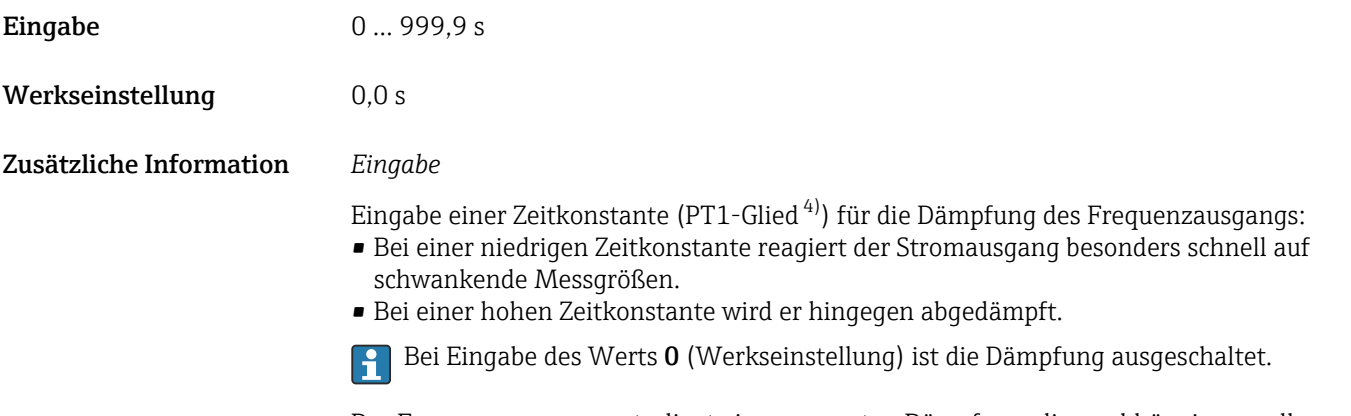

Der Frequenzausgang unterliegt einer separaten Dämpfung, die unabhängig von allen vorhergehenden Zeitkonstanten ist.

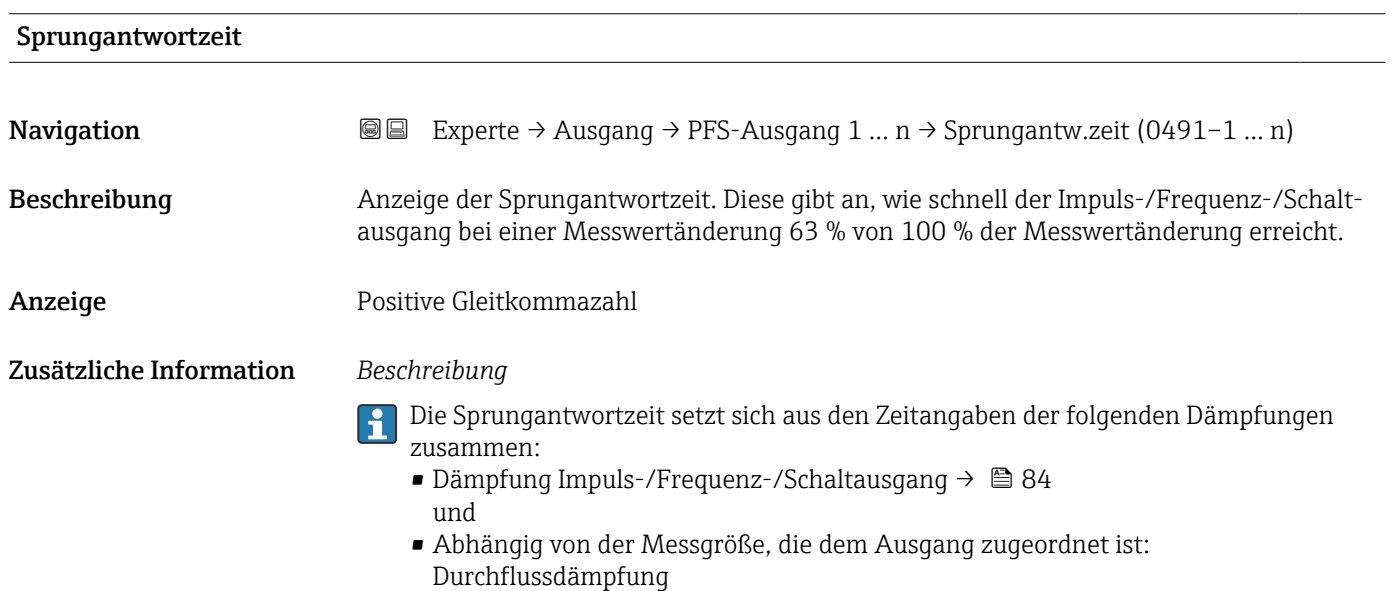

| Fehlerverhalten  |                                                                                                    | Ð |
|------------------|----------------------------------------------------------------------------------------------------|---|
| Navigation       | Experte → Ausgang → PFS-Ausgang 1 $n \rightarrow$ Fehlerverhalten (0451-1  n)<br>88                                                                                                    |   |
| Voraussetzung    | In Parameter Betriebsart ( $\rightarrow \Box$ 89) ist die Option Frequenz und in Parameter Zuord-<br><b>nung Frequenzausgang</b> ( $\rightarrow \Box$ 94) ist eine Prozessgröße ausgewählt. |   |
| Beschreibung     | Auswahl des Fehlerverhaltens des Frequenzausgangs bei Gerätealarm.                                                                                                    |   |
| Auswahl          | $\blacksquare$ Aktueller Wert<br>$\blacksquare$ Definierter Wert<br>$\bullet$ 0 Hz                                                                                                    |   |
| Werkseinstellung | 0 <sub>Hz</sub>                                                                                                    |   |

<sup>4)</sup> Proportionales Übertragungsverhalten mit Verzögerung 1. Ordnung

<span id="page-97-0"></span>Zusätzliche Information *Auswahl*

• Aktueller Wert

Bei Gerätealarm wird der Frequenzausgang auf Basis der aktuellen Durchflussmessung fortgesetzt. Der Gerätealarm wird ignoriert.

• Definierter Wert

Bei Gerätealarm wird der Frequenzausgang auf Basis eines vordefinierten Wertes fortgesetzt. Diese Fehlerfrequenz (→  $\oplus$  98) ersetzt den aktuellen Messwert und der Gerätealarm kann dadurch überbrückt werden. Die tatsächliche Messung ist während der Dauer des Gerätealarms ausgeschaltet.

 $\bullet$  0 Hz

Bei Gerätealarm wird der Frequenzausgang "ausgeschaltet".

HINWEIS! Ein Gerätealarm ist eine ernstzunehmende Störung des Messgeräts. Die Messqualität kann beeinflusst und gegebenfalls nicht mehr gewährleistet werden. Die Option Aktueller Wert wird nur empfohlen, wenn sichergestellt ist, dass alle möglichen Alarmzustände die Messqualität nicht beeinflussen.

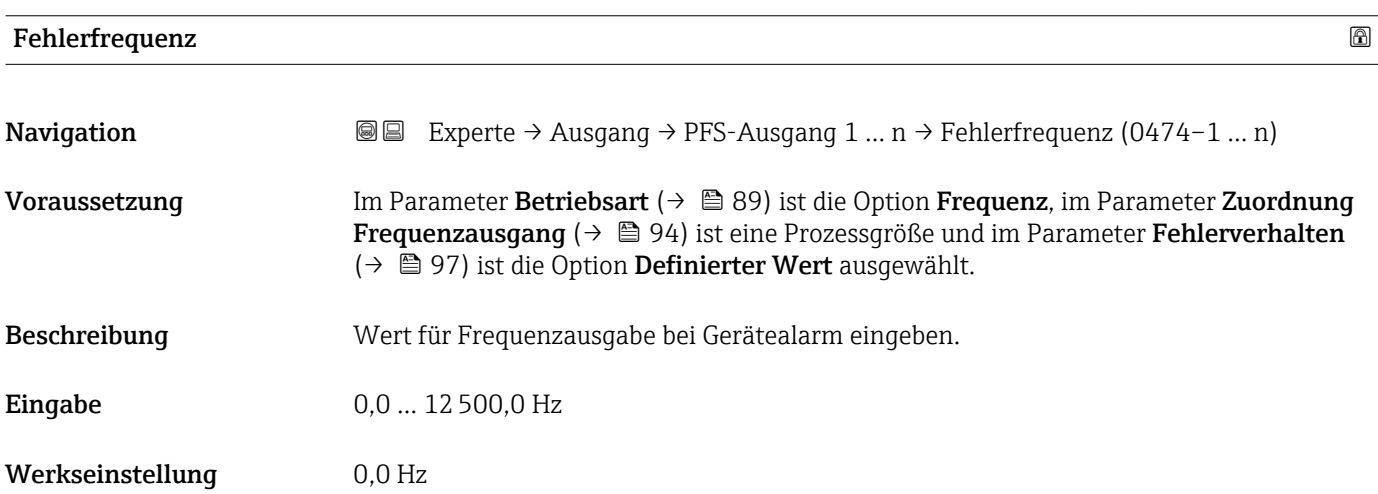

# Ausgangsfrequenz

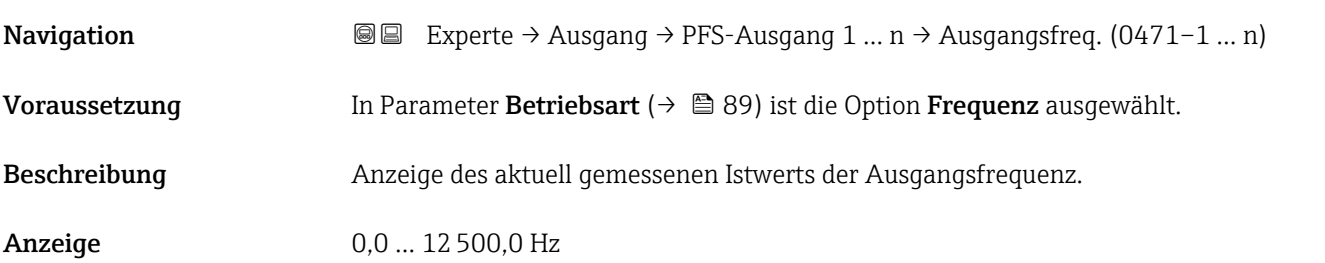

# Funktion Schaltausgang

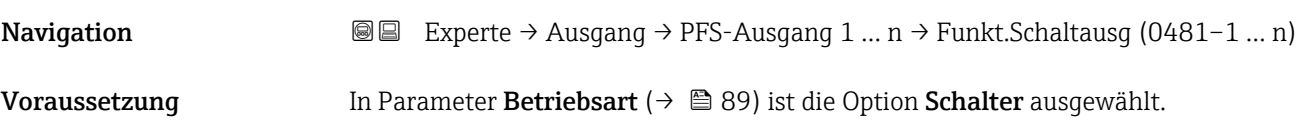

<span id="page-98-0"></span>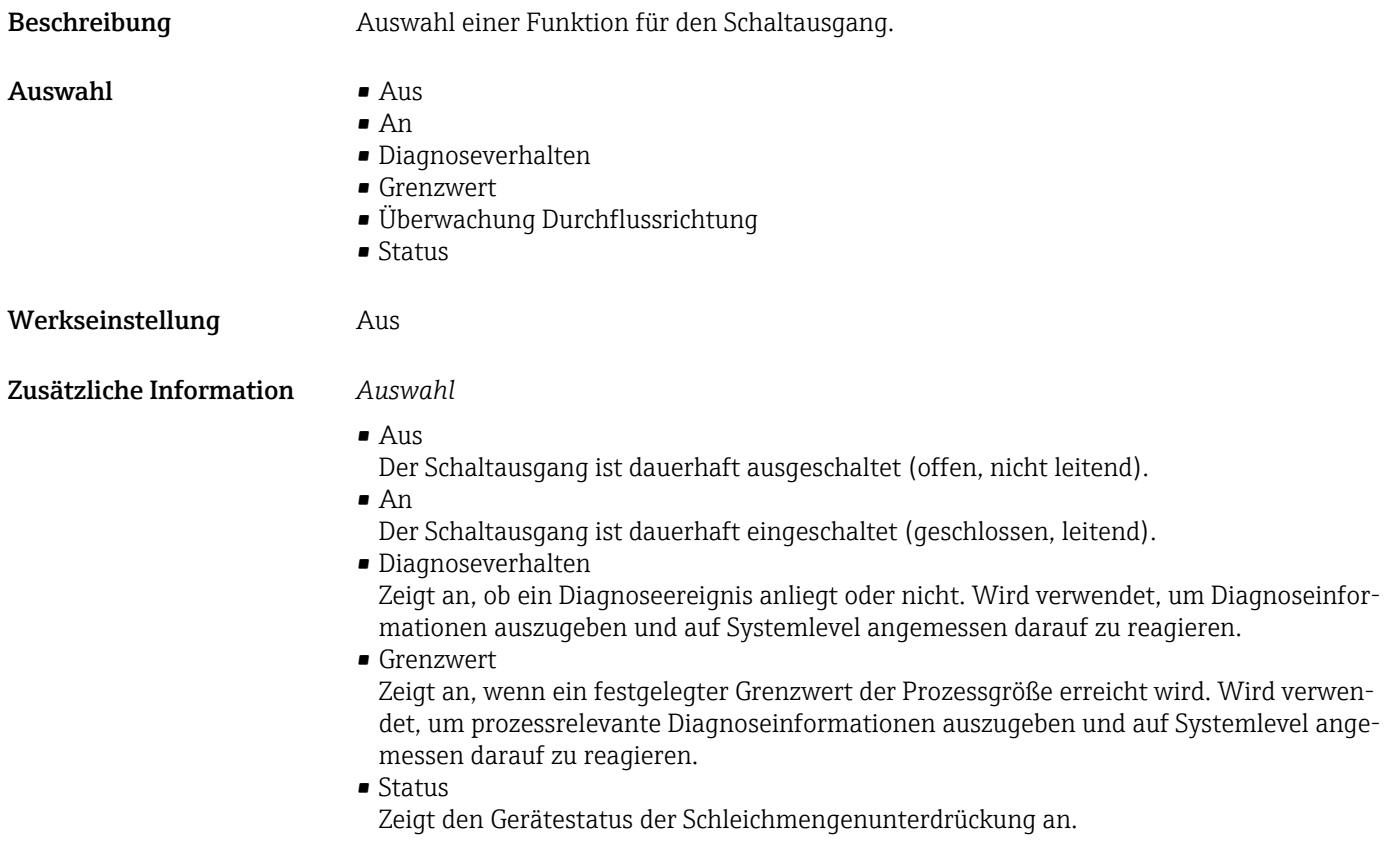

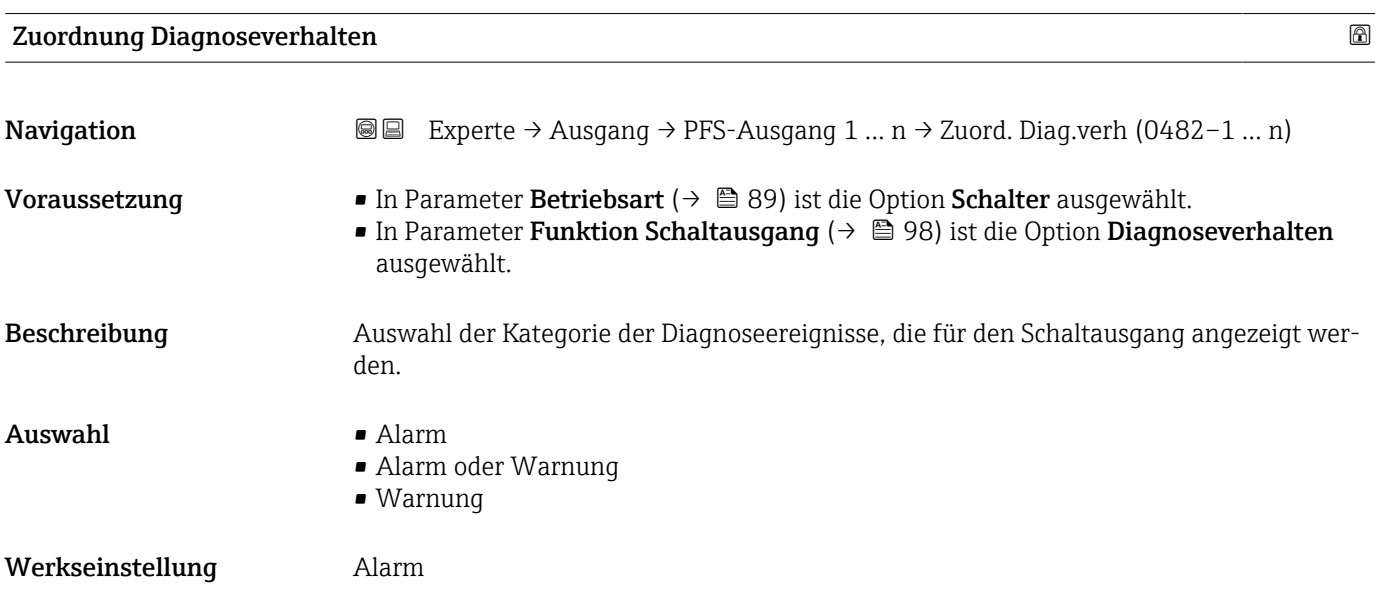

# <span id="page-99-0"></span>Zusätzliche Information *Beschreibung*

Wenn kein Diagnoseereignis ansteht, ist der Schaltausgang geschlossen und leitend.  $\mathsf{H}$ 

*Auswahl*

- Alarm
- Der Schaltausgang zeigt nur Diagnoseereignisse der Kategorie Alarm an. • Alarm oder Warnung
- Der Schaltausgang zeigt Diagnoseereignisse der Kategorie Alarm und Warnung an. • Warnung
- Der Schaltausgang zeigt nur Diagnoseereignisse der Kategorie Warnung an.

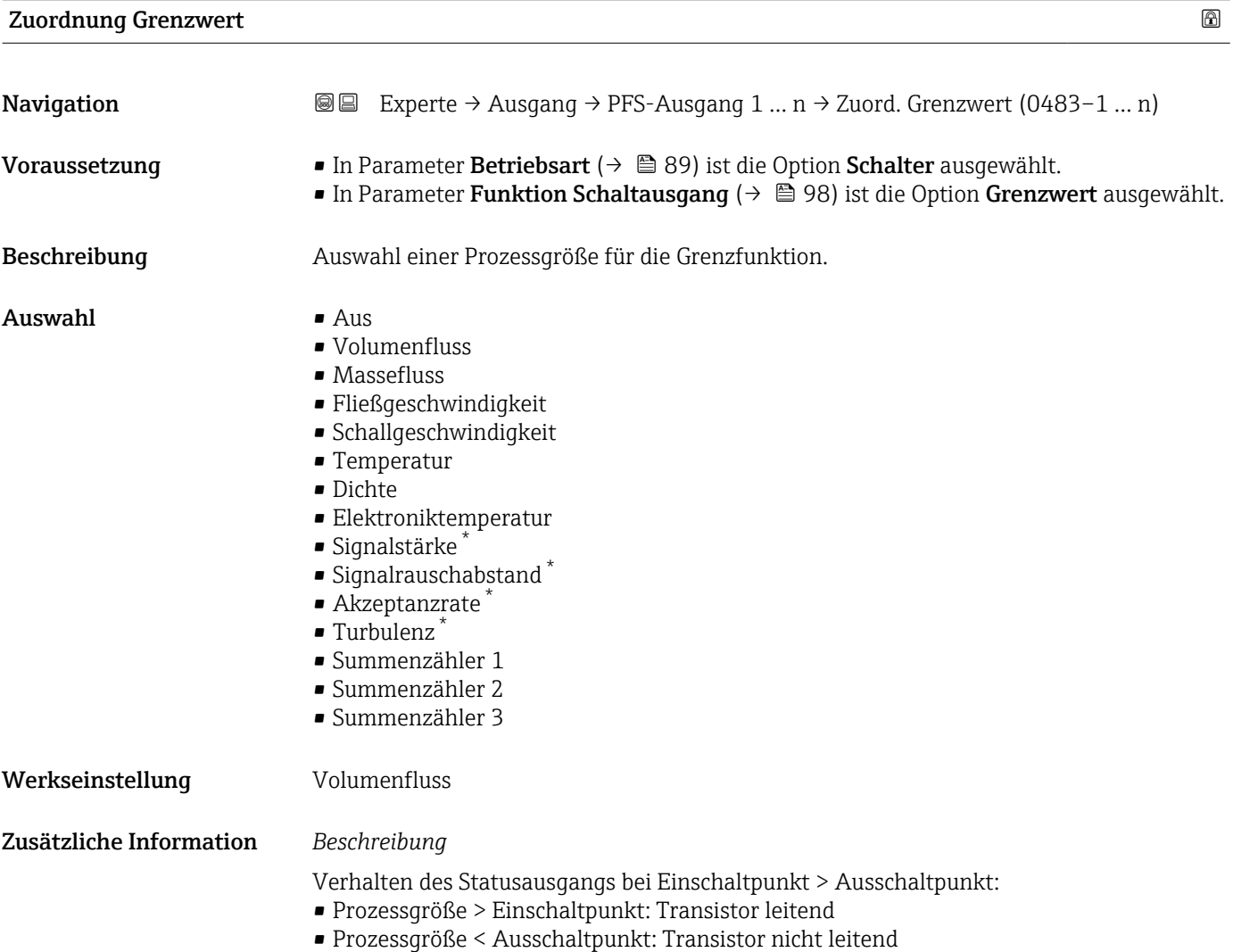

Sichtbar in Abhängigkeit von Bestelloptionen oder Geräteeinstellungen

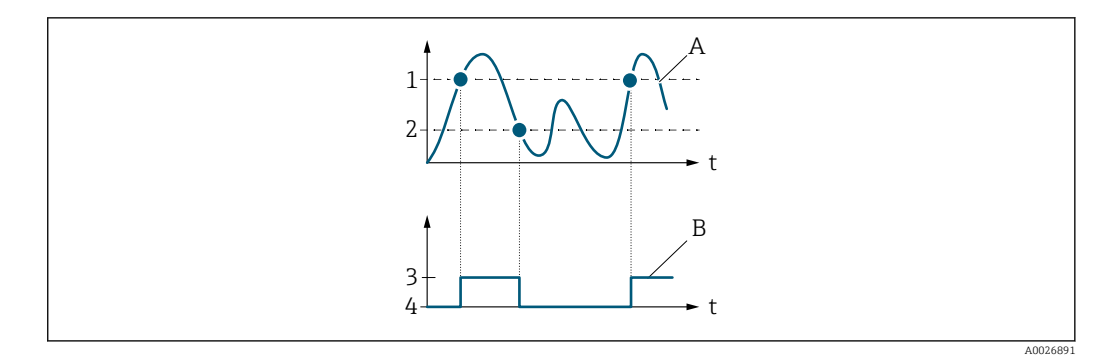

- *1 Einschaltpunkt*
- *2 Ausschaltpunkt*
- *3 Leitend*
- *4 Nicht leitend*
- *A Prozessgröße B Statusausgang*
	-

Verhalten des Statusausgangs bei Einschaltpunkt < Ausschaltpunkt:

- Prozessgröße < Einschaltpunkt: Transistor leitend
- Prozessgröße > Ausschaltpunkt: Transistor nicht leitend

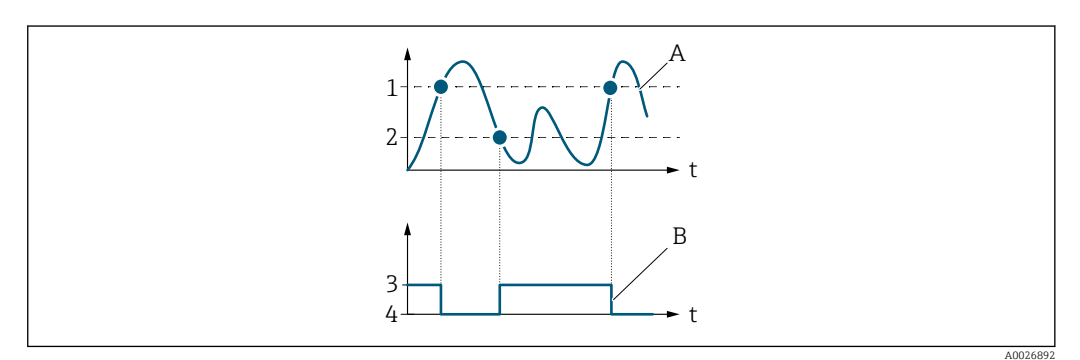

- *1 Ausschaltpunkt*
- *2 Einschaltpunkt*
- *3 Leitend*
- *4 Nicht leitend*
- *A Prozessgröße*
- *B Statusausgang*

Verhalten des Statusausgangs bei Einschaltpunkt = Ausschaltpunkt:

- Prozessgröße > Einschaltpunkt: Transistor leitend
- Prozessgröße < Ausschaltpunkt: Transistor nicht leitend

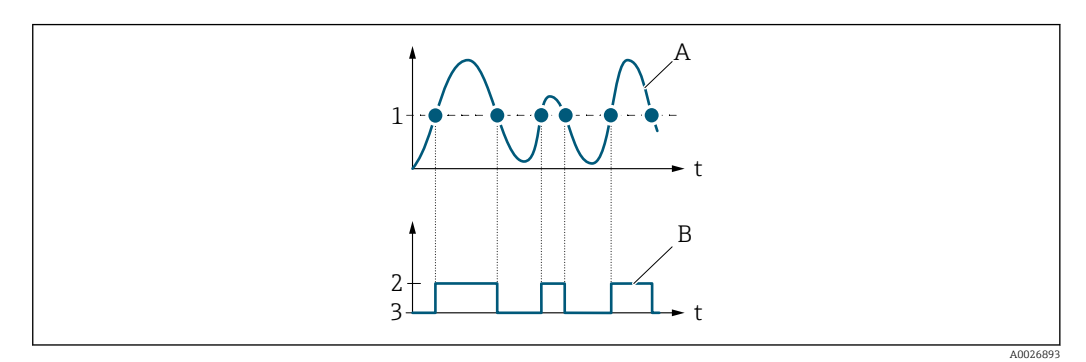

- *1 Einschaltpunkt = Ausschaltpunkt*
- *2 Leitend*
- *3 Nicht leitend*
- *A Prozessgröße*
- *B Statusausgang*

# <span id="page-101-0"></span>Einschaltpunkt

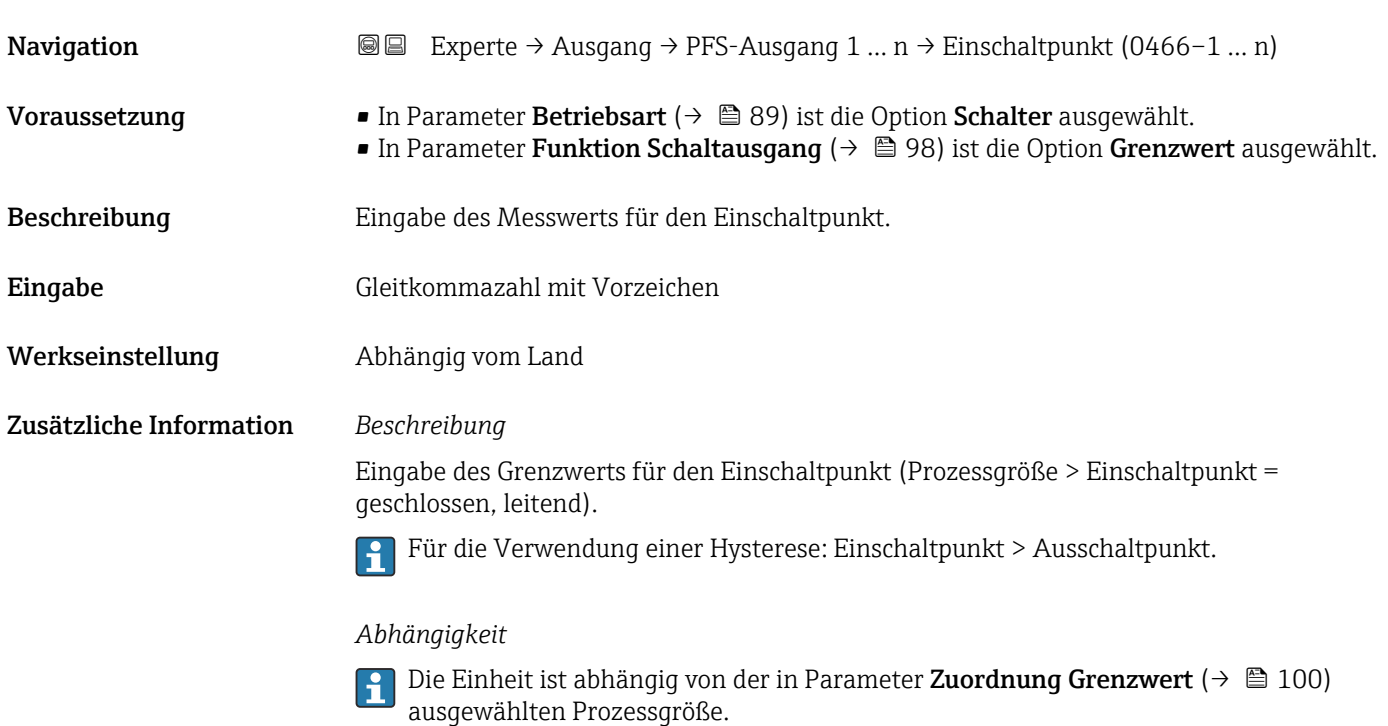

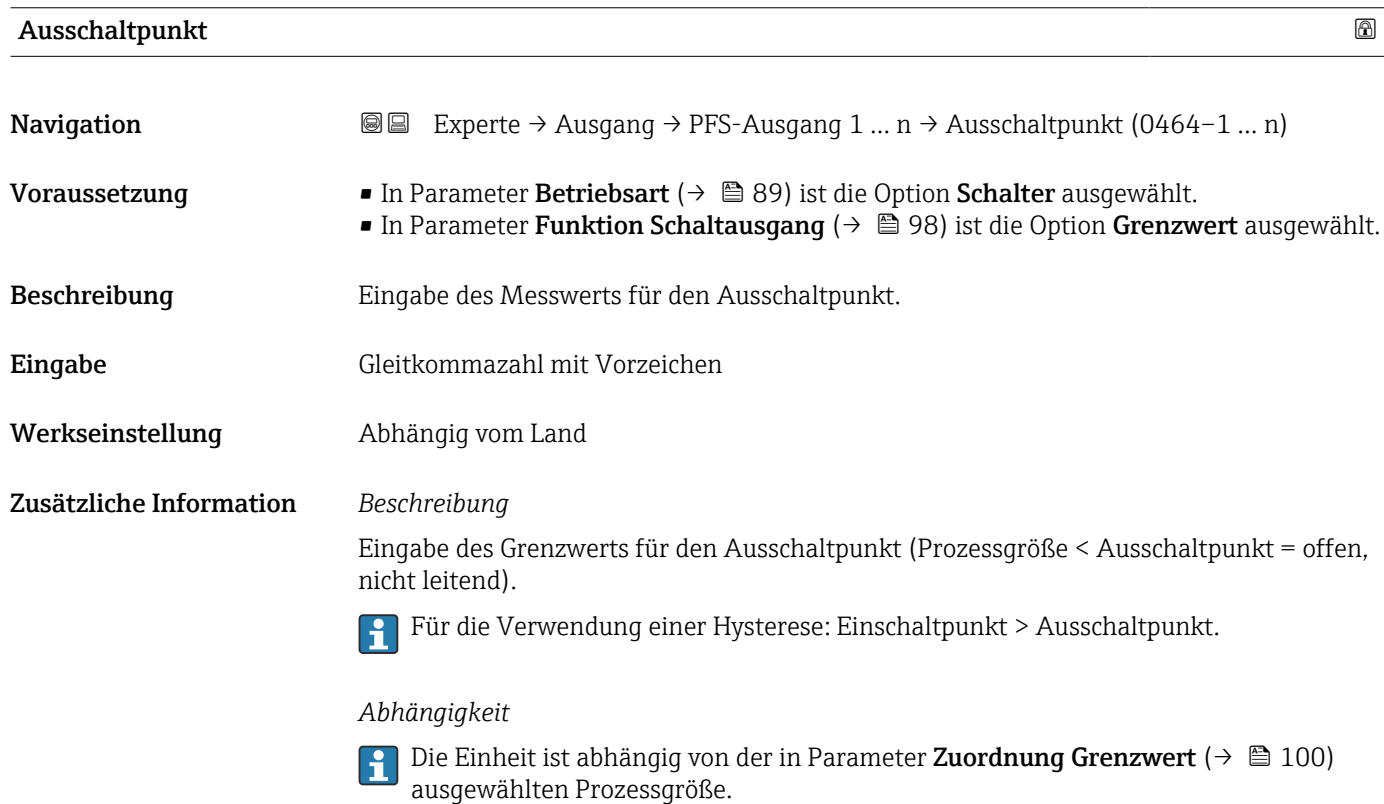

<span id="page-102-0"></span>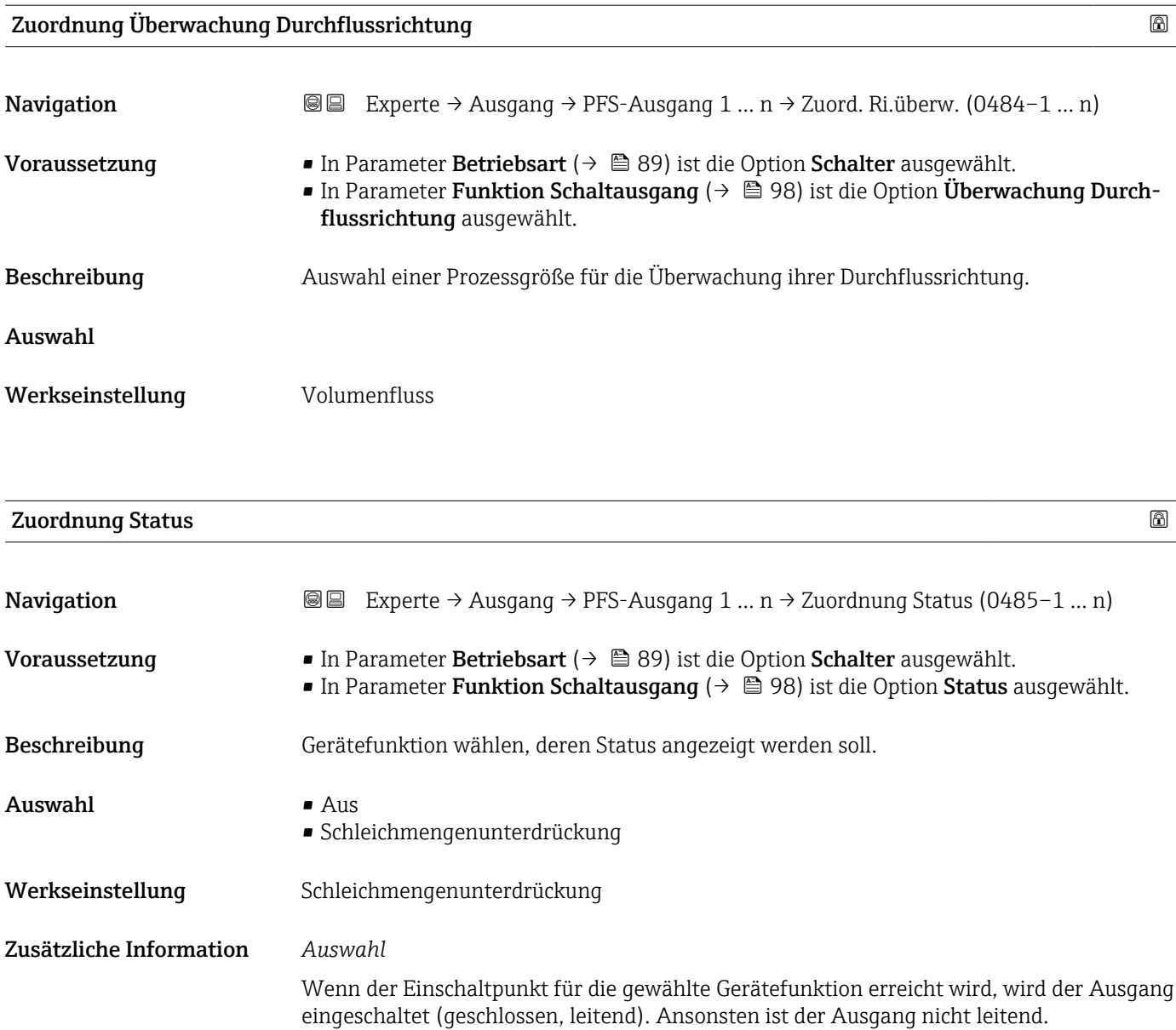

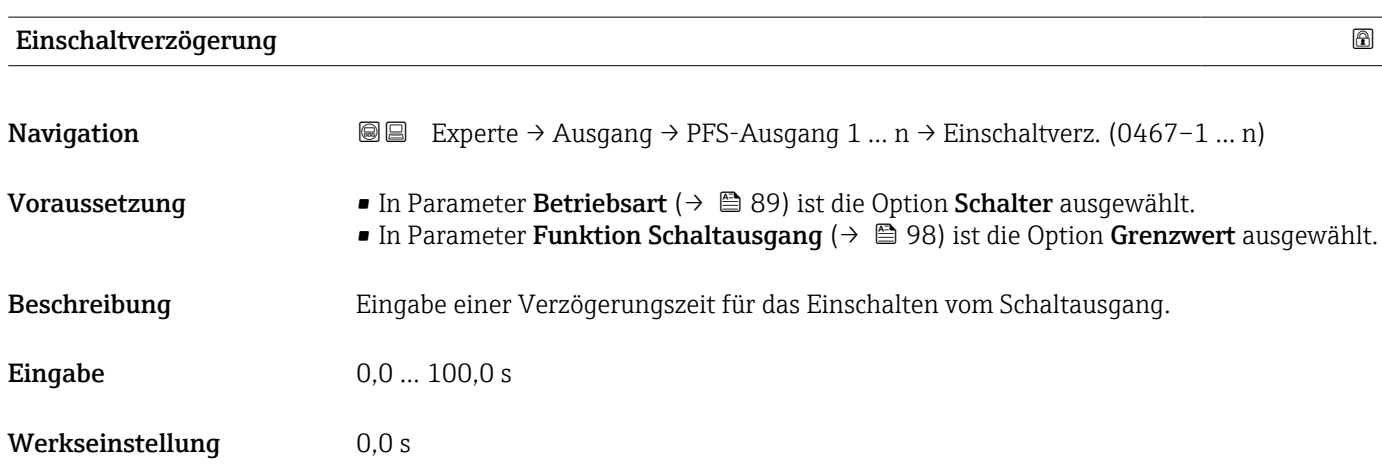

<span id="page-103-0"></span>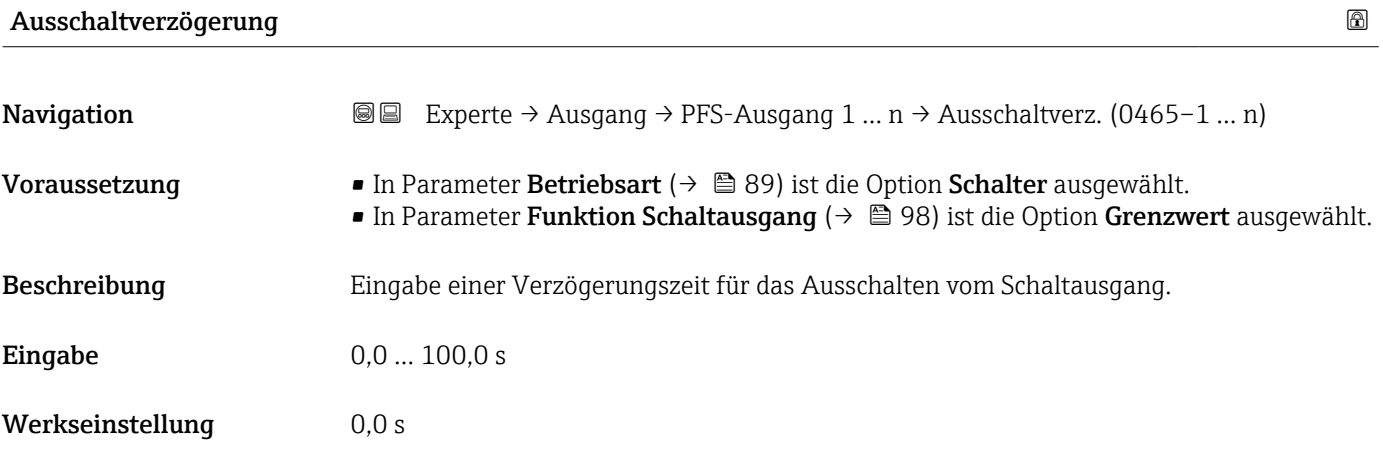

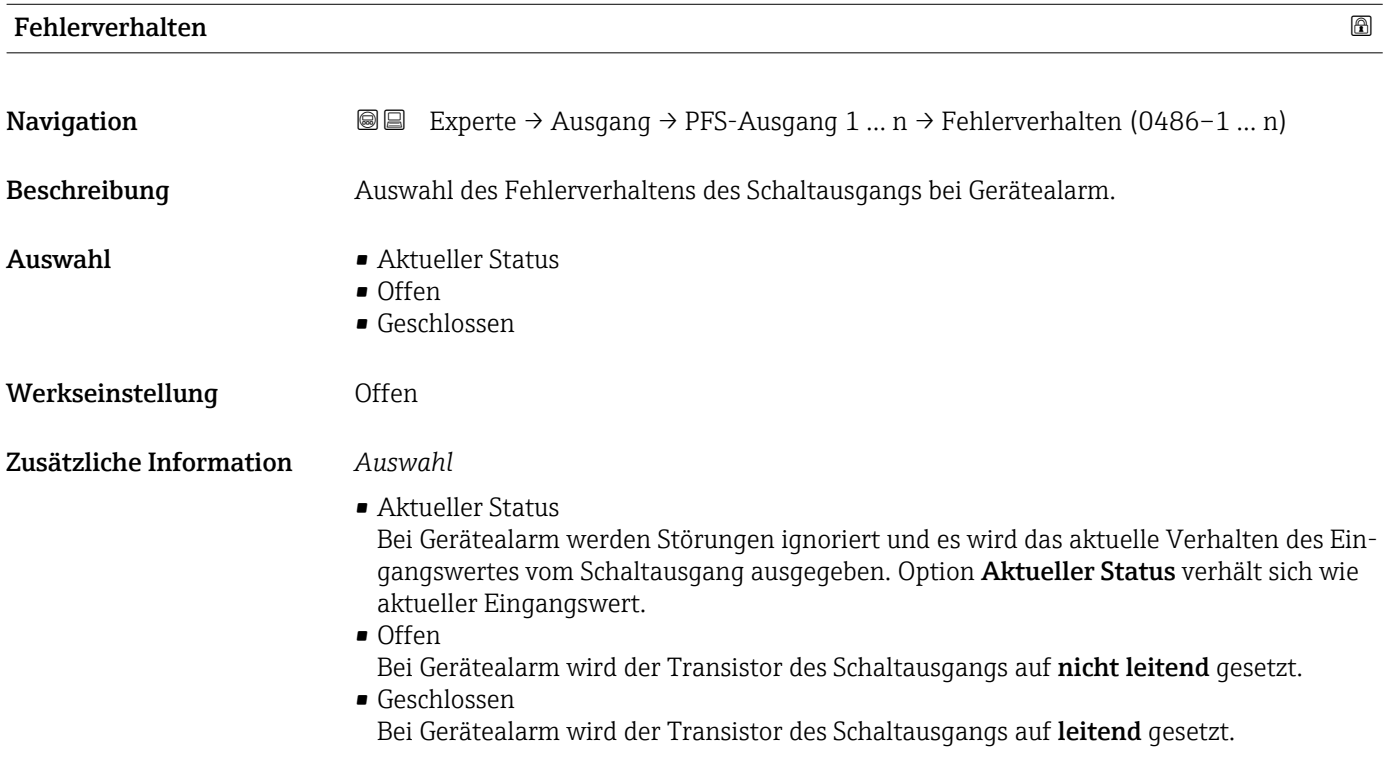

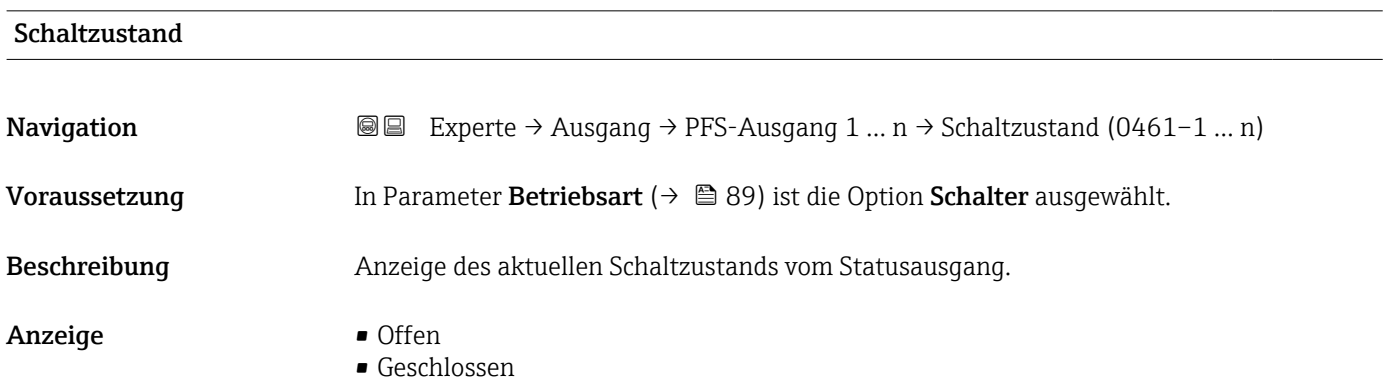

# <span id="page-104-0"></span>Zusätzliche Information *Anzeige*

# • Offen

- Der Schaltausgang ist nicht leitend.
- Geschlossen
	- Der Schaltausgang ist leitend.

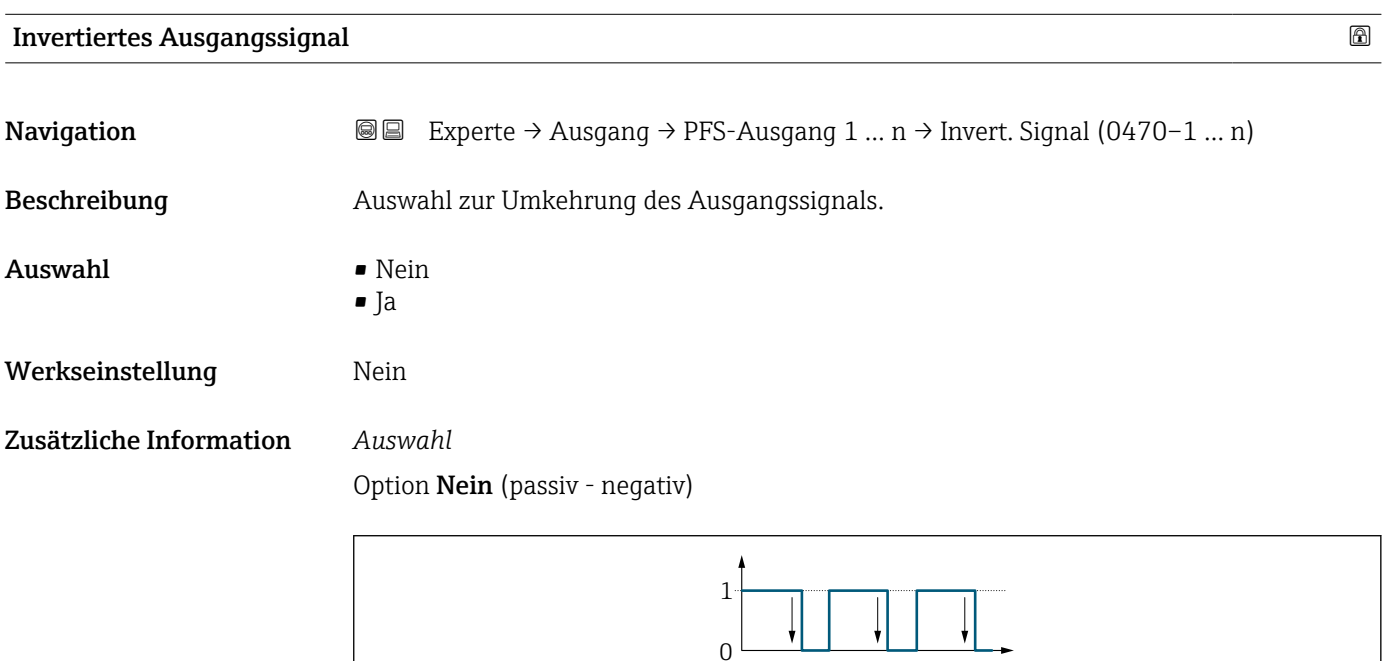

Option Ja (passiv - positiv)

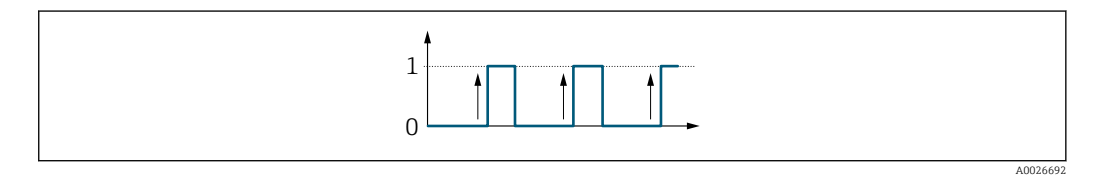

# 3.4 Untermenü "Kommunikation"

*Navigation* 
■ Experte → Kommunikation

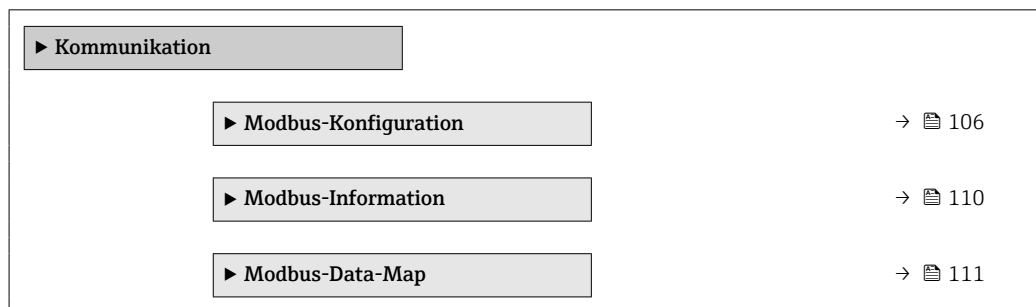

A0026693

<span id="page-105-0"></span>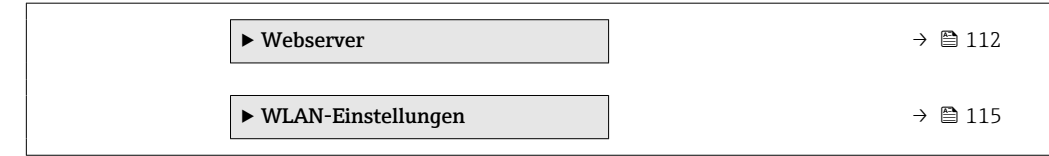

# 3.4.1 Untermenü "Modbus-Konfiguration"

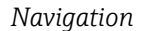

*Navigation* Experte → Kommunikation → Modbus-Konfig.

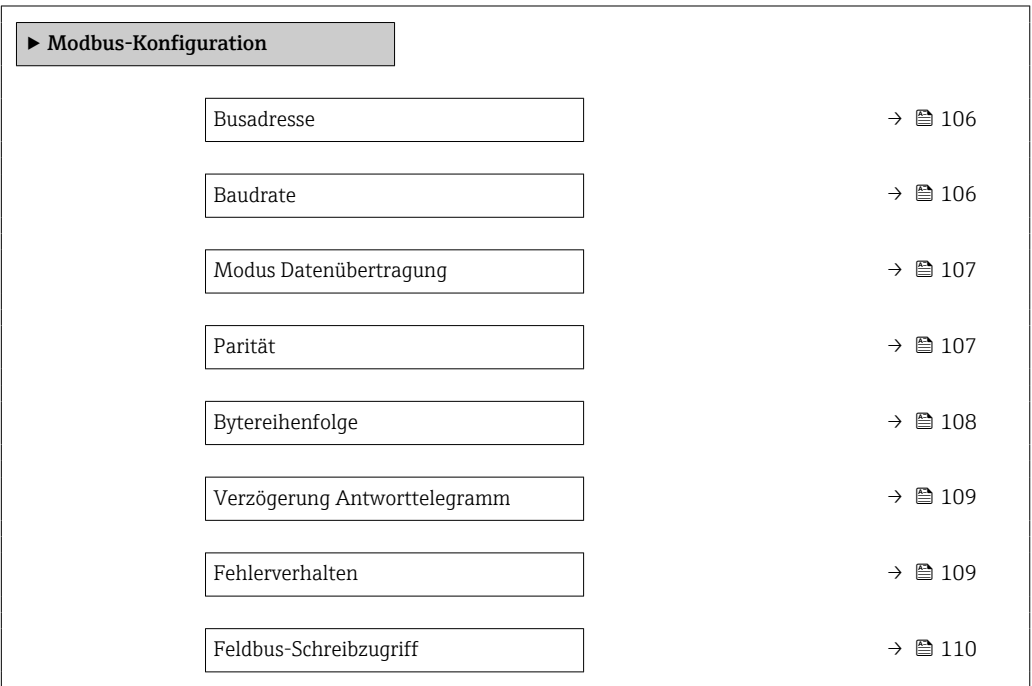

# Busadresse  $\hfill \Box$

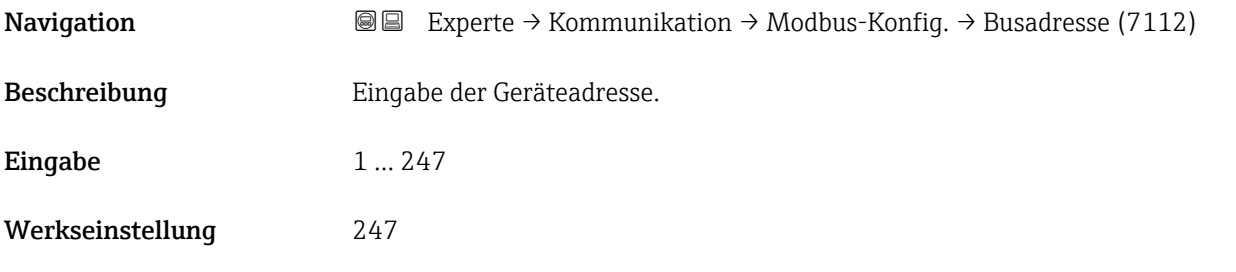

#### $\blacksquare$ Baudrate  $\blacksquare$

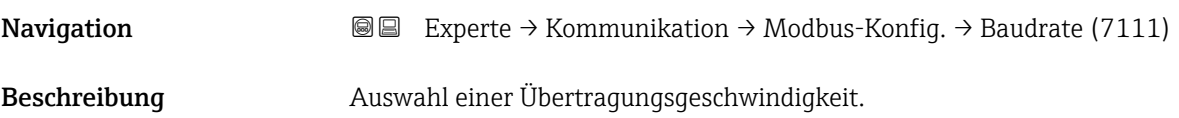

<span id="page-106-0"></span>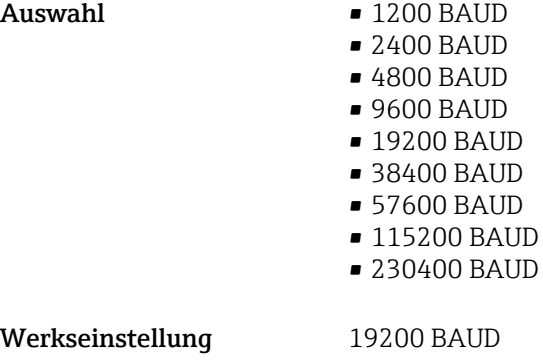

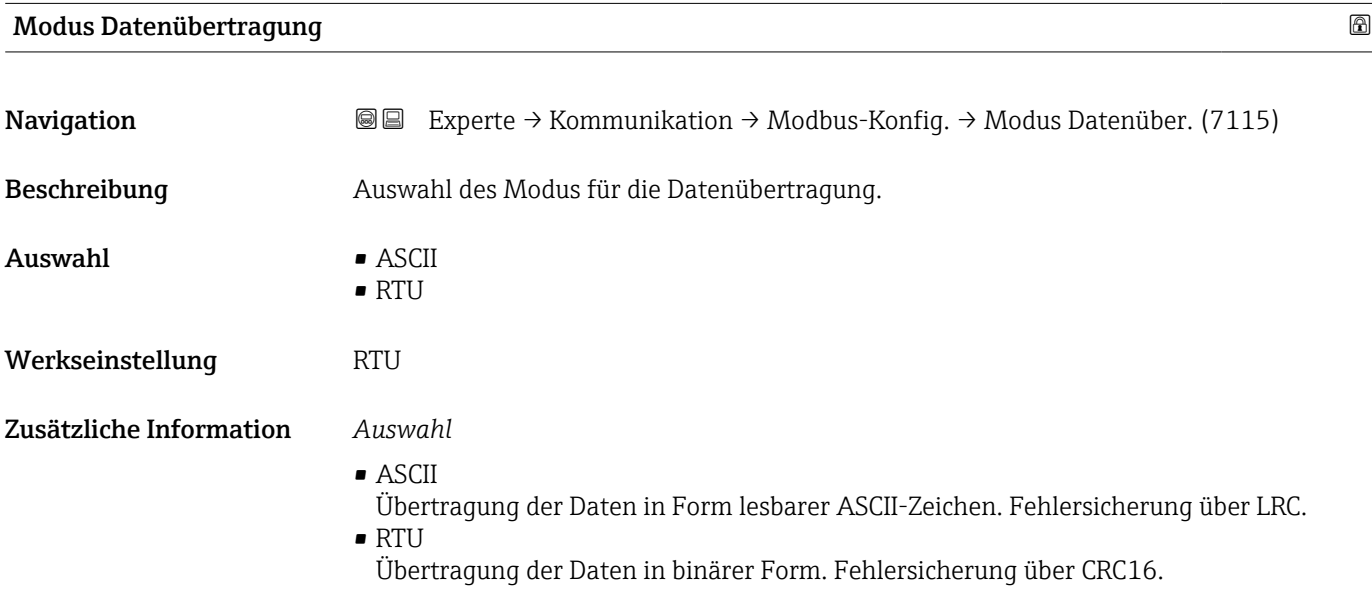

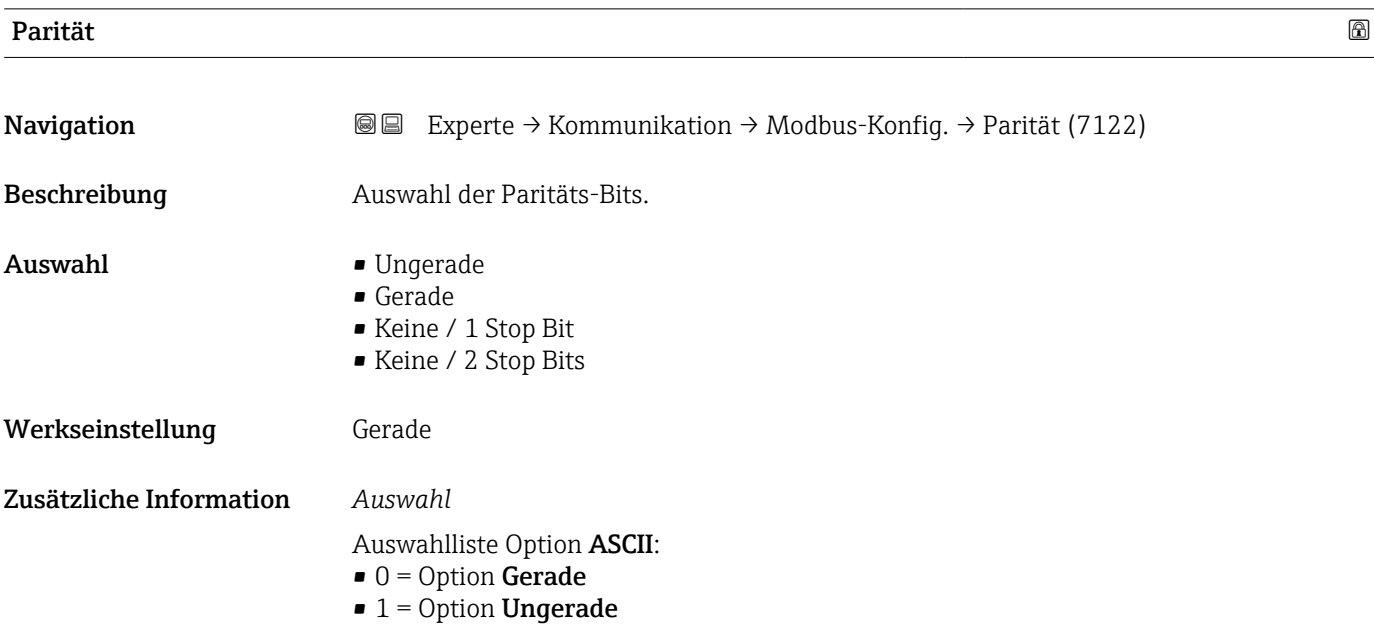

<span id="page-107-0"></span>Auswahlliste Option RTU:

 $\bullet$  0 = Option **Gerade** 

 $2 - 3 - 0 - 1$  Byte 2

(EMMMMMMM)

Byte 3 (SEEEEEEE) Byte 0 (MMMMMMM)

- $\bullet$  1 = Option Ungerade
- 2 = Option Keine / 1 Stop Bit
- $\bullet$  3 = Option Keine / 2 Stop Bits

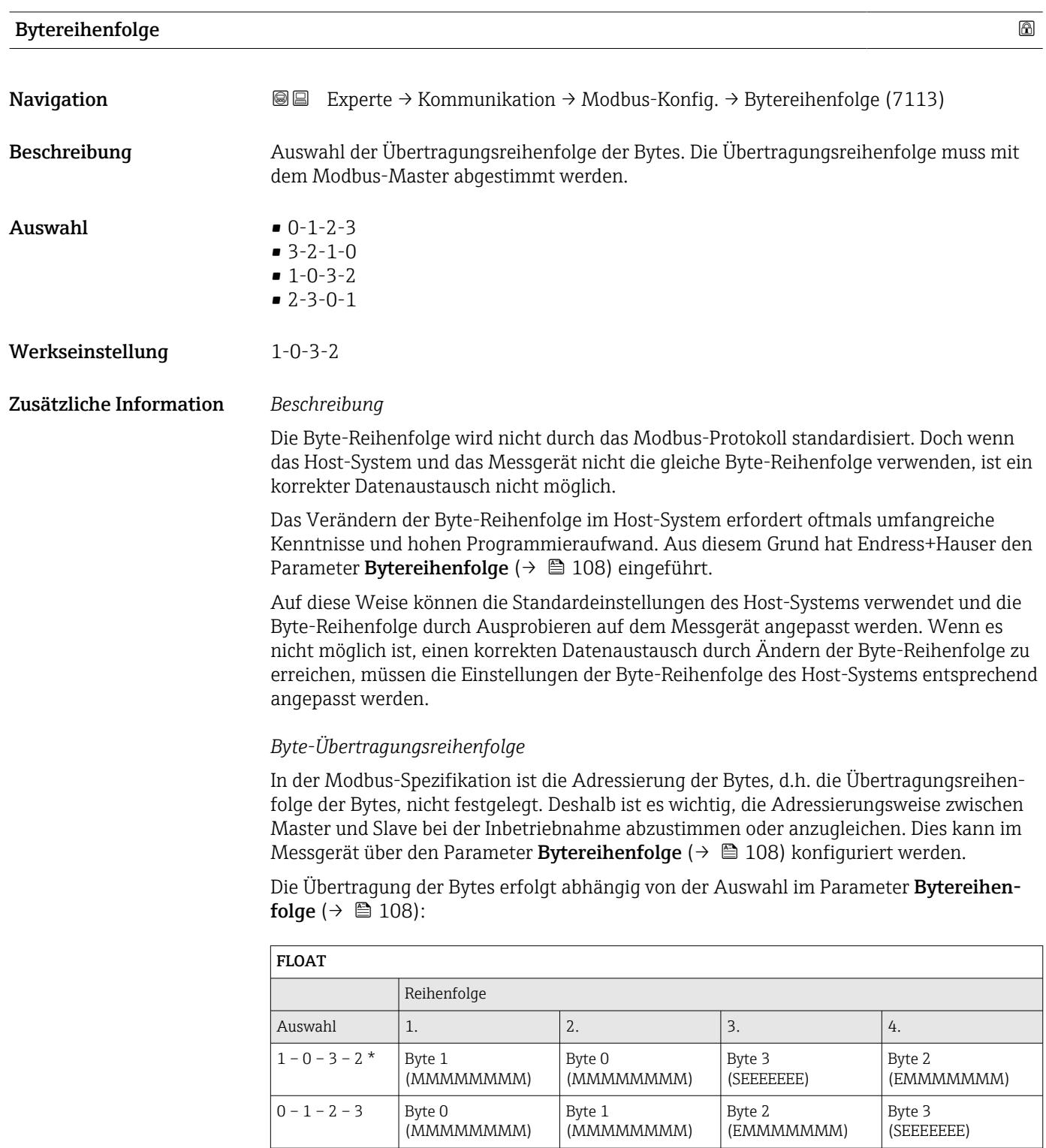

Byte 1 (MMMMMMM)
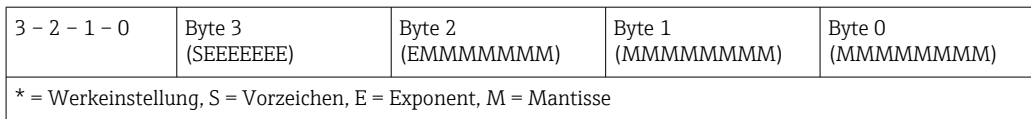

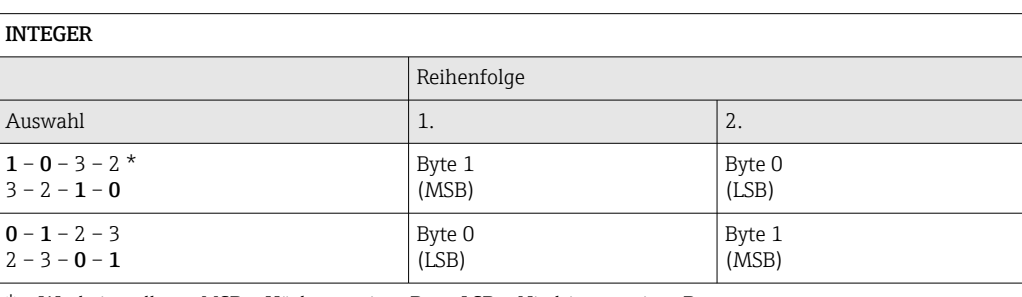

\* = Werkeinstellung, MSB = Höchstwertiges Byte, LSB = Niedrigstwertiges Byte

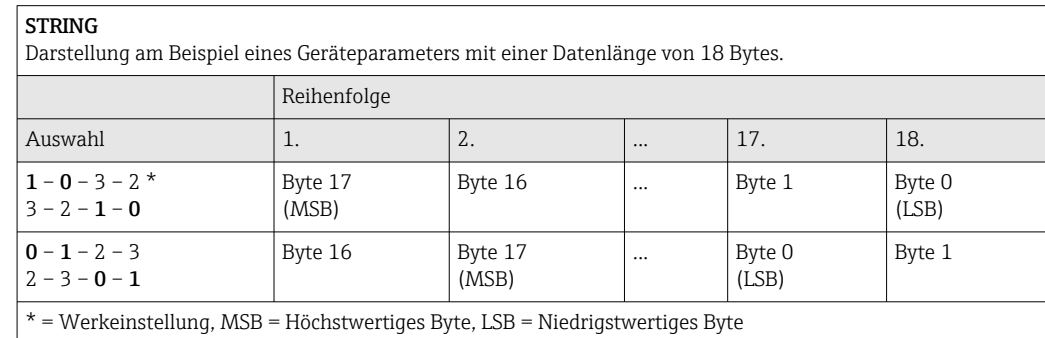

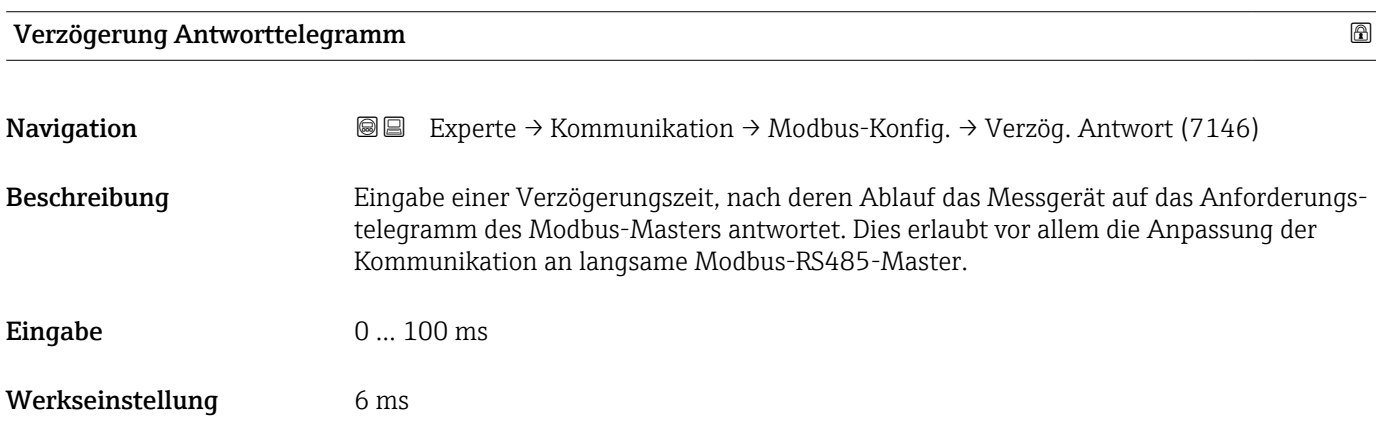

#### Fehlerverhalten

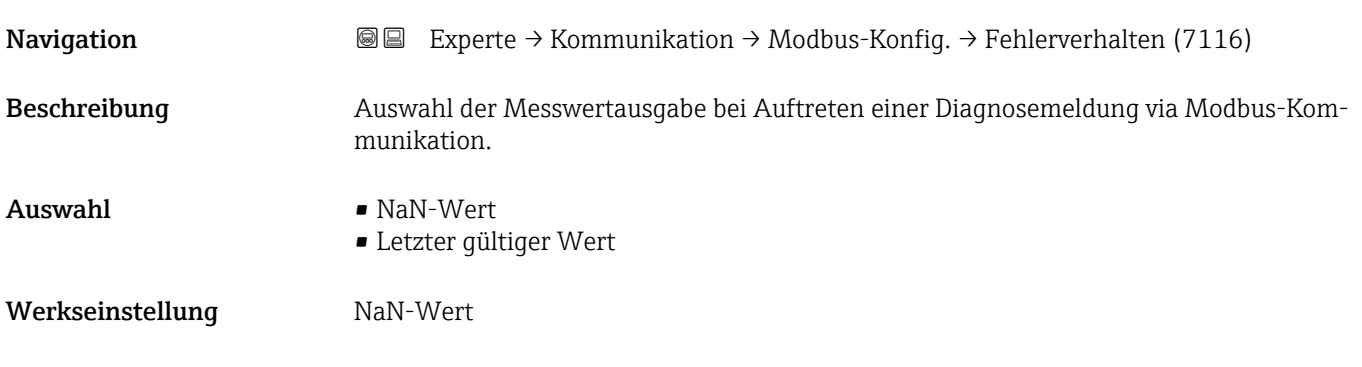

#### Zusätzliche Information *Auswahl*

• NaN-Wert

Das Gerät gibt den NaN-Wert<sup>5)</sup> aus.

• Letzter gültiger Wert Das Gerät gibt den letzten gültigen Messwert vor Auftreten der Störung aus.

Dieser Parameter wirkt sich je nach gewählter Option in Parameter Zuordnung Diag- $\vert \mathbf{f} \vert$ noseverhalten aus.

#### Feldbus-Schreibzugriff

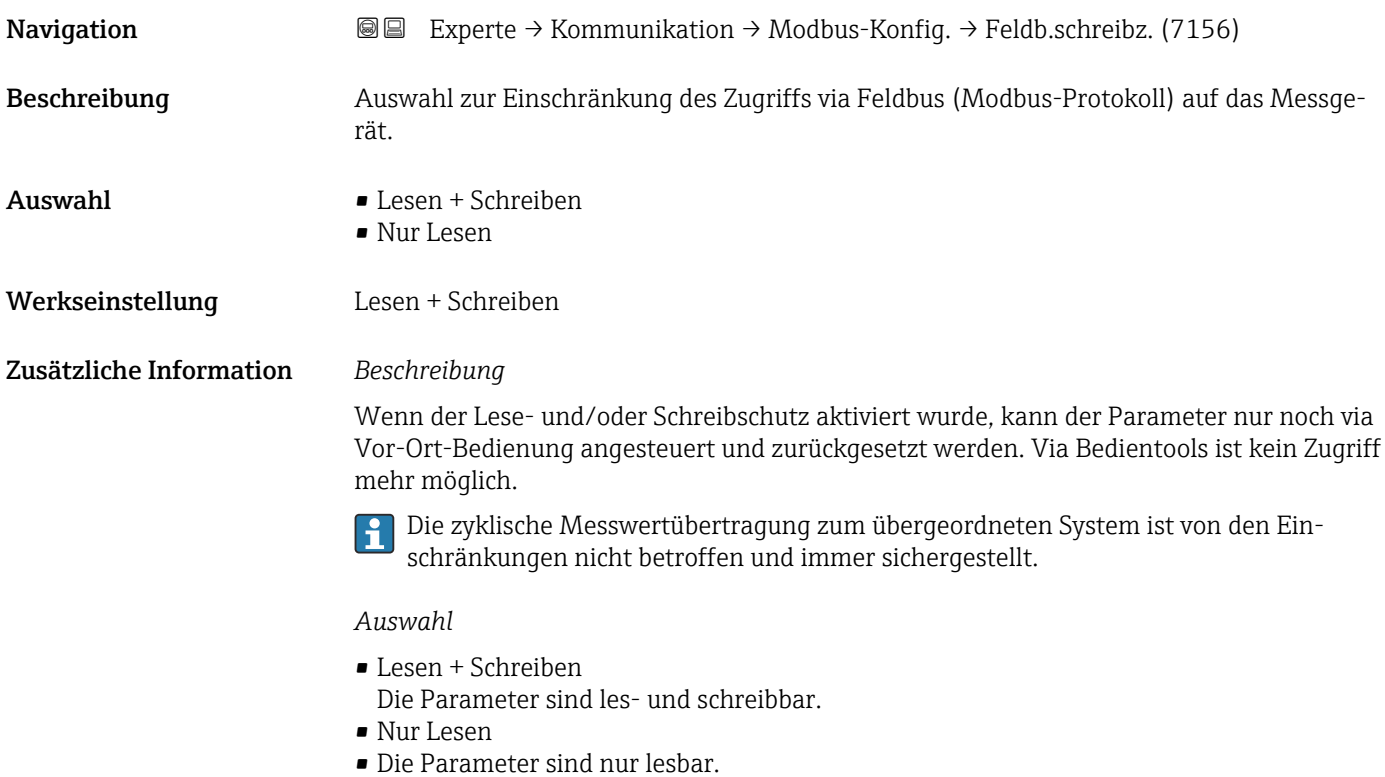

#### 3.4.2 Untermenü "Modbus-Information"

*Navigation* 
■ Experte → Kommunikation → Modbus-Info

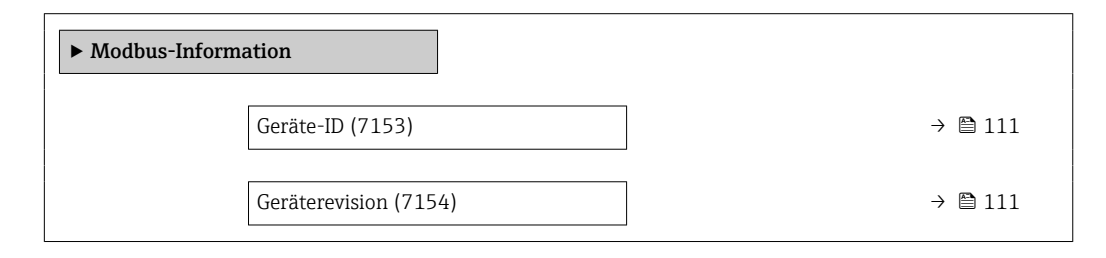

<sup>5)</sup> Not a Number

<span id="page-110-0"></span>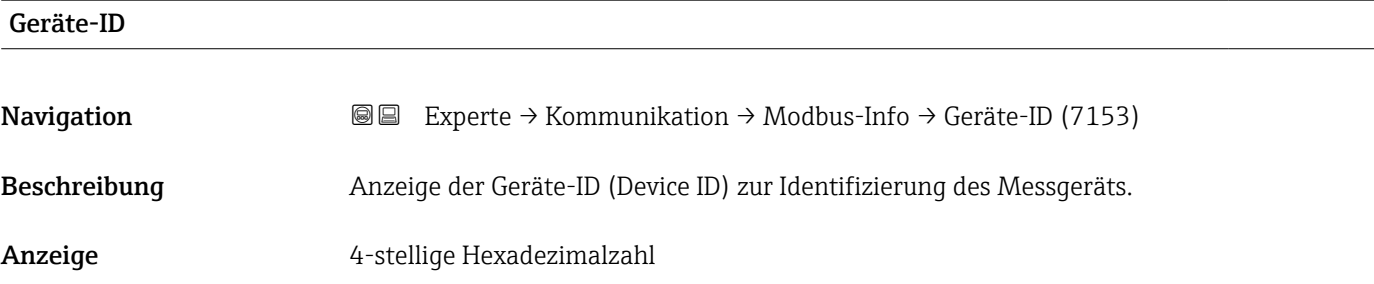

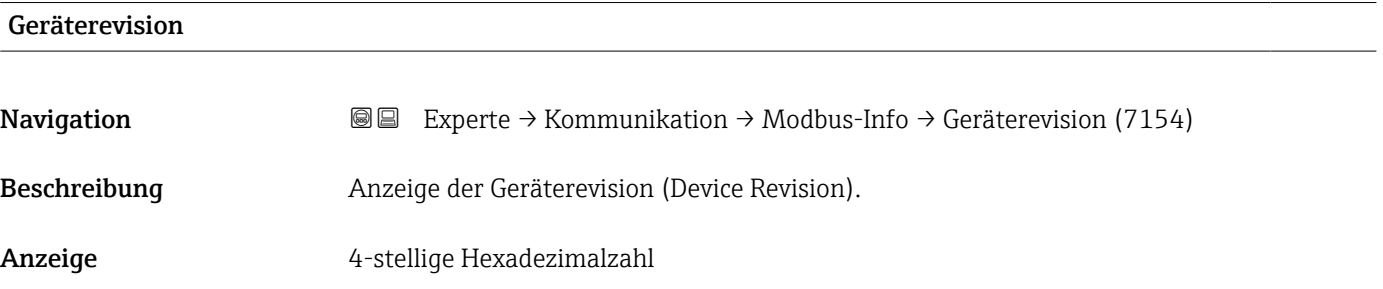

#### 3.4.3 Untermenü "Modbus-Data-Map"

*Navigation* 
■ Experte → Kommunikation → Modbus-Data-Map

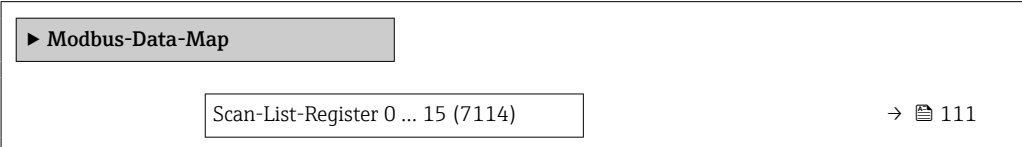

#### Scan-List-Register 0 … 15

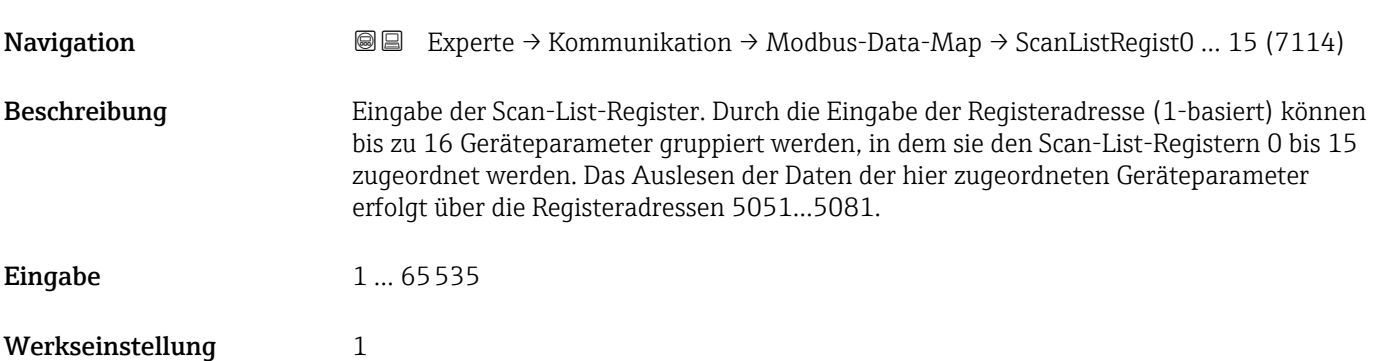

#### 3.4.4 Untermenü "Webserver"

*Navigation* 
■■ Experte → Kommunikation → Webserver

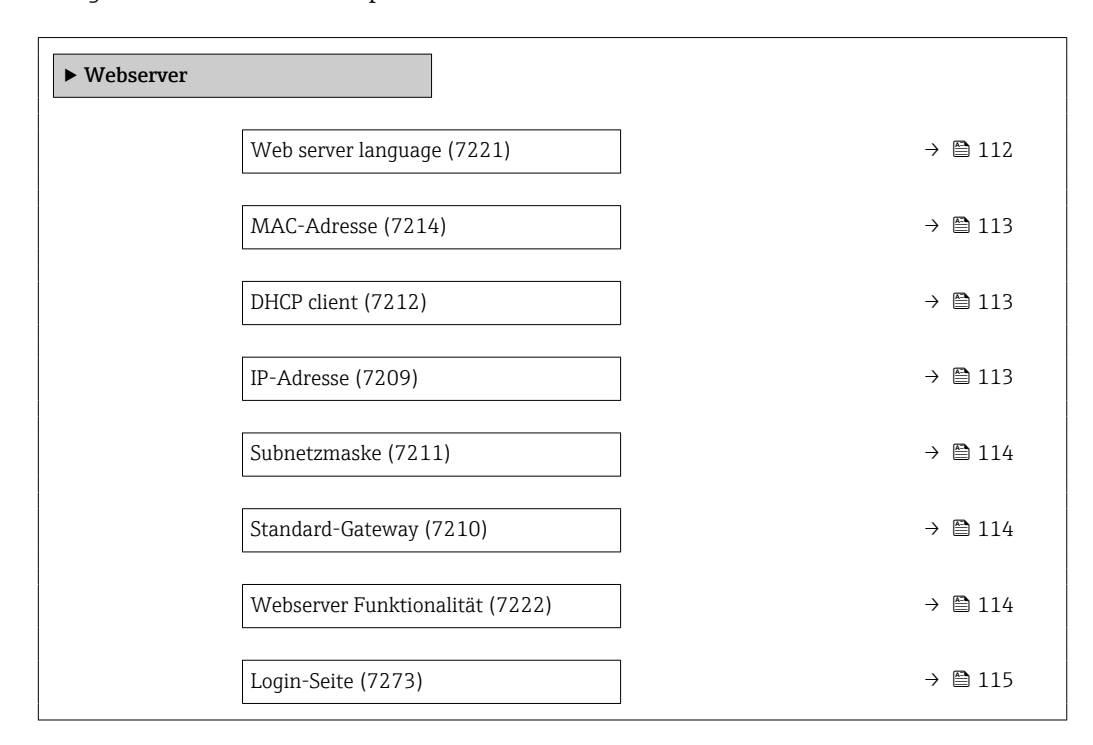

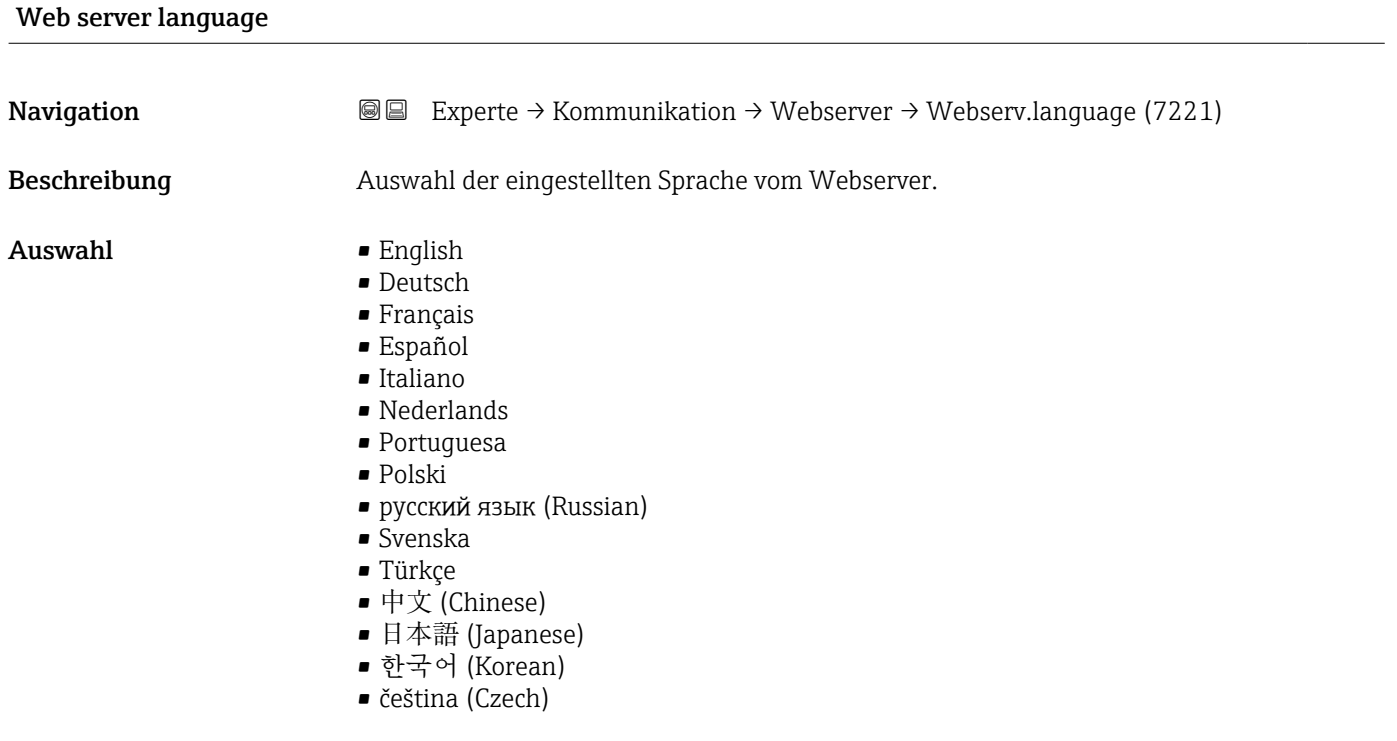

#### Werkseinstellung English

<span id="page-112-0"></span>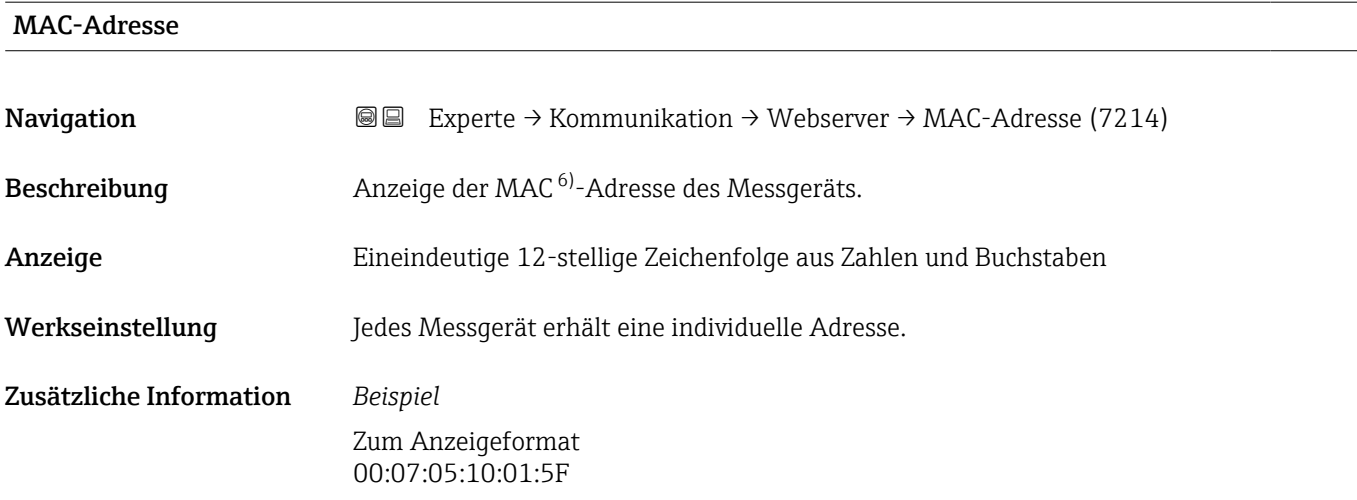

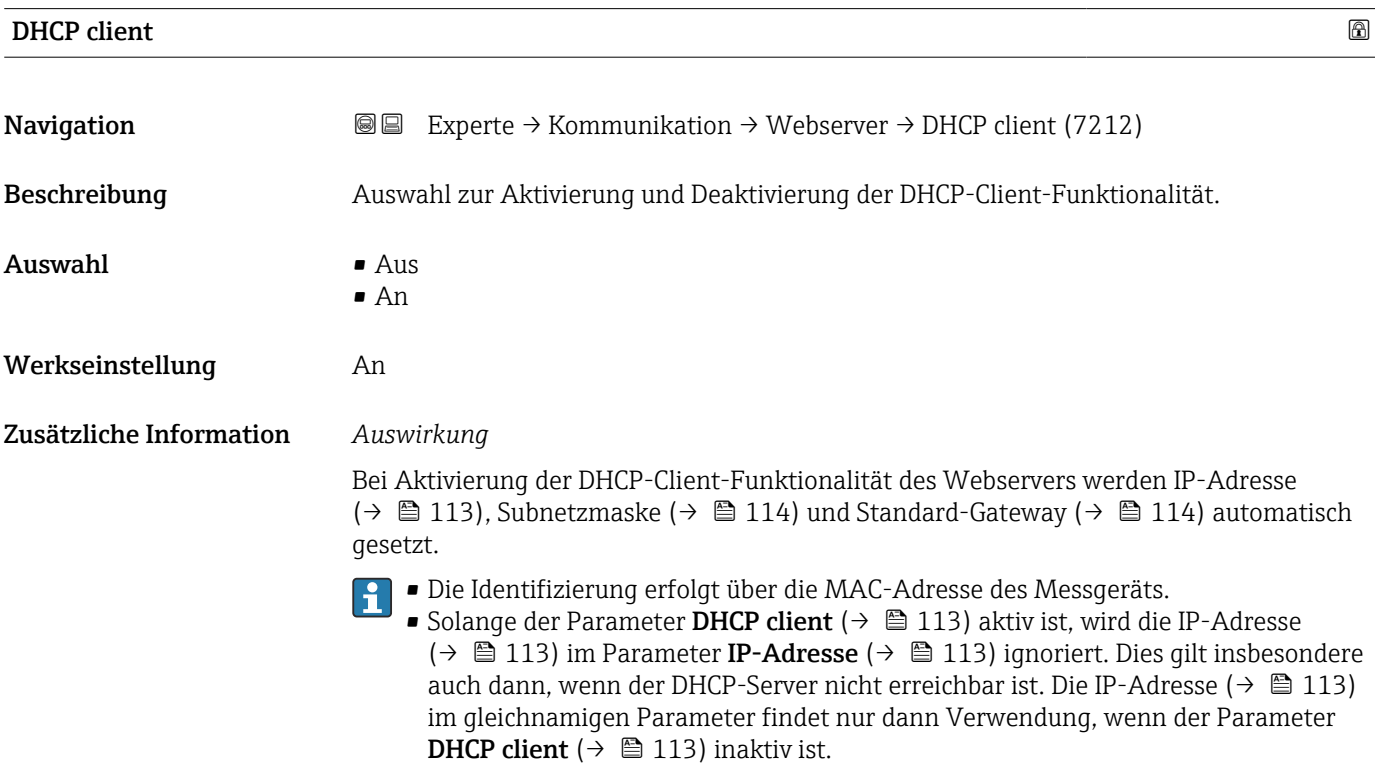

| IP-Adresse       |                                                                                                   | $^{\circ}$ |
|------------------|---------------------------------------------------------------------------------------------------|------------|
| Navigation       | Experte $\rightarrow$ Kommunikation $\rightarrow$ Webserver $\rightarrow$ IP-Adresse (7209)<br>88 |            |
| Beschreibung     | Anzeige oder Eingabe der IP-Adresse des im Messgerät integrierten Webservers.                     |            |
| Eingabe          | 4 Oktett: 0  255 (im jeweiligen Oktett)                                                           |            |
| Werkseinstellung | 192.168.1.212                                                                                     |            |

<sup>6)</sup> Media-Access-Control

# <span id="page-113-0"></span>Subnetzmaske

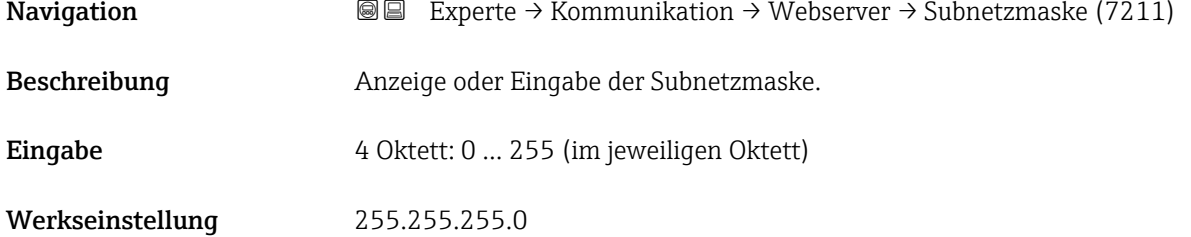

#### Standard-Gateway

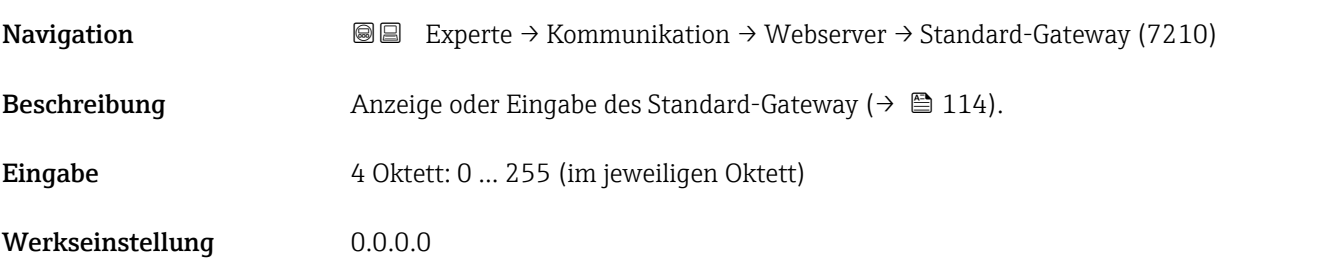

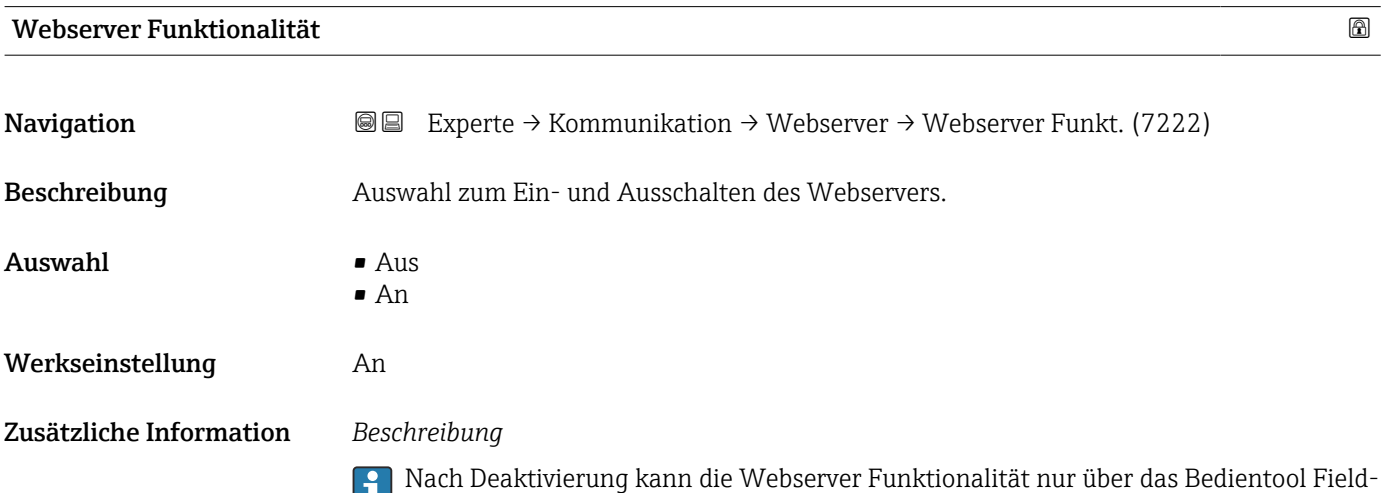

Care oder das Bedientool DeviceCare wieder aktiviert werden.

*Auswahl*

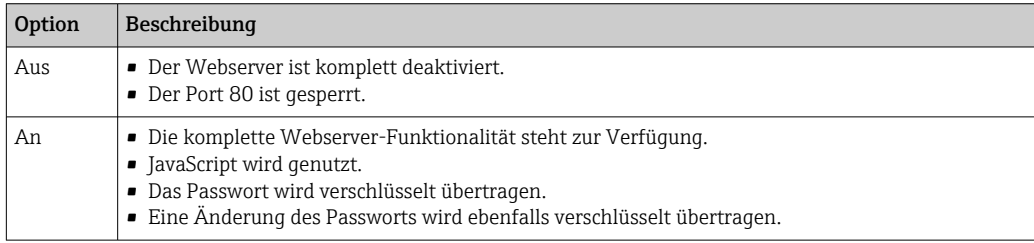

<span id="page-114-0"></span>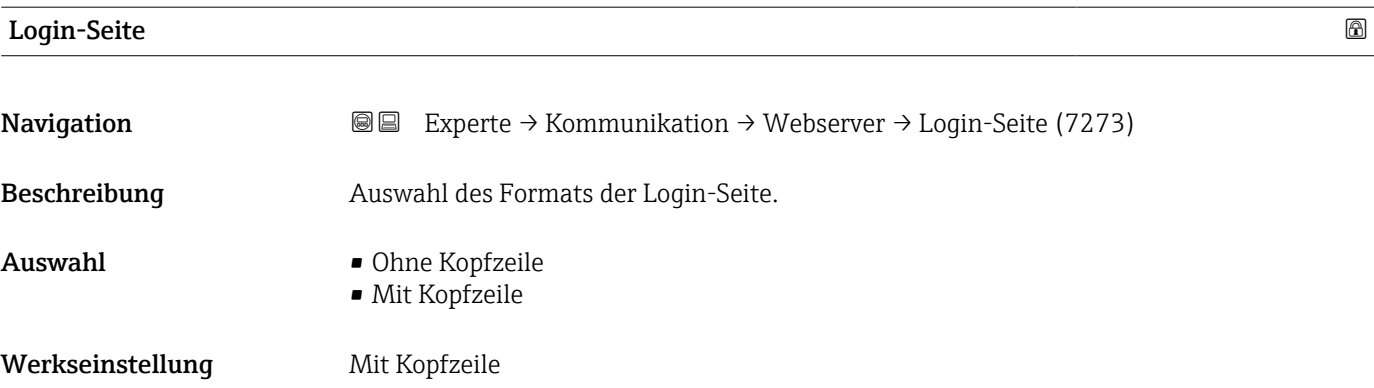

### 3.4.5 Assistent "WLAN-Einstellungen"

*Navigation* Experte → Kommunikation → WLAN-Einstell.

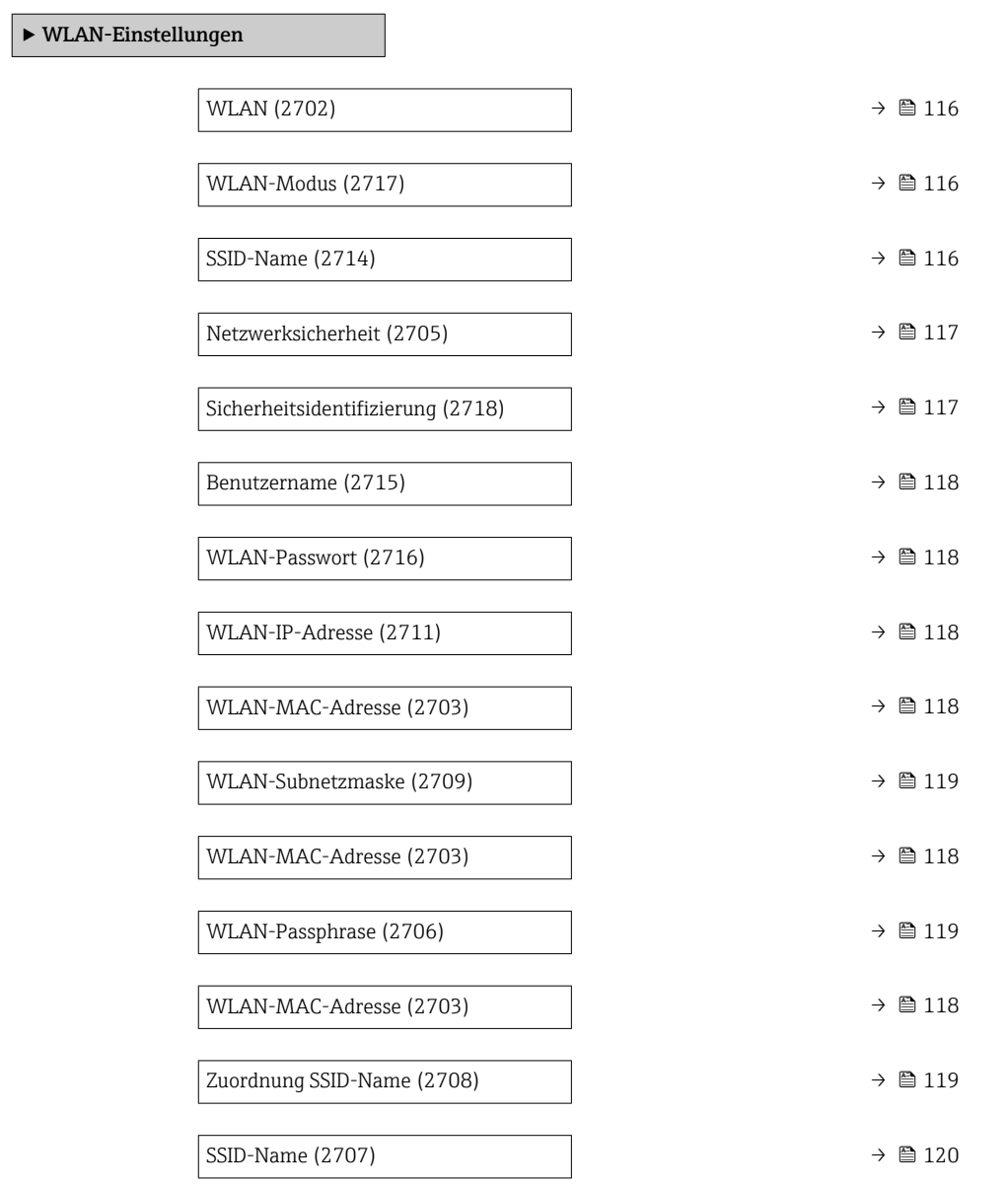

<span id="page-115-0"></span>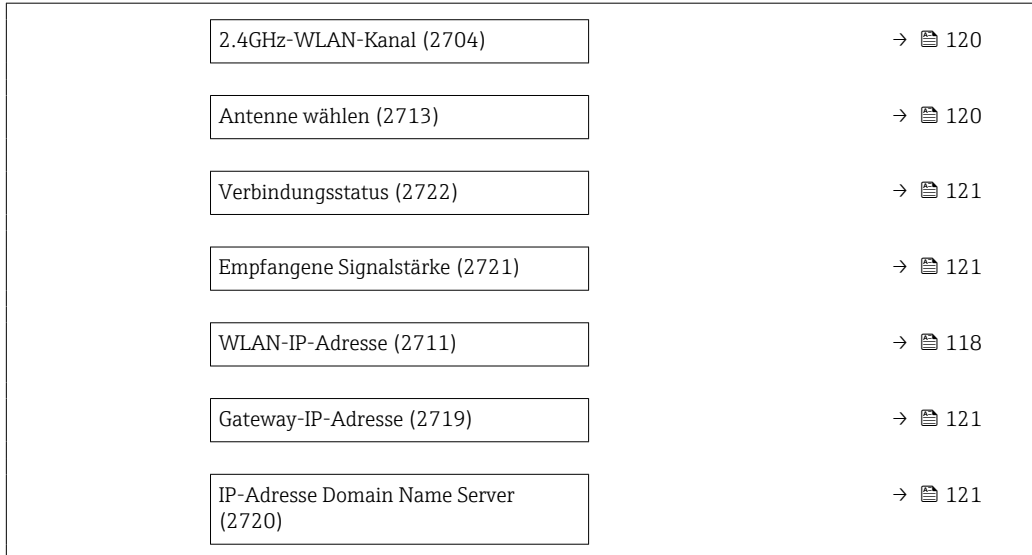

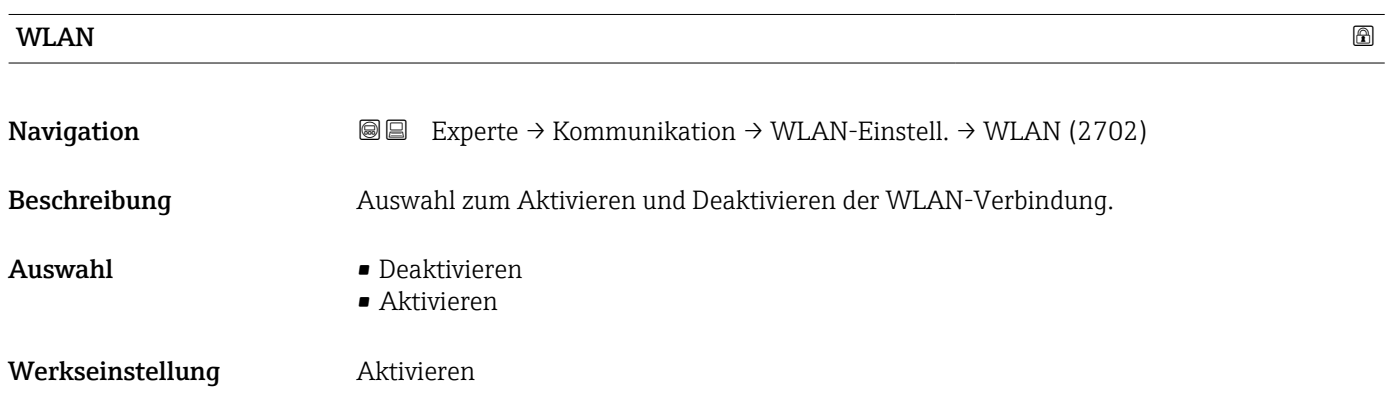

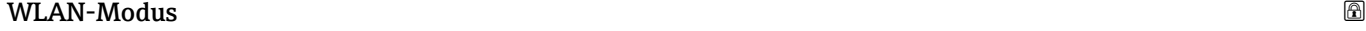

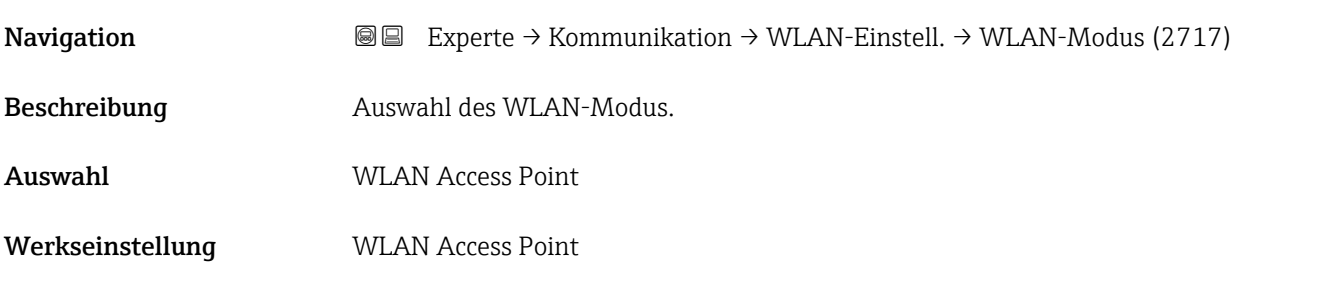

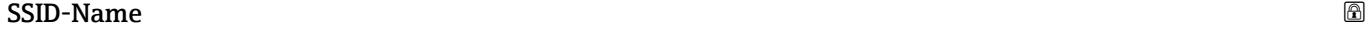

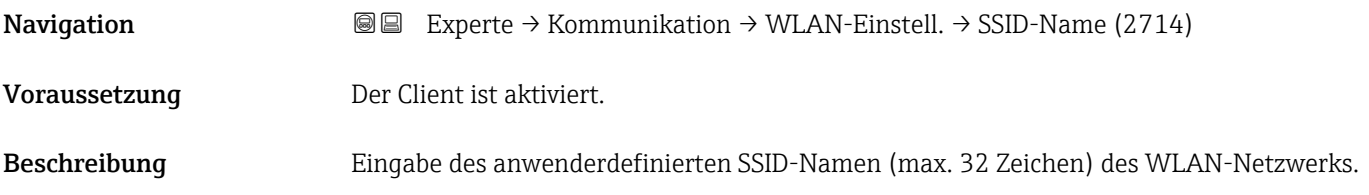

## <span id="page-116-0"></span>Eingabe – Werkseinstellung –

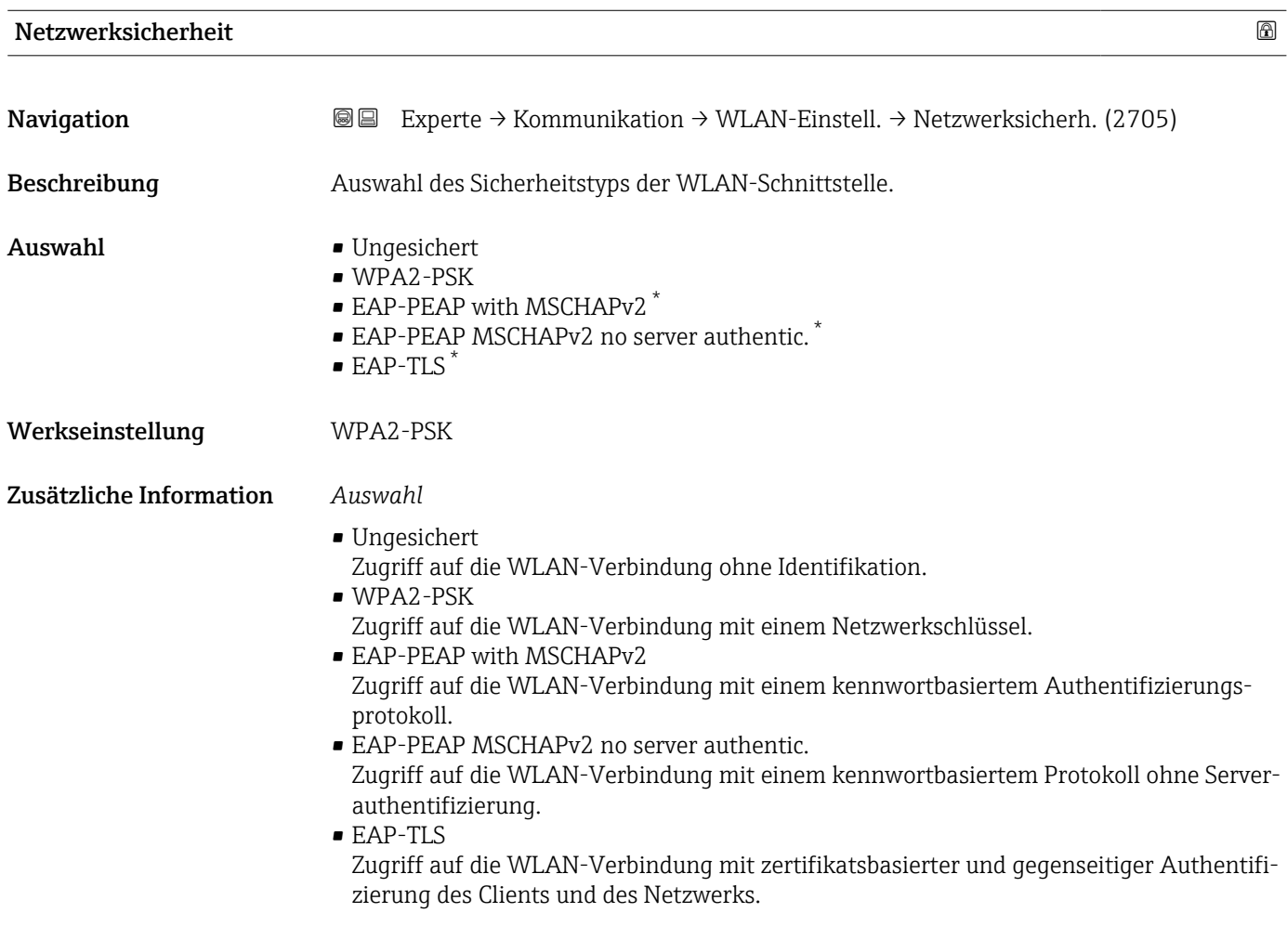

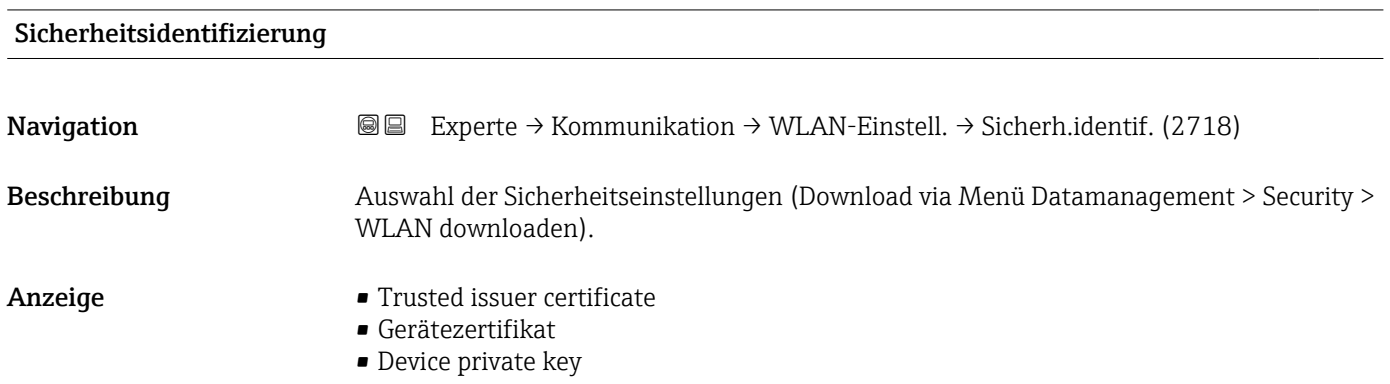

<sup>\*</sup> Sichtbar in Abhängigkeit von Bestelloptionen oder Geräteeinstellungen

<span id="page-117-0"></span>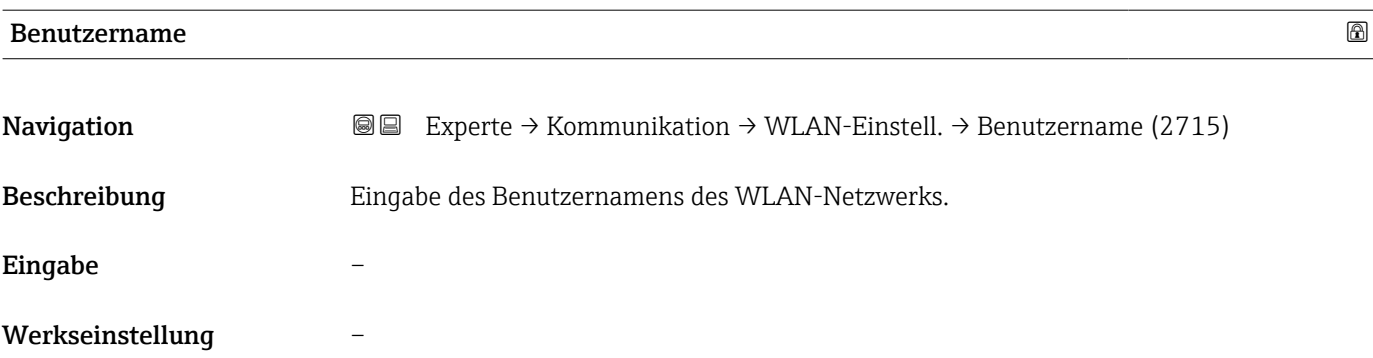

#### WLAN-Passwort

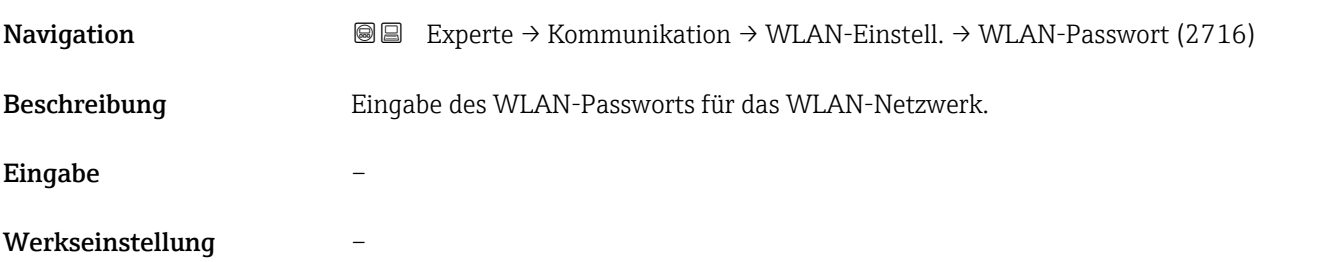

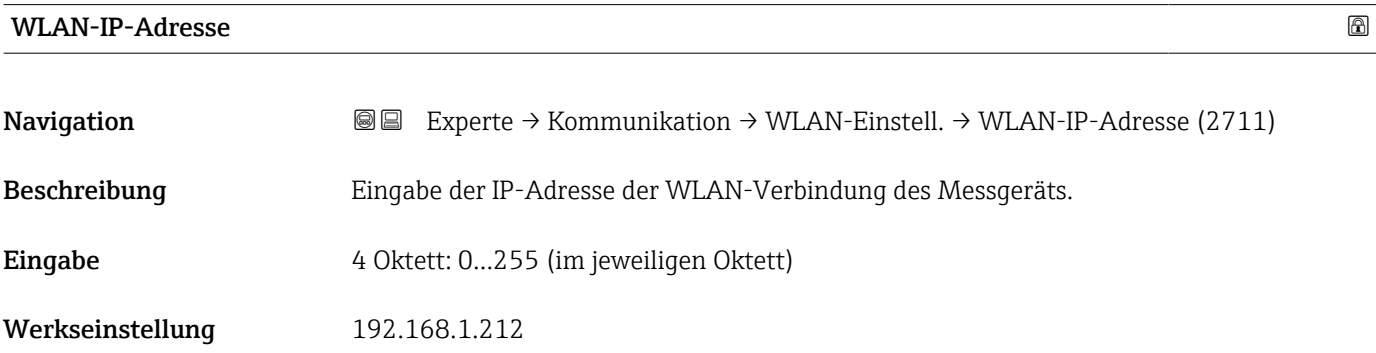

#### WLAN-MAC-Adresse

| Navigation              | Experte → Kommunikation → WLAN-Einstell. → WLAN-MAC-Adresse (2703)<br>88 |
|-------------------------|--------------------------------------------------------------------------|
| Beschreibung            | Anzeige der MAC <sup>7)</sup> -Adresse des Messgeräts.                   |
| Anzeige                 | Eineindeutige 12-stellige Zeichenfolge aus Zahlen und Buchstaben         |
| Werkseinstellung        | Jedes Messgerät erhält eine individuelle Adresse.                        |
| Zusätzliche Information | Beispiel<br>Zum Anzeigeformat                                            |

<sup>7)</sup> Media-Access-Control

#### 00:07:05:10:01:5F

<span id="page-118-0"></span>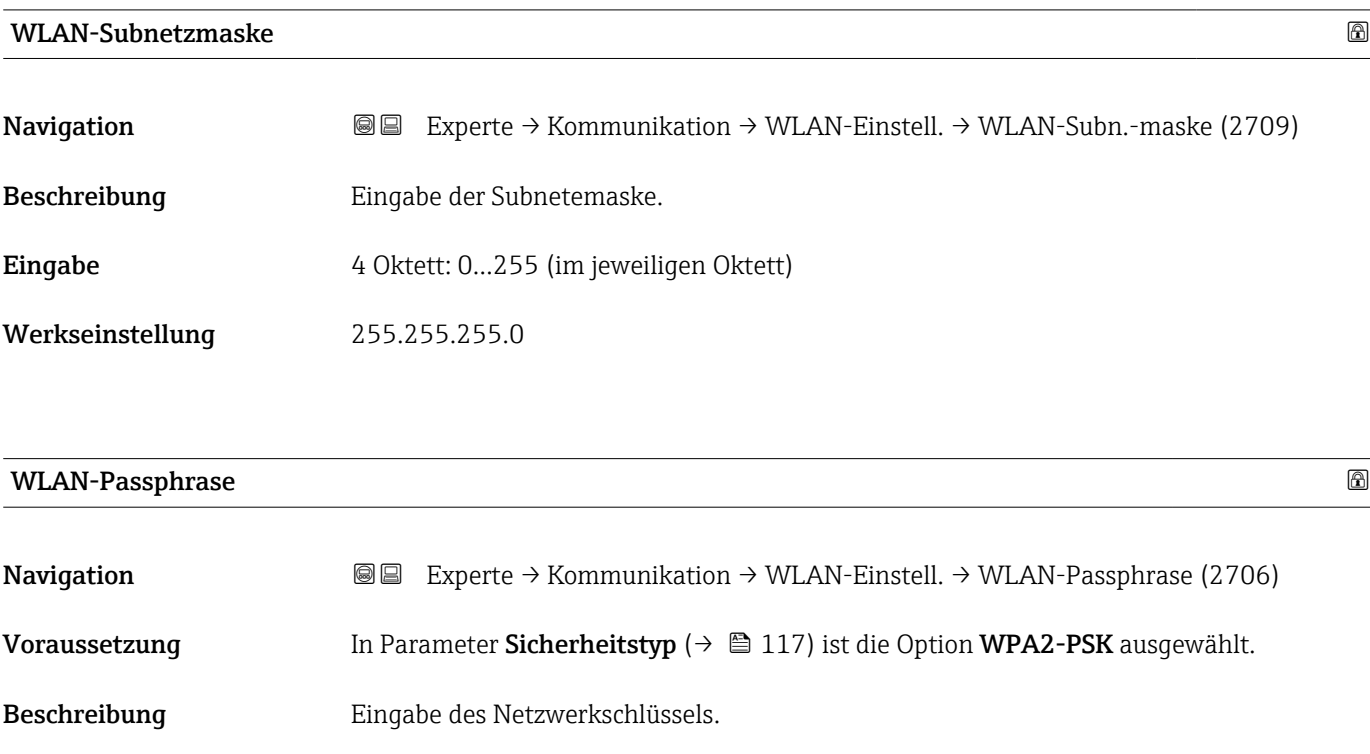

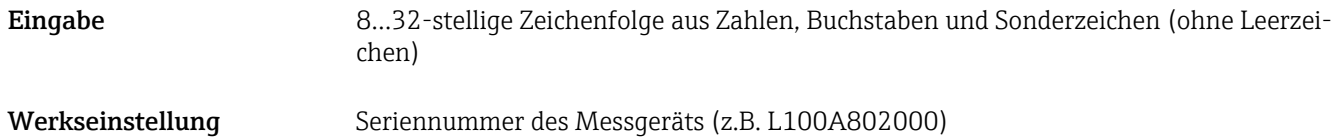

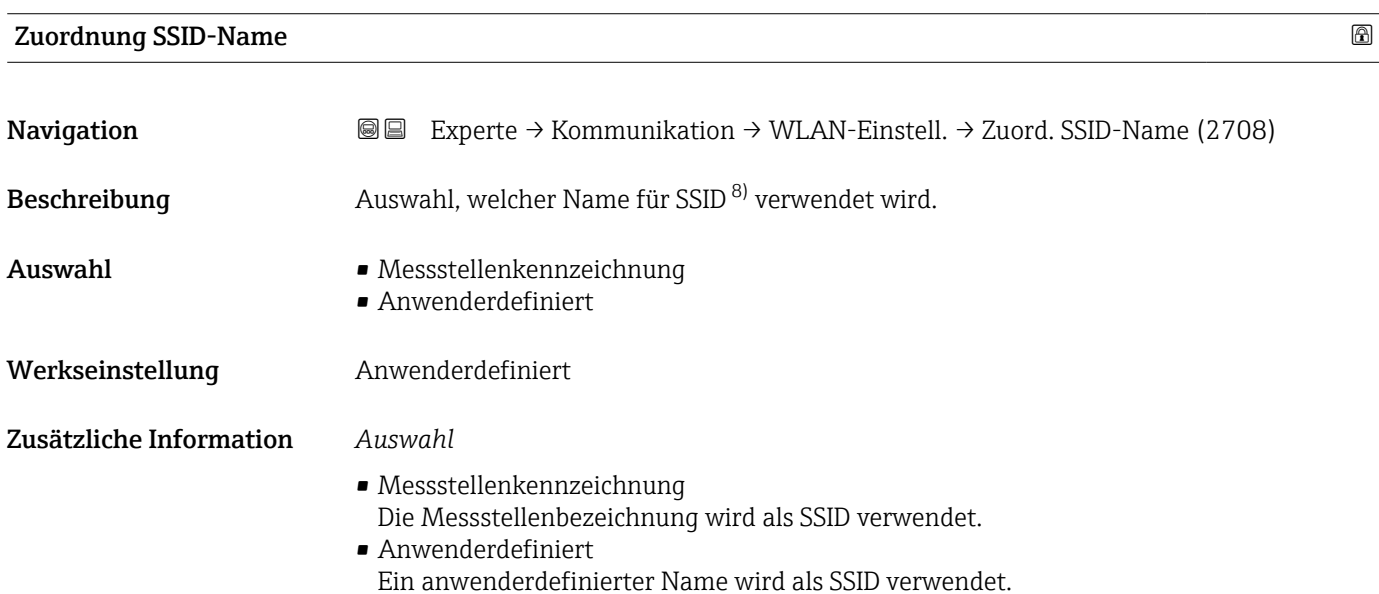

<sup>8)</sup> Service Set Identifier

### <span id="page-119-0"></span>SSID-Name Navigation  $\text{■}$  Experte → Kommunikation → WLAN-Einstell. → SSID-Name (2707) Voraussetzung • In Parameter Zuordnung SSID-Name ( $\rightarrow \Box$ 119) ist die Option Anwenderdefiniert ausgewählt. ■ In Parameter WLAN-Modus ( $\rightarrow \blacksquare$  116) ist die Option WLAN Access Point ausgewählt. Beschreibung Eingabe eines anwenderdefinierten SSID-Namens. Eingabe Max. 32-stellige Zeichenfolge aus Zahlen, Buchstaben und Sonderzeichen Werkseinstellung EH\_Gerätebezeichnung\_letzte 7 Stellen der Seriennummer (z.B. EH\_Prosonic\_Flow\_400\_A802000)

#### 2.4GHz-WLAN-Kanal

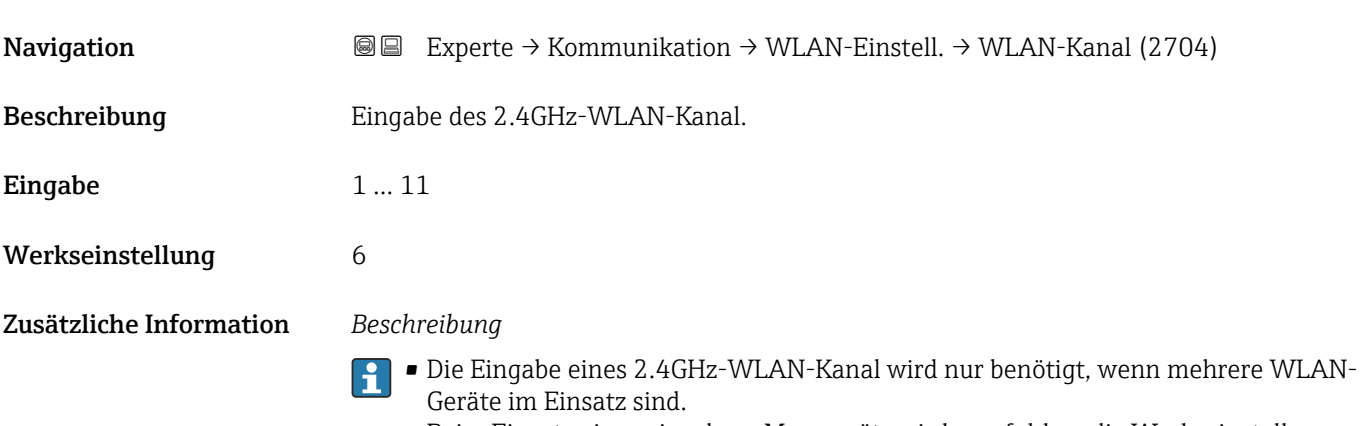

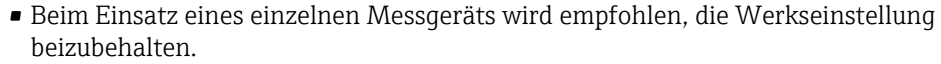

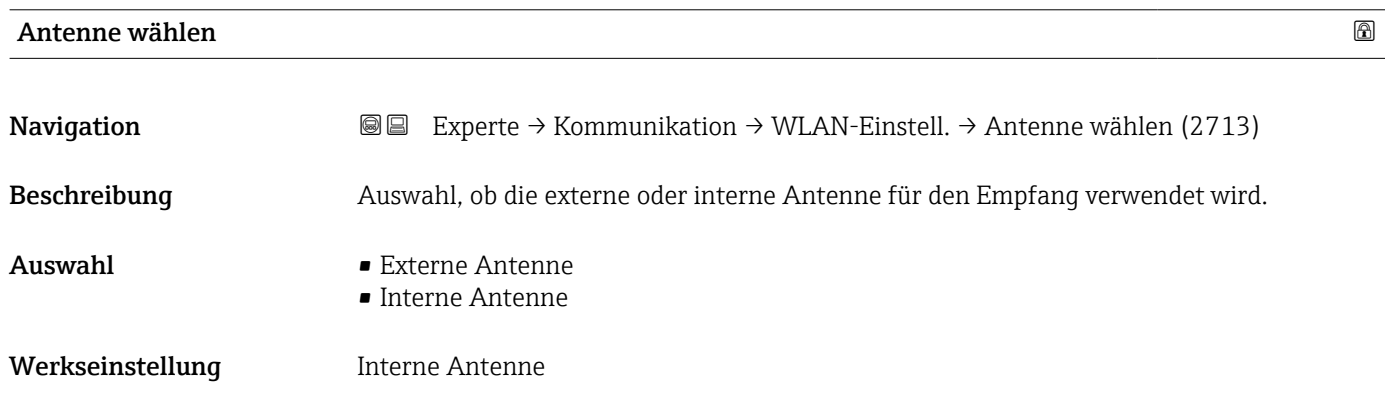

<span id="page-120-0"></span>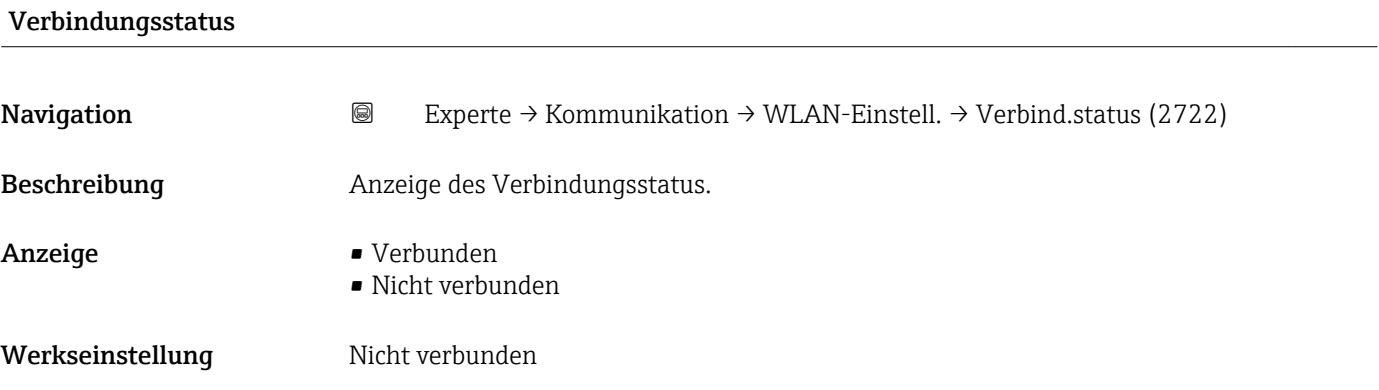

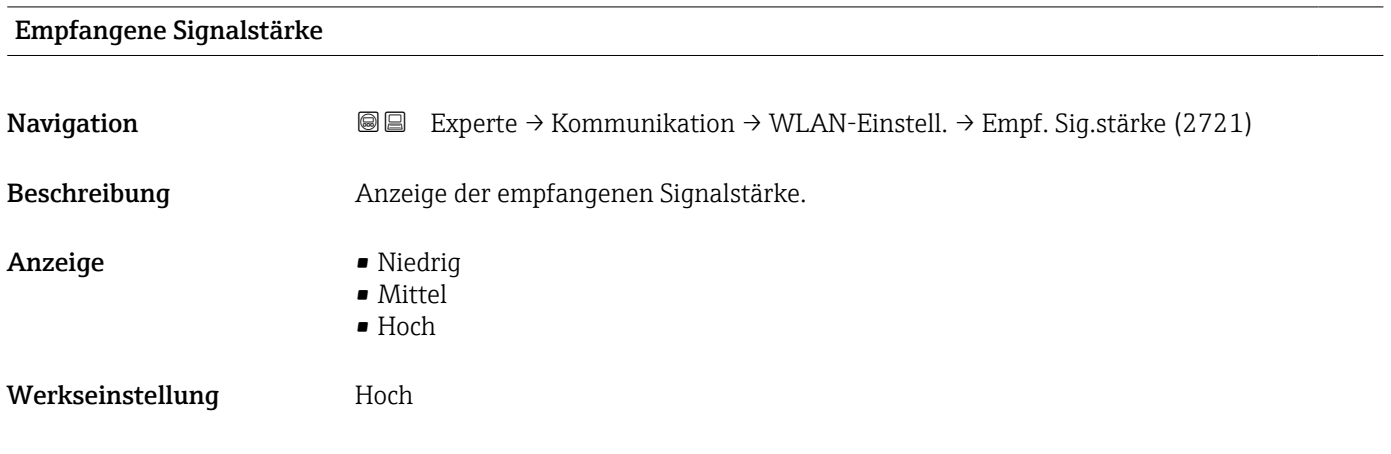

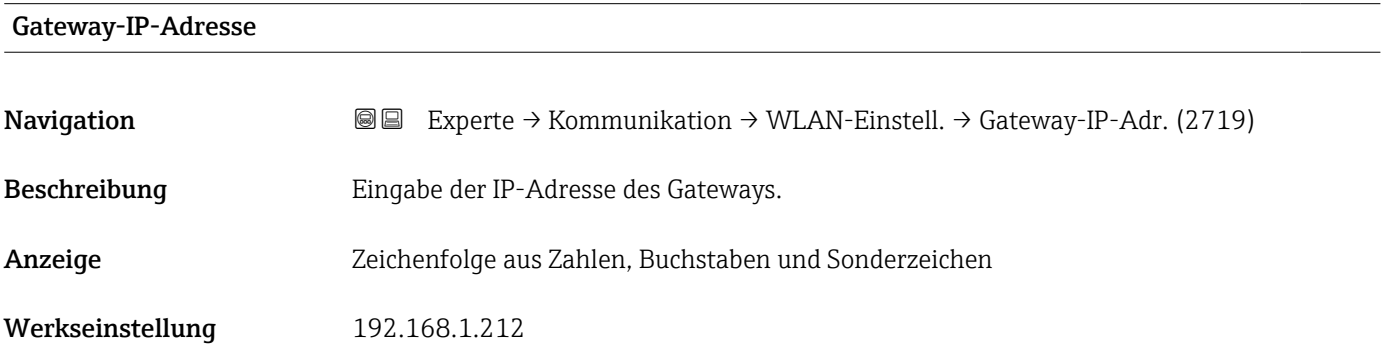

#### IP-Adresse Domain Name Server

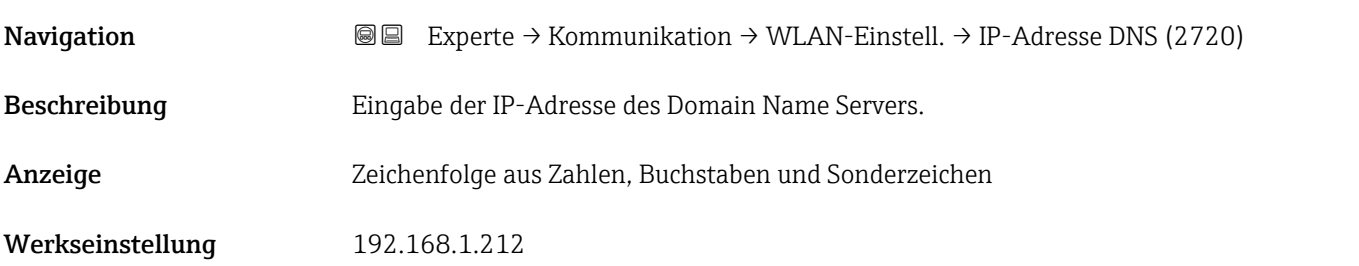

### <span id="page-121-0"></span>3.5 Untermenü "Applikation"

*Navigation* 
■■ Experte → Applikation

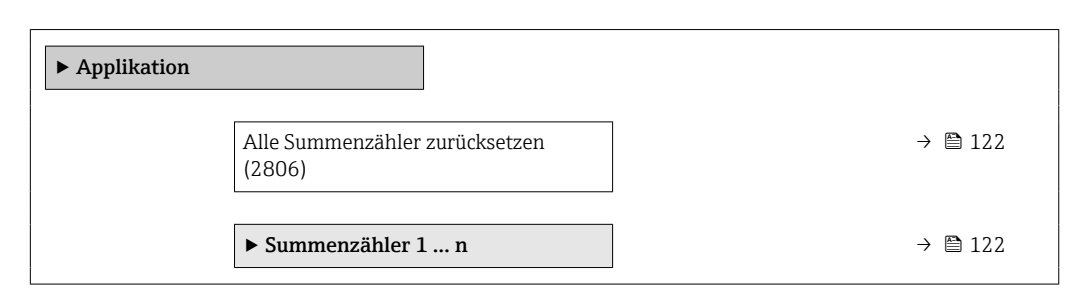

#### Alle Summenzähler zurücksetzen

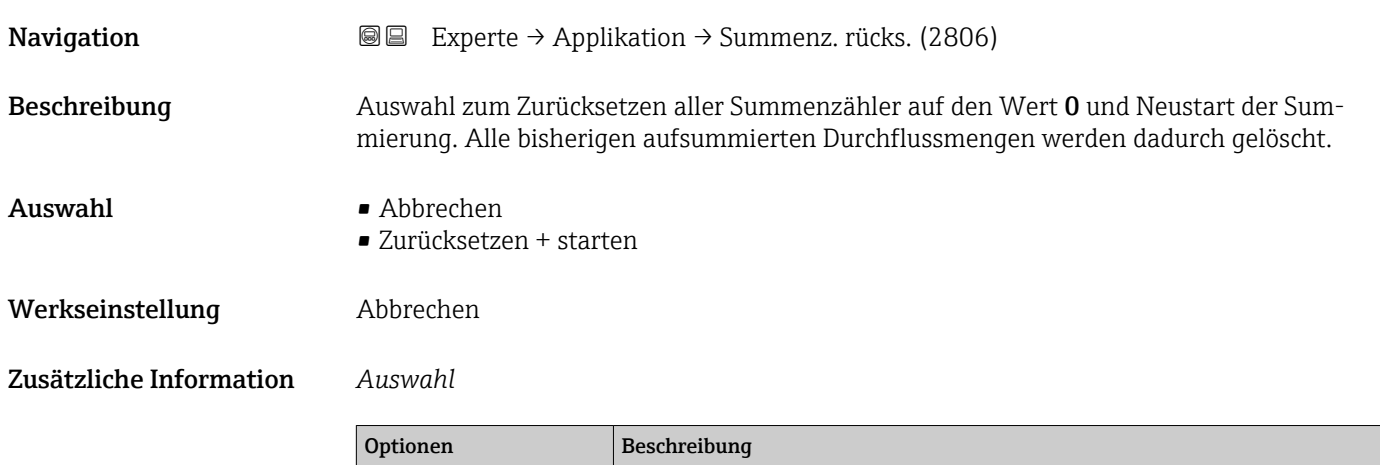

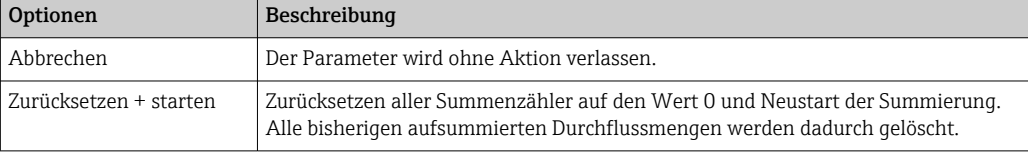

#### 3.5.1 Untermenü "Summenzähler 1 … n"

*Navigation* Experte → Applikation → Summenzähler 1 … n

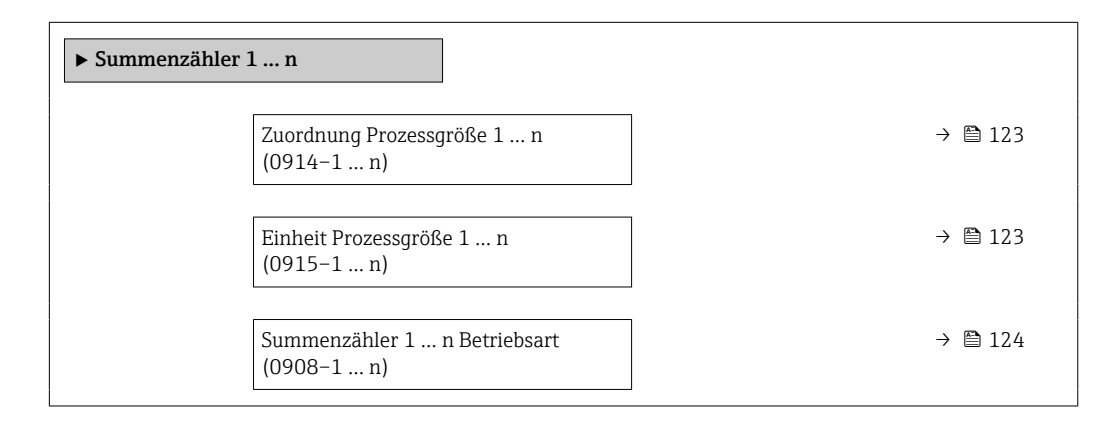

h

<span id="page-122-0"></span>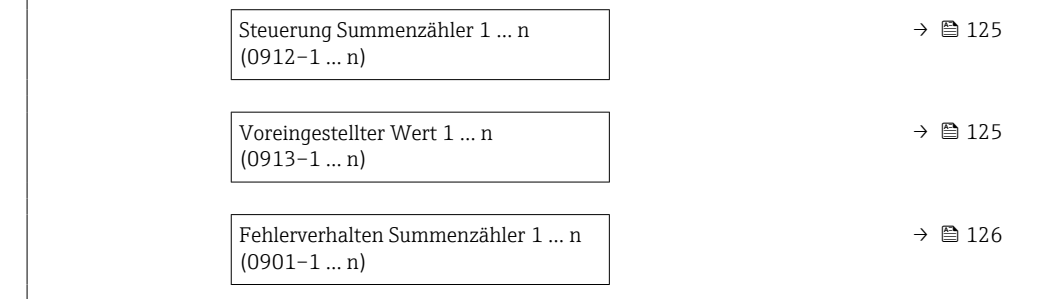

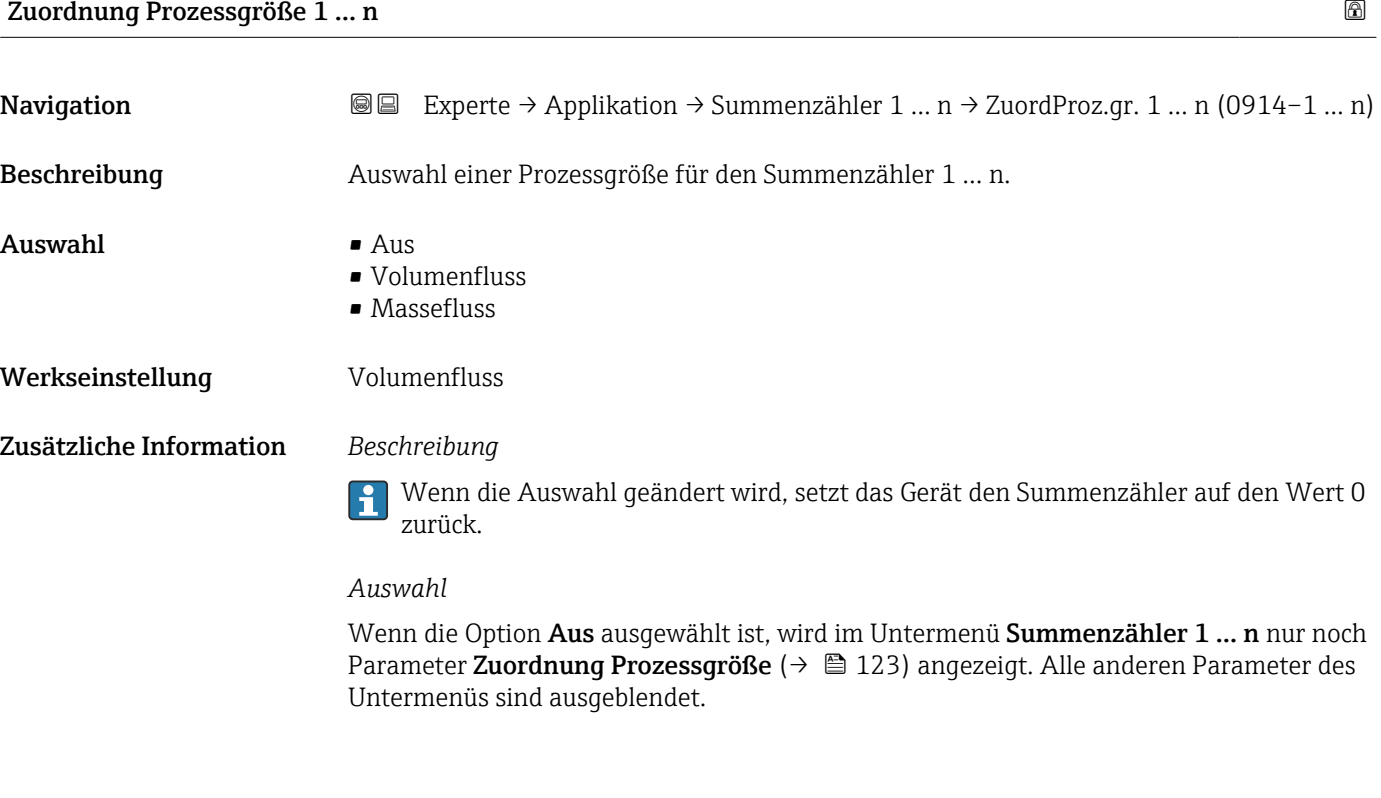

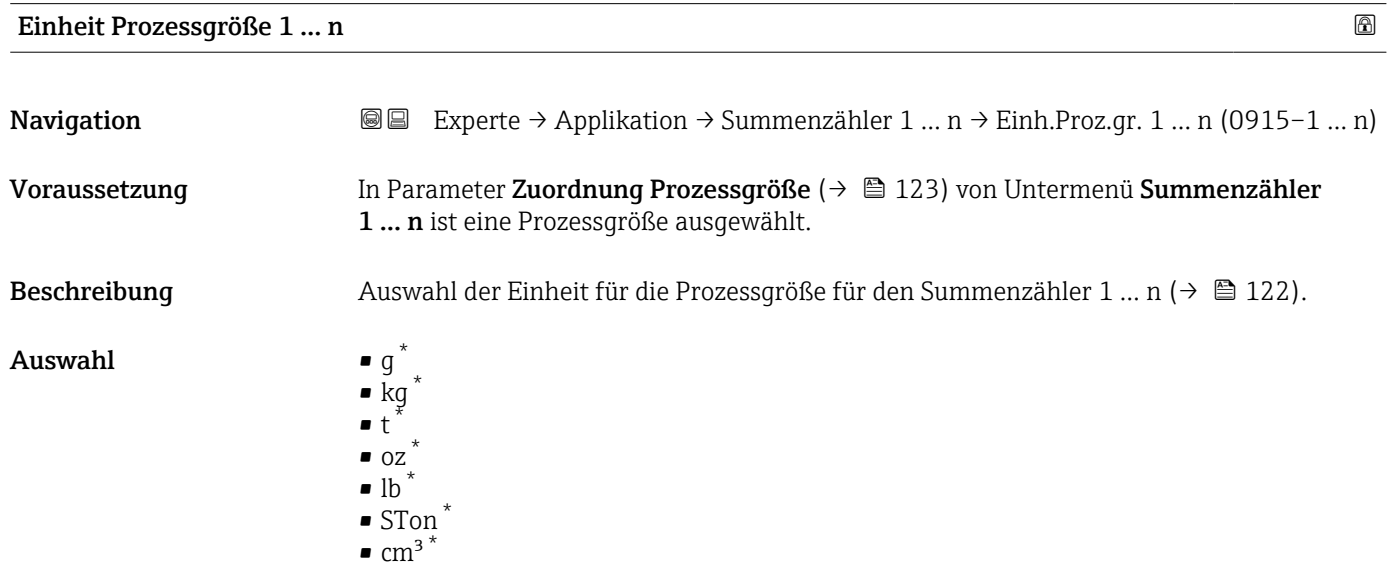

\* Sichtbar in Abhängigkeit von Bestelloptionen oder Geräteeinstellungen

 $\bullet$  dm^3  $^*$ 

<span id="page-123-0"></span>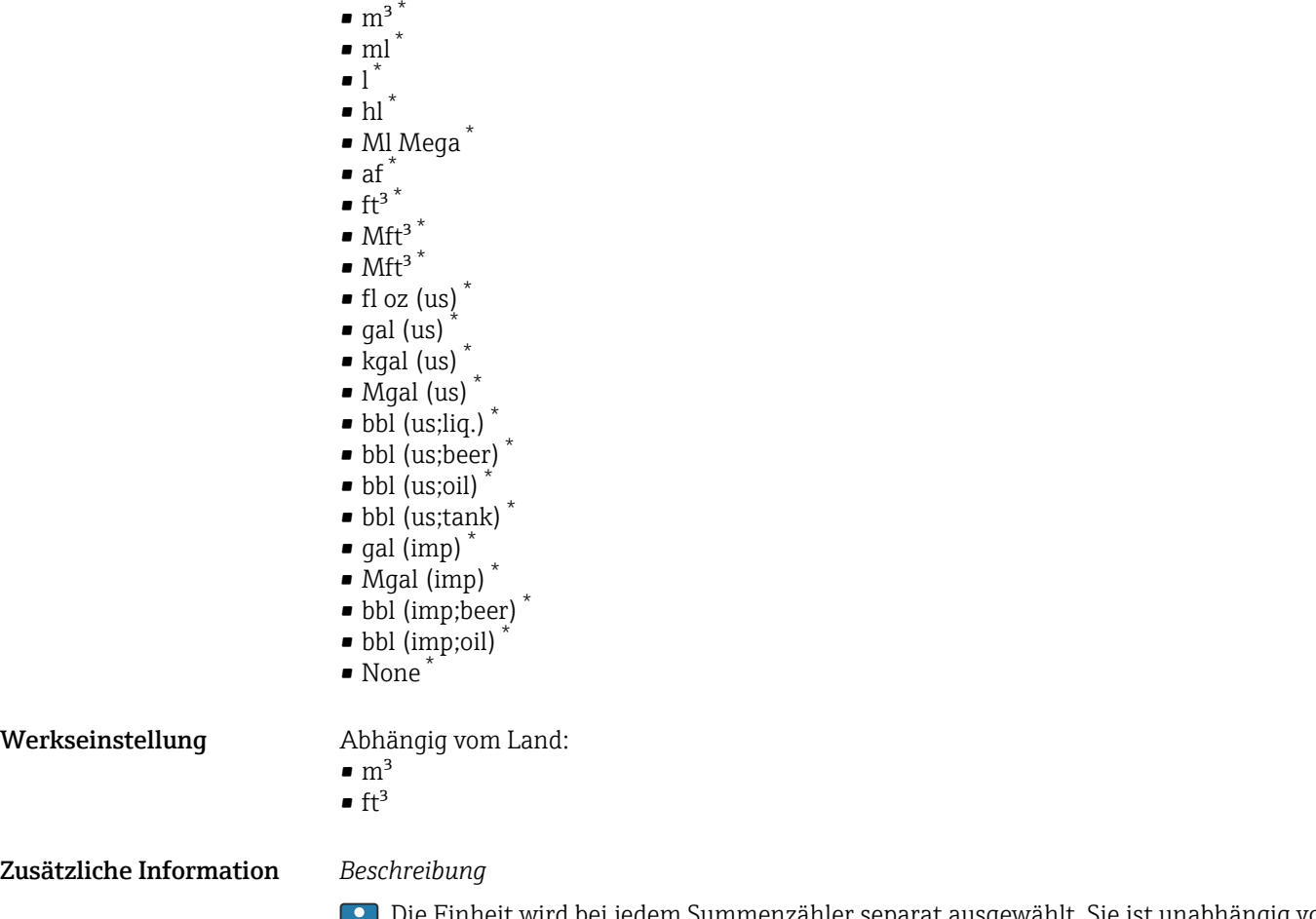

Die Einheit wird bei jedem Summenzähler separat ausgewählt. Sie ist unabhängig von  $\blacksquare$ der getroffenen Auswahl im Untermenü Systemeinheiten (→ ■ 46).

*Auswahl*

Die Auswahl ist abhängig von der in Parameter Zuordnung Prozessgröße ( $\rightarrow \Box$  123) ausgewählten Prozessgröße.

| ⋒<br>Summenzähler 1  n Betriebsart |                                                                                                    |  |
|------------------------------------|----------------------------------------------------------------------------------------------------|--|
| Navigation                         | Experte $\rightarrow$ Applikation $\rightarrow$ Summenzähler 1  n $\rightarrow$ Betriebsart 1  n (0908–1  n)<br>88                     |  |
| Voraussetzung                      | In Parameter Zuordnung Prozessgröße ( $\rightarrow$ $\oplus$ 123) von Untermenü Summenzähler<br>1  n ist eine Prozessgröße ausgewählt. |  |
| Beschreibung                       | Auswahl der Art, wie der Summenzähler den Durchfluss aufsummiert.                                                                      |  |
| Auswahl                            | $\blacksquare$ Netto<br>$\blacksquare$ Vorwärts<br>$\blacksquare$ Rückwärts                                                            |  |
| Werkseinstellung                   | Nettomenge                                                                                                    |  |

Sichtbar in Abhängigkeit von Bestelloptionen oder Geräteeinstellungen

#### <span id="page-124-0"></span>Zusätzliche Information *Auswahl*

### • Nettomenge

Durchfluss in Förderrichtung und Rückflussrichtung werden aufsummiert und dabei gegeneinander verrechnet. Dadurch wird der Nettodurchfluss in Fließrichtung erfasst.

- Menge Förderrichtung
- Nur der Durchfluss in Förderrichtung wird aufsummiert.
- Rückflussmenge Nur der Durchfluss in Rückflussrichtung wird aufsummiert (= Rückflussmenge).

#### Steuerung Summenzähler 1 … n

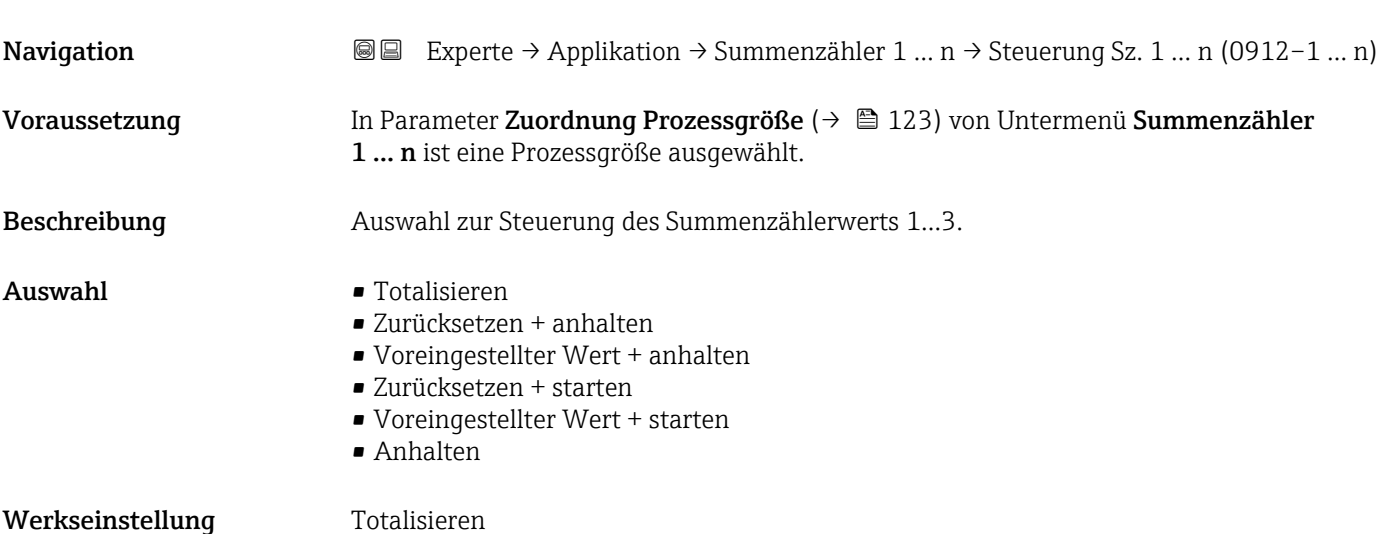

Zusätzliche Information *Auswahl*

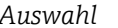

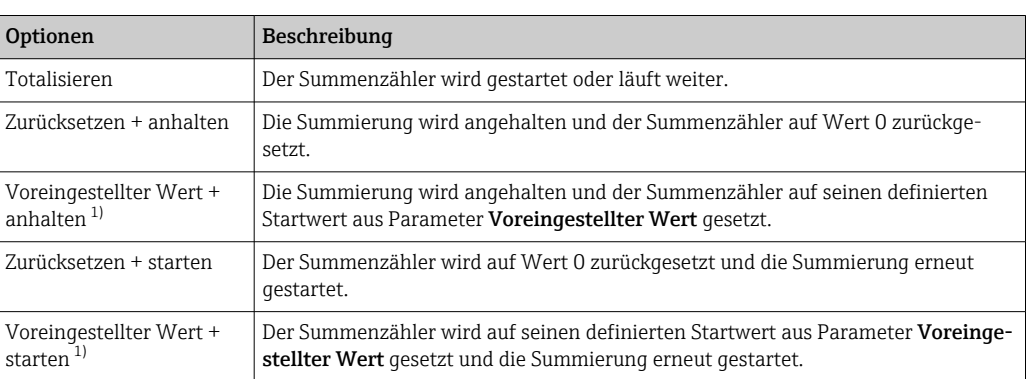

1) Sichtbar in Abhängigkeit von Bestelloptionen oder Geräteeinstellungen

#### Voreingestellter Wert 1 … n

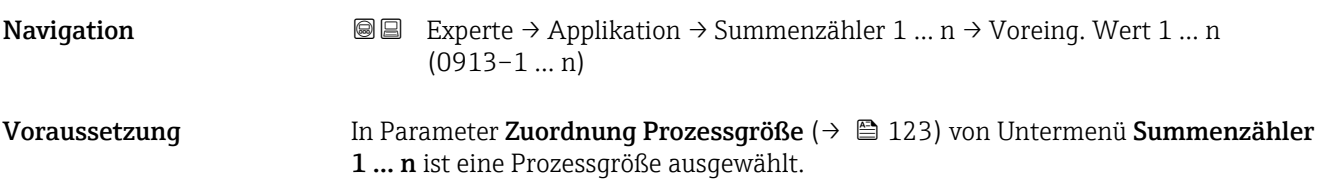

<span id="page-125-0"></span>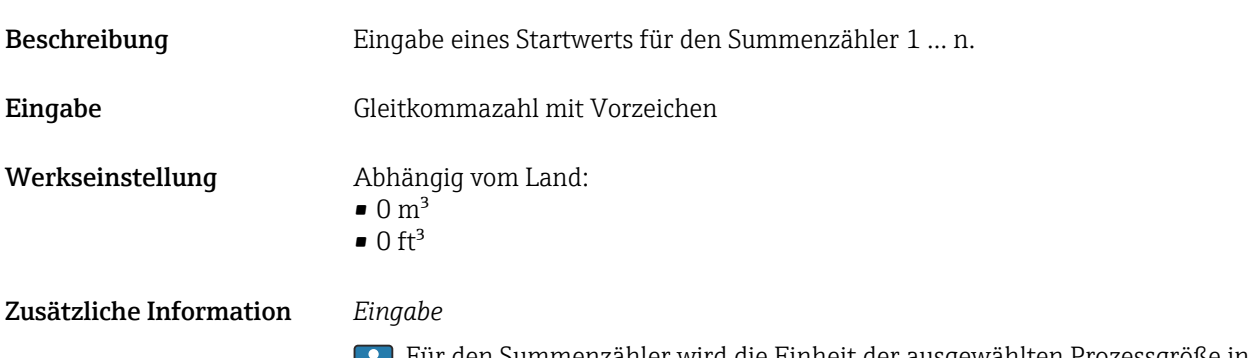

Für den Summenzähler wird die Einheit der ausgewählten Prozessgröße in Parameter Einheit Summenzähler ( $\rightarrow \Box$  123) festgelegt.

#### *Beispiel*

Diese Einstellung eignet sich z.B. für wiederkehrende Abfüllprozesse mit einer festen Füllmenge.

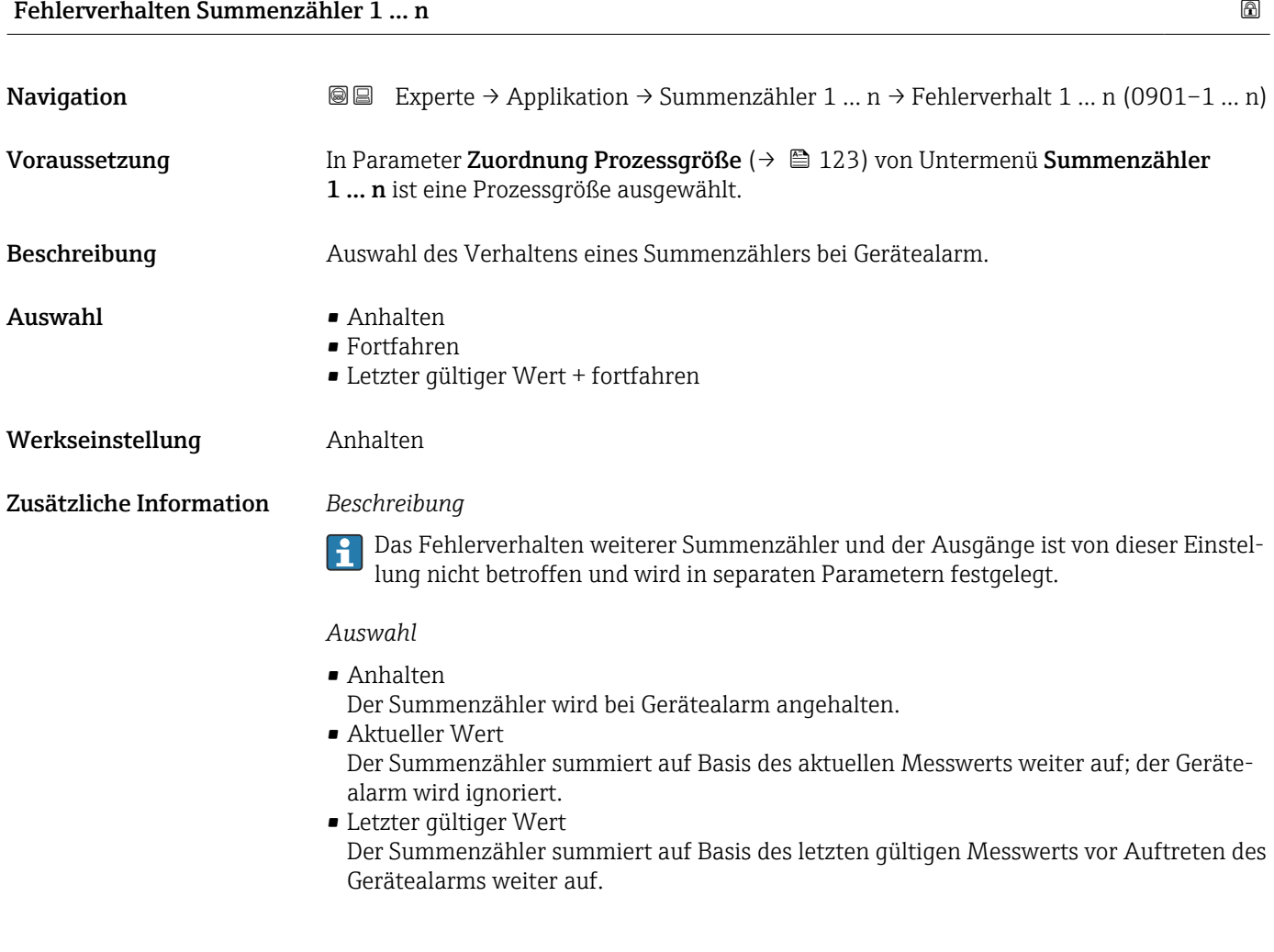

#### 3.5.2 Untermenü "Bestandszähler"

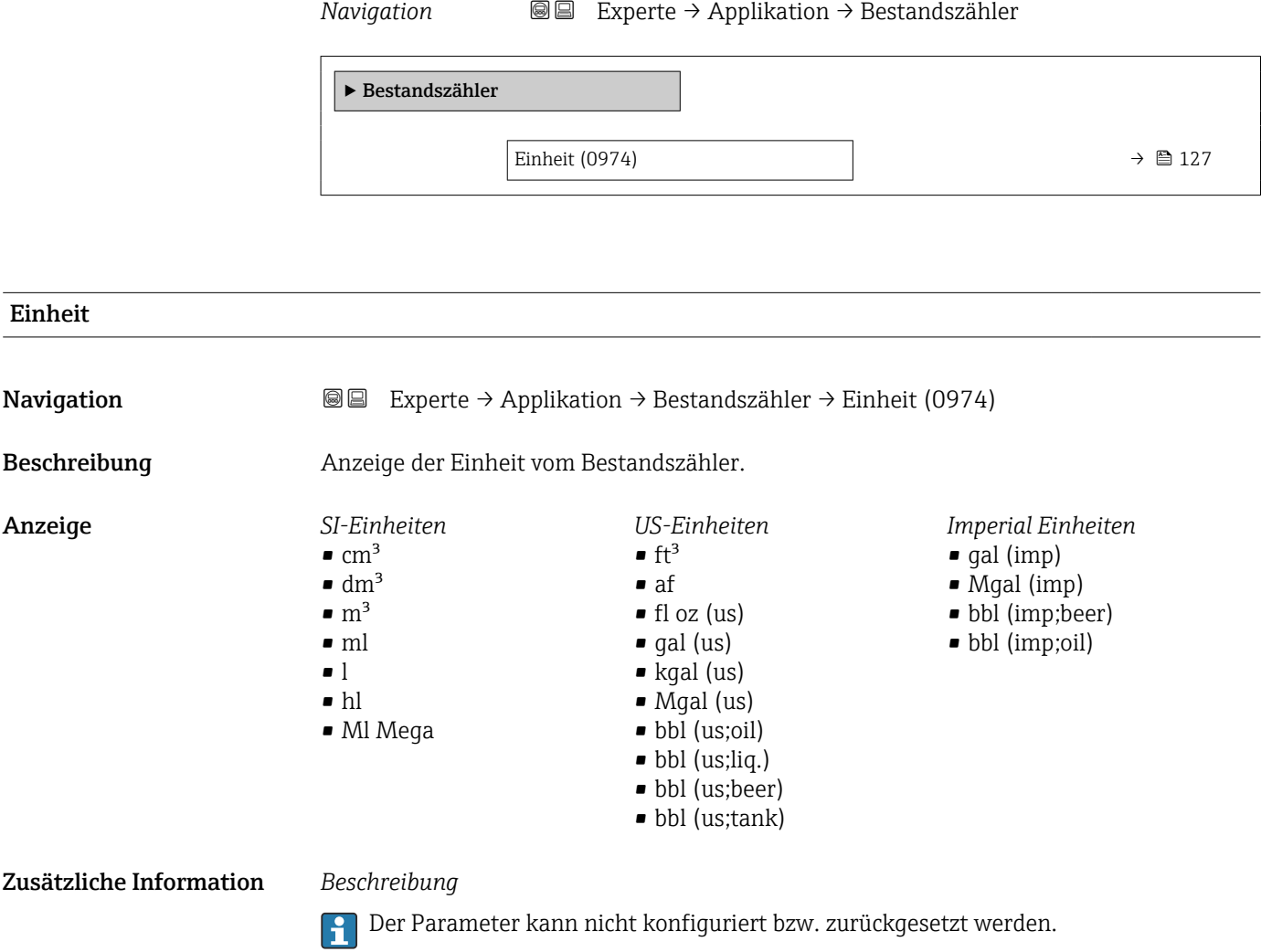

### 3.6 Untermenü "Diagnose"

*Navigation* 
■■ Experte → Diagnose

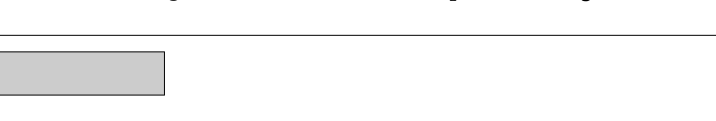

Aktuelle Diagnose (0691)  $\rightarrow$  ■ 131 Letzte Diagnose (0690)  $\rightarrow$  ■ 132 Betriebszeit ab Neustart (0653)  $\rightarrow \Box$  132 Betriebszeit (0652)  $\rightarrow \Box$  132

‣ Diagnose

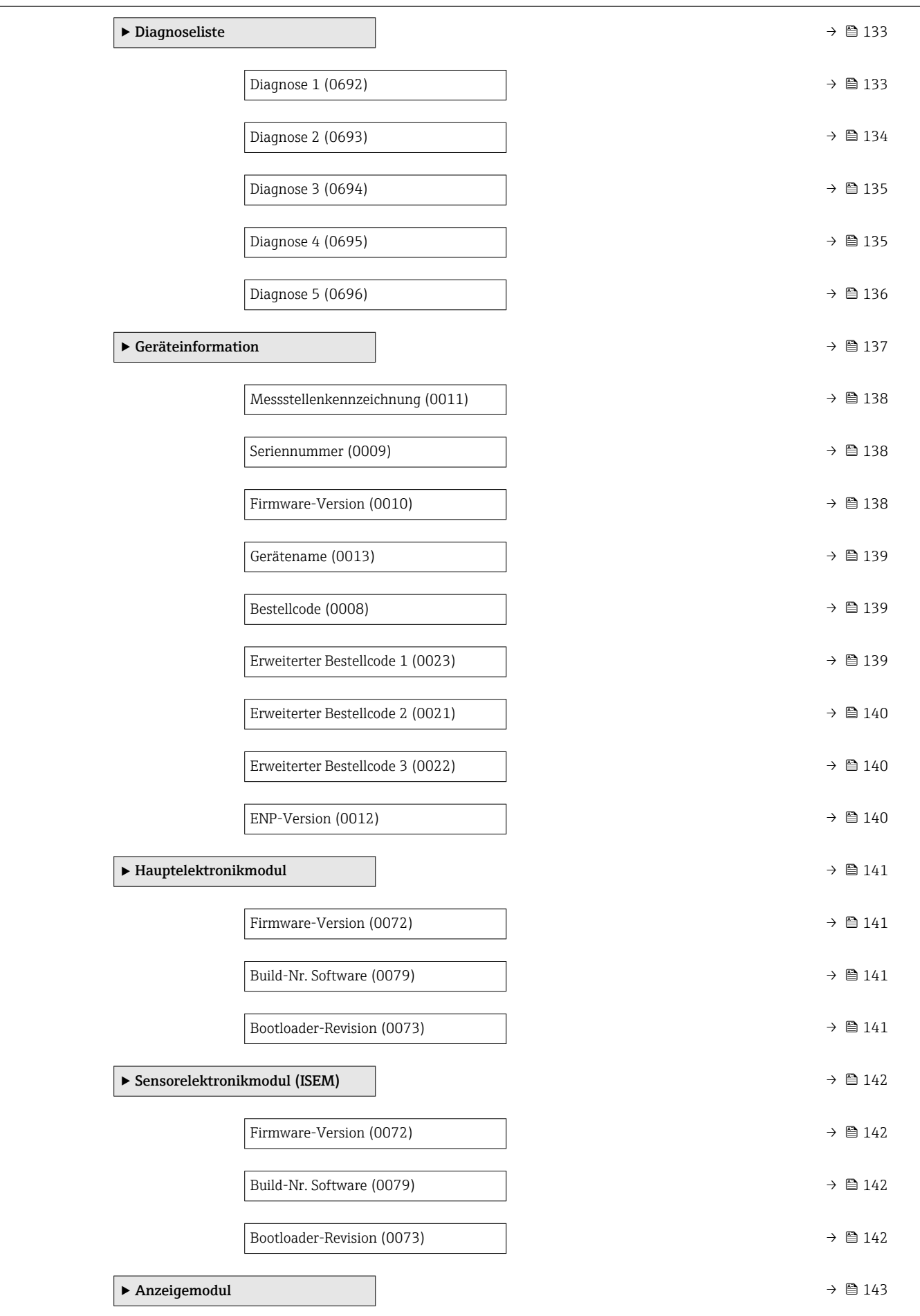

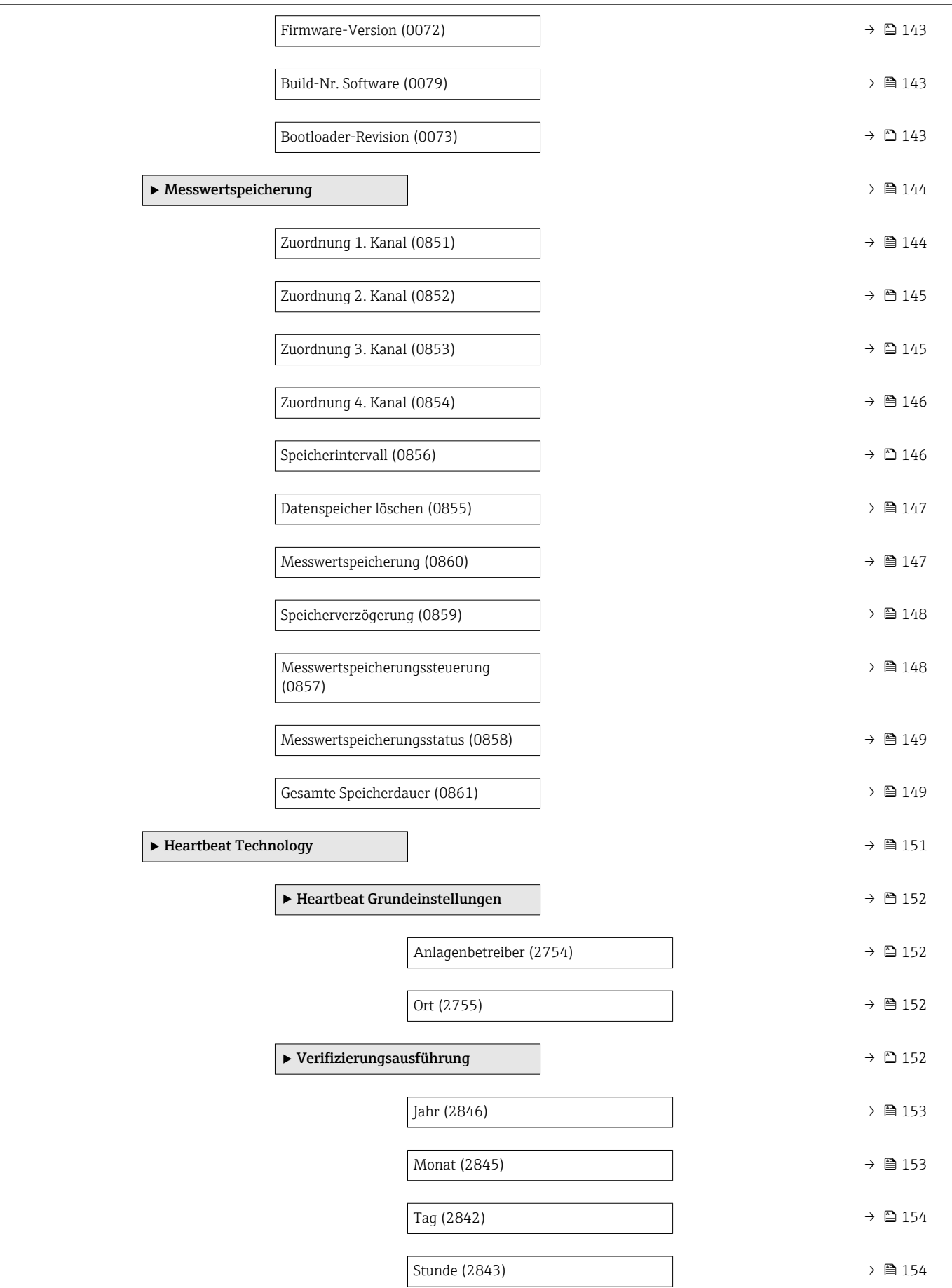

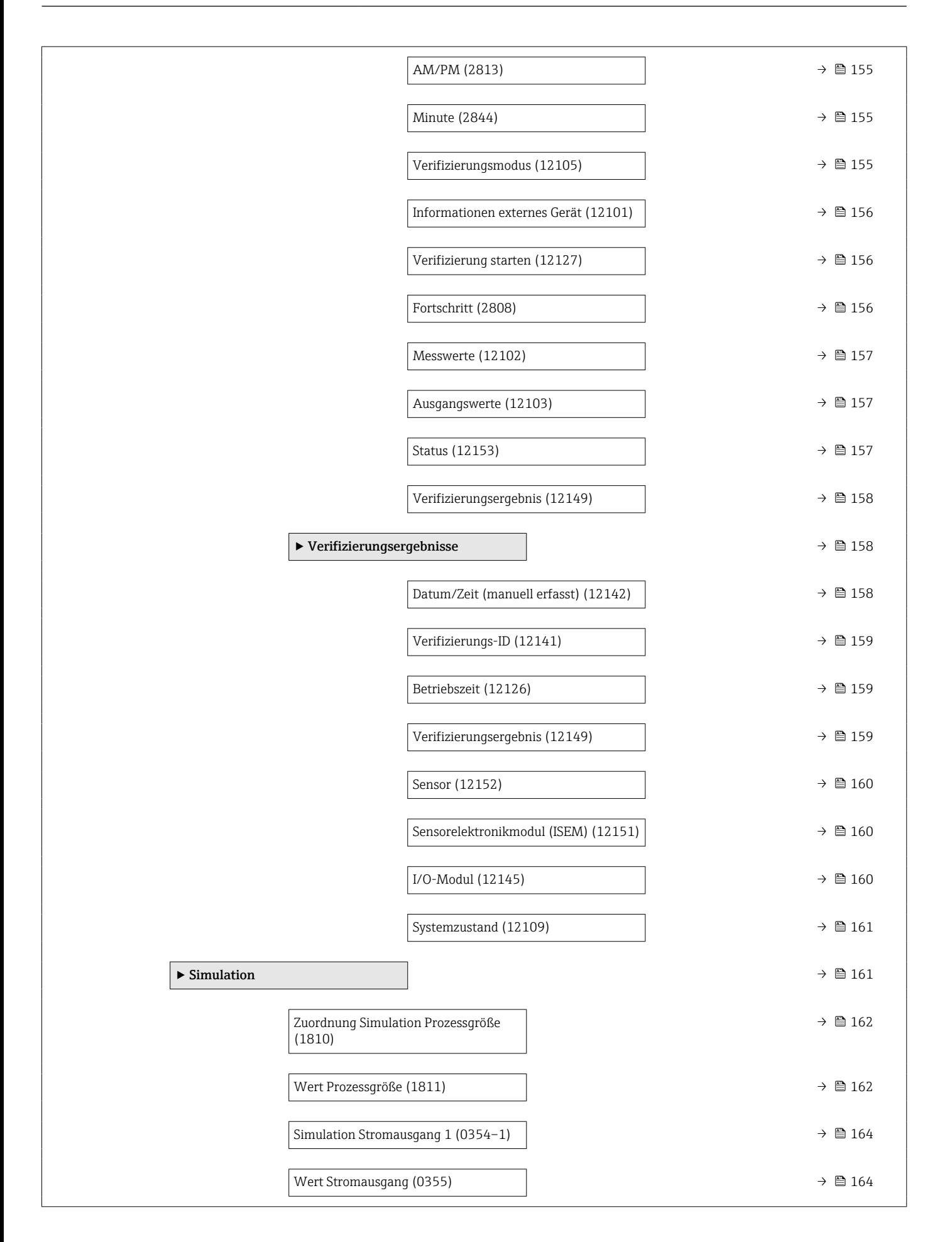

<span id="page-130-0"></span>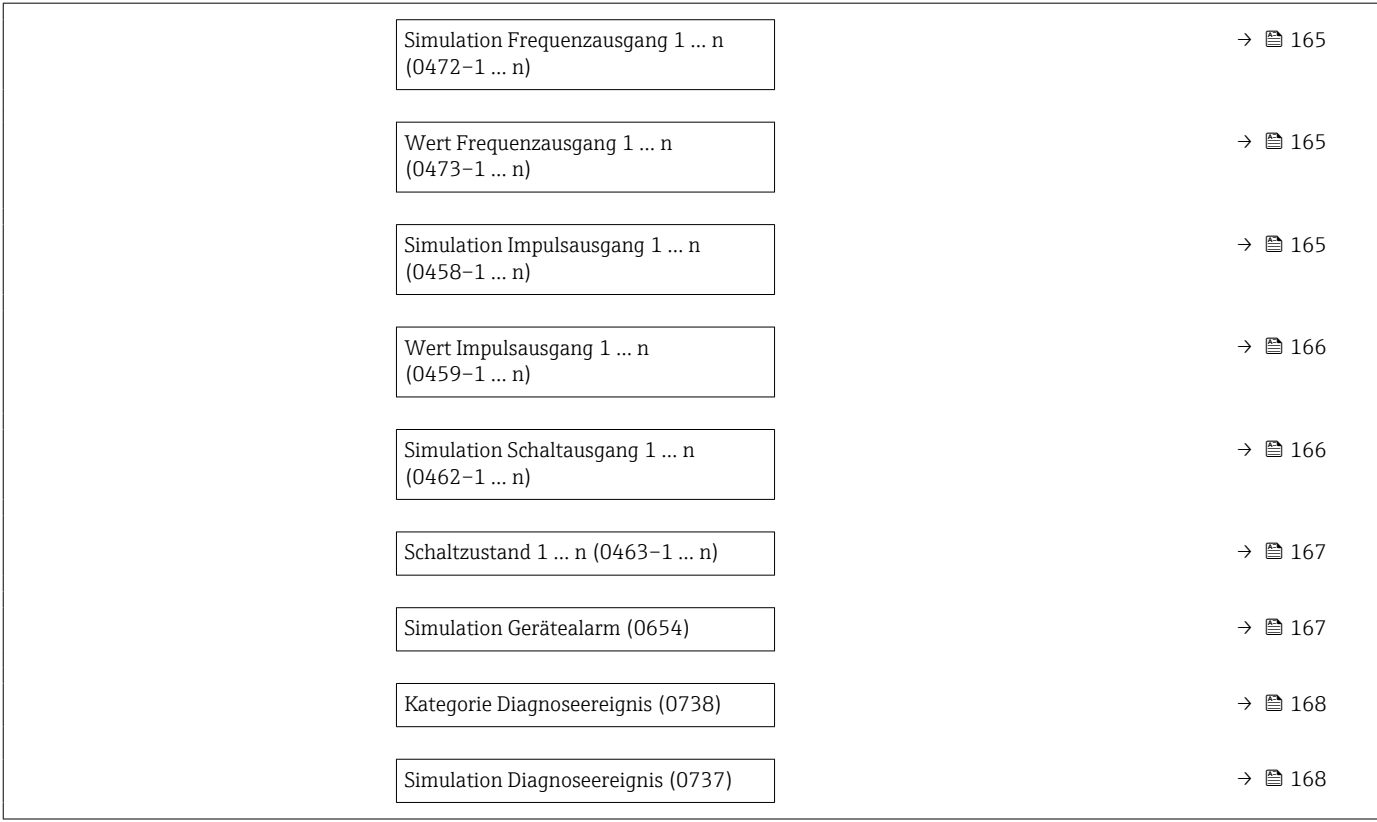

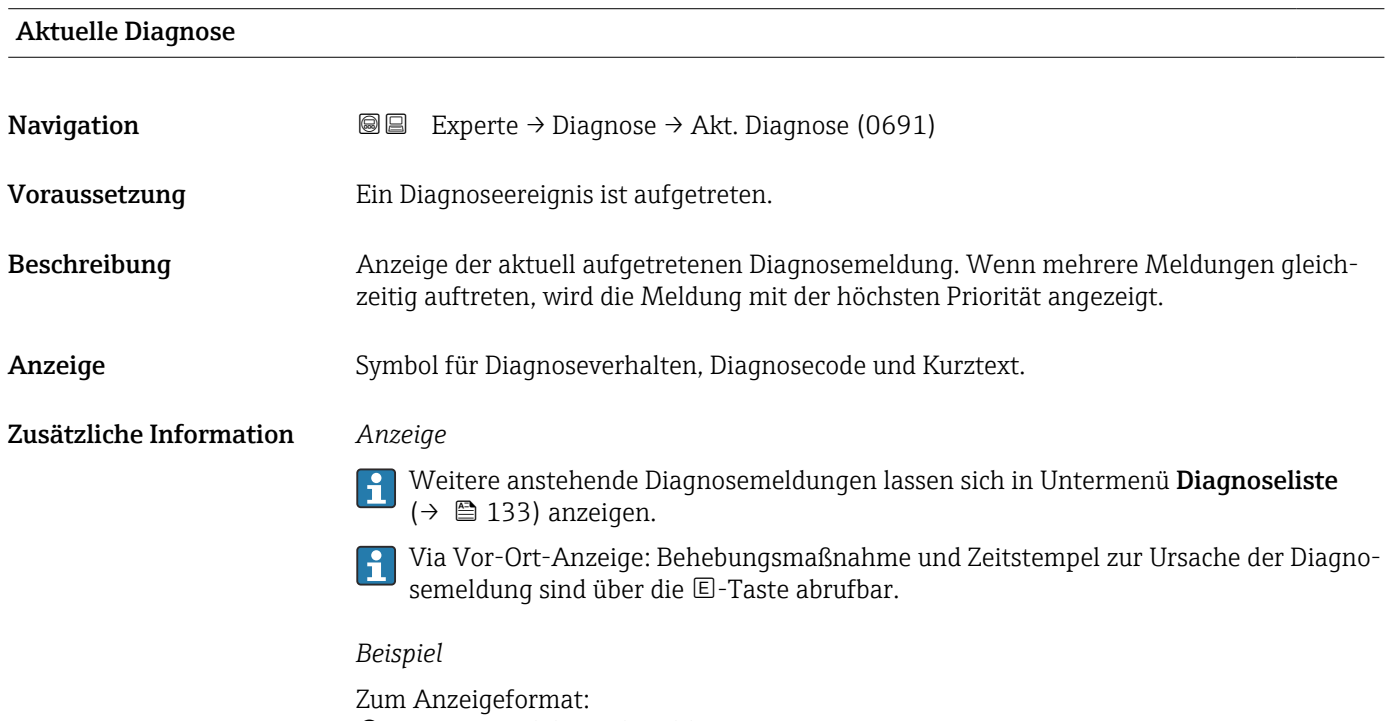

F271 Hauptelektronik-Fehler

#### <span id="page-131-0"></span>Letzte Diagnose

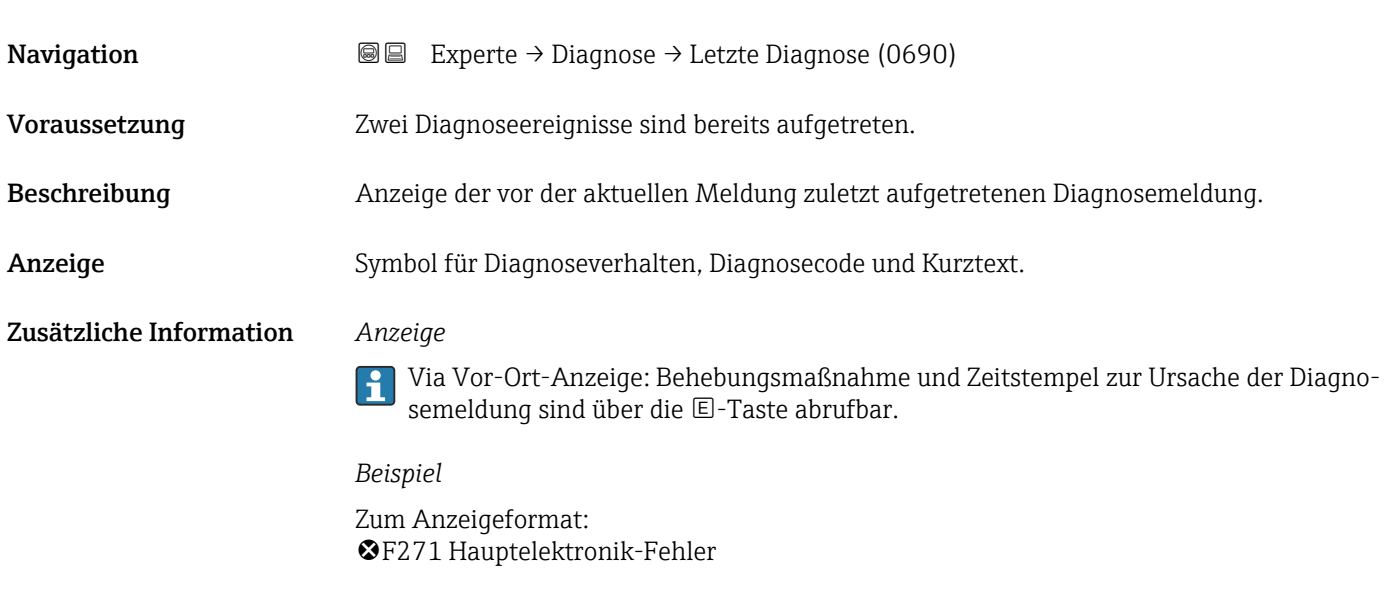

#### Betriebszeit ab Neustart

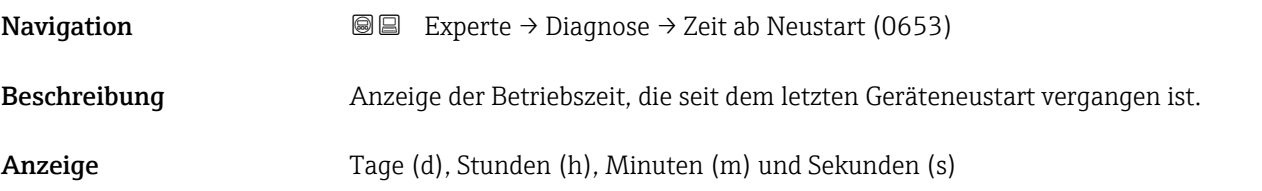

#### Betriebszeit

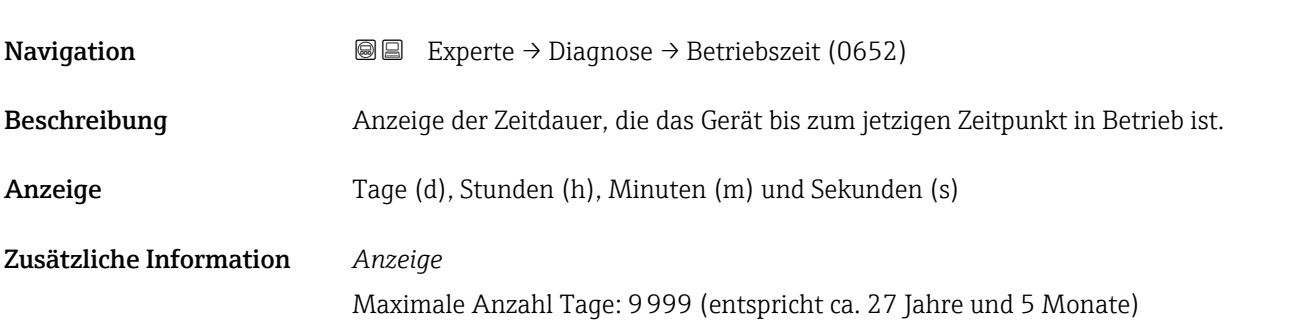

### <span id="page-132-0"></span>3.6.1 Untermenü "Diagnoseliste"

*Navigation* 
■■ Experte → Diagnose → Diagnoseliste

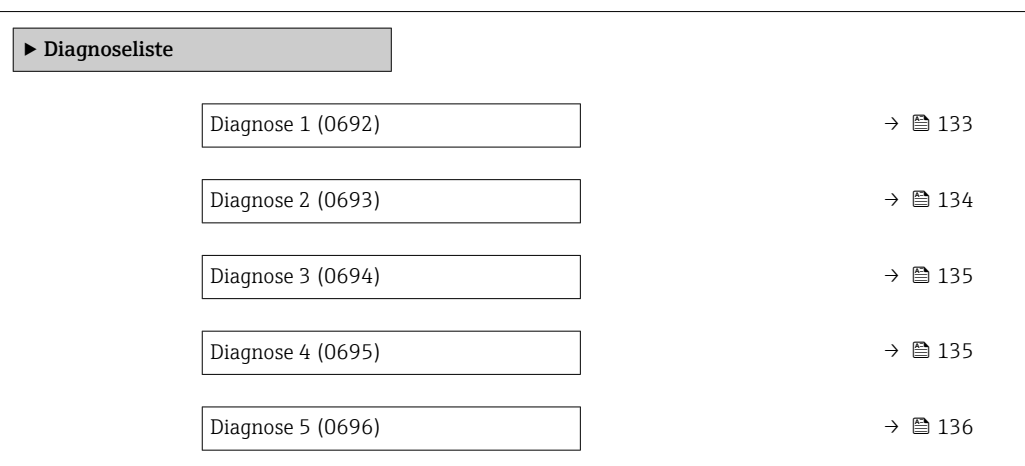

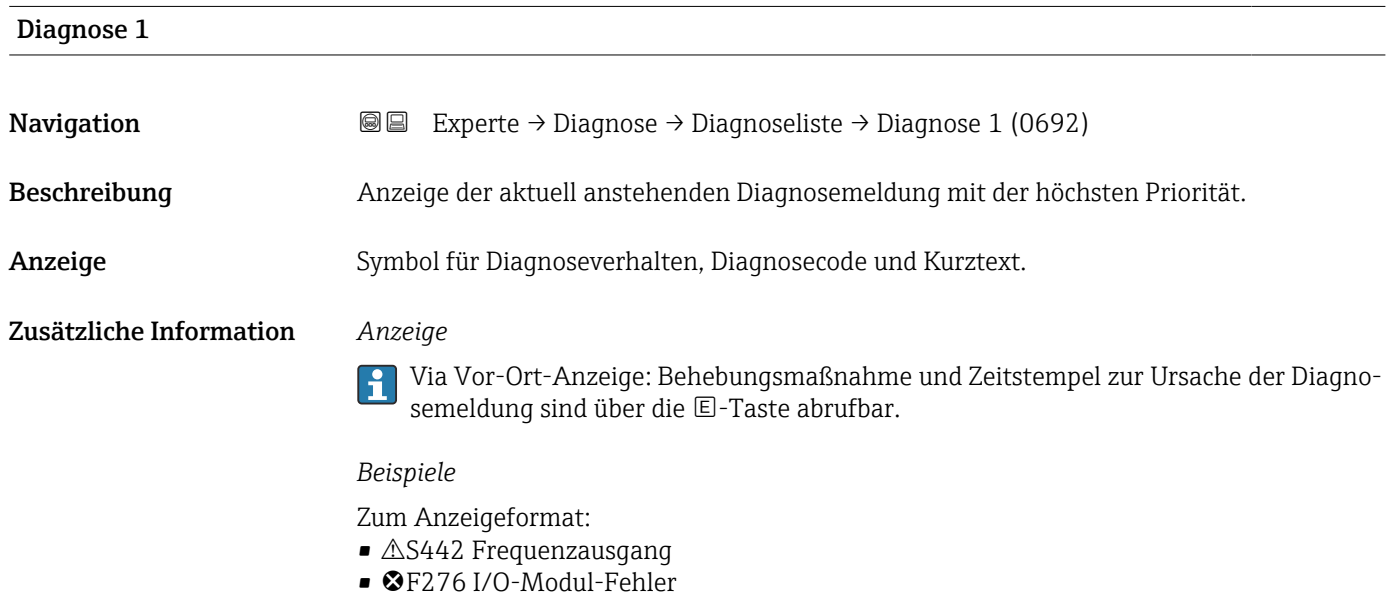

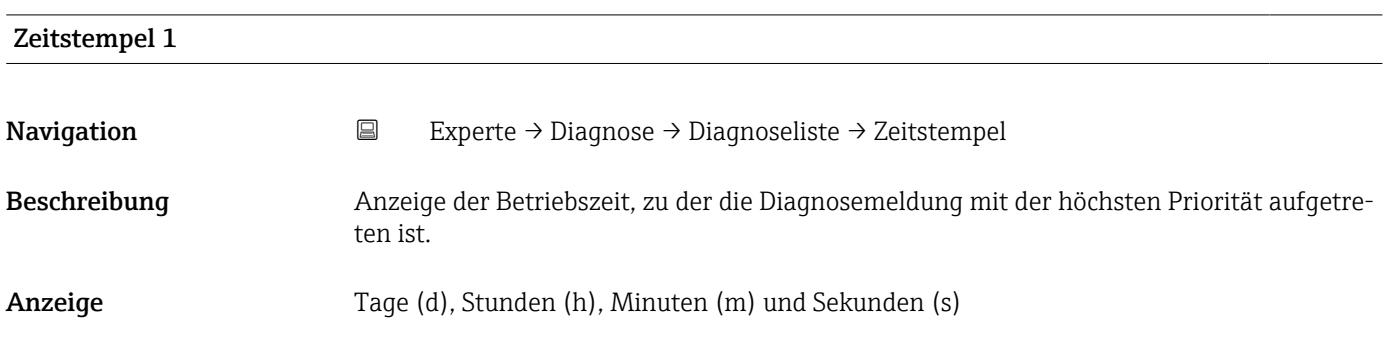

#### <span id="page-133-0"></span>Zusätzliche Information *Anzeige*

Die Diagnosemeldung lässt sich über Parameter Diagnose 1 ( $\rightarrow \Box$  133) anzeigen.  $\vert \mathbf{f} \vert$ 

*Beispiel* Zum Anzeigeformat: 24d12h13m00s

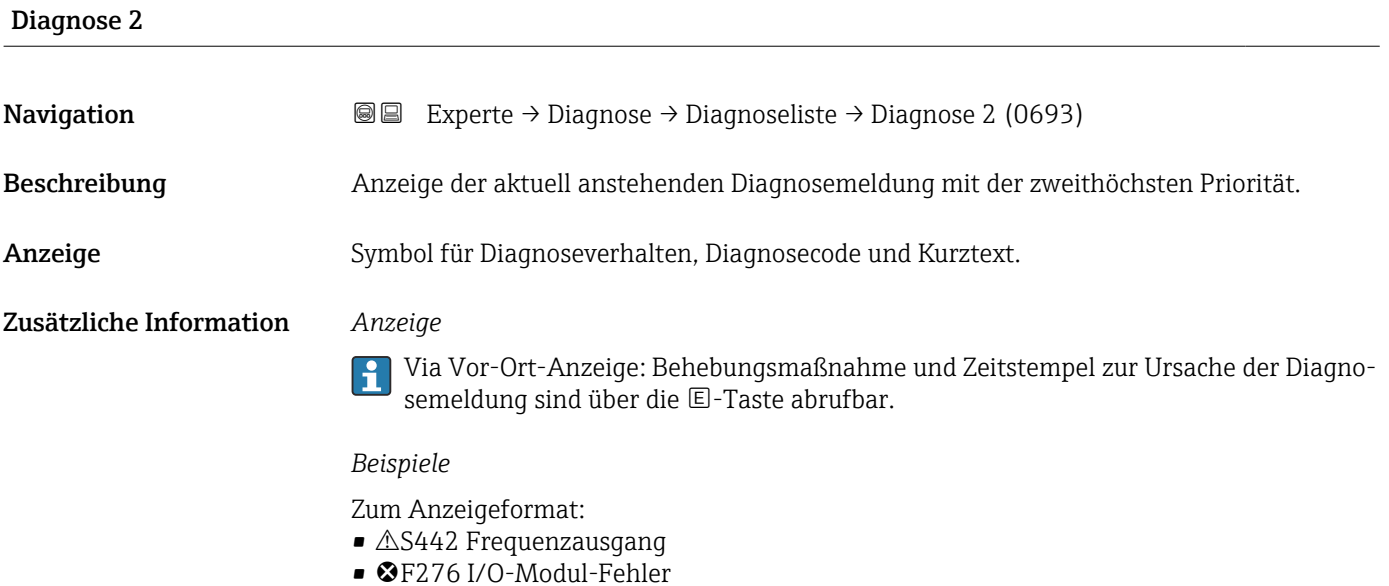

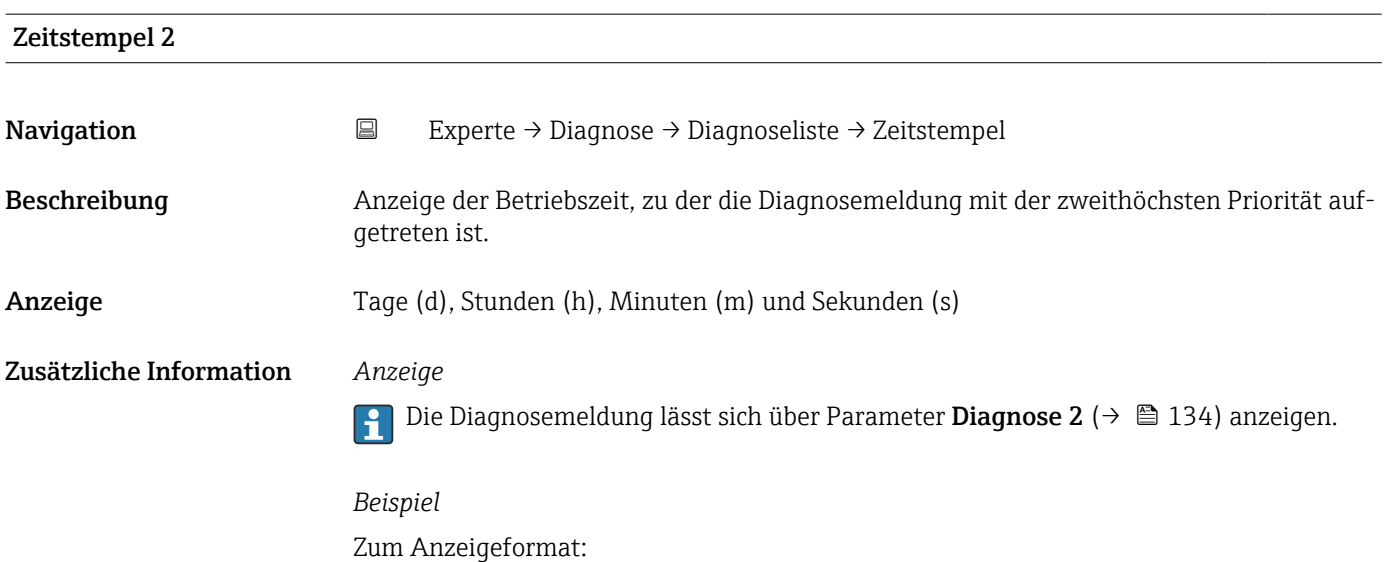

24d12h13m00s

<span id="page-134-0"></span>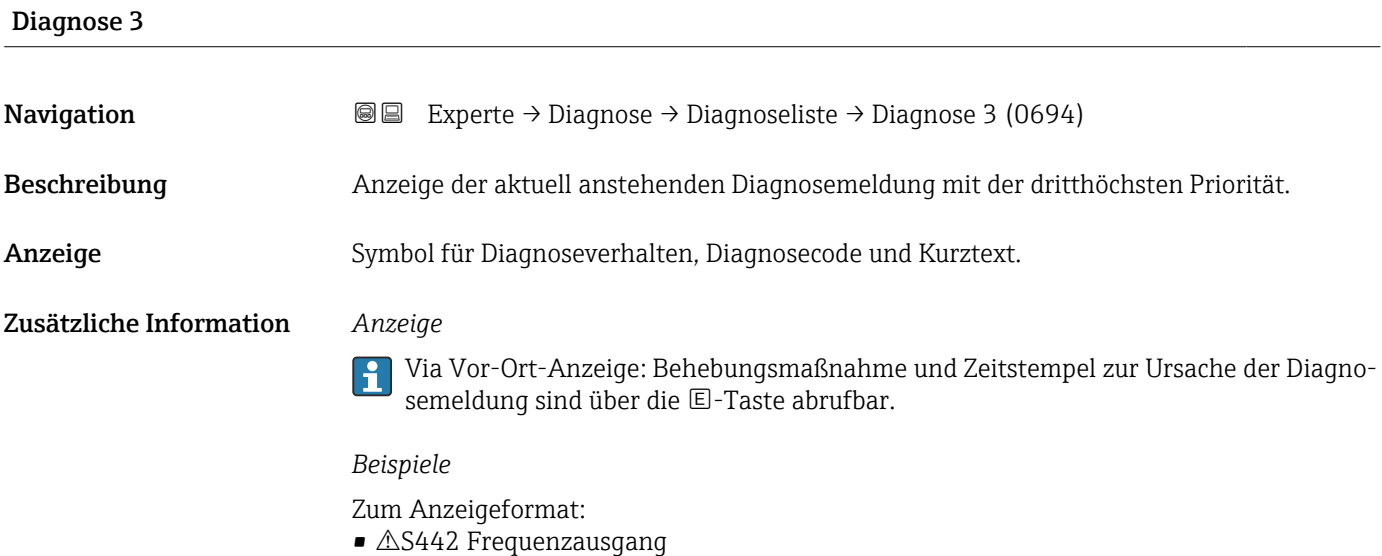

• ©F276 I/O-Modul-Fehler

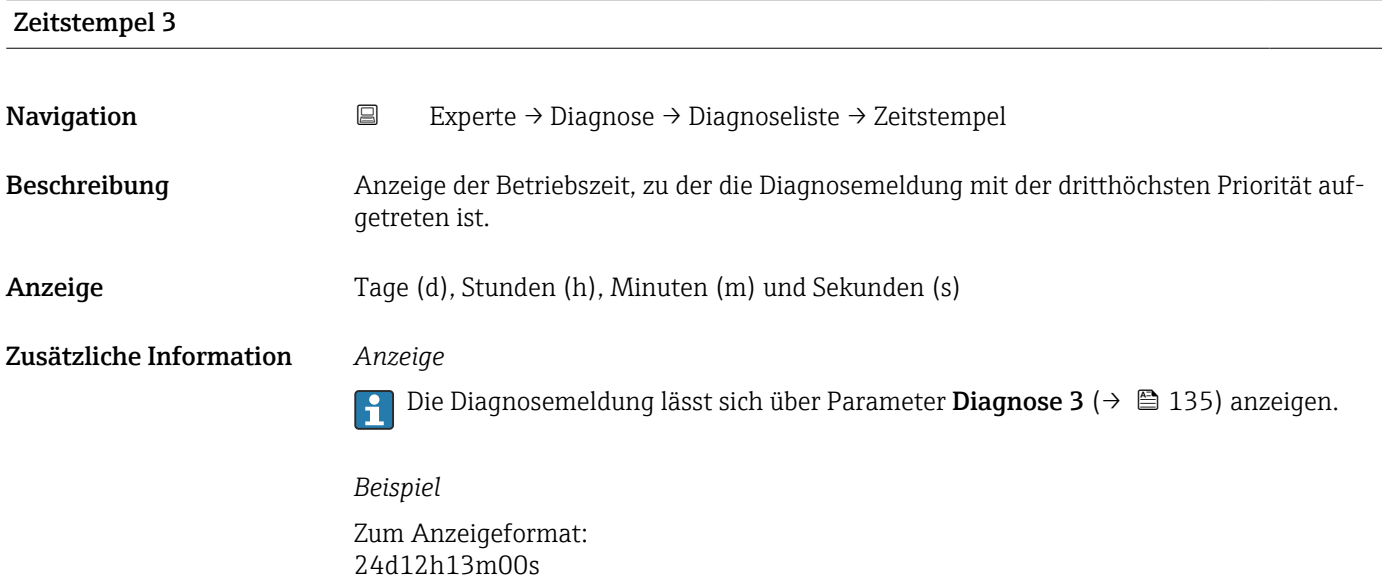

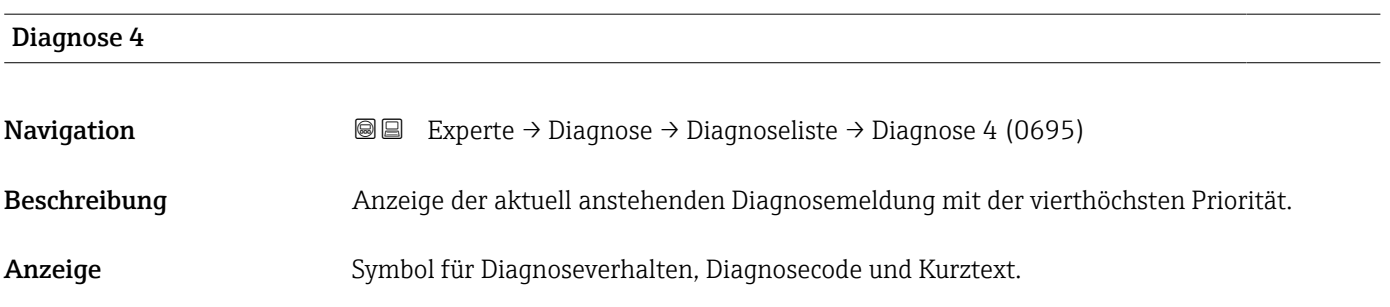

#### <span id="page-135-0"></span>Zusätzliche Information *Anzeige*

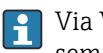

Via Vor-Ort-Anzeige: Behebungsmaßnahme und Zeitstempel zur Ursache der Diagnosemeldung sind über die E-Taste abrufbar.

#### *Beispiele*

Zum Anzeigeformat:

- $\triangle$ S442 Frequenzausgang
- ©F276 I/O-Modul-Fehler

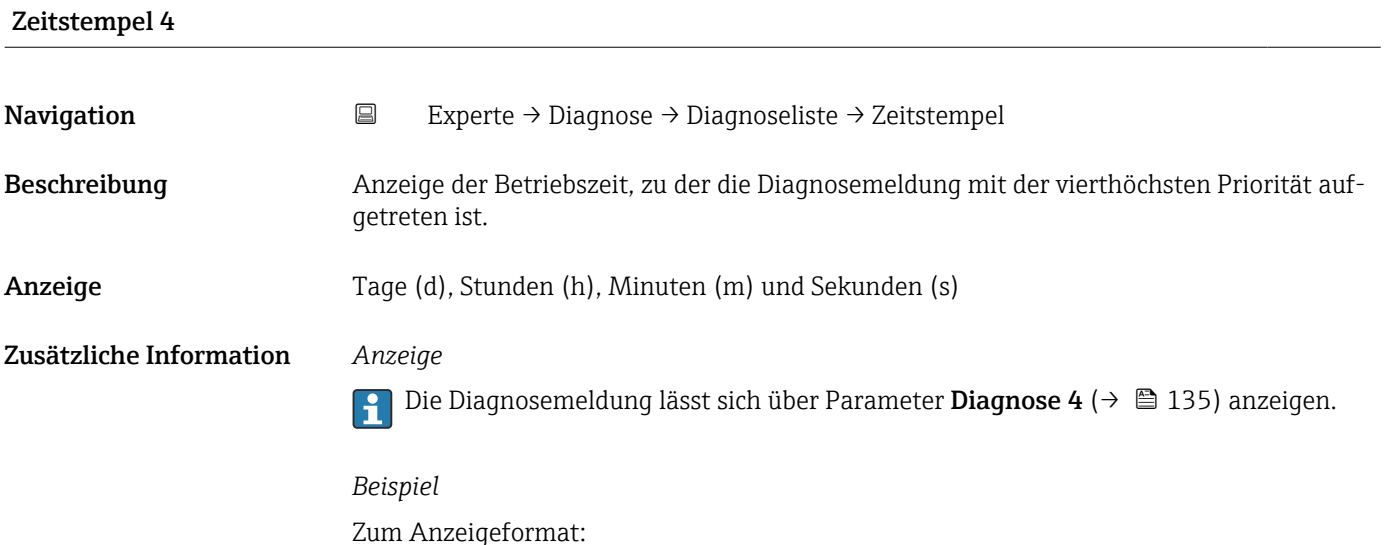

### Diagnose 5 **Navigation EXperte** → Diagnose → Diagnoseliste → Diagnose 5 (0696) Beschreibung Anzeige der aktuell anstehenden Diagnosemeldung mit der fünfthöchsten Priorität. Anzeige Symbol für Diagnoseverhalten, Diagnosecode und Kurztext. Zusätzliche Information *Anzeige* Via Vor-Ort-Anzeige: Behebungsmaßnahme und Zeitstempel zur Ursache der Diagno- $|1|$ semeldung sind über die E-Taste abrufbar. *Beispiele*

Zum Anzeigeformat:

24d12h13m00s

- $\triangle$ S442 Frequenzausgang
- ©F276 I/O-Modul-Fehler

<span id="page-136-0"></span>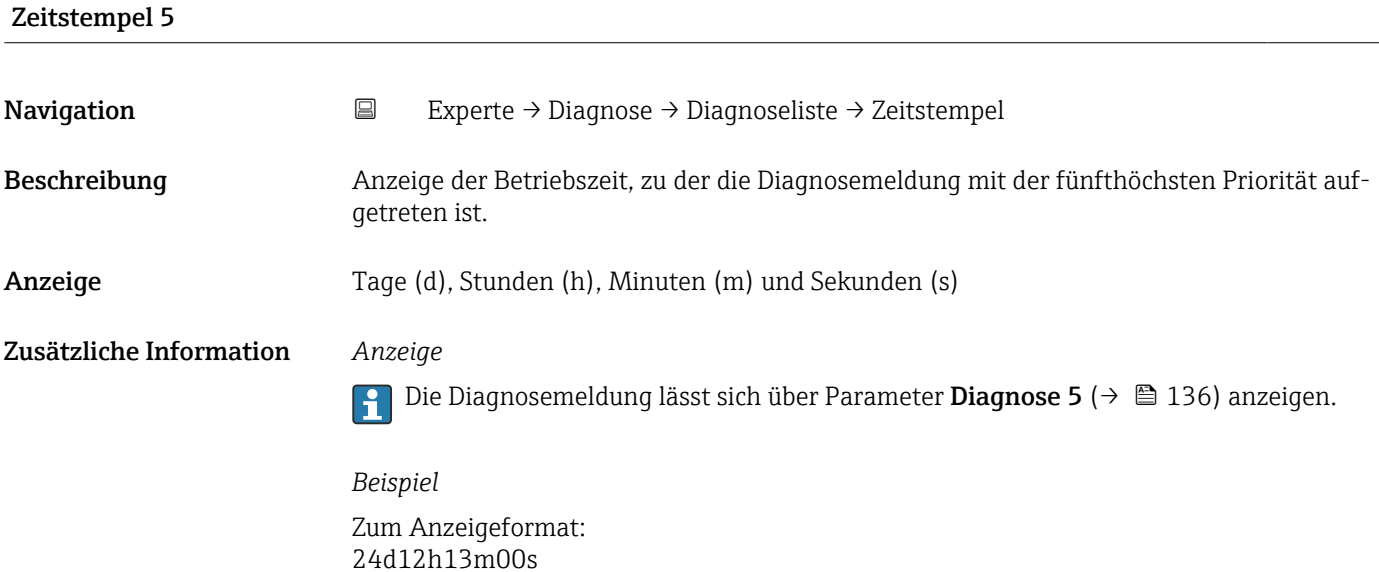

### 3.6.2 Untermenü "Geräteinformation"

*Navigation* Experte → Diagnose → Geräteinfo

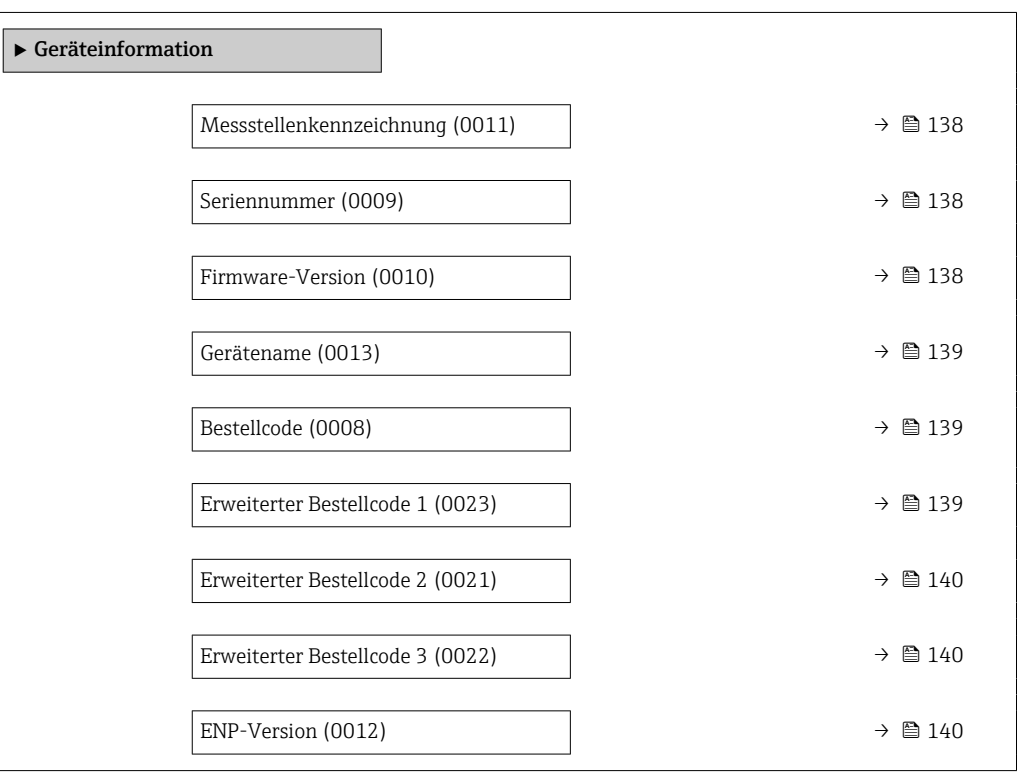

<span id="page-137-0"></span>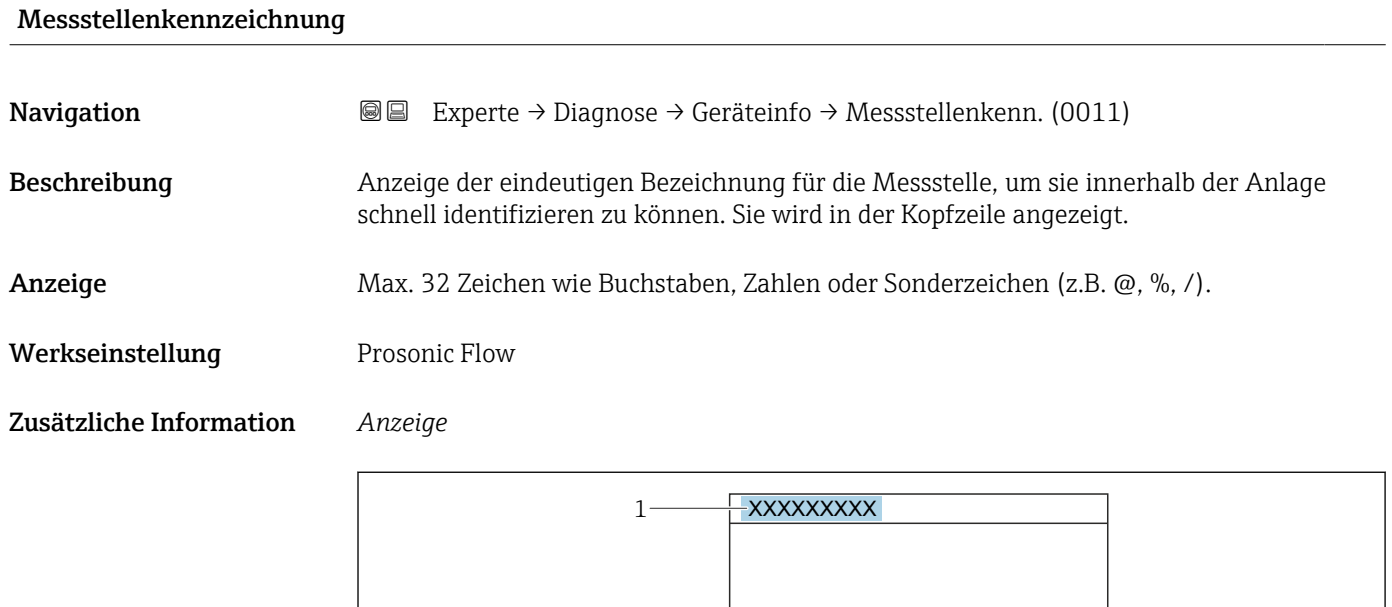

*1 Position des Kopfzeilentexts auf der Anzeige*

Wie viele Zeichen angezeigt werden, ist abhängig von den verwendeten Zeichen.

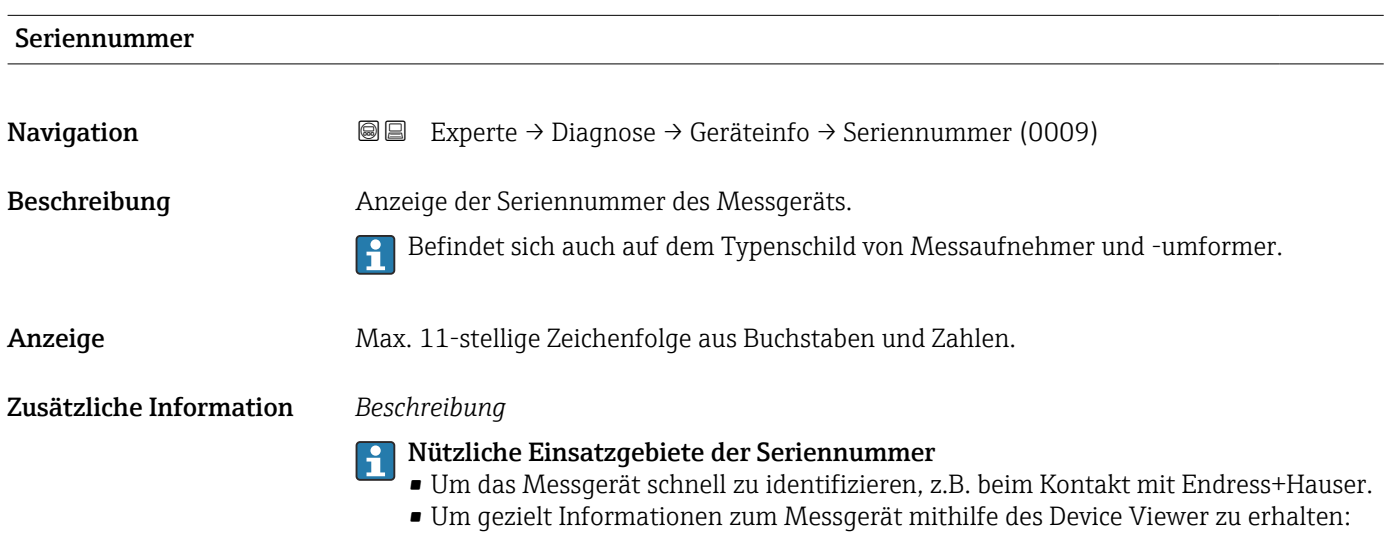

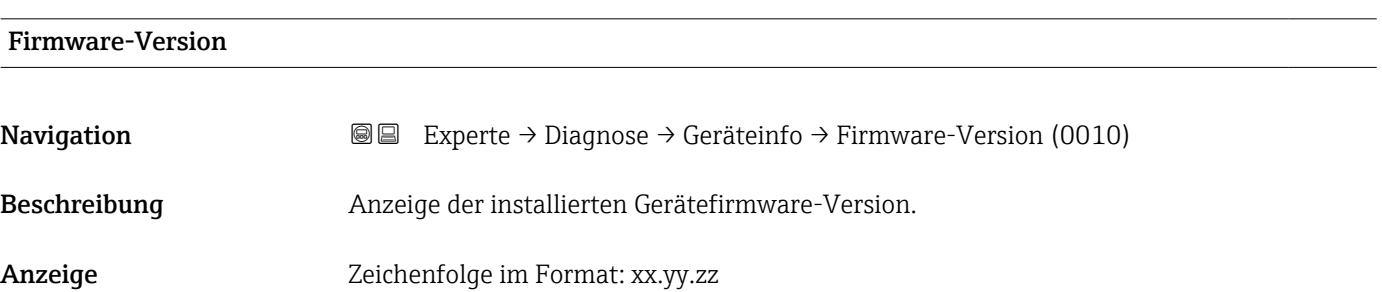

www.endress.com/deviceviewer

A0029422

#### <span id="page-138-0"></span>Zusätzliche Information *Anzeige*

Die Firmware-Version befindet sich auch auf:

- Der Titelseite der Anleitung
	- Dem Messumformer-Typenschild

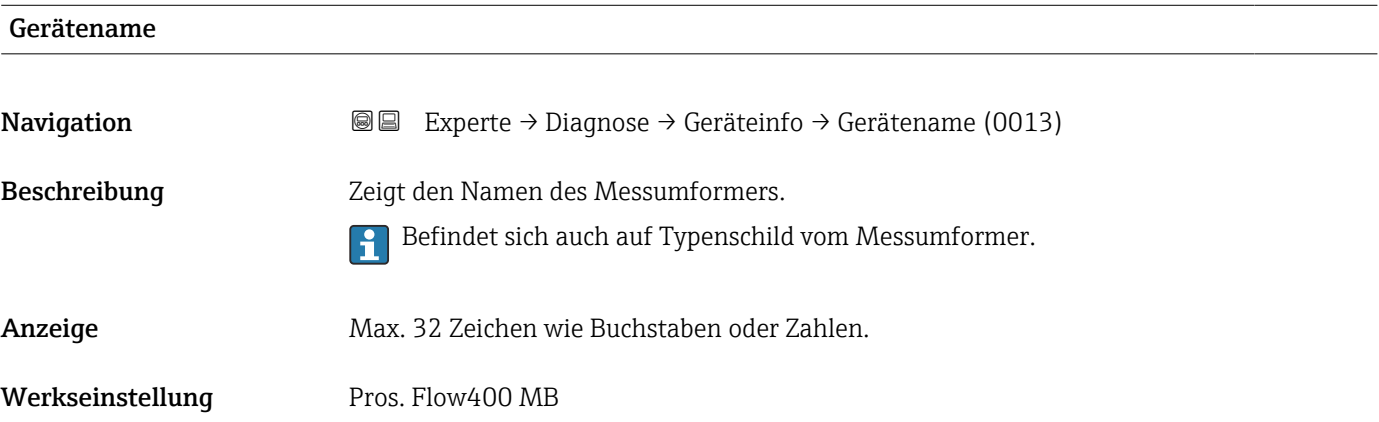

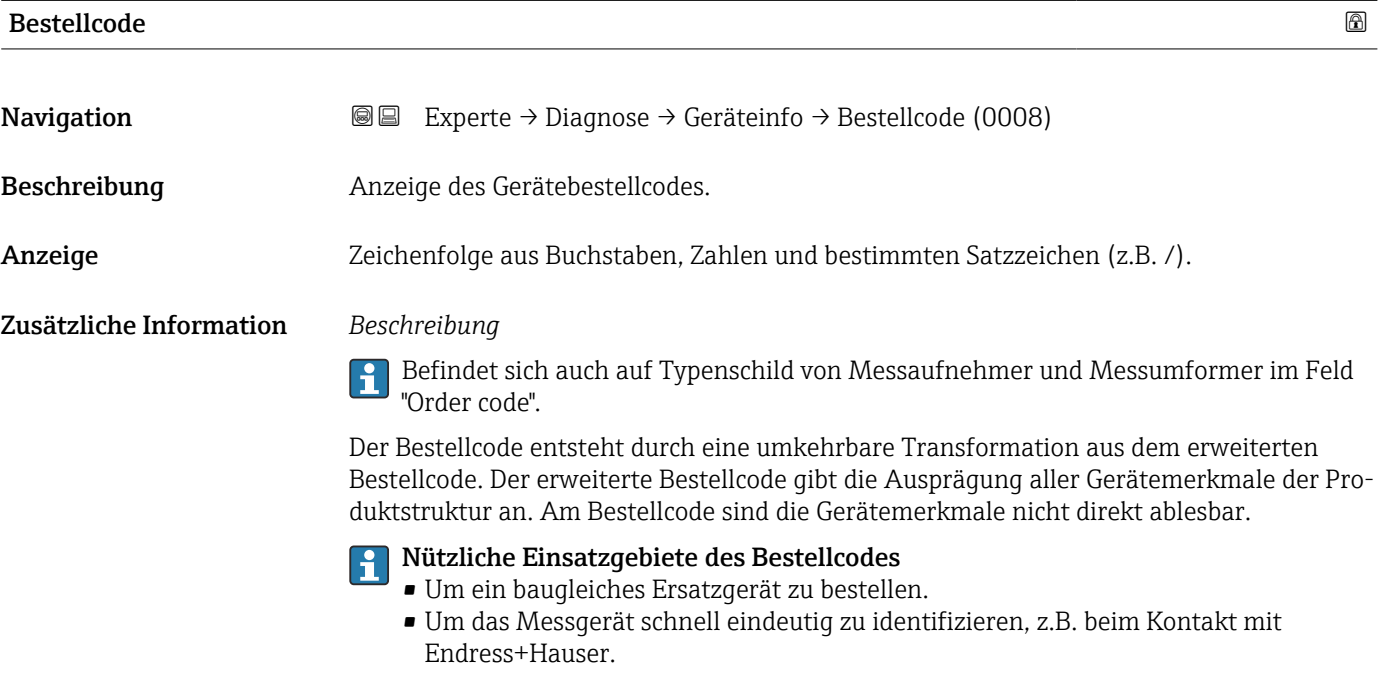

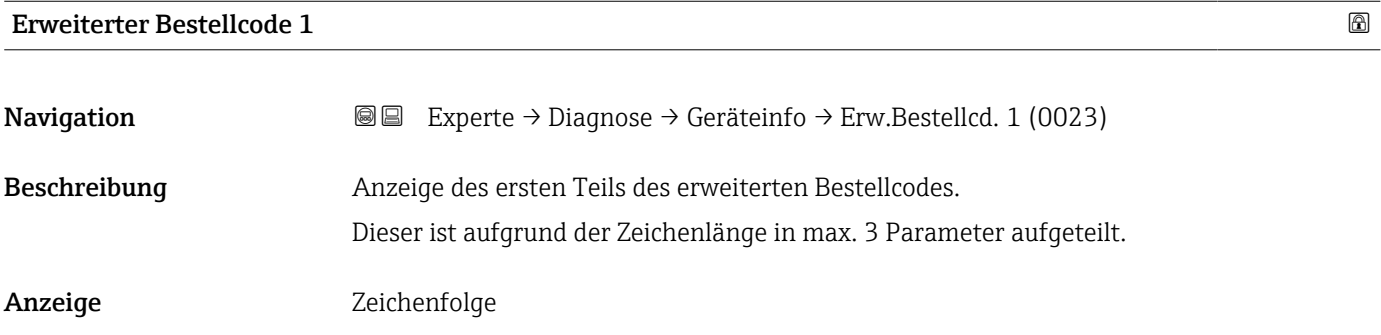

#### <span id="page-139-0"></span>Zusätzliche Information *Beschreibung*

Der erweiterte Bestellcode gibt für das Messgerät die Ausprägung aller Merkmale der Produktstruktur an und charakterisiert damit das Messgerät eindeutig.

Befindet sich auch auf Typenschild von Messaufnehmer und Messumformer im Feld "Ext. ord. cd."

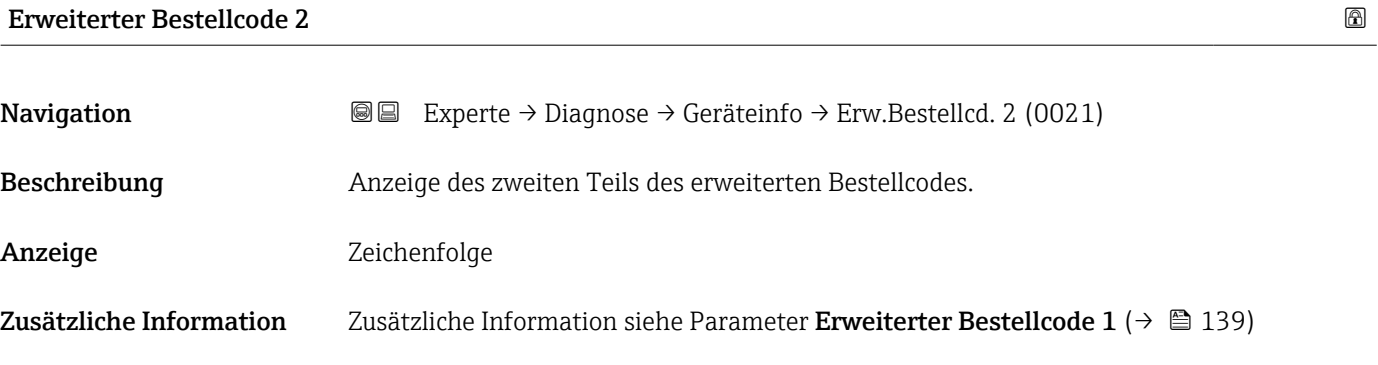

Erweiterter Bestellcode 3

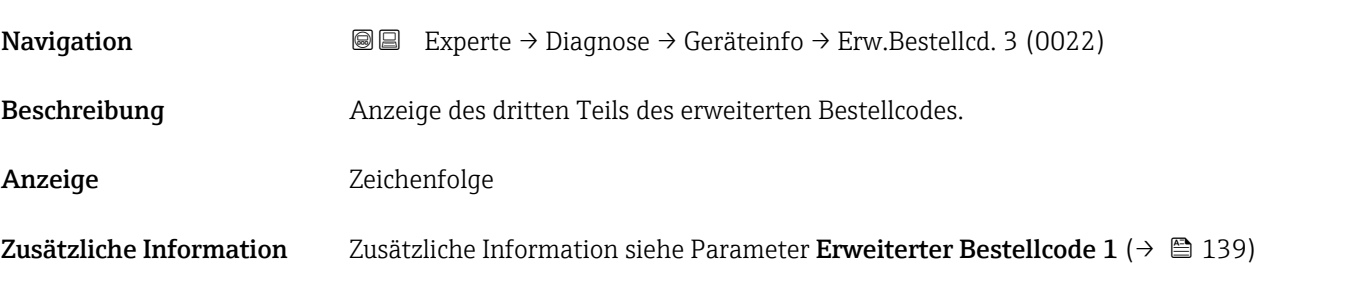

#### Konfigurationszähler

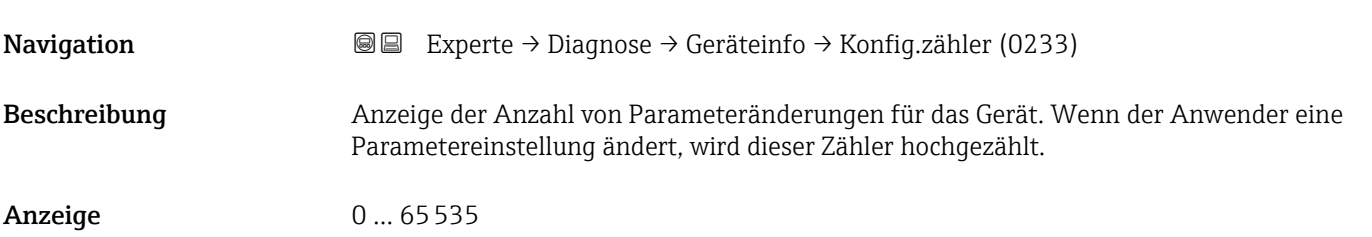

#### ENP-Version

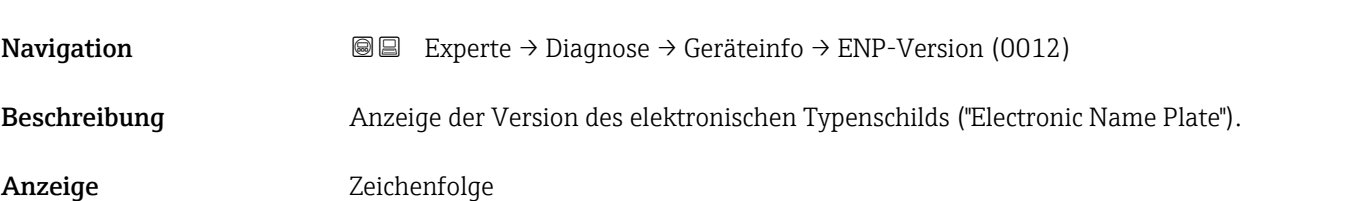

## <span id="page-140-0"></span>Werkseinstellung 2.02.00 Zusätzliche Information *Beschreibung* In diesem elektronischen Typenschild ist ein Datensatz zur Geräteidentifizierung gespeichert, der über die Daten von den Typenschildern hinausgeht, die außen am Gerät angebracht sind.

### 3.6.3 Untermenü "Hauptelektronikmodul + I/O-Modul 1"

*Navigation* Experte → Diagnose → Mainboardmodul

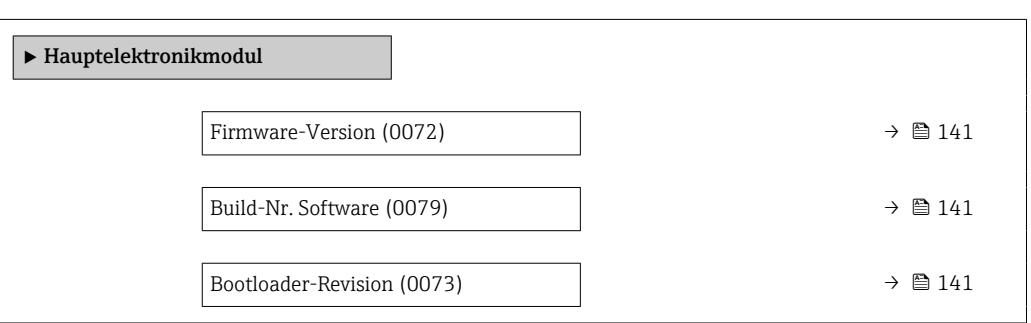

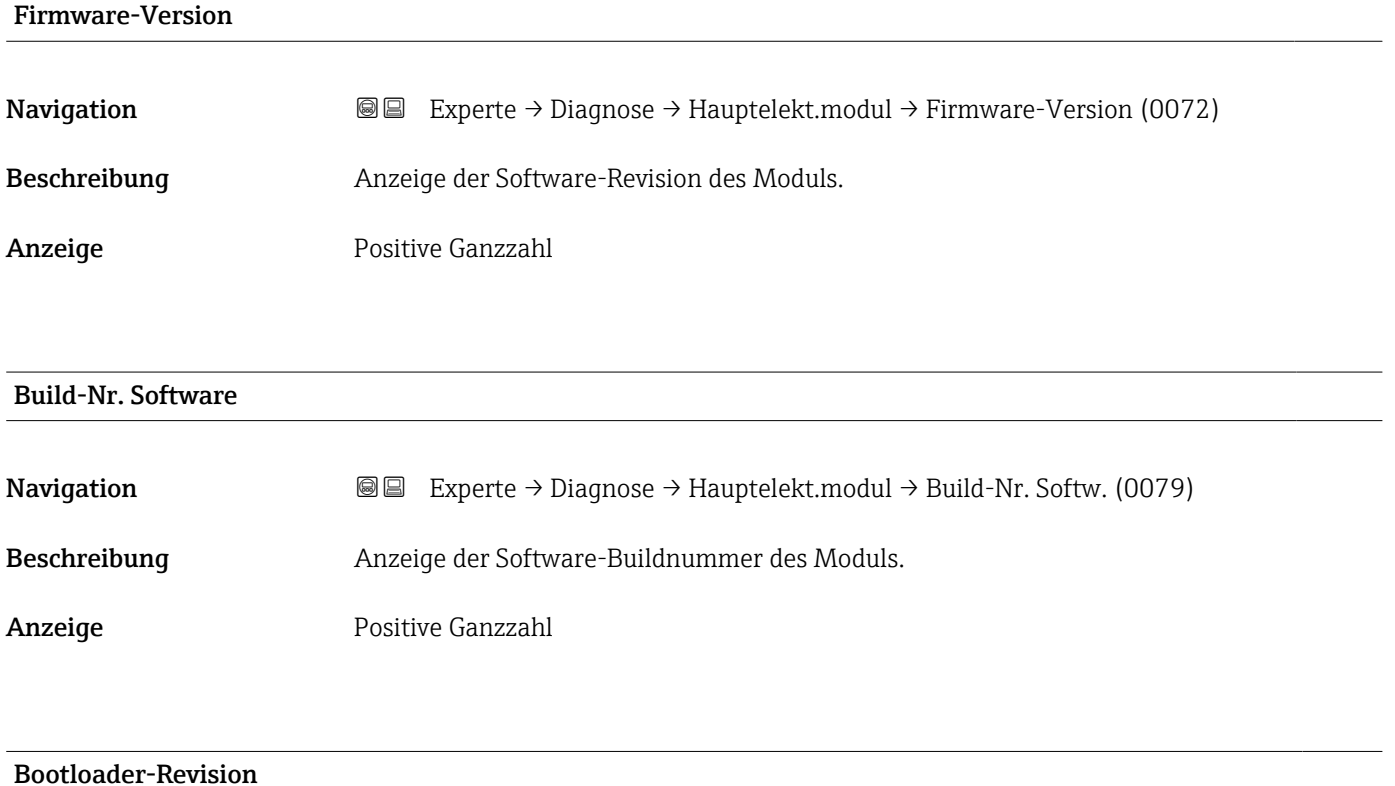

# Navigation **Experte → Diagnose → Hauptelekt.modul → Bootloader-Rev.** (0073) Beschreibung Anzeige der Bootloader-Revision der Software.

<span id="page-141-0"></span>Anzeige Positive Ganzzahl

### 3.6.4 Untermenü "Sensorelektronikmodul (ISEM)"

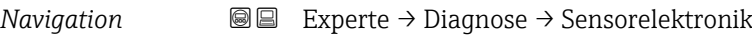

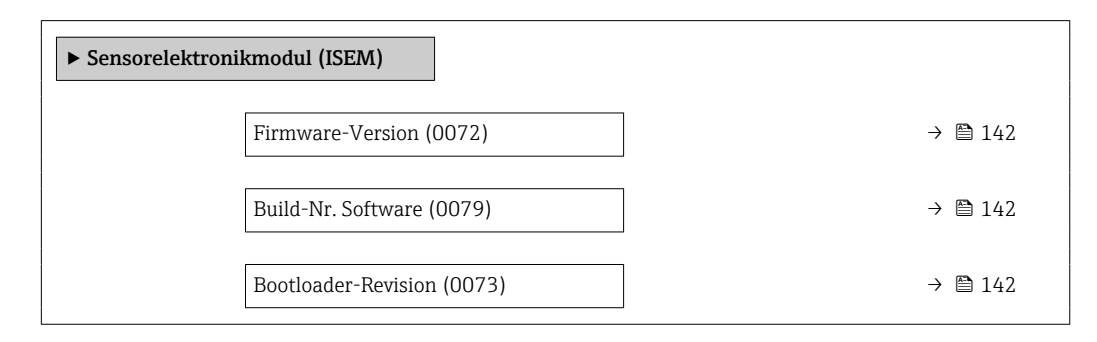

#### Firmware-Version

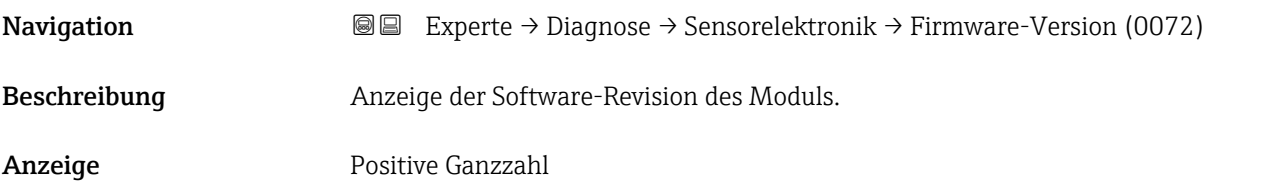

#### Build-Nr. Software

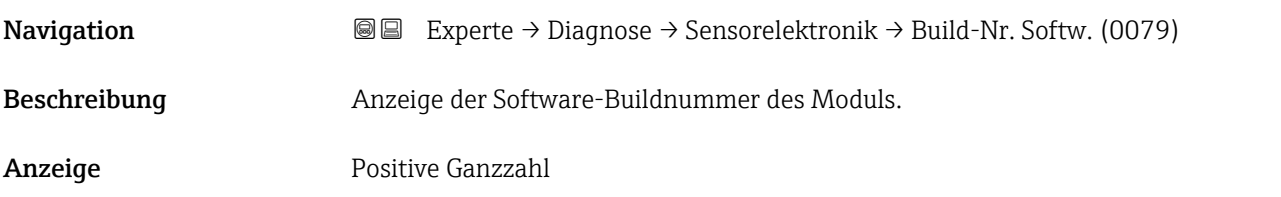

#### Bootloader-Revision

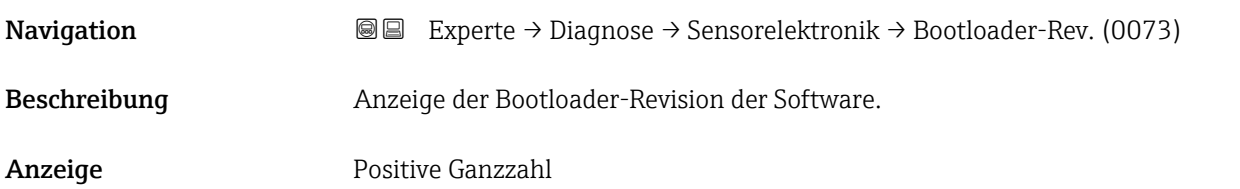

#### <span id="page-142-0"></span>3.6.5 Untermenü "Anzeigemodul"

*Navigation* Experte → Diagnose → Anzeigemodul

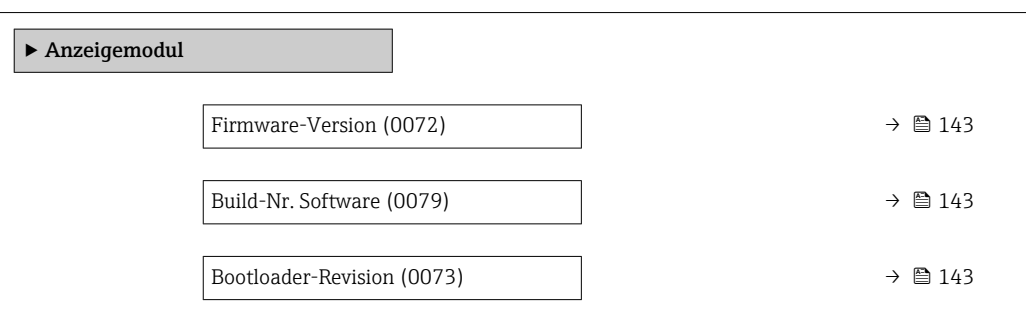

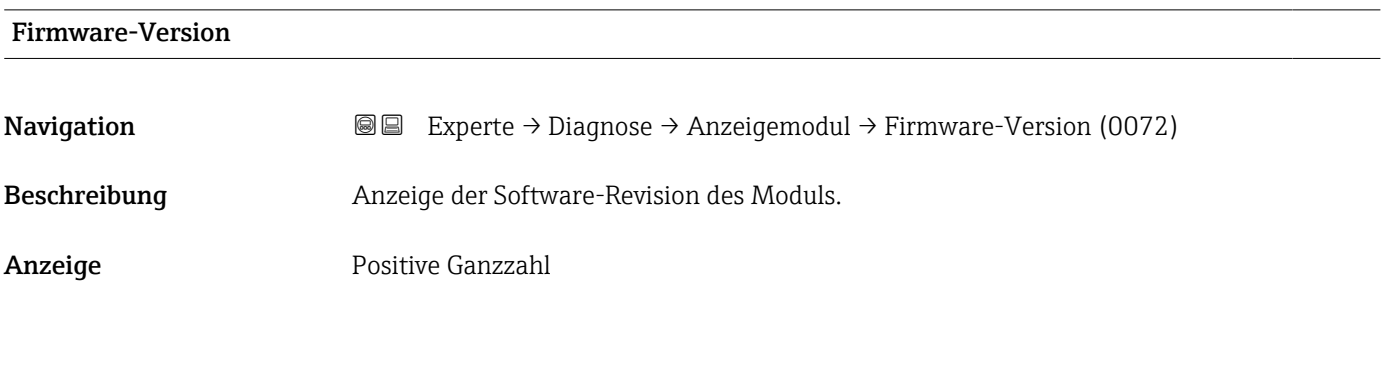

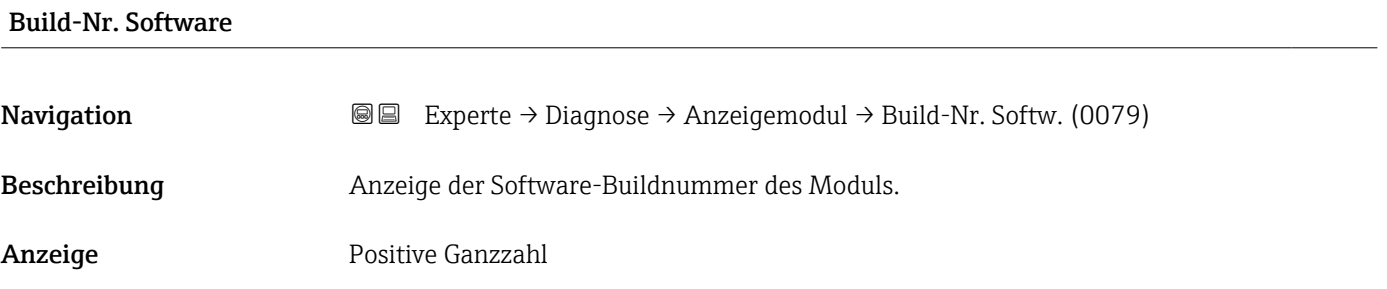

#### Bootloader-Revision

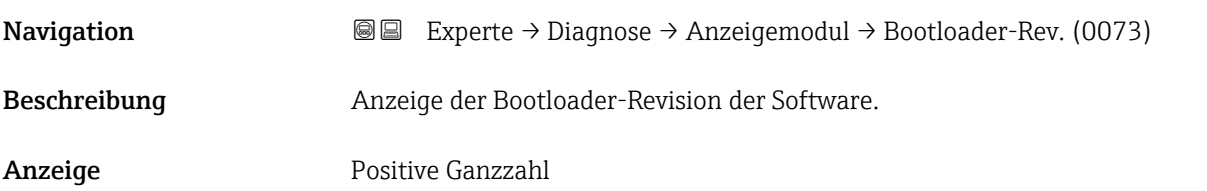

#### <span id="page-143-0"></span>3.6.6 Untermenü "Messwertspeicherung"

*Navigation* Experte → Diagnose → Messwertspeich.

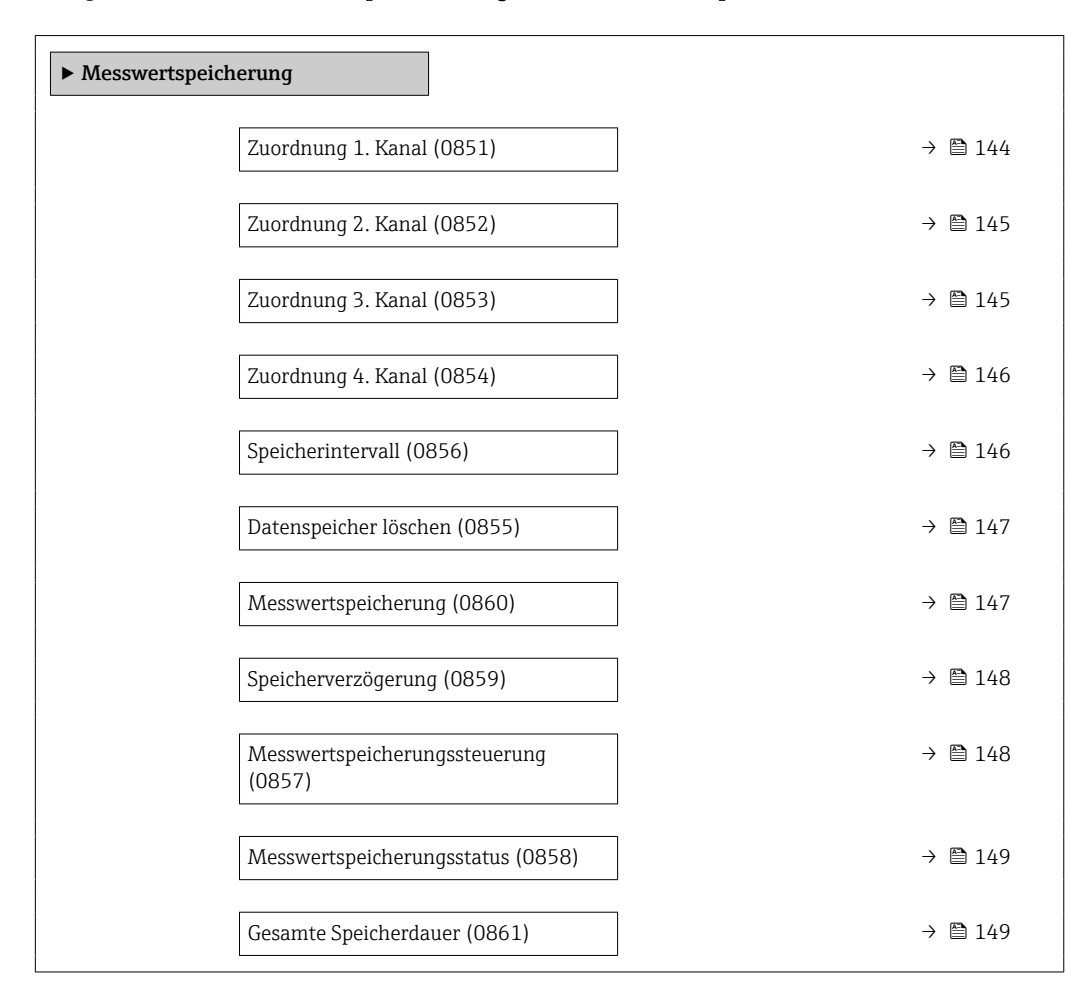

#### Zuordnung 1. Kanal

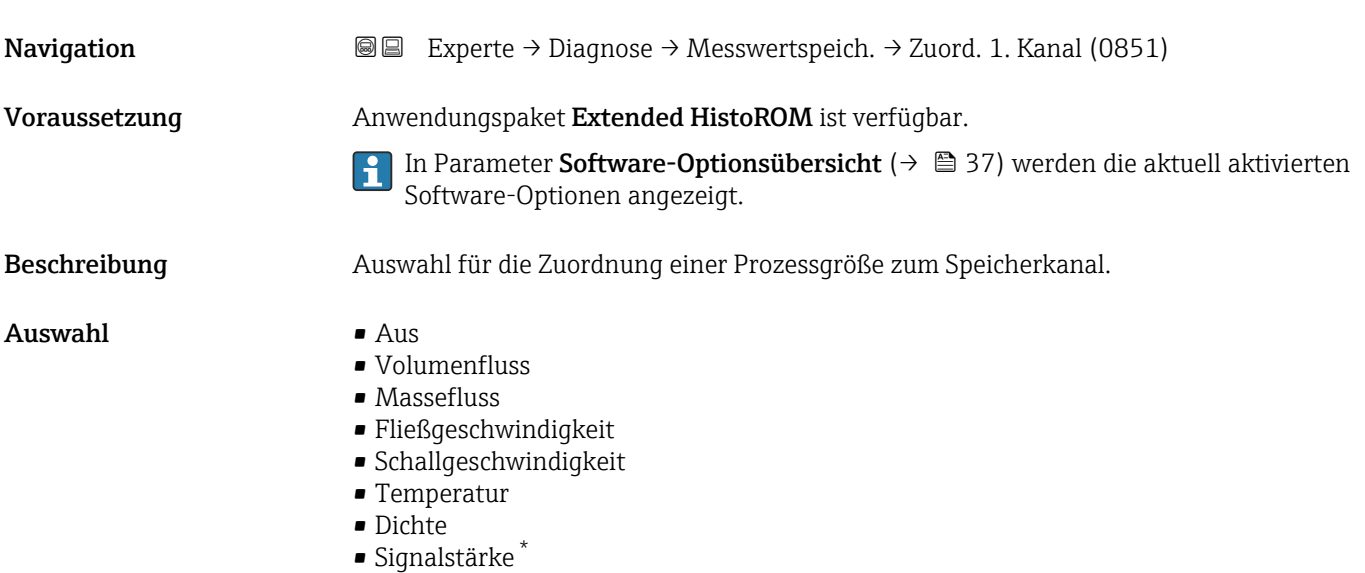

Sichtbar in Abhängigkeit von Bestelloptionen oder Geräteeinstellungen
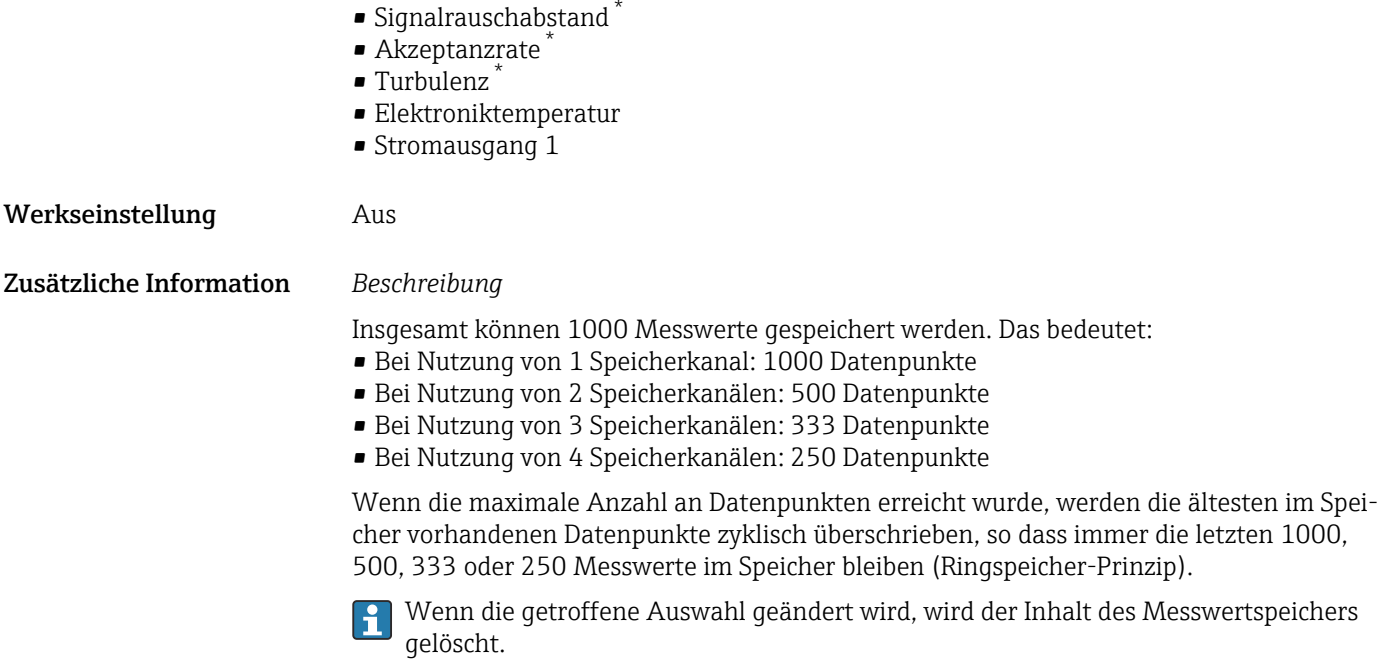

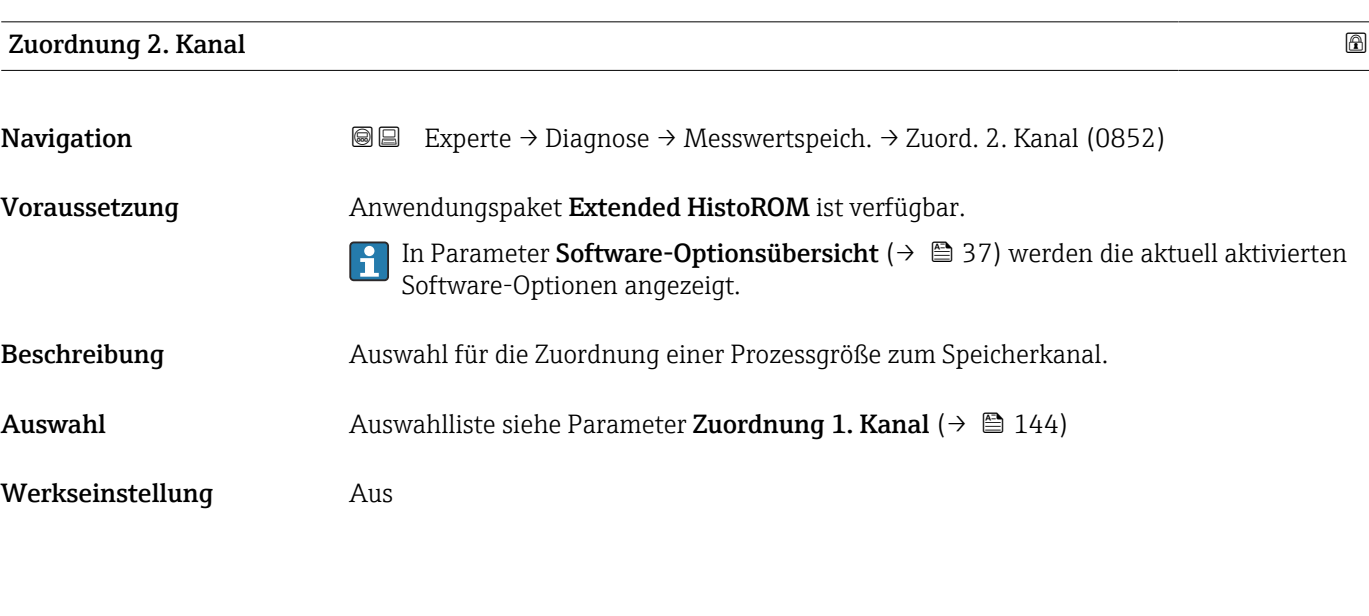

| Zuordnung 3. Kanal |                                                                                                    | $^{\circ}$ |
|--------------------|----------------------------------------------------------------------------------------------------|------------|
| Navigation         | Experte $\rightarrow$ Diagnose $\rightarrow$ Messwertspeich. $\rightarrow$ Zuord. 3. Kanal (0853)<br>88                                                                                                    |            |
| Voraussetzung      | Anwendungspaket Extended HistoROM ist verfügbar.<br>In Parameter Software-Optionsübersicht ( $\rightarrow$ $\blacksquare$ 37) werden die aktuell aktivierten<br>$\mathbf{L}$<br>Software-Optionen angezeigt. |            |
| Beschreibung       | Auswahl für die Zuordnung einer Prozessgröße zum Speicherkanal.                                                                                                    |            |
| Auswahl            | Auswahlliste siehe Parameter Zuordnung 1. Kanal ( $\rightarrow \Box$ 144)                                                                                                    |            |

<sup>\*</sup> Sichtbar in Abhängigkeit von Bestelloptionen oder Geräteeinstellungen

Werkseinstellung Aus

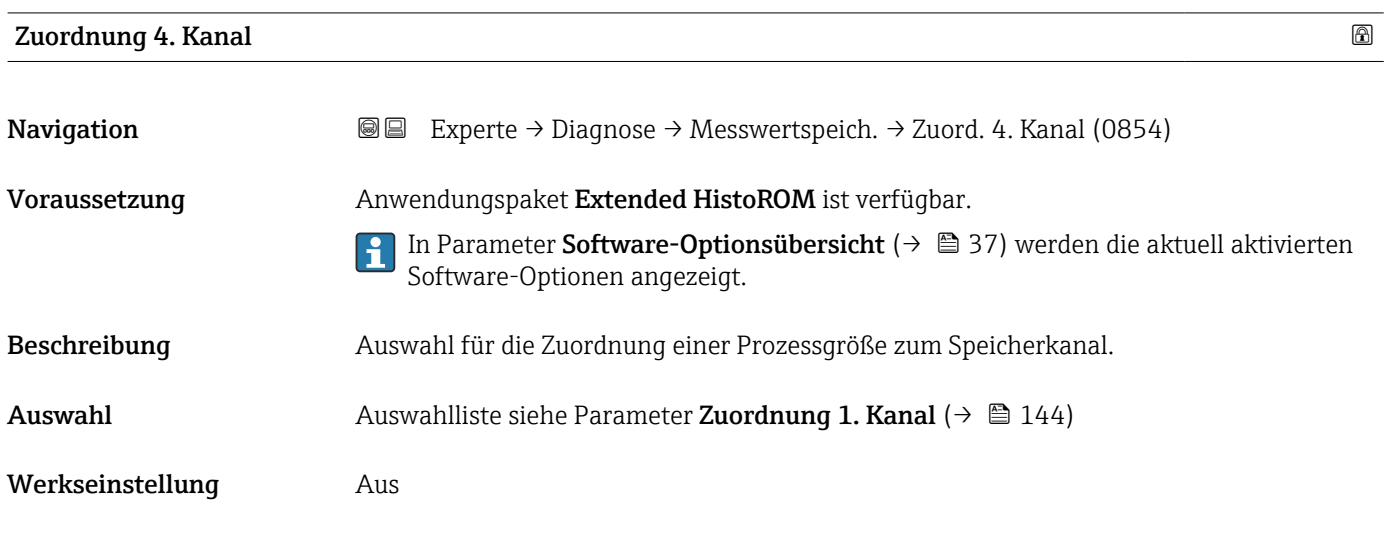

#### Speicherintervall

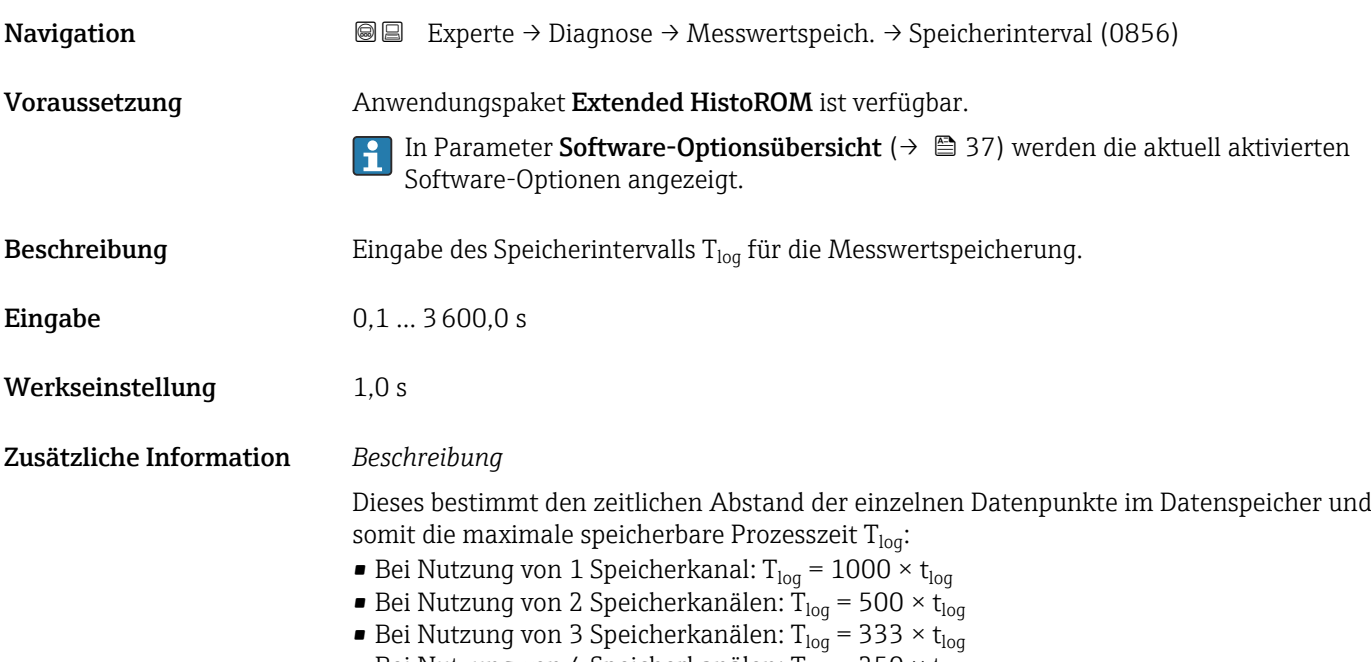

■ Bei Nutzung von 4 Speicherkanälen: T<sub>log</sub> = 250 × t<sub>log</sub>

<span id="page-146-0"></span>Nach Ablauf dieser Zeit werden die ältesten im Speicher vorhandenen Datenpunkte zyklisch überschrieben, so dass immer eine Zeit von  $T_{\text{log}}$  im Speicher bleibt (Ringspeicher-Prinzip).

Wenn die Länge des Speicherintervalls geändert wird, wird der Inhalt des Messwert- $\vert$  1 speichers gelöscht.

#### *Beispiel*

Bei Nutzung von 1 Speicherkanal:

- $\blacksquare$  T<sub>log</sub> = 1000 × 1 s = 1 000 s ≈15 min
- T<sub>log</sub> = 1000 × 10 s = 10 000 s ≈ 3 h
- $T_{log}$  = 1000 × 80 s = 80 000 s ≈ 1 d
- T<sub>log</sub> = 1000 × 3 600 s = 3 600 000 s  $\approx$  41 d

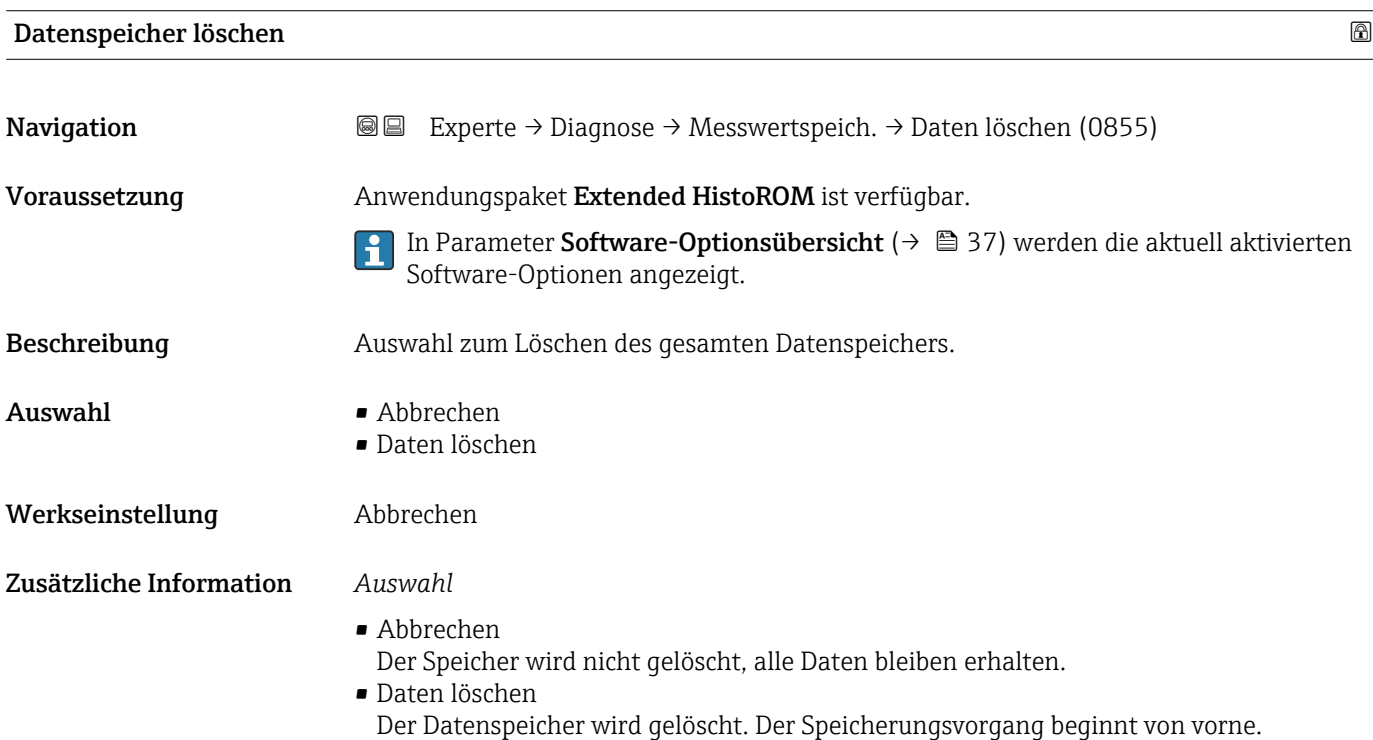

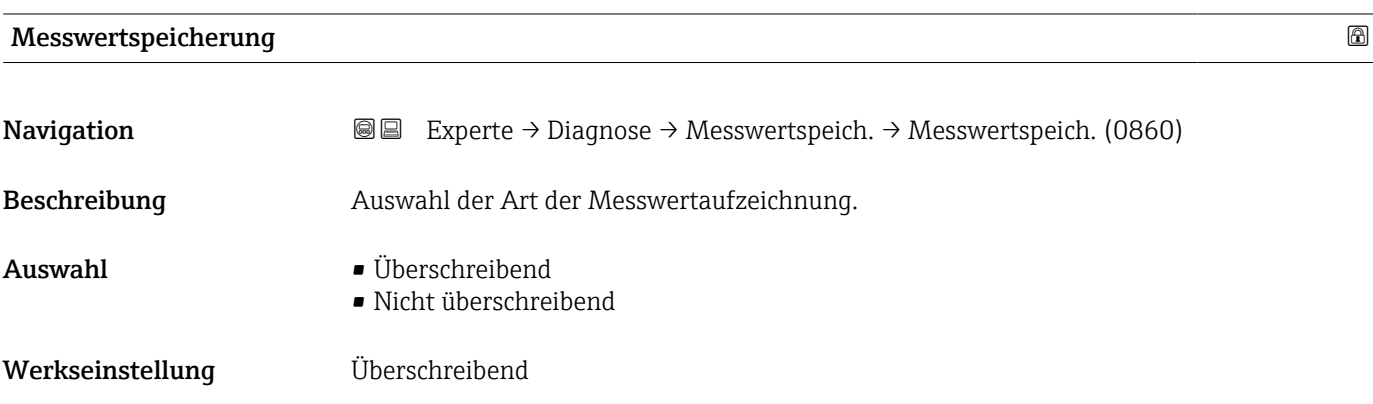

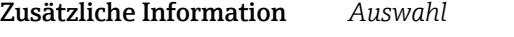

- Überschreibend Der Gerätspeicher arbeitet nach dem FIFO-Prinzip. • Nicht überschreibend
- Die Messwertaufzeichnung wird abgebrochen, wenn der Messwertspeicher gefüllt ist (Single Shot).

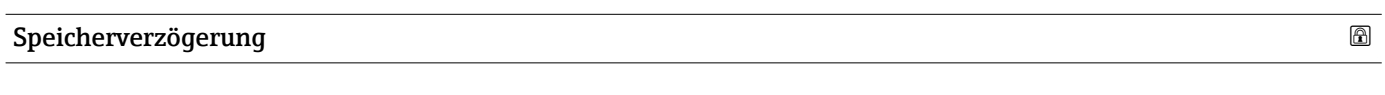

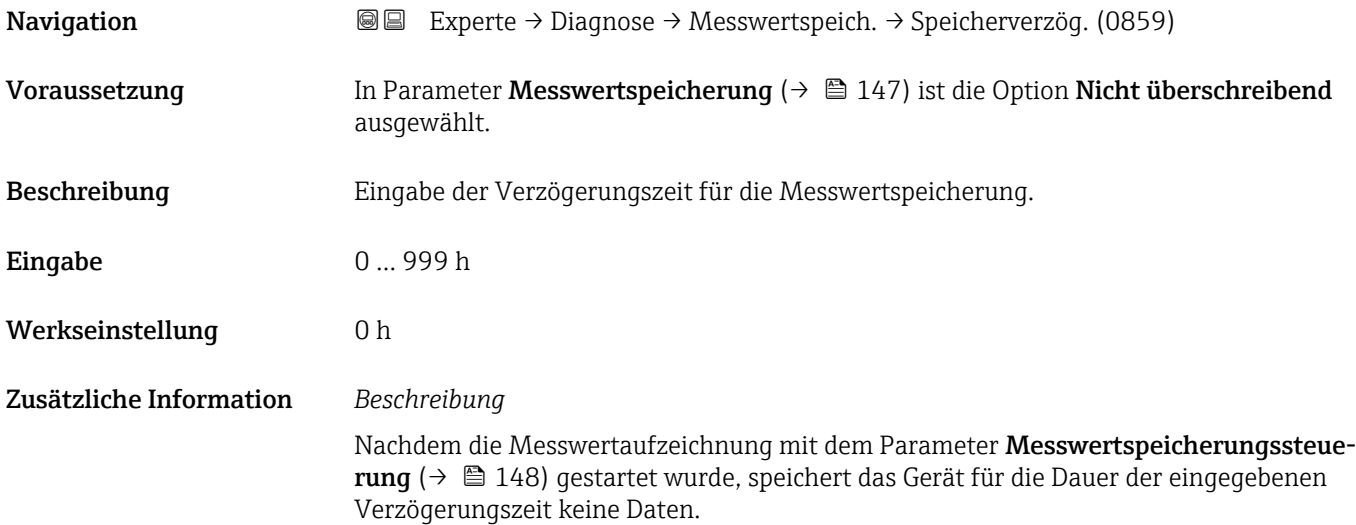

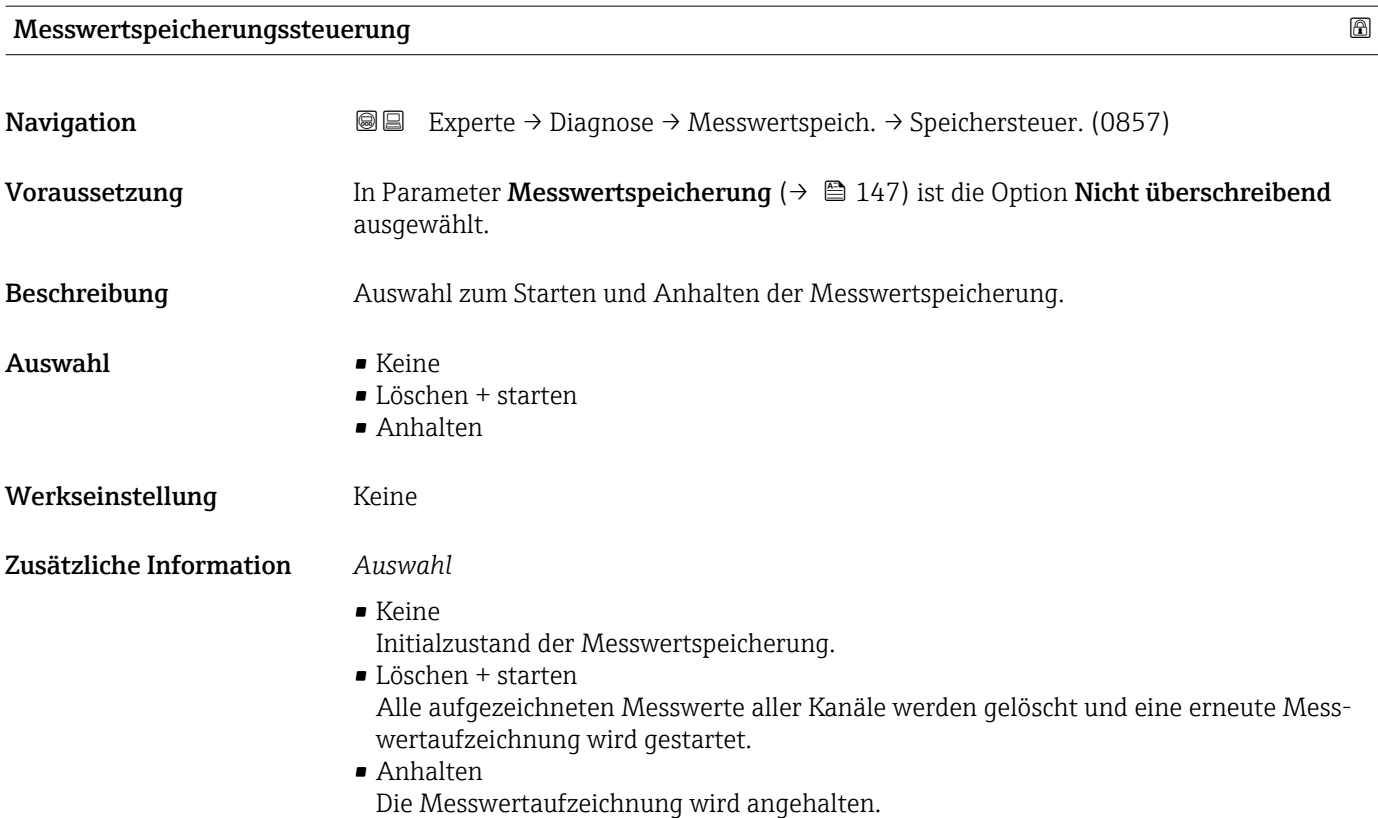

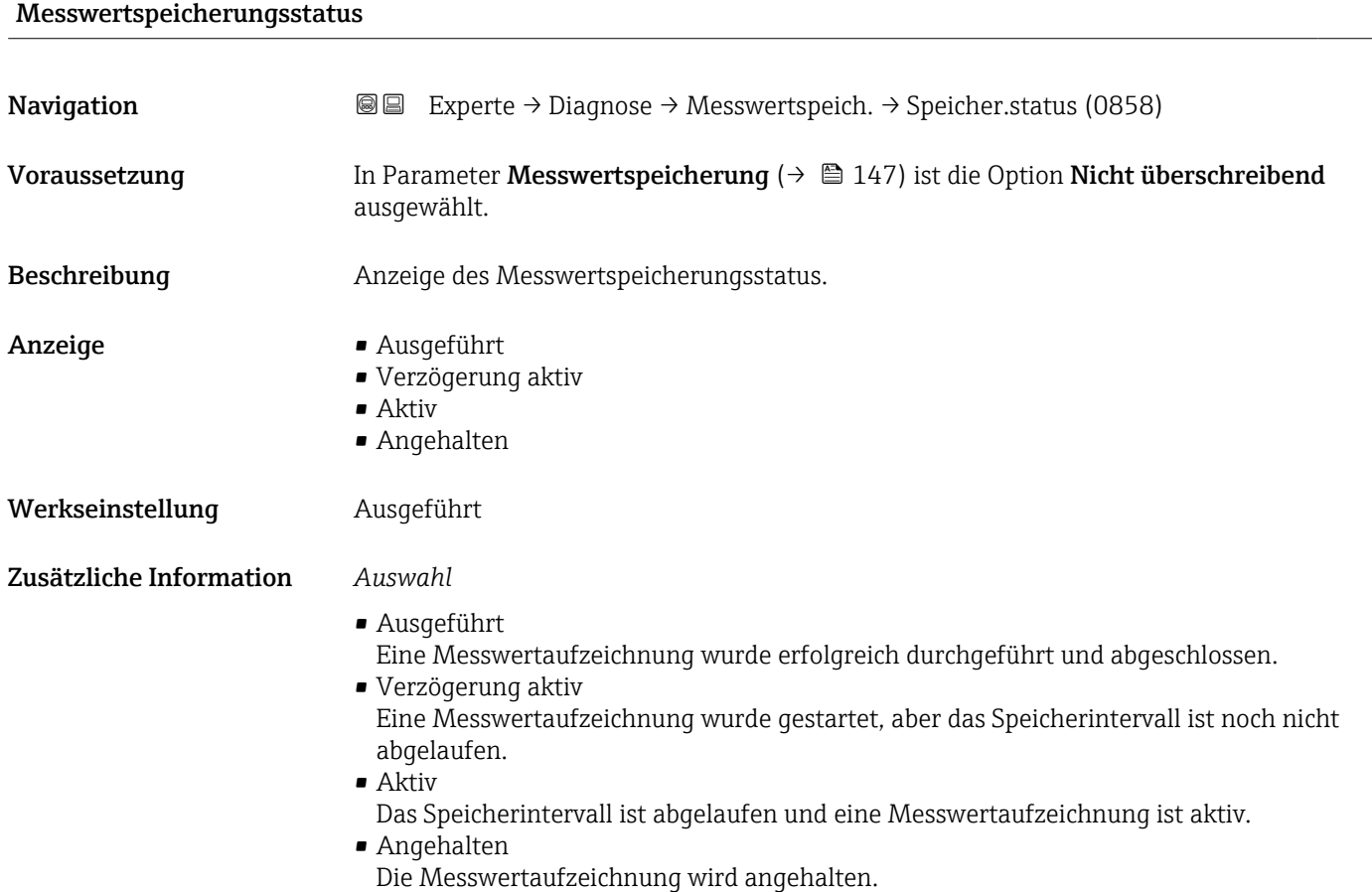

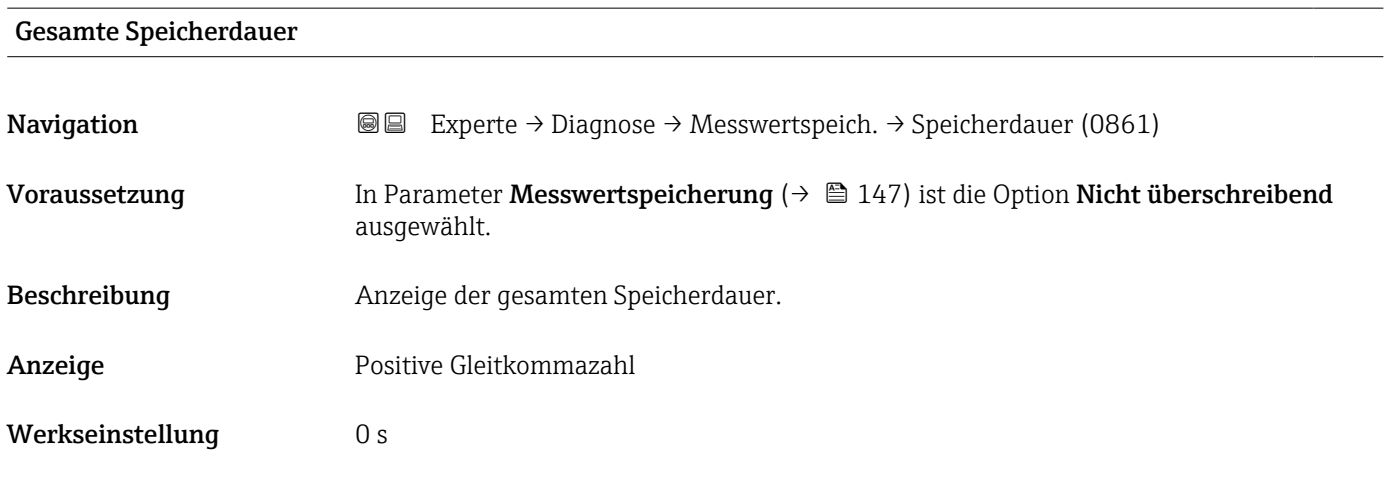

#### Untermenü "Anzeige 1. Kanal"

*Navigation* Experte → Diagnose → Messwertspeich. → Anz. 1. Kanal

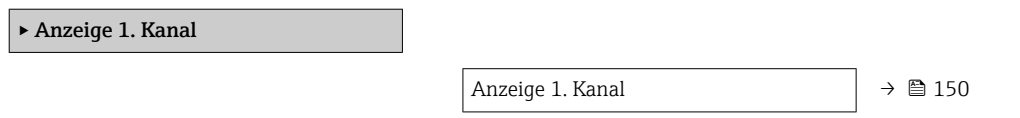

<span id="page-149-0"></span>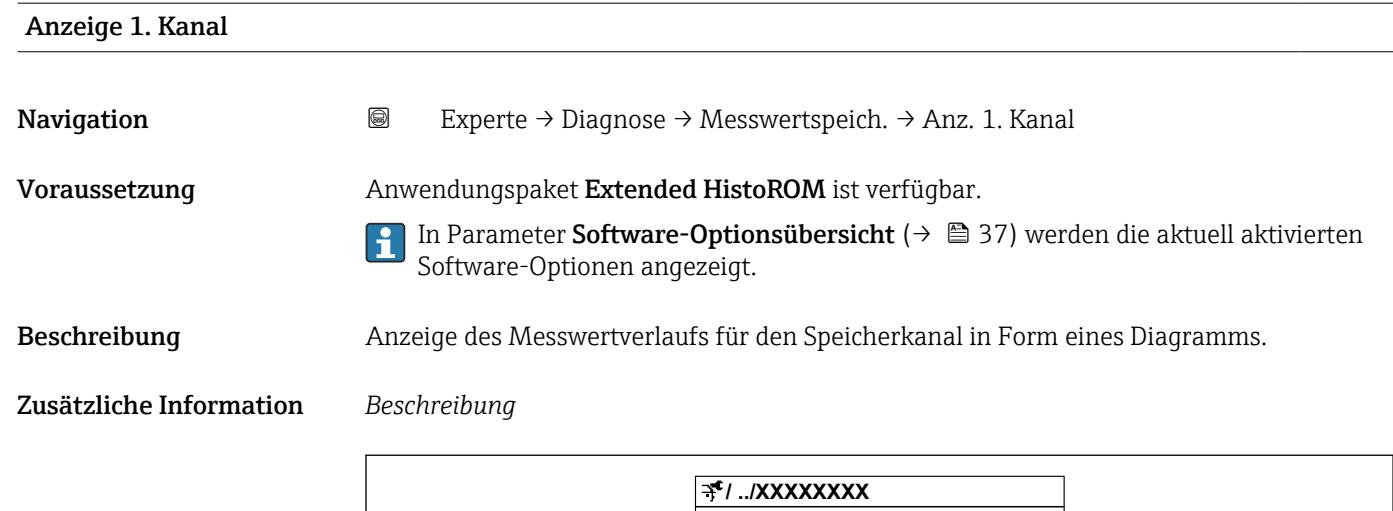

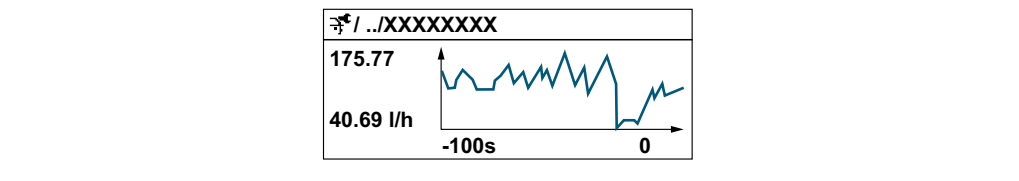

 *10 Diagramm eines Messwertverlaufs*

- x-Achse: Zeigt je nach Anzahl der gewählten Kanäle 250 bis 1000 Messwerte einer Prozessgröße.
- y-Achse: Zeigt die ungefähre Messwertspanne und passt diese kontinuierlich an die laufende Messung an.

#### Untermenü "Anzeige 2. Kanal"

*Navigation* 
■
Experte → Diagnose → Messwertspeich. → Anz. 2. Kanal

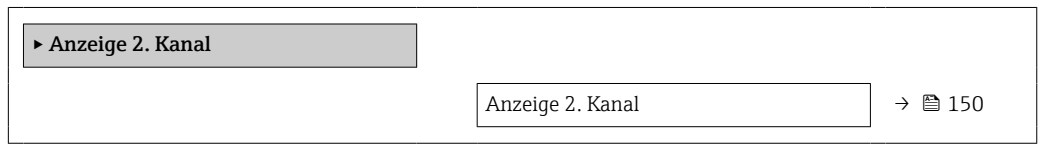

# Anzeige 2. Kanal Navigation 
and Experte → Diagnose → Messwertspeich. → Anz. 2. Kanal Voraussetzung In Parameter Zuordnung 2. Kanal ist eine Prozessgröße festgelegt. Beschreibung Siehe Parameter Anzeige 1. Kanal → ■ 150

A0034352

#### Untermenü "Anzeige 3. Kanal"

*Navigation* Experte → Diagnose → Messwertspeich. → Anz. 3. Kanal

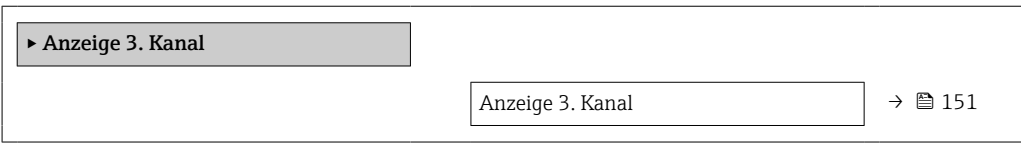

#### Anzeige 3. Kanal

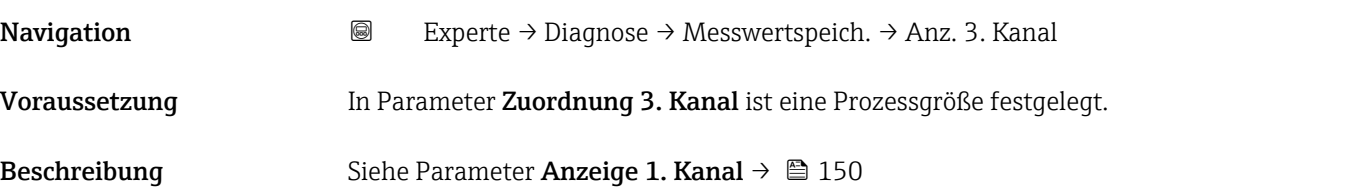

#### Untermenü "Anzeige 4. Kanal"

*Navigation* Experte → Diagnose → Messwertspeich. → Anz. 4. Kanal

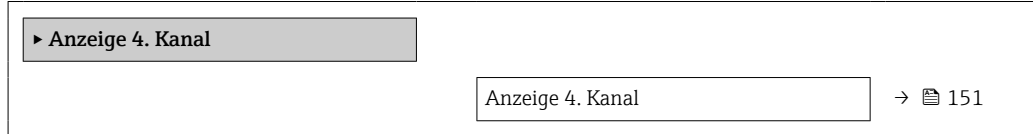

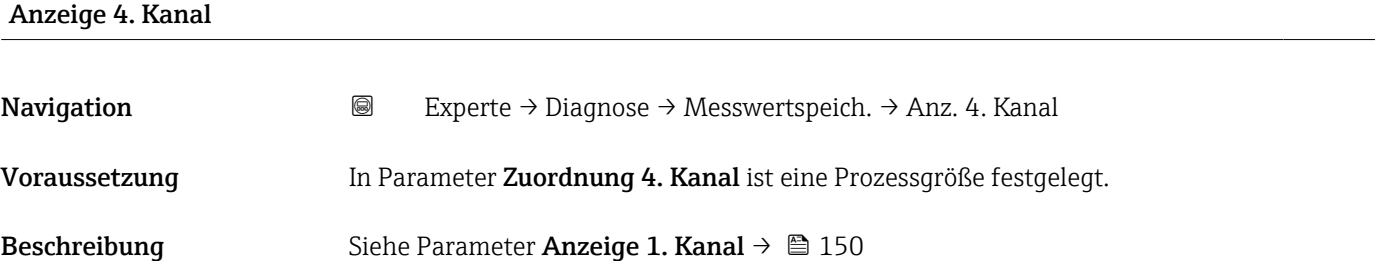

#### 3.6.7 Untermenü "Heartbeat Technology"

Detaillierte Angaben zu den Parameterbeschreibungen des Anwendungspakets Heartbeat Verification+Monitoring: Sonderdokumentation zum Gerät →  $\triangleq$  7

*Navigation* Experte → Diagnose → Heartbeat Techn.

‣ Heartbeat Technology

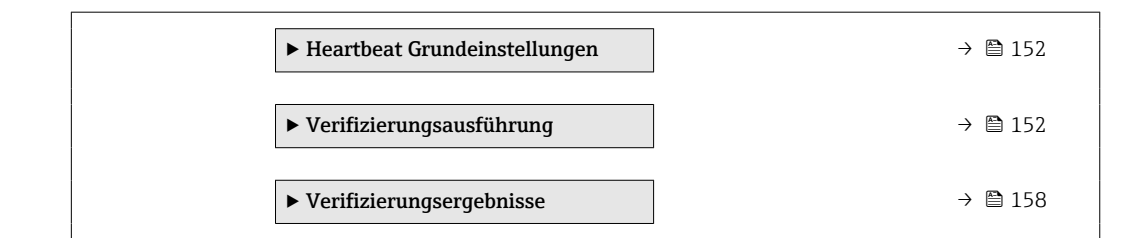

#### Untermenü "Heartbeat Grundeinstellungen"

*Navigation* <sup>■■</sup> Experte → Diagnose → Heartbeat Techn. → Grundeinstellung

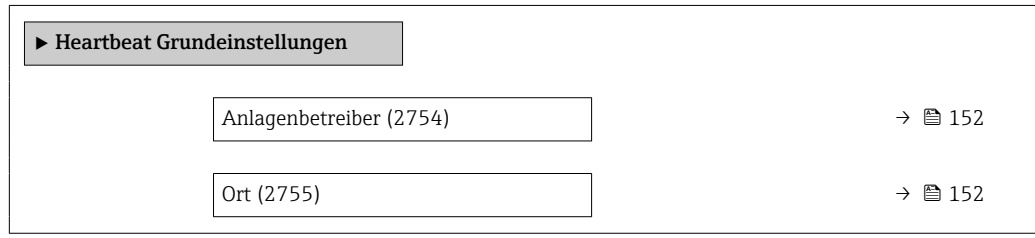

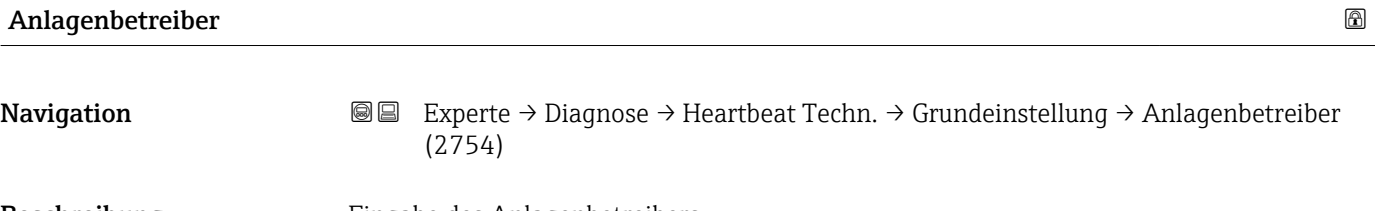

Beschreibung Eingabe des Anlagenbetreibers.

Eingabe Max. 32 Zeichen wie Buchstaben, Zahlen oder Sonderzeichen (z.B. @, %, /)

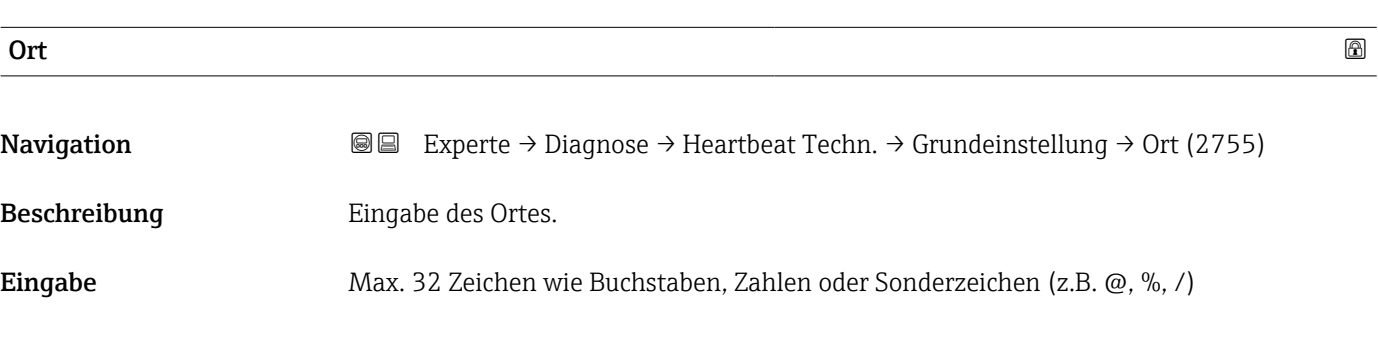

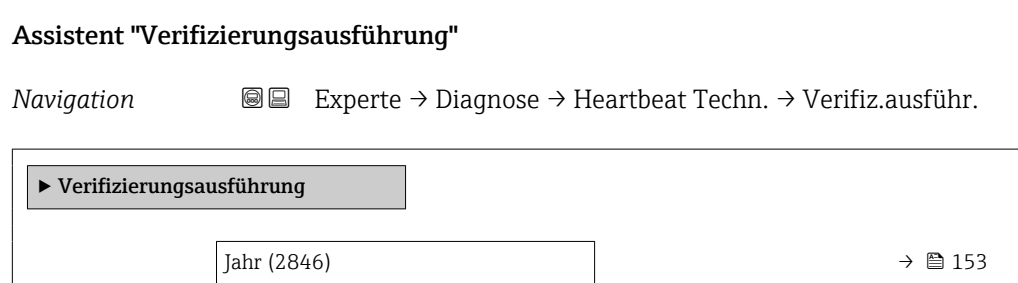

<span id="page-152-0"></span>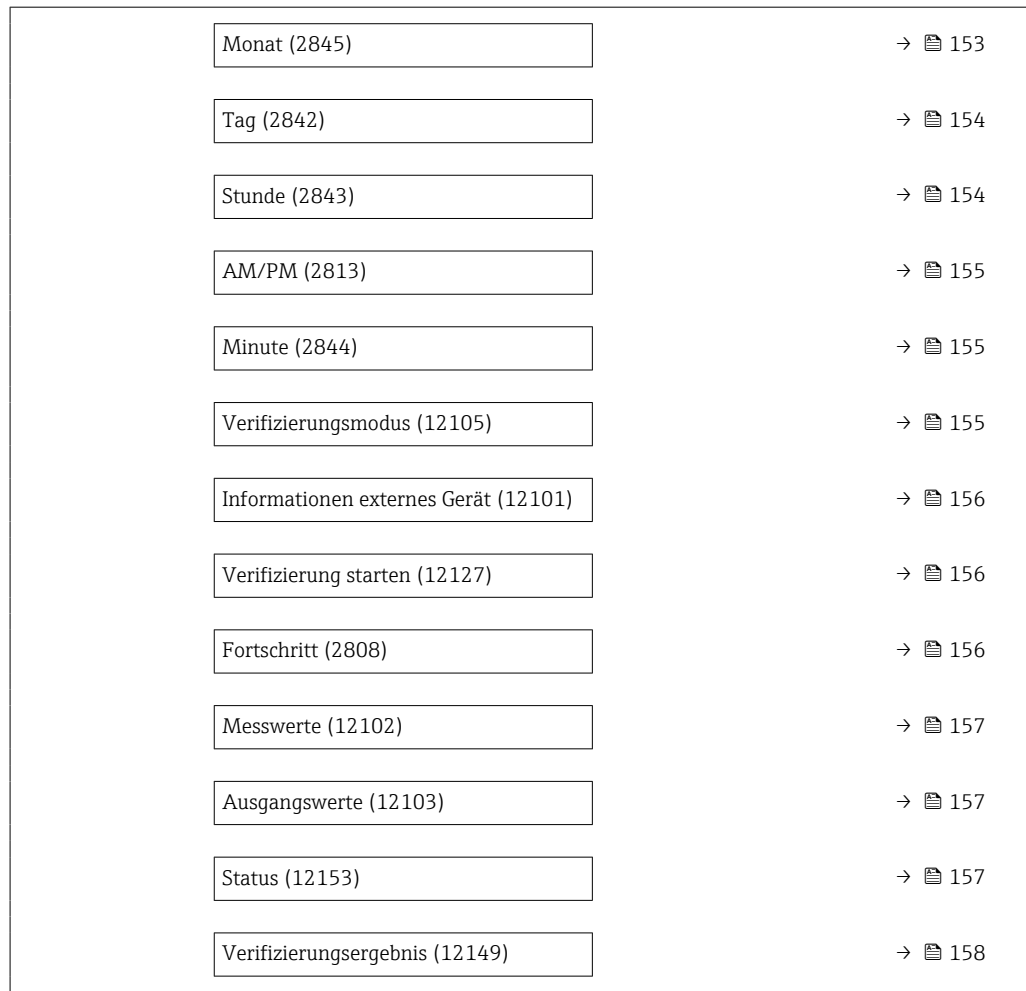

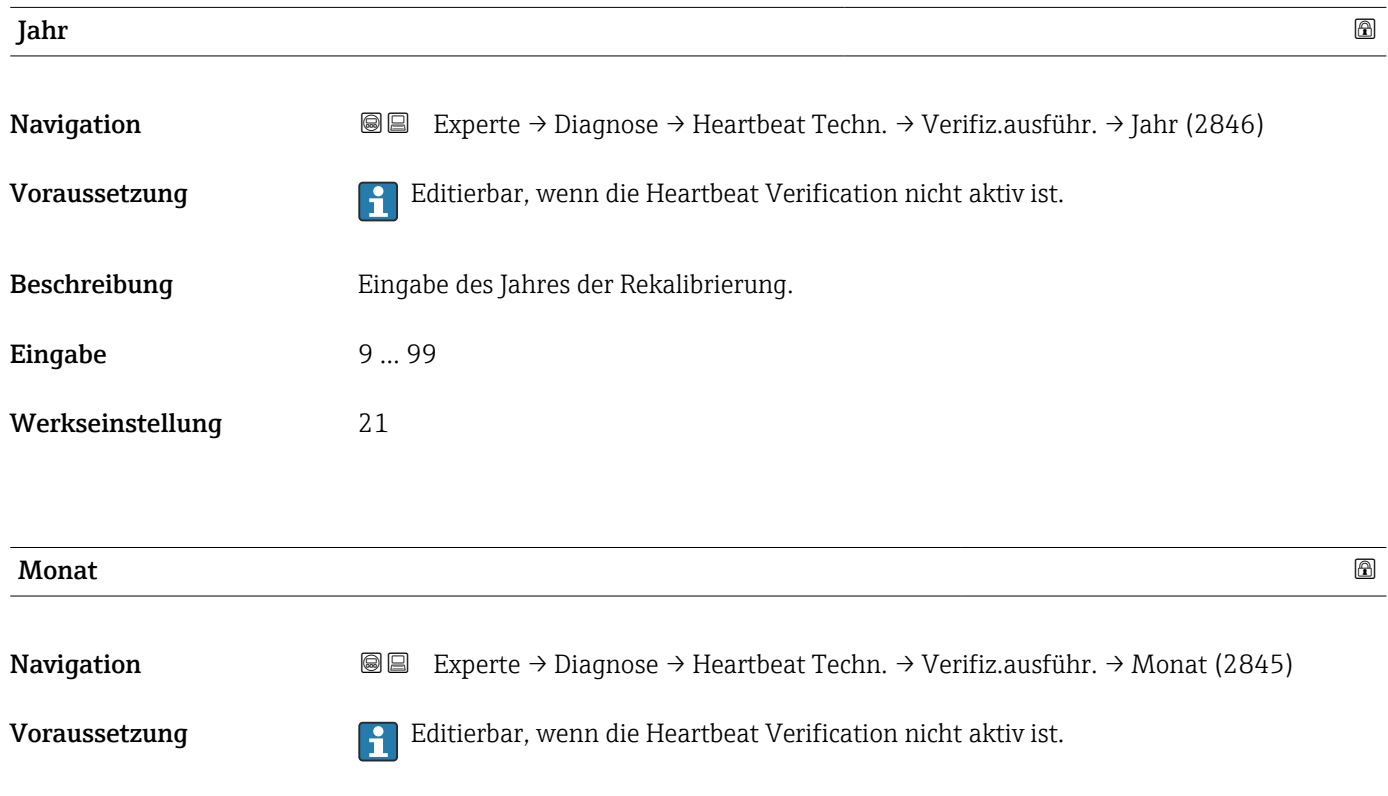

<span id="page-153-0"></span>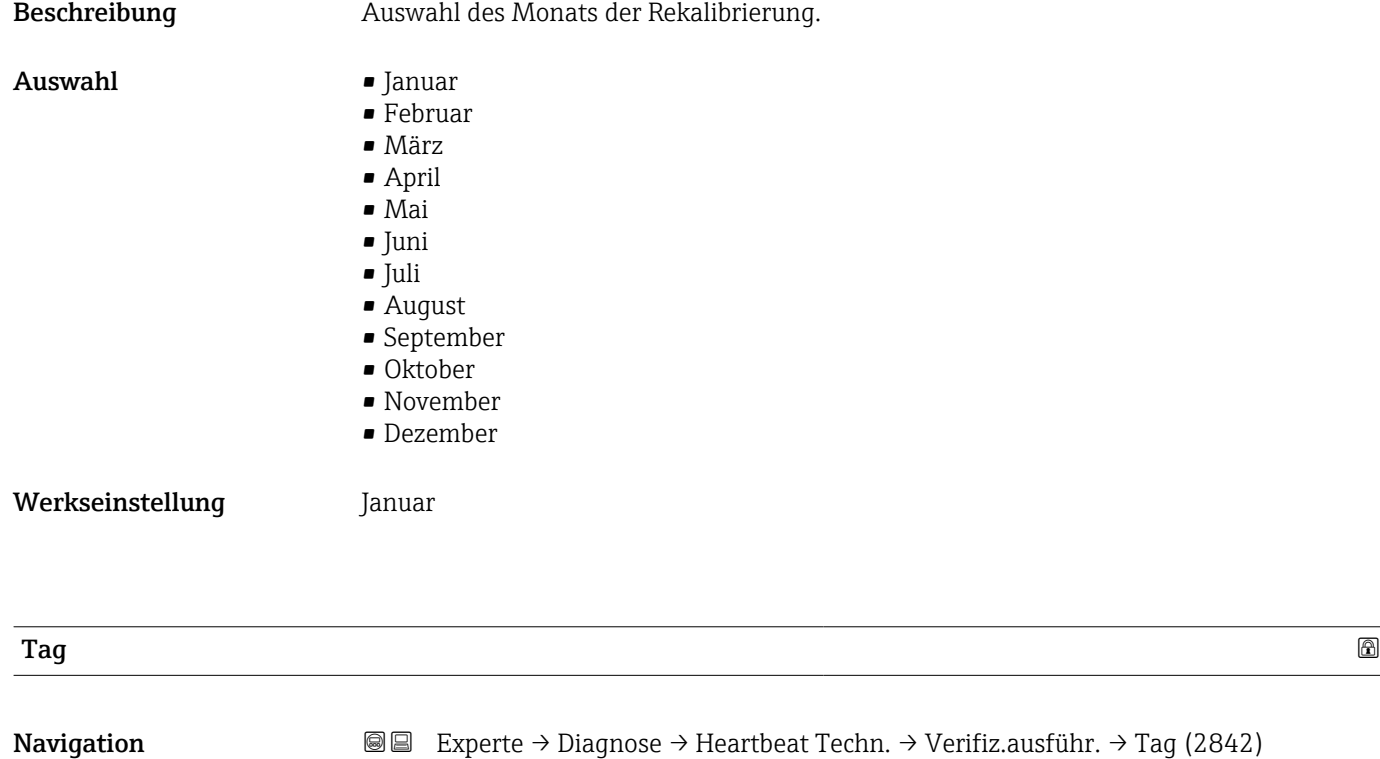

Voraussetzung **Editierbar**, wenn die Heartbeat Verification nicht aktiv ist.

Beschreibung Eingabe des Monatstages der Rekalibrierung.

Eingabe 1 ... 31 d

Werkseinstellung 1 d

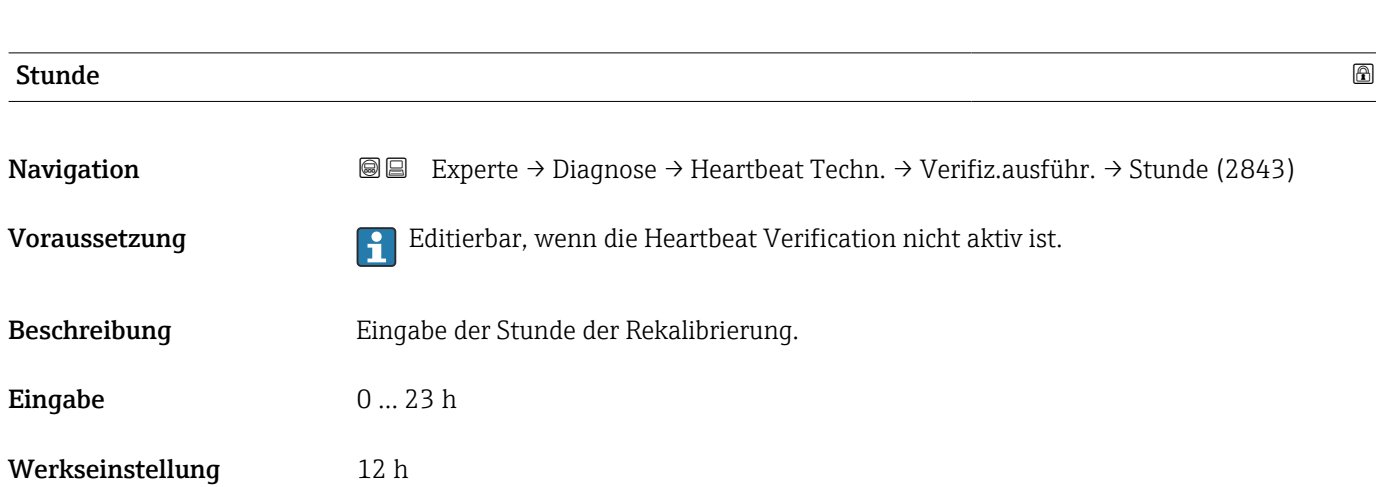

<span id="page-154-0"></span>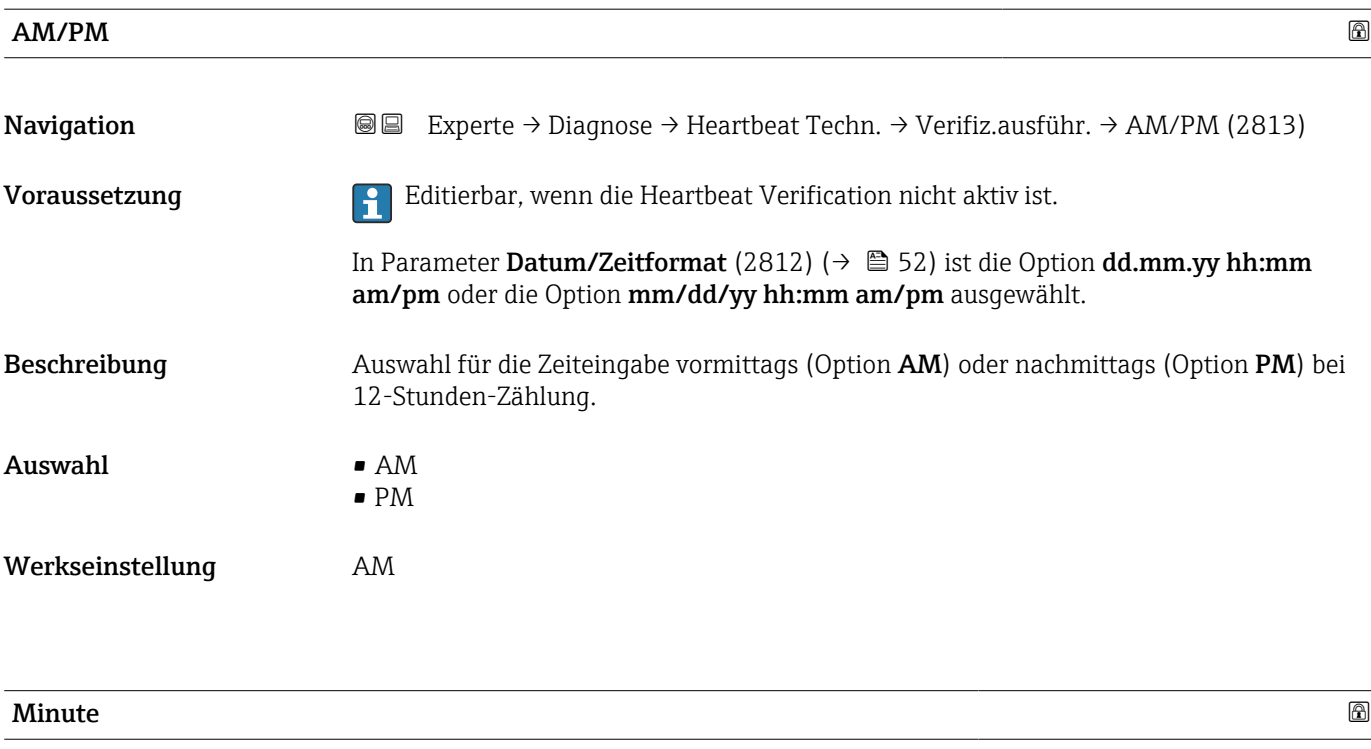

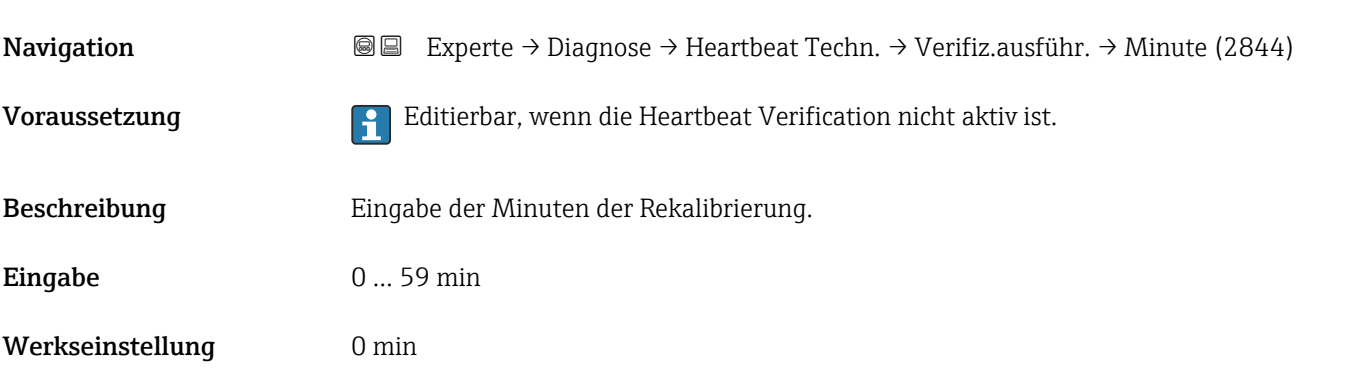

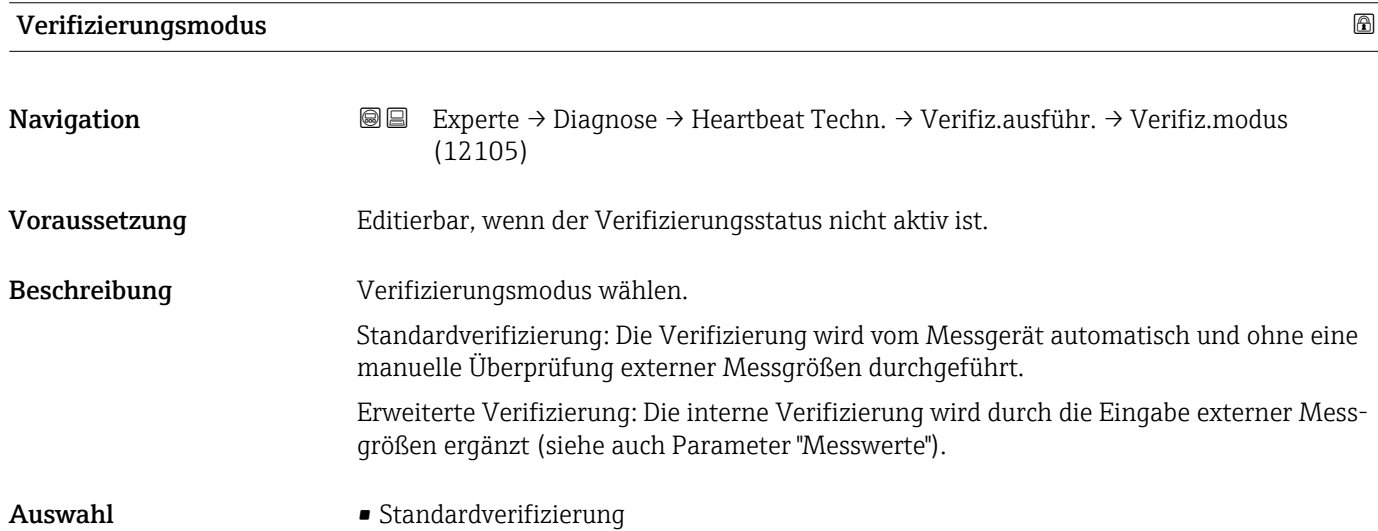

• Erweiterte Verifizierung

Werkseinstellung Standardverifizierung

<span id="page-155-0"></span>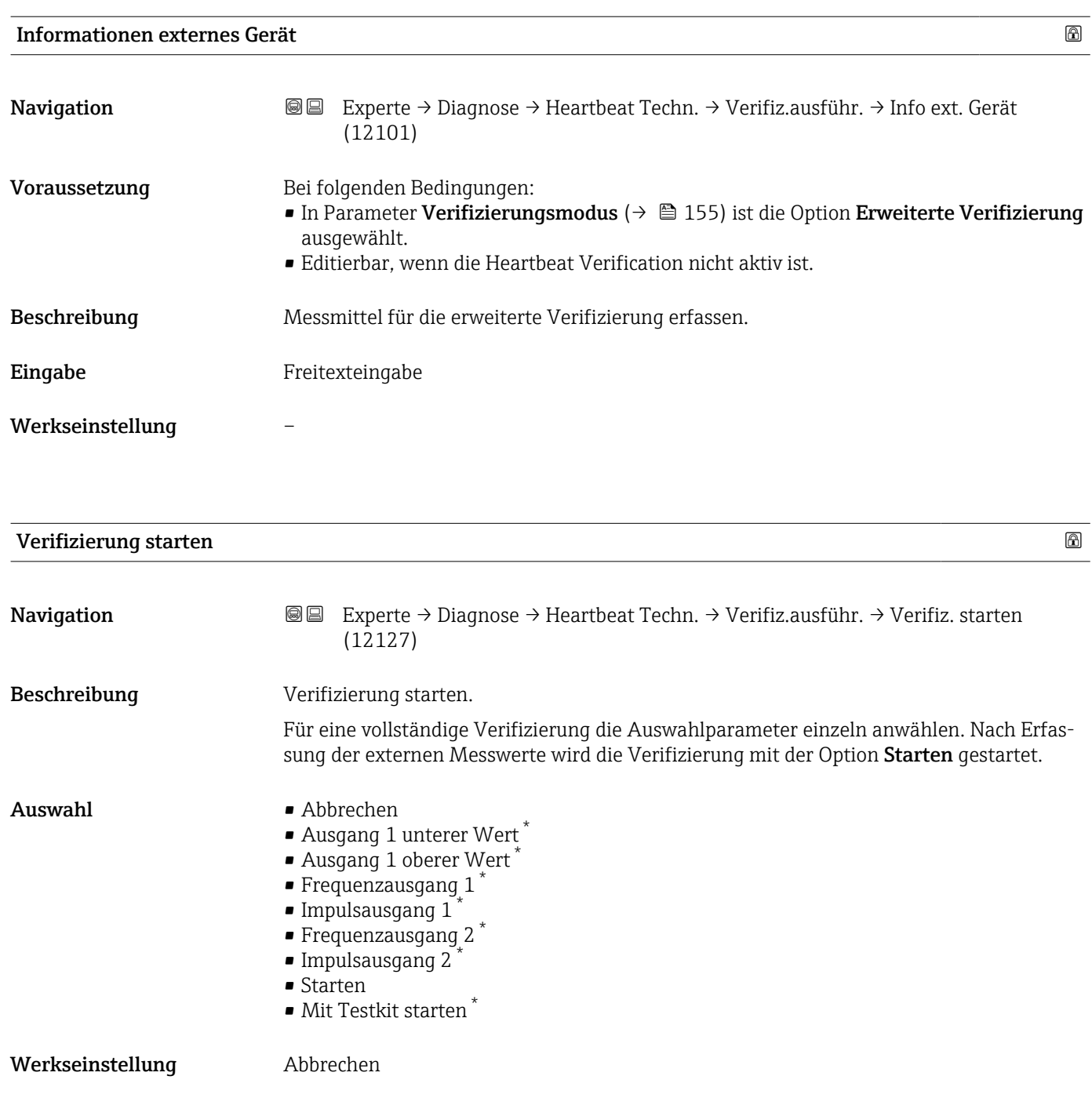

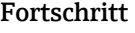

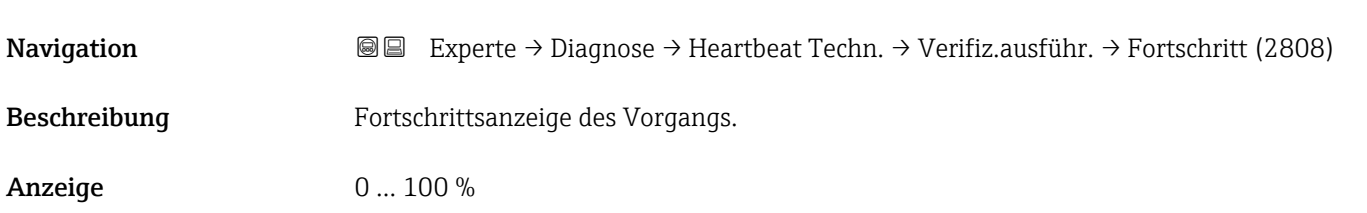

<sup>\*</sup> Sichtbar in Abhängigkeit von Bestelloptionen oder Geräteeinstellungen

<span id="page-156-0"></span>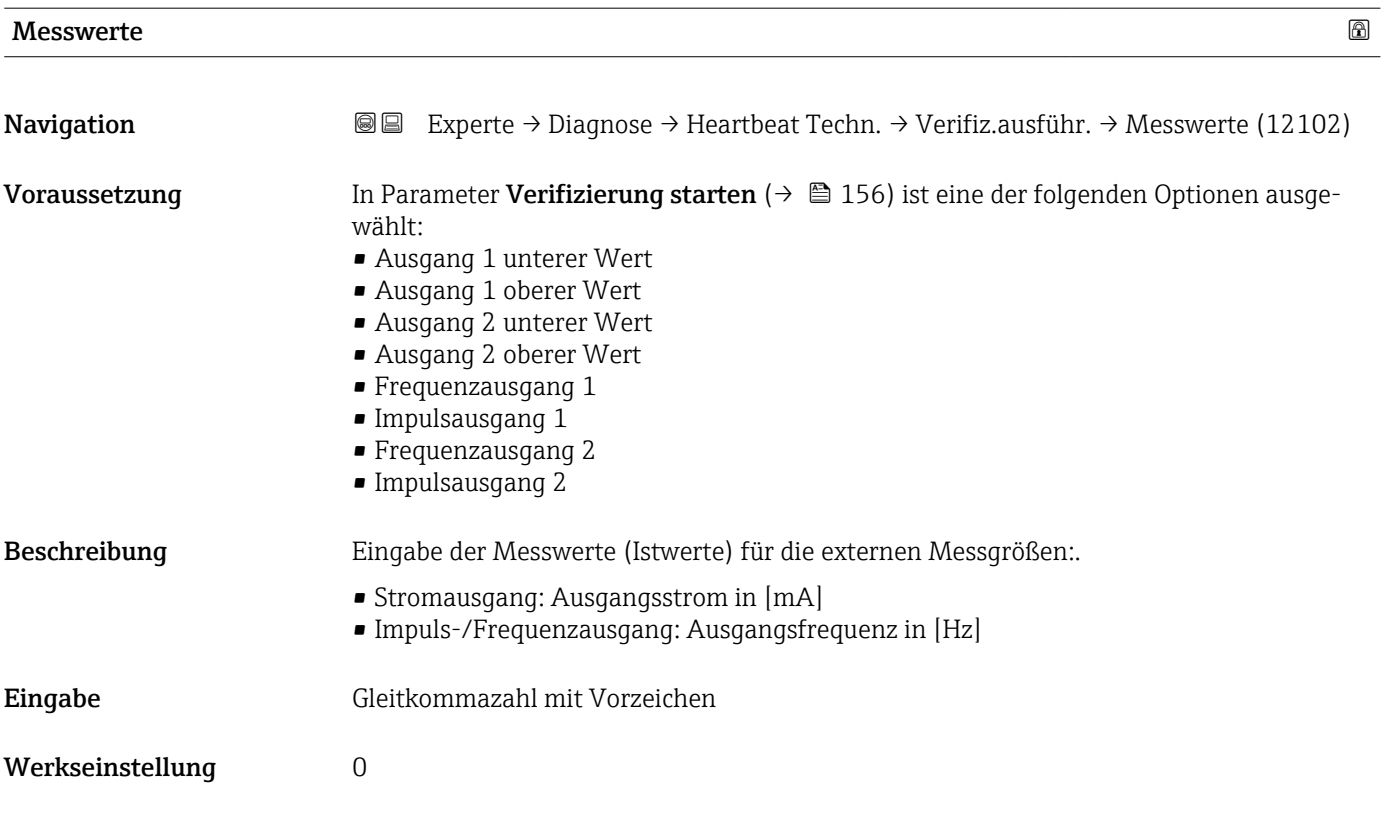

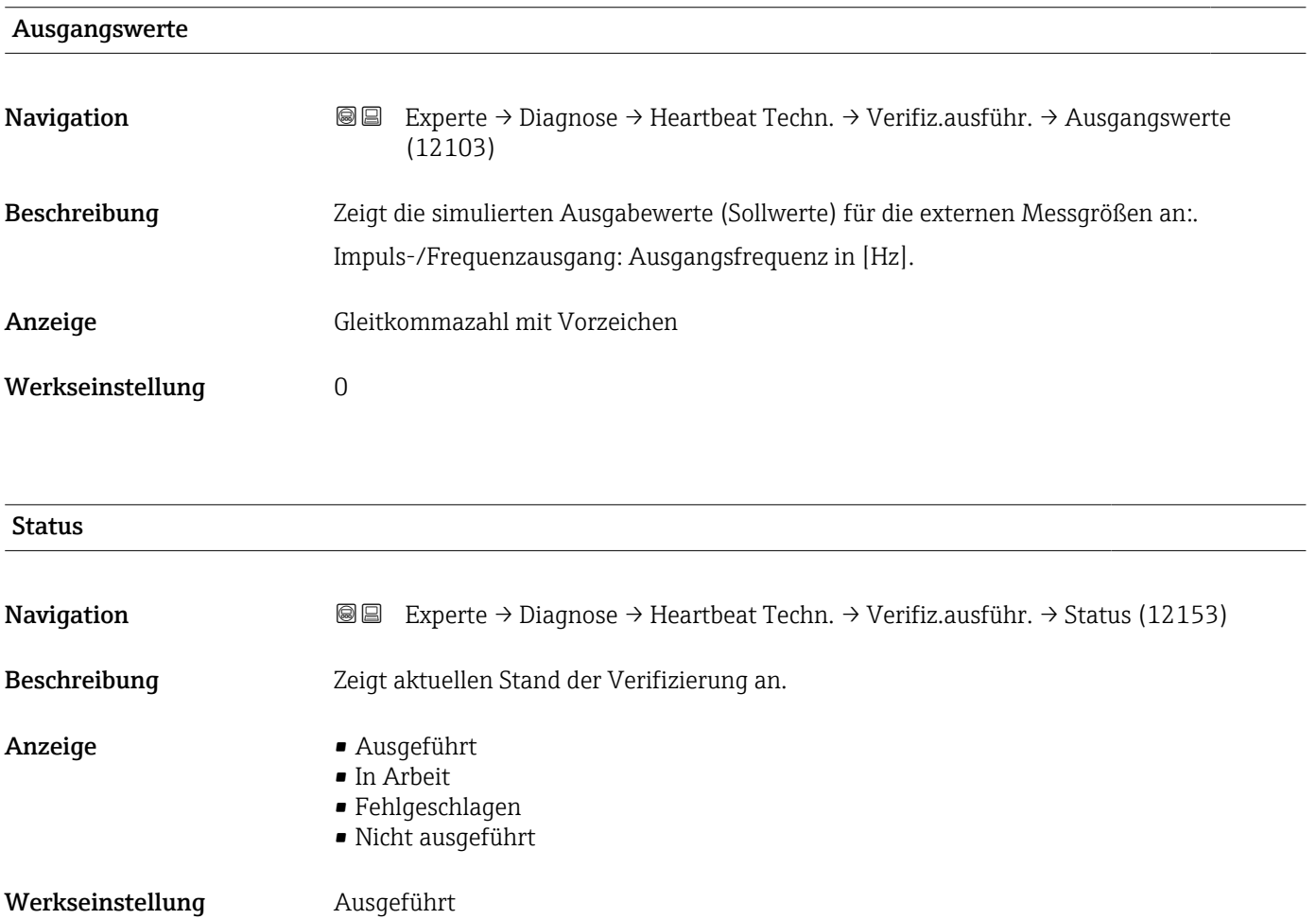

<span id="page-157-0"></span>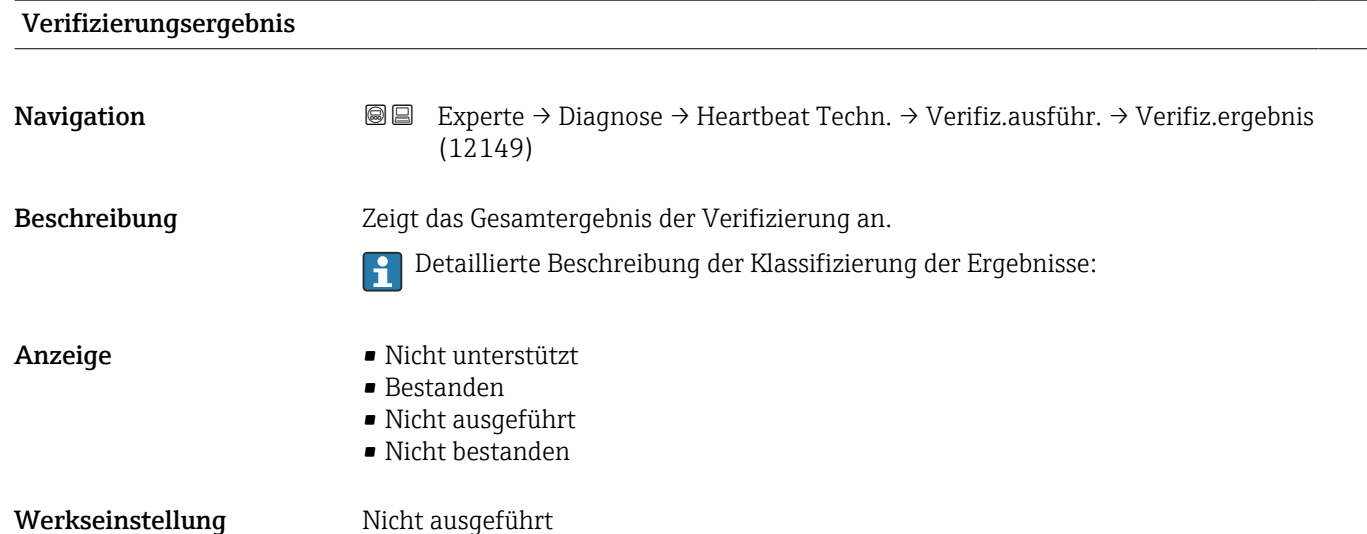

#### Untermenü "Verifizierungsergebnisse"

*Navigation* <sup>■■</sup> Experte → Diagnose → Heartbeat Techn. → Verifiz.ergebnis

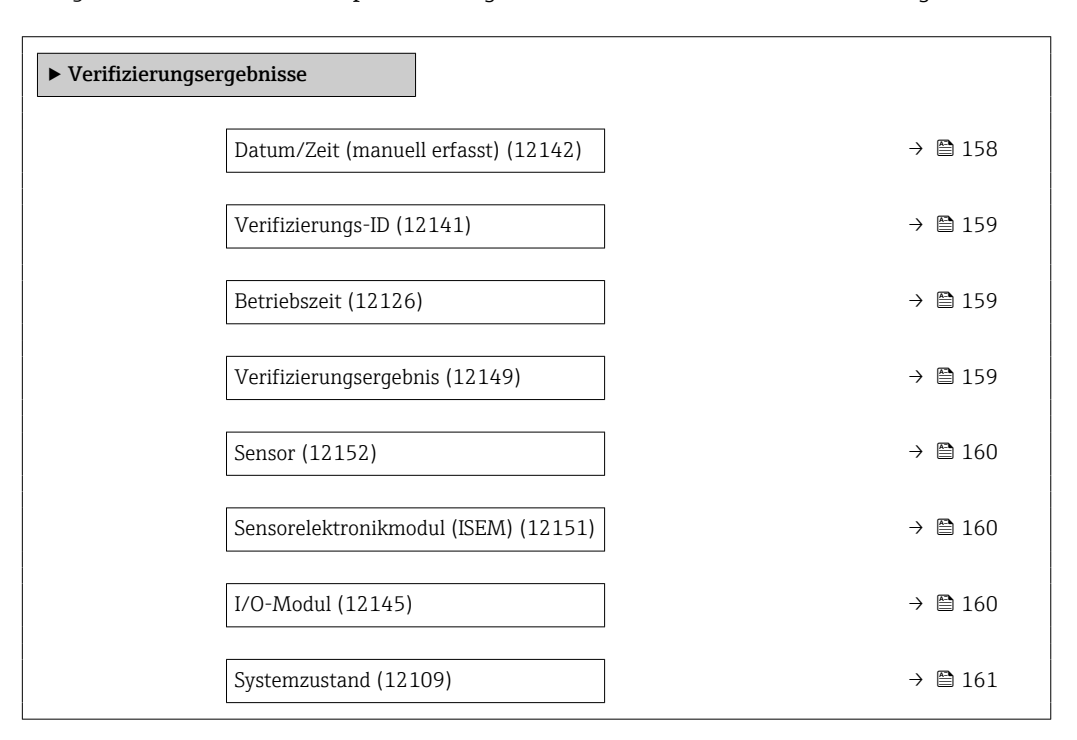

#### Datum/Zeit (manuell erfasst)

Navigation **E Experte → Diagnose → Heartbeat Techn. → Verifiz.ergebnis → Datum/Zeit (12142)** Voraussetzung Die Verifizierung wurde durchgeführt.

Beschreibung Datum und Zeit.

#### <span id="page-158-0"></span>Anzeige dd.mmmm.yyyy; hh:mm Uhr

Werkseinstellung 1. Januar 2010; 12:00 Uhr

# Verifizierungs-ID Navigation **Experte → Diagnose → Heartbeat Techn. → Verifiz.ergebnis → Verifiz.-ID (12141)** Voraussetzung Die Verifizierung wurde durchgeführt. Beschreibung Zeigt fortlaufende Nummerierung der Verifizierungsergebnisse im Messgerät an. Anzeige 0 ... 65535 Werkseinstellung 0

Betriebszeit

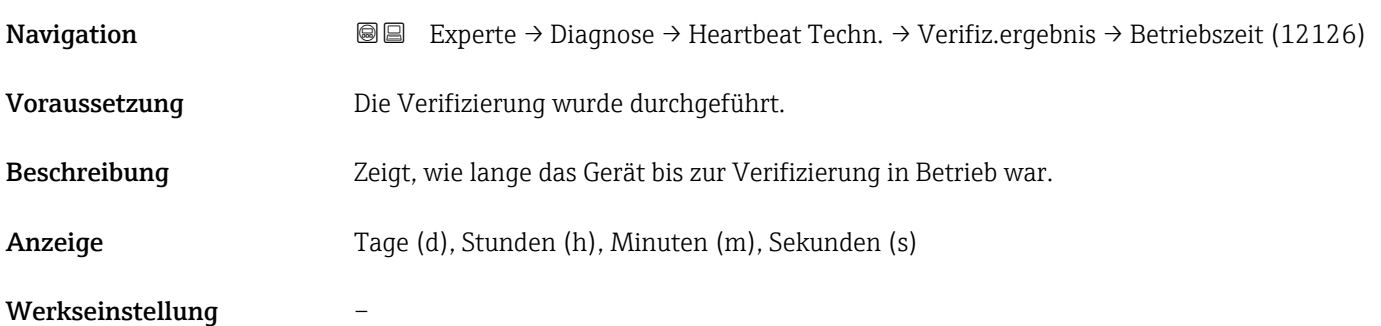

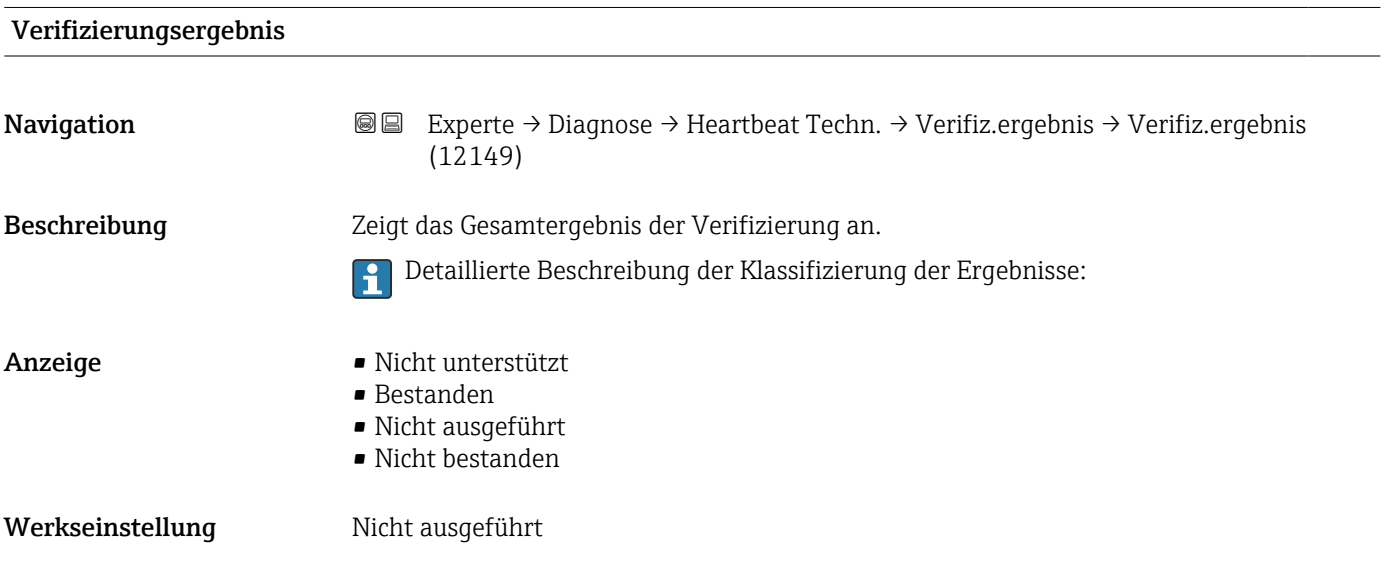

<span id="page-159-0"></span>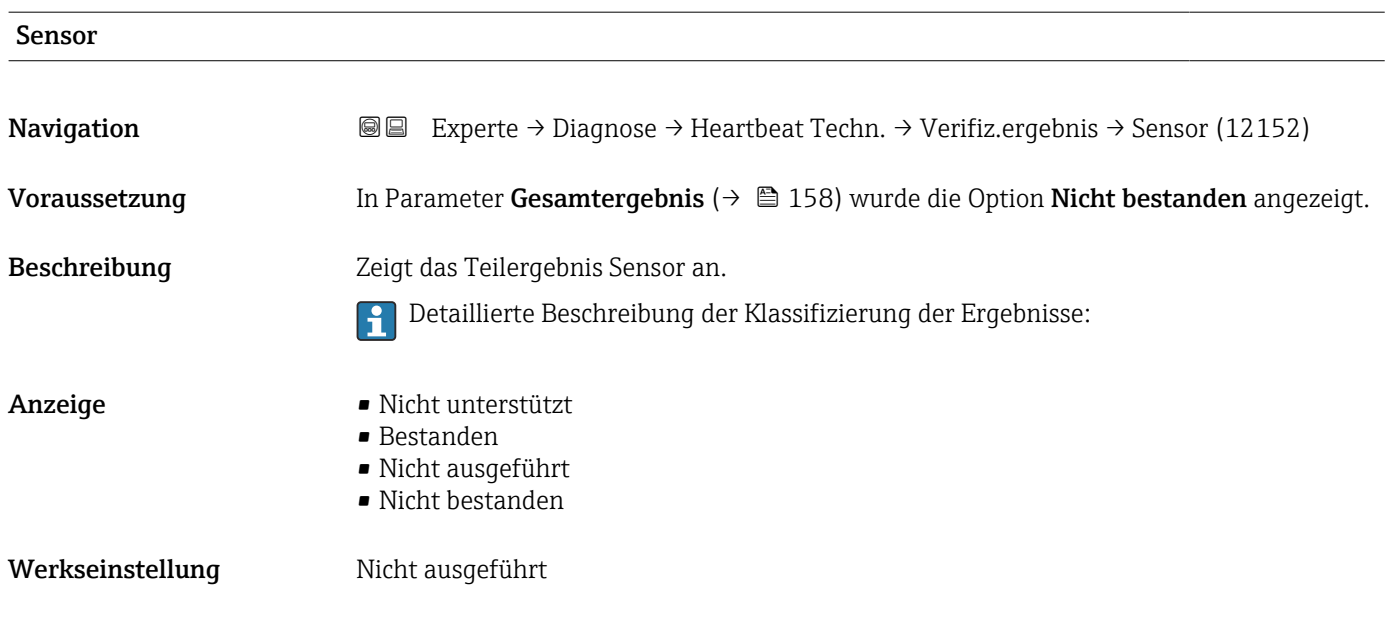

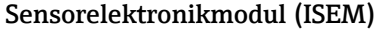

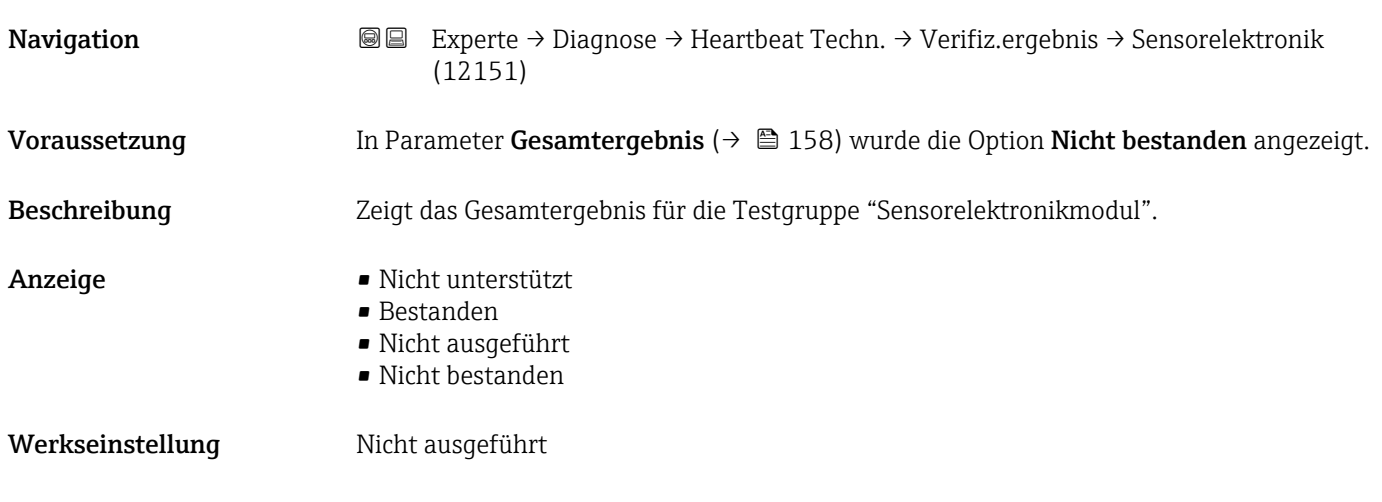

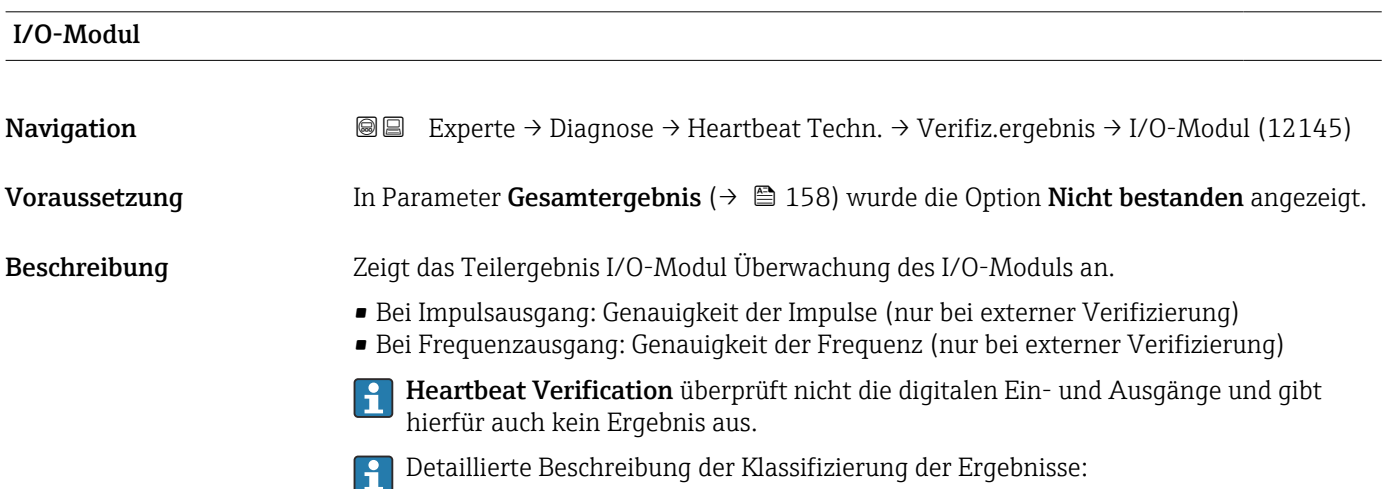

<span id="page-160-0"></span>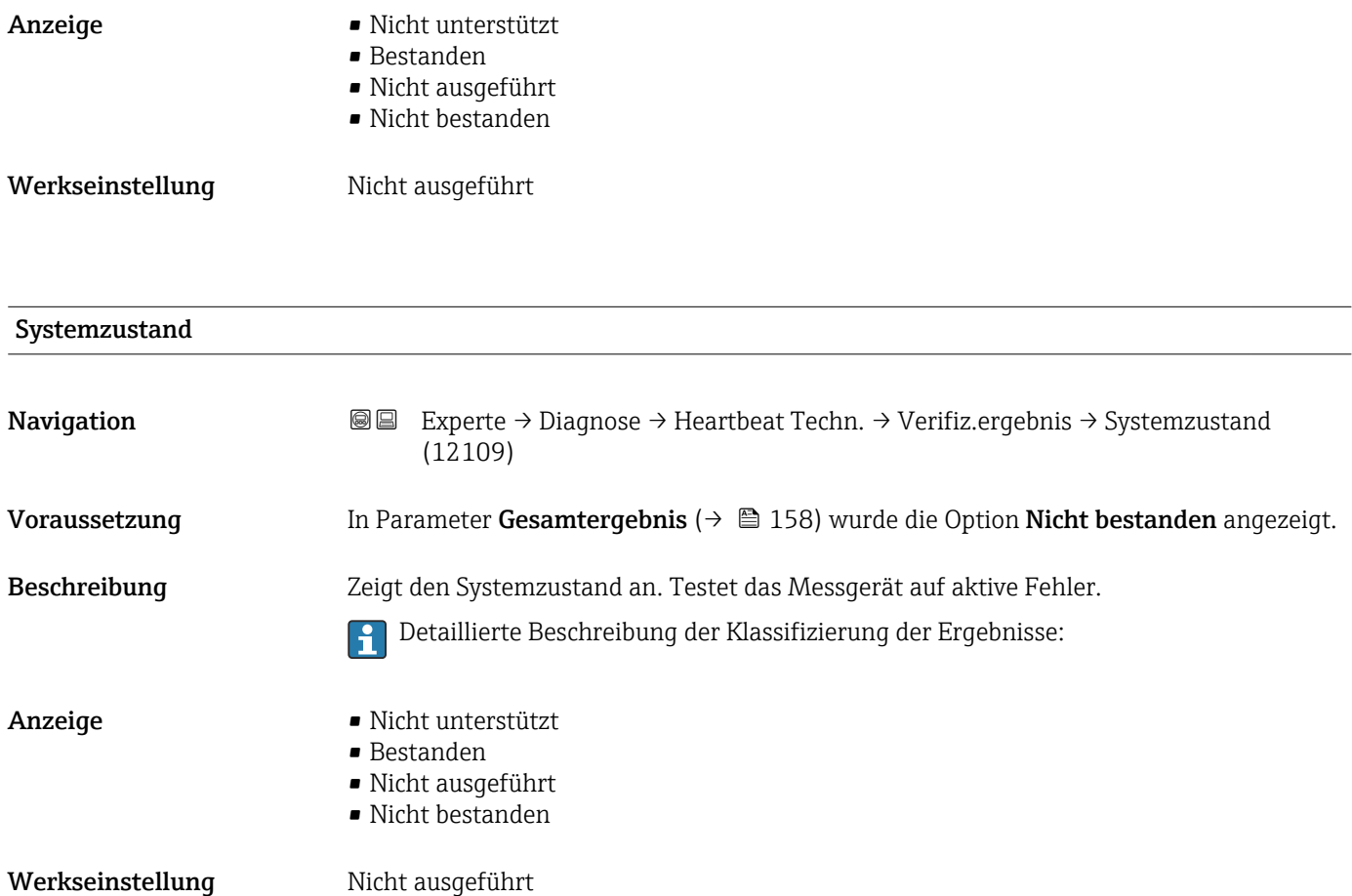

### 3.6.8 Untermenü "Simulation"

*Navigation* 
■■ Experte → Diagnose → Simulation

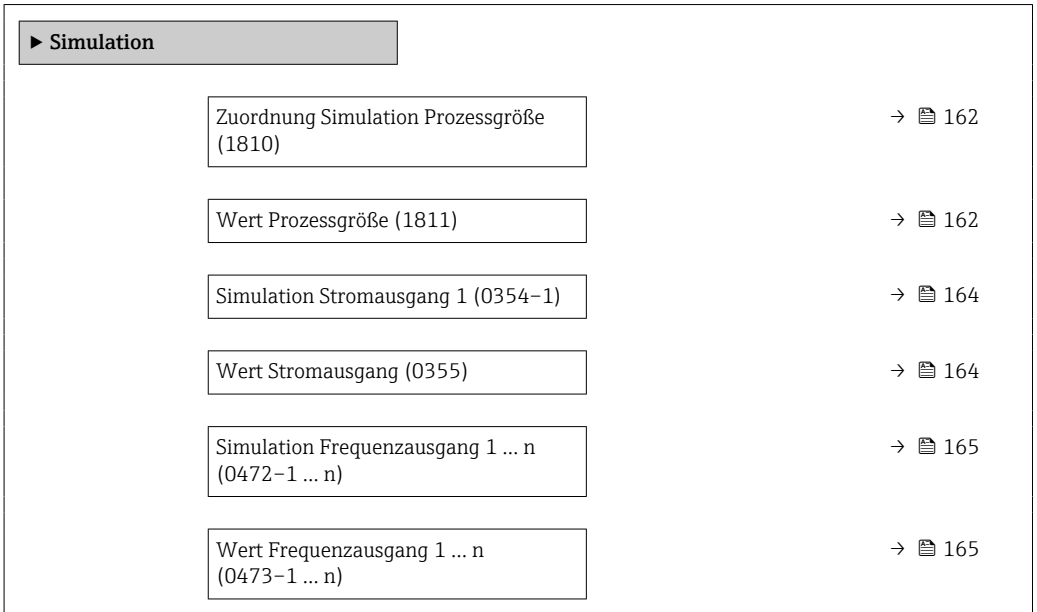

<span id="page-161-0"></span>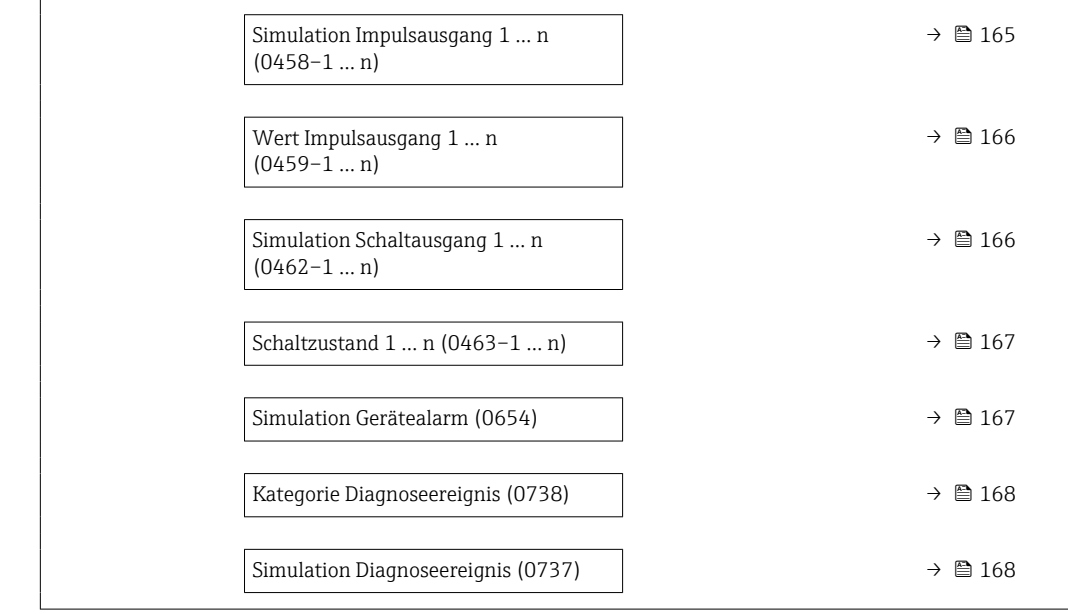

#### Zuordnung Simulation Prozessgröße

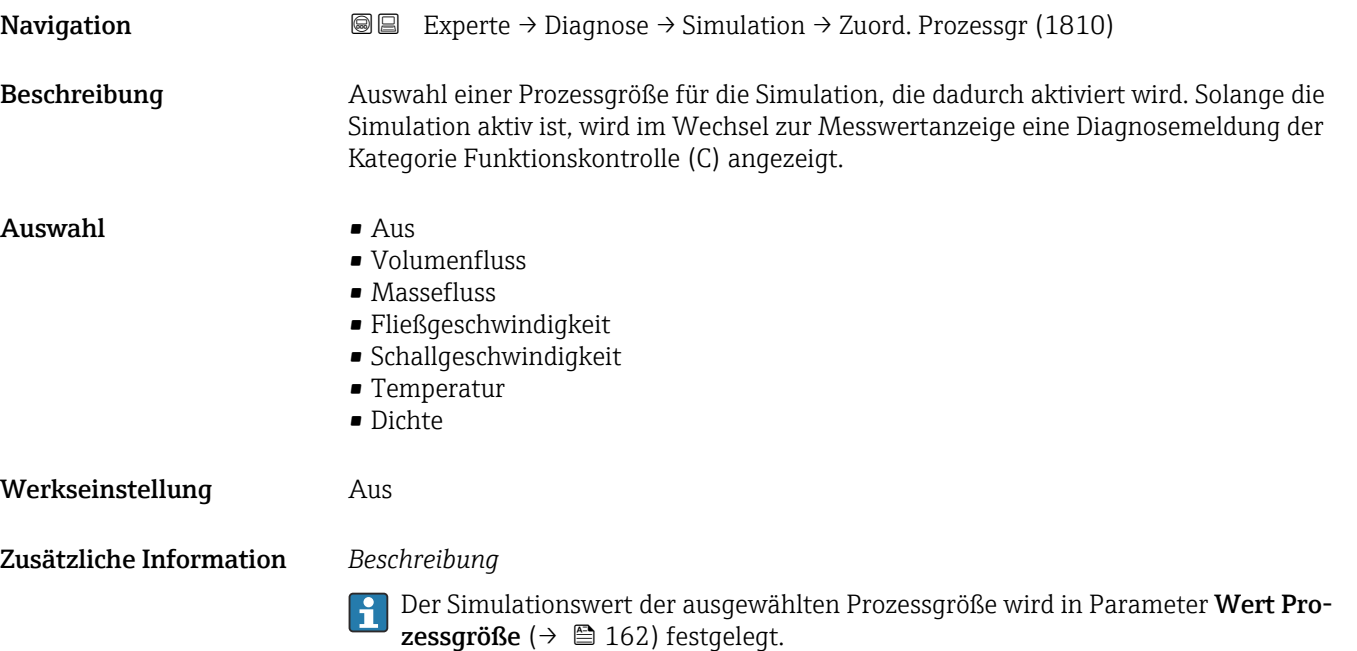

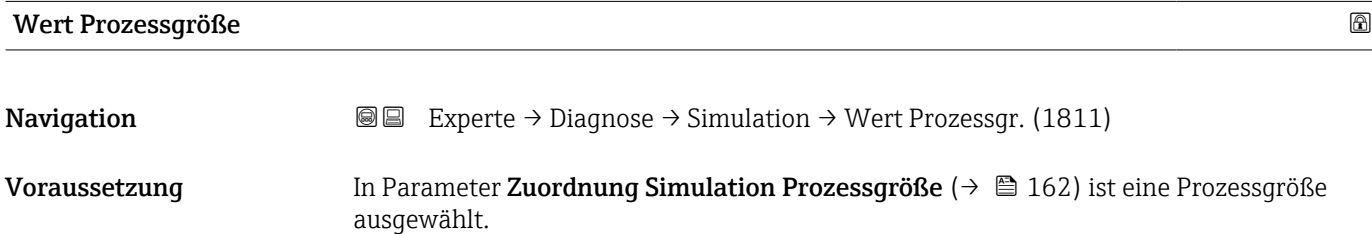

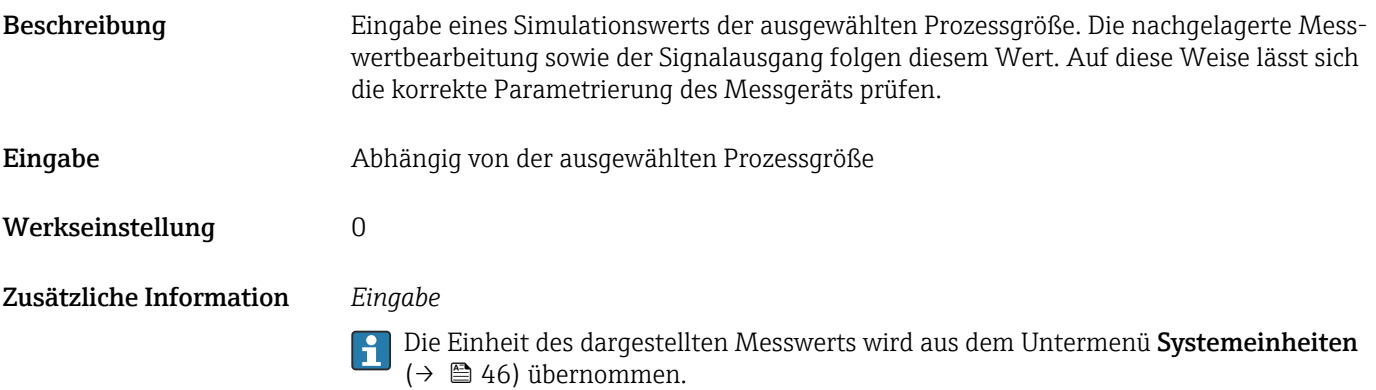

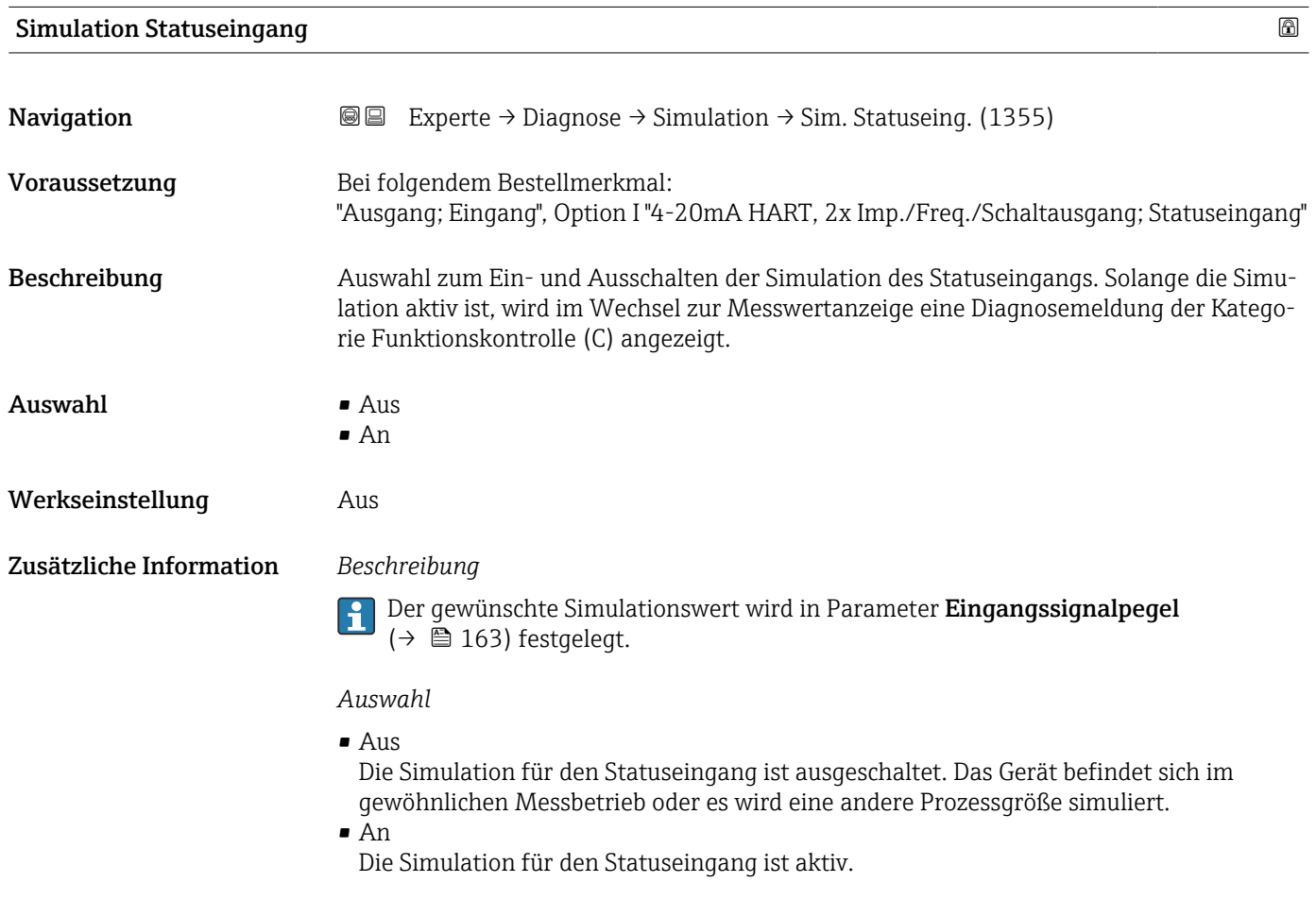

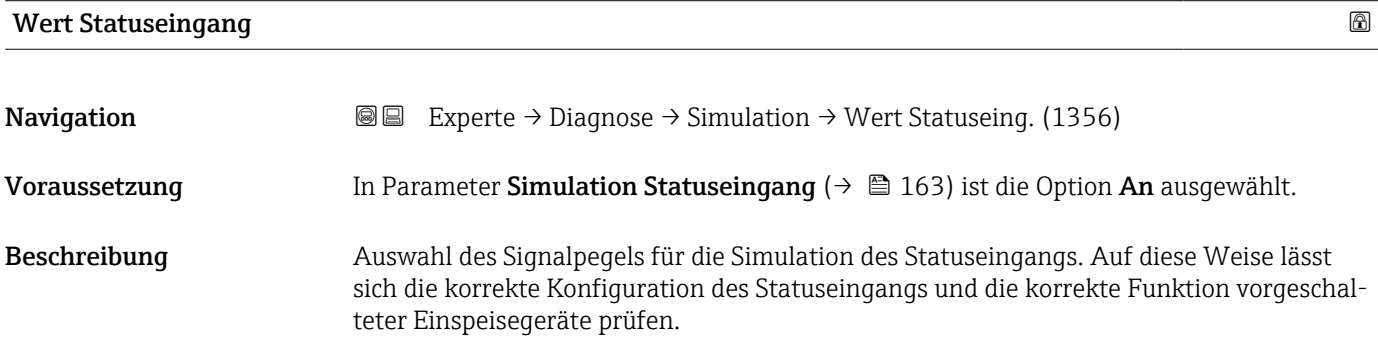

<span id="page-163-0"></span>Auswahl • Hoch

• Niedrig

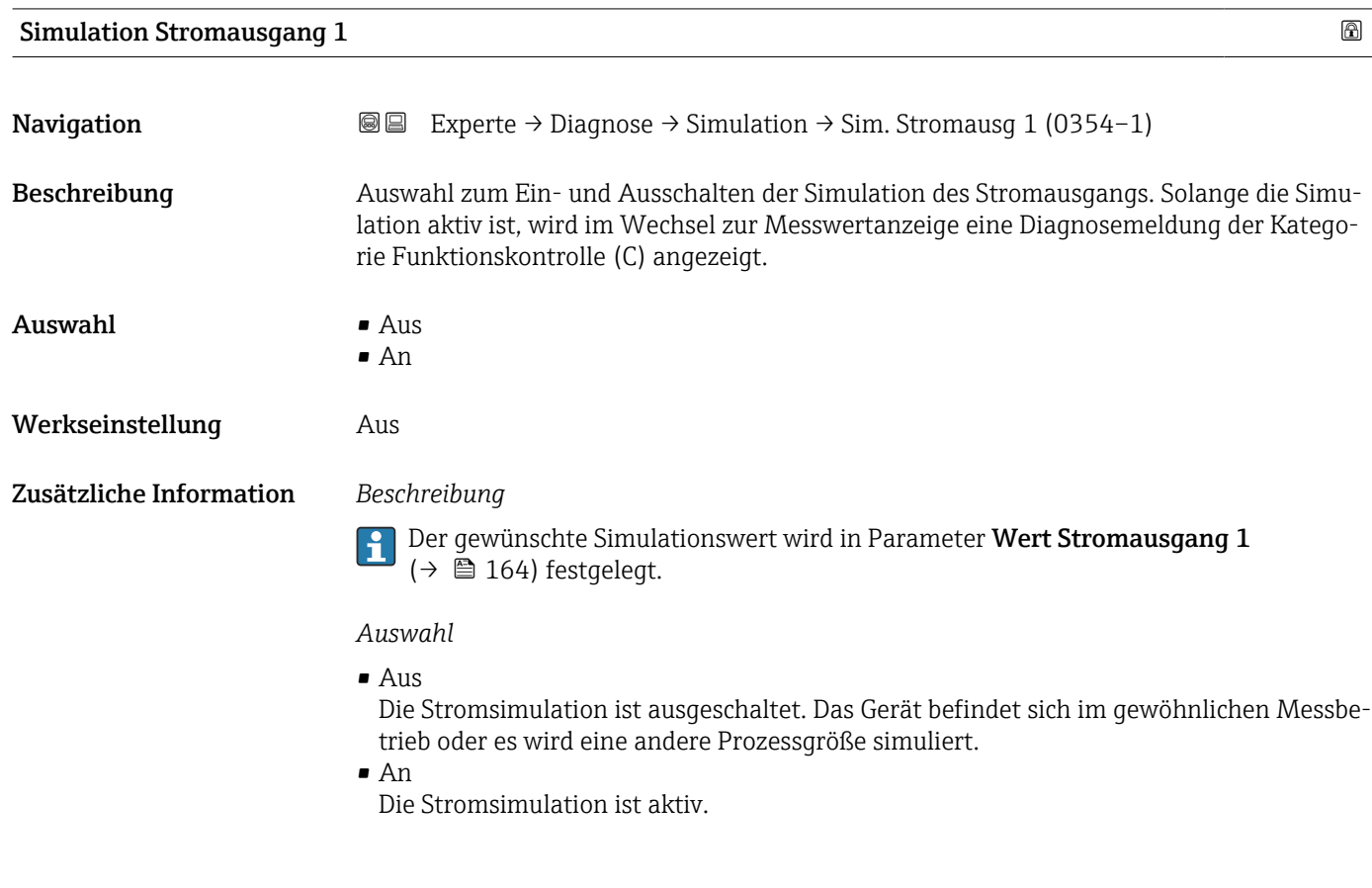

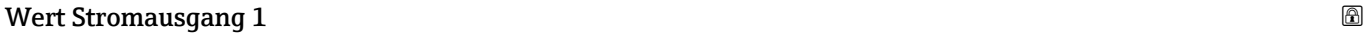

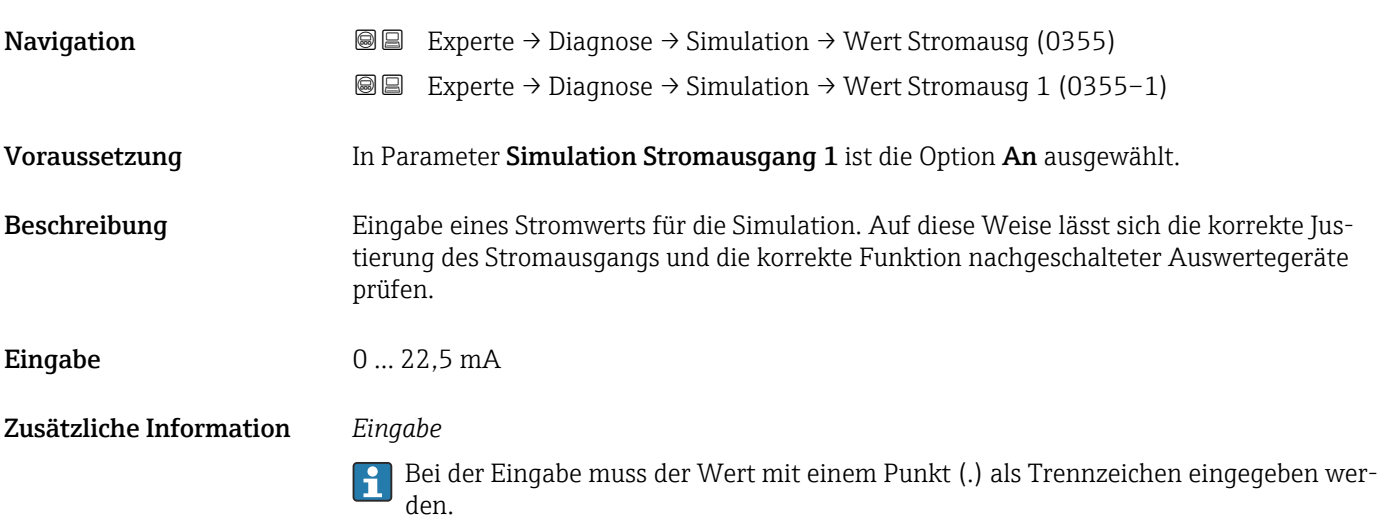

<span id="page-164-0"></span>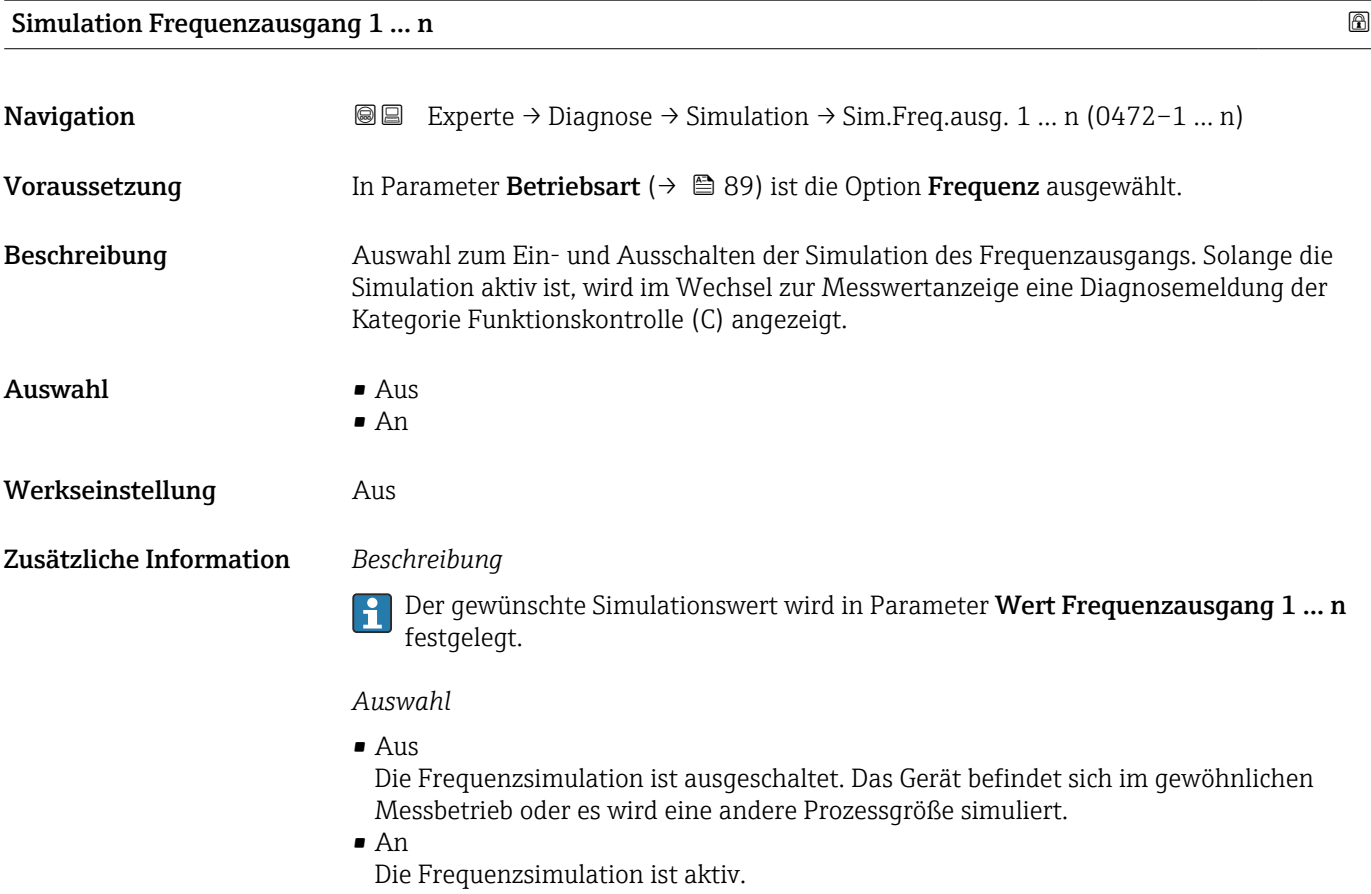

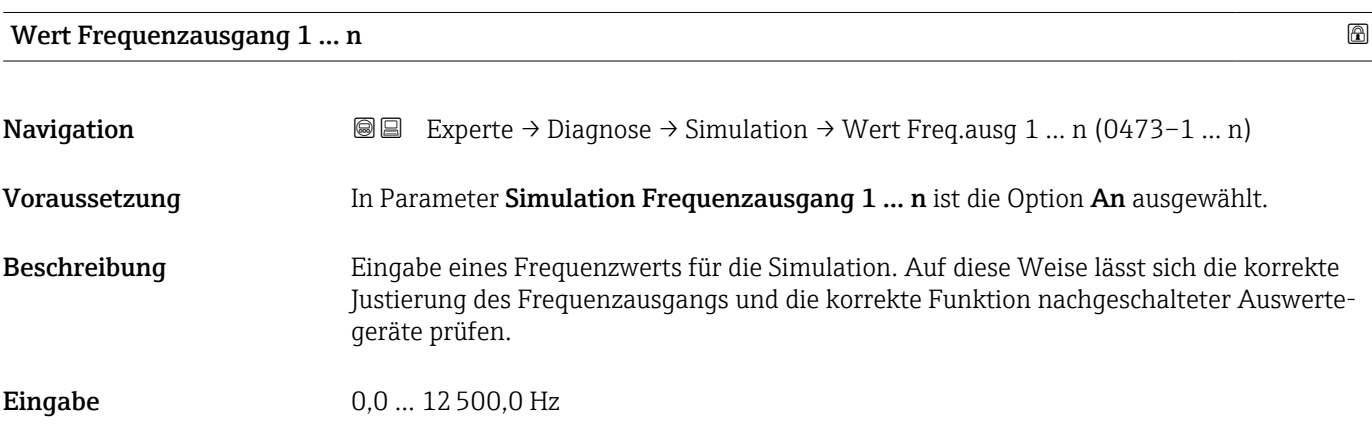

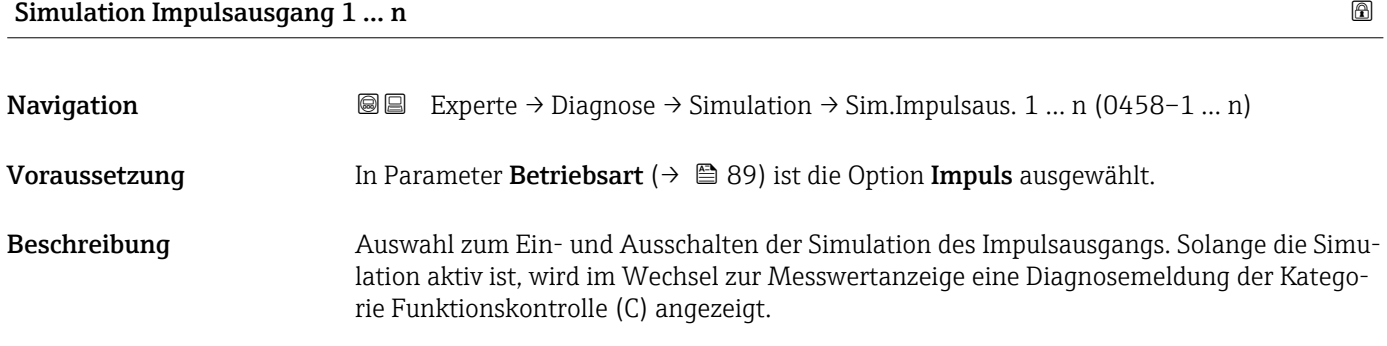

<span id="page-165-0"></span> $\mathbf{A}$ uswahl • Aus

- 
- Fester Wert
- Abwärtszählender Wert

Werkseinstellung Aus

Zusätzliche Information *Beschreibung*

Der gewünschte Simulationswert wird in Parameter Wert Impulsausgang 1 … n festgelegt.

*Auswahl*

- Aus Die Impulssimulation ist ausgeschaltet. Das Gerät befindet sich im gewöhnlichen Messbetrieb oder es wird eine andere Prozessgröße simuliert.
- Fester Wert Es werden kontinuierlich Impulse mit der in Parameter Impulsbreite ( $\rightarrow \Box$ 92) vorgegebenen Impulsbreite ausgegeben. • Abwärtszählender Wert
	- Es werden die in Parameter Wert Impulsausgang ( $\rightarrow \Box$  166) vorgegebenen Impulse ausgegeben.

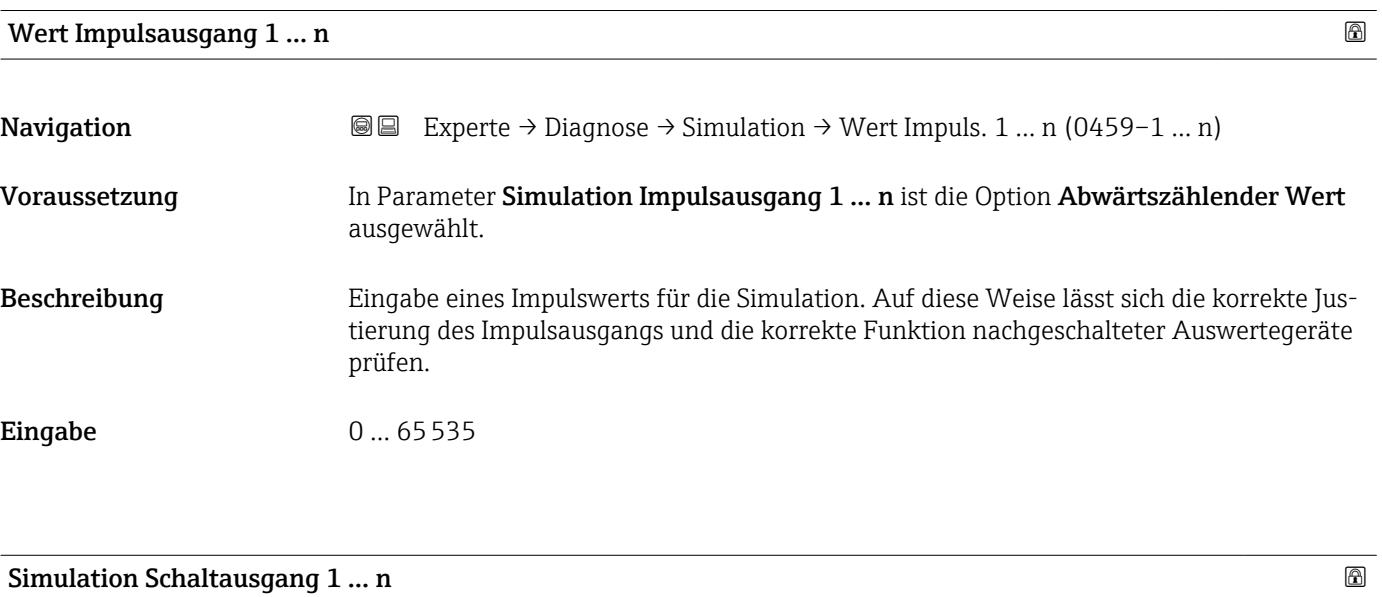

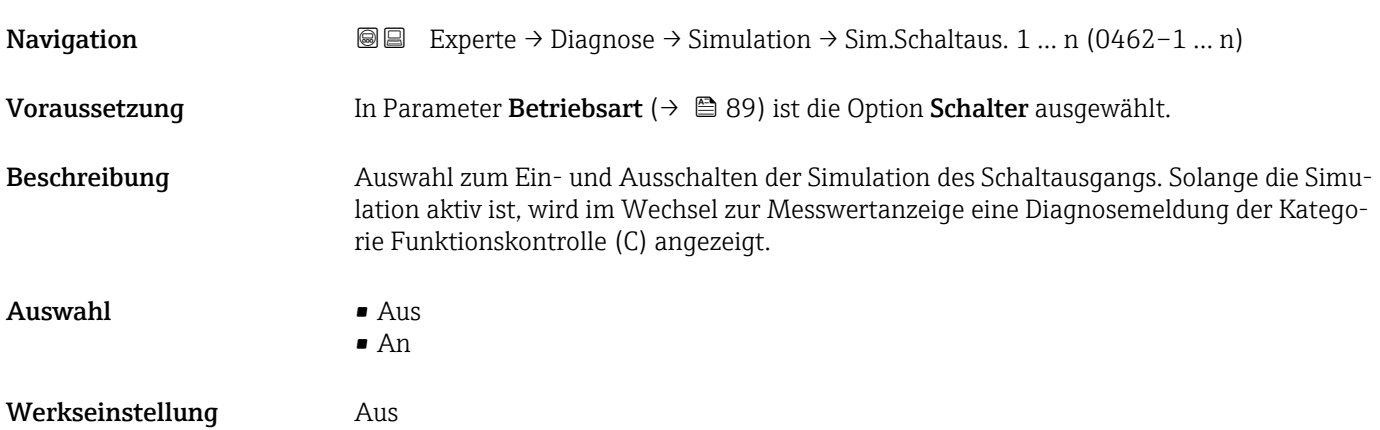

<span id="page-166-0"></span>Zusätzliche Information *Beschreibung*

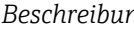

Der gewünschte Simulationswert wird in Parameter Schaltzustand 1 … n festgelegt.

*Auswahl*

• Aus

╎╏

Die Schaltsimulation ist ausgeschaltet. Das Gerät befindet sich im gewöhnlichen Messbetrieb oder es wird eine andere Prozessgröße simuliert.

```
• An
```
Die Schaltsimulation ist aktiv.

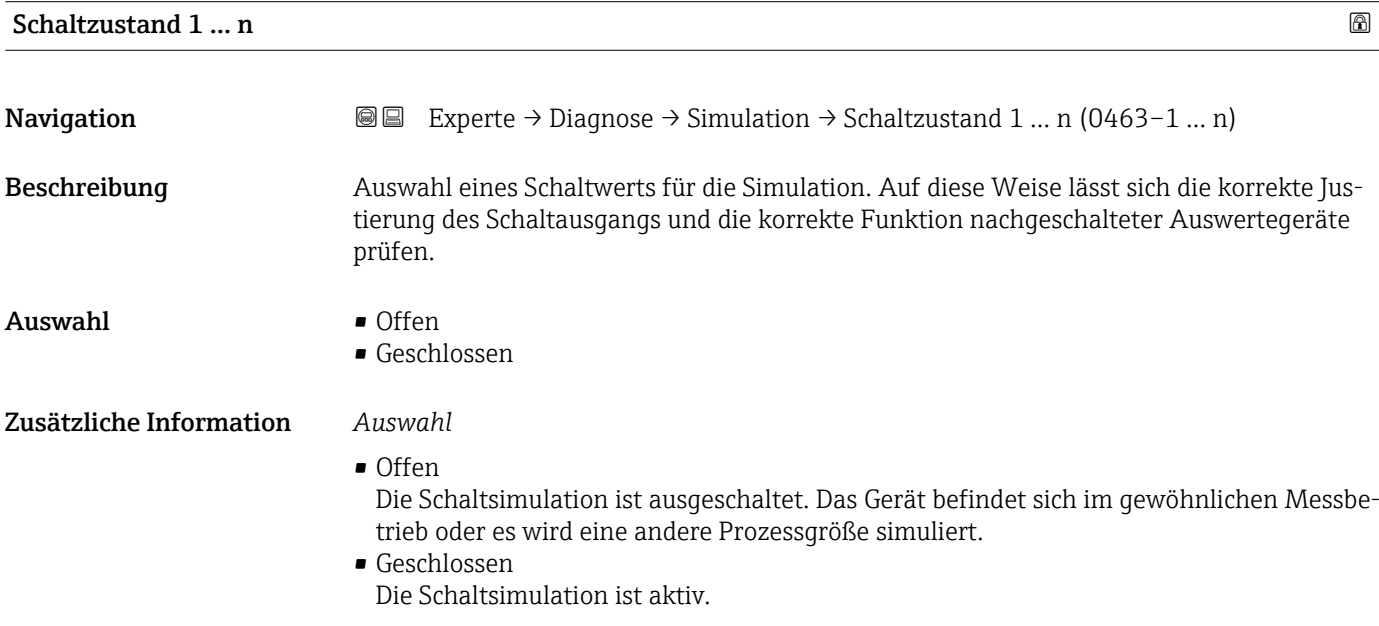

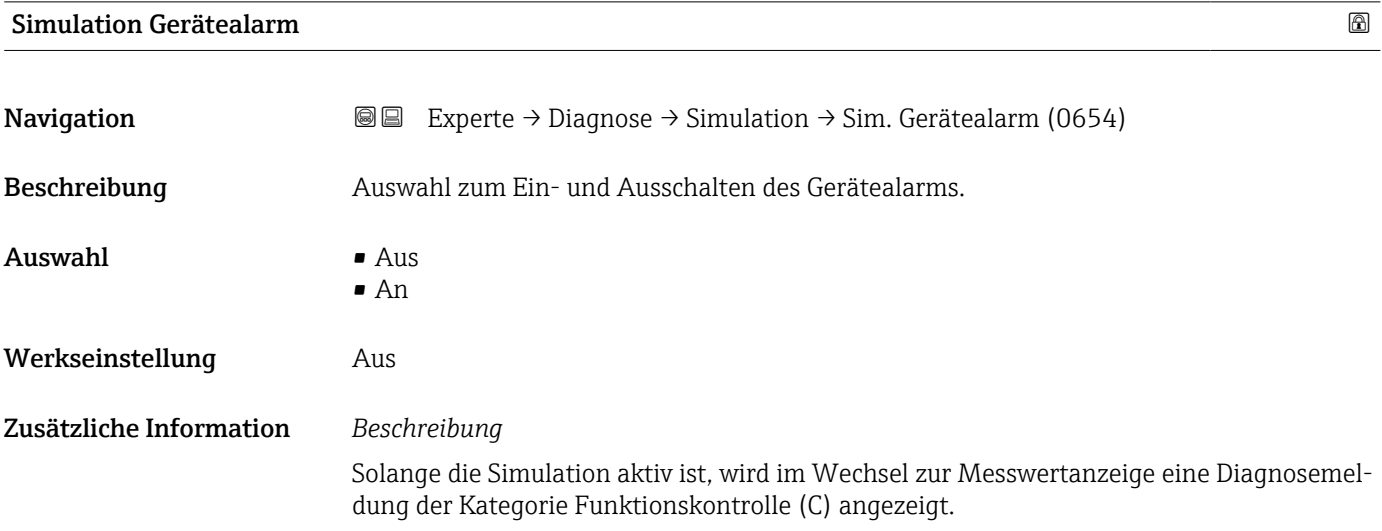

<span id="page-167-0"></span>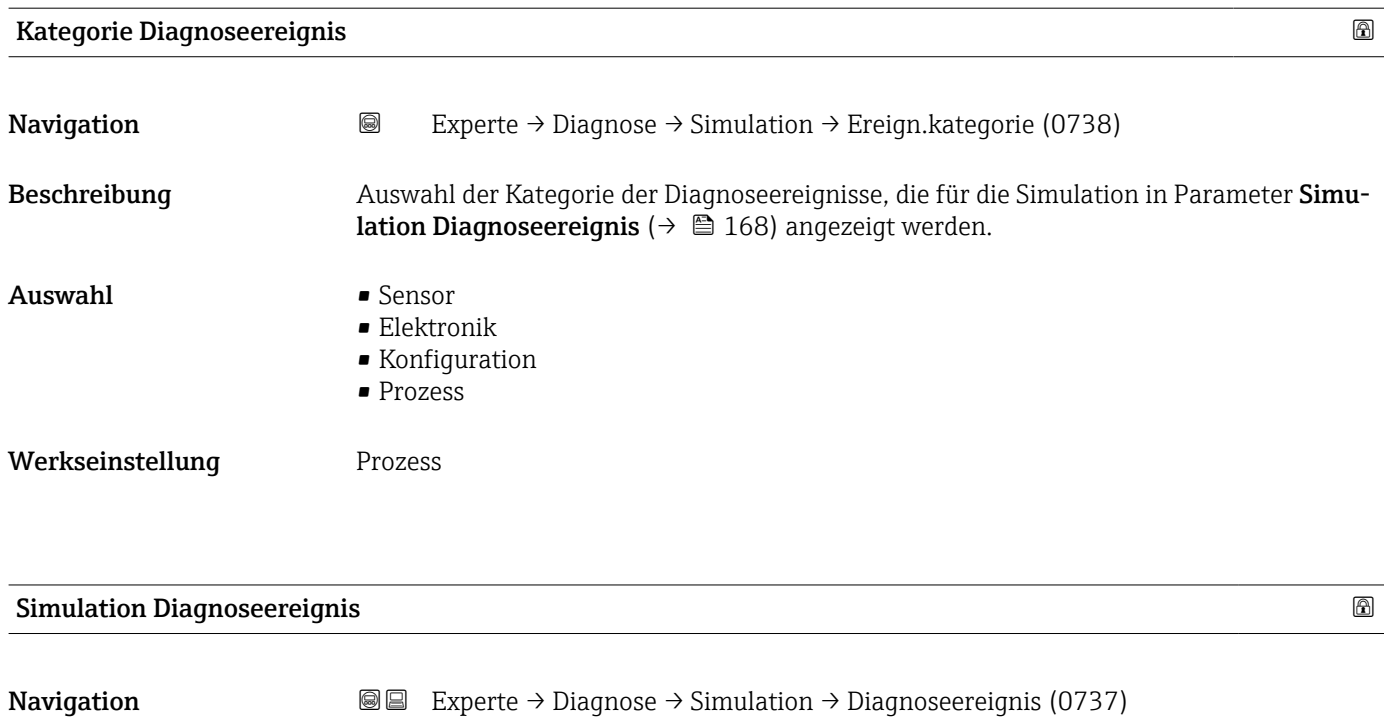

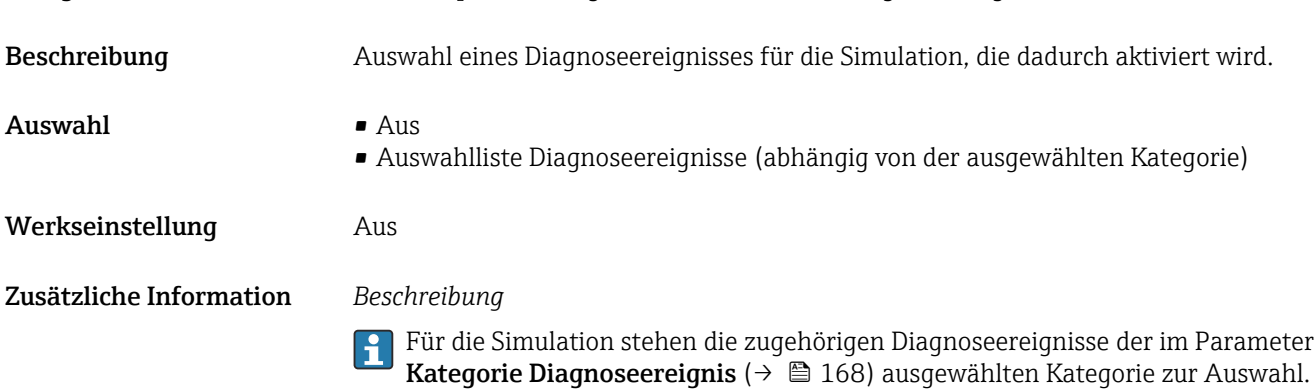

# 4 Länderspezifische Werkseinstellungen

# 4.1 SI-Einheiten

**A** Nicht für USA und Kanada gültig.

### 4.1.1 Systemeinheiten

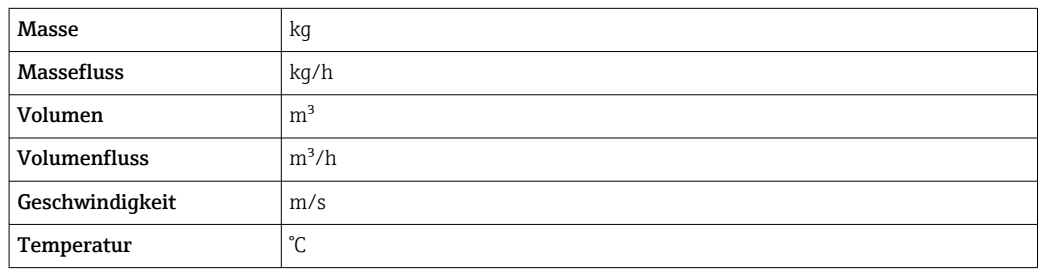

### 4.1.2 Strombereich Ausgänge

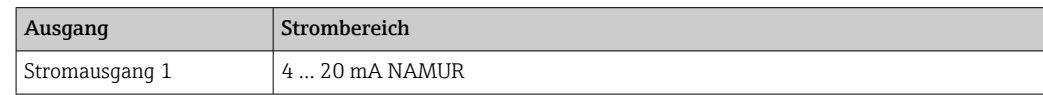

# 4.2 US-Einheiten

**P** Nur für USA und Kanada gültig.

### 4.2.1 Systemeinheiten

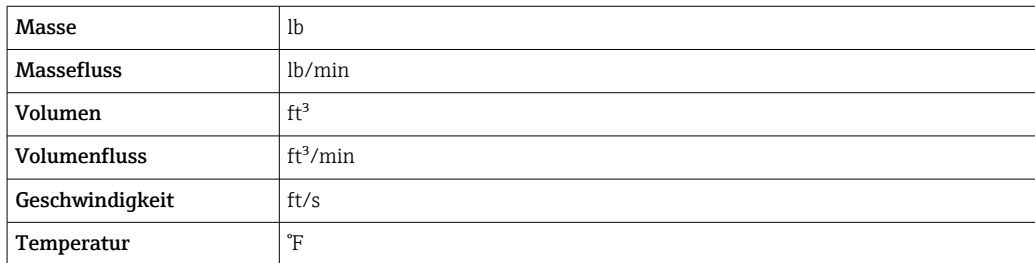

### 4.2.2 Strombereich Ausgänge

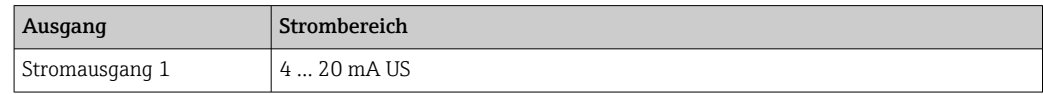

# 5 Erläuterung der Einheitenabkürzungen

# 5.1 SI-Einheiten

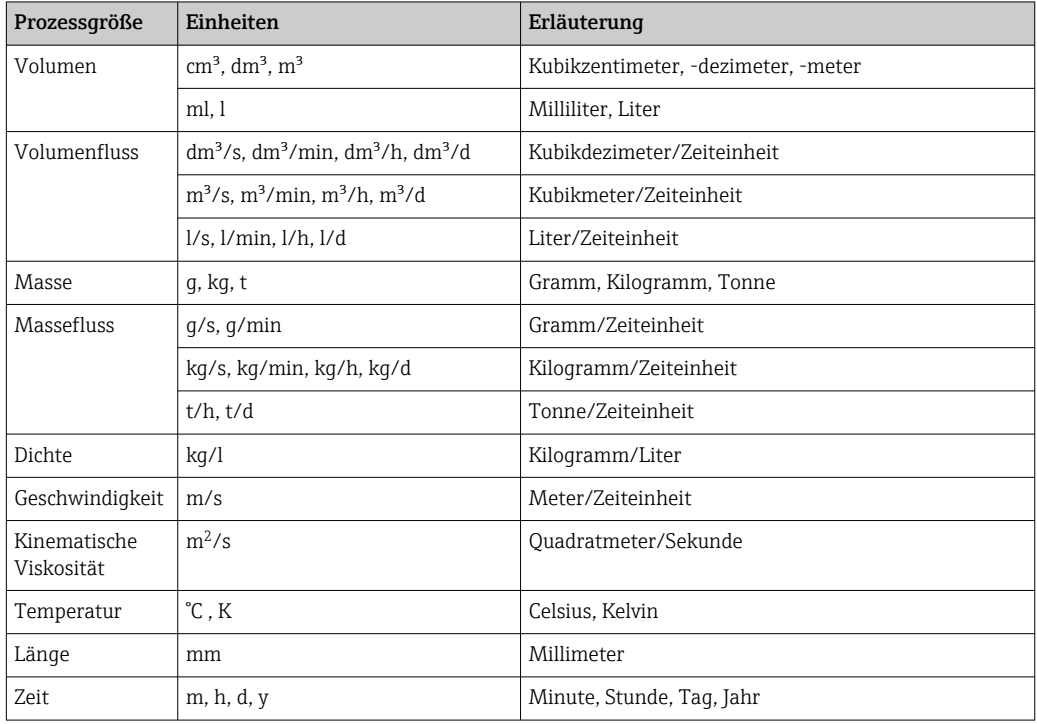

# 5.2 US-Einheiten

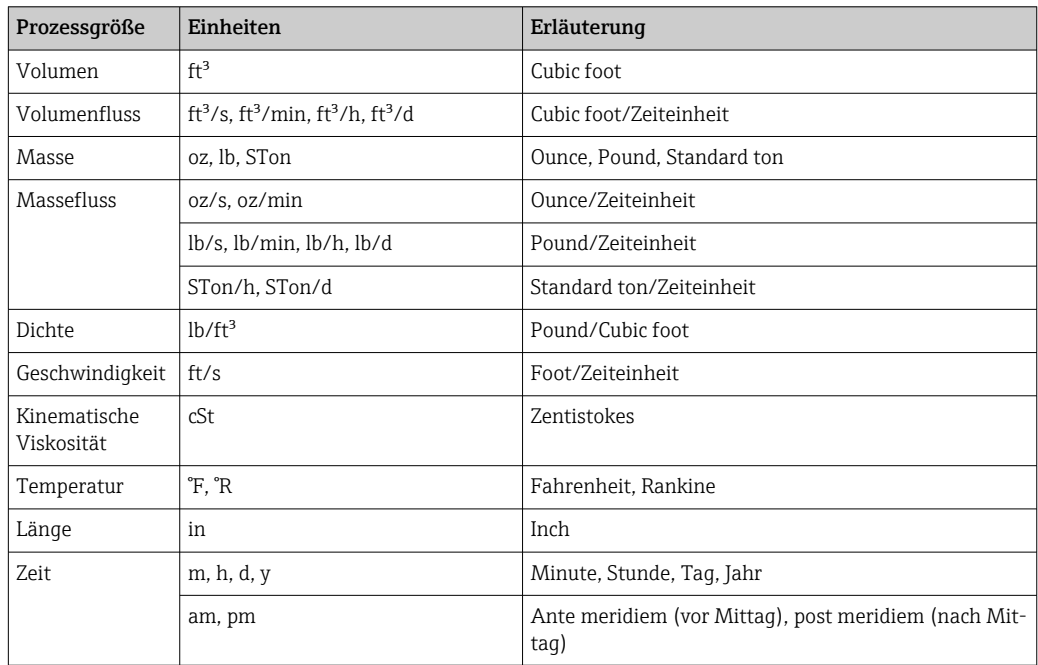

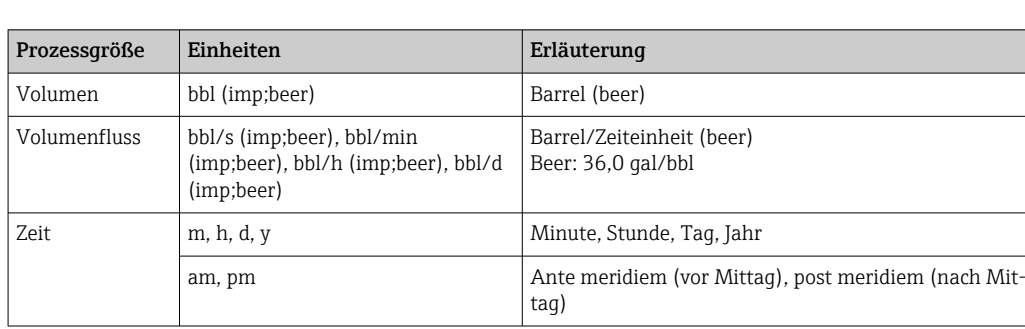

# 5.3 Imperial-Einheiten

# 6 Modbus RS485-Register-Informationen

# 6.1 Hinweise

### 6.1.1 Aufbau der Register-Informationen

Im Folgenden werden die einzelnen Bestandteile einer Parameterbeschreibung erläutert:

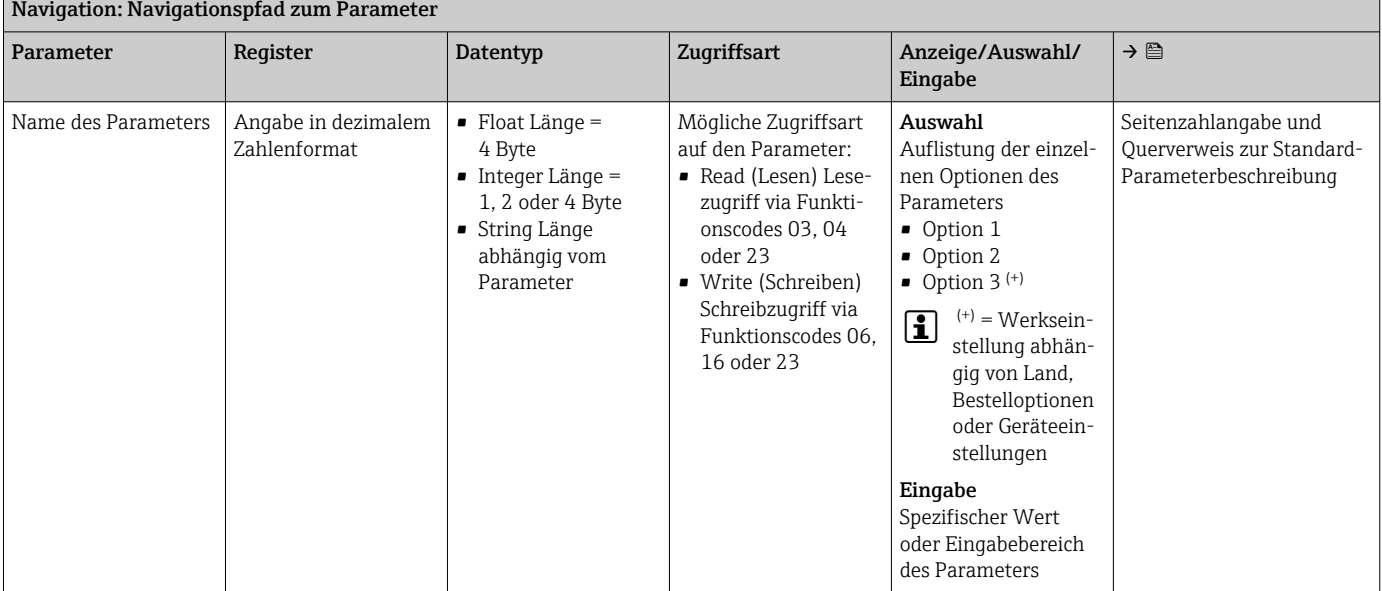

### **HINWEIS**

Wenn nicht flüchtige (non-volatile) Geräteparameter über die Modbus RS485 Funktionscodes 06, 16 oder 23 verändert werden, wird die Änderung im EEPROM des Messgerätes abgespeichert.

Die Anzahl der Schreibzugriffe auf das EEPROM ist technisch bedingt auf maximal 1 Million beschränkt.

- ‣ Diese Grenze unbedingt beachten, da ein Überschreiten dieser Grenze zum Verlust der Daten und zum Ausfall des Messgerätes führt.
- ‣ Ein ständiges Beschreiben der nicht flüchtigen Geräteparameter über den Modbus RS485 unbedingt vermeiden.

## 6.1.2 Adressmodell

Die Modbus RS485-Registeradressen des Messgeräts sind gemäß der "Modbus Applications Protocol Specification V1.1" implementiert.

Daneben werden auch Systeme eingesetzt, die mit dem Register-Adressmodell "Modicon Modbus Protocol Reference Guide (PI-MBUS-300 Rev. J)" arbeiten.

Abhängig vom verwendeten Funktionscode wird bei dieser Spezifikation die Registeradresse durch eine vorangestellte Zahl erweitert:

- "3" → Zugriffsart "Read (Lesen)"
- "4" → Zugriffsart "Write (Schreiben)"

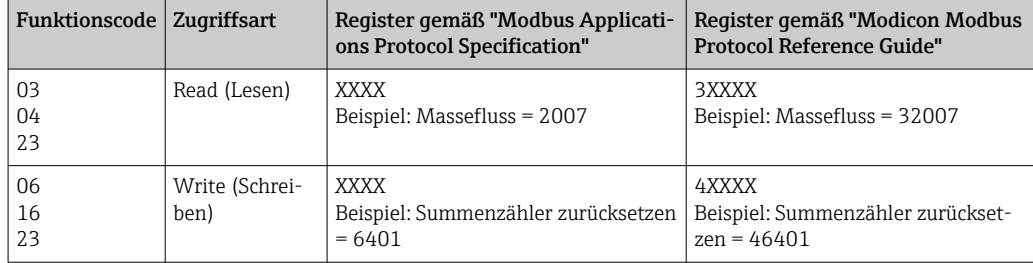

# 6.2 Übersicht zum Experten-Bedienmenü

Die folgende Tabelle gibt eine Übersicht zur Menüstruktur vom Experten-Bedienmenü mit seinen Parametern. Die Seitenzahlangabe verweist auf die zugehörige Beschreibung des Untermenüs oder Parameters.

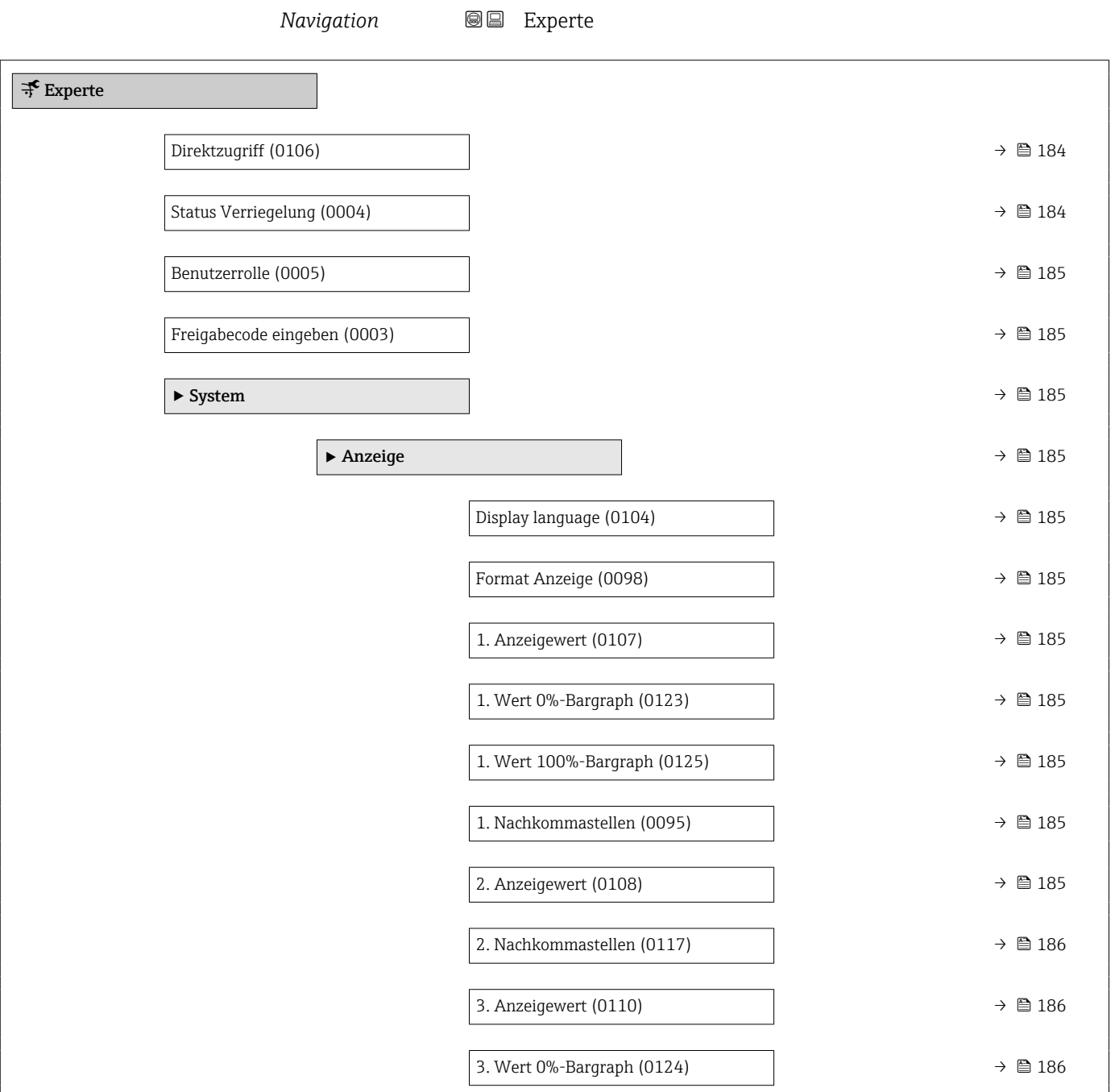

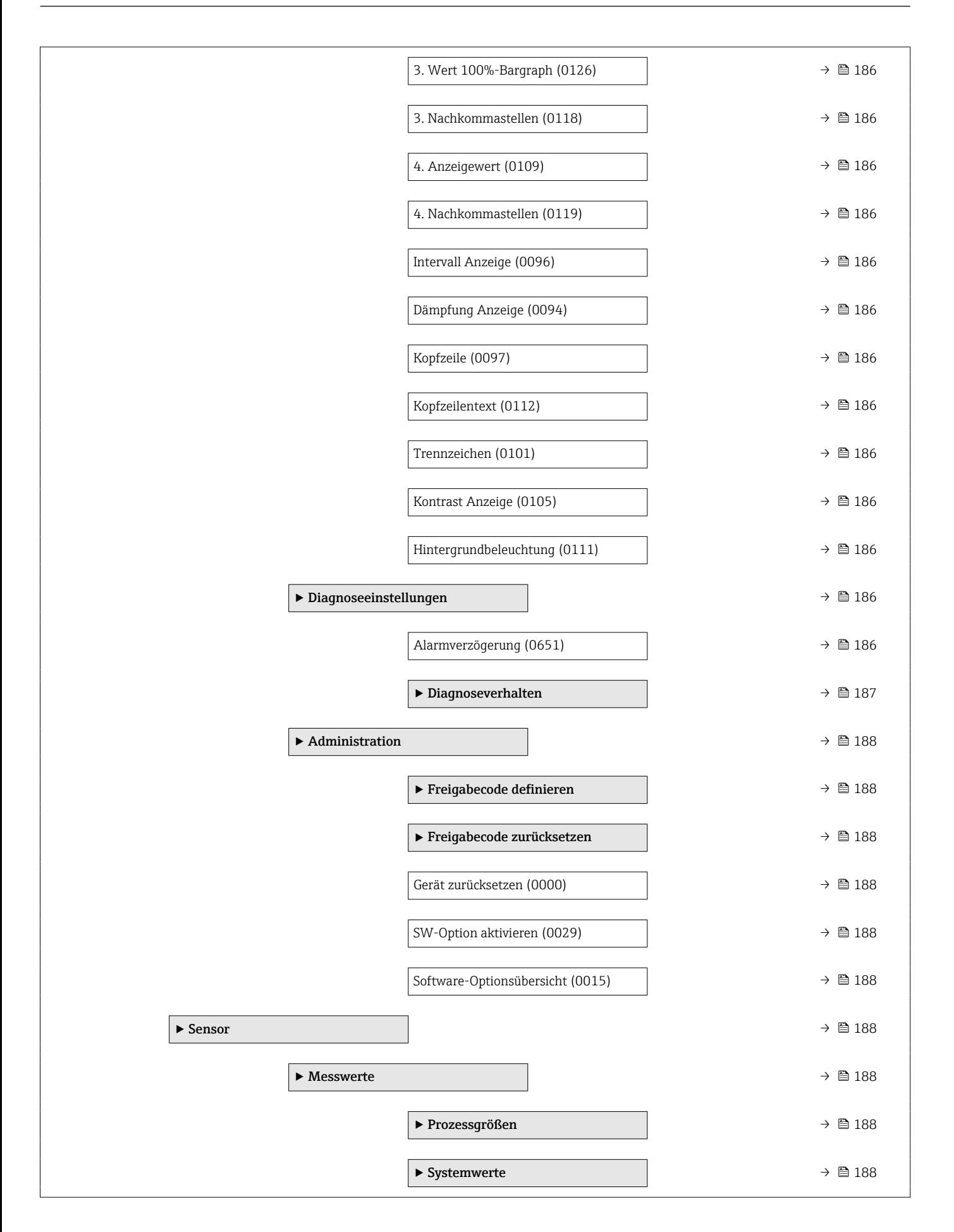

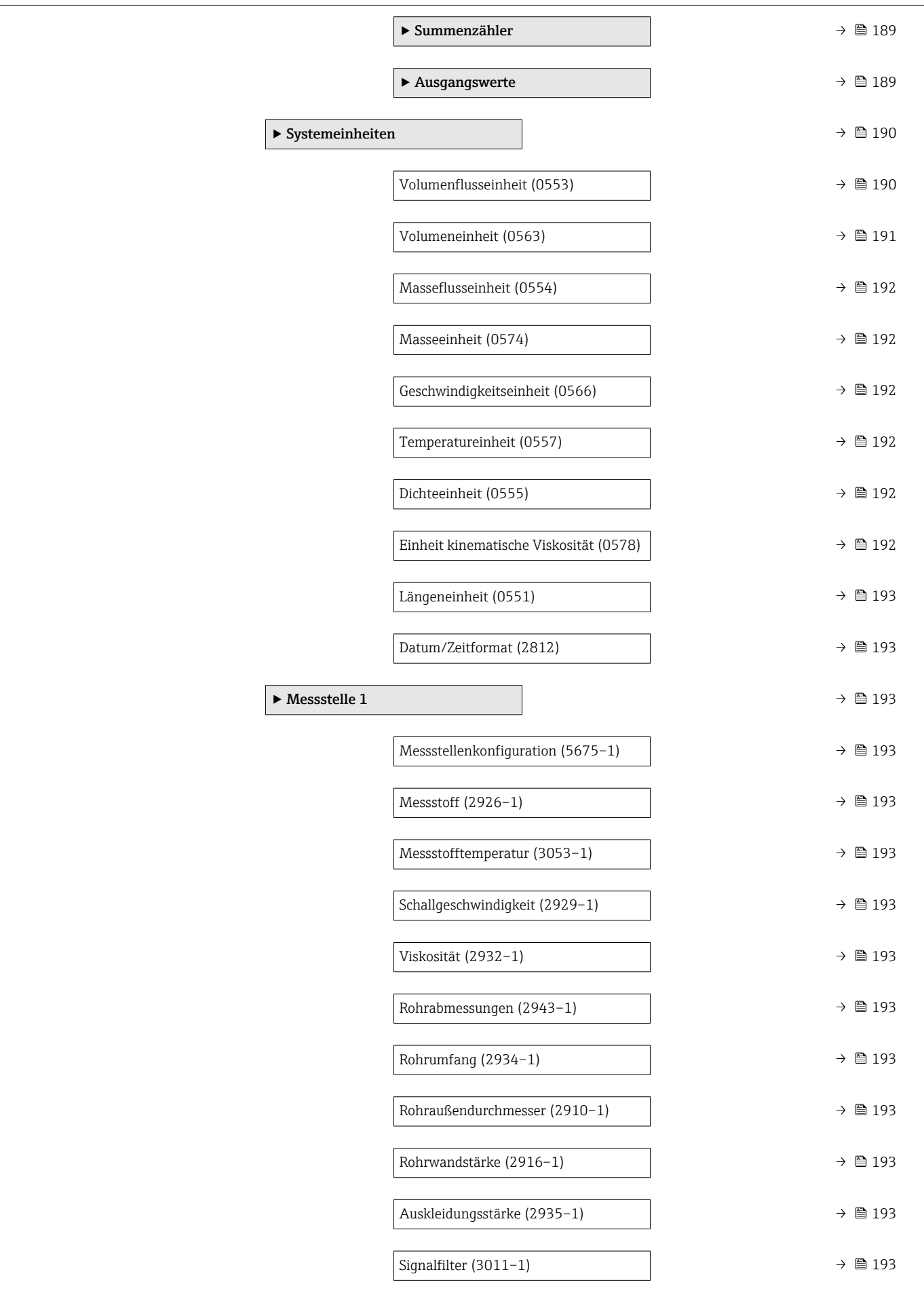

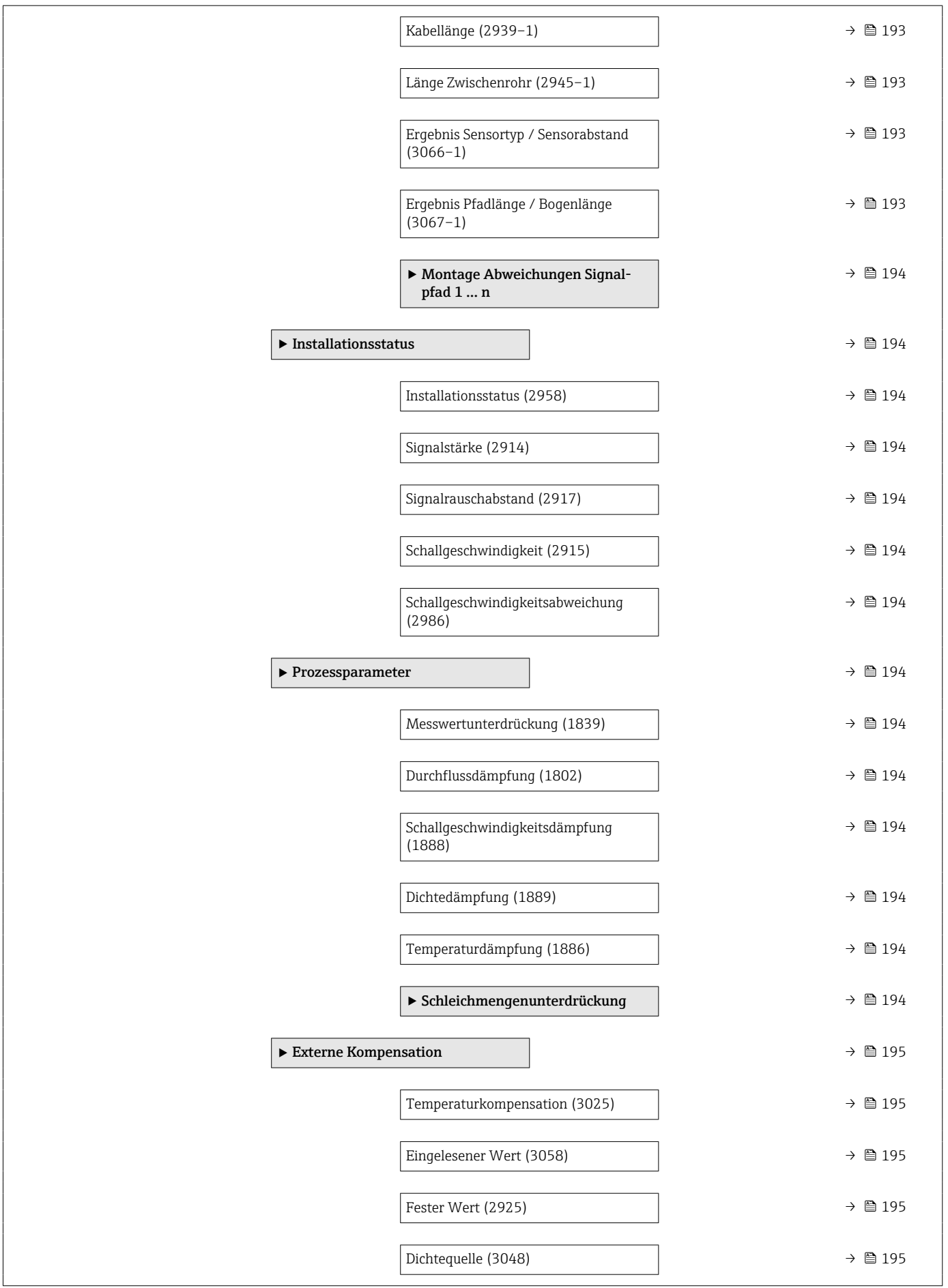

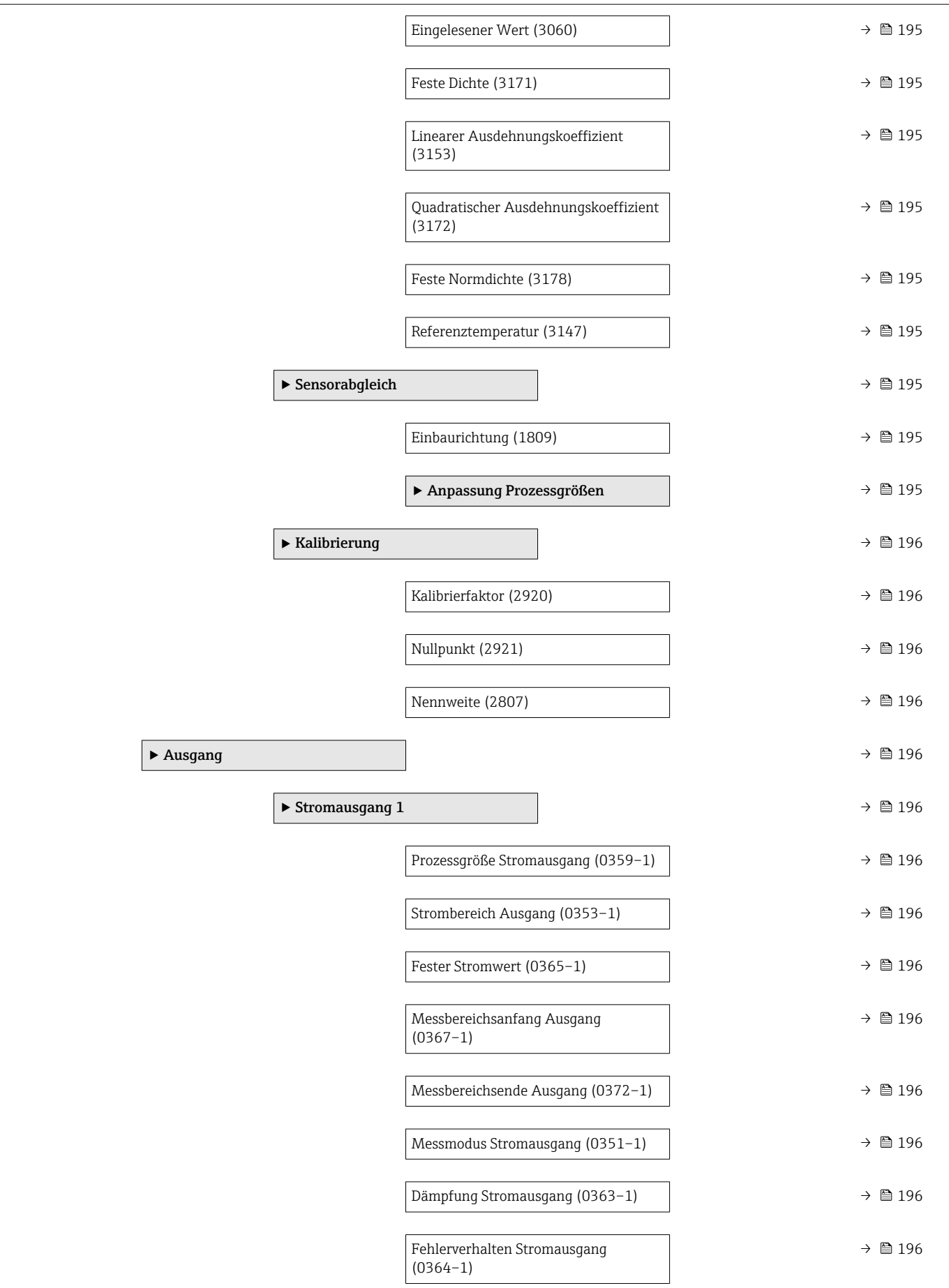

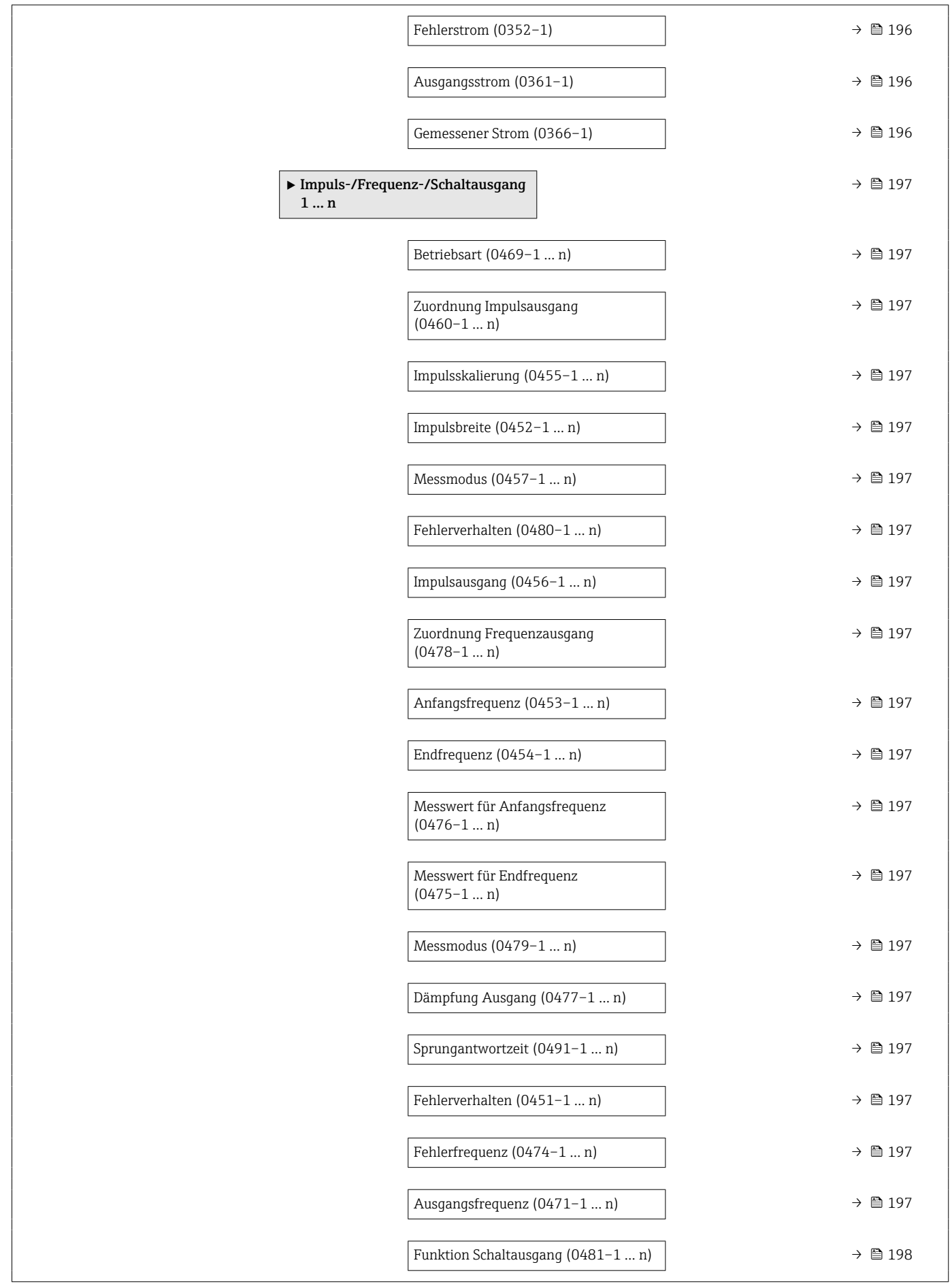

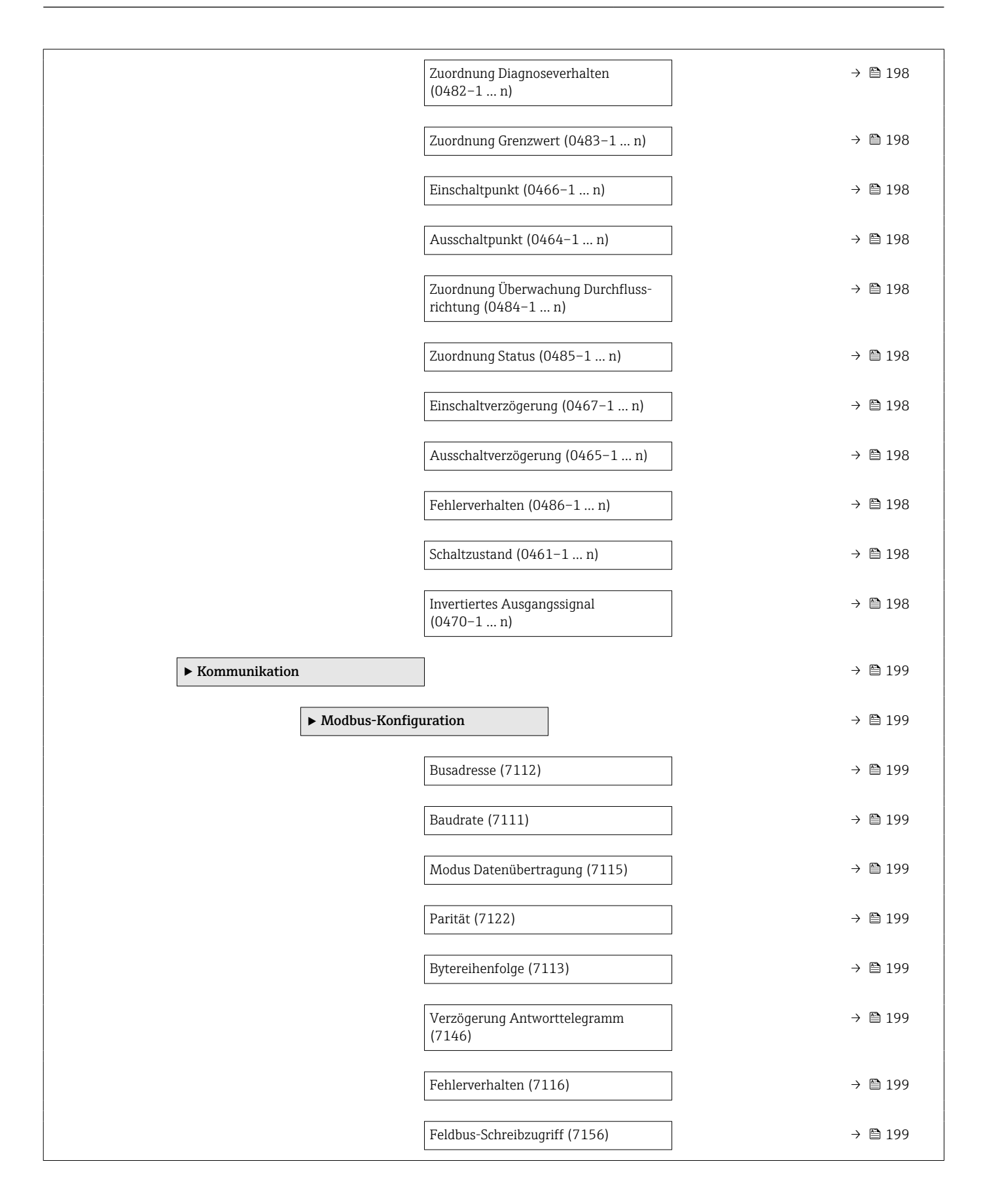

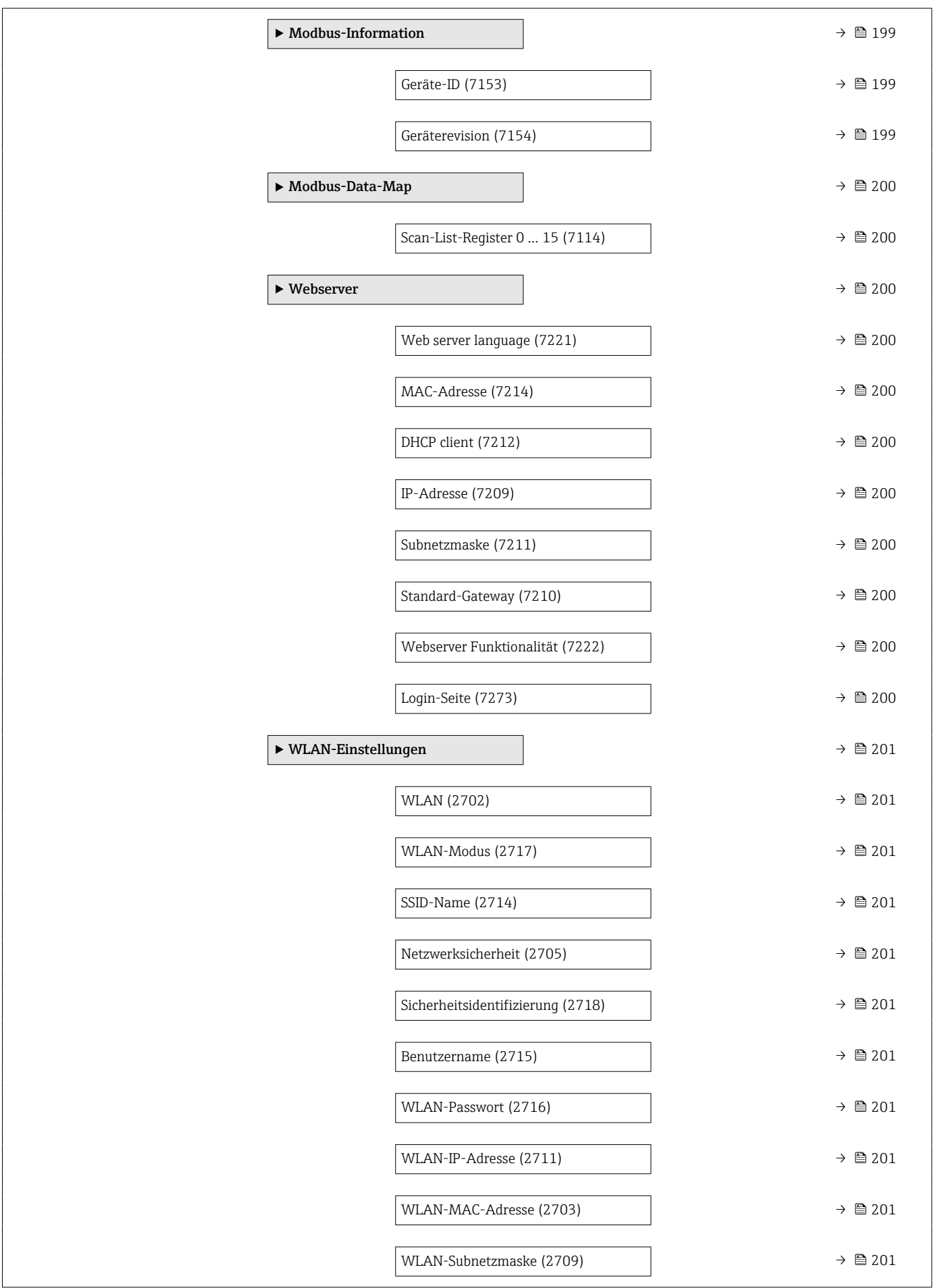
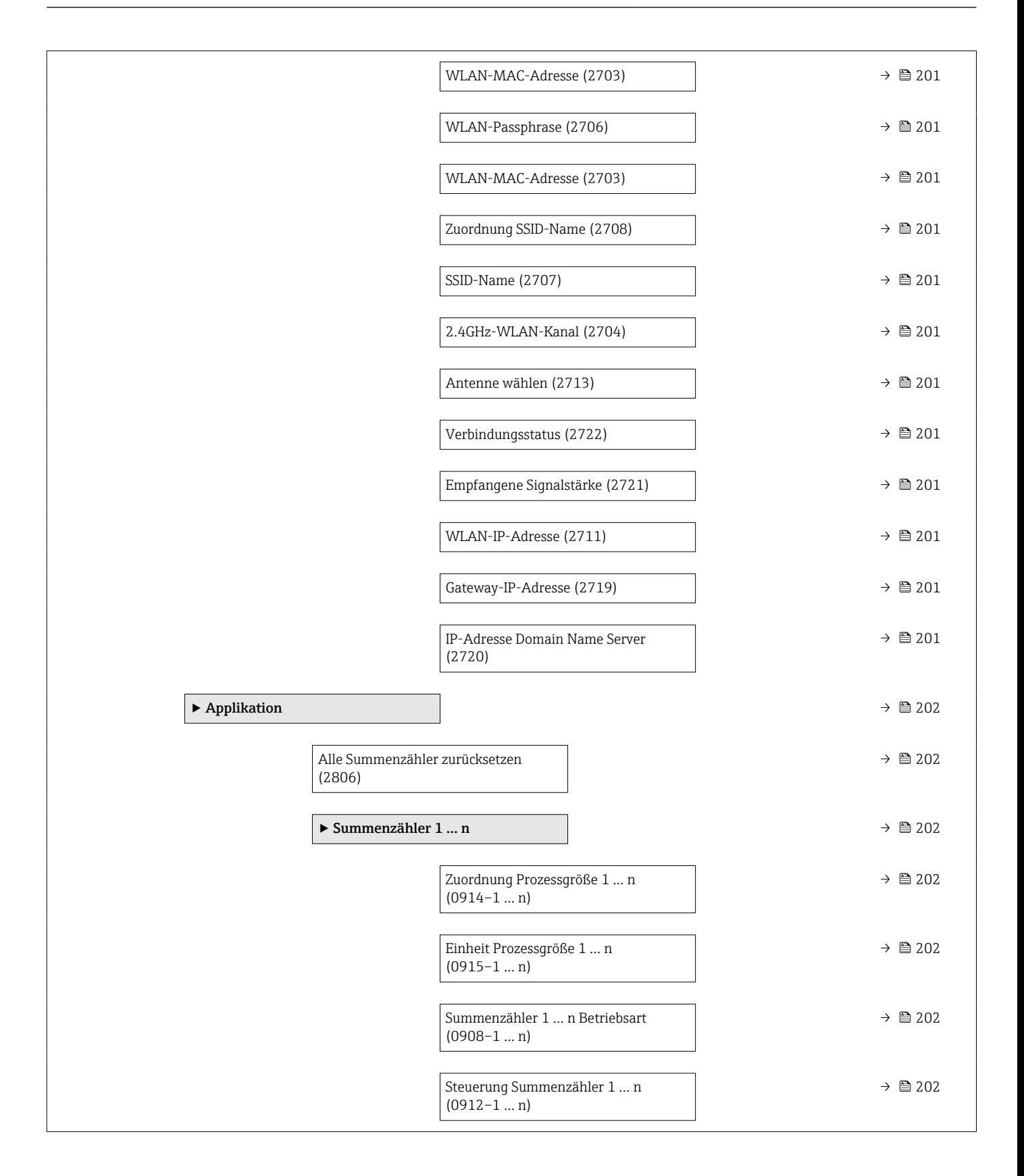

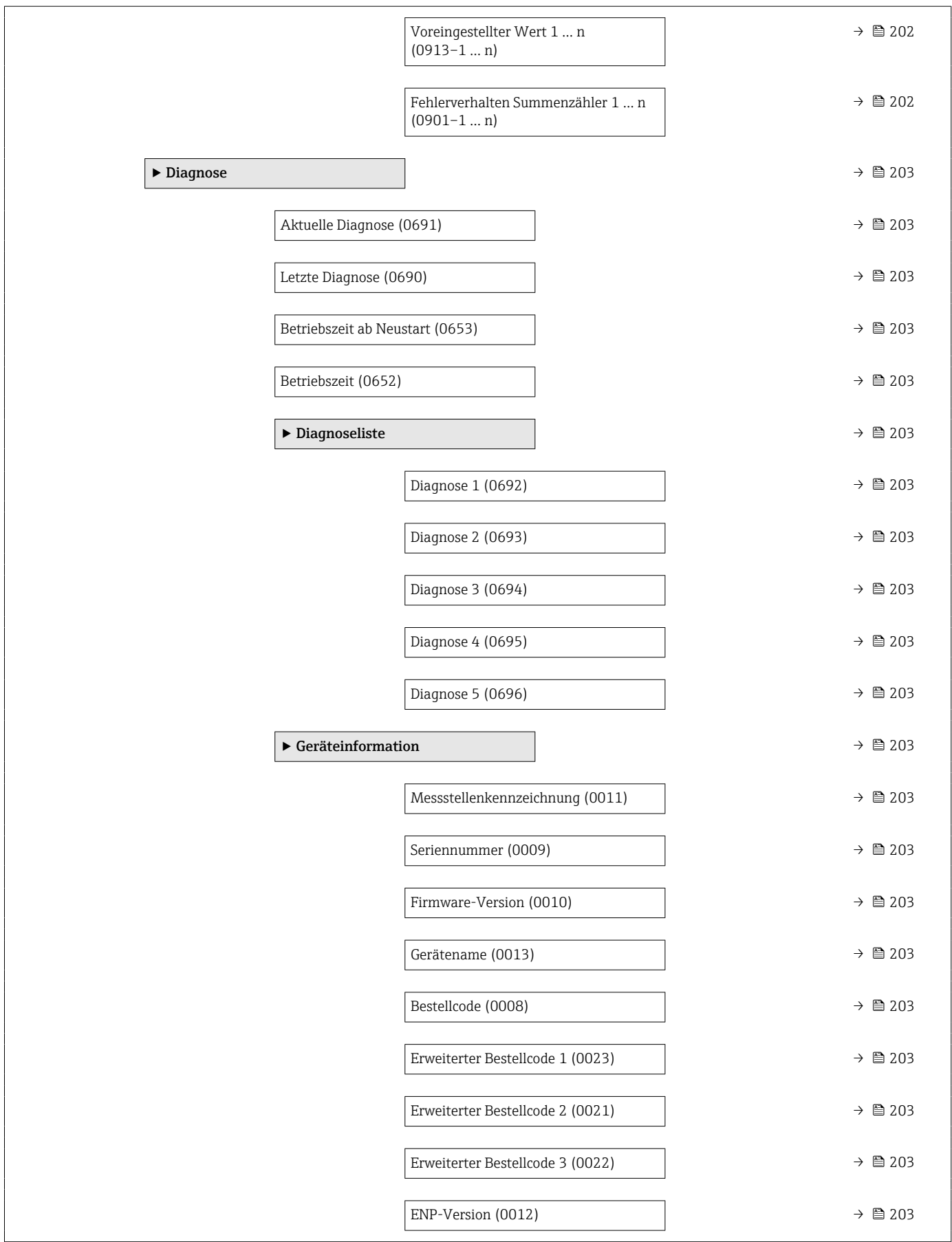

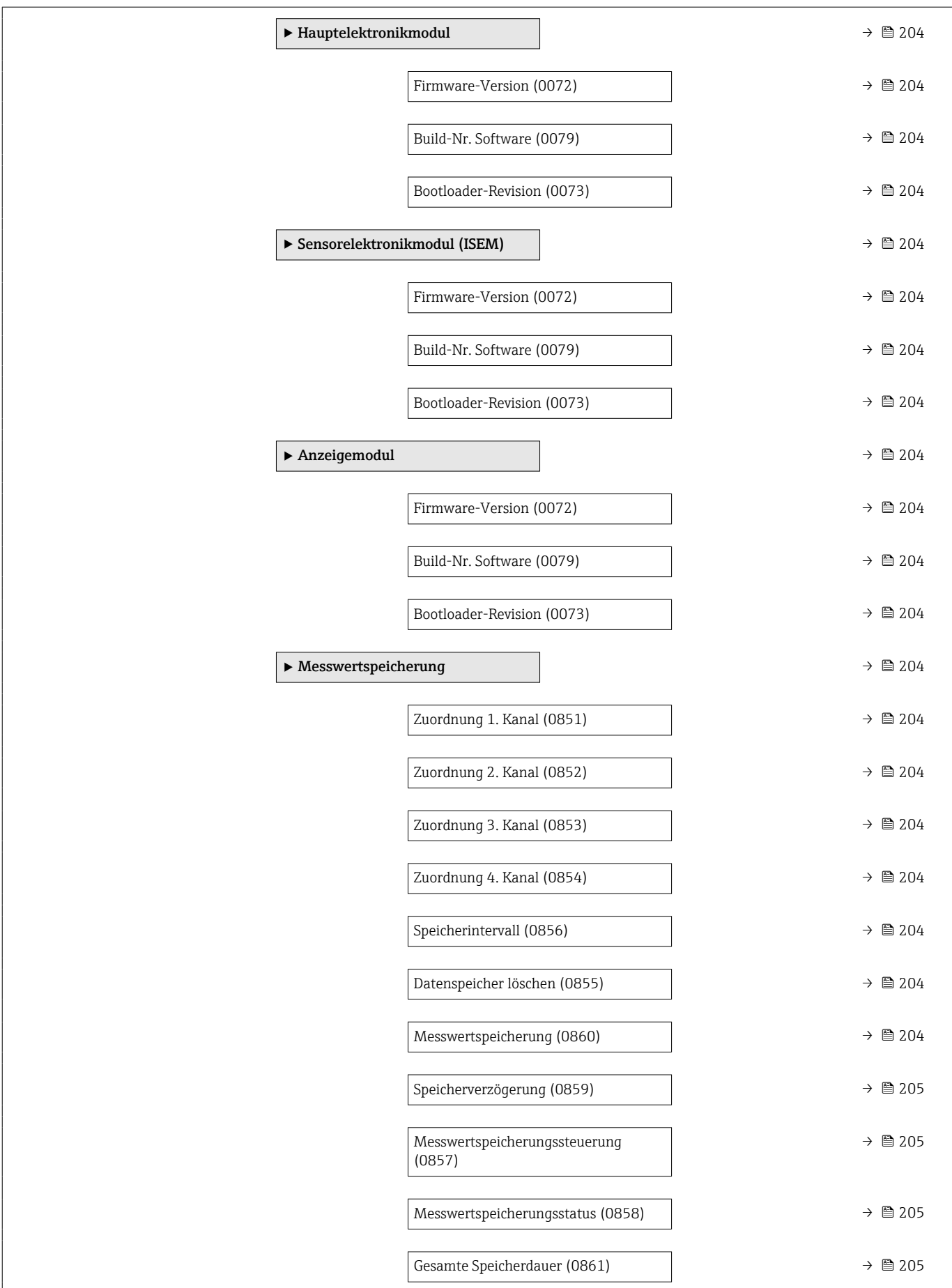

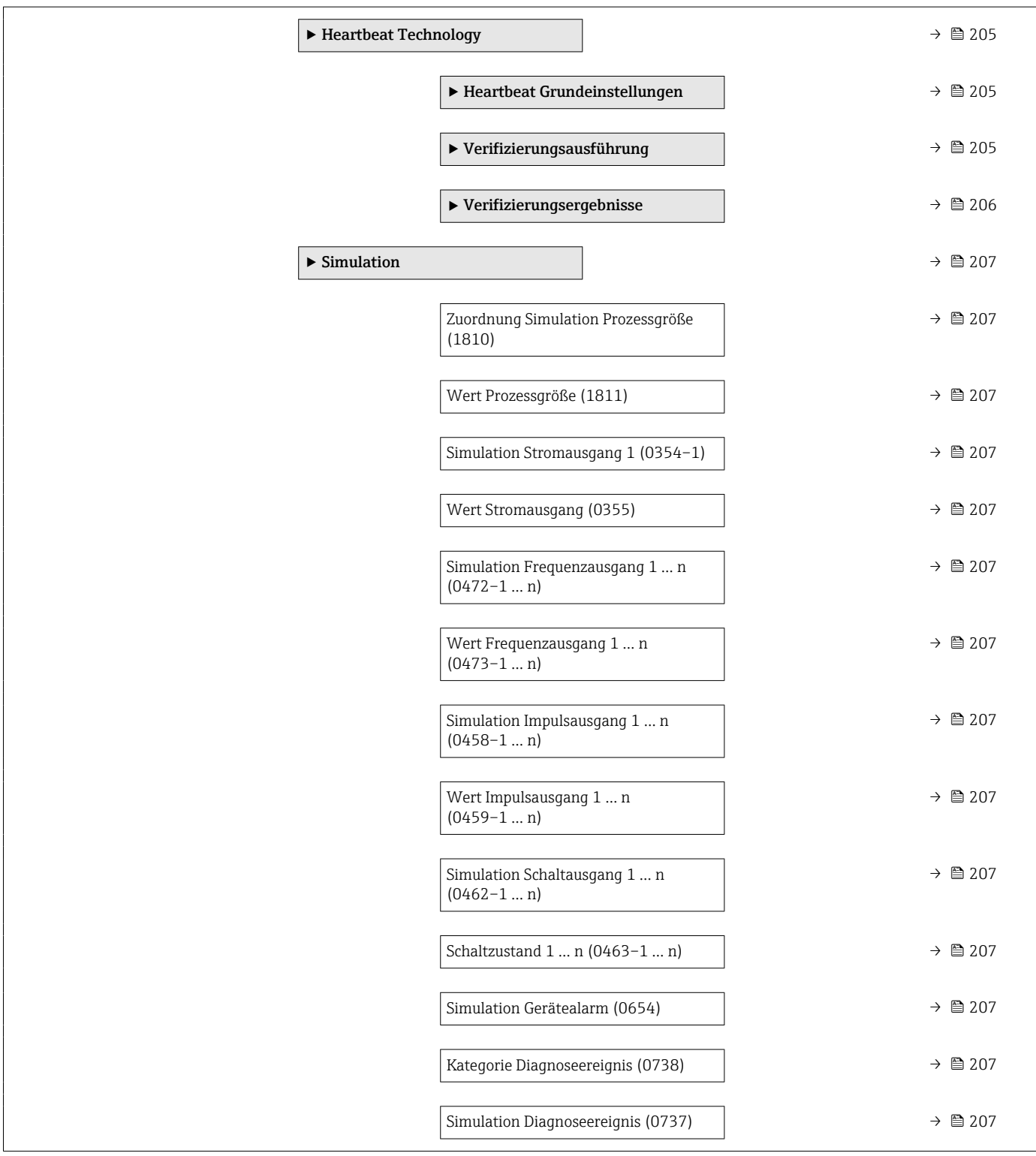

# 6.3 Register-Informationen

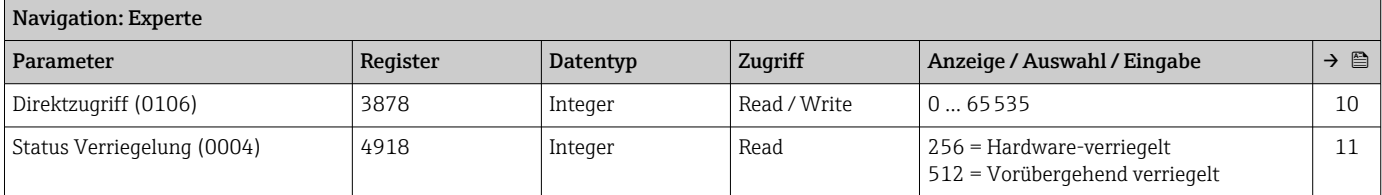

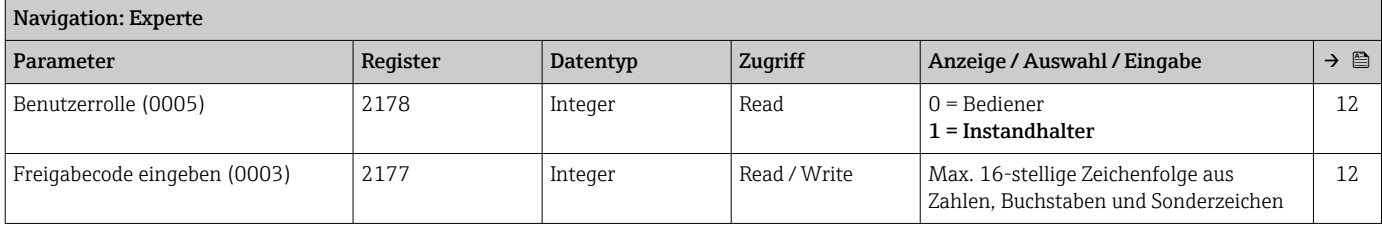

# 6.3.1 Untermenü "System"

## Untermenü "Anzeige"

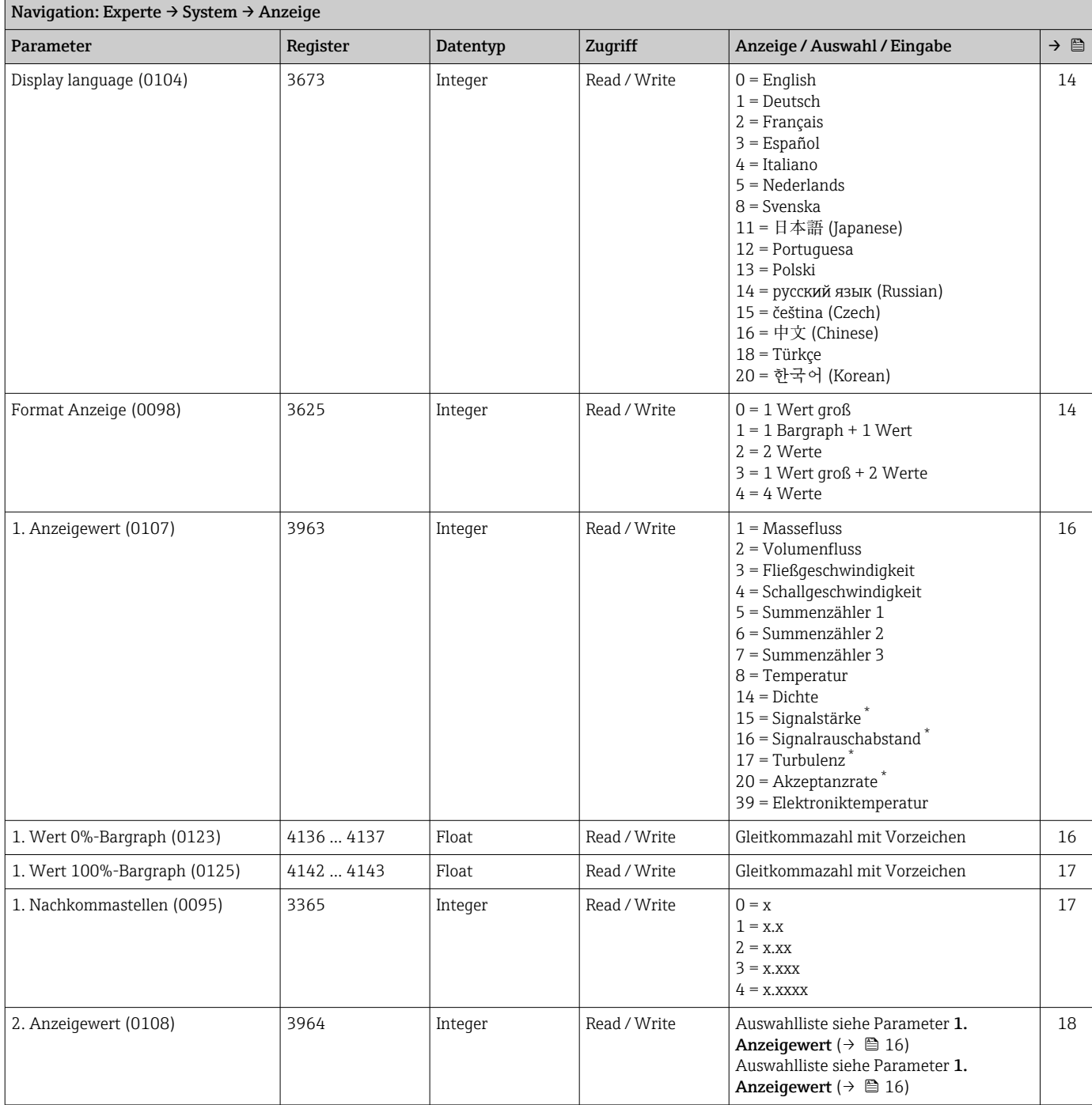

<span id="page-185-0"></span>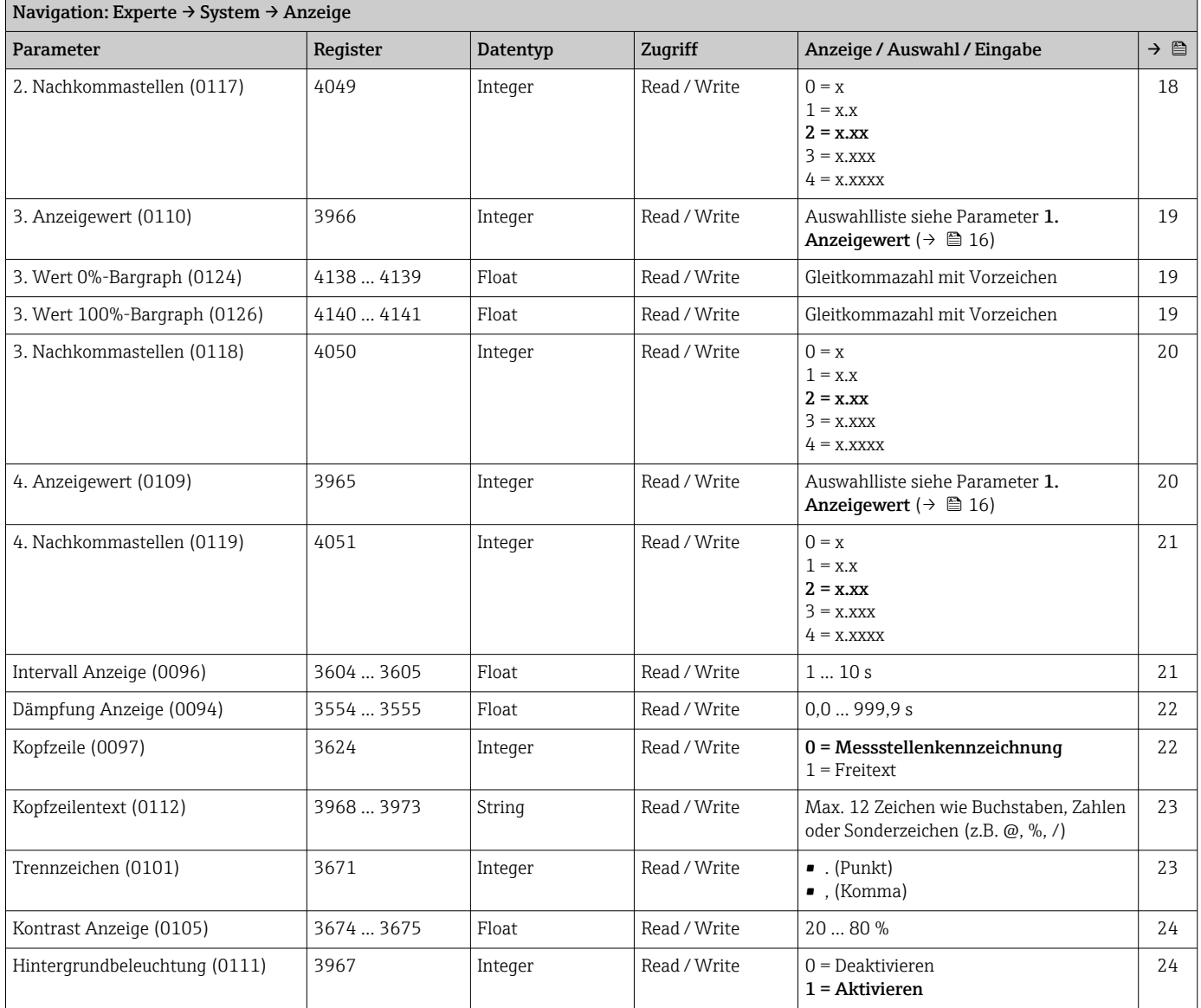

\* Sichtbar in Abhängigkeit von Bestelloptionen oder Geräteeinstellungen

## Untermenü "Diagnoseeinstellungen"

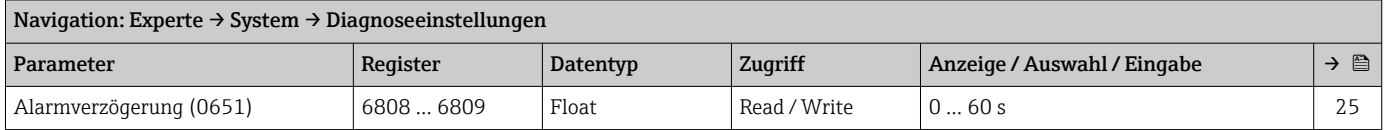

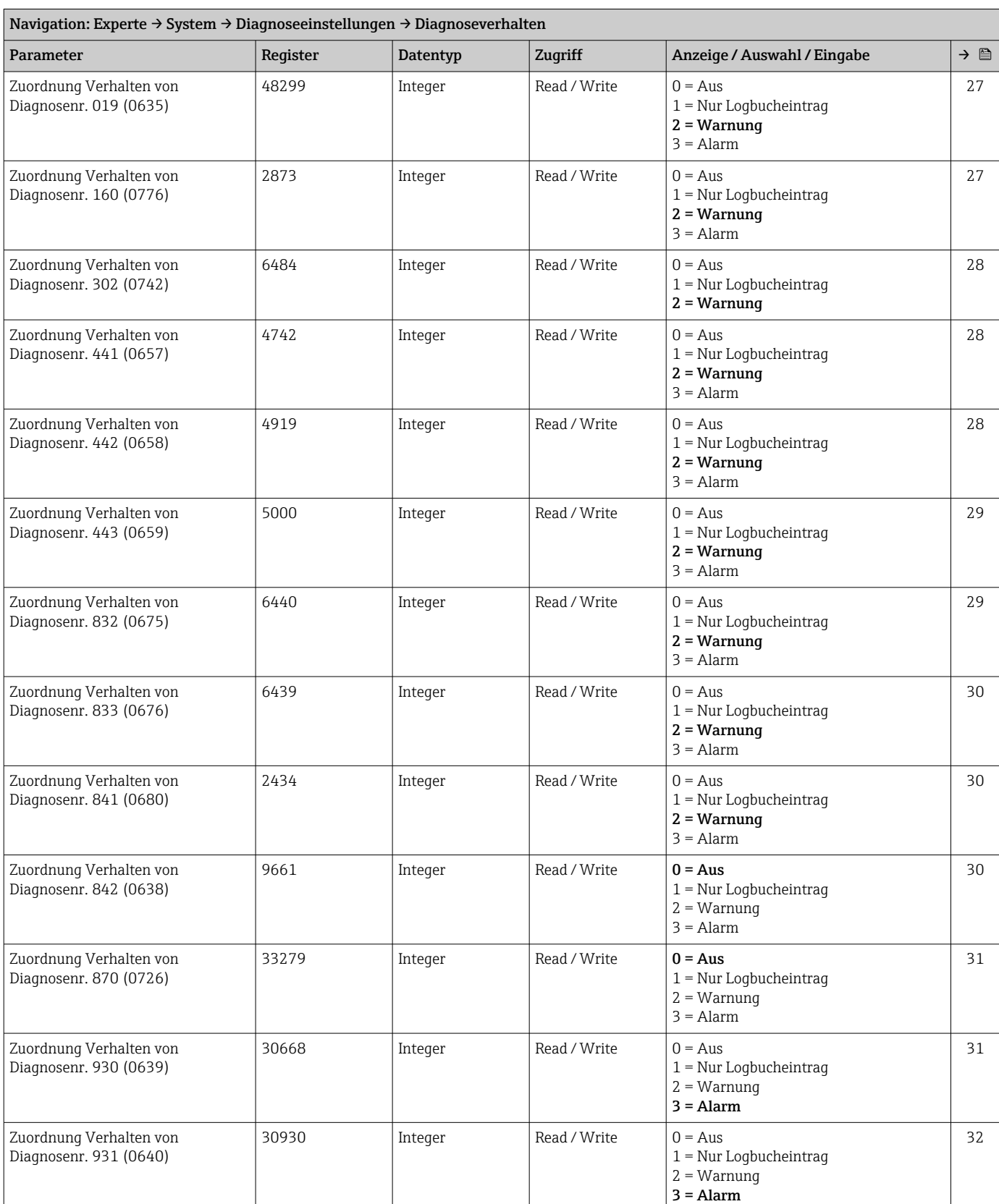

#### *Untermenü "Diagnoseverhalten"*

## Untermenü "Administration"

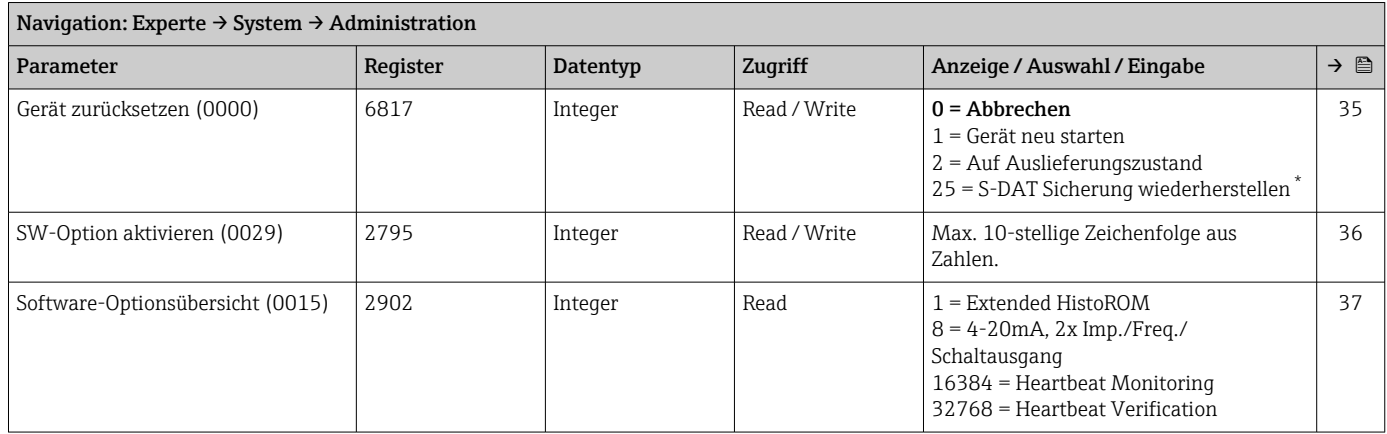

Sichtbar in Abhängigkeit von Bestelloptionen oder Geräteeinstellungen

#### *Assistent "Freigabecode definieren"*

#### *Untermenü "Freigabecode zurücksetzen"*

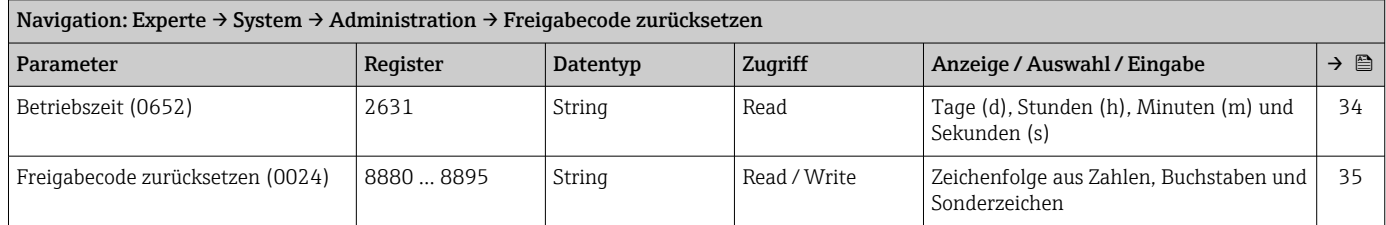

## 6.3.2 Untermenü "Sensor"

## Untermenü "Messwerte"

*Untermenü "Prozessgrößen"*

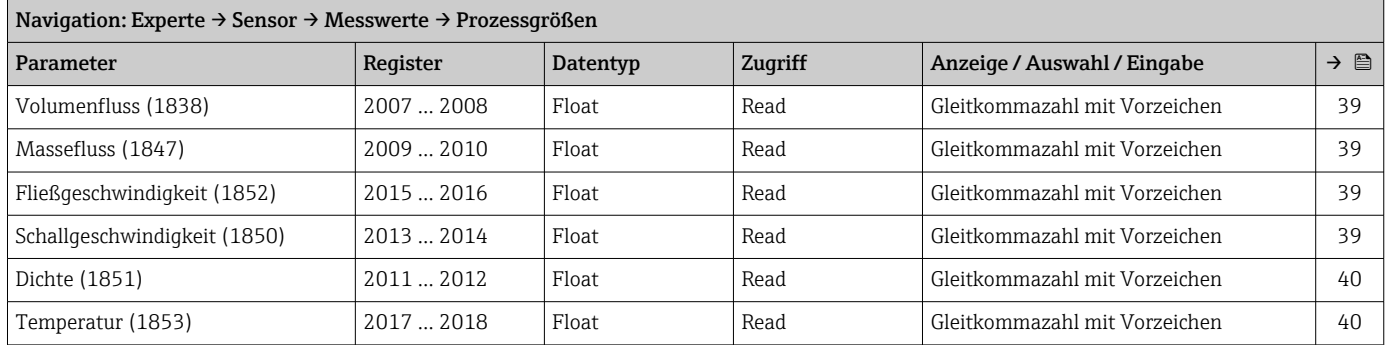

#### *Untermenü "Systemwerte"*

## Navigation: Experte → Sensor → Messwerte → Systemwerte

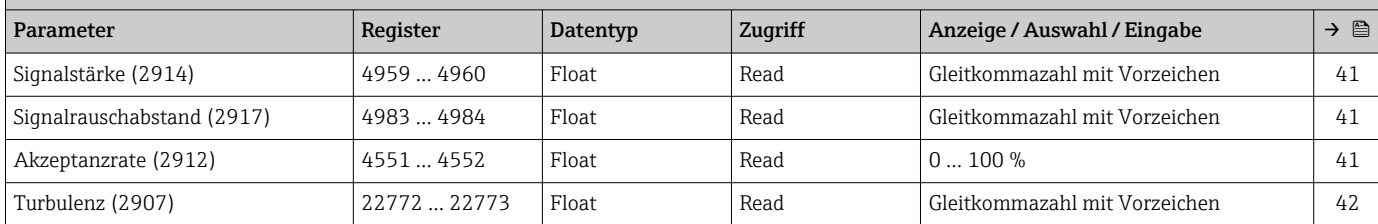

## *Untermenü "Summenzähler"*

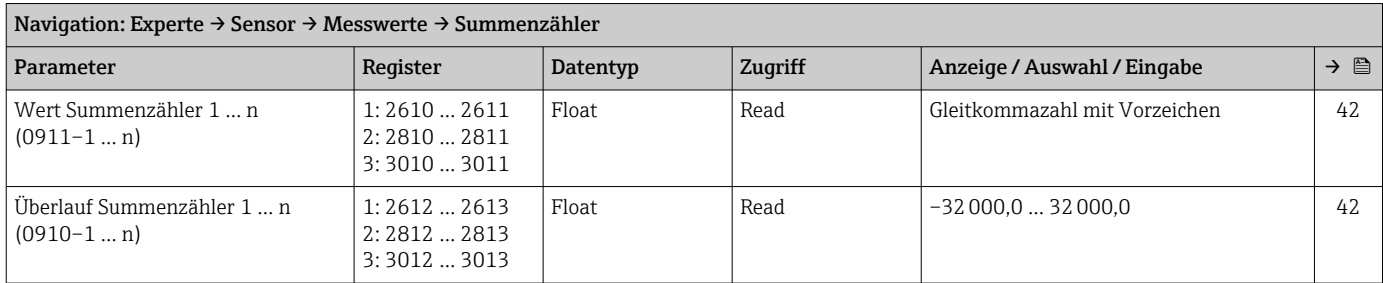

## *Untermenü "Ausgangswerte"*

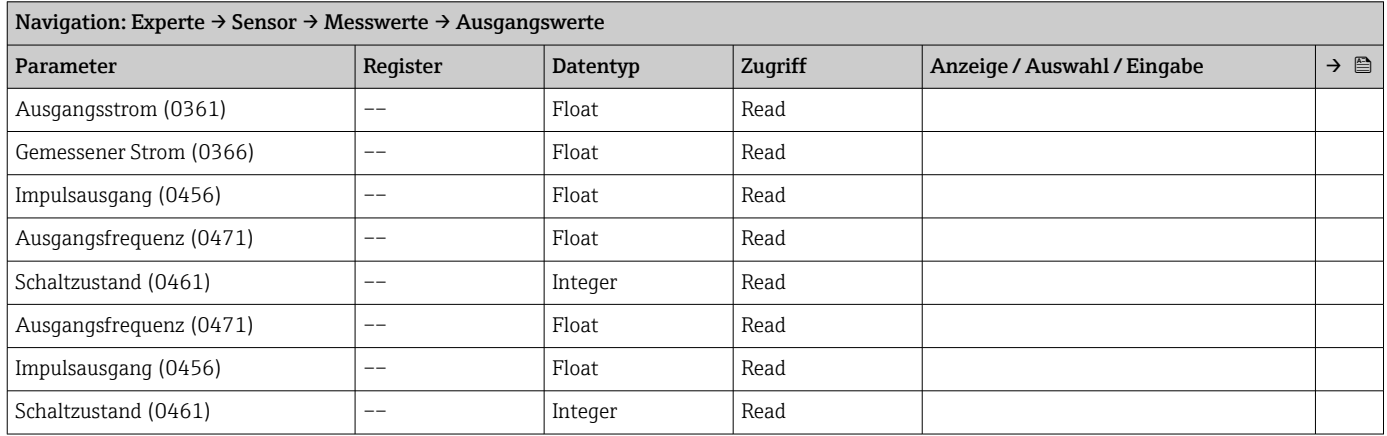

## Untermenü "Systemeinheiten"

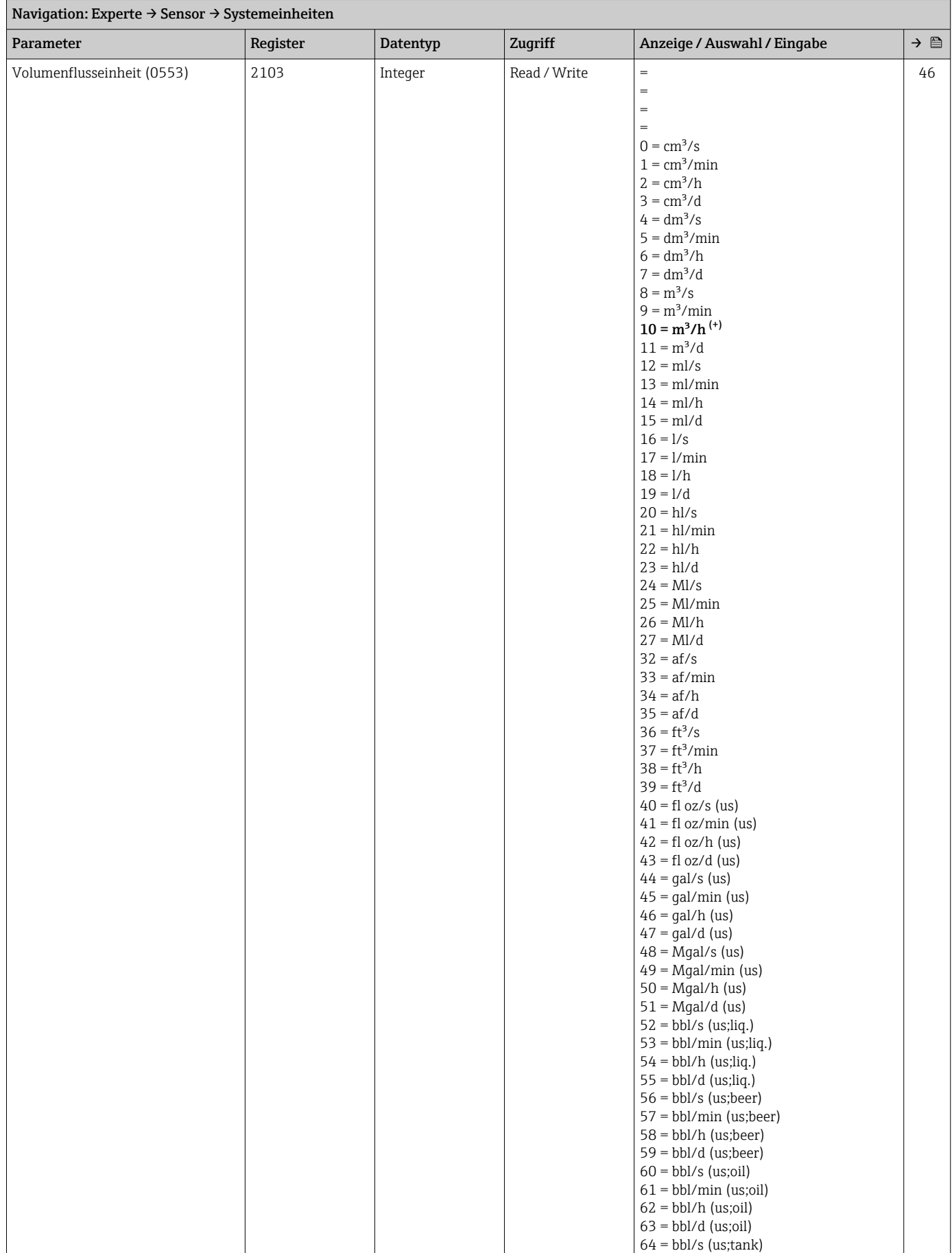

![](_page_190_Picture_183.jpeg)

![](_page_191_Picture_287.jpeg)

![](_page_192_Picture_351.jpeg)

## Untermenü "Messstelle 1"

![](_page_192_Picture_352.jpeg)

\* Sichtbar in Abhängigkeit von Bestelloptionen oder Geräteeinstellungen

![](_page_193_Picture_367.jpeg)

## *Untermenü "Montage Abweichungen Signalpfad 1 … n"*

## Untermenü "Installationsstatus"

![](_page_193_Picture_368.jpeg)

## Untermenü "Prozessparameter"

![](_page_193_Picture_369.jpeg)

#### *Untermenü "Schleichmengenunterdrückung"*

![](_page_193_Picture_370.jpeg)

![](_page_194_Picture_387.jpeg)

#### Untermenü "Externe Kompensation"

## Untermenü "Sensorabgleich"

![](_page_194_Picture_388.jpeg)

## *Untermenü "Anpassung Prozessgrößen"*

![](_page_194_Picture_389.jpeg)

## Untermenü "Kalibrierung"

![](_page_195_Picture_339.jpeg)

# 6.3.3 Untermenü "Ausgang"

## Untermenü "Stromausgang 1"

![](_page_195_Picture_340.jpeg)

\* Sichtbar in Abhängigkeit von Bestelloptionen oder Geräteeinstellungen

![](_page_196_Picture_444.jpeg)

## Untermenü "Impuls-/Frequenz-/Schaltausgang 1 … n"

<span id="page-197-0"></span>![](_page_197_Picture_350.jpeg)

\* Sichtbar in Abhängigkeit von Bestelloptionen oder Geräteeinstellungen

## 6.3.4 Untermenü "Kommunikation"

![](_page_198_Picture_251.jpeg)

## Untermenü "Modbus-Konfiguration"

#### Untermenü "Modbus-Information"

![](_page_198_Picture_252.jpeg)

## Untermenü "Modbus-Data-Map"

![](_page_199_Picture_284.jpeg)

#### Untermenü "Webserver"

![](_page_199_Picture_285.jpeg)

<span id="page-200-0"></span>![](_page_200_Picture_409.jpeg)

#### Assistent "WLAN-Einstellungen"

\* Sichtbar in Abhängigkeit von Bestelloptionen oder Geräteeinstellungen

## 6.3.5 Untermenü "Applikation"

<span id="page-201-0"></span>![](_page_201_Picture_380.jpeg)

#### Untermenü "Summenzähler 1 … n"

![](_page_201_Picture_381.jpeg)

\* Sichtbar in Abhängigkeit von Bestelloptionen oder Geräteeinstellungen

![](_page_202_Picture_355.jpeg)

<span id="page-202-0"></span>![](_page_202_Picture_356.jpeg)

## Untermenü "Diagnoseliste"

![](_page_202_Picture_357.jpeg)

#### Untermenü "Geräteinformation"

![](_page_202_Picture_358.jpeg)

## Untermenü "Hauptelektronikmodul"

<span id="page-203-0"></span>![](_page_203_Picture_375.jpeg)

## Untermenü "Sensorelektronikmodul (ISEM)"

![](_page_203_Picture_376.jpeg)

## Untermenü "Anzeigemodul"

![](_page_203_Picture_377.jpeg)

## Untermenü "Messwertspeicherung"

![](_page_203_Picture_378.jpeg)

<span id="page-204-0"></span>![](_page_204_Picture_342.jpeg)

\* Sichtbar in Abhängigkeit von Bestelloptionen oder Geräteeinstellungen

## Untermenü "Heartbeat Technology"

*Untermenü "Heartbeat Grundeinstellungen"*

![](_page_204_Picture_343.jpeg)

## *Untermenü "Verifizierungsausführung"*

![](_page_204_Picture_344.jpeg)

<span id="page-205-0"></span>![](_page_205_Picture_352.jpeg)

\* Sichtbar in Abhängigkeit von Bestelloptionen oder Geräteeinstellungen

## *Untermenü "Verifizierungsergebnisse"*

![](_page_205_Picture_353.jpeg)

## Untermenü "Simulation"

<span id="page-206-0"></span>![](_page_206_Picture_326.jpeg)

# Stichwortverzeichnis

## 0 … 9

![](_page_207_Picture_769.jpeg)

## A

![](_page_207_Picture_770.jpeg)

![](_page_207_Picture_771.jpeg)

![](_page_207_Picture_772.jpeg)

# D<br>Dë

![](_page_207_Picture_773.jpeg)

![](_page_208_Picture_717.jpeg)

![](_page_208_Picture_718.jpeg)

![](_page_209_Picture_708.jpeg)

![](_page_209_Picture_709.jpeg)

![](_page_210_Picture_764.jpeg)

![](_page_210_Picture_765.jpeg)

![](_page_211_Picture_709.jpeg)

## E

![](_page_211_Picture_710.jpeg)

# F

![](_page_211_Picture_711.jpeg)

## G

![](_page_211_Picture_712.jpeg)

## H

![](_page_211_Picture_713.jpeg)

![](_page_211_Picture_714.jpeg)

## K

![](_page_212_Picture_774.jpeg)

## L

![](_page_212_Picture_775.jpeg)

## M

![](_page_212_Picture_776.jpeg)

Netzwerksicherheit (Parameter) ............... [117](#page-116-0)

![](_page_212_Picture_777.jpeg)

![](_page_213_Picture_811.jpeg)

## T

![](_page_213_Picture_812.jpeg)

# U<br>Ül

![](_page_213_Picture_813.jpeg)

![](_page_213_Picture_814.jpeg)

## V

![](_page_213_Picture_815.jpeg)

## W

![](_page_213_Picture_816.jpeg)

## Z

![](_page_214_Picture_273.jpeg)

![](_page_215_Picture_0.jpeg)

www.addresses.endress.com

![](_page_215_Picture_2.jpeg)